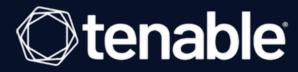

# **Tenable Nessus 10.3.x User Guide**

Last Updated: August 31, 2023

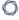

# **Table of Contents**

| Welcome to Tenable Nessus 10.3.x                                                                                                   | 20 |
|----------------------------------------------------------------------------------------------------|----|
| System Requirements                                                                                                    | 24 |
| Hardware Requirements                                                                                                    | 24 |
| Storage Requirements                                                                                                    | 25 |
| NIC Requirements                                                                                                    | 26 |
| Tenable Nessus Scanners and Tenable Nessus Professional                                                                            | 27 |
| Tenable Nessus Manager                                                                                                    | 28 |
| Virtual Machine                                                                                                    | 29 |
| Nessus Agents                                                                                                    | 30 |
| Software Requirements                                                                                                    | 30 |
| Tenable Nessus                                                                                                    | 32 |
| Nessus Agents                                                                                                    | 33 |
| Supported Browsers                                                                                                    | 34 |
| SELinux Requirements                                                                                                    | 35 |
| PDF Report Requirements                                                                                                    | 36 |
| Customize SELinux Enforcing Mode Policies                                                                                          | 37 |
| Licensing Requirements                                                                                                    | 38 |
| Deployment Considerations                                                                                                    | 40 |
| Port Requirements                                                                                                    | 40 |
| Tenable Nessus Manager, Tenable Nessus Professional, Tenable Nessus Expert, Tenable Nessus Essentials, and Tenable Nessus Scanners |    |
| Tenable Nessus Agents                                                                                                    | 43 |
| Host-Based Firewalls                                                                                                    | 44 |

| IPv6 Support                                 | 45 |
|----------------------------------------------|----|
| Network Address Translation (NAT) Limitation | 46 |
| Antivirus Software                           | 47 |
| Security Warnings                            | 48 |
| Get Started with Tenable Nessus              | 49 |
| Prepare                                      | 50 |
| Install and Configure Tenable Nessus         | 51 |
| Create and Configure Scans                   | 52 |
| View and Analyze Scan Results                | 53 |
| Refine Tenable Nessus Settings               | 54 |
| Navigate Tenable Nessus                      | 55 |
| Install Tenable Nessus                       | 56 |
| Download Tenable Nessus                      | 57 |
| Install Tenable Nessus                       | 58 |
| Install Tenable Nessus on Linux              | 59 |
| Install Tenable Nessus on Windows            | 60 |
| Download Nessus Package File                 | 61 |
| Start Nessus Installation                    | 62 |
| Complete the Windows InstallShield Wizard    | 63 |
| Install Tenable Nessus on macOS              | 64 |
| Install Tenable Nessus on Raspberry Pi       | 67 |
| Deploy Tenable Nessus as a Docker Image      | 67 |
| Operators                                    | 69 |
| Environment Variables                        | 70 |

| Install Tenable Nessus Agents                                       | 73  |
|---------------------------------------------------------------------|-----|
| Retrieve the Nessus Agent Linking Key                               | 74  |
| Link an Agent to Tenable Nessus Manager                             | 75  |
| Configure Tenable Nessus                                            | 78  |
| Install Tenable Nessus Essentials, Professional, Expert, or Manager | 79  |
| Link to Tenable Vulnerability Management                            | 81  |
| Link to Tenable Security Center                                     | 87  |
| Link to Tenable Nessus Manager                                      | 90  |
| Link a Node                                                         | 93  |
| Manage Activation Code                                              | 96  |
| View Activation Code                                                | 97  |
| Reset Activation Code                                               | 98  |
| Update Activation Code                                              | 99  |
| Transfer Activation Code                                            | 100 |
| Nessus User Interface                                               | 101 |
| Command Line Interface                                              | 102 |
| Tenable Nessus Plugin and Software Updates                          | 103 |
| Manage Tenable Nessus Offline                                       | 105 |
| Install Tenable Nessus Offline                                      | 105 |
| Install Tenable Nessus                                              | 107 |
| Generate the License                                                | 108 |
| Download and Copy Latest Plugins                                    | 109 |
| Copy and Paste License Text                                         | 110 |
| Update License Offline                                              | 111 |

| Update Plugins Offline                              | 116 |
|-----------------------------------------------------|-----|
| Update Nessus Manager Manually on an Offline System | 118 |
| Update the Audit Warehouse Manually                 | 120 |
| Upgrade Tenable Nessus and Tenable Nessus Agents    | 122 |
| Upgrade Nessus                                      | 123 |
| Upgrade from Evaluation                             | 124 |
| Update Tenable Nessus Software                      | 125 |
| Upgrade Nessus on Linux                             | 128 |
| Upgrade Nessus on Windows                           | 129 |
| Upgrade Nessus on macOS                             | 130 |
| Update a Nessus Agent                               | 131 |
| Downgrade Tenable Nessus Software                   | 132 |
| Back Up Tenable Nessus                              | 135 |
| Restore Tenable Nessus                              | 136 |
| Remove Nessus                                       | 137 |
| Uninstall Nessus on Linux                           | 137 |
| Optional: Export your Scans and Policies            | 138 |
| Stop Nessus Processes                               | 139 |
| Remove Nessus                                       | 140 |
| Uninstall Nessus on Windows                         | 141 |
| Uninstall Nessus on macOS                           | 142 |
| Remove Tenable Nessus as a Docker Container         | 143 |
| Scans                                               | 144 |
| Scan Templates                                      | 145 |

| Scanner Templates                             | 145 |
|-----------------------------------------------|-----|
| Agent Templates (Tenable Nessus Manager only) | 152 |
| Scan and Policy Settings                      | 155 |
| Basic Settings for Scans                      | 156 |
| General                                       | 157 |
| Schedule                                      | 160 |
| Notifications                                 | 162 |
| Permissions                                   | 163 |
| Scan Targets                                  | 164 |
| Basic Settings for Policies                   | 166 |
| General                                       | 168 |
| Permissions                                   | 169 |
| Discovery Scan Settings                       | 169 |
| Host Discovery                                | 170 |
| Port Scanning                                 | 174 |
| Service Discovery                             | 178 |
| Identity                                      | 180 |
| Preconfigured Discovery Scan Settings         | 181 |
| Assessment Scan Settings                      | 203 |
| General                                       | 204 |
| Brute Force                                   | 206 |
| SCADA                                         | 209 |
| Web Applications                              | 210 |
| Windows                                       | 216 |

| Malware                                   | 218 |
|-------------------------------------------|-----|
| Databases                                 | 221 |
| Preconfigured Assessment Scan Settings    | 222 |
| Report Scan Settings                      | 231 |
| Advanced Scan Settings                    | 232 |
| Preconfigured Advanced Scan Settings      | 240 |
| Credentials                               | 247 |
| Cloud Services Credentials                | 249 |
| Database Credentials                      | 251 |
| DB2                                       | 252 |
| MySQL                                     | 253 |
| Oracle                                    | 254 |
| PostgreSQL                                | 256 |
| SQL Server                                | 257 |
| Sybase ASE                                | 257 |
| Cassandra                                 | 258 |
| MongoDB                                   | 258 |
| Database Credentials Authentication Types | 259 |
| Client Certificate                        | 260 |
| Password                                  | 261 |
| Import                                    | 263 |
| CyberArk                                  | 263 |
| CyberArk (Legacy)                         | 266 |
| HashiCorp Vault                           | 270 |

\_\_\_\_\_O -

| Lieberman                            | 273 |
|--------------------------------------|-----|
| Host Credentials                     | 276 |
| SNMPv3                               | 277 |
| SSH                                  | 279 |
| Windows                              | 298 |
| Authentication Methods               | 302 |
| Miscellaneous Credentials            | 319 |
| Mobile Credentials                   | 326 |
| Patch Management Credentials         | 331 |
| Plaintext Authentication Credentials | 340 |
| HTTP                                 | 341 |
| NNTP                                 | 344 |
| FTP                                  | 345 |
| P0P2                                 | 346 |
| P0P3                                 | 347 |
| IMAP                                 | 348 |
| IPMI                                 | 349 |
| telnet/rsh/rexec                     | 350 |
| SNMPv1/v2c                           | 351 |
| Compliance                           | 352 |
| Upload a Custom Audit File           | 355 |
| SCAP Settings                        | 358 |
| Plugins                              | 360 |
| Configure Dynamic Plugins            | 361 |

| Create and Manage Scans                                    | 363 |
|------------------------------------------------------------|-----|
| Example: Host Discovery                                    | 364 |
| Create a Scan                                              | 366 |
| Create an Attack Surface Discovery Scan with Bit Discovery | 367 |
| Import a Scan                                              | 369 |
| Create an Agent Scan                                       | 370 |
| Modify Scan Settings                                       | 371 |
| Configure vSphere Scanning                                 | 371 |
| Scenario 1: Scanning ESXi/vSphere Not Managed by vCenter   | 372 |
| Scenario 2: Scanning vCenter-Managed ESXI/vSpheres         | 373 |
| Scenario 3: Scanning Virtual Machines                      | 374 |
| Configure an Audit Trail                                   | 375 |
| Launch a Scan                                              | 376 |
| Stop a Running Scan                                        | 377 |
| Delete a Scan                                              | 378 |
| Scan Folders                                               | 379 |
| Manage Scan Folders                                        | 381 |
| Scan Results                                               | 383 |
| Severity                                                   | 386 |
| CVSS Scores vs. VPR                                        | 386 |
| CVSS                                                       | 387 |
| CVSS-Based Severity                                        | 388 |
| CVSS-Based Risk Factor                                     | 389 |
| Vulnerability Priority Rating                              | 390 |

| VPR Key Drivers                                | 391 |
|------------------------------------------------|-----|
| Configure Your Default Severity Base           | 393 |
| Configure Severity Base for an Individual Scan | 395 |
| Create a New Scan from Scan Results            | 397 |
| Search and Filter Results                      | 399 |
| Compare Scan Results                           | 406 |
| Dashboard                                      | 408 |
| View Scan Summary                              | 410 |
| Vulnerabilities                                | 412 |
| View Vulnerabilities                           | 413 |
| Modify a Vulnerability                         | 414 |
| Group Vulnerabilities                          | 415 |
| Snooze a Vulnerability                         | 417 |
| View VPR Top Threats                           | 419 |
| Live Results                                   | 421 |
| Enable or Disable Live Results                 | 423 |
| Remove Live Results                            | 424 |
| Scan Exports and Reports                       | 425 |
| Export a Scan                                  | 427 |
| Policies                                       | 429 |
| Create a Policy                                | 431 |
| Import a Policy                                | 432 |
| Modify Policy Settings                         | 433 |
| Delete a Policy                                | 434 |

| Plugins                                 | 434 |
|-----------------------------------------|-----|
| Example plugin information              | 435 |
| How do I get Tenable Nessus plugins?    | 436 |
| How do I update Tenable Nessus plugins? | 437 |
| Create a Limited Plugin Policy          | 438 |
| Install Plugins Manually                | 442 |
| Plugin Rules                            | 444 |
| Create a Plugin Rule                    | 446 |
| Modify a Plugin Rule                    | 447 |
| Delete a Plugin Rule                    | 448 |
| Customized Reports                      | 449 |
| Create a Scan Report                    | 450 |
| Customize Report Title and Logo         | 452 |
| Create a Custom Report Template         | 453 |
| Edit a Custom Report Template           | 455 |
| Delete a Custom Report Template         | 456 |
| Terrascan                               | 457 |
| Create a Terrascan Scan Configuration   | 460 |
| Launch a Terrascan Scan                 | 464 |
| Download Terrascan Results              | 465 |
| Terrascan Scan History                  | 466 |
| Edit a Terrascan Scan Configuration     | 468 |
| Delete a Terrascan Scan Configuration   | 472 |
| Error Messages                          | 473 |

| Sensors (Tenable Nessus Manager)                   | 482 |
|----------------------------------------------------|-----|
| Agents                                             | 482 |
| Agent groups                                       | 484 |
| Agent updates                                      | 485 |
| Freeze windows                                     | 486 |
| Agent clustering                                   | 487 |
| Install Tenable Nessus Agents                      | 488 |
| Retrieve the Nessus Agent Linking Key              | 489 |
| Link an Agent to Tenable Nessus Manager            | 490 |
| Modify Agent Settings                              | 493 |
| Global Agent Settings                              | 494 |
| Remote Agent Settings                              | 496 |
| Filter Agents                                      | 497 |
| Export Agents                                      | 499 |
| Download Linked Agent Logs                         | 500 |
| Unlink an Agent                                    | 502 |
| Agent Groups                                       | 504 |
| Create a New Agent Group                           | 505 |
| Configure User Permissions for an Agent Group      | 506 |
| Modify an Agent Group                              | 508 |
| Delete an Agent Group                              | 510 |
| Agent Updates                                      | 511 |
| Configure Agent Update Plan                        | 512 |
| Configure the Offered Tenable Nessus Agent Version | 513 |

| Freeze Windows                                                                    | 515 |
|-----------------------------------------------------------------------------------|-----|
| Create a Freeze Window                                                            | 516 |
| Modify a Freeze Window                                                            | 517 |
| Delete a Freeze Window                                                            | 518 |
| Modify Global Freeze Window Settings                                              | 519 |
| Clustering                                                                        | 521 |
| Clustering System Requirements                                                    | 522 |
| Parent Node (Tenable Nessus Manager with Clustering Enabled)                      | 523 |
| Child Node (Tenable Nessus Scanner Managed by Tenable Nessus Manager Parent Node) | 524 |
| Agents                                                                            | 525 |
| Enable Clustering                                                                 | 526 |
| Migrate Agents to a Cluster                                                       | 527 |
| Link Agents to a Cluster                                                          | 529 |
| Upgrade a Cluster                                                                 | 532 |
| Manage Nodes                                                                      | 533 |
| Get Linking Key from Node                                                         | 534 |
| Link a Node                                                                       | 535 |
| View or Edit a Node                                                               | 538 |
| Enable or Disable a Node                                                          | 540 |
| Rebalance Nodes                                                                   | 541 |
| Delete a Node                                                                     | 543 |
| Cluster Groups                                                                    | 544 |
| Create a Cluster Group                                                            | 545 |
| Add a Node to a Cluster Group                                                     | 546 |

|     | Add an Agent to a Cluster Group                                                                         | 548                                           |
|-----|----------------------------------------------------------------------------------------------------|-----------------------------------------------|
|     | Move an Agent to a Cluster Group                                                                        | 550                                           |
|     | Move a Node to a Cluster Group                                                                          | 552                                           |
|     | Modify a Cluster Group                                                                                  | 554                                           |
|     | Delete a Cluster Group                                                                                  | 555                                           |
| S   | Scanners                                                                                                | 556                                           |
|     | Link Nessus Scanner                                                                                     | 557                                           |
|     | Unlink Nessus Scanner                                                                                   | 558                                           |
|     | Enable or Disable a Scanner                                                                             | 559                                           |
|     | Remove a Scanner                                                                                        | 560                                           |
|     | Download Managed Scanner Logs                                                                           | 561                                           |
| Set | ttings                                                                                                  | 563                                           |
| А   | About                                                                                                   | 564                                           |
|     |                                                                                                    |                                               |
|     | Download Logs                                                                                           | 566                                           |
|     | Download Logs  Set an Encryption Password                                                               |                                               |
| А   |                                                                                                    | 567                                           |
| А   | Set an Encryption Password                                                                              | 567                                           |
| Α   | Set an Encryption Password  Advanced Settings                                                           | 567<br>568<br>570                             |
| А   | Set an Encryption Password  Advanced Settings  User Interface                                           | 567<br>568<br>570                             |
| А   | Set an Encryption Password  Advanced Settings  User Interface  Scanning                                 | 567<br>568<br>570<br>573                      |
| А   | Set an Encryption Password  Advanced Settings  User Interface  Scanning  Logging                        | 567<br>568<br>570<br>573<br>578               |
| А   | Set an Encryption Password  Advanced Settings  User Interface  Scanning  Logging  Performance           | 567<br>568<br>570<br>573<br>578<br>584        |
| Α   | Set an Encryption Password  Advanced Settings  User Interface  Scanning  Logging  Performance  Security | 567<br>568<br>570<br>573<br>578<br>584<br>593 |

| Custom                               | 610 |
|--------------------------------------|-----|
| Create a New Setting                 | 613 |
| Modify a Setting                     | 614 |
| Delete a Setting                     | 615 |
| LDAP Server (Tenable Nessus Manager) | 616 |
| Configure an LDAP Server             | 618 |
| Proxy Server                         | 620 |
| Configure a Proxy Server             | 622 |
| Remote Link                          | 624 |
| SMTP Server                          | 627 |
| Configure an SMTP Server             | 629 |
| Custom CA                            | 631 |
| Upgrade Assistant                    | 632 |
| Password Management                  | 633 |
| Configure Password Management        | 635 |
| Scanner Health                       | 635 |
| Overview                             | 636 |
| Network                              | 637 |
| Alerts                               | 638 |
| Monitor Scanner Health               | 639 |
| Advanced Debugging - Packet Capture  | 640 |
| Notifications                        | 644 |
| Acknowledge Notifications            | 645 |
| View Notifications                   | 646 |

| Accounts                                                     | 647 |
|--------------------------------------------------------------|-----|
| My Account                                                   | 648 |
| Modify Your User Account                                     | 649 |
| Generate an API Key                                          | 650 |
| Users                                                        | 651 |
| Create a User Account                                        | 653 |
| Modify a User Account                                        | 654 |
| Delete a User Account                                        | 655 |
| Transfer User Data                                           | 656 |
| Additional Resources                                         | 657 |
| Amazon Web Services                                          | 658 |
| Certificates and Certificate Authorities                     | 659 |
| Custom SSL Server Certificates                               | 661 |
| Create a New Server Certificate and CA Certificate           | 663 |
| Upload a Custom Server Certificate and CA Certificate        | 665 |
| Trust a Custom CA                                            | 669 |
| Create SSL Client Certificates for Login                     | 671 |
| Tenable Nessus Manager Certificates and Tenable Nessus Agent | 674 |
| Command Line Operations                                      | 676 |
| Start or Stop Tenable Nessus                                 | 676 |
| Windows                                                      | 677 |
| Linux                                                        | 678 |
| macOS                                                        | 678 |
| Start or Stop a Tenable Nessus Agent                         | 679 |

| Windows                                      | 679 |
|----------------------------------------------|-----|
| Linux                                        | 679 |
| mac0S                                        | 680 |
| Nessus-Service                               | 680 |
| Nessus-Service Syntax                        | 682 |
| Suppress Command Output Examples             | 683 |
| Nessusd Commands                             | 684 |
| Notes                                        | 686 |
| Nessuscli                                    | 686 |
| Nessuscli Syntax                             | 687 |
| Nessuscli Commands                           | 688 |
| Nessuscli Agent                              | 697 |
| Nessuscli Syntax                             | 698 |
| Nessuscli Commands                           | 699 |
| Update Tenable Nessus Software (CLI)         | 709 |
| Configure Tenable Nessus for NIAP Compliance | 710 |
| Default Data Directories                     | 713 |
| Encryption Strength                          | 714 |
| File and Process Allowlist                   | 715 |
| Manage Logs                                  | 717 |
| Default Log Locations                        | 736 |
| Mass Deployment Support                      | 737 |
| Tenable Nessus Environment Variables         | 738 |
| Deploy Tenable Nessus using JSON             | 739 |

| Location of config.json File                                        | 740 |
|---------------------------------------------------------------------|-----|
| Example Tenable Nessus File Format                                  | 74  |
| config.json Details                                                 | 742 |
| Linking                                                             | 743 |
| Preferences                                                         | 745 |
| User                                                                | 746 |
| Tenable Nessus Credentialed Checks                                  | 746 |
| Purpose                                                             | 747 |
| Access Level                                                        | 748 |
| Detecting When Credentials Fail                                     | 749 |
| Credentialed Checks on Windows                                      | 749 |
| Configure a Domain Account for Authenticated Scanning               | 750 |
| Create a Security Group called "Nessus Local Access"                | 75  |
| Create a Group Policy called "Local Admin GPO"                      | 752 |
| Add the "Nessus Local Access" Group to the "Nessus Scan GPO Policy" | 753 |
| Allow WMI on Windows                                                | 754 |
| Link the GPO                                                        | 755 |
| Configure Windows                                                   | 756 |
| Prerequisites                                                       | 758 |
| Enable Windows Logins for Local and Remote Audits                   | 759 |
| Configure a Tenable Nessus Scan for Windows Logins                  | 762 |
| Credentialed Checks on Linux                                        | 763 |
| Prerequisites                                                       | 764 |
| Enable SSH Local Security Checks                                    | 764 |

| Generate SSH Public and Private Keys                            | 765 |
|-----------------------------------------------------------------|-----|
| Create a User Account and Set Up the SSH Key                    | 766 |
| Example                                                         | 767 |
| Return to the Public Key System                                 | 768 |
| Configure Tenable Nessus for SSH Host-Based Checks              | 769 |
| Run Tenable Nessus as Non-Privileged User                       | 770 |
| Run Nessus on Linux with Systemd as a Non-Privileged User       | 771 |
| Run Nessus on Linux with init.d Script as a Non-Privileged User | 774 |
| Run Nessus on macOS as a Non-Privileged User                    | 777 |
| Run Nessus on FreeBSD as a Non-Privileged User                  | 782 |
| Upgrade Assistant                                               | 786 |

# **Welcome to Tenable Nessus 10.3.x**

If you are new to Tenable Nessus®, see Get Started with Tenable Nessus.

To get started with creating a scan, see Create a Scan.

- To create a compliance scan, configure Compliance settings for the scan.
- To create a host discovery scan, see Example: Host Discovery.

### Tenable Nessus Solutions

#### **Tenable Nessus Professional**

Tenable Nessus Professional, the industry's most widely deployed vulnerability assessment solution helps you reduce your organization's attack surface and ensure compliance. Tenable Nessus features high-speed asset discovery, configuration auditing, target profiling, malware detection, sensitive data discovery, and more.

Tenable Nessus supports more technologies than competitive solutions, scanning operating systems, network devices, hypervisors, databases, web servers, and critical infrastructure for vulnerabilities, threats, and compliance violations.

With the world's largest continuously updated library of vulnerability and configuration checks, and the support of Tenable, Inc.'s expert vulnerability research team, Tenable Nessus sets the standard for vulnerability scanning speed and accuracy.

### Tenable Nessus Professional Product Page

#### **Tenable Nessus Expert**

Tenable Nessus Expert combines the industry's most widely deployed vulnerability assessment solution with new features and functionality that are specifically engineered to address the extended modern attack surface. With Nessus Expert you can not only reduce your organization's IP-based attack surface and ensure compliance, but also identify vulnerabilities and policy violations in Infrastructure as Code (IaC) and identify previously unknown internet-facing assets.

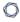

Tenable Nessus Expert supports more technologies than competitive solutions, scanning operating systems, network devices, IaC repositories, hypervisors, databases, web servers, and critical infrastructure for vulnerabilities, threats, and compliance violations.

With the world's largest continuously updated library of vulnerability and configuration checks, and the support of Tenable's expert vulnerability research team, Tenable Nessus Expert sets the standard for vulnerability scanning speed, accuracy, and is the only tool designed to address today's modern attack surface.

### Nessus Expert Product Page

#### **Tenable Nessus Manager**

**Note:**Tenable Nessus Manager is no longer sold as of February 1, 2018. For existing standalone Tenable Nessus Manager customers, Tenable continues to provide service through the duration of your contract. Tenable continues to support and provision Tenable Nessus Manager for the purpose of managing agents.

Nessus Manager combines the powerful detection, scanning, and auditing features of Nessus, the world's most widely deployed vulnerability scanner, with extensive management and collaboration functions to reduce your attack surface.

Nessus Manager enables the sharing of resources including Nessus scanners, scan schedules, policies, and scan results among multiple users or groups. Users can engage and share resources and responsibilities with their co-workers; system owners, internal auditors, risk and compliance personnel, IT administrators, network admins, and security analysts. These collaborative features reduce the time and cost of security scanning and compliance auditing by streamlining scanning, malware and misconfiguration discovery, and remediation.

Nessus Manager protects physical, virtual, mobile, and cloud environments. Nessus Manager is available for on-premises deployment or from the cloud, as Tenable Vulnerability Management. Nessus Manager supports the widest range of systems, devices and assets, and with both agent-less and Nessus Agent deployment options, easily extends to mobile, transient, and other hard-to-reach environments.

#### **Tenable Nessus Agent**

For Tenable Nessus Agent documentation, see the Tenable Nessus Agent User Guide.

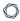

Nessus Agents, available with Tenable Vulnerability Management and Nessus Manager, increase scan flexibility by making it easy to scan assets without needing ongoing host credentials or assets that are offline, and enable large-scale concurrent scanning with little network impact.

Tenable Nessus Agents are lightweight, low-footprint programs that you install locally on hosts to supplement traditional network-based scanning or to provide visibility into gaps that traditional scanning misses. Tenable Nessus Agents collect vulnerability, compliance, and system data, and report that information back to a manager for analysis. With Tenable Nessus Agents, you extend scan flexibility and coverage. You can scan hosts without using credentials, and offline assets and endpoints that intermittently connect to the internet. You can also run large-scale concurrent agent scans with little network impact.

Tenable Nessus Agents help you address the challenges of traditional network-based scanning, specifically for the assets where it's impossible or nearly impossible to consistently collect information about your organization's security posture. Traditional scanning typically occurs at selected intervals or during designated windows and requires systems to be accessible when a scan is executed. If laptops or other transient devices are not accessible when a scan is executed, they are excluded from the scan, leaving you blind to vulnerabilities on those devices. Tenable Nessus Agents help reduce your organization's attack surface by scanning assets that are off the network or powered-down during scheduled assessments or by scanning other difficult-to-scan assets.

Once installed on servers, portable devices, or other assets found in today's complex IT environments, Tenable Nessus Agents identify vulnerabilities, policy violations, misconfigurations, and malware on the hosts where you install them and report results back to the managing product. You can manage Tenable Nessus Agents with Tenable Nessus Manager or Tenable Vulnerability Management.

#### Nessus Agents Product Page

### **Tenable Vulnerability Management**

Tenable Vulnerability Management is a subscription-based license and is available at the <u>Tenable</u> Store.

Tenable Vulnerability Management enables security and audit teams to share multiple Tenable Nessus scanners, scan schedules, scan policies and most importantly scan results among an unlimited set of users or groups.

By making different resources available for sharing among users and groups, Tenable Vulnerability Management allows for endless possibilities for creating highly customized work flows for your vulnerability management program, regardless of locations, complexity, or any of the numerous regulatory or compliance drivers that demand keeping your business secure.

In addition, Tenable Vulnerability Management can control multiple Tenable Nessus scanners, schedule scans, push policies and view scan findings—all from the cloud, enabling the deployment of Nessus scanners throughout your network to multiple physical locations, or even public or private clouds.

The Tenable Vulnerability Management subscription includes:

- Unlimited scanning of your perimeter systems
- Web application audits
- Ability to prepare for security assessments against current PCI standards
- Up to two quarterly report submissions for PCI ASV validation through Tenable, Inc.
- 24/7 access to the Tenable Community site for Tenable Nessus knowledge base and support ticket creation

Tenable Vulnerability Management Product Page

Tenable Vulnerability Management User Manual

# **System Requirements**

You can run Tenable Nessus in the following environments.

| Environment  |          |                      | More Information                                        |
|--------------|----------|----------------------|---------------------------------------------------------|
| Tenable Core | Virtual  | VMware               | Requirements in the Tenable Core User Guide             |
|              |          | Microsoft<br>Hyper-V |                                                         |
|              | Cloud    | Microsoft<br>Azure   |                                                         |
|              | Hardware |                      |                                                         |
| Other plat-  | Virtual  | VMware               | <u>Virtual Machine</u> and <u>Software Requirements</u> |
| forms        | Hardware |                      | Hardware Requirements and Software Requirements         |

For information about license requirements, see Licensing Requirements.

### **Hardware Requirements**

Enterprise networks can vary in performance, capacity, protocols, and overall activity. Resource requirements to consider for Nessus deployments include raw network speed, the size of the network, and the configuration of Nessus.

**Note:** The following recommendations are guidelines for the minimum hardware allocations. Certain types of scans are more resource intensive. If you run complex scans, especially those with credentials, you may require more disk space, memory, and processing power.

**Tip:** For information about Tenable Core + Nessus, see Requirements in the *Tenable Core User Guide*.

# **Storage Requirements**

Tenable Nessus only supports storage area networks (SANs) or network-attached storage (NAS) configurations when installed on a virtual machine managed by an enterprise class hypervisor. Tenable Nessus Manager requires higher disk throughput and may not be appropriate for remote storage. If you install Tenable Nessus on a non-virtualized host, you must do so on direct-attached storage (DAS) devices.

Tenable recommends a minimum of 5,000 MB of temporary space for the Nessus scanner to run properly.

### **NIC Requirements**

Tenable recommends you configure the following, at minimum, to ensure network interface controller (NIC) compatibility with Tenable Nessus:

- Disable NIC teaming or assign a single NIC to Tenable Nessus.
- Disable IPv6 tunneling on the NIC.
- Disable packet capture applications that share a NIC with Tenable Nessus.
- Avoid deploying Tenable Nessus in a Docker container that shares a NIC with another Docker container.

For assistance confirming if other aspects of your NIC configuration are compatible with Tenable Nessus, contact Tenable Support.

# **Tenable Nessus Scanners and Tenable Nessus Professional**

The following table lists the hardware requirements for Tenable Nessus scanners and Tenable Nessus Professional.

| Scenario                             | Minimum Recommended Hardware                                                                                                |
|--------------------------------------|----------------------------------------------------------------------------------------------------|
| Scanning up to 50,000 hosts per scan | CPU: 4 2GHz cores                                                                                                    |
|                                      | Memory: 4 GB RAM (8 GB RAM recommended)                                                                                     |
|                                      | <b>Disk space:</b> 30 GB, not including space used by the host operating system                                             |
|                                      | <b>Note:</b> Your usage (e.g., scan results, plugin updates, and logs) increases the amount of disk space needed over time. |
| Scanning more than                   | CPU: 8 2GHz cores                                                                                                    |
| 50,000 hosts per scan                | Memory: 8 GB RAM (16 GB RAM recommended)                                                                                    |
|                                      | <b>Disk space:</b> 30 GB, not including space used by the host operating system                                             |
|                                      | <b>Note:</b> Your usage (e.g., scan results, plugin updates, and logs) increases the amount of disk space needed over time. |

# **Tenable Nessus Manager**

The following table lists the hardware requirements for Tenable Nessus Manager.

**Note:** The suggested minimum recommended hardware is based on the total number of agents that check into the manager daily.

| Scenario                          | Minimum Recommended Hardware                                                    |
|-----------------------------------|---------------------------------------------------------------------------------|
| Nessus Manager with 0-10,000      | CPU: 4 2GHz cores                                                               |
| agents                            | Memory: 16 GB RAM                                                               |
|                                   | Disk space: 5 GB per 5,000 agents per concurrent scan                           |
|                                   | <b>Note:</b> Scan results and plugin updates require more disk space over time. |
| Nessus Manager with 10,001-20,000 | CPU: 8 2GHz cores                                                               |
| agents                            | Memory: 32 GB RAM                                                               |
|                                   | Disk space: 5 GB per 5,000 agents per concurrent scan                           |
|                                   | <b>Note:</b> Scan results and plugin updates require more disk space over time. |
|                                   | <b>Note:</b> Engage with your Tenable representative for large deployments.     |

### **Virtual Machine**

You can install Tenable Nessus on a Virtual Machine that meets the same requirements.

**Note:** Using Network Address Translation (NAT) to connect your virtual machine to the network negatively affects many of the Tenable Nessus vulnerability checks, host enumeration, and operating system identification.

### **Nessus Agents**

Tenable Nessus Agents are lightweight and only minimal system resources. Generally, a Tenable Nessus Agent uses 40 MB of RAM (all pageable). A Tenable Nessus Agent uses almost no CPU while idle, but is designed to use up to 100% of CPU when available during jobs.

For more information on Tenable Nessus Agent resource usage, see Agent Software Footprint.

The following table outlines the minimum recommended hardware for operating a Tenable Nessus Agent. You can install Tenable Nessus Agents on a virtual machine that meets the same requirements specified.

| Hardware           | Minimum Requirement                                                                                                |
|--------------------|----------------------------------------------------------------------------------------------------|
| Processor          | 1 Dual-core CPU                                                                                                    |
| Processor<br>Speed | > 1 GHz                                                                                                    |
| RAM                | > 1 GB                                                                                                    |
| Disk Space         | <ul> <li>Agents 7.7.x and earlier: &gt; 1 GB, not including space used by the host<br/>operating system</li> </ul> |
|                    | <ul> <li>Agents 8.0.x and later: &gt; 3 GB, not including space used by the host operating system</li> </ul>       |
|                    | <ul> <li>Agents 10.0.x and later: &gt; 2 GB, not including space used by the host<br/>operating system</li> </ul>  |
|                    | The agent may require more space during certain processes, such as a plu-gins-code.db defragmentation operation.   |
| Disk Speed         | 15-50 IOPS                                                                                                    |

**Note:** You can control the priority of the Tenable Nessus Agent relative to the priority of other tasks running on the system. For more information see <u>Agent CPU Resource Control</u> in the *Tenable Nessus Agent Deployment and User Guide*.

### **Software Requirements**

Tenable Nessus supports Linux, Windows, and macOS operating systems.

**Tip:** For information about Tenable Core + Nessus, see <u>System Requirements</u> in the *Tenable Core User Guide*.

# **Tenable Nessus**

For Tenable Nessus software requirements, see the  $\underline{\text{Nessus Software Requirements}}$  in the General Requirements User Guide.

# **Nessus Agents**

For Tenable Nessus Agent software requirements, see the <u>Agent Software Requirements</u> in the *General Requirements User Guide*.

# **Supported Browsers**

Nessus supports the following browsers:

- Google Chrome (76+)
- Apple Safari (10+)
- Mozilla Firefox (50+)
- Microsoft Edge (102+)

# **SELinux Requirements**

Tenable Nessus supports disabled, permissive, and enforcing mode Security-Enhanced Linux (SELinux) policy configurations.

- Disabled and permissive mode policies typically do not require customization to interact with Tenable Nessus.
- Enforcing mode policies require customization to interact with Tenable Nessus. For more information, see Customize SELinux Enforcing Mode Policies.

**Note:** Tenable recommends testing your SELinux configurations before deploying on a live network.

# **PDF Report Requirements**

The Nessus .pdf report generation feature requires the latest version of **Oracle Java** or **OpenJDK**.

Install **Oracle Java** or **OpenJDK** *prior* to installing Nessus.

**Note:** If you install **Oracle Java** or **OpenJDK** *after* you install Nessus, you must reinstall Nessus to enable PDF report generation.

# **Customize SELinux Enforcing Mode Policies**

Security-Enhanced Linux (SELinux) enforcing mode policies require customization to interact with Tenable Nessus.

Tenable Support does not assist with customizing SELinux policies, but Tenable recommends monitoring your SELinux logs to identify errors and solutions for your policy configuration.

#### Before you begin:

Install the SELinux sealert tool in a test environment that resembles your production environment.

To monitor your SELinux logs to identify errors and solutions:

1. Run the sealert tool, where /var/log/audit/audit.log is the location of your SELinux audit log:

```
sealert -a /var/log/audit/audit.log
```

The tool runs and generates a summary of error alerts and solutions. For example:

SELinux is preventing /usr/sbin/sshd from write access on the sock\_file /dev/log SELinux is preventing /usr/libexec/postfix/pickup from using the rlimitinh access on a process.

- 2. Execute the recommended solution for each error alert.
- 3. Restart Tenable Nessus.
- 4. Run the sealert tool again to confirm you resolved the error alerts.

# **Licensing Requirements**

Tenable Nessus is available to operate either as a subscription or managed by Tenable Security Center. Tenable Nessus requires a plugin feed activation code to operate in subscription mode. This code identifies which version of Tenable Nessus that Tenable licensed you to install and use, and if applicable, how many IP addresses you can scan, how many remote scanners you can link to Tenable Nessus, and how many Nessus Agents you can link to Tenable Nessus Manager. Tenable Nessus Manager licenses are specific to your deployment size, especially for large deployments or deployments with multiple Tenable Nessus Manager instances. Discuss your requirements with your Tenable Customer Success Manager.

Tenable recommends that you obtain the activation code before starting the installation process, as it is required before you can set up Tenable Nessus.

#### Your activation code:

- is a **one-time** code, unless your license or subscription changes, at which point Tenable issues you a new activation code. Alternatively, you can transfer an existing activation code to a different system. For more information, see Transfer Activation Code.
- must be used with the Tenable Nessus installation within 24 hours.
- cannot be shared between scanners.
- is not case-sensitive.
- is required to manage Tenable Nessus offline.

**Note:** For more information about managing Tenable Nessus offline, refer to the <u>Nessus User Guide</u>.

You may purchase a Tenable Nessus subscription through the Tenable, Inc. online store at <a href="https://www.tenable.com/buy">https://www.tenable.com/buy</a> or via a purchase order through <a href="Authorized Nessus Partners">Authorized Nessus Partners</a>. You then receive an activation code from Tenable, Inc.. This code is used when configuring your copy of Tenable Nessus for updates.

**Note:** See the Obtain an activation code page to obtain an activation code.

If you are using Tenable Security Center to manage your Nessus scanners, the activation code and plugin updates are managed from Tenable Security Center. You must start Nessus before it communicates with Tenable Security Center, which it normally does not do without a valid activation

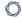

code and plugins. To have Nessus ignore this requirement and start (so that it can get the information from Tenable Security Center), when you register your scanner, select **Managed by SecurityCenter**.

# **Deployment Considerations**

When deploying Tenable Nessus, knowledge of routing, filters, and firewall policies is often helpful. Deploying behind a NAT device is not desirable unless it is scanning the internal network. Anytime a vulnerability scan flows through a NAT device or application proxy of some sort, the check can distort and a false positive or negative can result.

In addition, if the system running Tenable Nessus has personal or desktop firewalls in place, these tools can drastically limit the effectiveness of a remote vulnerability scan. Host-based firewalls can interfere with network vulnerability scanning. Depending on your firewall's configuration, it may prevent, distort, or hide the probes of a Tenable Nessus scan.

Certain network devices that perform stateful inspection, such as firewalls, load balancers, and Intrusion Detection/Prevention Systems, may react negatively when Tenable Nessus conducts a scan through them. Tenable Nessus has several tuning options that can help reduce the impact of scanning through such devices, but the best method to avoid the problems inherent in scanning through such network devices is to perform a credentialed scan.

If you configure Tenable Nessus Manager for agent management, Tenable does not recommend using Tenable Nessus Manager as a local scanner. For example, do not configure Tenable Security Center scan zones to include Tenable Nessus Manager and avoid running network-based scans directly from Tenable Nessus Manager. These configurations can negatively impact agent scan performance.

This section contains the following deployment considerations:

- Port Requirements
- Host-Based Firewalls
- IPv6 Support
- Network Address Translation (NAT) Limitation
- Antivirus Software
- Security Warnings

# **Port Requirements**

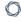

Tenable Nessus port requirements include Tenable Nessus Manager, Tenable Nessus Professional, Tenable Nessus Expert, Tenable Nessus Essentials, and Tenable Nessus scanner-specific requirements and Tenable Nessus Agent-specific requirements.

# Tenable Nessus Manager, Tenable Nessus Professional, Tenable Nessus Expert, Tenable Nessus Essentials, and Tenable Nessus Scanners

Your Tenable Nessus instances require access to specific ports for inbound and outbound traffic.

#### **Inbound Traffic**

You must allow inbound traffic to the following ports.

| Port     | Traffic                                     |
|----------|---------------------------------------------|
| TCP 8834 | Accessing the Tenable Nessus interface.     |
|          | Communicating with Tenable Security Center. |
|          | Interacting with the API.                   |

#### **Outbound Traffic**

You must allow outbound traffic to the following ports.

| Port    | Traffic                                                              |  |
|---------|----------------------------------------------------------------------|--|
| TCP 25  | Sending SMTP email notifications.                                    |  |
| TCP 443 | Communicating with Tenable Vulnerability Management.                 |  |
|         | Communicating with the plugins.nessus.org server for plugin updates. |  |
| UDP 53  | Performing DNS resolution.                                           |  |

# **Tenable Nessus Agents**

Your Tenable Nessus Agents require access to specific ports for outbound traffic.

### **Outbound Traffic**

You must allow outbound traffic to the following ports.

| Port    | Traffic                                                                                                    |
|---------|----------------------------------------------------------------------------------------------------|
| TCP 443 | Communicating with Tenable Vulnerability Management.                                                                                             |
| TCP     | Communicating with Tenable Nessus Manager.                                                                                                    |
| 8834    | <b>Note:</b> The default Tenable Nessus Manager port is TCP 8834. However, this port is configurable and may be different for your organization. |
| UDP 53  | Performing DNS resolution.                                                                                                    |

### **Host-Based Firewalls**

#### Port 8834

The Nessus user interface uses port **8834**. If not already open, open port **8834** by consulting your firewall vendor's documentation for configuration instructions.

#### Allow Connections

If you configured the Nessus server on a host with 3rd-party firewall such as ZoneAlarm or Windows firewall, you must configure it to allow connections from the IP addresses of the clients using Nessus.

#### Nessus and FirewallD

You can configure Tenable Nessus to work with FirewallD. When you install Tenable Nessus on RHEL 7, CentOS 7, and Fedora 20+ systems using firewalld, you can configure firewalld with the Nessus service and Nessus port.

To open the ports required for Nessus, use the following commands:

```
>> firewall-cmd --permanent --add-service=nessus
```

>> firewall-cmd --reload

# **IPv6 Support**

Nessus supports scanning of IPv6 based resources. Many operating systems and devices ship with IPv6 support enabled by default. To perform scans against IPv6 resources, you must configure at least one IPv6 interface on the host where Nessus is installed, and Nessus must be on an IPv6 capable network (Nessus cannot scan IPv6 resources over IPv4, but it can enumerate IPv6 interfaces via credentialed scans over IPv4). Both full and compressed IPv6 notation are supported when initiating scans.

Nessus does not support scanning IPv6 Global Unicast IP address ranges unless you enter the IPs separately (in list format). Nessus does not support ranges expressed as hyphenated ranges or CIDR addresses. Nessus supports Link-local ranges with the **link6** directive as the scan target or local link with **eth0**.

# **Network Address Translation (NAT) Limitation**

If your virtual machine uses Network Address Translation (NAT) to reach the network, many of Nessus vulnerability checks, host enumeration, and operating system identification are negatively affected.

## **Antivirus Software**

Due to the large number of TCP connections generated during a scan, some anti-virus software packages may classify Tenable Nessus as a worm or a form of malware. Antivirus software may increase your scan processing times.

- If your anti-virus software warns you, select **Allow** to let Tenable Nessus continue scanning.
- If your anti-virus package gives you the option to add processes to an exception list, add nessusd.exe, nessus-service.exe, and nessuscli.exe.

For more information about allowlisting Tenable Nessus folders, files, and processes in security products, see File and Process Allowlist.

# **Security Warnings**

By default, Nessus is installed and managed using **HTTPS** and **SSL** uses port **8834**. The default installation of Nessus uses a self-signed SSL certificate.

During the web-based portion of the Nessus installation, the following message regarding SSL appears:

You are likely to get a security alert from your browser saying that the SSL certificate is invalid. You may either choose to accept the risk temporarily, or you can obtain a valid SSL certificate from a registrar.

This information refers to a security-related message you encounter when accessing the Nessus user interface (https://[server IP]:8834).

# **Example Security Warning**

- a connection privacy problem
- an untrusted site
- an unsecure connection

Because Nessus is providing a self-signed SSL certificate, this is normal behavior.

# Bypassing SSL Warnings

Based on the browser you are using, use the following steps to proceed to the Nessus login page.

| Browser       | Instructions                                                                                                    |  |  |
|---------------|----------------------------------------------------------------------------------------------------|--|--|
| Google        | Select Advanced, and then Proceed to example.com (unsafe).                                                                                                    |  |  |
| Chrome        | <b>Note:</b> Some instances of Google Chrome do not allow you to proceed. If this happens, Tenable recommends using a different browser, such as Safari or Mozilla Firefox. |  |  |
| Mozilla Fire- | Select I Understand the Risks, and then select Add Exception.                                                                                                    |  |  |
| fox           | Next select Get Certificate, and finally select Confirm Security Exception.                                                                                                 |  |  |

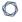

# **Get Started with Tenable Nessus**

# **Prepare**

- 1. Ensure that your setup meets the minimum system requirements:
  - Hardware Requirements
  - Software Requirements
- 2. Obtain your Activation Code for Tenable Nessus.

# **Install and Configure Tenable Nessus**

- 1. Follow the installation steps depending on your Tenable Nessus software and operating system, as described in <u>Install Tenable Nessus</u>.
- 2. Perform the <u>initial configuration steps</u>.

# **Create and Configure Scans**

- 1. Run a host discovery scan to identify assets on your network.
- 2. Create a scan.
- 3. Select a scan template that fits your needs.

When you configure a Tenable-provided scan template, you can modify only the settings included for the scan template type. When you create a user-defined scan template, you can modify a custom set of settings for your scan. Tenable sometimes refers to a user-defined template as a *policy*.

- Use a Tenable-provided scanner template.
- (Tenable Nessus Manager only) Use a Tenable-provided Agent template.
- Create and use a user-defined template by <u>creating a policy</u>.
- 4. Configure the scan:
  - Configure the scan settings available for your template.

For information about scan targets, see Scan Targets.

- (Optional) To configure live results, see Live Results.
- (Optional) If you are running a credentialed scan, configure credentials.
- (Optional) If you are running a compliance scan, select the <u>compliance audits</u> your scan includes.
- (Optional) If you are using an advanced scan template, select what <u>plugins</u> your scan includes.
- 5. Launch the scan.

# **View and Analyze Scan Results**

- View scan results.
- View and manage <u>vulnerabilities</u>.
- Manage <u>scan folders</u>.
- Create a scan report or export.

# **Refine Tenable Nessus Settings**

- Adjust scan settings to address warning messages.
- Monitor scanner health.
- Configure Tenable Nessus <u>advanced settings</u>.

# **Navigate Tenable Nessus**

The top navigation bar shows links to the two main pages: **Scans** and **Settings**. You can perform all Tenable Nessus primary tasks using these two pages. Click a page name to open the corresponding page.

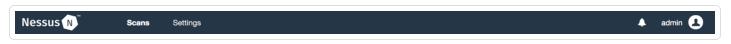

| Item     | Description                                                                                                    |
|----------|----------------------------------------------------------------------------------------------------|
|          | Toggles the <b>Notifications</b> box, which shows a list of notifications, successful or unsuccessful login attempts, errors, and system information generated by Tenable Nessus. |
| Username | Shows a drop-down box with the following options: <b>My Account</b> , <b>What's New</b> , <b>Documentation</b> , and <b>Sign Out</b> .                                            |

### **Install Tenable Nessus**

This section includes information and steps required for installing Nessus on all supported operating systems.

- Install Tenable Nessus on macOS
- Install Tenable Nessus on Linux
- Install Tenable Nessus on Windows
- Install Tenable Nessus on Raspberry Pi
- Deploy or Install Tenable Core+ Tenable Nessus
- Deploy Tenable Nessus as a Docker Image

## **Download Tenable Nessus**

You can download Tenable Nessus from the Tenable Downloads site.

When you download Tenable Nessus, ensure the package selected is specific to your operating system and processor.

There is a single Tenable Nessus package per operating system and processor. Tenable Nessus Manager, Tenable Nessus Professional, and Tenable Nessus Expert do not have different packages; your activation code determines which Tenable Nessus product is installed.

# **Install Tenable Nessus**

To install Tenable Nessus, download Tenable Nessus from the Tenable Downloads site.

When you download Tenable Nessus, ensure the package selected is specific to your operating system and processor.

There is a single Tenable Nessus package per operating system and processor. Tenable Nessus Manager, Tenable Nessus Professional, and Tenable Nessus Expert do not have different packages; your activation code determines which Tenable Nessus product is installed.

Once you download Tenable Nessus, use one of the following procedures to install Tenable Nessus on your operating system:

- Linux
- Windows
- macOS
- Raspberry Pi
- Tenable Core+ Tenable Nessus
- Deploy Tenable Nessus as a Docker Image

# **Install Tenable Nessus on Linux**

**Caution:** If you install a Nessus Agent, Manager, or Scanner on a system with an existing Nessus Agent, Manager, or Scanner running nessusd, the installation process will kill all other nessusd processes. You may lose scan data as a result.

**Note:** Tenable Nessus does not support using symbolic links for /opt/nessus/.

#### To install Nessus on Linux:

- 1. Download the Nessus package file.
- 2. From the command line, run the Nessus installation command specific to your operating system.

Example Nessus install commands:

#### **Red Hat version 6**

# yum install Nessus-<version number>-es6.x86\_64.rpm

#### **Debian version 6**

# dpkg -i Nessus-<version number>-debian6\_amd64.deb

#### FreeBSD version 10

- # pkg add Nessus-<version number>-fbsd10-amd64.txz
- 3. From the command line, restart the nessusd daemon.

Example Nessus daemon start commands:

#### Red Hat, CentOS, Oracle Linux, Fedora, SUSE, FreeBSD

# systemctl start nessusd

#### Debian/Kali and Ubuntu

# systemctl start nessusd

- 0
- 4. Open Tenable Nessus in your browser.
  - To access a remotely installed Nessus instance, go to <a href="https://<remote IP address>:8834">https://semote IP address>:8834</a> (for example, https://111.49.7.180:8834).
  - To access a locally installed Nessus instance, go to https://localhost:8834.
- 5. Perform the remaining Nessus installation steps in your browser.

### **Install Tenable Nessus on Windows**

**Caution:** If you install a Nessus Agent, Manager, or Scanner on a system with an existing Nessus Agent, Manager, or Scanner running nessusd, the installation process will kill all other nessusd processes. You may lose scan data as a result.

**Note:** Tenable Nessus does not support using symbolic links for /opt/nessus/.

**Note:** You may be required to restart your computer to complete installation.

# **Download Nessus Package File**

For details, refer to the **Product Download** topic.

# **Start Nessus Installation**

- 1. Navigate to the folder where you downloaded the Nessus installer.
- 2. Next, double-click the file name to start the installation process.

# **Complete the Windows InstallShield Wizard**

- First, the Welcome to the InstallShield Wizard for Tenable, Inc. Nessus screen appears.
   Select Next to continue.
- 2. On the **License Agreement** screen, read the terms of the Tenable, Inc. Nessus software license and subscription agreement.
- 3. Select the I accept the terms of the license agreement option, and then click Next.
- 4. On the **Destination Folder** screen, select the **Next** button to accept the default installation folder. Otherwise, select the **Change** button to install Nessus to a different folder.
- 5. On the **Ready to Install the Program** screen, select the **Install** button.

The **Installing Tenable, Inc. Nessus** screen appears and a **Status** indication bar shows the installation progress. The process may take several minutes.

After the **InstallShield Wizard** completes, the **Welcome to Nessus** page loads in your default browser.

If the page does not load, do one of the following steps to open Tenable Nessus in your browser.

- To access a remotely installed Nessus instance, go to <a href="https://<remote IP address>:8834">https://sremote IP address>:8834</a> (for example, https://111.49.7.180:8834).
- To access a locally installed Nessus instance, go to <a href="https://localhost:8834">https://localhost:8834</a>.

Perform the remaining Nessus installation steps in your web browser.

#### \_ \_

### Install Tenable Nessus on macOS

**Caution:** If you install a Nessus Agent, Manager, or Scanner on a system with an existing Nessus Agent, Manager, or Scanner running nessusd, the installation process will kill all other nessusd processes. You may lose scan data as a result.

**Note:** Tenable Nessus does not support using symbolic links for /opt/nessus/.

# Download Tenable Nessus Package File

For details, refer to the Product Download topic.

#### To install Nessus with the GUI installation package:

### Extract the Nessus Files

Double-click the Nessus-<version number>.dmg file.

# Start Nessus Installation

Double-click Install Nessus.pkg.

# Complete the Tenable, Inc. Nessus Server Install

When the installation begins, the **Install Tenable, Inc. Nessus Server** screen appears and provides an interactive navigation menu.

#### Introduction

The **Welcome to the Tenable, Inc. Nessus Server Installer** window provides general information about the Nessus installation.

- 1. Read the installer information.
- 2. To begin, select the **Continue** button.

#### License

- On the Software License Agreement screen, read the terms of the Tenable, Inc. Nessus software license and subscription agreement.
- 2. **OPTIONAL**: To retain a copy of the license agreement, select **Print** or **Save**.
- 3. Next, select the **Continue** button.
- 4. To continue installing Nessus, select the **Agree** button, otherwise, select the **Disagree** button to quit and exit.

#### Installation Type

On the **Standard Install on <DriveName>** screen, choose one of the following options:

- Select the **Change Install Location** button.
- Select the **Install** button to continue using the default installation location.

#### Installation

When the **Preparing for installation** screen appears, you are prompted for a username and password.

- 1. Enter the **Name** and **Password** of an administrator account or the root user account.
- 2. On the **Ready to Install the Program** screen, select the **Install** button.

Next, the **Installing Tenable, Inc. Nessus** screen appears and shows a **Status** indication bar for the remaining installation progress. The process may take several minutes.

### Summary

- When the installation is complete, the The installation was successful screen appears. After the installation completes, select Close.
- 2. Open Tenable Nessus in your browser.
  - To access a remotely installed Nessus instance, go to <a href="https://<remote IP address>:8834">https://semote IP address>:8834</a> (for example, https://111.49.7.180:8834).
  - To access a locally installed Nessus instance, go to <a href="https://localhost:8834">https://localhost:8834</a>.
- 3. Perform the remaining Nessus installation steps in your browser.

#### To install Nessus from the command line:

- 1. Open Terminal.
- 2. Run the following commands in the listed order:
  - a. sudo hdiutil attach Nessus-<Nessus Version>.dmg
  - b. sudo installer -package /Volumes/Nessus\ Install/Install\ Nessus.pkg target /
  - c. sudo hdiutil detach /Volumes/Nessus\ Install
- 3. Open Tenable Nessus in your browser.
  - To access a remotely installed Nessus instance, go to <a href="https://<remote IP address>:8834">https://sremote IP address>:8834</a> (for example, https://111.49.7.180:8834).
  - To access a locally installed Nessus instance, go to <a href="https://localhost:8834">https://localhost:8834</a>.
- 4. Perform the remaining Nessus installation steps in your browser.

# Install Tenable Nessus on Raspberry Pi

Tenable Nessus 10.0.0 and later supports scanning on the Raspberry Pi 4 Model B with a minimum of 8GB memory.

- 1. Download the Tenable Nessus package file. For details, see Download Nessus.
- 2. From a command prompt or terminal window, run the Nessus installation command:

```
dpkg -i Nessus-10.0.0-raspberrypios_armhf.deb
```

3. From a command prompt or terminal window, start the nessusd daemon by running the following command:

```
/bin/systemctl start nessusd.service
```

- 4. Open Tenable Nessus in your browser.
  - To access a remotely installed Nessus instance, go to <a href="https://<remote IP address>:8834">https://semote IP address>:8834</a> (for example, https://111.49.7.180:8834).
  - To access a locally installed Nessus instance, go to https://localhost:8834.
- 5. Perform the remaining Nessus installation steps in your browser.

# Deploy Tenable Nessus as a Docker Image

You can deploy a managed Tenable Nessus scanner or an instance of Tenable Nessus Professional as a Docker image to run on a container. Tenable provides two base Tenable Nessus images: Oracle Linux 8 and Ubuntu. You can configure the Tenable Nessus instance with environment variables to configure the image with the settings you configure automatically.

Tenable does not recommend deploying Tenable Nessus in a Docker container that shares a network interface controller (NIC) with another Docker container.

**Note:** Tenable Nessus does not support storage volumes. Therefore, if you deploy a new Tenable Nessus image, you will lose your data and need to reconfigure Tenable Nessus. However, while deploying the new

mage, you can configure any initial user and linking information with environment variables, as described n step 2 of the following procedure.

#### Before you begin:

- Download and install Docker for your operating system.
- Access the Tenable Nessus Docker image from https://hub.docker.com/r/tenable/nessus.

#### To deploy Tenable Nessus as a Docker image:

1. In your terminal, use the docker pull command to get the image.

```
$ docker pull tenable/nessus:<version-OS>
```

For the <*version-OS*> tag, you must specify the Tenable Nessus version and whether you are pulling Oracle Linux 8 or Ubuntu. You can use the latest tag in place of a specific Tenable Nessus version (for example, latest-ubuntu).

- 2. Use the docker run command to run your image.
  - Use the operators with the appropriate options for your deployment, as described in Operators.
  - To preconfigure Tenable Nessus, use the -e operator to set environment variables, as described in <a href="Environment Variables">Environment Variables</a>.

**Note:** Tenable recommends using environment variables to configure your instance of Tenable Nessus when you run the image. If you do not include environment variables such as an activation code, username, password, or linking key (if creating a managed Tenable Nessus scanner), you must configure those items later.

3. If you did not include environment variables, complete any remaining configuration steps in the command-line interface or Tenable Nessus configuration wizard.

### To stop and remove Tenable Nessus as a Docker image:

• To stop and remove the container, see Remove Tenable Nessus as a Docker Container.

# **Operators**

| Operator | Description                                                                                                    |  |  |
|----------|----------------------------------------------------------------------------------------------------|--|--|
| name     | Sets the name of the container in Docker.                                                                                                    |  |  |
| -d       | Starts a container in detached mode.                                                                                                    |  |  |
| - p      | Publishes to the specified port in the format host port:container port. By default, the port is 8834:8834.  If you have several Tenable Nessus containers running, use a different host port. The container port must be 8834 because Tenable Nessus listens on port 8834. |  |  |
| -e       | Precedes an environment variable.  For descriptions of environment variables you can set to configure settings in your Tenable Nessus instance, see <a href="Environment Variables">Environment Variables</a> .                                                            |  |  |

# **Environment Variables**

The required and optional environment variables differ based on your Tenable Nessus license and whether you are linking to Tenable Vulnerability Management. Click the following bullets to view the environment variables.

### Deploying a Tenable Nessus image that is linked to Tenable Vulnerability Management

| Variable         | Required? | Description                                                                                                |
|------------------|-----------|----------------------------------------------------------------------------------------------------|
| USERNAME         | Yes       | Creates the administrator user.                                                                            |
| PASSWORD         | Yes       | Creates the password for the user.                                                                         |
| Linking Options  |           |                                                                                                    |
| LINKING_KEY      | Yes       | The linking key from the manager.                                                                          |
| NAME             | No        | The name of the Tenable Nessus scanner to appear in the manager. By default, the name is the container ID. |
| MANAGER_HOST     | No        | The hostname or IP address of the manager. By default, the hostname is cloud.tenable.com.                  |
| MANAGER_PORT     | No        | The port of the manager. By default, the port is 443.                                                      |
| Proxy Options    |           |                                                                                                    |
| PROXY            | No        | The hostname or IP address of the proxy server.                                                            |
| PROXY_PORT       | No        | The port number of the proxy server.                                                                       |
| PROXY_USER       | No        | The name of a user account that has permissions to access and use the proxy server.                        |
| PROXY_PASS       | No        | The password of the user account that you specified as the proxy user.                                     |
| Tenable Nessus S | Settings  |                                                                                                    |
| AUTO_UPDATE      | No        | Sets whether Tenable Nessus should automatically receive                                                   |

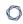

#### updates.

#### Valid values are as follows:

- all (Default) Automatically update plugins and Tenable Nessus software.
- plugins Only update plugins.
- no Do not automatically update software or plugins.

### Example: Managed Tenable Nessus scanner linked to Tenable Vulnerability Management

docker run --name "nessus-managed" -d -p 8834:8834 -e LINKING\_KEY=<Tenable.io linking
key> -e USERNAME=admin -e PASSWORD=admin -e MANAGER\_HOST=cloud.tenable.com -e MANAGER\_
PORT=443 tenable/nessus:

#### **Deploying a Tenable Nessus Professional image**

| Variable            | Required? | Description                                     |
|---------------------|-----------|-------------------------------------------------|
| ACTIVATION_<br>CODE | Yes       | The activation code to register Tenable Nessus. |
| USERNAME            | Yes       | Creates the administrator user.                 |
| PASSWORD            | Yes       | Creates the password for the user.              |

### Example: Tenable Nessus Professional

docker run --name "nessus-pro" -d -p 8834:8834 -e ACTIVATION\_CODE=<activation code> -e
USERNAME=admin -e PASSWORD=admin tenable/nessus:<version-OS>

# **Deploying other Tenable Nessus images**

| Variable | Required? | Description                     |
|----------|-----------|---------------------------------|
| USERNAME | No        | Creates the administrator user. |

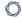

| PASSWORD N | No | Creates the password for the user. |
|------------|----|------------------------------------|
|------------|----|------------------------------------|

## **Install Tenable Nessus Agents**

Before you begin the Tenable Nessus Agents installation process, you must <u>retrieve the agent linking key</u> from the Tenable Nessus Manager user interface.

Once you retrieve the linking key, use the procedures described in the <u>Tenable Nessus Agent User</u> <u>Guide</u> to install the agent and link it to Tenable Nessus Manager.

Once installed and linked, Tenable Nessus Agents are linked to Tenable Nessus Manager after a random delay ranging from zero to five minutes. Enforcing a delay reduces network traffic when deploying or restarting large amounts of agents, and reduces the load on Tenable Nessus Manager. Linked agents automatically download plugins from the manager upon connection; this process can take several minutes and you must perform it before an agent can return scan results.

#### . | !-- |-!-- -- |/ ---

## Retrieve the Nessus Agent Linking Key

Before you begin the Tenable Nessus Agents installation process, you must retrieve the agent linking key from Tenable Nessus Manager.

To retrieve the agent linking key:

1. In the top navigation bar, click **Sensors**.

The **Linked Agents** page appears. By default, **Linked Agents** is selected in the left navigation menu and the **Linked Agents** tab is active.

2. (Optional) To modify the **Linking Key**, click the button next to the linking key.

You may want to modify a linking key if:

- You regenerated your linking key and want to revert to a previous linking key.
- You have a mass deployment script where you want to predefine your linking key.

**Note:** The linking key must be a 64-character-alphanumeric string.

3. Record or copy the **Linking Key**.

#### What to do next:

• Install and link Nessus Agent.

## **Link an Agent to Tenable Nessus Manager**

After you install Tenable Nessus Agent, link the agent to Tenable Nessus Manager.

#### Before you begin:

- Retrieve the linking key from Tenable Nessus Manager.
- Install Tenable Nessus Agent.

To link Tenable Nessus Agent to Tenable Nessus Manager:

- 1. Log in to the Tenable Nessus Agent from a command terminal.
- 2. At the agent command prompt, use the command nessuscli agent link using the <u>sup</u>ported arguments.

For example:

#### Linux:

```
/opt/nessus_agent/sbin/nessuscli agent link
--key=00abcd00000efgh11111i0k222lmopq3333st4455u66v777777w88xy9999zabc00
--name=LinuxAgent --groups=All --host=yourcompany.com --port=8834
```

#### macOS:

```
# /Library/NessusAgent/run/sbin/nessuscli agent link
--key=00abcd00000efgh11111i0k222lmopq3333st4455u66v777777w88xy9999zabc00
--name=MyOSXAgent --groups=All --host=yourcompany.com --port=8834
```

#### Windows:

```
# C:\Program Files\Tenable\Nessus Agent\nessuscli.exe agent link
--key=00abcd00000efgh11111i0k222lmopq3333st4455u66v777777w88xy9999zabc00
--name=WindowsAgent --groups=All --host=yourcompany.com --port=8834
```

The following table lists the supported arguments for nessuscli agent link:

| Argument            | Required | Value                                                                                                    |
|---------------------|----------|----------------------------------------------------------------------------------------------------|
| key                 | yes      | The linking key that you <u>retrieved</u> from the manager.                                                                                                    |
| host                | yes      | The static IP address or hostname you set during the Tenable Nessus Manager installation.                                                                                                    |
| port                | yes      | 8834 or your custom port.                                                                                                    |
| name                | no       | A name for your agent. If you do not specify a name for your agent, the name defaults to the name of the computer where you are installing the agent.                                                                |
| ca-path             | no       | A custom CA certificate to use to validate the manager's server certificate.                                                                                                    |
| groups              | no       | One or more existing agent groups where you want to add the agent. If you do not specify an agent group during the install process, you can add your linked agent to an agent group later in Tenable Nessus Manager. |
|                     |          | List multiple groups in a comma-separated list. If any group names have spaces, use quotes around the whole list.                                                                                                    |
|                     |          | For example:groups="Atlanta,Global Headquarters"                                                                                                    |
|                     |          | <b>Note:</b> The agent group name is case-sensitive and must match exactly.                                                                                                    |
| offline-<br>install | no       | When enabled (set to "yes"), installs Tenable Nessus Agent on the system, even if it is offline. Tenable Nessus Agent periodically attempts to link itself to its manager.                                           |
|                     |          | If the agent cannot connect to the controller, it retries every hour. If the agent can connect to the controller but the link fails, it retries every 24 hours.                                                      |
| proxy-host          | no       | The hostname or IP address of your proxy server.                                                                                                    |
| proxy-port          | no       | The port number of the proxy server.                                                                                                    |

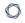

| Argument            | Required | Value                                                                               |
|---------------------|----------|-------------------------------------------------------------------------------------|
| proxy-pass-<br>word | no       | The password of the user account that you specified as the username.                |
| proxy-user-<br>name | no       | The name of a user account that has permissions to access and use the proxy server. |
| proxy-<br>agent     | no       | The user agent name, if your proxy requires a preset user agent.                    |

## **Configure Tenable Nessus**

When you access Tenable Nessus in a browser, a warning appears to regard a connection privacy problem, an untrusted site, an unsecure connection, or a related security certificate issue. This is normal behavior. Tenable Nessus provides a self-signed SSL certificate.

Refer to the Security Warnings section for steps necessary to bypass the SSL warnings.

**Note:** Depending on your environment, plugin configuration and initialization can take several minutes.

To configure Tenable Core + Tenable Nessus, see <u>Deploy or Install Tenable Core</u> in the *Tenable Core*+ *Tenable Nessus User Guide*.

#### Before you begin:

• Install Tenable Nessus.

#### To configure Tenable Nessus:

- Follow the <u>Install Tenable Nessus</u> instructions to open to the **Welcome to Nessus** screen in your browser.
- 2. On the **Welcome to Nessus** screen, select how you want to deploy Tenable Nessus.
- 3. Follow the configuration steps for your selected product:
  - Install Tenable Nessus Essentials, Professional, Expert, or Manager
  - Link to Tenable Vulnerability Management
  - Link to Tenable Security Center
  - Link to Tenable Nessus Manager
  - Link a Node (Tenable Nessus Manager cluster)
  - Manage Tenable Nessus Offline

# Install Tenable Nessus Essentials, Professional, Expert, or Manager

This option installs a standalone version of Tenable Nessus Essentials, Nessus Professional, Tenable Nessus Expert, or Nessus Manager. During installation, you must enter your Nessus <u>Activation</u> <u>Code</u>; this <u>Activation Code</u> determines which product is installed.

For information on activating a Nessus trial, see Activate a Nessus Professional or Expert Trial.

To configure Tenable Nessus as Tenable Nessus Essentials, Tenable Nessus Professional, Tenable Nessus Expert, or Tenable Nessus Manager:

- 1. On the **Welcome to Nessus** screen, select how you want to install Tenable Nessus:
  - **Nessus Home** The free version of Nessus for educators, students, and hobbyists.
  - **Nessus Professional** The de-facto industry standard vulnerability assessment solution for security practitioners.
  - Nessus Expert The industry-leading vulnerability assessment solution for the modern attack surface.
  - Nessus Manager The enterprise solution for managing Nessus Agents at scale.

#### 2. Click Continue.

- If you selected Nessus Professional, Nessus Expert, or Nessus Manager, the Register Nessus screen appears.
- If you selected Nessus Essentials, the Get an activation code screen appears. Do one of the following:
  - If you need an activation code:
    - a. On the **Get an activation code** screen, type your name and email address.
    - b. Click **Email**.
    - c. Check your email for your free activation code.
  - If you already have an activation code, click **Skip**.

The **Register Nessus** page appears.

3. On the **Register Nessus** screen, type your **Activation Code**.

The **Activation Code** is the code you obtained from your activation email or from the <u>Tenable</u> Downloads Page.

4. Click Continue.

The **Create a user account** screen appears.

- 5. Create a Tenable Nessus administrator user account that you use to log in to Tenable Nessus:
  - a. In the **Username** box, enter a username.
  - b. In the **Password** box, enter a password for the user account.

Note: Passwords cannot contain Unicode characters.

6. Click Submit.

Tenable Nessus finishes the configuration process, which may take several minutes.

7. Using the administrator user account you created, **Sign In** to Tenable Nessus.

### Link to Tenable Vulnerability Management

During initial installation, you can install Tenable Nessus as a remote scanner linked to Tenable Vulnerability Management. If you choose not to link the scanner during initial installation, you can <u>link</u> your <u>Tenable Nessus scanner</u> later.

**Note:** If you use domain allow lists for firewalls, Tenable recommends adding \*.cloud.tenable.com (with the wildcard character) to the allow list. This ensures communication with sensor.cloud.tenable.com, which the scanner uses to communicate with Tenable Vulnerability Management.

**Note:** Once you link Tenable Nessus to Tenable Vulnerability Management, it remains linked until you <u>unlink</u> <u>it</u>.

#### Before you begin:

- Configure Tenable Nessus as described in <u>Configure Tenable Nessus</u>.
- If the Tenable Nessus scanner is or was previously linked to Tenable Vulnerability Management, Tenable Security Center, or Tenable Nessus Manager, you need to <u>unlink</u> the scanner or run the nessuscli fix --reset-all command (for more information, see <u>Fix</u> Commands).

To link Tenable Nessus to Tenable Vulnerability Management from the Tenable Nessus user interface:

- 1. On the **Welcome to Nessus** screen, select **Managed Scanner**.
- 2. Click Continue.

The **Managed Scanner** screen appears.

- 3. From the **Managed by** drop-down box, select **Tenable.io**.
- 4. In the **Linking Key** box, type the linking key of your Tenable Vulnerability Management instance.
- 5. (Optional) If you want to use a proxy, select **Use Proxy**.

Configure the proxy settings in **Settings**.

- 6. (Optional) To configure advanced settings such as proxy, plugin feed, and encryption password, click **Settings**.
  - (Optional) In the **Proxy** tab:
    - a. In the **Host** box, type the hostname or IP address of your proxy server.
    - b. In the **Port** box, type the port number of the proxy server.

**Note:** To view the ports that Tenable products require, see the <u>What ports are required for Tenable products?</u> knowledge base article.

- c. In the **Username** box, type the name of a user account that has permissions to access and use the proxy server.
- d. In the **Password** box, type the password of the user account that you specified in the previous step.
- e. In the **Auth Method** drop-down box, select an authentication method to use for the proxy. If you do not know, select **AUTO DETECT**.
- f. If your proxy requires a preset user agent, in the **User-Agent** box, type the user agent name; otherwise, leave it blank.
- g. Click Save.
- (Optional) In the **Plugin Feed** tab:
  - a. In the **Custom Host** box, type the hostname or IP address of a custom plugin feed.
  - b. Click Save.
- (Optional) In the Encryption Password tab:
  - a. In the **Password** box, type an encryption password.

If you set an encryption password, Nessus encrypts all policies, scans results, and scan configurations. You must enter the password when Tenable Nessus restarts.

Caution: If you lose your encryption password, it cannot be recovered by an admin-

istrator or Tenable Support.

- b. Click Save.
- 7. Click Continue.

The **Create a user account** screen appears.

- 8. Create a Tenable Nessus administrator user account that you use to log in to Tenable Nessus:
  - a. In the **Username** box, enter a username.
  - b. In the **Password** box, enter a password for the user account.

Note: Passwords cannot contain Unicode characters.

9. Click Submit.

Tenable Nessus finishes the configuration process, which may take several minutes.

10. Using the administrator user account you created, **Sign In** to Tenable Nessus.

To link Tenable Nessus to Tenable Vulnerability Management from the command-line interface (CLI):

If you registered or linked Tenable Nessus previously, you need to reset Tenable Nessus before linking to Tenable Vulnerability Management.

Run the following commands to reset Tenable Nessus and link to Tenable Vulnerability Management based on your operating system. To retrieve the linking key needed in the following commands, see <u>Link a Sensor</u> in the Tenable Vulnerability Management user guide.

**Note:** The --reset-all command used in the following steps removes any existing users, data, settings, and configurations. Tenable recommends exporting scan data and creating a backup before resetting. For more information, see Backing Up Tenable Nessus.

**Note:** When running the adduser command in the following steps, create the user as a full administrator/system administrator when prompted.

#### Linux:

Note: You must have root permissions or greater to run the link commands successfully.

- 1. Open the Linux CLI.
- 2. Run the following commands in the listed order:

```
# service nessusd stop
```

```
# cd /opt/nessus/sbin
```

```
# ./nessuscli fix --reset-all
```

```
# ./nessuscli adduser
```

- 3. Do one of the following:
  - If you are linking to a Tenable Vulnerability Management FedRAMP site, run the following link command:

```
# /opt/nessus/sbin/nessuscli managed link --key=<key> --host-
t=fedcloud.tenable.com --port=443
```

• If you are not linking to a FedRAMP site, run the following link command:

```
# ./nessuscli managed link --key=<LINKING KEY> --cloud
```

4. Run the following linking command:

```
# service nessusd start
```

#### Windows:

Note: You must have admin permissions to run the link commands successfully.

- 1. Open the Windows CLI.
- 2. Run the following commands in the listed order:

- > net stop "tenable nessus"
- > cd C:\Program Files\Tenable\Nessus
- > nessuscli fix --reset-all
- > nessuscli adduser
- 3. Do one of the following:
  - If you are linking to a Tenable Vulnerability Management FedRAMP site, run the following link command:
    - > \opt\nessus\sbin\nessuscli managed link --key=<key> --hostt=fedcloud.tenable.com --port=443
  - If you are not linking to a FedRAMP site, run the following link command:
    - > nessuscli managed link --key=<LINKING KEY> --cloud
- 4. Run the following command:
  - > net start "tenable nessus"

#### mac0S:

**Note:** You must have admin permissions to run the link commands successfully.

- 1. Open Terminal.
- 2. Run the following commands in the listed order:
  - # launchctl unload -w /Library/LaunchDaemons/com.tenablesecurity.nessusd.plist

```
# /Library/Nessus/run/sbin/nessuscli fix --reset-all
```

# /Library/Nessus/run/sbin/nessuscli adduser

#### 3. Do one of the following:

• If you are linking to a Tenable Vulnerability Management FedRAMP site, run the following link command:

```
# /opt/nessus/sbin/nessuscli managed link --key=<key> --host-
t=fedcloud.tenable.com --port=443
```

• If you are not linking to a FedRAMP site, run the following link command:

```
# /Library/Nessus/run/sbin/nessuscli managed link --key=<LINKING
KEY> --cloud
```

4. Run the following command:

```
# launchctl load -w /Library/LaunchDae-
mons/com.tenablesecurity.nessusd.plist
```

## **Link to Tenable Security Center**

During initial installation, you can install Tenable Nessus as a remote scanner linked to Tenable Security Center. If you choose not to link the scanner during initial installation, you can <u>link your Tenable Nessus scanner</u> later.

Note: Once you link Tenable Nessus to Tenable Security Center, it remains linked until you unlink it.

**Note:** Tenable Security Center does not send plugins to linked Nessus Managers. Nessus Manager pulls plugins directly from Tenable's plugin sites. Therefore, to update plugin sets, Nessus Manager needs access to the internet and Tenable's plugin sites (for more information, see the <a href="Which Tenable sites should I allow?">Which Tenable sites should I allow?</a> community article). If your Nessus Manager does not have internet access, you can manually update its version and plugins offline (for more information, see <a href="Manage Nessus Offline">Manage Nessus Offline</a>).

#### Before you begin:

- Configure Tenable Nessus as described in Configure Tenable Nessus.
- If the Tenable Nessus scanner is or was previously linked to Tenable Vulnerability Management, Tenable Security Center, or Tenable Nessus Manager, you need to <u>unlink</u> the scanner or run the nessuscli fix --reset-all command (for more information, see <u>Fix</u> <u>Commands</u>).

#### To link Nessus to Tenable Security Center:

- 1. On the Welcome to Nessus, select Managed Scanner.
- 2. Click Continue.

The **Managed Scanner** screen appears.

- 3. From the **Managed by** drop-down box, select **Tenable.sc**.
- 4. (Optional) To configure advanced settings such as proxy, plugin feed, and encryption password, click **Settings**.
  - (Optional) In the Proxy tab:
    - a. In the **Host** box, type the hostname or IP address of your proxy server.
    - b. In the **Port** box, type the port number of the proxy server.

**Note:** To view the ports that Tenable products require, see the <u>What ports are required for Tenable products?</u> knowledge base article.

- c. In the **Username** box, type the name of a user account that has permissions to access and use the proxy server.
- d. In the **Password** box, type the password of the user account that you specified in the previous step.
- e. In the **Auth Method** drop-down box, select an authentication method to use for the proxy. If you do not know, select **AUTO DETECT**.
- f. If your proxy requires a preset user agent, in the **User-Agent** box, type the user agent name; otherwise, leave it blank.
- g. Click Save.
- (Optional) In the **Plugin Feed** tab:
  - a. In the **Custom Host** box, type the hostname or IP address of a custom plugin feed.
  - b. Click Save.
- (Optional) In the Encryption Password tab:
  - a. In the **Password** box, type an encryption password.

If you set an encryption password, Nessus encrypts all policies, scans results, and scan configurations. You must enter the password when Tenable Nessus restarts.

**Caution:** If you lose your encryption password, it cannot be recovered by an administrator or Tenable Support.

- b. Click Save.
- 5. Click Continue.

The **Create a user account** screen appears.

6. Create a Tenable Nessus administrator user account, which you use to log in to Tenable Nessus:

- a. In the **Username** box, enter a username.
- b. In the **Password** box, enter a password for the user account.

Note: Passwords cannot contain Unicode characters.

#### 7. Click **Submit**.

Tenable Nessus finishes the configuration process, which may take several minutes.

8. Using the administrator user account you created, **Sign In** to Tenable Nessus.

#### What to do next:

Add the Tenable Nessus scanner to Tenable Security Center as described in <u>Add a Nessus</u>
 <u>Scanner</u> in the *Tenable Security Center User Guide*.

## **Link to Tenable Nessus Manager**

**Note:** When deployed for Tenable Nessus Agent management in Tenable Security Center, Tenable Nessus Manager does not support linking Tenable Nessus scanners.

During initial installation, you can install Tenable Nessus as a remote scanner linked to Tenable Nessus Manager. If you choose not to link the scanner during initial installation, you can <u>link your Tenable Nessus scanner later</u>.

Note: Once you link Nessus to Tenable Nessus Manager, it remains linked until you unlink it.

#### Before you begin:

- Configure Tenable Nessus as described in Configure Tenable Nessus.
- If the Tenable Nessus scanner is or was previously linked to Tenable Vulnerability Management, Tenable Security Center, or Tenable Nessus Manager, you need to <u>unlink</u> the scanner or run the nessuscli fix --reset-all command (for more information, see <u>Fix</u> <u>Commands</u>).

#### To link Nessus to Tenable Nessus Manager:

- 1. On the **Welcome to Nessus** screen, select **Managed Scanner**.
- 2. Click Continue.

The **Managed Scanner** screen appears.

- 3. From the Managed by drop-down box, select Nessus Manager (Scanner).
- 4. In the **Host** box, type Tenable Nessus Manager host.
- 5. In the **Port** box, type the Tenable Nessus Manager port.
- 6. In the **Linking Key** box, type the linking key from Tenable Nessus Manager.
- 7. (Optional) If you want to use a proxy, select **Use Proxy**.
- 8. (Optional) To configure advanced settings such as proxy, plugin feed, and encryption password, click **Settings**.

#### • (Optional) In the **Proxy** tab:

- a. In the **Host** box, type the hostname or IP address of your proxy server.
- b. In the **Port** box, type the port number of the proxy server.

**Note:** To view the ports that Tenable products require, see the <u>What ports are required for</u> Tenable products? knowledge base article.

- c. In the **Username** box, type the name of a user account that has permissions to access and use the proxy server.
- d. In the **Password** box, type the password of the user account that you specified in the previous step.
- e. In the **Auth Method** drop-down box, select an authentication method to use for the proxy. If you do not know, select **AUTO DETECT**.
- f. If your proxy requires a preset user agent, in the **User-Agent** box, type the user agent name; otherwise, leave it blank.
- g. Click Save.
- (Optional) In the Plugin Feed tab:
  - a. In the **Custom Host** box, type the hostname or IP address of a custom plugin feed.
  - b. Click Save.
- (Optional) In the **Encryption Password** tab:
  - a. In the **Password** box, type an encryption password.

If you set an encryption password, Nessus encrypts all policies, scans results, and scan configurations. You must enter the password when Tenable Nessus restarts.

**Caution:** If you lose your encryption password, it cannot be recovered by an administrator or Tenable Support.

- b. Click Save.
- 9. Click Continue.

The **Create a user account** screen appears.

- 10. Create a Tenable Nessus administrator user account, which you use to log in to Tenable Nessus:
  - a. In the **Username** box, enter a username.
  - b. In the **Password** box, enter a password for the user account.

Note: Passwords cannot contain Unicode characters.

11. Click **Submit**.

Tenable Nessus finishes the configuration process, which may take several minutes.

12. Using the administrator user account you created, **Sign In** to Tenable Nessus.

#### Link a Node

To link a child node to a cluster, you install an instance of Tenable Nessus as a cluster child node, then configure the node to link to the parent node of the cluster.

**Note:** If cluster child nodes have automatic software updates disabled, you must manually update them to Nessus 8.12 or later to use agent cluster groups. If cluster child nodes have automatic software updates enabled, nodes can take up to 24 hours to update. To ensure correct linking and configuration, wait for all child nodes to update to a <u>supported Nessus version</u> before configuring custom cluster groups. All child nodes must be on the same Nessus version and operating system.

#### Before you begin:

• Get the linking key from the cluster parent node.

To install and configure Tenable Nessus as a child node:

- 1. Install Tenable Nessus as described in the appropriate <u>Install Tenable Nessus</u> procedure for your operating system.
- 2. On the Welcome to Nessus, select Managed Scanner.
- 3. Click Continue.

The **Managed Scanner** screen appears.

- 4. From the Managed by drop-down box, select Nessus Manager (Cluster Node).
- 5. Click Continue.

The **Create a user account** screen appears.

- 6. Create a Tenable Nessus administrator user account, which you use to log in to Tenable Nessus:
  - a. In the **Username** box, enter a username.
  - b. In the **Password** box, enter a password for the user account.
- 7. Click Submit.

Tenable Nessus finishes the configuration process, which may take several minutes.

To link the child node to the parent node:

1. In the Tenable Nessus child node, use the administrator user account you created during initial configuration to sign in to Tenable Nessus.

The **Agents** page appears. By default, the **Node Settings** tab is open.

- 2. Enable the toggle to **On**.
- 3. Configure the **General Settings**:
  - Node Name Type a unique name that identifies this Tenable Nessus child node on the parent node.
  - (Optional) Node Host Type the hostname or IP address that Tenable Nessus Agents should use to access the child node. If you do not provide a host node, Tenable Nessus Agent uses the system hostname. If Tenable Nessus Agent cannot detect the hostname, the link fails.
  - (Optional) **Node Port** Type the port for the specified host.
- 4. Configure the Cluster Settings:
  - Cluster Linking Key Paste or type the linking key that you copied from the Tenable Nessus Manager parent node.
  - Parent Node Host Type the hostname or IP address of the Tenable Nessus Manager parent node to which you are linking.
  - Parent Node Port Type the port for the specified host. The default is 8834.
  - (Optional) **Use Proxy** Select the check box if you want to connect to the parent node via the proxy settings set in Proxy Server.
- 5. Click Save.

A confirmation window appears.

6. To confirm linking the node to the parent node, click **Continue**.

The Tenable Nessus child node links to the parent node. Tenable Nessus logs you out of the user interface and disables the user interface.

#### What to do next:

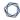

- Log in to the Tenable Nessus Manager parent node to manage linked Tenable Nessus Agents and nodes.
- <u>Link</u> or <u>migrate</u> agents to the cluster.
- On the Tenable Nessus Manager parent node, manage <u>cluster groups</u> to organize your nodes into groups that conform to your network topology. You must segment your network with cluster groups when certain agents only have access to certain child nodes. By default, Nessus assigns the node to the default cluster group.

## **Manage Activation Code**

To manage your activation code, use the following topics:

- View Activation Code
- Reset Activation Code
- Update Activation Code
- Transfer Activation Code

#### **View Activation Code**

## View on Tenable Community

View your activation code on the <u>Tenable Community site</u>, as described in the <u>Tenable Community</u> Guide.

#### View in Tenable Nessus

- 1. Log in to Tenable Nessus.
- 2. In the top navigation bar, click **Settings**.

The **About** page appears.

3. In the **Overview** tab, view your **Activation Code**.

#### View from Command Line

Use the nessuscli fetch --code-in-use command specific to your operating system.

| Platform | Command                                                                       |
|----------|-------------------------------------------------------------------------------|
| Windows  | <pre>C:\Program Files\Tenable\Nessus&gt;nessuscli.exe fetchcode-in- use</pre> |
| mac0S    | # /Library/Nessus/run/sbin/nessuscli fetchcode-in-use                         |
| Linux    | <pre># /opt/nessus/sbin/nessuscli fetchcode-in-use</pre>                      |
| FreeBSD  | # /usr/local/nessus/sbin/nessuscli fetchcode-in-use                           |

### **Reset Activation Code**

You do not need to reset your activation code for the latest Tenable Nessus versions, and you are able to re-register the same license with your original activation code.

In Nessus Professional 7.x and earlier versions, if you uninstall and reinstall Nessus, you need to reset your activation code. Reset your activation code on the <u>Tenable Community site</u>, as described in the <u>Tenable Community Guide</u>.

**Note:** Reset codes have a 10-day waiting period before you can reset your code again.

## **Update Activation Code**

When you receive a new license with a corresponding activation code, you must register the new activation code in Nessus.

Note: If you are working with Nessus offline, see Manage Tenable Nessus Offline.

#### User Interface

- 1. In Nessus, in the top navigation bar, click **Settings**.
- 2. In the **Overview** tab, click the button next to the activation code.
- 3. Type the activation code and click **Activate**.

The license is now active on this instance of Nessus.

#### Command Line Interface

- 1. On the system running Nessus, open a command prompt.
- 2. Run the nessuscli fetch --register <Activation Code> command specific to your operating system.

| Platform | Command                                                                                   |
|----------|-------------------------------------------------------------------------------------------|
| Linux    | <pre># /opt/nessus/sbin/nessuscli fetchregister xxxx-xxxx- xxxx-xxxx</pre>                |
| FreeBSD  | <pre># /usr/local/nessus/sbin/nessuscli fetchregister xxxx-<br/>xxxx-xxxx</pre>           |
| Windows  | <pre>C:\Program Files\Tenable\Nessus&gt;nessuscli.exe fetch register xxxx-xxxx-xxxx</pre> |
| macOS    | <pre># /Library/Nessus/run/sbin/nessuscli fetchregister xxxx-xxxx-xxxx</pre>              |

Nessus downloads and installs the Nessus engine and the latest Nessus plugins, and then restarts.

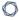

**Note:** To register Nessus without automatically downloading and installing the latest updates, use the command nessuscli fetch --register-only.

### **Transfer Activation Code**

In Tenable Nessus Professional and Tenable Nessus Expert, you can use an activation code on multiple systems. This allows you to transfer a Tenable Nessus license from one system to another easily and without resetting your activation code each time.

When you transfer the activation code to a system, it becomes the active instance of Nessus for that license. Only the most recently activated system can receive plugin updates. All previous instances of Nessus with that activation code still function, but cannot receive plugin updates. On inactive instances, the following error message appears: **Access to the feed has been denied**, **likely due to an invalid or transferred license code**.

To transfer an activation code, use one of the following procedures on the system that you want to make the active instance of Nessus.

#### **Nessus User Interface**

#### **Activate a new Nessus instance**

- 1. Install Nessus as described in the appropriate procedure for your operating system.
- 2. Access the system in a browser.
- 3. In the **Create an account** window, type a username and password.
- 4. Click Continue.
- 5. In the **Register your scanner** window, in the **Scanner Type** drop-down box, select **Tenable Nessus Essentials, Professional, or Manager**.
- 6. In the **Activation Code** box, type your activation code.
- 7. Click Continue.

Nessus finishes the installation process, which may take several minutes. Once installation is complete, the license is active on this instance of Nessus.

#### **Update an existing Nessus instance**

- 1. Access the system on which you want to activate Nessus.
- 2. In the top navigation bar, click **Settings**.
- 3. In the **Overview** tab, click the button next to the activation code.
- 4. Type the activation code and click **Activate**.

The license is now active on this instance of Nessus

## **Command Line Interface**

Perform the following procedure as root, or use sudo as a non-root user.

- 1. On the system on which you want to activate Nessus, open a command prompt.
- 2. Run the nessuscli fetch --register <Activation Code> command specific to your operating system.

| Platform | Command                                                                                   |
|----------|-------------------------------------------------------------------------------------------|
| Linux    | <pre># /opt/nessus/sbin/nessuscli fetchregister xxxx-xxxx- xxxx-xxxx</pre>                |
| FreeBSD  | <pre># /usr/local/nessus/sbin/nessuscli fetchregister xxxx-<br/>xxxx-xxxx</pre>           |
| macOS    | <pre># /Library/Nessus/run/sbin/nessuscli fetchregister xxxx-xxxx-xxxx</pre>              |
| Windows  | <pre>C:\Program Files\Tenable\Nessus&gt;nessuscli.exe fetch register xxxx-xxxx-xxxx</pre> |

Nessus downloads and installs the Nessus engine and the latest Nessus plugins, and then restarts.

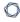

## **Tenable Nessus Plugin and Software Updates**

The following topic describes how Tenable Nessus receives plugin and software updates based on configuration and license type. Tenable Nessus plugins and software updates differently depending on how it is configured during the initial setup.

| Tenable Nessus<br>Configuration             | Plugin Updates                                                                                                    | Software Updates                                                                                                    |
|---------------------------------------------|----------------------------------------------------------------------------------------------------|----------------------------------------------------------------------------------------------------|
| Tenable Nessus standalone installation      | By default, standalone Tenable Nessus is configured to receive plugins from plugins.nessus.org automatically on a daily interval.  You can also trigger a manual update by navigating to <b>Settings</b> > <b>About</b> page and clicking  next to the <b>Last Updated</b> section. You can check the current installed plugin set in the same section. | By default, Tenable Nessus receives software updates from down-loads.nessus.org automatically. If the following criteria is met, there is a banner at the top of the Tenable Nessus user interface when an update is available:  • Automatic updates are not configured.  • Automatic updates are configured but the version Tenable Nessus downloaded needs to do a service restart to complete.  To configure automatic updates, see Update Tenable Nessus Software. |
| Tenable Nessus<br>offline install-<br>ation | For offline devices, you need to install plugins manually. For more information, see <a href="Update Plugins">Update Plugins</a> <a href="Offline">Offline</a> .                                                                                                    | For offline devices, you need to upgrade the Tenable Nessus software manually with the upgrade method dependent on the operating system that Tenable Nessus is installed on. For more information, see Update Nessus Manager Manually on an Offline System.                                                                                                    |

| Tenable Nessus<br>managed by Ten-<br>able Security<br>Center         | Tenable Nessus receives plugins from Tenable Security Center.  Tenable Security Center checks in with Tenable Nessus every 15 minutes to see if the Tenable Nessus plugin set matches the Tenable Security Center set. If it does not match, then Tenable Security Center provides a new set of plugins.                                      | Tenable Nessus scanners managed by Tenable Security Center do not update their software automatically. The only exception to this is if Tenable Nessus is installed on Tenable Core and automatic updates are enabled.                                                                                                    |
|----------------------------------------------------------------------|----------------------------------------------------------------------------------------------------|----------------------------------------------------------------------------------------------------|
| Tenable Nessus<br>linked to Tenable<br>Vulnerability Man-<br>agement | Devices linked to Tenable Vul-<br>nerability Management receive<br>plugins from <u>cloud.tenable.com</u> .                                                                                                    | Tenable Nessus linked to Tenable Vulnerability Management receives software updates from cloud.tenable.com automatically. Tenable Nessus checks in to Tenable Vulnerability Management once every 24 hours for core software updates by default.                                                                                                    |
| Tenable Nessus Agents managed by Tenable Nessus Manager              | Tenable Nessus Agents receive plugins from their Tenable Nessus Manager. Once deployed, agents download a full plugin set from their Tenable Nessus Manager instance. Once the agent downloads a full plugin set, it downloads differential plugin sets from its manager moving forward, unless the set becomes more than 5 days out of date. | Tenable Nessus Agents receive software updates from their Tenable Nessus Manager. Agents check in for core software updates every 24 hours, dependent on when the agent was deployed. If the agent is offline at its usual update time, such as if the agent host is off, it checks for software updates when it comes back online, and that becomes the agent's new update time. |
| Tenable Nessus Agents managed by Tenable Vul- nerability Man-        | Tenable Nessus Agents receive plugins from Tenable Vul-nerability Management. Once                                                                                                    | Tenable Nessus Agents receive soft-<br>ware updates from Tenable Vul-<br>nerability Management. Agents check                                                                                                    |

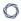

#### agement

deployed, agents download a <u>differential plugin set</u> at scan time. Only the plugins needed for the scan are downloaded. If a scan policy requires all plugins, the agent performs a full plugin update instead.

in for core software updates every 24 hours, dependent on when the agent was deployed. If the agent is offline at its usual update time, such as if the agent host is off, it checks for software updates when it comes back online, and that becomes the agent's new update time.

## Manage Tenable Nessus Offline

To manage Tenable Nessus offline, you need two computers: the Tenable Nessus server, which is not connected to the internet, and another computer that is connected to the internet. Use the following procedures to manage your offline Tenable Nessus server:

- Install Tenable Nessus Offline
- Update License Offline
- Update Plugins Offline
- Update Nessus Manager Manually on an Offline System
- Update the Audit Warehouse Manually

#### **Install Tenable Nessus Offline**

A Tenable Nessus **Offline** registration is suitable for computers that run Tenable Nessus, but are not connected to the internet. To ensure that Tenable Nessus has the most up-to-date plugins, Tenable Nessus servers not connected to the internet must perform these specific steps to register Nessus.

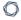

This process requires the use of two computers: the computer where you are installing Tenable Nessus, which is not connected to the internet, and another computer that is connected to the internet.

For the following instructions, we use computers  $\bf A$  (offline Tenable Nessus server) and  $\bf B$  (online computer) as examples.

## Install Tenable Nessus

1. During the <u>browser portion</u> of the Tenable Nessus installation, in the **Registration** drop-down, select **Offline**.

A unique **Challenge Code** appears. In the following example, the challenge code is: **aaaaaa11b2222cc33d44e5f6666a777b8cc99999**.

2. (Optional) Configure your Tenable Nessus setup to use custom settings.

#### Generate the License

- 1. On a system with internet access (B), navigate to the Nessus Offline registration page.
- 2. In the top field, type the challenge code shown on the **Nessus Product Registration** screen.

Example challenge code: aaaaaa11b2222cc33d44e5f6666a777b8cc99999

3. Next, where prompted, type your Tenable Nessus activation code.

Example activation code: AB-CDE-1111-F222-3E4D-55E5-CD6F

4. Click the **Submit** button.

The offline update page appears and includes the following elements:

- **Custom URL**: The custom URL displayed downloads a compressed plugins file. This file is used by Nessus to obtain plugin information. This URL is specific to your Nessus license and must be saved and used each time plugins need to be updated.
- License: The complete text-string starting with -----BEGIN Tenable, Inc. LICENSE----and ends with -----END Tenable, Inc. LICENSE----- is your Nessus product license
  information. Tenable uses this text-string to confirm your product license and registration.
- **nessus.license** file: At the bottom of the web page, there is an embedded file that includes the license text-string.

**Caution:** Tenable highly recommends saving the **Custom URL** before continuing. The URL is only shown once after registration. If you close the registration window and forget the URL, you have to restart the registration process to generate a new URL.

# **Download and Copy Latest Plugins**

1. While you are still using the computer with internet access (B), select the Custom URL.

A compressed TAR file downloads.

2. Copy the compressed TAR file to the Nessus **offline** (**A**) system.

Use the directory specific to your operating system:

| Platform | Command                                    |
|----------|--------------------------------------------|
| Windows  | <pre>C:\Program Files\Tenable\Nessus</pre> |
| mac0S    | # /Library/Nessus/run/sbin/                |
| Linux    | <pre># /opt/nessus/sbin/</pre>             |
| FreeBSD  | <pre># /usr/local/nessus/sbin/</pre>       |

# **Copy and Paste License Text**

- 1. While still using the computer with internet access (B), copy complete text string starting with -----BEGIN Tenable, Inc. LICENSE----- and ends with -----END Tenable, Inc. LICENSE-----
- 2. On the computer where you are installing Nessus (A), on the **Nessus Product Registration** screen, paste the complete text string starting with -----BEGIN Tenable, Inc. LICENSE----- and ends with -----END Tenable, Inc. LICENSE-----.
- 3. Select Continue.

Tenable Nessus finishes the installation process; this may take several minutes.

4. Using the system administrator account you created during setup, **Sign In** to Tenable Nessus.

# **Update License Offline**

If you have an existing Tenable Nessus server that is offline, and you want to update Tenable Nessus with a new license, use the following procedure.

To manage Tenable Nessus offline, you need two computers: the Tenable Nessus server, which is not connected to the internet, and another computer that is connected to the internet.

### To update an offline Tenable Nessus server's license:

1. Generate a Tenable Nessus challenge code on the offline system running Tenable Nessus.

Before performing offline update operations, you may need to generate a unique challenge code on the Tenable Nessus server.

Whereas you use an activation code when performing Tenable Nessus operations while connected to the internet, you use a license when performing offline operations; the generated challenge code enables you to view and use your license for offline operations.

Use one of the following procedures to generate the challenge code:

# Generate a challenge code in the Tenable Nessus user interface

- a. On the offline system running Tenable Nessus, log in to Tenable Nessus.
- b. Click **Settings**.
- c. Click the pencil icon next to the activation code.

The **Update Activation Code** window appears.

- d. In the **Registration** drop-down menu, select **Offline**.
- e. Click Activate.

The challenge code appears in the window.

f. Copy the alphanumeric challenge code to your machine.

Example challenge code: aaaaaa11b2222cc33d44e5f6666a777b8cc99999

### Generate a challenge code from the command line interface

- a. On the offline system running Tenable Nessus, open a command prompt.
- b. Use the nessuscli fetch --challenge command specific to your operating system.

| Platform | Command                                                      |
|----------|--------------------------------------------------------------|
| Windows  | C:\Program Files\Tenable\Nessus>nessuscli.exe fetchchallenge |
| macOS    | # /Library/Nessus/run/sbin/nessuscli fetchchallenge          |
| Linux    | # /opt/nessus/sbin/nessuscli fetchchallenge                  |
| FreeBSD  | # /usr/local/nessus/sbin/nessuscli fetchchallenge            |

c. Copy the alphanumeric challenge code to your machine.

Example challenge code: aaaaaa11b2222cc33d44e5f6666a777b8cc99999

2. Copy your Tenable Nessus activation code on the offline system running Tenable Nessus.

To generate a Tenable Nessus license, you must enter your activation code. To view your activation code, use one of the following procedures:

# • View your activation code in the Nessus user interface

- 1. Log in to Tenable Nessus.
- 2. In the top navigation bar, click **Settings**.

The **About** page appears.

3. In the **Overview** tab, view your **Activation Code**.

Copy the activation code to your machine.

• View your activation code in the command line interface

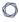

Use the nessuscli fetch --code-in-use command specific to your operating system.

| Platform | Command                                                                       |
|----------|-------------------------------------------------------------------------------|
| Windows  | <pre>C:\Program Files\Tenable\Nessus&gt;nessuscli.exe fetch code-in-use</pre> |
| macOS    | <pre># /Library/Nessus/run/sbin/nessuscli fetchcode-in- use</pre>             |
| Linux    | <pre># /opt/nessus/sbin/nessuscli fetchcode-in-use</pre>                      |
| FreeBSD  | <pre># /usr/local/nessus/sbin/nessuscli fetchcode-in-use</pre>                |

Copy the activation code to your machine.

3. Generate the license in the Tenable Nessus user interface on a system with internet access.

By default, when you install Tenable Nessus, your license is hidden and automatically registered. You cannot view this license.

However, if your Tenable Nessus server is not connected to the internet (in other words, it is offline), you must generate a license. This license is unique to your Tenable Nessus product, and you cannot share it.

Your license is a text-based file that contains a string of alphanumeric characters. The license is created and based on your unique challenge code.

#### Generate the license in the Nessus user interface

- a. On a system with internet access, navigate to the <u>Tenable Nessus offline registration</u> page.
- b. Where prompted, type in your challenge code.

Example challenge code: aaaaaa11b2222cc33d44e5f6666a777b8cc99999

c. Next, where prompted, enter your Tenable Nessus activation code.

Example activation code: AB-CDE-1111-F222-3E4D-55E5-CD6F

d. Select Submit.

At the bottom of the resulting web page, an embedded nessus.license file that includes the license text string appears.

4. Download and copy the license file (nessus.license) on a system with internet access.

After you have generated your Tenable Nessus license, you now need to download and then copy the license to the offline system running Tenable Nessus.

#### Download and copy the license file

a. At the <u>Tenable Nessus offline registration page</u>, while still using the computer with internet access, select the on-screen nessus.license link.

The link downloads the nessus.license file.

b. Copy the nessus.license file to the system running Tenable Nessus.

Use the directory specific to your operating system:

| Platform | Directory                                     |
|----------|-----------------------------------------------|
| Windows  | <pre>C:\ProgramData\Tenable\Nessus\conf</pre> |
| mac0S    | # /Library/Nessus/run/etc/nessus              |
| Linux    | <pre># /opt/nessus/etc/nessus/</pre>          |
| FreeBSD  | <pre># /usr/local/nessus/etc/nessus</pre>     |

5. Register your license on the offline system running Tenable Nessus.

Once you download and copy the nessus.license file to your offline Tenable Nessus server, use the nessuscli fetch --register command that corresponds to your operating system.

### Register your license offline

- a. On the offline system running Tenable Nessus, open the command line interface.
- b. Use the nessuscli fetch --register-offline command specific to your operating system.

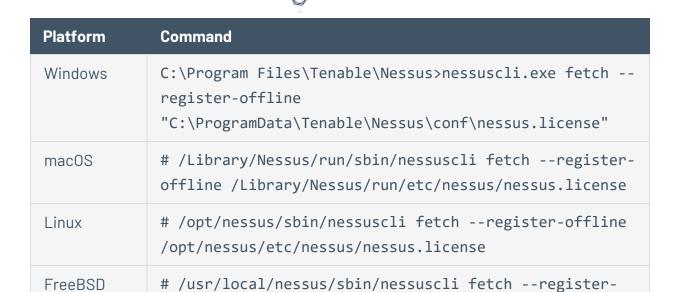

offline /usr/local/nessus/etc/nessus/nessus.license

# **Update Plugins Offline**

Use this procedure to update an existing offline Tenable Nessus server's plugins. The following steps assume that you have already completed steps to Install Tenable Nessus Offline.

**Note:** Tenable recommends that you only use this process to update offline Tenable Nessus instances. All online instances of Tenable Nessus receive automatic plugin updates. For information on how your Tenable Nessus instances receive plugin updates, see <u>Plugins</u> and the following <u>Tenable knowledge base article</u>.

### To update plugins for an offline Tenable Nessus instance:

1. Using the computer with internet access, open the **Custom URL** that you saved during the initial Tenable Nessus <u>license generation process</u>.

The Tenable Nessus plugins TAR file downloads to your machine.

2. Copy the compressed TAR file to the offline Tenable Nessus system.

Use the directory specific to your operating system:

| Platform | Command                                    |
|----------|--------------------------------------------|
| Windows  | <pre>C:\Program Files\Tenable\Nessus</pre> |
| mac0S    | # /Library/Nessus/run/sbin/                |
| Linux    | <pre># /opt/nessus/sbin/</pre>             |
| FreeBSD  | # /usr/local/nessus/sbin/                  |

3. Install the TAR file using one of the following methods:

### Install plugins TAR file via the Tenable Nessus user interface

a. On the offline Tenable Nessus system, in the top navigation bar of the Tenable Nessus user interface, click **Settings**.

The **About** page appears.

- b. Click the **Software Update** tab.
- c. In the upper-right corner, click the **Manual Software Update** button.

The **Manual Software Update** dialog box appears.

- 0
- d. In the **Manual Software Update** dialog box, select **Upload your own plugin archive**, and then select **Continue**.
- e. Navigate to the compressed TAR file you downloaded, select it, then click **Open**.

  Tenable Nessus updates with the uploaded plugins.

### Install plugins TAR file via the command line interface

- a. On the **offline** system running Tenable Nessus (A), open a command prompt.
- b. Use the nessuscli update <tar.gz file name> command specific to your operating system.

| Platform | Command                                                                                              |
|----------|----------------------------------------------------------------------------------------------------|
| Windows  | <pre>C:\Program Files\Tenable\Nessus&gt;nessuscli.exe update <tar.gz file="" name=""></tar.gz></pre> |
| mac0S    | <pre># /Library/Nessus/run/sbin/nessuscli update <tar.gz file="" name=""></tar.gz></pre>             |
| Linux    | <pre># /opt/nessus/sbin/nessuscli update <tar.gz file="" name=""></tar.gz></pre>                     |
| FreeBSD  | <pre># /usr/local/nessus/sbin/nessuscli update <tar.gz file="" name=""></tar.gz></pre>               |

# **Update Nessus Manager Manually on an Offline System**

**Note**: Use the following steps to upgrade an offline Tenable Nessus Manager that manages Tenable Nessus scanners. When upgrading other forms of Tenable Nessus offline (for example, Tenable Nessus Professional, a Tenable Nessus Manager not managing Tenable Nessus scanners, or Tenable Nessus scanners managed by Tenable Security Center), use the steps described in Update Tenable Nessus Software.

On Nessus Manager, you can manually update software on an offline system in two ways.

- Option 1: Use the Manual Software Update feature in the Nessus user interface.
- Option 2: Use the command-line interface and the nessuscli update command.

### Option 1: Manual Software Update via the User Interface

- 1. Download the file nessus-updates-x.x.x.tar.gz, where x.x.x is the version number, from https://www.tenable.com/downloads/nessus.
- 2. On the **offline** system running Nessus (A), in the top navigation bar, select **Settings**.
- 3. From the left navigation menu, select **Software Update**.
- 4. Select the **Manual Software Update** button.
- 5. In the **Manual Software Update** dialog box, select **Upload your own plugin archive**, and then select **Continue**.
- 6. Navigate to the directory where you downloaded the compressed TAR file.
- 7. Select the compressed TAR file and then select **Open**.

Nessus updates with the uploaded plugins.

## Option 2: Update via the Command Line

- 1. Download the file nessus-updates-x.x.x.tar.gz, where x.x.x is the version number, from https://www.tenable.com/downloads/nessus.
- 2. On the **offline** system running Nessus (A), open a command prompt.
- 3. Use the nessuscli update <tar.gz file name> command specific to your operating system.

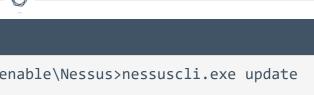

| Platform | Command                                                                                              |
|----------|----------------------------------------------------------------------------------------------------|
| Windows  | <pre>C:\Program Files\Tenable\Nessus&gt;nessuscli.exe update <tar.gz file="" name=""></tar.gz></pre> |
| macOS    | <pre># /Library/Nessus/run/sbin/nessuscli update <tar.gz file="" name=""></tar.gz></pre>             |
| Linux    | <pre># /opt/nessus/sbin/nessuscli update <tar.gz file="" name=""></tar.gz></pre>                     |
| FreeBSD  | <pre># /usr/local/nessus/sbin/nessuscli update <tar.gz file="" name=""></tar.gz></pre>               |

# **Update the Audit Warehouse Manually**

The *audit warehouse*, which contains all currently published audits, updates automatically when you upgrade to a new version of Tenable Nessus. You can perform an offline update to update the audit warehouse without upgrading to a new version of Tenable Nessus.

### Before you begin:

Download the audit warehouse archive file from the Tenable audits page.

To update the audit warehouse manually using the Tenable Nessus user interface:

**Note:** You cannot use this procedure to update Tenable Vulnerability Management or Tenable Security Center-managed scanners.

1. In Tenable Nessus, in the top navigation bar, click **Settings**.

The **About** page appears.

- 2. Click the **Software Update** tab.
- 3. In the upper-right corner, click the **Manual Software Update** button.

The **Manual Software Update** dialog box appears.

- 4. In the **Manual Software Update** dialog box, select **Upload your own plugin archive**, and then click **Continue**.
- 5. Navigate to the compressed TAR file you downloaded, select it, and then click **Open**.

Tenable Nessus updates with the uploaded audit files.

To update the audit warehouse manually using the command-line interface:

- 1. On the system running Tenable Nessus, open a command prompt.
- 2. Use the nessuscli update <tar.gz file name> command specific to your operating system.

| Platform | Command                                                                                              |
|----------|----------------------------------------------------------------------------------------------------|
| Windows  | <pre>C:\Program Files\Tenable\Nessus&gt;nessuscli.exe update <tar.gz file="" name=""></tar.gz></pre> |
| macOS    | <pre># /Library/Nessus/run/sbin/nessuscli update <tar.gz file="" name=""></tar.gz></pre>             |
| Linux    | <pre># /opt/nessus/sbin/nessuscli update <tar.gz file="" name=""></tar.gz></pre>                     |
| FreeBSD  | <pre># /usr/local/nessus/sbin/nessuscli update <tar.gz file="" name=""></tar.gz></pre>               |

Tenable Nessus updates with the uploaded audit files.

# **Upgrade Tenable Nessus and Tenable Nessus Agents**

This section included information for upgrading Nessus and Nessus Agents on all supported operating systems.

- Upgrade Nessus
  - Upgrade from Evaluation
  - Update Tenable Nessus Software
  - Upgrade Nessus on macOS
  - Upgrade Nessus on Linux
  - Upgrade Nessus on Windows
- Update a Nessus Agent
- Downgrade Tenable Nessus Software

# **Upgrade Nessus**

This section includes information for updating and upgrading Nessus.

- Update Tenable Nessus Software
- Upgrade from Evaluation
- Upgrade Nessus on Linux
- Upgrade Nessus on Windows
- Upgrade Nessus on macOS

# **Upgrade from Evaluation**

If you used an evaluation version of Nessus and are now upgrading to a full-licensed version of Nessus, type your full-version activation code on the **Settings** page, on the **About** tab.

# Update the Activation Code

- 1. Select the **/** button next to the **Activation Code**.
- 2. In the **Registration** box, select your Nessus type.
- 3. In the **Activation Code** box, type your new activation code.
- 4. Click Activate.

Nessus downloads and install the Nessus engine and the latest Nessus plugins, and then restarts.

For information about viewing, resetting, updating, and transferring activation codes, see <u>Manage</u> Activation Code.

# **Update Tenable Nessus Software**

**Note**: For information about upgrading an offline Tenable Nessus Manager that manages Tenable Nessus scanners, see <u>Update Nessus Manager Manually on an Offline System</u>.

As an administrator user, you can configure how Tenable Nessus updates software components and plugins. You can <u>configure the Nessus update settings</u> to update your Nessus version and plugins automatically, or you can <u>manually update</u> the Nessus version and plugins.

### To configure Tenable Nessus software update settings:

- 1. In Nessus, in the top navigation bar, click **Settings**.
  - The **About** page appears.
- 2. Click the **Software Update** tab.
- 3. (Tenable Nessus Professional, Tenable Nessus Expert, and Tenable Nessus Manager only) In the **Automatic Updates** section, select one of the following options:
  - **Update all components**: Tenable Nessus automatically updates its software and engine and downloads the latest plugin set.
    - In Tenable Nessus Professional and managed Tenable Nessus scanners, Tenable Nessus updates the software version according to your **Nessus Update Plan** setting.
  - **Update plugins**: Tenable Nessus automatically downloads the latest plugin set.
  - **Disabled**: Tenable Nessus does not perform any automatic updates.
- 4. (Tenable Nessus Professional and Tenable Nessus Expert only) If you enabled automatic updates, in the **Update Frequency** section, do one of the following:
  - If you want to set a standard update interval, from the drop-down box, select Daily,
     Weekly, or Monthly.
  - If you want to set a custom update frequency in hours, click the button, then type the number of hours.
- 5. (Tenable Nessus Professional, Tenable Nessus Expert, and Tenable Vulnerability Managementmanaged Tenable Nessus scanners only) Set the **Nessus Update Plan** to determine what

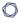

version Tenable Nessus automatically updates to:

**Note:** If you change your update plan and have automatic updates enabled, Tenable Nessus may immediately update to align with the version represented by your selected plan. Tenable Nessus may either upgrade or downgrade versions.

| Option                                             | Description                                                                                                    |
|----------------------------------------------------|----------------------------------------------------------------------------------------------------|
| Update to the latest GA release                    | Automatically updates to the latest Tenable Nessus version when it is made generally available (GA).                                                                                                    |
| (Default)                                          | <b>Note:</b> This date is the same day the version is made generally available.                                                                                                    |
| Opt in to Early Access releases                    | Automatically updates to the latest Tenable Nessus version as soon as it is released for Early Access (EA), typically a few weeks before general availability.                                                                                                    |
| Delay updates, stay-<br>ing on an older<br>release | Does not automatically update to the latest Tenable Nessus version. Remains on an earlier version of Tenable Nessus set by Tenable, usually one release older than the current generally available version, but no earlier than 8.10.0. When Tenable Nessus releases a new version, your Tenable Nessus instance updates software versions, but stays on a version prior to the latest release. |

- 6. (Optional) Only if instructed to by Tenable Support, in the **Update Server** box, type the server from which you want Nessus to download plugins.
- 7. Click the **Save** button.

Nessus downloads any available updates automatically according to your settings.

# To download updates manually:

**Note:** You cannot use this procedure to update Tenable Vulnerability Management or Tenable Security Center-managed scanners.

1. In the top navigation bar, click **Settings**.

The **About** page appears.

- 2. Click the **Software Update** tab.
- 3. In the upper-right corner, click **Manual Software Update**.

A window appears.

- 4. In the window, select one of the following options:
  - **Update all components**: Tenable Nessus updates Nessus software and engine and downloads the latest plugin set.

In Tenable Nessus Professional and Tenable Nessus Expert, Tenable Nessus updates the software version according to your **Nessus Update Plan** setting.

**Note:** If you change your update plan, Tenable Nessus may immediately update to align with the version represented by your selected plan. Nessus may either upgrade or downgrade versions.

- Update plugins: Tenable Nessus downloads the latest plugin set.
- Upload your own plugin archive: Tenable Nessus downloads plugins from a file that you upload.
- 5. Click the **Continue** button.
- 6. If you selected **Upload your own plugin archive**, browse for your file and select it.

Nessus downloads any available updates.

# **Upgrade Nessus on Linux**

### Download Nessus

From the Tenable Downloads Page, download the latest, full-license version of Nessus.

# Use Commands to Upgrade Nessus

From a command prompt, run the Nessus upgrade command.

**Note:** Nessus automatically stops nessusd when you run the upgrade command.

#### Red Hat 6 and 7, CentOS 6 and 7, Oracle Linux 6 and 7

# yum upgrade Nessus-<version number and OS>.rpm

#### Red Hat 8 and later, CentOS 8 and later, Oracle Linux 8 and later, Fedora, SUSE

# dnf upgrade Nessus-<version number and OS>.rpm

#### Debian/Kali and Ubuntu

# dpkg -i Nessus-<version number and OS>.deb

#### Start the Nessus Daemon

From a command prompt, restart the nessusd daemon.

#### Red Hat, CentOS, Oracle Linux, Fedora, SUSE, FreeBSD

# service nessusd start

#### Debian/Kali and Ubuntu

# /etc/init.d/nessusd start

This completes the process of upgrading Nessus on a Linux operating system.

# **Upgrade Nessus on Windows**

### Download Nessus

From the <u>Tenable Downloads Page</u>, download the latest, full-license version of Nessus. The download package is specific the Nessus build version, your platform, your platform version, and your CPU.

### **Example Nessus Installer Files**

Nessus-<version number>-Win32.msi

Nessus-<version number>-x64.msi

### Start Nessus Installation

- 1. Navigate to the folder where you downloaded the Nessus installer.
- 2. Next, double-click the file name to start the installation process.

# Complete the Windows InstallShield Wizard

- 1. At the Welcome to the InstallShield Wizard for Tenable, Inc. Nessus screen, select Next.
- 2. On the **License Agreement** screen, read the terms of the Tenable, Inc. Nessus software license and subscription agreement.
- 3. Select the **I accept the terms of the license agreement** option, and then select the **Next** button.
- 4. On the **Destination Folder** screen, select the **Next** button to accept the default installation folder. Otherwise, select the **Change** button to install Nessus to a different folder.
- 5. On the **Ready to Install the Program** screen, select the **Install** button.
  - The **Installing Tenable, Inc. Nessus** screen appears and a **Status** indication bar shows the upgrade progress.
- 6. On the **Tenable Nessus InstallShield Wizard Completed** screen, select the **Finish** button.
  - Nessus loads in your default browser, where you can log in.

# **Upgrade Nessus on macOS**

The process of upgrading Nessus on macOS using the Nessus installation GUI is the same process as a new <u>Mac Install</u>.

# **Update a Nessus Agent**

After you install an agent, Tenable Nessus Manager automatically updates the agent software based on the agent update plan. For more information on configuring the agent update plan, see <a href="Agent">Agent</a> Updates.

**Note:** In addition to using the agent update plan, you can manually update agents through the command line. For more information, see the <u>Tenable Nessus Agent User Guide</u>.

# **Downgrade Tenable Nessus Software**

Tenable Nessus 8.10.0 and later supports the ability to downgrade Tenable Nessus to a previous version of Tenable Nessus. You cannot downgrade to a version before 8.10.0.

You can downgrade Tenable Nessus software manually, or, for you can configure the **Nessus Update Plan** to automatically downgrade to an older release.

### Before you begin:

- Tenable recommends that you create a Tenable Nessus backup file.
- If Tenable Nessus has an encryption password, you cannot downgrade by changing the Tenable Nessus update plan. Remove the encryption password from Tenable Nessus before you downgrade, then set the encryption password again after the downgrade is complete.

To remove the Tenable Nessus encryption password, see the <u>How to remove the encryption</u> <u>password (formerly master password) through the command-line knowledge base article.</u> To set the Tenable Nessus encryption password after downgrading, see <u>Set an Encryption Password</u>.

To downgrade Tenable Nessus manually on Linux or macOS:

Note: To manually downgrade Tenable Nessus on Windows, contact Tenable support.

- 1. Turn off automatic software updates by doing either of the following:
  - Change your Tenable Nessus software update plan as described in <u>Update Tenable Nessus Software</u>, set **Automatic Updates** to **Disabled**.
  - Modify the advanced setting Automatically Update Nessus (auto\_update\_ui), as described in Advanced Settings.
- 2. Use one of the following procedures depending on your operating system:

#### Linux

- a. Download the Tenable Nessus version you want to install.
- b. Manually <u>install</u> the Tenable Nessus version. Force install the new Tenable Nessus rpm file over the current rpm file.

### O

#### mac0S

- a. <u>Download</u> the Tenable Nessus version you want to install.
- b. Manually <u>install</u> the Tenable Nessus version. Replace the current Tenable Nessus pkg file with the new pkg file.

To configure Tenable Nessus to downgrade automatically (Tenable Nessus Professional, Tenable Nessus Expert, and Tenable Vulnerability Management-managed Tenable Nessus scanners only):

- In Tenable Nessus, in the top navigation bar, click **Settings**.
   The **About** page appears.
- 2. Click the **Software Update** tab.
- 3. Set the **Nessus Update Plan** to determine what version Tenable Nessus automatically updates to. To automatically downgrade, select **Delay updates**, **staying on an older release**.

**Note:** If you change your update plan and have automatic updates enabled, Tenable Nessus may immediately update to align with the version represented by your selected plan. Tenable Nessus may either upgrade or downgrade versions.

| Option                                             | Description                                                                                                    |
|----------------------------------------------------|----------------------------------------------------------------------------------------------------|
| Update to the latest GA release                    | Automatically updates to the latest Tenable Nessus version when it is made generally available (GA).                                                           |
| (Default)                                          | <b>Note:</b> This date is the same day the version is made generally available.                                                                                |
| Opt in to Early Access releases                    | Automatically updates to the latest Tenable Nessus version as soon as it is released for Early Access (EA), typically a few weeks before general availability. |
| Delay updates, stay-<br>ing on an older<br>release | Does not automatically update to the latest Tenable Nessus version. Remains on an earlier version of Tenable Nessus set by                                     |

Tenable, usually one release older than the current generally available version, but no earlier than 8.10.0. When Tenable Nessus releases a new version, your Tenable Nessus instance updates software versions, but stays on a version prior to the latest release.

### 4. Click the **Save** button.

Tenable Nessus saves the update plan.

# **Back Up Tenable Nessus**

Using the Nessus CLI, you can back up your Tenable Nessus to restore it later on any system, even if it is a different operating system. When you back up Tenable Nessus, your license information and settings are preserved. Tenable Nessus does not back up scan results.

**Note:** If you perform a cross-platform backup and restore between Linux and Windows systems, after you restore Tenable Nessus, you must reconfigure any Tenable Nessus configurations that use schedules. Schedules do not transfer correctly across these platforms because the operating systems use different timezone names.

### To back up Tenable Nessus:

- 1. Access Tenable Nessus from a command terminal.
- 2. Create the Tenable Nessus backup file by running the following command:

```
> nessuscli backup --create <backup_filename>
```

Tenable Nessus creates the backup file in the following directory:

- Linux: /opt/nessus/var/nessus
- Windows: C:\ProgramData\Tenable\Nessus\nessus
- macOS: /Library/Nessus/run/var/nessus
- 3. (Optional) Move the Tenable Nessus backup file to a backup location on your system.

#### What to do next:

• Restore Tenable Nessus

## **Restore Tenable Nessus**

Using the Nessus CLI, you can use a previous backup of Tenable Nessus to restore later on any system, even if it is a different operating system. When you back up Tenable Nessus, your license information and settings are preserved. Tenable Nessus does not restore scan results.

On Tenable Nessus 8.11.1 and later, you can restore a backup even if it was created on an earlier version of Tenable Nessus. For example, if you are on Tenable Nessus 8.11.1, you can restore a backup from Tenable Nessus 8.10.0.

**Note:** If you perform a cross-platform backup and restore between Linux and Windows systems, after you restore Tenable Nessus, you must reconfigure any Tenable Nessus configurations that use schedules. Schedules do not transfer correctly across these platforms because the operating systems use different timezone names.

### Before you begin:

Back Up Tenable Nessus

#### To restore Tenable Nessus:

- 1. Access Tenable Nessus from a command terminal.
- 2. Stop your Tenable Nessus service.

Tenable Nessus terminates all processes.

3. Restore Tenable Nessus from the backup file you previously saved by running the following command:

```
> nessuscli backup --restore path/to/<backup_filename>
```

Tenable Nessus restores your backup.

4. Stop and start your Tenable Nessus service.

Tenable Nessus begins initializing and uses the license information and settings from the backup.

# **Remove Nessus**

This section includes information for uninstalling and removing Nessus.

- Uninstall Nessus on Linux
- Uninstall Nessus on Windows
- Uninstall Nessus on macOS
- Remove Tenable Nessus as a Docker Container

# **Uninstall Nessus on Linux**

# **Optional: Export your Scans and Policies**

- 1. Go to the folder or folders where you store your scans.
- 2. Double-click the scan to view its dashboard.
- 3. In the upper right corner, select the **Export** button, and then choose the Nessus DB option.

## — «

# **Stop Nessus Processes**

- 1. From within Nessus, verify any running scans have completed.
- 2. From a command prompt, stop the nessusd daemon.

Examples: Nessus Daemon Stop Commands

### Red Hat, CentOS, and Oracle Linux

# /sbin/service nessusd stop

#### **SUSE**

# /etc/rc.d/nessusd stop

#### **FreeBSD**

# service nessusd stop

#### **Debian/Kali and Ubuntu**

# /etc/init.d/nessusd stop

## **Remove Nessus**

1. Run the remove command specific to your Linux-style operating system.

Examples: Nessus Remove Commands

### Red Hat 6 and 7, CentOS 6 and 7, Oracle Linux 6 and 7

# yum remove Nessus

#### Red Hat 8 and later, CentOS 8 and later, Oracle Linux 8 and later, Fedora, SUSE

# dnf remove Nessus

#### Debian/Kali and Ubuntu

# dpkg -r Nessus

#### **FreeBSD**

# pkg delete Nessus

2. Using the command specific to your Linux-style operating system, remove remaining files that were not part of the original installation.

Examples: Nessus Remove Command

#### Linux

# rm -rf /opt/nessus

#### **FreeBSD**

# rm -rf /usr/local/nessus/bin

This completes the process of uninstalling the **Nessus** on the **Linux** operating systems.

### **Uninstall Nessus on Windows**

- 1. (Optional) Export your scans and policies.
- 2. Stop Nessus.
- 3. Uninstall Nessus from the Windows user interface or the CLI following the steps below:

#### To uninstall Nessus from the Windows user interface:

- 1. Navigate to the portion of Windows that allows you to **Add or Remove Programs** or **Uninstall** or change a program.
- 2. In the list of installed programs, select the **Tenable Nessus** product.
- 3. Click **Uninstall**.

A dialog box appears, confirming your selection to remove Nessus.

4. Click Yes.

Windows uninstalls Nessus.

#### To uninstall Nessus from the Windows CLI:

- 1. Open PowerShell with administrator privileges.
- 2. Run the following command:

msiexec.exe /x <path to Nessus package>

**Note:** For information about optional msiexec /x parameters, see msiexec in the Microsoft documentation.

### \_\_\_\_\_

# **Uninstall Nessus on macOS**

# Stop Nessus

- 1. In **System Preferences**, select the **Nessus** button.
- 2. On the **Nessus.Preferences** screen, select the lock to make changes.
- 3. Next, enter your username and password.
- 4. Select the **Stop Nessus** button.

The **Status** becomes red and shows as **Stopped**.

5. Finally, exit the **Nessus.Preferences** screen.

# Remove the Following Nessus Directories, Subdirectories, or Files

```
/Library/Nessus
/Library/LaunchDaemons/com.tenablesecurity.nessusd.plist
/Library/PreferencePanes/Nessus Preferences.prefPane
/Applications/Nessus
```

## Disable the Nessus Service

1. To prevent the macOS from trying to start the now non-existent service, type the following command from a command prompt.

```
$ sudo launchctl remove com.tenablesecurity.nessusd
```

2. If prompted, provide the administrator password.

# Remove Tenable Nessus as a Docker Container

When you remove Tenable Nessus running as a Docker container, you lose the container data.

To remove Tenable Nessus as a docker container:

1. In your terminal, stop the container from running using the docker stop command.

```
$ docker stop <container name>
```

2. Remove your container using the docker rm command.

```
$ docker rm <container name>
```

### **Scans**

On the **Scans** page, you can create, view, and manage scans and resources. To access the **Scans** page, in the top navigation bar, click **Scans**. The left navigation bar shows the **Folders** and **Resources** sections.

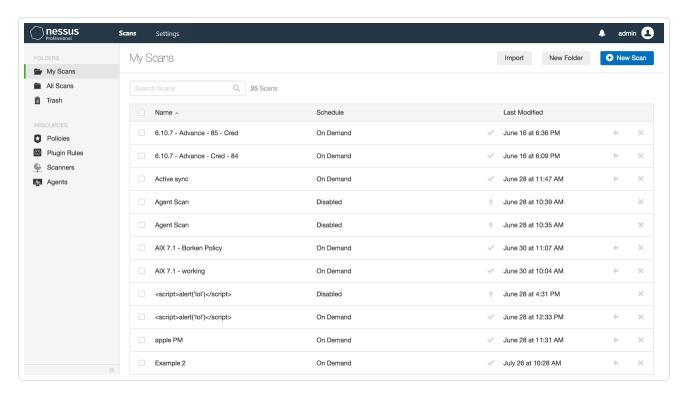

For more information, see the following sections:

- Scan Templates
- Create and Manage Scans
- Scan Results
- Scan Folders
- Policies
- Terrascan
- Plugins
- Customized Reports

- Scanners
- Agents

#### **Scan Templates**

You can use scan templates to create custom policies for your organization. Then, you can run scans based on Tenable's scan templates or your custom policies' settings. For more information, see <u>Create a Policy</u>.

When you first create a scan or policy, the **Scan Templates** section or **Policy Templates** section appears, respectively. Tenable Nessus provides separate templates for scanners and agents, depending on which sensor you want to use for scanning:

- Scanner Templates
- Agent Templates (Tenable Nessus Manager only)

If you have custom policies, they appear in the **User Defined** tab.

When you configure a Tenable-provided scan template, you can modify only the settings included for the scan template type. When you create a user-defined scan template, you can modify a custom set of settings for your scan.

For descriptions of all the scanner and agent template settings, see Settings.

**Note:** If a plugin requires authentication or settings to communicate with another system, the plugin is not available on agents. This includes, but is not limited to:

- Patch management
- · Mobile device management
- Cloud infrastructure audit
- · Database checks that require authentication

### **Scanner Templates**

There are three scanner template categories in Tenable Nessus:

- <u>Discovery</u> Tenable recommends using discovery scans to see what hosts are on your network, and associated information such as IP address, FQDN, operating systems, and open ports, if available. After you have a list of hosts, you can choose what hosts you want to target in a specific vulnerability scan.
- <u>Vulnerabilities</u> Tenable recommends using vulnerability scan templates for most of your organization's standard, day-to-day scanning needs. Tenable also publishes vulnerability scan templates that allow you to scan your network for a specific vulnerability or group of vulnerabilities. Tenable frequently updates the Tenable Nessus scan template library with templates that detect the latest vulnerabilities of public interest, such as Log4Shell.
- <u>Compliance</u> Tenable recommends using configuration scan templates to check whether
  host configurations are compliant with various industry standards. Compliance scans are
  sometimes referred to as *configuration scans*. For more information about the checks that
  compliance scans can perform, see <u>Compliance</u> and <u>SCAP Settings</u>.

The following table describes the available scanner templates.

Tip: In the Tenable Nessus user interface, use the search box to find a template quickly.

**Note:** If you configure Tenable Nessus Manager for agent management, Tenable does not recommend using Tenable Nessus Manager as a local scanner. For example, do not configure Tenable Security Center scan zones to include Nessus Manager and avoid running network-based scans directly from Tenable Nessus Manager. These configurations can negatively impact agent scan performance. In most cases, use agent scan templates when working in Tenable Nessus Manager.

| Template                      | Description                                                                                                    |  |
|-------------------------------|----------------------------------------------------------------------------------------------------|--|
| Discovery                     |                                                                                                    |  |
| Attack Surface Dis-<br>covery | (Tenable Nessus Expert only) Uses Bit Discovery to scan a list of high-level domains and extract subdomains and DNS-related data. For more information, see <a href="Create an Attack Surface Discovery Scan with Bit Discovery">Create an Attack Surface Discovery Scan with Bit Discovery</a> . |  |
| Host Discovery                | Performs a simple scan to discover live hosts and open ports.  Launch this scan to see what hosts are on your network and associated information such as IP address, FQDN, operating systems, and open ports, if available. After you have a list of hosts, you can choose what                   |  |

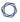

hosts you want to target in a specific vulnerability scan.

Tenable recommends that organizations who do not have a passive network monitor, such as Tenable Nessus Network Monitor, run this scan weekly to discover new assets on your network.

Note: Assets identified by discovery scans do not count toward your license.

#### **Vulnerabilities**

#### Basic Network Scan

Performs a full system scan that is suitable for any host. Use this template to scan an asset or assets with all of Nessus's plugins enabled. For example, you can perform an internal vulnerability scan on your organization's systems.

# Advanced Network Scan

The most configurable scan type. You can configure this scan template to match any policy. This template has the same default settings as the basic scan template, but it allows for additional configuration options.

**Note:** Advanced scan templates allow you to scan more deeply using custom configuration, such as faster or slower checks, but misconfigurations can cause asset outages or network saturation. Use the advanced templates with caution.

#### Advanced Dynamic Scan

An advanced scan without any recommendations, where you can configure dynamic plugin filters instead of manually selecting plugin families or individual plugins. As Tenable releases new plugins, any plugins that match your filters are automatically added to the scan or policy. This allows you to tailor your scans for specific vulnerabilities while ensuring that the scan stays up to date as new plugins are released.

#### Malware Scan

Scans for malware on Windows and Unix systems.

Tenable Nessus detects malware using a combined allow list and block list approach to monitor known good processes, alert on known bad processes, and identify coverage gaps between the two by flagging unknown processes for further inspection.

#### Mobile Device

(Tenable Nessus Manager only)

| Scan                      | Assesses mobile devices via Microsoft Exchange or an MDM.                                                                                                    |  |  |
|---------------------------|----------------------------------------------------------------------------------------------------|--|--|
|                           | Use this template to scan what is installed on the targeted mobile devices and report on the installed applications or application versions' vulnerabilities.                                                                                                    |  |  |
|                           | The Mobile Device Scan plugins allow you to obtain information from devices registered in a Mobile Device Manager (MDM) and from Active Directory servers that contain information from Microsoft Exchange Servers.                                                                                                    |  |  |
|                           | <ul> <li>To query for information, the Tenable Nessus scanner must be able<br/>to reach the Mobile Device Management servers. Ensure no screen-<br/>ing devices block traffic to these systems from the Nessus scan-<br/>ner. In addition, you must give Tenable Nessus administrative<br/>credentials (for example, domain administrator) to the Active Dir-<br/>ectory servers.</li> </ul> |  |  |
|                           | <ul> <li>To scan for mobile devices, you must configure Tenable Nessus with authentication information for the management server and the mobile plugins. Since Tenable Nessus authenticates directly to the management servers, you do not need to configure a scan policy to scan specific hosts.</li> </ul>                                                                                |  |  |
|                           | <ul> <li>For ActiveSync scans that access data from Microsoft Exchange<br/>servers, Tenable Nessus retrieves information from phones that<br/>have been updated in the last 365 days.</li> </ul>                                                                                                    |  |  |
| Credentialed Patch        | Authenticates hosts and enumerates missing updates.                                                                                                    |  |  |
| Audit                     | Use this template with credentials to give Tenable Nessus direct access to the host, scan the target hosts, and enumerate missing patch updates.                                                                                                    |  |  |
| Intel AMT Security Bypass | Performs remote and local checks for CVE-2017-5689.                                                                                                    |  |  |
| Spectre and Melt-<br>down | Performs remote and local checks for CVE-2017-5753, CVE-2017-5715, and CVE-2017-5754.                                                                                                    |  |  |

| WannaCry<br>Ransomeware                     | Scans for the WannaCry ransomware (MS17-010).                                                                                                    |  |
|---------------------------------------------|----------------------------------------------------------------------------------------------------|--|
| Ripple20 Remote<br>Scan                     | Detects hosts running the Treck stack in the network, which may be affected by Ripple20 vulnerabilities.                                                                                                    |  |
| Zerologon Remote<br>Scan                    | Detects Microsoft Netlogon elevation of privilege vulnerability (Zerologon).                                                                                                    |  |
| Solarigate                                  | Detects SolarWinds Solorigate vulnerabilities using remote and local checks.                                                                                                    |  |
| ProxyLogon:<br>MS Exchange                  | Performs remote and local checks to detect Microsoft Exchange Server vulnerabilities related to CVE-2021-26855, CVE-2021-26857, CVE-2021-26858, and CVE-2021-27065.                                                                                                    |  |
| PrintNightmare                              | Performs local checks for CVE-2021-34527, the PrintNightmare Windows Print Spooler vulnerability.                                                                                                    |  |
| Active Directory                            | Scans for misconfigurations in Active Directory.                                                                                                    |  |
| Starter Scan                                | <b>Note:</b> Active Directory Starter Scans require ADSI credentials. For more information, see <u>Miscellaneous</u> .                                                                                                    |  |
|                                             | Use this template to check Active Directory for Kerberoasting, Weak Kerberos encryption, Kerberos pre-authentication validation, non-expiring account passwords, unconstrained delegation, null sessions, Kerberos KRBTGT, dangerous trust relationships, Primary Group ID integrity, and blank passwords. |  |
| Log4Shell                                   | Detects the Log4Shell vulnerability (CVE-2021-44228) in Apache Log4j via local checks.                                                                                                    |  |
| Log4Shell Remote<br>Checks                  | Detects the Log4Shell vulnerability (CVE-2021-44228) in Apache Log4j via remote checks.                                                                                                    |  |
| Log4Shell Vul-<br>nerability Ecosys-<br>tem | Detects the Log4Shell vulnerability (CVE-2021-44228) in Apache Log4j via local and remote checks. This template is dynamic and is regularly updated with new plugins as third-party vendors patch their software.                                                                                          |  |

| 2022 Threat Land-<br>scape Ret-<br>rospective (TLR) | Detects vulnerabilities featured in Tenable's 2022 Threat Landscape Retrospective report.                                                                                                    |  |  |  |
|-----------------------------------------------------|----------------------------------------------------------------------------------------------------|--|--|--|
| CISA Alerts AA22-<br>011A and AA22-<br>047A         | Performs remote and local checks for vulnerabilities from CISA alerts AA22-011A and AA22-047A.                                                                                                    |  |  |  |
| ContiLeaks                                          | Performs remote and local checks for ContiLeaks vulnerabilities.                                                                                                    |  |  |  |
| Ransomware<br>Ecosystem                             | Performs remote and local checks for common ransomware vulnerabilities.                                                                                                    |  |  |  |
| Compliance                                          |                                                                                                    |  |  |  |
| Audit Cloud Infra-<br>structure                     | Audits the configuration of third-party cloud services.  You can use this template to scan the configuration of Amazon Web Service (AWS), Google Cloud Platform, Microsoft Azure, Rackspace, Salesforce.com, and Zoom, given that you provide credentials for the service you want to audit.                                                                                                    |  |  |  |
| Internal PCI Net-<br>work Scan                      | Performs an internal PCI DSS (11.2.1) vulnerability scan.  This template creates scans that you can use to satisfy internal (PCI D 11.2.1) scanning requirements for ongoing vulnerability management programs that satisfy PCI compliance requirements. You can use these scans for ongoing vulnerability management and to perform rescans upassing or clean results are achieved. You can provide credentials to emerate missing patches and client-side vulnerabilities.  Note: While the PCI DSS requires you to provide evidence of passing or "clean" scans on at least a quarterly basis, you must also perform scans after any significant changes to your network (PCI DSS 11.2.3). |  |  |  |
| MDM Config Audit                                    | Audits the configuration of mobile device managers.  The MDM Config Audit template reports on a variety of MDM vulnerabilities, such as password requirements, remote wipe settings, and the use of insecure features, such as tethering and Bluetooth.                                                                                                    |  |  |  |

| O                                            |                                                                                                    |  |  |
|----------------------------------------------|----------------------------------------------------------------------------------------------------|--|--|
| Offline Config Audit                         | Audits the configuration of network devices.  Offline configuration audits allow Tenable Nessus to scan hosts without the need to scan over the network or use credentials. Organizational policies may not allow you to scan devices or know credentials for devices on the network for security reasons. Offline configuration audits use host configuration files from hosts to scan instead. Through scanning these files, you can ensure that devices' settings comply with audits without the need to scan the host directly.  Tenable recommends using offline configuration audits to scan devices that do not support secure remote access and devices that scanners cannot access. |  |  |
| Unofficial<br>PCI Quarterly<br>External Scan | Performs quarterly external scans as required by PCI.  You can use this template to simulate an external scan (PCI DSS 11.2.2) to meet PCI DSS quarterly scanning requirements. However, you cannot submit the scan results from this template to Tenable for PCI Validation.  Only Tenable Vulnerability Management customers can submit their PCI scan results to Tenable for PCI ASV validation.                                                                                                    |  |  |
| Policy Compliance<br>Auditing                | Audits system configurations against a known baseline.  The compliance checks can audit against custom security policies, such as password complexity, system settings, or registry values on Windows operating systems. For Windows systems, the compliance audits can test for a large percentage of anything that can be described in a Windows policy file. For Unix systems, the compliance audits test for running processes, user security policy, and content of files.                                                                                                    |  |  |
| SCAP and OVAL<br>Auditing                    | Audits systems using SCAP and OVAL definitions.  The National Institute of Standards and Technology (NIST) Security Content Automation Protocol (SCAP) is a set of policies for managing vulnerabilities and policy compliance in government agencies. It relies on                                                                                                    |  |  |

and FDCC policies.

multiple open standards and policies, including OVAL, CVE, CVSS, CPE,

| - | C |
|---|---|
|   | ^ |

- SCAP compliance auditing requires sending an executable to the remote host.
- Systems running security software (for example, McAfee Host Intrusion Prevention), may block or quarantine the executable required for auditing. For those systems, you must make an exception for either the host or the executable sent.
- When using the SCAP and OVAL Auditing template, you can perform Linux and Windows SCAP CHECKS to test compliance standards as specified in NIST's Special Publication 800-126.

## Agent Templates (Tenable Nessus Manager only)

There are two agent template categories in Tenable Nessus Manager:

- <u>Vulnerabilities</u> Tenable recommends using vulnerability scan templates for most of your organization's standard, day-to-day scanning needs.
- <u>Compliance</u> Tenable recommends using configuration scan templates to check whether
  host configurations are compliant with various industry standards. Compliance scans are
  sometimes referred to as *configuration scans*. For more information about the checks that
  compliance scans can perform, see Compliance and SCAP Settings.

The following table describes the available agent templates.

Tip: In the Tenable Nessus user interface, use the search box to find a template quickly.

| Template            | Description                                                                                                    |
|---------------------|----------------------------------------------------------------------------------------------------|
| Vulnerabilities     |                                                                                                    |
| Basic Agent<br>Scan | Performs a full system scan that is suitable for any host. Use this template to scan an asset or assets with all of Nessus's plugins enabled. For example, you can perform an internal vulnerability scan on your organization's systems. |
| Advanced            | The most configurable scan type. You can configure this scan template to                                                                                                    |

| Agent Scan            | match any policy. This template has the same default settings as the basic scan template, but it allows for additional configuration options.                                                                                                    |  |  |
|-----------------------|----------------------------------------------------------------------------------------------------|--|--|
|                       | <b>Note:</b> Advanced scan templates allow you to scan more deeply using custom configuration, such as faster or slower checks, but misconfigurations can cause asset outages or network saturation. Use the advanced templates with caution.                                                                                                    |  |  |
| Malware Scan          | Scans for malware on Windows and Unix systems.                                                                                                    |  |  |
|                       | Tenable Nessus Agent detects malware using a combined allow list and block list approach to monitor known good processes, alert on known bad processes, and identify coverage gaps between the two by flagging unknown processes for further inspection.                                                                                                    |  |  |
| Agent<br>Log4Shell    | Detects the Log4Shell vulnerability (CVE-2021-44228) in Apache Log4j via local checks.                                                                                                    |  |  |
| Compliance            |                                                                                                    |  |  |
| Policy Com-           | Audits system configurations against a known baseline.                                                                                                    |  |  |
| pliance Audit-<br>ing | The compliance checks can audit against custom security policies, such as password complexity, system settings, or registry values on Windows operating systems. For Windows systems, the compliance audits can test for a large percentage of anything that can be described in a Windows policy file. For Unix systems, the compliance audits test for running processes, user security policy, and content of files. |  |  |
| SCAP and              | Audits systems using SCAP and OVAL definitions.                                                                                                    |  |  |
| OVAL Auditing         | The National Institute of Standards and Technology (NIST) Security Content Automation Protocol (SCAP) is a set of policies for managing vulnerabilities and policy compliance in government agencies. It relies on multiple open standards and policies, including OVAL, CVE, CVSS, CPE, and FDCC policies.                                                                                                    |  |  |
|                       | <ul> <li>SCAP compliance auditing requires sending an executable to the<br/>remote host.</li> </ul>                                                                                                    |  |  |
|                       | <ul> <li>Systems running security software (for example, McAfee Host Intru-<br/>sion Prevention), may block or quarantine the executable required for</li> </ul>                                                                                                    |  |  |

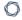

auditing. For those systems, you must make an exception for either the host or the executable sent.

 When using the SCAP and OVAL Auditing template, you can perform Linux and Windows SCAP CHECKS to test compliance standards as specified in NIST's Special Publication 800-126.

### **Scan and Policy Settings**

Scan settings enable you to refine parameters in scans to meet your specific network security needs. The scan settings you can configure vary depending on the <u>Tenable-provided template</u> on which a scan or policy is based.

You can configure these settings in <u>individual scans</u> or in <u>policy</u> from which you create individual scans.

Tenable Nessus organizes scan settings into the following categories:

- Basic Settings for Scans
- Basic Settings for Policies
- Discovery Settings
- Assessment Settings
- Report Settings
- Advanced Settings

### Settings in Policies

When configuring settings for policies, note the following:

- If you configure a setting in a policy, that setting applies to any scans you create based on that policy.
- You base a policy on a Tenable-provided template. Most of the settings are identical to the settings you can configure in an individual scan that uses the same Tenable-provided template.
  - However, certain **Basic** settings are unique to creating a policy, and do not appear when configuring an individual scan. For more information, see <u>Basic Settings for Policies</u>.
- You can configure certain settings in a policy, but cannot modify those settings in an individual scan based on a policy. These settings include <u>Discovery</u>, <u>Assessment</u>, <u>Report</u>,
   <u>Advanced</u>, <u>Compliance</u>, <u>SCAP</u>, and <u>Plugins</u>. If you want to modify these settings for individual scans, create individual scans based on a Tenable-provided template instead.

• If you configure <u>Credentials</u> in a policy, other users can override these settings by adding scan-specific or managed credentials to scans based on the policy.

## **Basic Settings for Scans**

**Note:** This topic describes **Basic** settings you can set in scans. For **Basic** settings in policies, see <u>Basic</u> Settings for Policies.

The **Basic** scan settings are used to specify certain organizational and security-related aspects of the scan, including the name of the scan, its targets, whether the scan is scheduled, and who has access to the scan, among other settings.

Configuration items that are required by a particular scan are indicated in the Tenable Nessus interface.

The **Basic** settings include the follow sections:

The following tables list all available **Basic** settings by section.

## General

| Setting      | Default<br>Value | Description                                                                                                    |
|--------------|------------------|----------------------------------------------------------------------------------------------------|
| Name         | None             | Specifies the name of the scan. This value is displayed on the Tenable Nessus interface.                                                                                                    |
| Description  | None             | (Optional) Specifies a description of the scan.                                                                                                    |
| Folder       | My Scans         | Specifies the folder where the scan appears after being saved.                                                                                                    |
| Dashboard    | Disabled         | (Tenable Nessus Manager only) (Optional) Determines whether the scan results page defaults to the interactive dashboard view.                                                                                                    |
| Agent Groups | None             | (Agent scans only) Specifies the agent group or groups you want the scan to target. Select an existing agent group from the drop-down box, or create a new agent group. For more information, see <a href="Create a New Agent Group">Create a New Agent Group</a> .                            |
| Scan Window  | 1 hour           | (Agent scans only) (Required) Specifies the time frame during which agents must report in order to be included and visible in vulnerability reports. Use the drop-down box to select an interval of time, or click / to type a custom scan window.                                             |
| Scanner      | Auto-Select      | (Tenable Nessus Manager only) Specifies the scanner that performs the scan.  The scanners you can select for this parameter depend on the scanners and scanner groups configured for your Tenable Vulnerability Management instance, as well as your permissions for those scanners or groups. |
| Policy       | None             | This setting appears only when the scan owner edits an existing scan that is based on a <u>policy</u> .                                                                                                    |

| Setting    | Default<br>Value | Description                                                                                                    |
|------------|------------------|----------------------------------------------------------------------------------------------------|
|            |                  | <b>Note:</b> After scan creation, you cannot change the Tenable-provided template on which a scan is based.                                                                                                    |
|            |                  | In the drop-down box, select a policy on which to base the scan. You can select policies for which you have <b>Can View</b> or higher permissions.                                                                                                    |
|            |                  | In most cases, you set the policy at scan creation, then keep the same policy each time you run the scan. However, you may want to change the policy when troubleshooting or debugging a scan. For example, changing the policy makes it easy to enable or disable different plugin families, change performance settings, or apply dedicated debugging policies with more verbose logging. |
|            |                  | When you change the policy for a scan, the scan history retains the results of scans run under the previously-assigned policy.                                                                                                    |
| Target URL | None             | (Web App templates only) Specifies the URL for the target you want to scan, as it appears on your Tenable Nessus Web Application Scanning license. Regular expressions and wildcards are not allowed. Targets must start with the http://or https://protocol identifier.                                                                                                    |
|            |                  | <b>Note:</b> If the URL you type in the <b>Target</b> box has a different FQDN host from the URL that appears on your license, and your scan runs successfully, the new URL you type counts as an additional asset on your license.                                                                                                    |
|            |                  | <b>Note:</b> If you create a user-defined scan template, the target setting is not saved to the template. Type a target each time you create a new scan.                                                                                                    |
| Targets    | None             | Specifies one or more targets to be scanned. If you select a                                                                                                    |

| 0 |
|---|
|   |

| Setting             | Default<br>Value | Description                                                                                                    |
|---------------------|------------------|----------------------------------------------------------------------------------------------------|
|                     |                  | target group or upload a targets file, you are not required to specify additional targets.                                                                          |
|                     |                  | Targets can be specified using <u>a number of different</u> <u>formats</u> .                                                                                        |
|                     |                  | <b>Tip:</b> You can force Tenable Nessus to use a given host name for a server during a scan by using the hostname[ip] syntax (e.g., www.example.com[192.168.1.1]). |
| Upload Targets      | None             | Uploads a text file that specifies targets.                                                                                                    |
|                     |                  | The targets file must be formatted in the following manner:                                                                                                    |
|                     |                  | ASCII file format                                                                                                    |
|                     |                  | Only one target per line                                                                                                    |
|                     |                  | No extra spaces at the end of a line                                                                                                    |
|                     |                  | No extra lines following the last target                                                                                                    |
|                     |                  | Note: Unicode/UTF-8 encoding is not supported.                                                                                                    |
| Show Dash-<br>board | Off              | Select this check box to show a scan dashboard as the scan's default landing page.                                                                                  |

## **Schedule**

By default, scans are not scheduled. When you first access the **Schedule** section, the **Enable Schedule** setting appears, set to **Off**. To modify the settings listed on the following table, click the **Off** button. The rest of the settings appear.

| Setting   | Default Value | Description                                                                                                    |
|-----------|---------------|----------------------------------------------------------------------------------------------------|
| Frequency | Once          | Specifies how often the scan is launched.                                                                                                    |
|           |               | • Once: Schedule the scan at a specific time.                                                                                                    |
|           |               | • <b>Daily</b> : Schedule the scan to occur on a daily basis, at a specific time or to repeat up to every 20 days.                                                                                                    |
|           |               | • <b>Weekly</b> : Schedule the scan to occur on a recurring basis, by time and day of week, for up to 20 weeks.                                                                                                    |
|           |               | <ul> <li>Monthly: Schedule the scan to occur every month,<br/>by time and day or week of month, for up to 20<br/>months.</li> </ul>                                                                                                    |
|           |               | • <b>Yearly</b> : Schedule the scan to occur every year, by time and day, for up to 20 years.                                                                                                    |
| Starts    | Varies        | Specifies the exact date and time when a scan launches.                                                                                                    |
|           |               | The starting date defaults to the date when you are creating the scan. The starting time is the nearest half-hour interval. For example, if you create your scan on 09/31/2018 at 9:12 AM, the default starting date and time is set to 09/31/2018 and 09:30.   |
|           |               | <b>Note:</b> If you schedule your scan to repeat monthly, Tenable recommends setting a start date no later than the 28th day. If you select a start date that does not exist in some months (e.g., the 29th), Tenable Nessus cannot run the scan on those days. |
| Timezone  | America/New   | Specifies the timezone of the value set for <b>Starts</b> .                                                                                                    |

| 0 |
|---|
|   |

| Setting      | Default Value    | Description                                                                                                    |
|--------------|------------------|----------------------------------------------------------------------------------------------------|
|              | York             |                                                                                                    |
| Repeat Every | Varies           | Specifies the interval at which a scan is relaunched. The default value of this item varies based on the frequency you choose.                                                                                          |
| Repeat On    | Varies           | Specifies what day of the week a scan repeats. This item appears only if you specify <i>Weekly</i> for <b>Frequency</b> .  The value for <b>Repeat On</b> defaults to the day of the week on which you create the scan. |
| Repeat By    | Day of the Month | Specifies when a monthly scan is relaunched. This item appears only if you specify <i>Monthly</i> for <b>Frequency</b> .                                                                                                |
| Summary      | N/A              | Provides a summary of the schedule for your scan based on the values you have specified for the available settings.                                                                                                    |

## **Notifications**

| Setting                  | Default<br>Value | Description                                                                                                    |
|--------------------------|------------------|----------------------------------------------------------------------------------------------------|
| Email Recip-<br>ient(s)  | None             | Specifies zero or more email addresses, separated by commas, that are alerted when a scan completes and the results are available.                                                                                                    |
| Attach Report            | Off              | (Tenable Nessus Professional only) Specifies whether you want to attach a report to each email notification. This option toggles the <b>Report Type</b> and <b>Max Attachment Size</b> settings.                                                                |
| Report Type              | Nessus           | (Tenable Nessus Professional only) Specifies the report type (CSV, Nessus, or PDF) that you want to attach to the email.                                                                                                    |
| Max Attach-<br>ment Size | 25               | (Tenable Nessus Professional only) Specifies the maximum size, in megabytes (MB), of any report attachment. If the report exceeds the maximum size, then it is not attached to the email. Tenable Nessus does not support report attachments larger than 50 MB. |
| Result Filters           | None             | Defines the type of information to be emailed.                                                                                                    |

#### **Permissions**

Using settings in the **Permissions** section, you can assign various permissions to groups and individual users. When you assign a permission to a group, that permission applies to all users within the group. The following table describes the permissions that can be assigned.

**Tip**: Tenable recommends assigning permissions to user groups, rather than individual users, to minimize maintenance as individual users leave or join your organization.

| Permission    | Description                                                                                                    |
|---------------|----------------------------------------------------------------------------------------------------|
| No Access     | Groups and users set to <b>No Access</b> cannot interact with the scan in any way. When you create a scan, by default no other users or groups have access to it. |
| Can View      | Groups and users set to <b>Can View</b> can view the results of the scan.                                                                                         |
| Can Control   | Groups and users set to <b>Can Control</b> can launch, pause, and stop a scan, as well as view its results.                                                       |
| Can Configure | Groups and users set to <b>Can Configure</b> can modify the configuration of the scan in addition to all other permissions.                                       |

# **Scan Targets**

You can specify the targets of a scan using several different formats. The following table explains target types, examples, and a short explanation of what occurs when that Tenable Nessus scans that target type.

| Target Descrip-<br>tion                                    | Example                            | Explanation                                                                                                    |
|------------------------------------------------------------|------------------------------------|----------------------------------------------------------------------------------------------------|
| A single IPv4 address                                      | 192.168.0.1                        | Tenable Nessus scans the single IPv4 address.                                                                                                    |
| A single IPv6 address                                      | 2001:db8::2120:17ff:fe56:333b      | Tenable Nessus scans the single IPv6 address.                                                                                                    |
| A single link local IPv6 address with a scope iden- tifier | fe80:0:0:0:216:cbff:fe92:88d0%eth0 | Tenable Nessus scans the single IPv6 address.  Tenable Nessus does not support using the interface names instead of interface indexes for the scope identifier on Windows platforms. |
| A small list of<br>IPv4 or IPv6<br>addresses               | 192.168.0.1, 192.169.1.1           | Tenable Nessus scans the list of addresses. Separate each address with a comma or a new line; otherwise, Nessus cannot read the list.                                                |
| An IPv4 range with a start and end address                 | 192.168.0.1-192.168.0.255          | Tenable Nessus scans all IPv4 addresses between the start address and end address, including both addresses.                                                                         |
| An IPv4 address with one or more octets                    | 192.168.0-1.3-5                    | The example expands to all combinations of the values given in the octet ranges: 192.168.0.3, 192.168.0.4, 192.168.0.5,                                                              |

|   | 1 | > | 20 |   |  |
|---|---|---|----|---|--|
| 1 | É | _ | J  | ) |  |

| Target Descrip-<br>tion                                            | Example                          | Explanation                                                                                                    |
|--------------------------------------------------------------------|----------------------------------|----------------------------------------------------------------------------------------------------|
| replaced with<br>numeric<br>ranges                                 |                                  | 192.168.1.3, 192.168.1.4 and 192.168.1.5.                                                                                                    |
| An IPv4 subnet<br>with CIDR nota-<br>tion                          | 192.168.0.0/24                   | Tenable Nessus scans all addresses within the specified subnet. The address given is not the start address. Specifying any address within the subnet with the same CIDR scans the same set of hosts.    |
| An IPv4 subnet<br>with netmask<br>notation                         | 192.168.0.0/255.255.255.128      | Tenable Nessus scans all addresses within the specified subnet. The address is not a start address. Specifying any address within the subnet with the same netmask scans the same hosts.                |
| A host resolv-<br>able to either<br>an IPv4 or an<br>IPv6 address  | www.yourdomain.com               | Tenable Nessus scans the single host. If the hostname resolves to multiple addresses the address to scan is the first IPv4 address or if it did not resolve to an IPv4 address, the first IPv6 address. |
| A host resolv-<br>able to an IPv4<br>address with<br>CIDR notation | www.yourdomain.com/24            | Tenable Nessus resolves the hostname to an IPv4 address and then treats it like any other IPv4 address with CIDR target.                                                                                |
| A host resolv-                                                     | www.yourdomain.com/255.255.252.0 | Tenable Nessus resolves the                                                                                                    |

| Target Descrip-<br>tion                                                    | Example                                                      | Explanation                                                                                                    |
|----------------------------------------------------------------------------|--------------------------------------------------------------|----------------------------------------------------------------------------------------------------|
| able to an IPv4<br>address with<br>netmask nota-<br>tion                   |                                                              | hostname to an IPv4 address<br>and then treats it like any other<br>IPv4 address with netmask nota-<br>tion.                                                                                                    |
| The text 'link6' optionally fol- lowed by an IPv6 scope identifier         | link6 or link6%16                                            | Tenable Nessus sends out multicast ICMPv6 echo requests on the interface specified by the scope identifier to the ff02::1 address. Tenable Nessus scans all hosts that respond to the request. If you do not provide a IPv6 scope identifier, Tenable Nessus sends out the requests on all interfaces.  Tenable Nessus does not support using the interface names instead of interface indexes for the scope identifier on Windows platforms. |
| Some text with either a single IPv4 or IPv6 address within square brackets | "Test Host 1[10.0.1.1]" or "Test Host 2<br>[2001:db8::abcd]" | Tenable Nessus scans the IPv4 or IPv6 address within the brackets like a normal single target.                                                                                                    |

**Tip:** You can process hostname targets that look like either a link6 target (start with the text "link6") or like one of the two IPv6 range forms as a hostname by putting single quotes around the target.

# **Basic Settings for Policies**

0

**Note:** This topic describes **Basic** settings you can set in policies. For **Basic** settings in individual scans, see Basic Settings for Scans.

You can use **Basic** settings to specify basic aspects of a policy, including who has access to the policy.

The Basic settings include the following sections:

# General

The general settings for a policy.

| Setting     | Default Value | Description                                       |
|-------------|---------------|---------------------------------------------------|
| Name        | None          | Specifies the name of the policy.                 |
| Description | None          | (Optional) Specifies a description of the policy. |

#### **Permissions**

You can share the policy with other users by setting permissions for users or groups. When you assign a permission to a group, that permission applies to all users within the group.

| Permission | Description                                                                                                    |
|------------|----------------------------------------------------------------------------------------------------|
| No Access  | (Default user only) Groups and users set to this permission cannot interact with the policy in any way.                                                                                                    |
| Can Use    | Groups and users with this permission can view the policy configuration and use the policy to create scans.                                                                                                    |
| Can Edit   | In addition to viewing the policy and using the policy to create scans, groups and users with this permission can modify any policy settings except user permissions. However, they cannot export or delete the policy. |

Note: Only the policy owner can export or delete a policy.

#### **Discovery Scan Settings**

**Note:** If a scan is based on a policy, you cannot configure **Discovery** settings in the scan. You can only modify these settings in the related policy.

**Note:** Tenable Nessus indicates the settings that are required by a particular scan or policy.

The **Discovery** settings relate to discovery and port scanning, including port ranges and methods.

Certain Tenable-provided scanner templates include preconfigured discovery settings.

If you select the **Custom** preconfigured setting option, or if you are using a scanner template that does not include preconfigured discovery settings, you can manually configure **Discovery** settings in the following categories:

**Note:** The following tables include settings for the **Advanced Scan** template. Depending on the template you select, certain settings may not be available, and default values may vary.

## **Host Discovery**

By default, Tenable Nessus enables some settings in the **Host Discovery** section. When you first access the **Host Discovery** section, the **Ping the remote host** item appears and is set to **On**.

The **Host Discovery** section includes the following groups of settings:

- General Settings
- Ping Methods
- Fragile Devices
- Wake-on-LAN

| Setting                    | Default<br>Value | Description                                                                                                    |
|----------------------------|------------------|----------------------------------------------------------------------------------------------------|
| Ping the remote host       | On               | If set to On, the scanner pings remote hosts on multiple ports to determine if they are alive. Additional options <b>General Settings</b> and <b>Ping Methods</b> appear.         |
|                            |                  | If set to Off, the scanner does not ping remote hosts on multiple ports during the scan.                                                                                          |
|                            |                  | Note: To scan VMware guest systems, Ping the remote host must be set to Off.                                                                                                    |
| Scan unresponsive hosts    | Disabled         | Specifies whether the Nessus scanner scans hosts that do not respond to any ping methods. This option is only available for scans using the PCI Quarterly External Scan template. |
| General Settings           |                  |                                                                                                    |
| Test the local Nessus host | Enabled          | When enabled, includes the local Nessus host in the scan. This is used when the Nessus host falls within the target network range for the scan.                                   |
| Use Fast Network           | Disabled         | When disabled, if a host responds to ping, Nessus                                                                                                    |

| 0 | - |
|---|---|
|   |   |

| Discovery                                                       |          | attempts to avoid false positives, performing additional tests to verify the response did not come from a proxy or load balancer. These checks can take some time, especially if the remote host is firewalled.  When enabled, Nessus does not perform these checks.                                                                               |
|-----------------------------------------------------------------|----------|----------------------------------------------------------------------------------------------------|
| Ping Methods                                                    |          |                                                                                                    |
| ARP                                                             | Enabled  | Ping a host using its hardware address via Address Resolution Protocol (ARP). This only works on a local network.                                                                                                    |
| TCP                                                             | Enabled  | Ping a host using TCP.                                                                                                    |
| Destination ports<br>(TCP)                                      | built-in | Destination ports can be configured to use specific ports for TCP ping. This specifies the list of ports that are checked via TCP ping.                                                                                                    |
|                                                                 |          | Type one of the following: built-in, a single port, or a comma-separated list of ports.                                                                                                    |
|                                                                 |          | For more information about which ports built-in specifies, see the knowledge base article.                                                                                                    |
| ICMP                                                            | Enabled  | Ping a host using the Internet Control Message Protocol (ICMP).                                                                                                    |
| Assume ICMP unreachable from the gateway means the host is down | Disabled | Assume ICMP unreachable from the gateway means the host is down. When a ping is sent to a host that is down, its gateway may return an ICMP unreachable message. When this option is enabled, when the scanner receives an ICMP Unreachable message, it considers the targeted host dead. This approach helps speed up discovery on some networks. |
|                                                                 |          | <b>Note:</b> Some firewalls and packet filters use this same behavior for hosts that are up, but connected to a port or protocol that is filtered. With this option enabled, this leads to the scan considering the host is down when it is indeed up.                                                                                             |

| kimum number | 2 | Specifies the number of attempts to retry pingi |
|--------------|---|-------------------------------------------------|

| Maximum number of retries                 | 2        | Specifies the number of attempts to retry pinging the remote host.                                                                                                    |
|-------------------------------------------|----------|----------------------------------------------------------------------------------------------------|
| UDP                                       | Disabled | Ping a host using the User Datagram Protocol (UDP). UDP is a stateless protocol, meaning that communication is not performed with handshake dialogues. UDP-based communication is not always reliable, and because of the nature of UDP services and screening devices, they are not always remotely detectable. |
| Fragile Devices                           |          |                                                                                                    |
| Scan Network<br>Printers                  | Disabled | When enabled, the scanner scans network printers.                                                                                                    |
| Scan Novell Net-<br>ware hosts            | Disabled | When enabled, the scanner scans Novell NetWare hosts.                                                                                                    |
| Scan Operational<br>Technology<br>devices | Disabled | When enabled, the scanner performs a full scan of Operational Technology (OT) devices such as programmable logic controllers (PLCs) and remote terminal units (RTUs) that monitor environmental factors and the activity and state of machinery.                                                                 |
|                                           |          | When disabled, the scanner uses ICS/SCADA Smart Scanning to cautiously identify OT devices and stops scanning them once they are discovered.                                                                                                    |
| Wake-on-LAN                               |          |                                                                                                    |
| List of<br>MAC Addresses                  | None     | The Wake-on-LAN (WOL) menu controls which hosts to send WOL magic packets to before performing a scan.                                                                                                    |
|                                           |          | Hosts that you want to start prior to scanning are provided by uploading a text file that lists one MAC address per line.  For example:                                                                                                    |
|                                           |          | 33:24:4C:03:CC:C7                                                                                                    |

| 0 |  |
|---|--|
| _ |  |

|                             |   | FF:5C:2C:71:57:79                                                         |
|-----------------------------|---|---------------------------------------------------------------------------|
| Boot time wait (in minutes) | 5 | The amount of time to wait for hosts to start before performing the scan. |

# **Port Scanning**

The **Port Scanning** section includes settings that define how the port scanner behaves and which ports to scan.

The **Port Scanning** section includes the following groups of settings:

- Ports
- Local Port Enumerators
- Network Port Scanners

| Setting                            | Default<br>Value | Description                                                                                                    |
|------------------------------------|------------------|----------------------------------------------------------------------------------------------------|
| Ports                              |                  |                                                                                                    |
| Consider Unscanned Ports as Closed | Disabled         | When enabled, if a port is not scanned with a selected port scanner (for example, the port falls outside of the specified range), the scanner considers it closed.                                                                              |
| Port Scan                          | Default          | Specifies the range of ports to be scanned.                                                                                                    |
| Range                              |                  | Supported keyword values are:                                                                                                    |
|                                    |                  | <ul> <li>default instructs the scanner to scan approximately<br/>4,790 commonly used ports. The list of ports can be<br/>found in the nessus-services file on the Nessus scan-<br/>ner.</li> </ul>                                              |
|                                    |                  | <ul> <li>all instructs the scanner to scan all 65,536 ports,<br/>including port 0.</li> </ul>                                                                                                    |
|                                    |                  | Additionally, you can indicate a custom list of ports by using a comma-separated list of ports or port ranges. For example, 21,23,25,80,110 or 1-1024,8080,9000-9200. If you wanted to scan all ports excluding port 0, you would type 1-65535. |
|                                    |                  | The custom range specified for a port scan is applied to                                                                                                    |

| Setting          | Default<br>Value | Description                                                                                                    |
|------------------|------------------|----------------------------------------------------------------------------------------------------|
|                  |                  | the protocols you have selected in the <b>Network Port Scan- ners</b> group of settings.                                                                                                    |
|                  |                  | If scanning both TCP and UDP, you can specify a split range specific to each protocol. For example, if you want to scan a different range of ports for TCP and UDP in the same policy, you would type T:1-1024,U:300-500.                                                                                                    |
|                  |                  | You can also specify a set of ports to scan for both protocols, as well as individual ranges for each separate protocol. For example, 1-1024, T:1024-65535, U:1025.                                                                                                    |
| Local Port Enume | rators           |                                                                                                    |
| SSH (netstat)    | Enabled          | When enabled, the scanner uses netstat to check for open ports from the local machine. It relies on the netstat command being available via an SSH connection to the target. This scan is intended for Linux-based systems and requires authentication credentials.                                                                                                    |
| WMI (netstat)    | Enabled          | <ul> <li>When enabled, the scanner uses netstat to determine open ports while performing a WMI-based scan.</li> <li>In addition, the scanner: <ul> <li>Ignores any custom range specified in the Port Scan Range setting.</li> <li>Continues to treat unscanned ports as closed if the Consider unscanned ports as closed setting is enabled.</li> </ul> </li> <li>If any port enumerator (netstat or SNMP) is successful, the port range becomes all.</li> </ul> |
| SNMP             | Enabled          | When enabled, if the appropriate credentials are provided by the user, the scanner can better test the remote host                                                                                                    |

| M    |  |
|------|--|
| KI D |  |
|      |  |

| Setting                                                                         | Default<br>Value | Description                                                                                                    |
|---------------------------------------------------------------------------------|------------------|----------------------------------------------------------------------------------------------------|
|                                                                                 |                  | and produce more detailed audit results. For example, there are many Cisco router checks that determine the vulnerabilities present by examining the version of the returned SNMP string. This information is necessary for these audits.                                                                                                    |
| Only run net-<br>work port scan-<br>ners if local port<br>enumeration<br>failed | Enabled          | If a local port enumerator runs, all network port scanners will be disabled for that asset.                                                                                                    |
| Verify open TCP<br>ports found by<br>local port enu-<br>merators                | Disabled         | When enabled, if a local port enumerator (for example, WMI or netstat) finds a port, the scanner also verifies that the port is open remotely. This approach helps determine if some form of access control is being used (for example, TCP wrappers or a firewall).                                                                                |
| Network Port Scar                                                               | nners            |                                                                                                    |
| TCP                                                                             | Disabled         | Use the built-in Tenable Nessus TCP scanner to identify open TCP ports on the targets, using a full TCP three-way handshake. TCP scans are only possible if you are using Linux or FreeBSD. On Windows or macOS, the scanner does not do a TCP scan and instead uses the SYN scanner to avoid performance issues native to those operating systems. |
|                                                                                 |                  | If you enable this option, you can also set the <b>Override Automatic Firewall Detection</b> option.                                                                                                    |
| SYN                                                                             | Enabled          | Use the built-in Tenable Nessus SYN scanner to identify open TCP ports on the target hosts. SYN scans do not initiate a full TCP three-way handshake. The scanner sends a SYN packet to the port, waits for SYN-ACK reply, and                                                                                                    |

| 0 |  |
|---|--|
| ~ |  |

| Setting                                       | Default<br>Value | Description                                                                                                    |
|-----------------------------------------------|------------------|----------------------------------------------------------------------------------------------------|
|                                               |                  | determines the port state based on a response or lack of response.                                                                                                    |
|                                               |                  | If you enable this option, you can also set the <b>Override Automatic Firewall Detection</b> option.                                                                                                    |
| Override auto-<br>matic firewall<br>detection | Disabled         | This setting can be enabled if you enable either the <b>TCP</b> or <b>SYN</b> option.                                                                                                    |
|                                               |                  | When enabled, this setting overrides automatic firewall detection.                                                                                                    |
|                                               |                  | This setting has three options:                                                                                                    |
|                                               |                  | <ul> <li>Use aggressive detection attempts to run plugins<br/>even if the port appears to be closed. It is recom-<br/>mended that this option not be used on a production<br/>network.</li> </ul>                                                                                                    |
|                                               |                  | <ul> <li>Use soft detection disables the ability to monitor<br/>how often resets are set and to determine if there is<br/>a limitation configured by a downstream network<br/>device.</li> </ul>                                                                                                    |
|                                               |                  | • <b>Disable detection</b> disables the firewall detection feature.                                                                                                    |
| UDP                                           | Disabled         | This option engages the built-in Tenable Nessus UDP scanner to identify open UDP ports on the targets.                                                                                                    |
|                                               |                  | Due to the nature of the protocol, it is generally not possible for a port scanner to tell the difference between open and filtered UDP ports. Enabling the UDP port scanner may dramatically increase the scan time and produce unreliable results. Consider using the netstat or SNMP port enumeration options instead if possible. |

# **Service Discovery**

The **Service Discovery** section includes settings that attempt to map each open port with the service that is running on that port.

The **Service Discovery** section includes the following groups of settings:

- General Settings
- Search for SSL/TLS Services

| Setting                                  | Default<br>Value          | Description                                                                                                    |
|------------------------------------------|---------------------------|----------------------------------------------------------------------------------------------------|
| General Settings                         |                           |                                                                                                    |
| Probe all ports<br>to find ser-<br>vices | Enabled                   | When enabled, the scanner attempts to map each open port with the service that is running on that port, as defined by the <b>Port scan range</b> option. |
|                                          |                           | Caution: In some rare cases, probing might disrupt some services and cause unforeseen side effects.                                                      |
| Search for SSL based services            | On                        | Controls how the scanner tests SSL-based services.                                                                                                    |
|                                          |                           | <b>Caution:</b> Testing for SSL capability on all ports may be disruptive for the tested host.                                                           |
| Search for SSL/T                         | LS/DTLS Service           | es (enabled)                                                                                                    |
| Search for<br>SSL/TLS on                 | Known<br>SSL/TLS<br>ports | Specifies which ports on target hosts the scanner searches for SSL/TLS services.                                                                         |
|                                          |                           | This setting has two options:                                                                                                    |
|                                          |                           | Known SSL/TLS ports                                                                                                    |
|                                          |                           | All TCP ports                                                                                                    |
| Search for<br>DTLS On                    | None                      | Specifies which ports on target hosts the scanner searches for DTLS services.                                                                            |

|    | _         |
|----|-----------|
| R  | $\neg$    |
| W. | J)        |
| 02 | $ \omega$ |

| Setting                                                   | Default<br>Value | Description                                                                                                    |
|-----------------------------------------------------------|------------------|----------------------------------------------------------------------------------------------------|
|                                                           |                  | This setting has the following options:                                                                                                    |
|                                                           |                  | • None                                                                                                    |
|                                                           |                  | <ul><li>Known SSL/TLS ports</li><li>All TCP ports</li></ul>                                                                                                    |
| Identify cer-<br>tificates expir-<br>ing within x<br>days | 60               | When enabled, the scanner identifies SSL and TLS certificates that are within the specified number of days of expiring.                                                     |
| Enumerate all<br>SSL ciphers                              | True             | When enabled, the scanner ignores the list of ciphers advertised by SSL/TLS services and enumerates them by attempting to establish connections using all possible ciphers. |
| Enable CRL<br>checking (con-<br>nects to inter-<br>net)   | False            | When enabled, the scanner checks that none of the identified certificates have been revoked.                                                                                |

# **Identity**

The **Identity** section allows you to enable or disable the collection of Active Directory data.

**Note:** This section is only applicable in Tenable One Enterprise environments.

| Setting                                       | Default<br>Value | Description                                                                                                    |
|-----------------------------------------------|------------------|----------------------------------------------------------------------------------------------------|
| General Settings                              |                  |                                                                                                    |
| Collect Identity Data from Act- ive Directory | Disabled         | Enable this setting to allow Tenable Nessus to gather user, computer, and group objects from Active Directory.  This setting requires that you specify an Active Directory user account for the scan. You also need to enable LDAPS on the Domain Controller that the scan is targeting. |

### 0

# **Preconfigured Discovery Scan Settings**

Certain Tenable-provided scanner templates include preconfigured discovery settings, described in the following table. The preconfigured discovery settings are determined by both the template and the **Scan Type** that you select.

| Template       | Scan Type                  | Preconfigured Settings                                         |
|----------------|----------------------------|----------------------------------------------------------------|
| Discovery      |                            |                                                                |
| Host Discovery | Host enumeration (default) | • General Settings:                                            |
|                |                            | <ul> <li>Always test the local</li> <li>Nessus host</li> </ul> |
|                |                            | <ul> <li>Use fast network dis-<br/>covery</li> </ul>           |
|                |                            | <ul><li>Ping hosts using:</li></ul>                            |
|                |                            | ° TCP                                                          |
|                |                            | ° ARP                                                          |
|                |                            | ° ICMP (2 retries)                                             |
|                | OS Identification          | General Settings:                                              |
|                |                            | <ul> <li>Always test the local</li> <li>Nessus host</li> </ul> |
|                |                            | <ul> <li>Use fast network dis-<br/>covery</li> </ul>           |
|                |                            | Ping hosts using:                                              |
|                |                            | ° TCP                                                          |
|                |                            | ° ARP                                                          |
|                |                            | ° ICMP                                                         |
|                | Port scan (common ports)   | General Settings:                                              |

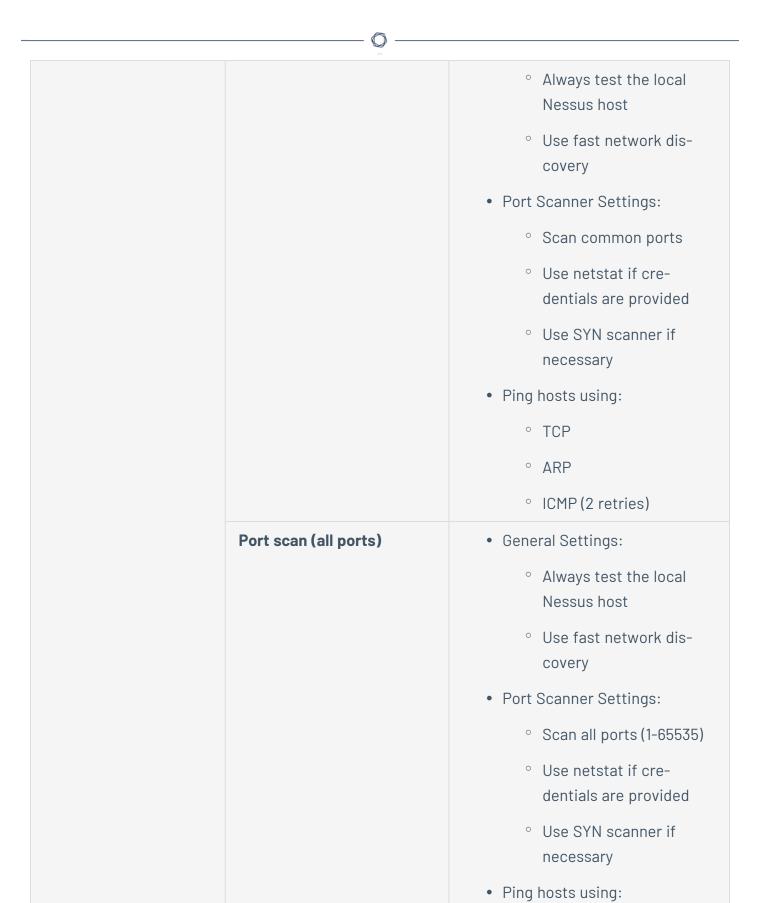

|                    |                                    | ° TCP                                                                                                    |
|--------------------|------------------------------------|----------------------------------------------------------------------------------------------------|
|                    |                                    | ° ARP                                                                                                    |
|                    |                                    | ° ICMP (2 retries)                                                                                                    |
|                    | Custom                             | All defaults                                                                                                    |
| Vulnerabilities    |                                    |                                                                                                    |
| Basic Network Scan | Port scan (common ports) (default) | <ul> <li>General Settings:         <ul> <li>Always test the local</li> <li>Nessus host</li> </ul> </li> <li>Use fast network dis-</li> </ul> |
|                    |                                    | covery  • Port Scanner Settings:                                                                                                    |
|                    |                                    | <ul><li>Scan common ports</li><li>Use netstat if credentials are provided</li></ul>                                                          |
|                    |                                    | <ul> <li>Use SYN scanner if necessary</li> </ul>                                                                                             |
|                    |                                    | • Ping hosts using:                                                                                                    |
|                    |                                    | ° TCP                                                                                                    |
|                    |                                    | ° ARP                                                                                                    |
|                    |                                    | ° ICMP (2 retries)                                                                                                    |
|                    | Port scan (all ports)              | <ul> <li>General Settings:</li> <li>Always test the local</li> <li>Nessus host</li> </ul>                                                    |
|                    |                                    | <ul> <li>Use fast network dis-<br/>covery</li> </ul>                                                                                         |
|                    |                                    | Port Scanner Settings:                                                                                                    |

|                          |                                          | <ul> <li>Scan all ports (1-65535)</li> <li>Use netstat if credentials are provided</li> </ul>                                                                                                    |
|--------------------------|------------------------------------------|----------------------------------------------------------------------------------------------------|
|                          |                                          | <ul> <li>Use SYN scanner if<br/>necessary</li> </ul>                                                                                                    |
|                          |                                          | Ping hosts using:                                                                                                    |
|                          |                                          | ° TCP                                                                                                    |
|                          |                                          | ° ARP                                                                                                    |
|                          |                                          | ° ICMP (2 retries)                                                                                                    |
|                          | Use fast network discovery               | Use fast network discovery                                                                                                    |
| Advanced Scan            | -                                        | All defaults                                                                                                    |
| Advanced Dynamic<br>Scan | -                                        | All defaults                                                                                                    |
| Malware Scan             | Host enumeration (default)               | <ul> <li>General Settings:         <ul> <li>Always test the local Nessus host</li> <li>Use fast network discovery</li> </ul> </li> <li>Ping hosts using:         <ul> <li>TCP</li> <li>ARP</li> <li>ICMP (2 retries)</li> </ul> </li> </ul> |
|                          | Host enumeration (include fragile hosts) | <ul> <li>General Settings:</li> <li>Always test the local<br/>Nessus host</li> </ul>                                                                                                    |

|                       | ^                                  |                                                                                                    |
|-----------------------|------------------------------------|----------------------------------------------------------------------------------------------------|
|                       |                                    | <ul> <li>Use fast network dis-<br/>covery</li> </ul>                                                                                                    |
|                       |                                    | Ping hosts using:                                                                                                    |
|                       |                                    | ° TCP                                                                                                    |
|                       |                                    | ° ARP                                                                                                    |
|                       |                                    | ° ICMP (2 retries)                                                                                                    |
|                       |                                    | Scan all devices, including:                                                                                                    |
|                       |                                    | ° Printers                                                                                                    |
|                       |                                    | ° Novell Netware hosts                                                                                                    |
|                       | Custom                             | All defaults                                                                                                    |
| Mobile Device Scan    | -                                  | -                                                                                                    |
| Web Application Tests | Port scan (common ports) (default) | <ul> <li>General Settings:         <ul> <li>Always test the local Nessus host</li> <li>Use fast network discovery</li> </ul> </li> <li>Port Scanner Settings:         <ul> <li>Scan common ports</li> <li>Use netstat if credentials are provided</li> <li>Use SYN scanner if</li> </ul> </li> </ul> |
|                       |                                    | <ul> <li>Ose SYN scanner if necessary</li> <li>Ping hosts using:</li> <li>TCP</li> <li>ARP</li> </ul>                                                                                                    |

|                    | ^                        |                                                                   |
|--------------------|--------------------------|-------------------------------------------------------------------|
|                    |                          | ° ICMP (2 retries)                                                |
|                    | Port scan (all ports)    | • General Settings:                                               |
|                    |                          | <ul> <li>Always test the local</li> <li>Nessus host</li> </ul>    |
|                    |                          | <ul> <li>Use fast network dis-<br/>covery</li> </ul>              |
|                    |                          | Port Scanner Settings:                                            |
|                    |                          | ° Scan all ports (1-65535)                                        |
|                    |                          | <ul> <li>Use netstat if cre-<br/>dentials are provided</li> </ul> |
|                    |                          | <ul> <li>Use SYN scanner if<br/>necessary</li> </ul>              |
|                    |                          | Ping hosts using:                                                 |
|                    |                          | ° TCP                                                             |
|                    |                          | ° ARP                                                             |
|                    |                          | ° ICMP (2 retries)                                                |
|                    | Custom                   | All defaults                                                      |
| Credentialed Patch | Port scan (common ports) | General Settings:                                                 |
| Audit              | (default)                | <ul> <li>Always test the local</li> <li>Nessus host</li> </ul>    |
|                    |                          | <ul> <li>Use fast network dis-<br/>covery</li> </ul>              |
|                    |                          | Port Scanner Settings:                                            |
|                    |                          | ° Scan common ports                                               |
|                    |                          | <ul> <li>Use netstat if cre-<br/>dentials are provided</li> </ul> |

|                   | ^                     |                                                                   |
|-------------------|-----------------------|-------------------------------------------------------------------|
|                   |                       | <ul> <li>Use SYN scanner if necessary</li> </ul>                  |
|                   |                       | Ping hosts using:                                                 |
|                   |                       | ° TCP                                                             |
|                   |                       | ° ARP                                                             |
|                   |                       | ° ICMP (2 retries)                                                |
|                   | Port scan (all ports) | • General Settings:                                               |
|                   |                       | <ul> <li>Always test the local</li> <li>Nessus host</li> </ul>    |
|                   |                       | <ul> <li>Use fast network dis-<br/>covery</li> </ul>              |
|                   |                       | Port Scanner Settings:                                            |
|                   |                       | ° Scan all ports (1-65535)                                        |
|                   |                       | <ul> <li>Use netstat if cre-<br/>dentials are provided</li> </ul> |
|                   |                       | <ul> <li>Use SYN scanner if<br/>necessary</li> </ul>              |
|                   |                       | Ping hosts using:                                                 |
|                   |                       | ° TCP                                                             |
|                   |                       | ° ARP                                                             |
|                   |                       | ° ICMP (2 retries)                                                |
|                   | Custom                | All defaults                                                      |
| Badlock Detection | Normal (default)      | General Settings:                                                 |
|                   |                       | ° Ping the remote host                                            |
|                   |                       | <ul> <li>Always test the local</li> <li>Nessus host</li> </ul>    |
|                   |                       |                                                                   |

| ^        |                                                                                                    |
|----------|----------------------------------------------------------------------------------------------------|
|          | <ul> <li>Use fast network discovery</li> <li>Service Discovery Settings:         <ul> <li>Scan the default Nessus port range</li> <li>Detect SSL/TLS on ports where it is commonly used</li> </ul> </li> </ul>                                                                                                    |
| Quick    | <ul> <li>General Settings:         <ul> <li>Ping the remote host</li> </ul> </li> <li>Always test the local Nessus host</li> <li>Use fast network discovery</li> <li>Service Discovery Settings:         <ul> <li>Scan TCP ports 23, 25, 80, and 443</li> <li>Detect SSL/TLS on ports where it is commonly used</li> </ul> </li> </ul> |
| Thorough | <ul> <li>General Settings:         <ul> <li>Ping the remote host</li> <li>Always test the local<br/>Nessus host</li> <li>Use fast network discovery</li> </ul> </li> <li>Service Discovery Settings:</li> </ul>                                                                                                    |

|                           | ^                |                                                                                                    |
|---------------------------|------------------|----------------------------------------------------------------------------------------------------|
|                           |                  | <ul><li>Scan all TCP ports</li><li>Detect SSL on all open ports</li></ul>                                                                                                    |
|                           | Custom           | All defaults                                                                                                    |
| Bash Shellshock Detection | Normal (default) | <ul> <li>General Settings:         <ul> <li>Ping the remote host</li> </ul> </li> <li>Always test the local Nessus host</li> <li>Use fast network discovery</li> <li>Service Discovery Settings:         <ul> <li>Scan the default Nessus port range</li> <li>Detect SSL/TLS on ports where it is commonly used</li> </ul> </li> <li>Scan all devices, including:         <ul> <li>Printers</li> </ul> </li> </ul> |
|                           |                  | ° Novell Netware hosts                                                                                                    |
|                           | Quick            | <ul> <li>General Settings:         <ul> <li>Ping the remote host</li> <li>Always test the local<br/>Nessus host</li> <li>Use fast network discovery</li> </ul> </li> <li>Service Discovery Settings:</li> </ul>                                                                                                    |

|                 | ^                |                                                                                 |
|-----------------|------------------|---------------------------------------------------------------------------------|
|                 |                  | <ul><li>Scan TCP ports 23, 25,</li><li>80, and 443</li></ul>                    |
|                 |                  | <ul> <li>Detect SSL/TLS on<br/>ports where it is com-<br/>monly used</li> </ul> |
|                 |                  | Scan all devices, including:                                                    |
|                 |                  | ° Printers                                                                      |
|                 |                  | ° Novell Netware hosts                                                          |
|                 | Thorough         | General Settings:                                                               |
|                 |                  | ° Ping the remote host                                                          |
|                 |                  | <ul> <li>Always test the local</li> <li>Nessus host</li> </ul>                  |
|                 |                  | <ul> <li>Use fast network dis-<br/>covery</li> </ul>                            |
|                 |                  | Service Discovery Settings:                                                     |
|                 |                  | ° Scan all TCP ports                                                            |
|                 |                  | <ul> <li>Detect SSL on all open<br/>ports</li> </ul>                            |
|                 |                  | Scan all devices, including:                                                    |
|                 |                  | ° Printers                                                                      |
|                 |                  | ° Novell Netware hosts                                                          |
|                 | Custom           | All defaults                                                                    |
| DROWN Detection | Normal (default) | General Settings:                                                               |
|                 |                  | ° Ping the remote host                                                          |
|                 |                  | ° Always test the local                                                         |
|                 |                  | Nessus host                                                                     |

| ^        |                                                                                                    |
|----------|----------------------------------------------------------------------------------------------------|
|          | <ul> <li>Use fast network discovery</li> <li>Service Discovery Settings:         <ul> <li>Scan the default Nessus port range</li> <li>Detect SSL/TLS on ports where it is commonly used</li> </ul> </li> </ul>                                                                                                    |
| Quick    | <ul> <li>General Settings:         <ul> <li>Ping the remote host</li> </ul> </li> <li>Always test the local Nessus host</li> <li>Use fast network discovery</li> <li>Service Discovery Settings:         <ul> <li>Scan TCP ports 23, 25, 80, and 443</li> <li>Detect SSL/TLS on ports where it is commonly used</li> </ul> </li> </ul> |
| Thorough | <ul> <li>General Settings:         <ul> <li>Ping the remote host</li> <li>Always test the local<br/>Nessus host</li> <li>Use fast network discovery</li> </ul> </li> <li>Service Discovery Settings:</li> </ul>                                                                                                    |

|                           |                  | <ul><li>Scan all TCP ports</li><li>Detect SSL on all open ports</li></ul>                                                                                                    |
|---------------------------|------------------|----------------------------------------------------------------------------------------------------|
|                           | Custom           | All defaults                                                                                                    |
| Intel AMT Security Bypass | Normal (default) | <ul> <li>General Settings:         <ul> <li>Ping the remote host</li> </ul> </li> <li>Always test the local Nessus host</li> <li>Use fast network discovery</li> <li>Service Discovery Settings:         <ul> <li>Scan the default Nessus port range</li> <li>Detect SSL/TLS on ports where it is commonly used</li> </ul> </li> </ul>   |
|                           | Quick            | <ul> <li>General Settings:         <ul> <li>Ping the remote host</li> </ul> </li> <li>Always test the local Nessus host</li> <li>Use fast network discovery</li> <li>Service Discovery Settings:         <ul> <li>Scan TCP ports 16992, 16993, 623, 80, and 443</li> </ul> </li> <li>Detect SSL/TLS on ports where it is com-</li> </ul> |

|                     |                  | monly used                                                                      |
|---------------------|------------------|---------------------------------------------------------------------------------|
|                     | Thorough         | General Settings:                                                               |
|                     |                  | ° Ping the remote host                                                          |
|                     |                  | <ul> <li>Always test the local</li> <li>Nessus host</li> </ul>                  |
|                     |                  | <ul> <li>Use fast network dis-<br/>covery</li> </ul>                            |
|                     |                  | Service Discovery Settings:                                                     |
|                     |                  | ° Scan all TCP ports                                                            |
|                     |                  | <ul> <li>Detect SSL on all open<br/>ports</li> </ul>                            |
|                     | Custom           | All defaults                                                                    |
| Shadow Brokers Scan | Normal (default) | • General Settings:                                                             |
|                     |                  | ° Ping the remote host                                                          |
|                     |                  | <ul> <li>Always test the local</li> <li>Nessus host</li> </ul>                  |
|                     |                  | <ul> <li>Use fast network dis-<br/>covery</li> </ul>                            |
|                     |                  | Service Discovery Settings:                                                     |
|                     |                  | <ul> <li>Scan the default Nessus<br/>port range</li> </ul>                      |
|                     |                  | <ul> <li>Detect SSL/TLS on<br/>ports where it is com-<br/>monly used</li> </ul> |
|                     |                  | Scan all devices, including:                                                    |
|                     |                  | ° Printers                                                                      |

|                      | ^                |                                                                  |
|----------------------|------------------|------------------------------------------------------------------|
|                      |                  | ° Novell Netware hosts                                           |
|                      | Thorough         | • General Settings:                                              |
|                      |                  | ° Ping the remote host                                           |
|                      |                  | <ul> <li>Always test the local</li> <li>Nessus host</li> </ul>   |
|                      |                  | <ul> <li>Use fast network dis-<br/>covery</li> </ul>             |
|                      |                  | Service Discovery Settings:                                      |
|                      |                  | ° Scan all TCP ports                                             |
|                      |                  | <ul> <li>Detect SSL on all open<br/>ports</li> </ul>             |
|                      |                  | Scan all devices, including:                                     |
|                      |                  | ° Printers                                                       |
|                      |                  | ° Novell Netware hosts                                           |
|                      | Custom           | All defaults                                                     |
| Spectre and Meltdown | Normal (default) | • General Settings:                                              |
|                      |                  | ° Ping the remote host                                           |
|                      |                  | <ul> <li>Always test the local</li> <li>Nessus host</li> </ul>   |
|                      |                  | <ul> <li>Use fast network dis-<br/>covery</li> </ul>             |
|                      |                  | Service Discovery Settings:                                      |
|                      |                  | ° Scan the default Nessus port range                             |
|                      |                  | <ul> <li>Detect SSL/TLS on<br/>ports where it is com-</li> </ul> |

|                      |                  | monly used                                                                                                    |
|----------------------|------------------|----------------------------------------------------------------------------------------------------|
|                      | Thorough         | <ul> <li>General Settings:         <ul> <li>Ping the remote host</li> </ul> </li> <li>Always test the local Nessus host</li> <li>Use fast network discovery</li> <li>Service Discovery Settings:         <ul> <li>Scan all TCP ports</li> </ul> </li> <li>Detect SSL on all open ports</li> </ul>                                      |
|                      | Custom           | All defaults                                                                                                    |
| WannaCry Ransom-ware | Normal (default) | <ul> <li>General Settings:         <ul> <li>Ping the remote host</li> </ul> </li> <li>Always test the local Nessus host</li> <li>Use fast network discovery</li> <li>Service Discovery Settings:         <ul> <li>Scan the default Nessus port range</li> <li>Detect SSL/TLS on ports where it is commonly used</li> </ul> </li> </ul> |
|                      | Quick            | <ul><li>General Settings:</li><li>Ping the remote host</li></ul>                                                                                                    |

|           | ^        |                                                                                 |
|-----------|----------|---------------------------------------------------------------------------------|
|           |          | <ul> <li>Always test the local</li> <li>Nessus host</li> </ul>                  |
|           |          | <ul> <li>Use fast network dis-<br/>covery</li> </ul>                            |
|           |          | Service Discovery Settings:                                                     |
|           |          | ° Scan TCP ports 139 and 445                                                    |
|           |          | <ul> <li>Detect SSL/TLS on<br/>ports where it is com-<br/>monly used</li> </ul> |
|           | Thorough | General Settings:                                                               |
|           |          | ° Ping the remote host                                                          |
|           |          | <ul> <li>Always test the local</li> <li>Nessus host</li> </ul>                  |
|           |          | <ul> <li>Use fast network dis-<br/>covery</li> </ul>                            |
|           |          | Service Discovery Settings:                                                     |
|           |          | ° Scan all TCP ports                                                            |
|           |          | <ul> <li>Detect SSL on all open<br/>ports</li> </ul>                            |
|           | Custom   | All defaults                                                                    |
| Log4Shell | Normal   | • General Settings:                                                             |
|           |          | ° Ping the remote host                                                          |
|           |          | <ul> <li>Always test the local</li> <li>Tenable Nessus host</li> </ul>          |
|           |          | <ul> <li>Use fast network dis-<br/>covery</li> </ul>                            |

|              | ^                                                                               |
|--------------|---------------------------------------------------------------------------------|
|              | Service Discovery Settings:                                                     |
|              | ° Scan the default Ten-<br>able Nessus port range                               |
|              | <ul> <li>Detect SSL/TLS on<br/>ports where it is com-<br/>monly used</li> </ul> |
|              | Do not scan fragile devices.                                                    |
| Quick        | General Settings:                                                               |
|              | ° Ping the remote host                                                          |
|              | ° Always test the local<br>Tenable Nessus host                                  |
|              | <ul> <li>Use fast network dis-<br/>covery</li> </ul>                            |
|              | Service Discovery Settings:                                                     |
|              | ° Scan TCP ports 80 and 443                                                     |
|              | <ul> <li>Detect SSL/TLS on<br/>ports where it is com-<br/>monly used</li> </ul> |
|              | Do not scan fragile devices.                                                    |
| Thorough (de | fault) • General Settings:                                                      |
|              | ° Ping the remote host                                                          |
|              | ° Always test the local<br>Tenable Nessus host                                  |
|              | <ul> <li>Use fast network dis-<br/>covery</li> </ul>                            |
|              | Service Discovery Settings:                                                     |

|                         | ^                |                                                                                                    |
|-------------------------|------------------|----------------------------------------------------------------------------------------------------|
|                         |                  | <ul><li>Scan all TCP ports</li><li>Detect SSL on all open ports</li></ul>                                                                                                    |
|                         |                  | Do not scan fragile devices.                                                                                                    |
|                         | Custom           | All defaults                                                                                                    |
| Log4Shell Remote Checks | Normal (default) | <ul> <li>General Settings:         <ul> <li>Ping the remote host</li> </ul> </li> <li>Always test the local Tenable Nessus host</li> <li>Use fast network discovery</li> <li>Service Discovery Settings:         <ul> <li>Scan the default Tenable Nessus port range</li> </ul> </li> <li>Detect SSL/TLS on ports where it is commonly used</li> </ul>                                                                                                    |
|                         |                  | Do not scan fragile devices.                                                                                                    |
|                         | Quick            | <ul> <li>General Settings:         <ul> <li>Ping the remote host</li> </ul> </li> <li>Always test the local             <ul> <li>Tenable Nessus host</li> <li>Use fast network discovery</li> <li>Service Discovery Settings:                    <ul> <li>Scan TCP ports 80 and</li> <li>Output</li> <li>Output</li></ul></li></ul></li></ul> |

|                                   |          | <ul> <li>443</li> <li>Detect SSL/TLS on ports where it is commonly used</li> <li>Do not scan fragile devices.</li> </ul>                                                                                                    |
|-----------------------------------|----------|----------------------------------------------------------------------------------------------------|
|                                   | Thorough | <ul> <li>General Settings:         <ul> <li>Ping the remote host</li> <li>Always test the local Tenable Nessus host</li> <li>Use fast network discovery</li> </ul> </li> <li>Service Discovery Settings:         <ul> <li>Scan all TCP ports</li> <li>Detect SSL on all open ports</li> </ul> </li> <li>Do not scan fragile devices.</li> </ul> |
|                                   | Custom   | All defaults                                                                                                    |
| Log4Shell Vulnerability Ecosystem | Normal   | <ul> <li>General Settings:         <ul> <li>Ping the remote host</li> </ul> </li> <li>Always test the local Tenable Nessus host</li> <li>Use fast network discovery</li> <li>Service Discovery Settings:         <ul> <li>Scan the default Tenable Nessus port range</li> </ul> </li> </ul>                                                     |

|  | ^                  |                                                                                                    |
|--|--------------------|----------------------------------------------------------------------------------------------------|
|  |                    | <ul> <li>Detect SSL/TLS on         ports where it is com-         monly used</li> <li>Do not scan fragile devices.</li> </ul> |
|  | Quick              | General Settings:                                                                                                    |
|  |                    | ° Ping the remote host                                                                                                    |
|  |                    | <ul> <li>Always test the local</li> <li>Tenable Nessus host</li> </ul>                                                        |
|  |                    | <ul> <li>Use fast network dis-<br/>covery</li> </ul>                                                                          |
|  |                    | Service Discovery Settings:                                                                                                   |
|  |                    | ° Scan TCP ports 80 and 443                                                                                                   |
|  |                    | <ul> <li>Detect SSL/TLS on<br/>ports where it is com-<br/>monly used</li> </ul>                                               |
|  |                    | Do not scan fragile devices.                                                                                                  |
|  | Thorough (default) | General Settings:                                                                                                    |
|  |                    | ° Ping the remote host                                                                                                    |
|  |                    | <ul> <li>Always test the local</li> <li>Tenable Nessus host</li> </ul>                                                        |
|  |                    | <ul> <li>Use fast network dis-<br/>covery</li> </ul>                                                                          |
|  |                    | Service Discovery Settings:                                                                                                   |
|  |                    | ° Scan all TCP ports                                                                                                    |
|  |                    | <ul> <li>Detect SSL on all open<br/>ports</li> </ul>                                                                          |

|                                 | ^                                  |                                                                                                    |
|---------------------------------|------------------------------------|----------------------------------------------------------------------------------------------------|
|                                 |                                    | • Do not scan fragile devices.                                                                                                    |
|                                 | Custom                             | All defaults                                                                                                    |
| Compliance                      |                                    |                                                                                                    |
| Audit Cloud Infra-<br>structure | _                                  | _                                                                                                    |
| Internal PCI Network Scan       | Port scan (common ports) (default) | General Settings:  Always test the local Nessus host  Use fast network discovery  Port Scanner Settings:  Scan common ports  Use netstat if credentials are provided  Use SYN scanner if necessary  Ping hosts using:  TCP  ARP  ICMP (2 retries) |
|                                 | Port scan (all ports)              | <ul> <li>General Settings:         <ul> <li>Always test the local</li> <li>Nessus host</li> </ul> </li> <li>Use fast network discovery</li> </ul> <li>Port Scanner Settings:</li>                                                                 |

|                             |                            | <ul> <li>Scan all ports (1-65535)</li> <li>Use netstat if credentials are provided</li> </ul>                                                                                                    |
|-----------------------------|----------------------------|----------------------------------------------------------------------------------------------------|
|                             |                            | <ul> <li>Use SYN scanner if necessary</li> </ul>                                                                                                    |
|                             |                            | Ping hosts using:                                                                                                    |
|                             |                            | ° TCP                                                                                                    |
|                             |                            | ° ARP                                                                                                    |
|                             |                            | ° ICMP (2 retries)                                                                                                    |
|                             | Custom                     | All defaults                                                                                                    |
| MDM Config Audit            | -                          | -                                                                                                    |
| Offline Config Audit        | -                          | -                                                                                                    |
| PCI Quarterly External Scan | -                          | Scan unresponsive hosts default                                                                                                    |
| Policy Compliance Auditing  | Default (default)  Custom  | <ul> <li>General Settings:         <ul> <li>Ping the remote host</li> <li>Always test the local Nessus host</li> </ul> </li> <li>Scan all devices, including:         <ul> <li>Printers</li> <li>Novell Netware hosts</li> </ul> </li> <li>All defaults</li> </ul> |
| SCAP and OVAL Audit-        | Host enumeration (default) | General Settings:                                                                                                    |
| ing                         | nost enumeration (derault) | <ul><li>Always test the local</li><li>Nessus host</li></ul>                                                                                                    |

|     |      | <ul> <li>Use fast network dis-<br/>covery</li> </ul> |
|-----|------|------------------------------------------------------|
|     |      | • Ping hosts using:                                  |
|     |      | ° TCP                                                |
|     |      | ° ARP                                                |
|     |      | ° ICMP(2 retries)                                    |
| Cus | stom | All defaults                                         |

# **Assessment Scan Settings**

**Note:** If a scan is based on a policy, you cannot configure **Assessment** settings in the scan. You can only modify these settings in the related policy.

You can use **Assessment** settings to configure how a scan identifies vulnerabilities, as well as what vulnerabilities are identified. This includes identifying malware, assessing the vulnerability of a system to brute force attacks, and the susceptibility of web applications.

Certain Tenable-provided scanner templates include <u>preconfigured assessment settings</u>.

If you select the **Custom** preconfigured setting option, or if you are using a scanner template that does not include preconfigured assessment settings, you can manually configure **Assessment** settings in the following categories:

**Note:** The following tables include settings for the **Advanced Scan** template. Depending on the template you select, certain settings may not be available, and default values may vary.

# General

The **General** section includes the following groups of settings:

- Accuracy
- Antivirus
- <u>SMTP</u>

| Setting                                                                | Default Value | Description                                                                                                    |
|------------------------------------------------------------------------|---------------|----------------------------------------------------------------------------------------------------|
| Accuracy                                                               |               |                                                                                                    |
| Override nor-<br>mal Accur-<br>acy                                     | Disabled      | In some cases, Tenable Nessus cannot remotely determine whether a flaw is present or not. If report paranoia is set to <b>Show potential false alarms</b> , a flaw is reported every time, even when there is a doubt about the remote host being affected. Conversely, a paranoia setting of <b>Avoid potential false alarms</b> causes Tenable Nessus to not report any flaw whenever there is a hint of uncertainty about the remote host. As a middle ground between these two settings, disable this setting. |
| Perform thorough tests (may disrupt your network or impact scan speed) | Disabled      | Causes various plugins to work harder. For example, when looking through SMB file shares, a plugin can analyze 3 directory levels deep instead of 1. This could cause much more network traffic and analysis sometimes. By being more thorough, the scan is more intrusive and is more likely to disrupt the network, while potentially providing better audit results.                                                                                                    |
| Antivirus                                                              |               |                                                                                                    |
| Antivirus definition grace period (in days)                            | 0             | Configure the delay of the Antivirus software check for a set number of days (0-7). The Antivirus Software Check menu allows you to direct Tenable Nessus to allow for a specific grace time in reporting when antivirus signatures are considered out of date. By default, Tenable Nessus considers                                                                                                    |

|      | ^                                                                                                    |
|------|----------------------------------------------------------------------------------------------------|
|      | signatures out of date regardless of how long ago an update was available (for example, a few hours ago). You can configure this setting to allow for up to 7 days before reporting them out of date. |
| SMTP |                                                                                                    |

# Third party

Tenable Nessus attempts to send spam through each SMTP device to the address listed in this field. This third-party domain address must be outside the range of the site Tenable Nessus is scanning or the site performing the scan. Otherwise, the SMTP server might abort the test.

# From address

The test messages sent to the SMTP server or servers appear as if they originated from the address specified in this field.

#### To address

Tenable Nessus attempts to send messages addressed to the mail recipient listed in this field. The postmaster address is the default value since it is a valid address on most mail servers.

### **Brute Force**

The **Brute Force** section includes the following groups of settings:

- General Settings
- Oracle Database
- <u>Hydra</u>

| Setting                                   | Default<br>Value | Description                                                                                                    |
|-------------------------------------------|------------------|----------------------------------------------------------------------------------------------------|
| General Settings                          |                  |                                                                                                    |
| Only use credentials provided by the user | Enabled          | In some cases, Tenable Nessus can test default accounts and known default passwords. This can lock out an account if too many consecutive invalid attempts trigger security protocols on the operating system or application. By default, this setting is enabled to prevent Tenable Nessus from performing these tests. |
| Oracle Database                           |                  |                                                                                                    |
| Test default accounts (slow)              | Disabled         | Test for known default accounts in Oracle software.                                                                                                    |
| Hydra                                     |                  |                                                                                                    |

Note: Hydra options only appear when Hydra is installed on the same computer as the scanner or agent executing the scan.

| Always enable<br>Hydra (slow) | Disabled | Enables Hydra whenever Tenable Nessus performs the scan.                          |
|-------------------------------|----------|-----------------------------------------------------------------------------------|
| Logins file                   |          | A file that contains usernames that Hydra uses during the scan.                   |
| Passwords file                |          | A file that contains passwords for user accounts that Hydra uses during the scan. |

| 0 |  |
|---|--|
|   |  |

| Number of par-<br>allel tasks                         | 16       | The number of simultaneous Hydra tests that you want to execute. By default, this value is 16.                                                                                                    |
|-------------------------------------------------------|----------|----------------------------------------------------------------------------------------------------|
| Timeout (in seconds)                                  | 30       | The number of seconds per login attempt.                                                                                                    |
| Try empty pass-<br>words                              | Enabled  | If enabled, Hydra tries usernames without using a password.                                                                                                    |
| Try login as password                                 | Enabled  | If enabled, Hydra tries a username as the corresponding password.                                                                                                    |
| Stop brute for-<br>cing after the<br>first success    | Disabled | If enabled, Hydra stops brute forcing user accounts after the first time an account is successfully accessed.                                                                                                    |
| Add accounts found by other plugins to the login file | Enabled  | If disabled, Tenable Nessus only uses the usernames specified in the logins file for the scan. Otherwise, Tenable Nessus discovers more usernames using other plugins and adds them to the logins file to use for the scan.       |
| PostgreSQL<br>database name                           |          | The database that you want Hydra to test.                                                                                                    |
| SAP R/3 Client<br>ID (0 - 99)                         |          | The ID of the SAP R/3 client that you want Hydra to test.                                                                                                    |
| Windows accounts to test                              | Local    | You can set this to Local accounts, Domain Accounts, or Either.                                                                                                    |
| Interpret pass-<br>words as NTLM<br>hashes            | Disabled | If enabled, Hydra interprets passwords as NTLM hashes.                                                                                                    |
| Cisco login<br>password                               |          | You use this password to log in to a Cisco system before brute forcing enable passwords. If you do not enter a password here, Hydra attempts to log in using credentials that were successfully brute forced earlier in the scan. |

| <b>F</b> |  |
|----------|--|
| a D      |  |
|          |  |

| Web page to brute force    | Enter a web page protected by HTTP basic or digest authentication. If you do not enter a web page here, Hydra attempts to brute force a page discovered by the Tenable Nessus web crawler that requires HTTP authentication. |
|----------------------------|----------------------------------------------------------------------------------------------------|
| HTTP proxy<br>test website | If Hydra successfully brute forces an HTTP proxy, it attempts to access the website provided here via the brute-forced proxy.                                                                                                |
| LDAP DN                    | The LDAP Distinguish Name scope that Hydra authenticates against.                                                                                                    |

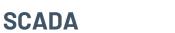

| Setting                                 | Default<br>Value | Description                                                                                                    |
|-----------------------------------------|------------------|----------------------------------------------------------------------------------------------------|
| Modbus/TCP Coil Access                  |                  | Modbus uses a function code of 1 to read coils in a Modbus server. Coils represent binary output settings and are typically mapped to actuators. The ability to read coils may help an attacker profile a system and identify ranges of registers to alter via a write coil message. |
| Start at<br>Register                    | 0                | The register at which to start scanning.                                                                                                    |
| End at<br>Register                      | 16               | The register at which to stop scanning.                                                                                                    |
| ICCP/COTP TSAP Address-<br>ing Weakness |                  | The ICCP/COTP TSAP Addressing menu determines a Connection-Oriented Transport Protocol (COTP) Transport Service Access Points (TSAP) value on an ICCP server by trying possible values.                                                                                              |
| Start COTP<br>TSAP                      | 8                | Specifies the starting TSAP value to try.                                                                                                    |
| Stop COTP<br>TSAP                       | 8                | Specifies the ending TSAP value to try. Tenable Nessus tries all values between the <b>Start</b> and <b>Stop</b> .                                                                                                    |

# **Web Applications**

By default, Tenable Nessus does not scan web applications. When you first access the **Web Application** section, the **Scan Web Applications** setting appears and is **Off**. To modify the Web Application settings listed on the following table, click the **Off** button. The rest of the settings appear.

The **Web Applications** section includes the following groups of settings:

- General Settings
- Web Crawler
- Application Test Settings

| Setting                    | Default Value                                                   | Description                                                                                                    |
|----------------------------|-----------------------------------------------------------------|----------------------------------------------------------------------------------------------------|
| General Settings           |                                                                 |                                                                                                    |
| Use a custom<br>User-Agent | Mozilla/4.0 (compatible; MSIE 8.0; Windows NT 5.1; Trident/4.0) | Specifies which type of browser Tenable Nessus impersonates while scanning.                                                                                                    |
| Web Crawler                |                                                                 |                                                                                                    |
| Start crawling from        |                                                                 | The URL of the first page that Tenable Nessus tests. If you want to test multiple pages, use a colon delimiter to separate them (for example, /:/php4:/base).                       |
| Excluded pages (regex)     | /server_privileges\.php <> log out                              | Specifies portions of the web site to exclude from being crawled. For example, to exclude the /manual directory and all Perl CGI, set this field to: (^/manual) <> (\.pl(\?.*)?\$). |
|                            |                                                                 | Tenable Nessus supports POSIX regular expressions for string matching and handling and Perl-compatible regular expressions (PCRE).                                                  |

| 0 |  |
|---|--|
|   |  |

| Setting                                         | Default Value | Description                                                                                                    |
|-------------------------------------------------|---------------|----------------------------------------------------------------------------------------------------|
| Maximum pages to crawl                          | 1000          | The maximum number of pages to crawl.                                                                                                    |
| Maximum depth to crawl                          | 6             | Limit the number of links Tenable Nessus follows for each start page.                                                                                                    |
| Follow<br>dynamic<br>pages                      | Disabled      | If you enable this setting, Tenable Nessus follows dynamic links and may exceed the parameters set above.                                                                                                    |
| Application Test                                | Settings      |                                                                                                    |
| Enable gen-<br>eric web<br>application<br>tests | Disabled      | Enables the following Application Test Settings.                                                                                                    |
| Abort web application tests if HTTP login fails | Disabled      | If Tenable Nessus cannot log in to the target via HTTP, then do not run any web application tests.                                                                                                    |
| Try all HTTP methods                            | Disabled      | This option instructs Tenable Nessus to use POST requests for enhanced web form testing. By default, the web application tests only use GET requests, unless you enable this option. Generally, more complex applications use the POST method when a user submits data to the application. This setting provides more thorough testing, but may considerably increase the time required. When selected, Tenable Nessus tests each script or variable with both GET and POST requests. This setting provides more thorough testing, but may considerably increase the time required. |

| M    |  |
|------|--|
| KI D |  |
|      |  |

| Setting                                           | Default Value | Description                                                                                                    |
|---------------------------------------------------|---------------|----------------------------------------------------------------------------------------------------|
| Attempt HTTP Parameter Pol- lution                | Disabled      | When performing web application tests, attempt to bypass filtering mechanisms by injecting content into a variable while also supplying the same variable with valid content. For example, a normal SQL injection test may look like /target.cgi?a='&b=2. With HTTP Parameter Pollution (HPP) enabled, the request may look like /target.cgi?a='&a=1&b=2.                                                                                                    |
| Test embed-<br>ded web serv-<br>ers               | Disabled      | Embedded web servers are often static and contain no customizable CGI scripts. In addition, embedded web servers may be prone to crash or become non-responsive when scanned. Tenable recommends scanning embedded web servers separately from other web servers using this option.                                                                                                    |
| Test more than one para- meter at a time per form | Disabled      | This setting manages the combination of argument values used in the HTTP requests. The default, without checking this option, is testing one parameter at a time with an attack string, without trying non-attack variations for additional parameters. For example, Tenable Nessus would attempt  /test.php?arg1=XSS&b=1&c=1, where b and c allow other values, without testing each combination. This is the quickest method of testing with the smallest result set generated.  This setting has four options:  • Test random pairs of parameters: |

| _   |   |
|-----|---|
| R   | 4 |
| VQ. | D |
| Ø   | 9 |

| Setting | Default Value | Description                                                                                                    |
|---------|---------------|----------------------------------------------------------------------------------------------------|
|         |               | This form of testing randomly checks a combination of random pairs of parameters. This is the fastest way to test multiple parameters.  • Test all pairs of parameters (slow):                                                                                                    |
|         |               | This form of testing is slightly slower but more efficient than the one value test. While testing multiple parameters, it tests an attack string, variations for a single variable and then use the first value for all other variables. For example, Tenable Nessus would attempt /test.php?a-a=XSS&b=1&c=1&d=1 and then cycle through the variables so that one is given the attack string, one is cycled through all possible values (as discovered during the mirror process) and any other variables are given the first value. In this case, Tenable Nessus would never test for /test.php?a=XSS&b=3&c=3&d=3 when the first value of each variable |
|         |               | • Test random combinations of three or more parameters (slower): This form of testing randomly checks a combination of three or more parameters. This is more thorough than testing only pairs of parameters. Increasing the amount of combinations by three or more increases                                                                                                    |

| 0 |  |
|---|--|
| ~ |  |

| Setting                                            | Default Value | Description                                                                                                    |
|----------------------------------------------------|---------------|----------------------------------------------------------------------------------------------------|
|                                                    |               | the web application test time.                                                                                                    |
|                                                    |               | • Test all combinations of parameters (slowest): This method of testing checks all possible combinations of attack strings with valid input to variables. Where all pairs testing seeks to create a smaller data set as a tradeoff for speed, all combinations makes no compromise on time and uses a complete data set of tests.  This testing method may take a long time to complete.            |
| Do not stop after first flaw is found per web page | Disabled      | This setting determines when a new flaw is targeted. This applies at the script level. Finding an XSS flaw does not disable searching for SQL injection or header injection, but unless otherwise specified, there is at most one report for each type on a given port. Note that several flaws of the same type (for example, XSS or SQLi) may be reported if they were caught by the same attack. |
|                                                    |               | If this option is disabled, as soon as a flaw is found on a web page, the scan moves on to the next web page.                                                                                                    |
|                                                    |               | If you enable this option, select one of the following options:                                                                                                    |
|                                                    |               | Stop after one flaw is found per<br>web server (fastest) — (Default) As<br>soon as a flaw is found on a web<br>server by a script, Tenable Nessus                                                                                                    |

| Setting                             | Default Value                 | Description                                                                                                    |
|-------------------------------------|-------------------------------|----------------------------------------------------------------------------------------------------|
|                                     |                               | stops and switches to another web server on a different port.                                                                                                    |
|                                     |                               | <ul> <li>Stop after one flaw is found per parameter (slow) — As soon as one type of flaw is found in a parameter of a CGI (for example, XSS), Tenable Nessus switches to the next parameter of the same CGI, the next known CGI, or to the next port or server.</li> <li>Look for all flaws (slowest) — Perform extensive tests regardless of flaws found. This option can produc a very verbose report and is not recommend in most cases.</li> </ul> |
| URL for<br>Remote File<br>Inclusion | http://rfi.nessus.org/rfi.txt | During Remote File Inclusion (RFI) testing, this setting specifies a file on a remote host to use for tests. By default, Tenable Nessus uses a safe file hosted by Tenable Inc. for RFI testing. If the scanner cannot reach the internet, you can use an internally hosted file for more accurate RFI testing.                                                                                                    |
| Maximum run time (min)              | 5                             | This option manages the amount of time i minutes spent performing web application                                                                                                    |

higher value.

tests. This option defaults to 60 minutes

website. Scanning the local network for web sites with small applications typically completes in under an hour, however web sites with large applications may require a

and applies to all ports and CGIs for a given

# **Windows**

The Windows section contains the following groups of settings:

- General Settings
- User Enumeration Methods

| Setting                                                           | Default<br>Value                                                                          | Description                                                                                                    |  |  |
|-------------------------------------------------------------------|-------------------------------------------------------------------------------------------|----------------------------------------------------------------------------------------------------|--|--|
| General Settings                                                  | General Settings                                                                          |                                                                                                    |  |  |
| Request information about the SMB Domain                          | Disabled                                                                                  | If enabled, the sensor queries domain users instead of local users. Enabling this setting allows plugins <u>10892</u> and <u>10398</u> to run and plugins <u>72684</u> and <u>10907</u> to query domain users. |  |  |
| User Enumeration                                                  | User Enumeration Methods                                                                  |                                                                                                    |  |  |
| You can enable as                                                 | You can enable as many of the user enumeration methods as appropriate for user discovery. |                                                                                                    |  |  |
| SAM Registry                                                      | Enabled                                                                                   | Tenable Nessus enumerates users via the Security Account Manager (SAM) registry.                                                                                                    |  |  |
| ADSI Query                                                        | Enabled                                                                                   | Tenable Nessus enumerates users via Active Directory Service Interfaces (ADSI). To use ADSI, you must configure credentials under <b>Credentials</b> > <b>Miscellaneous</b> > <b>ADSI</b> .                    |  |  |
| WMI Query                                                         | Enabled                                                                                   | Tenable Nessus enumerates users via Windows Management Interface (WMI).                                                                                                    |  |  |
| RID Brute For-<br>cing                                            | Disabled                                                                                  | Tenable Nessus enumerates users via relative identifier (RID) brute forcing. Enabling this setting enables the <b>Enumerate Domain Users</b> and <b>Enumerate Local User</b> settings.                         |  |  |
| Enumerate Domain Users (available with RID Brute Forcing enabled) |                                                                                           |                                                                                                    |  |  |
| Start UID                                                         | 1000                                                                                      | The beginning of a range of IDs where Tenable Nessus attempts to enumerate domain users.                                                                                                    |  |  |

| End UID                                                         | 1200 | The end of a range of IDs where Tenable Nessus attempts to enumerate domain users.      |  |
|-----------------------------------------------------------------|------|-----------------------------------------------------------------------------------------|--|
| Enumerate Local User (available with RID Brute Forcing enabled) |      |                                                                                         |  |
| Start UID                                                       | 1000 | The beginning of a range of IDs where Tenable Nessus attempts to enumerate local users. |  |
| End UID                                                         | 1200 | The end of a range of IDs where Tenable Nessus attempts to enumerate local users.       |  |

## **Malware**

The **Malware** section contains the following groups of settings:

- General Settings
- Hash and Allow List Files
- File System Scanning

| Setting                                             | Default<br>Value | Description                                                                                                    |
|-----------------------------------------------------|------------------|----------------------------------------------------------------------------------------------------|
| General Settings                                    |                  |                                                                                                    |
| Disable DNS res-<br>olution                         | Disabled         | Checking this option prevents Tenable Nessus from using the cloud to compare scan findings against known malware.                                                                                                    |
| Hash and Allowlist Files                            | 5                |                                                                                                    |
| Custom Netstat IP Threat List                       | None             | A text file that contains a list of known bad IP addresses that you want to detect.  Each line in the file must begin with an IPv4 address.  Optionally, you can add a description by adding a comma after the IP address, followed by the description. You can also use hash-delimited comments (e.g., #) in addition to comma-delimited comments.  Note: Tenable does not detect private IP ranges in the text file. |
| Provide your own list<br>of known bad MD5<br>hashes | None             | You can upload any additional bad MD5 hashes via a text file that contains one MD5 hash per line. Optionally, you can include a description for a hash by adding a comma after the hash, followed by the description. If Tenable Nessus finds any matches while scanning a target, the description appears in the scan results. You                                                                                    |

| 0 |
|---|
|   |

|                                                |      | can use standard hash-delimited comments (for example, #) in addition to the comma-separated comments.                                                                                                    |  |
|------------------------------------------------|------|----------------------------------------------------------------------------------------------------|--|
| Provide your own list of known good MD5 hashes | None | You can upload any additional good MD5 hashes via a text file that contains one MD5 hash per line. It is possible to (optionally) add a description for each hash in the uploaded file. This is done by adding a comma after the hash, followed by the description. If Tenable Nessus finds any matches while scanning a target, and a description was provided for the hash, the description appears in the scan results. You can use standard hash-delimited comments (for example, #) in addition to the comma-separated comments. |  |
| Hosts file allowlist                           | None | Tenable Nessus checks system hosts files for signs of a compromise (for example, Plugin ID 23910 titled Compromised Windows System (hosts File Check). This option allows you to upload a file containing a list of IPs and hostnames that Tenable Nessus will ignore during the scan. Include one IP and one hostname (formatted identically to your hosts file on the target) per line in a regular text file.                                                                                                    |  |
| Yara Rules                                     |      |                                                                                                    |  |
| Yara Rules                                     | None | A .yar file containing the YARA rules to be applied in the scan. You can only upload one file per scan, so include all rules in a single file. For more information, see <a href="yara.readthedocs.io">yara.readthedocs.io</a> .                                                                                                    |  |
| File System Scanning                           |      |                                                                                                    |  |
| Scan file system                               | Off  | Enabling this option allows you to scan system directories and files on host computers.                                                                                                    |  |
|                                                |      | Caution: Enabling this setting in scans targeting 10 or more hosts could result in performance degradation.                                                                                                    |  |

|   | 1 | > | 20 |   |  |
|---|---|---|----|---|--|
| 1 | É | _ | J  | ) |  |

| Windows Directories              |      |                                                                                                    |  |
|----------------------------------|------|----------------------------------------------------------------------------------------------------|--|
| Scan %Sys-<br>temroot%           | Off  | Enables file system scanning to scan %Systemroot%.                                                                                                    |  |
| Scan %Pro-<br>gramFiles%         | Off  | Enables file system scanning to scan %ProgramFiles%.                                                                                                    |  |
| Scan %ProgramFiles (x86)%        | Off  | Enables file system scanning to scan %ProgramFiles (x86)%.                                                                                                    |  |
| Scan %Pro-<br>gramData%          | Off  | Enables file system scanning to scan %ProgramData%.                                                                                                    |  |
| Scan User Profiles               | Off  | Enables file system scanning to scan user profiles.                                                                                                    |  |
| Linux Directories                |      |                                                                                                    |  |
| Scan \$PATH                      | Off  | Enable file system scanning to scan for \$PATH locations.                                                                                                    |  |
| Scan /home                       | Off  | Enable file system scanning to scan /home.                                                                                                    |  |
| MacOS Directories                |      |                                                                                                    |  |
| Scan \$PATH                      | Off  | Enable file system scanning to scan \$PATH locations.                                                                                                    |  |
| Scan /Users                      | Off  | Enable file system scanning to scan /Users.                                                                                                    |  |
| Scan /Applications               | Off  | Enable file system scanning to scan /Applications.                                                                                                    |  |
| Scan /Library                    | Off  | Enable file system scanning to scan /Library.                                                                                                    |  |
| Custom Directories               |      |                                                                                                    |  |
| Custom Filescan Dir-<br>ectories | None | A custom file that lists directories to be scanned by malware file scanning. In the file, list each directory on a new line. Tenable Nessus does not accept root directories (such as C:\ or /) or variables (such as %Systemroot%). |  |

## **Databases**

| Setting              | Default<br>Value | Description                   |
|----------------------|------------------|-------------------------------|
| Oracle Database      |                  |                               |
| Use<br>detected SIDs | Disabled         | When enabled, if at least one |

#### 0

# **Preconfigured Assessment Scan Settings**

Certain Tenable-provided scanner templates include preconfigured assessment settings, described in the following table. The preconfigured assessment settings are determined by both the template and the **Scan Type** that you select.

| Template           | Scan Type                          | Preconfigured Settings                                                                                                    |
|--------------------|------------------------------------|----------------------------------------------------------------------------------------------------|
| Discovery          |                                    |                                                                                                    |
| Host Discovery     | -                                  | -                                                                                                    |
| Vulnerabilities    |                                    |                                                                                                    |
| Basic Network Scan | <b>Default</b> (default)           | <ul> <li>General Settings:         <ul> <li>Avoid false alarms</li> <li>Disable CGI scanning</li> </ul> </li> <li>Web Applications:         <ul> <li>Disable web application scanning</li> </ul> </li> </ul>                                                                                                    |
|                    | Scan for known web vulnerabilities | <ul> <li>General Settings:         <ul> <li>Avoid potential false alarms</li> </ul> </li> <li>Enable CGI scanning</li> <li>Web Applications:         <ul> <li>Start crawling from "/"</li> <li>Crawl 1000 pages (max)</li> <li>Traverse 6 directories (max)</li> </ul> </li> <li>Test for known vulnerabilities in commonly used web applications</li> </ul> |

| ^                                            |                                                                                                    |
|----------------------------------------------|----------------------------------------------------------------------------------------------------|
|                                              | <ul> <li>Generic web application<br/>tests disabled</li> </ul>                                                                                                    |
| Scan for all web vulnerabilities (quick)     | <ul> <li>General Settings:         <ul> <li>Avoid potential false alarms</li> </ul> </li> <li>Enable CGI scanning</li> <li>Web Applications:         <ul> <li>Start crawling from "/"</li> <li>Crawl 1000 pages (max)</li> <li>Traverse 6 directories (max)</li> </ul> </li> <li>Test for known vulnerabilities in commonly</li> </ul> |
|                                              | used web applications  Perform each generic web app test for 5 minutes (max)                                                                                                    |
| Scan for all web vul- nerabilities (complex) | <ul> <li>General Settings:         <ul> <li>Avoid potential false alarms</li> </ul> </li> <li>Enable CGI scanning</li> <li>Perform thorough tests</li> <li>Web Applications:         <ul> <li>Start crawling from "/"</li> </ul> </li> </ul>                                                                                           |
|                                              | <ul><li>Crawl 1000 pages (max)</li><li>Traverse 6 directories (max)</li></ul>                                                                                                    |

|                       |                                      | <ul> <li>Test for known vulnerabilities in commonly used web applications</li> <li>Perform each generic web app test for 10 minutes (max)</li> <li>Try all HTTP methods</li> <li>Attempt HTTP Parameter Pollution</li> </ul>                 |
|-----------------------|--------------------------------------|----------------------------------------------------------------------------------------------------|
|                       | Custom                               | All defaults                                                                                                    |
| Advanced Scan         | -                                    | -                                                                                                    |
| Advanced Dynamic Scan | _                                    | -                                                                                                    |
| Malware Scan          | _                                    | Malware Settings defaults                                                                                                    |
| Mobile Device Scan    | -                                    | -                                                                                                    |
| Web Application Tests | Scan for known web vul- nerabilities | <ul> <li>General Settings:         <ul> <li>Avoid potential false alarms</li> </ul> </li> <li>Enable CGI scanning</li> <li>Web Applications:         <ul> <li>Start crawling from "/"</li> <li>Crawl 1000 pages (max)</li> </ul> </li> </ul> |

| ^                                                    |                                                                                                    |
|------------------------------------------------------|----------------------------------------------------------------------------------------------------|
|                                                      | nerabilities in commonly used web applications  Output Generic web application tests disabled                                                                                                    |
| Scan for all web vul- nerabilities (quick) (Default) | <ul> <li>General Settings:         <ul> <li>Avoid potential false alarms</li> </ul> </li> <li>Enable CGI scanning</li> <li>Web Applications:         <ul> <li>Start crawling from "/"</li> <li>Crawl 1000 pages (max)</li> <li>Traverse 6 directories (max)</li> </ul> </li> <li>Test for known vulnerabilities in commonly used web applications</li> <li>Perform each generic web app test for 5 minutes (max)</li> </ul> |
| Scan for all web vul- nerabilities (complex)         | <ul> <li>General Settings:         <ul> <li>Avoid potential false alarms</li> </ul> </li> <li>Enable CGI scanning         <ul> <li>Perform thorough tests</li> </ul> </li> <li>Web Applications:         <ul> <li>Start crawling from "/"</li> </ul> </li> </ul>                                                                                                    |

|                           | ————    |                                                                                                    |
|---------------------------|---------|----------------------------------------------------------------------------------------------------|
|                           |         | <ul><li>° Crawl 1000 pages (max)</li><li>° Traverse 6 directories (max)</li></ul>                                                                                            |
|                           |         | <ul> <li>Test for known vul-<br/>nerabilities in commonly<br/>used web applications</li> </ul>                                                                               |
|                           |         | <ul> <li>Perform each generic web<br/>app test for 10 minutes<br/>(max)</li> </ul>                                                                                           |
|                           |         | ° Try all HTTP methods                                                                                                    |
|                           |         | <ul><li>Attempt HTTP Parameter<br/>Pollution</li></ul>                                                                                                    |
|                           | Custom  | All defaults                                                                                                    |
| Credentialed Patch Audit  | _       | Brute Force, Windows, and Malware defaults                                                                                                    |
| Badlock Detection         | -       | -                                                                                                    |
| Bash Shellshock Detection |         | Web Crawler defaults                                                                                                    |
| DROWN Detection           | -       | -                                                                                                    |
| Intel AMT Security Bypass | _       | _                                                                                                    |
| Log4Shell                 | Default | <ul> <li>General Settings</li> <li>Avoid potential false alarms</li> <li>Disable CGI scanning</li> <li>Web Applications</li> <li>Disable web application scanning</li> </ul> |

| Log4Shell Remote          | Default | <ul> <li>General Settings</li> </ul>                 |
|---------------------------|---------|------------------------------------------------------|
| Checks                    |         | ° Avoid potential false alarms                       |
|                           |         | ° Disable CGI scanning                               |
|                           |         | Web Applications                                     |
|                           |         | <ul> <li>Disable web application scanning</li> </ul> |
| Log4Shell Vul-            | Default | General Settings                                     |
| nerability Ecosys-<br>tem |         | ° Avoid potential false alarms                       |
|                           |         | ° Disable CGI scanning                               |
|                           |         | Web Applications                                     |
|                           |         | <ul> <li>Disable web application scanning</li> </ul> |
| Shadow Brokers<br>Scan    | -       | _                                                    |
| Spectre and Melt-         | _       | _                                                    |

### Compliance

WannaCry Ransom-

**Audit Cloud Infra-**

down

ware

| structure         |         |                        |
|-------------------|---------|------------------------|
| Internal PCI Net- | Default | General Settings:      |
| work Scan         |         | ° Avoid false alarms   |
|                   |         | ° Disable CGI scanning |
|                   |         | Web Applications:      |

|  | ^                                       |                                                                                                |
|--|-----------------------------------------|------------------------------------------------------------------------------------------------|
|  |                                         | <ul> <li>Disable web application scanning</li> </ul>                                           |
|  | Scan for known web vul-<br>nerabilities | • General Settings:                                                                            |
|  |                                         | ° Avoid potential false alarms                                                                 |
|  |                                         | ° Enable CGI scanning                                                                          |
|  |                                         | Web Applications:                                                                              |
|  |                                         | ° Start crawling from "/"                                                                      |
|  |                                         | ° Crawl 1000 pages (max)                                                                       |
|  |                                         | ° Traverse 6 directories (max)                                                                 |
|  |                                         | <ul> <li>Test for known vul-<br/>nerabilities in commonly<br/>used web applications</li> </ul> |
|  |                                         | <ul> <li>Generic web application<br/>tests disabled</li> </ul>                                 |
|  | Scan for all web vul-                   | General Settings:                                                                              |
|  | nerabilities (quick)                    | ° Avoid potential false alarms                                                                 |
|  |                                         | ° Enable CGI scanning                                                                          |
|  |                                         | Web Applications:                                                                              |
|  |                                         | ° Start crawling from "/"                                                                      |
|  |                                         | ° Crawl 1000 pages (max)                                                                       |
|  |                                         | ° Traverse 6 directories (max)                                                                 |
|  |                                         | ° Test for known vul-                                                                          |

|                  | ^                                          |                                                                                                    |
|------------------|--------------------------------------------|----------------------------------------------------------------------------------------------------|
|                  |                                            | nerabilities in commonly used web applications  Perform each generic web app test for 5 minutes (max)                                                                                                    |
|                  | Scan for all web vulnerabilities (complex) | <ul> <li>General Settings:         <ul> <li>Avoid potential false alarms</li> </ul> </li> <li>Enable CGI scanning         <ul> <li>Perform thorough tests</li> </ul> </li> <li>Web Applications:         <ul> <li>Start crawling from "/"</li> <li>Crawl 1000 pages (max)</li> <li>Traverse 6 directories (max)</li> </ul> </li> <li>Test for known vulnerabilities in commonly used web applications</li> <li>Perform each generic web app test for 10 minutes (max)</li> <li>Try all HTTP methods</li> <li>Attempt HTTP Parameter Pollution</li> </ul> |
|                  | Custom                                     | All defaults                                                                                                    |
| MDM Config Audit | -                                          | _                                                                                                    |

| -  | -  |
|----|----|
| 0  | W. |
| W. | D  |
| 9  | 4  |

| Offline Config Audit        | - | _ |
|-----------------------------|---|---|
| PCI Quarterly External Scan | _ | _ |
| Policy Compliance Auditing  | _ | _ |
| SCAP and OVAL Auditing      | _ | _ |

# **Report Scan Settings**

The **Report** scan settings include the following groups of settings:

- <u>Processing</u>
- Output

| Setting                                                        | Default<br>Value | Description                                                                                                    |
|----------------------------------------------------------------|------------------|----------------------------------------------------------------------------------------------------|
| Processing                                                     |                  |                                                                                                    |
| Override normal verbosity                                      | Disabled         | When disabled, provides the standard level of plugin activity in the report. The output does not include the informational plugins 56310, 64582, and 58651.                                                                                       |
|                                                                |                  | When enabled, this setting has two options:                                                                                                    |
|                                                                |                  | <ul> <li>I have limited disk space. Report as little information<br/>as possible — Provides less information about plugin<br/>activity in the report to minimize impact on disk<br/>space.</li> </ul>                                             |
|                                                                |                  | <ul> <li>Report as much information as possible — Provides<br/>more information about plugin activity in the report.</li> <li>When this option is selected, the output includes the<br/>informational plugins 56310, 64582, and 58651.</li> </ul> |
| Show missing patches that have been superseded                 | Enabled          | When enabled, includes superseded patch information in the scan report.                                                                                                    |
| Hide results<br>from plugins ini-<br>tiated as a<br>dependency | Enabled          | When enabled, the list of dependencies is not included in the report. If you want to include the list of dependencies in the report, disable this setting.                                                                                        |
| Output                                                         |                  |                                                                                                    |

|                                          |                  | ^                                                                                                    |
|------------------------------------------|------------------|----------------------------------------------------------------------------------------------------|
| Setting                                  | Default<br>Value | Description                                                                                                    |
| Allow users to<br>edit scan res-<br>ults | Enabled          | When enabled, allows users to delete items from the report. When performing a scan for regulatory compliance or other types of audits, disable the setting to show that the scan was not tampered with.                          |
| Designate hosts by their DNS name        | Disabled         | Uses the host name rather than IP address for report output.                                                                                                    |
| Display hosts<br>that respond to<br>ping | Disabled         | Reports hosts that successfully respond to a ping.                                                                                                    |
| Display unreach-<br>able hosts           | Disabled         | When enabled, hosts that did not reply to the ping request are included in the security report as dead hosts. Do not enable this option for large IP blocks.                                                                     |
| Display Unicode characters               | Disabled         | When enabled, Unicode characters appear in plugin output such as usernames, installed application names, and SSL certificate information.                                                                                        |
|                                          |                  | <b>Note:</b> Plugin output may sometimes incorrectly parse or truncate strings with Unicode characters. If this issue causes problems with regular expressions in plugins or custom audits, disable this setting and scan again. |

## **Advanced Scan Settings**

**Note:** If a scan is based on a policy, you cannot configure **Advanced** settings in the scan. You can only modify these settings in the related policy.

The **Advanced** settings provide increased control over scan efficiency and the operations of a scan, as well as the ability to enable plugin debugging.

Certain Tenable-provided scanner templates include <u>preconfigured advanced settings</u>.

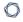

If you select the **Custom** preconfigured setting option, or if you are using a Nessus Scanner template that does not include preconfigured advanced settings, you can manually configure **Advanced** settings in the following categories:

- General Settings
- Performance
- Debug Settings

**Note:** The following tables include settings for the **Advanced Scan** template. Depending on the template you select, certain settings may not be available, and default values may vary.

| Setting                                                        | Default Value | Description                                                                                                    |
|----------------------------------------------------------------|---------------|----------------------------------------------------------------------------------------------------|
| General Settings                                               |               |                                                                                                    |
| Enable Safe<br>Checks                                          | Enabled       | When enabled, disables all plugins that may have an adverse effect on the remote host.                                                                                                    |
| Stop scanning hosts that become unresponsive dur- ing the scan | Disabled      | When enabled, Tenable Nessus stops scanning if it detects that the host has become unresponsive. This may occur if users turn off their PCs during a scan, a host has stopped responding after a denial of service plugin, or a security mechanism (for example, an IDS) has started to block traffic to a server. Normally, continuing scans on these machines sends unnecessary traffic across the network and delay the scan. |
| Scan IP addresses in a random order                            | Disabled      | By default, Tenable Nessus scans a list of IP addresses in sequential order. When this option is enabled, Tenable Nessus scans the list of hosts in a random order within an IP address range. This approach is typically useful in helping to distribute the network traffic during large scans.                                                                                                    |
| Automatically<br>accept detected<br>SSH disclaimer             | Disabled      | When enabled, if a credentialed scan tries to connect via SSH to a FortiOS host that presents a disclaimer prompt, the scanner provides the necessary text input                                                                                                    |

| Setting | Default Value | Description                                                                                                    |
|---------|---------------|----------------------------------------------------------------------------------------------------|
| prompts |               | to accept the disclaimer prompt and continue the scan.                                                                                                    |
|         |               | The scan initially sends a bad ssh request to the target in order to retrieve the supported authorization methods. This allows you to determine how to connect to |

nect to the host.

When disabled, credentialed scans on hosts that present a disclaimer prompt fail because the scanner cannot connect to the device and accept the disclaimer. The error appears in the plugin output.

the target, which is helpful when you configure a custom ssh banner and then try to determine how to con-

Scan targets with
multiple domain
names in parallel

When disabled, to avoid overwhelming a host, Tenable
Nessus prevents against simultaneously scanning multiple targets that resolve to a single IP address.
Instead, Tenable Nessus scanners serialize attempts to
scan the IP address, whether it appears more than
once in the same scan task or in multiple scan tasks on
that scanner. Scans may take longer to complete.

When enabled, a Tenable Nessus scanner can simultaneously scan multiple targets that resolve to a single IP address within a single scan task or across multiple scan tasks. Scans complete more quickly, but hosts could potentially become overwhelmed, causing timeouts and incomplete results.

Determines the certificate authorities (CAs) that Tenable Nessus allows for the scan. In the **Trusted CAs** box, enter the text of your CA or CAs.

**Note:** Include the beginning text ----BEGIN CERTIFICATE---- and ending text ----END

Trusted CAs

none

| Ø D |  |
|-----|--|
|     |  |
|     |  |

| Setting                                                 | Default Value                                                                             | Description                                                                                                    |
|---------------------------------------------------------|-------------------------------------------------------------------------------------------|----------------------------------------------------------------------------------------------------|
|                                                         |                                                                                           | CERTIFICATE                                                                                                    |
|                                                         |                                                                                           | <b>Tip:</b> You can save more than one certificate in a single text file, including the beginning and ending text for each one.                                                                                                    |
|                                                         |                                                                                           | You can also determine trusted CAs at the scanner level. For more information, see <u>Trust a Custom CA</u> .                                                                                                    |
| Performance                                             |                                                                                           |                                                                                                    |
| Slow down the scan when net-work congestion is detected | Disabled                                                                                  | When enabled, Tenable detects when it is sending too many packets and the network pipe is approaching capacity. If network congestion is detected, throttles the scan to accommodate and alleviate the congestion. Once the congestion has subsided, Tenable automatically attempts to use the available space within the network pipe again.                                                                        |
| Network timeout (in seconds)                            | 5                                                                                         | Specifies the time that Tenable waits for a response from a host unless otherwise specified within a plugin.  If you are scanning over a slow connection, you may want to set this to a higher number of seconds.                                                                                                    |
| Max simultaneous checks per host                        | 5                                                                                         | Specifies the maximum number of checks a Tenable scanner will perform against a single host at one time.                                                                                                    |
| Max simultaneous<br>hosts per scan                      | 30, or the Tenable Nessus scanner advanced setting maxabosts value, whichever is smaller. | Specifies the maximum number of hosts that a scanner scans at the same time.  If you set Max simultaneous hosts per scan to more than scanner's max_hosts setting, Nessus caps Max simultaneous hosts per scan at the max_hosts value.  For example, if you set the Max simultaneous hosts per scan to 150 and scanner's max_hosts is set to 100, with more than 100 targets, Nessus scans 100 hosts simultaneously. |

|   | 1 | > | 20 |   |  |
|---|---|---|----|---|--|
| 1 | É | _ | J  | ) |  |

| Setting                                        | Default Value | Description                                                                                                    |
|------------------------------------------------|---------------|----------------------------------------------------------------------------------------------------|
| Max number of concurrent TCP sessions per host | none          | Specifies the maximum number of established TCP sessions for a single host.                                                                                                    |
| '                                              |               | This TCP throttling option also controls the number of packets per second the SYN scanner sends, which is 10 times the number of TCP sessions. For example, if this option is set to 15, the SYN scanner sends 150 packets per second at most. |
| Max number of concurrent TCP sessions per scan | none          | Specifies the maximum number of established TCP sessions the entire scan, regardless of the number of hosts being scanned.                                                                                                    |
| Unix find command e                            | exclusions    |                                                                                                    |
| Exclude Filepath                               | none          | A plain text file containing a list of filepaths to exclude from all plugins that search using the find command on Unix systems.                                                                                                    |
|                                                |               | In the file, enter one filepath per line, formatted per patterns allowed by the Unix find command -path argument. For more information, see the find command man page.                                                                         |
| Exclude Filesys-<br>tem                        | none          | A plain text file containing a list of filesystems to exclude from all plugins that search using the find command on Unix systems.                                                                                                    |
|                                                |               | In the file, enter one filesystem per line, using filesystem types supported by the Unix find command - fstype argument. For more information, see the find command man page.                                                                  |
| Include Filepath                               | none          | A plain text file containing a list of filepaths to include from all plugins that search using the find command on Unix systems.                                                                                                    |

| _       |               | O                                                                                                    |
|---------|---------------|----------------------------------------------------------------------------------------------------|
| Setting | Default Value | Description                                                                                                    |
|         |               | In the file, enter one filepath per line, formatted per patterns allowed by the Unix find command -path argument. For more information, see the find command man page.  Including filepaths increases the locations that are searched by plugins, which extends the duration of the scan. Make your inclusions as specific as possible. |
|         |               | <b>Tip:</b> Avoid having the same filepaths in <b>Include Filepath</b> and <b>Exclude Filepath</b> . This conflict may result in the filepath being excluded from the search, though results may                                                                                                    |

vary by operating system.

A plain text file containing a list of filepaths to exclude

from all plugins that search using Tenable's unmanaged

### Windows file search Options

none

Windows Exclude

Filepath

|                             |      | software directory scans.                                                                                                    |
|-----------------------------|------|----------------------------------------------------------------------------------------------------|
|                             |      | In the file, enter one absolute or partial filepath per line, formatted as the literal strings you want to exclude. You can include absolute or relative directory names, examples such as E: E:\Testdir and \Testdir\.                                                                      |
|                             |      | <b>Tip:</b> The default exclusion paths include \Win-dows\WinSxS\ and \Windows\servicing\ if you do not configure this setting. If you configure this setting, Tenable recommends adding those two paths to the file; those directories are very slow and do not contain unmanaged software. |
| Windows Include<br>Filepath | none | A plain text file containing a list of filepaths to include from all plugins that search using Tenable's unmanaged software directory scans.  In the file, enter one absolute or partial filepath per                                                                                        |

| 1 | 7 |  |
|---|---|--|
| 1 | J |  |
|   |   |  |

| Setting                       | Default Value | Description                                                                                                    |  |
|-------------------------------|---------------|----------------------------------------------------------------------------------------------------|--|
|                               |               | line, formatted as the literal strings you want to exclude. You can only include absolute directory names, examples such as E: E:\Testdir and C:\.  Caution: Avoid having the same filepaths in the Windows                                                                               |  |
|                               |               | Include Filepath and Windows Exclude Filepath settings. This conflict results in the filepath being excluded from the search.                                                                                                    |  |
| Debug Settings                |               |                                                                                                    |  |
| Log scan details              | Disabled      | Logs the start and finish time for each plugin used during a scan to nessusd.messages.                                                                                                    |  |
| Enable plugin debugging       | Disabled      | Attaches available debug logs from plugins to the vulnerability output of this scan.                                                                                                    |  |
| Audit Trail Verb-<br>osity    | Default       | Controls verbosity of the plugin audit trail. <b>All audit trail data</b> includes the reason why plugins were not included in the scan.                                                                                                    |  |
|                               |               | Default uses the audit trail verbosity global setting set in Advanced Settings. For Tenable Nessus scans, the scan uses the advanced setting Audit Trail Verbosity (audit_trail). For agent scans, the scan uses the advanced setting Include Audit Trail Data (agent_merge_audit_trail). |  |
| Include the KB                | Default       | Controls whether to include the scan KB, which includes more debugging data, in the scan results.                                                                                                    |  |
|                               |               | For Tenable Nessus scans, <b>Default</b> includes the KB. For agent scans, <b>Default</b> uses the global setting <b>Include KB Data</b> (agent_merge_kb) set in <u>Advanced Settings</u> .                                                                                               |  |
| Enumerate<br>launched plugins | Disabled      | Shows a list of plugins that Tenable Nessus launched during the scan. You can view the list in scan results under plugin 112154.                                                                                                    |  |

| 0 |  |
|---|--|
| ^ |  |

| Setting                                        | Default Value | Description                                                                                                    |  |
|------------------------------------------------|---------------|----------------------------------------------------------------------------------------------------|--|
|                                                |               | <b>Note:</b> The setting does not function correctly if you disable plugin 112154.                                                                                                    |  |
| Compliance Output S                            | Settings      |                                                                                                    |  |
| Maximum Com-<br>pliance Output<br>Length in KB | 128,000 KB    | Controls the maximum output length for each individual compliance check value that the target returns. If a compliance check value that is greater than this setting's value, Tenable Nessus truncates the result.  Note: If you notice that your compliance scan processing is slow, Tenable recommends reducing this setting to increase the processing speed.                                                                                 |  |
| Stagger scan start                             |               |                                                                                                    |  |
| Maximum delay<br>(minutes)                     | 0             | (Agents 8.2 and later) If set, each agent in the agent group delays starting the scan for a random number of minutes, up to the specified maximum. Staggered starts can reduce the impact of agents that use a shared resource, such as virtual machine CPU.  If the maximum delay you set exceeds your scan window, Tenable shortens your maximum delay to ensure that agents begin scanning at least 30 minutes before the scan window closes. |  |

#### 0

# **Preconfigured Advanced Scan Settings**

Certain Tenable-provided Nessus Scanner templates include preconfigured advanced settings, described in the following table. The preconfigured advanced settings are determined by both the template and the **Scan Type** that you select.

| Template           | Scan Type                 | Preconfigured Settings                                                                                                    |
|--------------------|---------------------------|----------------------------------------------------------------------------------------------------|
| Discovery          |                           |                                                                                                    |
| Host Discovery     | _                         | Performance Options defaults                                                                                                    |
| Vulnerabilities    |                           |                                                                                                    |
| Basic Network Scan | <b>Default</b> (default)  | <ul> <li>Performance options:</li> <li>30 simultaneous hosts         (max)</li> <li>4 simultaneous checks         per host (max)</li> <li>5 second network read         timeout</li> </ul>                                                             |
|                    | Scan low band-width links | <ul> <li>Performance options:         <ul> <li>2 simultaneous hosts (max)</li> <li>2 simultaneous checks per host (max)</li> <li>15 second network read timeout</li> <li>Slow down the scan when network congestion is detected</li> </ul> </li> </ul> |
|                    | Custom                    | All defaults                                                                                                    |

| 6 | 1  |  |
|---|----|--|
| Ø | 78 |  |
| P | 2  |  |

| Advanced Scan         | -                         | All defaults                                                                                                    |
|-----------------------|---------------------------|----------------------------------------------------------------------------------------------------|
| Advanced Dynamic Scan | -                         | All defaults                                                                                                    |
| Malware Scan          | <b>Default</b> (default)  | <ul> <li>Performance options:</li> <li>30 simultaneous hosts         (max)</li> <li>4 simultaneous checks         per host (max)</li> <li>5 second network read         timeout</li> </ul>                                                             |
|                       | Scan low band-width links | <ul> <li>Performance options:         <ul> <li>2 simultaneous hosts (max)</li> <li>2 simultaneous checks per host (max)</li> <li>15 second network read timeout</li> </ul> </li> <li>Slow down the scan when network congestion is detected</li> </ul> |
|                       | Custom                    | All defaults                                                                                                    |
| Mobile Device Scan    | _                         | Debug Settings defaults                                                                                                    |
| Web Application Tests | <b>Default</b> (default)  | <ul> <li>Performance options:</li> <li>30 simultaneous hosts         (max)</li> <li>4 simultaneous checks         per host (max)</li> <li>5 second network read</li> </ul>                                                                             |

|                          |                           | timeout                                                                                                    |  |  |
|--------------------------|---------------------------|----------------------------------------------------------------------------------------------------|--|--|
|                          | Scan low band-width links | <ul> <li>Performance options:         <ul> <li>2 simultaneous hosts (max)</li> <li>2 simultaneous checks per host (max)</li> <li>15 second network read timeout</li> <li>Slow down the scan when network congestion is detected</li> </ul> </li> </ul> |  |  |
|                          | Custom                    | <u>All defaults</u>                                                                                                    |  |  |
| Credentialed Patch Audit | <b>Default</b> (default)  | <ul> <li>Performance options:</li> <li>30 simultaneous hosts (max)</li> <li>4 simultaneous checks per host (max)</li> <li>5 second network read timeout</li> </ul>                                                                                     |  |  |
|                          | Scan low band-width links | <ul> <li>Performance options:</li> <li>2 simultaneous hosts         (max)</li> <li>2 simultaneous checks         per host (max)</li> <li>15 second network read         timeout</li> <li>Slow down the scan</li> </ul>                                 |  |  |

| M    |  |
|------|--|
| KI D |  |
|      |  |

|                                   |                               | when network con-<br>gestion is detected                                                                                                    |
|-----------------------------------|-------------------------------|----------------------------------------------------------------------------------------------------|
|                                   | Custom                        | All defaults                                                                                                    |
| Badlock Detection                 | -                             | All defaults                                                                                                    |
| Bash Shellshock Detection         | _                             | All defaults                                                                                                    |
| DROWN Detection                   | _                             | All defaults                                                                                                    |
| Intel AMT Security Bypass         | _                             | All defaults                                                                                                    |
| Log4Shell                         | -                             | All defaults                                                                                                    |
| Log4Shell Remote Checks           | -                             | All defaults                                                                                                    |
| Log4Shell Vulnerability Ecosystem | -                             | All defaults                                                                                                    |
| Shadow Brokers Scan               | _                             | All defaults                                                                                                    |
| Spectre and Meltdown              | _                             | All defaults                                                                                                    |
| WannaCry Ransomware               | _                             | All defaults                                                                                                    |
| Compliance                        |                               |                                                                                                    |
| Audit Cloud Infrastructure        | _                             | Debug Settings defaults                                                                                                    |
| Internal PCI Network Scan         | <b>Default</b> (default)      | <ul> <li>Performance options:</li> <li>30 simultaneous hosts         (max)</li> <li>4 simultaneous checks         per host (max)</li> <li>5 second network read         timeout</li> </ul> |
|                                   | Scan low band-<br>width links | <ul><li>Performance options:</li><li>2 simultaneous hosts</li></ul>                                                                                                    |

|                             | O                             |                                                                                                    |
|-----------------------------|-------------------------------|----------------------------------------------------------------------------------------------------|
|                             |                               | <ul> <li>(max)</li> <li>2 simultaneous checks per host (max)</li> <li>15 second network read timeout</li> <li>Slow down the scan when network congestion is detected</li> </ul>                                                      |
|                             | Custom                        | All defaults                                                                                                    |
| MDM Config Audit            | _                             | -                                                                                                    |
| Offline Config Audit        | -                             | Debug Settings defaults                                                                                                    |
| PCI Quarterly External Scan | <b>Default</b> (default)      | <ul> <li>Performance options:</li> <li>30 simultaneous hosts         (max)</li> <li>4 simultaneous checks         per host (max)</li> <li>5 second network read         timeout</li> </ul>                                           |
|                             | Scan low band-<br>width links | <ul> <li>Performance options:         <ul> <li>2 simultaneous hosts (max)</li> <li>2 simultaneous checks per host (max)</li> <li>15 second network read timeout</li> <li>Slow down the scan when network con-</li> </ul> </li> </ul> |

| 6 | 7   | ١. |
|---|-----|----|
| Ø | - 1 | ١. |
| 1 | ۵   | γ  |

|                            |                           | gestion is detected                                                                                                    |
|----------------------------|---------------------------|----------------------------------------------------------------------------------------------------|
|                            | Custom                    | All defaults                                                                                                    |
| Policy Compliance Auditing | <b>Default</b> (default)  | <ul> <li>Performance options:</li> <li>30 simultaneous hosts (max)</li> <li>4 simultaneous checks per host (max)</li> <li>5 second network read timeout</li> </ul>                                                                                     |
|                            | Scan low band-width links | <ul> <li>Performance options:         <ul> <li>2 simultaneous hosts (max)</li> <li>2 simultaneous checks per host (max)</li> <li>15 second network read timeout</li> <li>Slow down the scan when network congestion is detected</li> </ul> </li> </ul> |
|                            | Custom                    | All defaults                                                                                                    |
| SCAP and OVAL Auditing     | <b>Default</b> (default)  | <ul> <li>Performance options:</li> <li>30 simultaneous hosts (max)</li> <li>4 simultaneous checks per host (max)</li> <li>5 second network read timeout</li> </ul>                                                                                     |

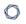

| ^                             |                                                                                      |
|-------------------------------|--------------------------------------------------------------------------------------|
| Scan low band-<br>width links | <ul> <li>Performance options:</li> <li>2 simultaneous hosts<br/>(max)</li> </ul>     |
|                               | <ul> <li>2 simultaneous checks<br/>per host (max)</li> </ul>                         |
|                               | <ul> <li>15 second network read<br/>timeout</li> </ul>                               |
|                               | <ul> <li>Slow down the scan<br/>when network con-<br/>gestion is detected</li> </ul> |
| Custom                        | All defaults                                                                         |

#### **Credentials**

When you configure a scan or policy's **Credentials**, you can grant the Tenable Nessus scanner local access to scan the target system without requiring an agent. This can facilitate scanning of a large network to determine local exposures or compliance violations. As noted, some steps of policy creation may be optional. Once created, Tenable Nessus saves the policy with recommended settings.

Tenable Nessus has the ability to log into remote Linux hosts via Secure Shell (SSH); and with Windows hosts, Tenable Nessus uses various Microsoft authentication technologies. Tenable Nessus also uses the Simple Network Management Protocol (SNMP) to make version and information queries to routers and switches.

The scan or policy's **Credentials** page allows you to configure the Tenable Nessus scanner to use authentication credentials during scanning. Configuring credentials allows Tenable Nessus to perform a wider variety of checks that result in more accurate scan results.

There are several forms of authentication supported including but not limited to databases, SSH, Windows, network devices, patch management servers, and various plaintext authentication protocols.

In addition to operating system credentials, Tenable Nessus supports other forms of local authentication.

You can manage the following types of credentials in the **Credentials** section of the scan or policy:

- Cloud Services
- Database, which includes MongoDB, Oracle, MySQL, DB2, PostgreSQL, and SQL Server
- Host, which includes Windows logins, SSH, and SNMPv3
- <u>Miscellaneous</u> services, which include VMware, Red Hat Enterprise Virtualization (RHEV), IBM iSeries, Palo Alto Networks PAN-OS, and directory services (ADSI and X.509)
- Mobile Device Management
- Patch Management servers
- Plaintext Authentication mechanisms including FTP, HTTP, POP3, and other services

0

Credentialed scans can perform any operation that a local user can perform. The level of scanning depends on the privileges granted to the user account. The more privileges the scanner has via the login account (for example, root or administrator access), the more thorough the scan results.

**Note:** Tenable Nessus opens several concurrent authenticated connections. Ensure that the host being audited does not have a strict account lockout policy based on concurrent sessions.

If a scan contains multiple instances of one type of credential, Tenable Nessus tries the credentials on each scan target in the order you added the credentials to the scan.

**Note:** Tenable Nessus uses the first credential that allows successful login to perform credentialed checks on the target. After a credential allows a successful login, Tenable Nessus does not try any of the other credentials in the list, even if a different credential has greater privileges.

### **Cloud Services Credentials**

Tenable Nessus supports Amazon Web Services (AWS), Microsoft Azure, Rackspace, and Salesforce.com.

#### **AWS**

Users can select Amazon Web Service (AWS) from the Credentials menu and enter credentials for compliance auditing an account in AWS.

| Option         | Description                                                            |
|----------------|------------------------------------------------------------------------|
| AWS Access Key | The AWS access key ID string.                                          |
| AWS Secret Key | AWS secret key that provides the authentication for AWS Access Key ID. |

### **AWS Global Credential Settings**

| Option            | Default              | Description                                                                                                    |
|-------------------|----------------------|----------------------------------------------------------------------------------------------------|
| Regions to access | Rest of the<br>World | For Tenable Nessus to audit an AWS account, you must define the regions you want to scan. Per Amazon policy, you need different credentials to audit account configuration for the <b>China</b> region than you need for the <b>Rest of the World</b> . Choosing the <b>Rest of the World</b> opens the following choices: |
|                   |                      | • us-east-1                                                                                                    |
|                   |                      | • us-east-2                                                                                                    |
|                   |                      | • us-west-1                                                                                                    |
|                   |                      | • us-west-2                                                                                                    |
|                   |                      | • ca-central-1                                                                                                    |
|                   |                      | • eu-west-1                                                                                                    |
|                   |                      | • eu-west-2                                                                                                    |

|                           |         | • eu-central-1                                      |
|---------------------------|---------|-----------------------------------------------------|
|                           |         | • ap-northeast-1                                    |
|                           |         | • ap-northeast-2                                    |
|                           |         | • ap-southeast-1                                    |
|                           |         | • ap-southeast-2                                    |
|                           |         | • sa-east-1                                         |
|                           |         | • us-gov-west-1                                     |
|                           |         |                                                     |
| HTTPS                     | Enabled | Use HTTPS to access AWS.                            |
| Verify SSL<br>Certificate | Enabled | Verify the validity of the SSL digital certificate. |

#### **Microsoft Azure**

There are two authentication methods for Microsoft Azure.

### **Authentication Method: Key**

| Option           | Description                                                                                                    | Required |
|------------------|----------------------------------------------------------------------------------------------------|----------|
| Tenant ID        | The <u>Tenant ID</u> or Directory ID for your Azure environment.                                               | Yes      |
| Application ID   | The application ID (also known as client ID) for your registered application.                                  | Yes      |
| Client Secret    | The secret key for your registered application.                                                                | Yes      |
| Subscription IDs | List of subscription IDs to scan, separated by a comma. If this field is blank, all subscriptions are audited. | No       |

#### **Authentication Method: Password**

| Option | Description | Required |
|--------|-------------|----------|
| -      |             |          |

| Username         | The username required to log in to Microsoft Azure.                                                            | Yes |
|------------------|----------------------------------------------------------------------------------------------------|-----|
| Password         | The password associated with the username.                                                                     | Yes |
| Client ID        | The application ID (also known as client ID) for your registered application.                                  | Yes |
| Subscription IDs | List of subscription IDs to scan, separated by a comma. If this field is blank, all subscriptions are audited. | No  |

#### Rackspace

| Option                   | Description                                         |
|--------------------------|-----------------------------------------------------|
| Username                 | Username required to log in.                        |
| Password or API<br>Keys  | Password or API keys associated with the username.  |
| Authentication<br>Method | Specify Password or API-Key from the drop-down box. |
| Global Settings          | Location of Rackspace Cloud instance.               |

#### Salesforce.com

Users can select Salesforce.com from the Credentials menu. This allows Tenable Nessus to log in to Salesforce.com as the specified user to perform compliance audits.

| Option   | Description                                          |
|----------|------------------------------------------------------|
| Username | Username required to log in to Salesforce.com        |
| Password | Password associated with the Salesforce.com username |

### **Database Credentials**

The following topic describes the available **Database** credentials.

## DB2

The following table describes the additional options to configure for **IBM DB2** credentials.

| Options       | Description                                                                                                    |
|---------------|----------------------------------------------------------------------------------------------------|
| Auth Type     | The authentication method for providing the required credentials.                                                                                                    |
|               | • Password                                                                                                    |
|               | • Import                                                                                                    |
|               | • CyberArk                                                                                                    |
|               | • Lieberman                                                                                                    |
|               | Hashicorp Vault                                                                                                    |
|               | For descriptions of the options for your selected authentication type, see <a href="Database Credentials Authentication Types">Database Credentials Authentication Types</a> . |
| Database Port | The TCP port that the IBM DB2 database instance listens on for communications from Tenable Nessus Manager. The default is port 50000.                                          |
| Database Name | The name for your database (not the name of your instance).                                                                                                    |

| Options  | Description                                                                                                    |
|----------|----------------------------------------------------------------------------------------------------|
| Username | The username for a user on the database.                                                                                                    |
|          | The password associated with the username you provided.                                                                                     |
| Port     | The TCP port that the Informix/DRDA database instance listens on for communications from Tenable Security Center. The default is port 1526. |

## MySQL

The following table describes the additional options to configure for  ${f MySQL}$  credentials.

| Options       | Description                                                                                                    |  |  |  |  |
|---------------|----------------------------------------------------------------------------------------------------|--|--|--|--|
| Auth Type     | The authentication method for providing the required credentials.                                                                  |  |  |  |  |
|               | • Password                                                                                                    |  |  |  |  |
|               | • Import                                                                                                    |  |  |  |  |
|               | • CyberArk                                                                                                    |  |  |  |  |
|               | • Lieberman                                                                                                    |  |  |  |  |
|               | Hashicorp Vault                                                                                                    |  |  |  |  |
|               | For descriptions of the options for your selected authentication type, see                                                         |  |  |  |  |
|               | <u>Database Credentials Authentication Types</u> .                                                                                 |  |  |  |  |
| Username      | The username for a user on the database.                                                                                           |  |  |  |  |
| Password      | The password associated with the username you provided.                                                                            |  |  |  |  |
| Database Port | The TCP port that the MySQL database instance listens on for communications from Tenable Nessus Manager. The default is port 3306. |  |  |  |  |

## Oracle

The following table describes the additional options to configure for **Oracle** credentials.

| Options       | Description                                                                                                    |
|---------------|----------------------------------------------------------------------------------------------------|
| Auth Type     | The authentication method for providing the required credentials.                                                                                                    |
|               | • Password                                                                                                    |
|               | • Import                                                                                                    |
|               | CyberArk                                                                                                    |
|               | Lieberman                                                                                                    |
|               | Hashicorp Vault                                                                                                    |
|               | For descriptions of the options for your selected authentication type, see <a href="Database Credentials Authentication Types">Database Credentials Authentication Types</a> . |
| Database Port | The TCP port that the Oracle database instance listens on for communications from Tenable Nessus Manager. The default is port 1521.                                            |
| Auth Type     | The type of account you want Tenable Nessus Manager to use to access the database instance:                                                                                    |
|               | • Normal                                                                                                    |
|               | System Operator                                                                                                    |
|               | System Database Administrator                                                                                                    |
|               | • SYSDBA                                                                                                    |
|               | • SYSOPER                                                                                                    |
|               | • NORMAL                                                                                                    |
| Service Type  | The Oracle parameter you want to use to specify the database instance: SID or Service NameSERVICE_NAME.                                                                        |
| Service       | The SID value or SERVICE_NAME value for your database instance.                                                                                                    |

| a N |
|-----|
| 1   |
| 0   |

| Options | Description                                                                                                |  |  |
|---------|----------------------------------------------------------------------------------------------------|--|--|
|         | The <b>Service</b> value you enter must match your parameter selection for the <b>Service Type</b> option. |  |  |

## **PostgreSQL**

The following table describes the additional options to configure for  ${\bf PostgreSQL}$  credentials.

| Options       | Description                                                                                                    |  |  |  |  |
|---------------|----------------------------------------------------------------------------------------------------|--|--|--|--|
| Auth Type     | The authentication method for providing the required credentials.                                                                                                    |  |  |  |  |
|               | • Password                                                                                                    |  |  |  |  |
|               | Client Certificate                                                                                                    |  |  |  |  |
|               | • CyberArk                                                                                                    |  |  |  |  |
|               | • Lieberman                                                                                                    |  |  |  |  |
|               | Hashicorp Vault                                                                                                    |  |  |  |  |
|               | For descriptions of the options for your selected authentication type, see <a href="Database Credentials Authentication Types">Database Credentials Authentication Types</a> . |  |  |  |  |
| Database Port | The TCP port that the PostgreSQL database instance listens on for communications from Tenable Nessus Manager. The default is port 5432.                                        |  |  |  |  |
| Database Name | The name for your database instance.                                                                                                    |  |  |  |  |

### **SQL Server**

The following table describes the additional options to configure for **SQL Server** credentials.

| Options       | Description                                                                                                    |  |  |  |  |
|---------------|----------------------------------------------------------------------------------------------------|--|--|--|--|
| Auth Type     | The authentication method for providing the required credentials.                                                                                                    |  |  |  |  |
|               | • Password                                                                                                    |  |  |  |  |
|               | • Import                                                                                                    |  |  |  |  |
|               | • CyberArk                                                                                                    |  |  |  |  |
|               | Lieberman                                                                                                    |  |  |  |  |
|               | Hashicorp Vault                                                                                                    |  |  |  |  |
|               | For descriptions of the options for your selected authentication type, see <a href="Database Credentials Authentication Types">Database Credentials Authentication Types</a> . |  |  |  |  |
| Username      | The username for a user on the database.                                                                                                    |  |  |  |  |
| Password      | The password associated with the username you provided.                                                                                                    |  |  |  |  |
| Database Port | The TCP port that the SQL Server database instance listens on for communications from Tenable Nessus Manager. The default is port 1433.                                        |  |  |  |  |
| AuthType      | The type of account you want Tenable Nessus Manager to use to access the database instance: <b>SQL</b> or <b>Windows</b> .                                                     |  |  |  |  |
| Instance Name | The name for your database instance.                                                                                                    |  |  |  |  |

## **Sybase ASE**

The following table describes the additional options to configure for **Sybase ASE** credentials.

| Options   | Description                                                       |
|-----------|-------------------------------------------------------------------|
| Auth Type | The authentication method for providing the required credentials. |
|           | • Password                                                        |

| Options         | Description                                                                                                    |  |  |  |
|-----------------|----------------------------------------------------------------------------------------------------|--|--|--|
|                 | • CyberArk                                                                                                    |  |  |  |
|                 | • Lieberman                                                                                                    |  |  |  |
| Hashicorp Vault |                                                                                                    |  |  |  |
|                 | For descriptions of the options for your selected authentication type, see <a href="Database Credentials Authentication Types">Database Credentials Authentication Types</a> . |  |  |  |
| Database Port   | The TCP port that the Sybase ASE database instance listens on for communications from Tenable Nessus Manager. The default is port 3638.                                        |  |  |  |
| Auth Type       | The type of authentication used by the Sybase ASE database: <b>RSA</b> or <b>Plain Text</b> .                                                                                  |  |  |  |

## Cassandra

| Option    | Description                                                                                                    |  |  |
|-----------|----------------------------------------------------------------------------------------------------|--|--|
| Auth Type | The authentication method for providing the required credentials.                                                              |  |  |
|           | • Password                                                                                                    |  |  |
|           | • CyberArk                                                                                                    |  |  |
|           | • Lieberman                                                                                                    |  |  |
|           | Hashicorp Vault                                                                                                    |  |  |
|           | For descriptions of the options for your selected authentication type, see <u>Data-base Credentials Authentication Types</u> . |  |  |
| Port      | The port the database listens on. The default is port 9042.                                                                    |  |  |

# MongoDB

| Option    | Description                                                                                                    |
|-----------|----------------------------------------------------------------------------------------------------|
| Auth Type | The authentication method for providing the required credentials.                                                                                                    |
|           | <b>Note:</b> This option is only available for non-legacy versions of the MongoDB authentication method.                                                                       |
|           | • Password                                                                                                    |
|           | Client Certificate                                                                                                    |
|           | • CyberArk                                                                                                    |
|           | Lieberman                                                                                                    |
|           | Hashicorp Vault                                                                                                    |
|           | For descriptions of the options for your selected authentication type, see <a href="Database Credentials Authentication Types">Database Credentials Authentication Types</a> . |
| Username  | (Required) The username for the database.                                                                                                    |
| Password  | (Required) The password for the supplied username.                                                                                                    |
| Database  | The name of the database to authenticate to.                                                                                                    |
|           | Tip: To authenticate via LDAP or saslauthd, type <b>\$external</b> .                                                                                                    |
| Port      | (Required) The TCP port that the MongoDB database instance listens on for communications from Tenable Nessus Manager.                                                          |

# **Database Credentials Authentication Types**

Depending on the authentication type you select for your <u>database credentials</u>, you must configure the options described in this topic.

## **Client Certificate**

The **Client Certificate** authentication type is supported for **PostgreSQL** databases only.

| Option                                    | Description                                                                            | Required |
|-------------------------------------------|----------------------------------------------------------------------------------------|----------|
| Username                                  | The username for the database.                                                         | yes      |
| Client Certificate                        | The file that contains the PEM certificate for the database.                           | yes      |
| Client CA Certificate                     | The file that contains the PEM certificate for the database.                           | yes      |
| Client Certificate Private Key            | The file that contains the PEM private key for the client certificate.                 | yes      |
| Client Certificate Private Key Passphrase | The passphrase for the private key, if required in your authentication implementation. | no       |
| Database Port                             | The port on which Tenable Vulnerability Management communicates with the database.     | yes      |
| Database Name                             | The name of the database.                                                              | no       |

## **Password**

| Option        | Database Types               | Description                                                                                                    | Required |
|---------------|------------------------------|----------------------------------------------------------------------------------------------------|----------|
| Username      | AII                          | The username for a user on the database.                                                                                                    | yes      |
| Password      | AII                          | The password for the supplied username.                                                                                                    | no       |
| Database Port | AII                          | The port on which Tenable Vulnerability Management communicates with the database.                                                                   | yes      |
| Database Name | DB2 PostgreSQL               | The name of the database.                                                                                                    | no       |
| Auth type     | Oracle SQL Server Sybase ASE | SQL Server values include:  • Windows  • SQL  Oracle values include:  • SYSDBA  • SYSOPER  • NORMAL  Sybase ASE values include:  • RSA  • Plain Text | yes      |
| Instance name | SQL Server                   | The name for your data-                                                                                                    | no       |

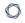

| Option       | Database Types | Description                                                                                                    | Required |
|--------------|----------------|----------------------------------------------------------------------------------------------------|----------|
|              |                | base instance.                                                                                                    |          |
| Service type | Oracle         | Valid values include:  • SID  • SERVICE_NAME                                                                                                    | yes      |
| Service      | Oracle         | The SID value for your database instance or a SERVICE_NAME value. The <b>Service</b> value you enter must match your parameter selection for the <b>Service Type</b> option. | no       |

### **Import**

Upload a .csv file with the credentials entered in the specified format. For descriptions of valid values to use for each item, see Database Credentials.

You must configure either CyberArk or HashiCorp credentials for a database credential in the same scan so that Tenable Nessus can retrieve the credentials.

| Database Credential | CSV Format                                                                                                    |
|---------------------|----------------------------------------------------------------------------------------------------|
| DB2                 | <pre>target, port, database_name, username, cred_manager, accountname_or_secretname</pre>                       |
| MySQL               | <pre>target, port, database_name, username, cred_manager, accountname_or_secretname</pre>                       |
| Oracle              | <pre>target, port, service_type, service_ID, username, auth_type, cred_manager, accountname_or_secretname</pre> |
| SQL Server          | <pre>target, port, instance_name, username, auth_type, cred_manager, accountname_or_secretname</pre>            |

**Note:** Include the required data in the specified order, with commas between each value, without spaces. For example, for Oracle with CyberArk: 192.0.2.255,1521,SID, service\_id, username, SYSDBA, CyberArk, Database-Oracle-SYS.

**Note:** The value for cred\_manager must be either *CyberArk* or *HashiCorp*.

### **CyberArk**

CyberArk is a popular enterprise password vault that helps you manage privileged credentials. Tenable Vulnerability Management can get credentials from CyberArk to use in a scan.

| Option        | Description                                                                                          | Required |
|---------------|----------------------------------------------------------------------------------------------------|----------|
| CyberArk Host | The IP address or FQDN name for the CyberArk AIM Web Service. This can be the host, or the host with | yes      |
|               | a custom URL added on in a single string.                                                            |          |

| R  | $\sim$ |  |
|----|--------|--|
| N. | S      |  |
| -  |        |  |

| Option                                    | Description                                                                                                    | Required                          |
|-------------------------------------------|----------------------------------------------------------------------------------------------------|-----------------------------------|
| Port                                      | The port on which the CyberArk API communicates.<br>By default, Tenable uses 443.                                                                                                    | yes                               |
| AppID                                     | The Application ID associated with the CyberArk API connection.                                                                                                    | yes                               |
| Client Certificate                        | The file that contains the PEM certificate used to communicate with the CyberArk host.                                                                                                    | no                                |
| Client Certificate Private Key            | The file that contains the PEM private key for the client certificate.                                                                                                    | yes, if private<br>key is applied |
| Client Certificate Private Key Passphrase | The passphrase for the private key, if required.                                                                                                    | yes, if private<br>key is applied |
| Get credential by                         | The method with which your CyberArk API credentials are retrieved. Can be <b>Username</b> , <b>Identifier</b> , or <b>Address</b> .                                                                                                    | yes                               |
|                                           | <b>Note:</b> The frequency of queries for <b>Username</b> is one query per target. The frequency of queries for <b>Identifier</b> is one query per chunk. This feature requires all targets have the same identifier.                                                                               |                                   |
|                                           | Note: The Username option also adds the Address parameter of the API query and assigns the target IP of the resolved host to the Address parameter. This may lead to failure to fetch credentials if the Cyber-Ark Account Details Address field contains a value other than the target IP address. |                                   |
| Username                                  | (If <b>Get credential by</b> is <b>Username</b> ) The username of the CyberArk user to request a password from.                                                                                                    | no                                |
| Safe                                      | The CyberArk safe the credential should be retrieved from.                                                                                                    | no                                |
| Account Name                              | (If <b>Get credential by</b> is <b>Identifier</b> ) The unique account name or identifier assigned to the Cyber-                                                                                                    | no                                |

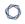

| Option                 | Description                                                                                                    | Required |
|------------------------|----------------------------------------------------------------------------------------------------|----------|
|                        | Ark API credential.                                                                                                    |          |
| Use SSL                | If enabled, the scanner uses SSL through IIS for secure communications. Enable this option if CyberArk is configured to support SSL through IIS.                         | no       |
| Verify SSL Certificate | If enabled, the scanner validates the SSL certificate. Enable this option if CyberArk is configured to support SSL through IIS and you want to validate the certificate. | no       |

## CyberArk (Legacy)

CyberArk is a popular enterprise password vault that helps you manage privileged credentials. Tenable Vulnerability Management can get credentials from CyberArk to use in a scan.

| Option                                            | Database<br>Types | Description                                                                                                    | Required |
|---------------------------------------------------|-------------------|----------------------------------------------------------------------------------------------------|----------|
| Username                                          | All               | The target system's username.                                                                                                    | yes      |
| Central Cre-<br>dential Pro-<br>vider Host        | All               | The CyberArk Central Credential Provider IP/DNS address.                                                                              | yes      |
| Central Cre-<br>dential Pro-<br>vider Port        | All               | The port on which the CyberArk Central Credential Provider is listening.                                                              | yes      |
| CyberArk AIM<br>Service URL                       | All               | The URL of the AIM service. By default, this field uses /AIMWebservice/v1.1/AIM.asmx.                                                 | no       |
| Central Cre-<br>dential Pro-<br>vider<br>Username | All               | If the CyberArk Central Credential Provider is configured to use basic authentication, you can fill in this field for authentication. | no       |
| Central Cre-<br>dential Pro-<br>vider Password    | All               | If the CyberArk Central Credential Provider is configured to use basic authentication, you can fill in this field for authentication. | no       |
| CyberArk Safe                                     | All               | The safe on the CyberArk Central Credential Provider server that contained the authentication information you would like to retrieve. | no       |
| CyberArk Cli-                                     | All               | The file that contains the PEM cer-                                                                                                   | no       |

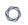

| Option                                                        | Database<br>Types | Description                                                                                                    | Required |
|---------------------------------------------------------------|-------------------|----------------------------------------------------------------------------------------------------|----------|
| ent Certificate                                               |                   | tificate used to communicate with the CyberArk host.                                                                                   |          |
| CyberArk Cli-<br>ent Certificate<br>Private Key               | AII               | The file that contains the PEM private key for the client certificate.                                                                 | no       |
| CyberArk Cli-<br>ent Certificate<br>Private Key<br>Passphrase | All               | The passphrase for the private key, if your authentication implementation requires it.                                                 | no       |
| CyberArk<br>Appld                                             | AII               | The Appld that has been allocated permissions on the CyberArk Central Credential Provider to retrieve the target password.             | yes      |
| CyberArk<br>Folder                                            | AII               | The folder on the CyberArk Central Credential Provider server that contains the authentication information you would like to retrieve. | no       |
| CyberArk<br>Account<br>Details Name                           | AII               | The unique name of the credential you want to retrieve from CyberArk.                                                                  | yes      |
| Policyld                                                      | AII               | The PolicyID assigned to the credentials that you want to retrieve from the Cyber-Ark Central Credential Provider.                     | no       |
| Use SSL                                                       | All               | If CyberArk Central Credential Provider is configured to support SSL through IIS check for secure communication.                       | no       |
| Verify SSL Cer-<br>tificate                                   | AII               | If CyberArk Central Credential Provider is configured to support SSL through IIS                                                       | no       |

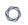

| Option           | Database<br>Types            | Description                                                                                                    | Required |
|------------------|------------------------------|----------------------------------------------------------------------------------------------------|----------|
|                  |                              | and you want to validate the certificate, select this option. Refer to the custom_CA.inc documentation for how to use self-signed certificates.                                                                                                    |          |
| Database Port    | All                          | The port on which Tenable Nessus communicates with the database.                                                                                                    | yes      |
| Database<br>Name | DB2 PostgreSQL               | The name of the database.                                                                                                    | no       |
| Auth type        | Oracle SQL Server Sybase ASE | <ul> <li>SQL Server values include:</li> <li>Windows</li> <li>SQL</li> <li>Oracle values include:</li> <li>Normal</li> <li>System Operator</li> <li>System Database Administrator</li> <li>SYSDBA</li> <li>SYSOPER</li> <li>NORMAL</li> <li>Sybase ASE values include:</li> <li>RSA</li> <li>Plain Text</li> </ul> | yes      |
| Instance Name    | SQL Server                   | The name for your database instance.                                                                                                    | no       |
| Service type     | Oracle                       | Valid values include:                                                                                                    | yes      |

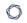

| Option  | Database<br>Types | Description                                                                                                    | Required |
|---------|-------------------|----------------------------------------------------------------------------------------------------|----------|
|         |                   | <ul><li>SID</li><li>SERVICE_NAME</li></ul>                                                                                                    |          |
| Service | Oracle            | The SID value for your database instance or a SERVICE_NAME value. The <b>Service</b> value you enter must match your parameter selection for the <b>Service Type</b> option. | no       |

## **HashiCorp Vault**

HashiCorp Vault is a popular enterprise password vault that helps you manage privileged credentials. Tenable Nessus can get credentials from HashiCorp Vault to use in a scan.

| Option               | Database Types | Description                                                                                                    | Required |
|----------------------|----------------|----------------------------------------------------------------------------------------------------|----------|
| Hashicorp Vault host | AII            | The Hashicorp Vault IP address or DNS address.                                                                                                    | yes      |
|                      |                | Note: If your Hashicorp<br>Vault installation is in a<br>subdirectory, you must<br>include the subdirectory<br>path. For example, type<br>IP address or hostname /<br>subdirectory path.                                                                                                    |          |
| Hashicorp Vault port | AII            | The port on which Hashicorp Vault listens.                                                                                                    | yes      |
| Authentication Type  | AII            | Specifies the authentication type for connecting to the instance:  App Role or Certificates.  If you select Certificates, additional options for Hashicorp Client Certificate and Hashicorp Client Certificate Private Key appear. Click Add File to select the appropriate files for the client certificate and private key. | yes      |
| Role ID              | AII            | The GUID provided by                                                                                                    | yes      |

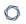

| Option                 | Database Types | Description                                                                                                    | Required |
|------------------------|----------------|----------------------------------------------------------------------------------------------------|----------|
|                        |                | Hashicorp Vault when you configured your App Role.                                                                                                    |          |
| Role Secret ID         | AII            | The GUID generated by Hashicorp Vault when you configured your App Role.                                                                                                | yes      |
| Authentication URL     | AII            | The URL Tenable Nessus<br>Manager uses to access<br>Hashicorp Vault.                                                                                                    | yes      |
| Username Source        | AII            | A drop-down box to specify if the username is input manually or pulled from Hashicorp Vault.                                                                            | yes      |
| Username Key           | All            | The name in Hashicorp Vault that usernames are stored under.                                                                                                    | yes      |
| Password Key           | AII            | The key in Hashicorp Vault that passwords are stored under.                                                                                                    | yes      |
| Secret Name            | AII            | The key secret you want to retrieve values for.                                                                                                    | yes      |
| Use SSL                | All            | When enabled, Tenable Nessus Manager uses SSL through IIS for secure communications. You must configure SSL through IIS in Hashicorp Vault before enabling this option. | no       |
| Verify SSL Certificate | All            | When enabled, Tenable                                                                                                    | no       |

| M    |  |
|------|--|
| KI D |  |
|      |  |

| Option        | Database Types | Description                                                                                                    | Required |
|---------------|----------------|----------------------------------------------------------------------------------------------------|----------|
|               |                | Nessus Manager validates<br>the SSL certificate. You<br>must configure SSL<br>through IIS in Hashicorp<br>Vault before enabling this<br>option.                              |          |
| Database Port | AII            | The port on whichTenable Nessus Manager com- municates with the data- base.                                                                                                  | yes      |
| Auth Type     | Oracle         | The authentication method for the database credentials.  Valid values include:  • SYSDBA  • SYSOPER  • NORMAL                                                                | yes      |
| Service Type  | Oracle         | <ul><li>Valid values include:</li><li>SID</li><li>SERVICE_NAME</li></ul>                                                                                                    | yes      |
| Service       | Oracle         | The SID value for your database instance or a SERVICE_NAME value. The <b>Service</b> value you enter must match your parameter selection for the <b>Service Type</b> option. | yes      |

### Lieberman

Lieberman is a popular enterprise password vault that helps you manage privileged credentials. Tenable Vulnerability Management can get credentials from Lieberman to use in a scan.

| Option                          | Database Type | Description                                                                                                    | Required |
|---------------------------------|---------------|----------------------------------------------------------------------------------------------------|----------|
| Username                        | All           | The target system's username.                                                                                                    | yes      |
| Lieberman host                  | AII           | The Lieberman IP/DNS address.                                                                                                    | yes      |
|                                 |               | <b>Note:</b> If your Lieberman installation is in a subdirectory, you must include the subdirectory path. For example, type <i>IP address or hostname / subdirectory path.</i> |          |
| Lieberman port                  | All           | The port on which Lieberman listens.                                                                                                    | yes      |
| Lieberman API<br>URL            | AII           | The URL Tenable Nessus Manager uses to access Lieberman.                                                                                                    | no       |
| Lieberman user                  | All           | The Lieberman explicit user for authenticating to the Lieberman API.                                                                                                    | yes      |
| Lieberman pass-<br>word         | All           | The password for the Lieberman explicit user.                                                                                                    | yes      |
| Lieberman<br>Authenticator      | AII           | The alias used for the authenticator in Lieberman. The name should match the name used in Lieberman.                                                                           | no       |
|                                 |               | <b>Note:</b> If you use this option, append a domain to the <b>Lieberman user</b> option, i.e., domain\user.                                                                   |          |
| Lieberman Client<br>Certificate | All           | The file that contains the PEM certificate used to communicate with the Lieberman host.                                                                                        | no       |

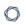

| Option                                                           | Database Type  | Description                                                                                                    | Required |
|------------------------------------------------------------------|----------------|----------------------------------------------------------------------------------------------------|----------|
|                                                                  |                | Note: If you use this option, you do not have to enter information in the Lieberman user, Lieberman password, and Lieberman Authenticator fields.                                            |          |
| Lieberman Client<br>Certificate Priv-<br>ate Key                 | All            | The file that contains the PEM private key for the client certificate.                                                                                                    | no       |
| Lieberman Client<br>Certificate Priv-<br>ate Key Pass-<br>phrase | All            | The passphrase for the private key, if required.                                                                                                    | no       |
| Use SSL                                                          | All            | If Lieberman is configured to support SSL through IIS, check for secure communication.                                                                                                    | no       |
| Verify SSL Cer-<br>tificate                                      | All            | If Lieberman is configured to support SSL through IIS and you want to validate the certificate, check this option. Refer to Custom CA documentation for how to use self-signed certificates. | no       |
| System Name                                                      | All            | In the rare case your organization uses one default Lieberman entry for all managed systems, enter the default entry name.                                                                   | no       |
| Database Port                                                    | All            | The port on which Tenable Nessus<br>Manager communicates with the data-<br>base.                                                                                                    | yes      |
| Database Name                                                    | DB2 PostgreSQL | (PostgreSQL and DB2 databases only) The name of the database.                                                                                                    | no       |

|   | 1 | > | 20 |   |  |
|---|---|---|----|---|--|
| 1 | É | _ | J  | ) |  |

| Option        | Database Type        | Description                                                                                                    | Required |
|---------------|----------------------|----------------------------------------------------------------------------------------------------|----------|
| Auth type     | Oracle<br>SQL Server | (SQL Server, Oracle. and Sybase ASE databases only)                                                                                                    | yes      |
|               | Sybase ASE           | SQL Server values include:                                                                                                    |          |
|               | , , , , , ,          | • Windows                                                                                                    |          |
|               |                      | • SQL                                                                                                    |          |
|               |                      | Oracle values include:                                                                                                    |          |
|               |                      | • SYSDBA                                                                                                    |          |
|               |                      | • SYSOPER                                                                                                    |          |
|               |                      | • NORMAL                                                                                                    |          |
|               |                      | Sybase ASE values include:                                                                                                    |          |
|               |                      | • RSA                                                                                                    |          |
|               |                      | Plain Text                                                                                                    |          |
| Instance Name | SQL Server           | The name for your database instance.                                                                                                    | no       |
| Service type  | Oracle               | Valid values include:                                                                                                    | no       |
|               |                      | • SID                                                                                                    |          |
|               |                      | SERVICE_NAME                                                                                                    |          |
| Service       | Oracle               | The SID value for your database instance or a SERVICE_NAME value.  The <b>Service</b> value you enter must match your parameter selection for the <b>Service Type</b> option. | yes      |

#### 0

## **Host Credentials**

Nessus supports the following forms of host authentication:

- SNMPv3
- Secure Shell (SSH)
- Windows

#### SNMPv3

Users can select SNMPv3 settings from the **Credentials** menu and enter credentials for scanning systems using an encrypted network management protocol.

Use these credentials to obtain local information from remote systems, including network devices, for patch auditing or compliance checks.

There is a field for entering the SNMPv3 username for the account that performs the checks on the target system, along with the SNMPv3 port, security level, authentication algorithm and password, and privacy algorithm and password.

If Nessus is unable to determine the community string or password, it may not perform a full audit of the service.

**Note:** You cannot configure SNMPv3 settings for the **Basic Network Scan** template.

| Option                   | Description                                                                                                    | Default                    |
|--------------------------|----------------------------------------------------------------------------------------------------|----------------------------|
| Username                 | (Required) The username for the SNMPv3 account that Tenable Nessus uses to perform checks on the target system.                                                        | -                          |
| Port                     | The TCP port that SNMPv3 listens on for communications from Tenable Nessus.                                                                                            | 161                        |
| Security level           | <ul> <li>The security level for SNMP:</li> <li>No authentication and no privacy</li> <li>Authentication without privacy</li> <li>Authentication and privacy</li> </ul> | Authentication and privacy |
| Authentication algorithm | The algorithm the remove service supports: <b>MD5</b> or <b>SHA1</b> .                                                                                                 | SHA1                       |
| Authentication password  | (Required) The password associated with the <b>User-name</b> .                                                                                                    | -                          |
| Privacy algorithm        | The encryption algorithm to use for SNMP traffic:                                                                                                    | AES                        |

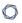

| Option           | Description                                                         | Default |
|------------------|---------------------------------------------------------------------|---------|
|                  | AES or DES.                                                         |         |
| Privacy password | (Required) A password used to protect encrypted SNMP communication. | -       |

#### SSH

Use SSH credentials for host-based checks on Unix systems and supported network devices. Tenable Nessus uses these credentials to obtain local information from remote Unix systems for patch auditing or compliance checks. Tenable Nessus uses Secure Shell (SSH) protocol version 2 based programs (e.g., OpenSSH, Solaris SSH, etc.) for host-based checks.

Tenable Nessus encrypts the data to protect it from being viewed by sniffer programs.

**Note:** Non-privileged users with local access on Linux systems can determine basic security issues, such as patch levels or entries in the /etc/passwd file. For more comprehensive information, such as system configuration data or file permissions across the entire system, an account with root privileges is required.

**Note:** You can add up to 1000 SSH credentials in a single scan. For best performance, Tenable recommends adding no more than 10 SSH credentials per scan.

See the following settings for the different SSH authentication methods:

#### **Global Credential Settings**

There are four settings for SSH credentials that apply to all SSH Authentication methods.

| Option              | Default Value | Description                                                                                                    |
|---------------------|---------------|----------------------------------------------------------------------------------------------------|
| known_hosts<br>file | none          | If an SSH known_hosts file is available and provided as part of the <b>Global Credential Settings</b> of the scan policy in the <b>known_hosts file</b> field, Tenable Nessus attempts to log into hosts in this file. This can ensure that someone does not use the same username and password you are using to audit your known SSH servers to attempt a log into a system that may not be under your control. |
| Preferred port      | 22            | You can set this option to direct Tenable Nessus to connect to SSH if it is running on a port other than 22.                                                                                                    |
| Client ver-         | OpenSSH_5.0   | Specifies which type of SSH client Tenable Nessus impersonates while scanning.                                                                                                    |
| Attempt             | Cleared       | Enables or disables dynamic privilege escalation. When                                                                                                    |

| Option               | Default Value | Description                                                                                                    |
|----------------------|---------------|----------------------------------------------------------------------------------------------------|
| least priv-<br>ilege |               | enabled, Tenable Nessus attempts to run the scan with an account with lesser privileges, even if you enable the <b>Elevate privileges with option</b> . If a command fails, Tenable Nessus escalates privileges. Plugins 102095 and 102094 report which plugins ran with or without escalated privileges. |
|                      |               | <b>Note:</b> Enabling this option may increase scan run time by up to 30%.                                                                                                    |

#### Certificate

| Option                      | Description                                                                        |
|-----------------------------|------------------------------------------------------------------------------------|
| Username                    | Username of the account which is being used for authentication on the host system. |
| User Certificate            | RSA or DSA certificate file of the user.                                           |
| Private Key                 | RSA or DSA private key of the user.                                                |
| Private key pass-<br>phrase | Passphrase of the private key.                                                     |
| Elevate privileges with     | Allows for increasing privileges once authenticated.                               |

### CyberArk (Tenable Nessus Manager only)

CyberArk is a popular enterprise password vault that helps you manage privileged credentials. Tenable Nessus Manager can get credentials from CyberArk to use in a scan.

| Option        | Description                                                   | Required |
|---------------|---------------------------------------------------------------|----------|
| CyberArk Host | The IP address or FQDN name for the CyberArk AIM Web Service. | yes      |
| Port          | The port on which the CyberArk API communicates.              | yes      |

| 1 | 7 |  |
|---|---|--|
| 1 | J |  |
|   |   |  |

| Option                                    | Description                                                                                                    | Required                          |
|-------------------------------------------|----------------------------------------------------------------------------------------------------|-----------------------------------|
|                                           | By default, Tenable uses 443.                                                                                                    |                                   |
| AppID                                     | The Application ID associated with the CyberArk API connection.                                                                                                    | yes                               |
| Client Certificate                        | The file that contains the PEM certificate used to communicate with the CyberArk host.                                                                                                    | no                                |
| Client Certificate Private Key            | The file that contains the PEM private key for the client certificate.                                                                                                    | yes, if private<br>key is applied |
| Client Certificate Private Key Passphrase | The passphrase for the private key, if required.                                                                                                    | yes, if private<br>key is applied |
| Kerberos Target<br>Authentication         | If enabled, Kerberos authentication is used to log in to the specified Linux or Unix target.                                                                                                    | no                                |
| Key Distribution Center (KDC)             | (Required if Kerberos Target Authentication is enabled.) This host supplies the session tickets for the user.                                                                                                    | yes                               |
| KDC Port                                  | The port on which the Kerberos authentication API communicates. By default, Tenable uses 88.                                                                                                    | no                                |
| KDC Transport                             | The KDC uses TCP by default in Linux implementations. For UDP, change this option. If you need to change the KDC Transport value, you may also need to change the port as the KDC UDP uses either port 88 or 750 by default, depending on the implementation. | no                                |
| Realm                                     | (Required if Kerberos Target Authentication is enabled.) The Realm is the authentication domain, usually noted as the domain name of the target (for example, example.com). By default, Tenable Nessus uses 443.                                              | yes                               |

| M    |  |
|------|--|
| KI D |  |
|      |  |

| Option                 | Description                                                                                                    | Required |
|------------------------|----------------------------------------------------------------------------------------------------|----------|
| Get credential by      | The method with which your CyberArk API credentials are retrieved. Can be <b>Username</b> , <b>Identifier</b> , or <b>Address</b> .                                                                                                    | yes      |
|                        | <b>Note:</b> The frequency of queries for <b>Username</b> is one query per target. The frequency of queries for <b>Identifier</b> is one query per chunk. This feature requires all targets have the same identifier.                                                                               |          |
|                        | Note: The Username option also adds the Address parameter of the API query and assigns the target IP of the resolved host to the Address parameter. This may lead to failure to fetch credentials if the Cyber-Ark Account Details Address field contains a value other than the target IP address. |          |
| Username               | (If <b>Get credential by</b> is <b>Username</b> ) The username of the CyberArk user to request a password from.                                                                                                    | no       |
| Safe                   | The CyberArk safe the credential should be retrieved from.                                                                                                    | no       |
| Address                | The option should only be used if the Address value is unique to a single CyberArk account credential.                                                                                                    | no       |
| Account Name           | (If <b>Get credential by</b> is <b>Identifier</b> ) The unique account name or identifier assigned to the Cyber-Ark API credential.                                                                                                    | no       |
| Use SSL                | If enabled, the scanner uses SSL through IIS for secure communications. Enable this option if CyberArk is configured to support SSL through IIS.                                                                                                    | no       |
| Verify SSL Certificate | If enabled, the scanner validates the SSL certificate. Enable this option if CyberArk is configured to support SSL through IIS and you want to validate the certificate.                                                                                                    | no       |

#### 0

### CyberArk (Legacy) (Tenable Nessus Manager only)

The following is the legacy CyberArk authentication method.

| Option                                          | Description                                                                                                    |
|-------------------------------------------------|----------------------------------------------------------------------------------------------------|
| Username                                        | The target system's username.                                                                                                    |
| CyberArk AIM<br>Service URL                     | The URL of the AIM service. By default, this field uses /AIMWebservice/v1.1/AIM.asmx.                                                  |
| Central Cre-<br>dential Provider<br>Host        | The CyberArk Central Credential Provider IP/DNS address.                                                                               |
| Central Cre-<br>dential Provider<br>Port        | The port on which the CyberArk Central Credential Provider is listening.                                                               |
| Central Cre-<br>dential Provider<br>Username    | If you configured the CyberArk Central Credential Provider to use basic authentication, you can fill in this field for authentication. |
| Central Cre-<br>dential Provider<br>Password    | If you configured the CyberArk Central Credential Provider to use basic authentication, you can fill in this field for authentication. |
| Safe                                            | The safe on the CyberArk Central Credential Provider server that contained the authentication information you would like to retrieve.  |
| CyberArk Client<br>Certificate                  | The file that contains the PEM certificate used to communicate with the CyberArk host.                                                 |
| CyberArk Client<br>Certificate Priv-<br>ate Key | The file that contains the PEM private key for the client certificate.                                                                 |
| CyberArk Client<br>Certificate Priv-            | (Optional) The passphrase for the private key, if required.                                                                            |

| Option                                   | Description                                                                                                    |
|------------------------------------------|----------------------------------------------------------------------------------------------------|
| ate Key Pass-<br>phrase                  |                                                                                                    |
| Appld                                    | The Appld that has been allocated permissions on the CyberArk Central Credential Provider to retrieve the target password.                                                                                                |
| Folder                                   | The folder on the CyberArk Central Credential Provider server that contains the authentication information you would like to retrieve.                                                                                    |
| Policyld                                 | The PolicyID assigned to the credentials you would like to retrieve from the CyberArk Central Credential Provider.                                                                                                    |
| Use SSL                                  | If you configured the CyberArk Central Credential Provider to support SSL through IIS, select this for secure communication.                                                                                              |
| Verify SSL Cer-<br>tificate              | Select this if you configured CyberArk Central Credential Provider to support SSL through IIS and you want to validate the certificate. Refer to the custom_CA.inc documentation for how to use self-signed certificates. |
| CyberArk<br>Account Details<br>Name      | The unique name of the credential you want to retrieve from CyberArk.                                                                                                    |
| CyberArk<br>Address                      | The domain for the user account.                                                                                                    |
| CyberArk Elev-<br>ate Privileges<br>With | The privilege escalation method you want to use to increase the user's privileges after initial authentication. Your selection determines the specific options you must configure.                                        |

#### Kerberos

Kerberos, developed by MIT's Project Athena, is a client/server application that uses a symmetric key encryption protocol. In symmetric encryption, the key used to encrypt the data is the same as the key used to decrypt the data. Organizations deploy a KDC (Key Distribution Center) that contains all users and services that require Kerberos authentication. Users authenticate to Kerberos by requesting a TGT (Ticket Granting Ticket). Once you grant a user a TGT, the user can use it to request service tickets from the KDC to be able to utilize other Kerberos based services. Kerberos

uses the CBC (Cipher Block Chain) DES encryption protocol to encrypt all communications.

**Note**: You must already have a Kerberos environment established to use this method of authentication.

The Tenable Nessus implementation of Linux-based Kerberos authentication for SSH supports the aes-cbc and aes-ctr encryption algorithms. An overview of how Tenable Nessus interacts with Kerberos is as follows:

- End user gives the IP of the KDC
- nessusd asks sshd if it supports Kerberos authentication
- sshd says yes
- nessusd requests a Kerberos TGT, along with login and password
- Kerberos sends a ticket back to nessusd
- nessusd gives the ticket to sshd
- nessusd is logged in

In both Windows and SSH credentials settings, you can specify credentials using Kerberos keys from a remote system. There are differences in the configurations for Windows and SSH.

| Option                                | Description                                                                                                    |
|---------------------------------------|----------------------------------------------------------------------------------------------------|
| Username                              | The target system's username.                                                                                                    |
| Password                              | Password of the username specified.                                                                                                    |
| Key Dis-<br>tribution<br>Center (KDC) | This host supplies the session tickets for the user.                                                                                                    |
| KDC Port                              | You can set this option to direct Tenable Nessus to connect to the KDC if it is running on a port other than 88.                                                                                                    |
| KDC Transport                         | The KDC uses TCP by default in Linux implementations. For UDP, change this option. If you need to change the KDC Transport value, you may also need to change the port as the KDC UDP uses either port 88 or 750 by default, depending on the implementation. |

| Option                       | Description                                                                                                    |
|------------------------------|----------------------------------------------------------------------------------------------------|
| Realm                        | The Realm is the authentication domain, usually noted as the domain name of the target (for example, example.com). |
| Elevate priv-<br>ileges with | Allows for increasing privileges once authenticated.                                                               |

If Kerberos is used, you must configure sshd with Kerberos support to verify the ticket with the KDC. You must configure reverse DNS lookups properly for this to work. The Kerberos interaction method must be gssapi-with-mic.

#### **Password**

| Option                       | Description                                                                                                    |
|------------------------------|----------------------------------------------------------------------------------------------------|
| Username                     | The target system's username.                                                                                                    |
| Password                     | Password of the username specified.                                                                                                    |
| Elevate priv-<br>ileges with | Allows for increasing privileges once authenticated.                                                                                                    |
| Custom pass-<br>word prompt  | The password prompt used by the target host. Only use this setting when an interactive SSH session fails due to Tenable Vulnerability Management receiving an unrecognized password prompt on the target host's interactive SSH shell. |

#### **Public Key**

Public Key Encryption, also referred to as asymmetric key encryption, provides a more secure authentication mechanism by the use of a public and private key pair. In asymmetric cryptography, Tenable Nessus uses the public key to encrypt data and Tenable Nessus uses the private key to decrypt it. The use of public and private keys is a more secure and flexible method for SSH authentication. Tenable Nessus supports both DSA and RSA key formats.

Like Public Key Encryption, Tenable Nessus supports RSA and DSA OpenSSH certificates. Tenable Nessus also requires the user certificate, which is signed by a Certificate Authority (CA), and the user's private key.

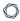

**Note:** Tenable Nessus supports the openssh SSH public key format (pre-7.8 OpenSSH). Tenable Nessus does not support the new OPENSSH format (OpenSSH versions 7.8+). To check which version you have, check your private key contents. openssh shows -----BEGIN RSA PRIVATE KEY----- or -----BEGIN DSA PRIVATE KEY-----, and the new, incompatible OPENSSH shows -----BEGIN OPENSSH PRIVATE KEY-----. You must convert non-openssh formats, including PuTTY and SSH Communications Security, to the openssh public key format.

The most effective credentialed scans are when the supplied credentials have root privileges. Since many sites do not permit a remote login as root, Tenable Nessus can invoke su, sudo, su+sudo, dzdo, .k5login, or pbrun with a separate password for an account that you set up to have su or sudo privileges. In addition, Tenable Nessus can escalate privileges on Cisco devices by selecting Cisco 'enable' or .k5login for Kerberos logins.

**Note:** Tenable Nessus supports the blowfish-cbc, aes-cbc, and aes-ctr cipher algorithms. Some commercial variants of SSH do not have support for the blowfish algorithm, possibly for export reasons. It is also possible to configure an SSH server to accept certain types of encryption only. Check your SSH server to ensure that it supports the correct algorithm.

Tenable Nessus encrypts all passwords stored in policies. However, Tenable recommends using SSH keys for authentication rather than SSH passwords. This helps ensure that someone does not use the same username and password you are using to audit your known SSH servers to attempt a log into a system that may not be under your control.

**Note:** For supported network devices, Tenable Nessus only supports the network device's username and password for SSH connections.

If you have to use an account other than root for privilege escalation, you can specify it under the Escalation account with the Escalation password.

| Option                      | Description                                                                        |
|-----------------------------|------------------------------------------------------------------------------------|
| Username                    | Username of the account which is being used for authentication on the host system. |
| Private Key                 | RSA or DSA private key of the user.                                                |
| Private key pass-<br>phrase | Passphrase of the private key.                                                     |

| Option             | Description                                          |
|--------------------|------------------------------------------------------|
| Elevate privileges | Allows for increasing privileges once authenticated. |
| with               |                                                      |

### **Thycotic Secret Server (Tenable Nessus Manager only)**

| Option                                      | Default Value                                                                                                    |
|---------------------------------------------|----------------------------------------------------------------------------------------------------|
| Username<br>(required)                      | The username that is used to authenticate via ssh to the system.                                                                                                    |
| Domain                                      | Set the domain the username is part of if using Windows credentials.                                                                                                    |
| Thycotic Secret<br>Name (required)          | This is the value to store the secret as on the Thycotic server. It is referred to as the "Secret Name" on the Thycotic server.                                                                                                    |
| Thycotic Secret<br>Server URL<br>(required) | Use this option to set the transfer method, target, and target directory for the scanner. You can find this value in <b>Admin</b> > <b>Configuration</b> > <b>Application Settings</b> > <b>Secret Server URL</b> on the Thycotic server. For example consider the following address https://pw.mydomain.com/SecretServer/. We parse this to know that HTTPS defines it is a ssl connection, pw.mydomain.com is the target address, /SecretServer/ is the root directory. |
| Thycotic Login<br>Name (required)           | The username to authenticate to the Thycotic server.                                                                                                    |
| Thycotic Pass-<br>word (required)           | The password associated with the Thycotic Login Name.                                                                                                    |
| Thycotic Organ-<br>ization<br>(required)    | Use this value in cloud instances of Thycotic to define which organization your query should hit.                                                                                                    |
| Thycotic<br>Domain<br>(optional)            | This is an optional value set if you set the domain value for the Thycotic server.                                                                                                    |
| Private Key<br>(optional)                   | Use key based authentication for SSH connections instead of password.                                                                                                    |

| Verify SSL Cer- Verify            | y if the SSL Certificate on the server is signed by a trusted CA.                                                                                                    |
|-----------------------------------|----------------------------------------------------------------------------------------------------|
| tificate                          | The doc definition of the server is signed by a trusted on.                                                                                                    |
| ate privileges ileges with for pr | orivilege escalation method you want to use to increase the user's privalent authentication. Tenable Nessus supports multiple options rivilege escalation, including su, su+sudo and sudo. Your selection remines the specific options you must configure. |

# BeyondTrust (Tenable Nessus only)

| Option                      | Default Value                                                                                                    |
|-----------------------------|----------------------------------------------------------------------------------------------------|
| Username                    | (Required) The username to log in to the hosts you want to scan.                                                                                                    |
| BeyondTrust<br>host         | (Required) The BeyondTrust IP address or DNS address.                                                                                                    |
| BeyondTrust<br>port         | (Required) The port BeyondTrust is listening on.                                                                                                    |
| BeyondTrust<br>API key      | (Required) The API key provided by BeyondTrust.                                                                                                    |
| Checkout dur-<br>ation      | (Required) The length of time, in minutes, that you want to keep credentials checked out in BeyondTrust. Configure the Checkout duration to exceed the typical duration of your Tenable Nessus scans. If a password from a previous scan is still checked out when a new scan begins, the new scan fails. |
|                             | <b>Note:</b> Configure the password change interval in BeyondTrust so that password changes do not disrupt your Tenable Nessus scans. If BeyondTrust changes a password during a scan, the scan fails.                                                                                                    |
| Use SSL                     | If enabled, Tenable Nessus uses SSL through IIS for secure communications. You must configure SSL through IIS in BeyondTrust before enabling this option.                                                                                                    |
| Verify SSL cer-<br>tificate | If enabled, Tenable Nessus validates the SSL certificate. You must configure SSL through IIS in BeyondTrust before enabling this option.                                                                                                    |

| Use private key          | If enabled, Tenable Nessus uses private key-based authentication for SSH connections instead of password authentication. If it fails, Tenable Nessus requests the password. |
|--------------------------|----------------------------------------------------------------------------------------------------|
| Use privilege escalation | If enabled, BeyondTrust uses the configured privilege escalation command.  If it returns something, it uses it for the scan.                                                |

### Lieberman (Tenable Nessus Manager only)

| Option                          | Description                                                                                                    | Required |
|---------------------------------|----------------------------------------------------------------------------------------------------|----------|
| Username                        | The target system's username.                                                                                                    | yes      |
| Lieberman host                  | The Lieberman IP/DNS address.                                                                                                    | yes      |
|                                 | <b>Note:</b> If your Lieberman installation is in a subdirectory, you must include the subdirectory path. For example, type <i>IP</i> address or hostname / subdirectory path. |          |
| Lieberman port                  | The port on which Lieberman listens.                                                                                                    | yes      |
| Lieberman API<br>URL            | The URL Tenable Nessus uses to access Lieberman.                                                                                                    | no       |
| Lieberman user                  | The Lieberman explicit user for authenticating to the Lieberman RED API.                                                                                                    | yes      |
| Lieberman pass-<br>word         | The password for the Lieberman explicit user.                                                                                                    | yes      |
| Lieberman<br>Authenticator      | The alias used for the authenticator in Lieberman. The name should match the name used in Lieberman.                                                                           | no       |
|                                 | <b>Note:</b> If you use this option, append a domain to the <b>Lieber-man user</b> option, i.e., <i>domain\user</i> .                                                          |          |
| Lieberman Client<br>Certificate | The file that contains the PEM certificate used to communicate with the Lieberman host.                                                                                        | no       |

| Option                                                           | Description                                                                                                    | Required |
|------------------------------------------------------------------|----------------------------------------------------------------------------------------------------|----------|
|                                                                  | <b>Note:</b> If you use this option, you do not have to enter information in the <b>Lieberman user</b> , <b>Lieberman password</b> , and <b>Lieberman Authenticator</b> fields.                                      |          |
| Lieberman Client<br>Certificate Priv-<br>ate Key                 | The file that contains the PEM private key for the client certificate.                                                                                                    | no       |
| Lieberman Client<br>Certificate Priv-<br>ate Key Pass-<br>phrase | The passphrase for the private key, if required.                                                                                                    | no       |
| Use SSL                                                          | If Lieberman is configured to support SSL through IIS, check for secure communication.                                                                                                    | no       |
| Verify SSL Cer-<br>tificate                                      | If Lieberman is configured to support SSL through IIS and you want to validate the certificate, check this option.  Refer to Custom CA documentation for how to use self-signed certificates.                        | no       |
| System Name                                                      | In the rare case your organization uses one default Lieber-<br>man entry for all managed systems, enter the default<br>entry name.                                                                                   | no       |
| Custom pass-<br>word prompt                                      | The password prompt used by the target host. Only use this setting when an interactive SSH session fails due to Tenable Nessus receiving an unrecognized password prompt on the target host's interactive SSH shell. | no       |

# Wallix Bastion (Tenable Nessus Manager only)

| Option      | Description                                   | Required |
|-------------|-----------------------------------------------|----------|
| WALLIX Host | The IP address for the WALLIX Bastion host.   | yes      |
| WALLIX Port | The port on which the WALLIX Bastion API com- | yes      |

| 1 | 7 |  |
|---|---|--|
| 1 | J |  |
|   |   |  |

| Option                                   | Description                                                                                                    | Required                                                                 |
|------------------------------------------|----------------------------------------------------------------------------------------------------|--------------------------------------------------------------------------|
|                                          | municates. By default, Tenable uses 443.                                                                                                    |                                                                          |
| Authentication Type                      | <b>Basic</b> authentication (with WALLIX Bastion user interface username and Password requirements) or <b>API Key</b> authentication (with username and WALLIX Bastion-generated API key requirements).                                 | no                                                                       |
| WALLIX User                              | Your WALLIX Bastion user interface login username.                                                                                                    | yes                                                                      |
| WALLIX Password                          | Your WALLIX Bastion user interface login password. Used for <b>Basic</b> authentication to the API.                                                                                                    | yes                                                                      |
| WALLIX API Key                           | The API key generated in the WALLIX Bastion user interface. Used for <b>API Key</b> authentication to the API.                                                                                                    | yes                                                                      |
| Get Credential by<br>Device Account Name | The account name associated with a <b>Device</b> you want to log in to the target systems with.                                                                                                    | Required only if you have a target and/or device with multiple accounts. |
|                                          | Note: If your device has more than one account you must enter the specific device name for the account you want to retrieve credentials for. Failure to do this may result in credentials for the wrong account returned by the system. |                                                                          |
| HTTPS                                    | This is enabled by default.                                                                                                    | yes                                                                      |
|                                          | Caution: The integration fails if you disable HTTPS.                                                                                                    |                                                                          |
| Verify SSL Certificate                   | This is disabled by default and is not supported in WALLIX Bastion PAM integrations.                                                                                                    | no                                                                       |
| Elevate privileges with                  | This enables WALLIX Bastion Privileged Access<br>Management (PAM). Use the drop-down menu to                                                                                                    | Required if you wish to escalate                                         |

| 1 | g.    |
|---|-------|
| Ŋ | <br>D |

| Option           | Description                                                                                                    | Required    |
|------------------|----------------------------------------------------------------------------------------------------|-------------|
|                  | select the privilege elevation method. To bypass this function, leave this field set to <b>Nothing</b> .                                                                                                    | privileges. |
|                  | Caution: In your WALLIX Bastion account, the WALLIX Bastion super admin must have enabled "credential recovery" on your account for PAM to be enabled. Otherwise, your scan may not return any results. For more information, see your WALLIX Bastion documentation.                                                                                                    |             |
|                  | Note: Multiple options for privilege escalation are supported, including su, su+sudo and sudo. For example, if you select sudo, more fields for sudo user, Escalation Account Name, and Location of su and sudo (directory) are provided and can be completed to support authentication and privilege escalation through WALLIX Bastion PAM. The Escalation Account Name field is then required to complete your privilege escalation. |             |
|                  | <b>Note:</b> For more information about supported privilege escalation types and their accompanying fields, see the <u>Tenable Nessus User Guide</u> .                                                                                                    |             |
| Database<br>Port | The TCP port that the Oracle database instance listens on for communications from. The default is port 1521.                                                                                                    | no          |
| Auth Type        | The type of account you want Tenable to use to access the database instance:  • SYSDBA  • SYSOPER  • NORMAL                                                                                                    | no          |
| Service Type     | The Oracle parameter you want to use to specify                                                                                                    | no          |

| Option  | Description                                                                                                | Required |
|---------|----------------------------------------------------------------------------------------------------|----------|
|         | the database instance: <b>SID</b> or <b>SERVICE_NAME</b> .                                                 |          |
| Service | The SID value or SERVICE_NAME value for your database instance.                                            | yes      |
|         | The <b>Service</b> value you enter must match your parameter selection for the <b>Service Type</b> option. |          |

### HashiCorp Vault (Tenable Nessus Manager only)

| Option                     | Default Value                                                                                                    | Required |
|----------------------------|----------------------------------------------------------------------------------------------------|----------|
| Hashicorp Vault<br>host    | (Required) The Hashicorp Vault IP address or DNS address.                                                                                                    | yes      |
|                            | <b>Note:</b> If your Hashicorp Vault installation is in a subdirectory, you must include the subdirectory path. For example, type <i>IP</i> address or hostname/subdirectory path.                                                                                                    |          |
| Hashicorp Vault            | (Required) The port on which Hashicorp Vault listens.                                                                                                    | yes      |
| Hashicorp Vault API<br>URL | The URL Tenable Nessus Manager uses to access Hashicorp Vault.                                                                                                    | yes      |
| Authentication Type        | Specifies the authentication type for connecting to the instance: <b>App Role</b> or <b>Certificates</b> .  If you select <b>Certificates</b> , additional options for <b>Hashicorp Client Certificate</b> and <b>Hashicorp Client Certificate Private Key</b> appear. Click <b>Add File</b> to select files for the client certificate and private key. | yes      |
| Role ID                    | Required if you select App Role for <b>Authentication Type</b> . The GUID provided by Hashicorp Vault when you configured your App Role.                                                                                                    | yes      |

| 1 | 7 |  |
|---|---|--|
| 1 | J |  |
|   |   |  |

| Role Secret ID                | Required if you select App Role for <b>Authentication Type</b> . The GUID generated by Hashicorp Vault when you configured your App Role.                                                    | yes                     |
|-------------------------------|----------------------------------------------------------------------------------------------------|-------------------------|
| Authentication URL            | The URL Tenable Nessus Manager uses to access Hashicorp Vault.                                                                                                    | yes                     |
| Namespace                     | The name of a specified team in a multi-team environment. For more information about multi-team environments, see the <a href="Hashicorp documentation"><u>Hashicorp documentation</u></a> . | no                      |
| KV Engine URL                 | The URL Tenable Nessus Manager uses to access the Hashicorp Vault secrets engine.                                                                                                    | yes                     |
| Username Source               | Specifies if the username is input manually or pulled from Hashicorp Vault.                                                                                                    | yes                     |
| Username Key                  | The name in Hashicorp Vault that usernames are stored under.                                                                                                    | yes                     |
| Password Key                  | The key in Hashicorp Vault that passwords are stored under.                                                                                                    | yes                     |
| Secret Name                   | The key secret you want to retrieve values for.                                                                                                    | yes                     |
| Use SSL                       | When enabled, Tenable Nessus Manager uses SSL through IIS for secure communications. You must configure SSL through IIS in Hashicorp Vault before enabling this option.                      | no                      |
| Verify SSL                    | When enabled, Tenable Nessus Manager validates the SSL certificate. You must configure SSL through IIS in Hashicorp Vault before enabling this option.                                       | no                      |
| Enable for<br>Hashicorp Vault | Enables/disables IBM DataPower Gateway use with Hashicorp Vault.                                                                                                    | yes                     |
| Elevate privileges with (SSH) | Use a privilege escalation method such as su or sudo to use extra privileges when scanning.                                                                                                  | Required if you wish to |

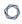

escalate priv-Note: Tenable supports multiple options for privilege ileges. escalation, including su, su+sudo and sudo. For example, if you select sudo, more fields for sudo user, Escalation Account Name, and Location of sudo (directory) are provided and can be completed to support authentication and privilege escalation through Hashicorp Vault. **Note:** For more information about supported privilege escalation types and their accompanying fields, see the Nessus User Guide and the Tenable Vulnerability Management User Guide. **Escalation account** If the escalation account has a different username or no password from the least privileged user, enter the cresecret name (SSH) dential ID or identifier for the escalation account cre-

#### **Centrify (Tenable Nessus Manager only)**

dential here.

| Option                | Default Value                                                                                                    |
|-----------------------|----------------------------------------------------------------------------------------------------|
| Centrify Host         | (Required) The Centrify IP address or DNS address.                                                                                                    |
|                       | <b>Note:</b> If your Centrify installation is in a subdirectory, you must include the subdirectory path. For example, type <i>IP address or hostname/subdirectory path</i> . |
| Centrify Port         | The port on which Centrify listens.                                                                                                    |
| API User              | (Required) The API user provided by Centrify                                                                                                    |
| API Key               | (Required) The API key provided by Centrify.                                                                                                    |
| Tenant                | The name of a specified team in a multi-team environment.                                                                                                    |
| Authentication<br>URL | The URL Tenable Nessus Manager uses to access Centrify.                                                                                                    |
| Password Engine       | The name of a specified team in a multi-team environment.                                                                                                    |

| Option                 | Default Value                                                                                                    |
|------------------------|----------------------------------------------------------------------------------------------------|
| URL                    |                                                                                                    |
| Username               | (Required) The username to log in to the hosts you want to scan.                                                                                                    |
| Checkout Dur-<br>ation | The length of time, in minutes, that you want to keep credentials checked out in Centrify.                                                                                                    |
|                        | Configure the <b>Checkout Duration</b> to exceed the typical duration of your Tenable Nessus Manager scans. If a password from a previous scan is still checked out when a new scan begins, the new scan fails. |
|                        | <b>Note:</b> Configure the password change interval in Centrify so that password changes do not disrupt your Tenable Nessus Manager scans. If Centrify changes a password during a scan, the scan fails.        |
| Use SSL                | When enabled, Tenable Nessus Manager uses SSL through IIS for secure communications. You must configure SSL through IIS in Centrify before enabling this option.                                                |
| Verify SSL             | When enabled, Tenable Nessus Manager validates the SSL certificate. You must configure SSL through IIS in Centrify before enabling this option.                                                                 |

## Arcon (Tenable Nessus Manager only)

| Option     | Default Value                                                                                                    |  |
|------------|----------------------------------------------------------------------------------------------------|--|
| Arcon host | (Required) The Arcon IP address or DNS address.                                                                                                    |  |
|            | <b>Note:</b> If your Arcon installation is in a subdirectory, you must include the subdirectory path. For example, type <i>IP</i> address or hostname/subdirectory path. |  |
| Arcon port | The port on which Arcon listens.                                                                                                    |  |
| API User   | (Required) The API user provided by Arcon.                                                                                                    |  |
| API Key    | (Required) The API key provided by Arcon.                                                                                                    |  |

| Option              | Default Value                                                                                                    |
|---------------------|----------------------------------------------------------------------------------------------------|
| Authentication URL  | The URL Tenable Nessus Manager uses to access Arcon.                                                                                                    |
| Password Engine URL | The URL Tenable Nessus Manager uses to access the passwords in Arcon.                                                                                                    |
| Username            | (Required) The username to log in to the hosts you want to scan.                                                                                                    |
| Checkout Duration   | (Required) The length of time, in hours, that you want to keep credentials checked out in Arcon.                                                                                                    |
|                     | Configure the <b>Checkout Duration</b> to exceed the typical duration of your Tenable Vulnerability Management scans. If a password from a previous scan is still checked out when a new scan begins, the new scan fails. |
|                     | <b>Note:</b> Configure the password change interval in Arcon so that password changes do not disrupt your Tenable Vulnerability Management scans. If Arcon changes a password during a scan, the scan fails.              |
| Use SSL             | When enabled, Tenable Nessus Manager uses SSL through IIS for secure communications. You must configure SSL through IIS in Arcon before enabling this option.                                                             |
| Verify SSL          | When enabled, Tenable Nessus Manager validates the SSL certificate. You must configure SSL through IIS in Arcon before enabling this option.                                                                              |

## **Windows**

The Windows credentials menu item has settings to provide Nessus with information such as SMB account name, password, and domain name. By default, you can specify a username, password, and domain with which to log in to Windows hosts. Also, Nessus supports several different types of authentication methods for Windows-based systems.

Regarding the authentication methods:

- The <u>Lanman authentication</u> method was prevalent on Windows NT and early Windows 2000 server deployments. It is retained for backward compatibility.
- The NTLM authentication method, introduced with Windows NT, provided improved security over Lanman authentication. The enhanced version, NTLMv2, is cryptographically more secure than NTLM and is the default authentication method chosen by Nessus when attempting to log into a Windows server. NTLMv2 can use SMB Signing.
- SMB signing is a cryptographic checksum applied to all SMB traffic to and from a Windows server. Many system administrators enable this feature on their servers to ensure that remote users are 100% authenticated and part of a domain. In addition, make sure you enforce a policy that mandates the use of strong passwords that cannot be easily broken via dictionary attacks from tools like John the Ripper and LOphtCrack. It is automatically used by Nessus if the remote Windows server requires it. There have been many different types of attacks against Windows security to illicit hashes from computers for re-use in attacking servers. SMB Signing adds a layer of security to prevent these man-in-the-middle attacks.
- The SPNEGO (Simple and Protected Negotiate) protocol provides Single Sign On (SSO) capability from a Windows client to various protected resources via the users' Windows login credentials. Nessus supports use of SPNEGO Scans and Policies: Scans 54 of 151 with either NTLMSSP with LMv2 authentication or Kerberos and RC4 encryption. SPNEGO authentication happens through NTLM or Kerberos authentication; nothing needs to be configured in the Nessus policy.
- If an extended security scheme (such as Kerberos or SPNEGO) is not supported or fails, Nessus attempts to log in via NTLMSSP/LMv2 authentication. If that fails, Nessus then attempts to log in using NTLM authentication.
- Nessus also supports the use of <u>Kerberos authentication</u> in a Windows domain. To configure this, the IP address of the Kerberos Domain Controller (actually, the IP address of the Windows Active Directory Server) must be provided.

Server Message Block (SMB) is a file-sharing protocol that allows computers to share information across the network. Providing this information to Nessus allows it to find local information from a remote Windows host. For example, using credentials enables Nessus to determine if important security patches have been applied. It is not necessary to modify other SMB parameters from default settings.

0

The SMB domain setting is optional and Nessus is able to log on with domain credentials without this setting. The username, password, and optional domain refer to an account that the target machine is aware of. For example, given a username of *joesmith* and a password of *my4x4mpl3*, a Windows server first looks for this username in the local system's list of users, and then determines if it is part of a domain.

Regardless of credentials used, Nessus always attempts to log into a Windows server with the following combinations:

- Administrator without a password
- A random username and password to test Guest accounts
- No username or password to test null sessions

The actual domain name is only required if an account name is different on the domain from that on the computer. It is entirely possible to have an Administrator account on a Windows server and within the domain. In this case, to log on to the local server, use the username of Administrator with the password of that account. To log on to the domain, use the Administrator username with the domain password and the name of the domain.

When multiple SMB accounts are configured, Nessus tries to log in with the supplied credentials sequentially. Once Nessus is able to authenticate with a set of credentials, it checks subsequent credentials supplied, but only use them if administrative privileges are granted when previous accounts provided user access.

Some versions of Windows allow you to create a new account and designate it as an administrator. These accounts are not always suitable for performing credentialed scans. Tenable recommends that the original administrative account, named Administrator be used for credentialed scanning to ensure full access is permitted. On some versions of Windows, this account may be hidden. The real administrator account can be unhidden by running a DOS prompt with administrative privileges and typing the following command:

#### C:\> net user administrator /active:yes

If an SMB account is created with limited administrator privileges, Nessus can easily and securely scan multiple domains. Tenable recommends that network administrators consider creating specific domain accounts to facilitate testing. Nessus includes various security checks for Windows 10, 11, Windows Server 2012, Server 2012 R2, Server 2016, Server 2019, and Server 2022 that are more

0

accurate if you provide a domain account. Nessus attempts to try several checks if no account is provided.

**Note:** The Windows Remote Registry service allows remote computers with credentials to access the registry of the computer being audited. If the service is not running, reading keys and values from the registry is not possible, even with full credentials. This service must be started for a Nessus credentialed scan to fully audit a system using credentials.

For more information, see the Tenable blog post.

Credentialed scans on Windows systems require that you use a full administrator level account. Several bulletins and software updates by Microsoft have made reading the registry to determine software patch level unreliable without administrator privileges, but not all of them. Nessus plugins check that the provided credentials have full administrative access to ensure they execute properly. For example, full administrative access is required to perform direct reading of the file system. This allows Nessus to attach to a computer and perform direct file analysis to determine the true patch level of the systems being evaluated.

# **Authentication Methods**

#### **Global Credential Settings**

| Option                                                  | Default  | Description                                                                                                    |
|---------------------------------------------------------|----------|----------------------------------------------------------------------------------------------------|
| Never send credentials in the clear                     | Enabled  | For security reasons, Windows credentials are not sent in the clear by default.                                                                                                    |
| Do not use NTLMv1 authentication                        | Enabled  | If this option is disabled, then it is theoretically possible to trick Nessus into attempting to log into a Windows server with domain credentials via the NTLM version 1 protocol. This provides the remote attacker with the ability to use a hash obtained from Nessus. This hash can be potentially cracked to reveal a username or password. It may also be used to log into other servers directly. Force Nessus to use NTLMv2 by enabling the Only use NTLMv2 setting at scan time. This prevents a hostile Windows server from using NTLM and receiving a hash. Because NTLMv1 is an insecure protocol this option is enabled by default. |
| Start the Remote<br>Registry service<br>during the scan | Disabled | This option tells Nessus to start the Remote Registry service on computers being scanned if it is not running. This service must be running for Nessus to execute some Windows local check plugins.                                                                                                    |
| Enable admin-<br>istrative shares<br>during the scan    | Disabled | This option allows Nessus to access the ADMIN\$ and C\$ administrative shares, which can be read with administrator privileges.                                                                                                    |
|                                                         |          | Caution: The administrative shares have to be enabled for this setting to work properly. For most operating systems, ADMIN\$ and C\$ are enabled by default. However, Windows 10, Windows 11, and later Windows versions disable ADMIN\$                                                                                                    |

| Option                                   | Default  | Description                                                                                                    |
|------------------------------------------|----------|----------------------------------------------------------------------------------------------------|
|                                          |          | by default. Therefore, you need to manually enable ADMIN\$ in Windows environments in addition to using this setting for full access to the registry entries. For more information, see <a href="https://support.microsoft.com/kb/842715/en-us">https://support.microsoft.com/kb/842715/en-us</a> . |
| Start the Server service during the scan | Disabled | When enabled, the scanner temporarily enables the Windows Server service, which allows the computer to share files and other devices on a network. The service is disabled after the scan completes.                                                                                                |
|                                          |          | By default, Windows systems have the Windows Server service enabled, which means you do not need to enable this setting. However, if you disable the Windows Server service in your environment, and want to scan using SMB credentials, you must enable this setting so that the scan-             |

### CyberArk (Nessus Manager only)

CyberArk is a popular enterprise password vault that helps you manage privileged credentials. Nessus Manager can get credentials from CyberArk to use in a scan.

ner can access files remotely.

| Option             | Description                                                                                                    | Required |
|--------------------|----------------------------------------------------------------------------------------------------|----------|
| CyberArk Host      | The IP address or FQDN name for the CyberArk AIM Web Service. This can be the host, or the host with a custom URL added on in a single string. | yes      |
| Port               | The port on which the CyberArk API communicates.<br>By default, Tenable uses 443.                                                              | yes      |
| AppID              | The Application ID associated with the CyberArk API connection.                                                                                | yes      |
| Client Certificate | The file that contains the PEM certificate used to communicate with the CyberArk host.                                                         | no       |

| M    |  |
|------|--|
| KI D |  |
|      |  |

| Option                                    | Description                                                                                                    | Required                          |
|-------------------------------------------|----------------------------------------------------------------------------------------------------|-----------------------------------|
| Client Certificate Private Key            | The file that contains the PEM private key for the client certificate.                                                                                                    | yes, if private<br>key is applied |
| Client Certificate Private Key Passphrase | The passphrase for the private key, if required.                                                                                                    | yes, if private<br>key is applied |
| Kerberos Target<br>Authentication         | If enabled, Kerberos authentication is used to log in to the specified Linux or Unix target.                                                                                                    | no                                |
| Key Distribution Center (KDC)             | (Required if Kerberos Target Authentication is enabled.) This host supplies the session tickets for the user.                                                                                                    | yes                               |
| KDC Port                                  | The port on which the Kerberos authentication API communicates. By default, Tenable uses 88.                                                                                                    | no                                |
| KDC Transport                             | The KDC uses TCP by default in Linux implementations. For UDP, change this option. If you need to change the KDC Transport value, you may also need to change the port as the KDC UDP uses either port 88 or 750 by default, depending on the implementation. | no                                |
| Domain                                    | (Required if Kerberos Target Authentication is enabled.) The domain to which Kerberos Target Authentication belongs, if applicable.                                                                                                    | yes                               |
| Get credential by                         | The method with which your CyberArk API credentials are retrieved. Can be <b>Username</b> , <b>Identifier</b> , or <b>Address</b> .                                                                                                    | yes                               |
|                                           | <b>Note:</b> The frequency of queries for <b>Username</b> is one query per target. The frequency of queries for <b>Identifier</b> is one query per chunk. This feature requires all targets have the same identifier.                                         |                                   |

| Option                 | Description                                                                                                    | Required |
|------------------------|----------------------------------------------------------------------------------------------------|----------|
|                        | Note: The Username option also adds the Address parameter of the API query and assigns the target IP of the resolved host to the Address parameter. This may lead to failure to fetch credentials if the Cyber-Ark Account Details Address field contains a value other than the target IP address. |          |
| Username               | (If <b>Get credential by</b> is <b>Username</b> ) The username of the CyberArk user to request a password from.                                                                                                    | no       |
| Safe                   | The CyberArk safe the credential should be retrieved from.                                                                                                    | no       |
| Address                | The option should only be used if the Address value is unique to a single CyberArk account credential.                                                                                                    | no       |
| Account Name           | (If <b>Get credential by</b> is <b>Identifier</b> ) The unique account name or identifier assigned to the Cyber-Ark API credential.                                                                                                    | no       |
| Use SSL                | If enabled, the scanner uses SSL through IIS for secure communications. Enable this option if CyberArk is configured to support SSL through IIS.                                                                                                    | no       |
| Verify SSL Certificate | If enabled, the scanner validates the SSL certificate. Enable this option if CyberArk is configured to support SSL through IIS and you want to validate the certificate.                                                                                                    | no       |

## CyberArk (Legacy) (Nessus Manager only)

CyberArk is a popular enterprise password vault that helps you manage privileged credentials. Nessus Manager can get credentials from CyberArk to use in a scan.

| Option   | Description                   |
|----------|-------------------------------|
| Username | The target system's username. |

| M    |  |
|------|--|
| KI D |  |
|      |  |

| Option                                                          | Description                                                                                                    |
|-----------------------------------------------------------------|----------------------------------------------------------------------------------------------------|
| CyberArk AIM<br>Service URL                                     | The URL of the AIM service. By default, this setting uses /AIMWebservice/v1.1/AIM.asmx.                                                 |
| Central Cre-<br>dential Provider<br>Host                        | The CyberArk Central Credential Provider IP/DNS address.                                                                                |
| Central Cre-<br>dential Provider<br>Port                        | The port on which the CyberArk Central Credential Provider is listening.                                                                |
| Central Cre-<br>dential Provider<br>Username                    | If the CyberArk Central Credential Provider is configured to use basic authentication, you can fill in this setting for authentication. |
| Central Cre-<br>dential Provider<br>Password                    | If the CyberArk Central Credential Provider is configured to use basic authentication, you can fill in this setting for authentication. |
| Safe                                                            | The safe on the CyberArk Central Credential Provider server that contained the authentication information you would like to retrieve.   |
| CyberArk Client<br>Certificate                                  | The file that contains the PEM certificate used to communicate with the CyberArk host.                                                  |
| CyberArk Client<br>Certificate Priv-<br>ate Key                 | The file that contains the PEM private key for the client certificate.                                                                  |
| CyberArk Client<br>Certificate Priv-<br>ate Key Pass-<br>phrase | The passphrase for the private key, if required.                                                                                        |
| Appld                                                           | The Appld that has been allocated permissions on the CyberArk Central Credential Provider to retrieve the target password.              |

| Option                              | Description                                                                                                    |
|-------------------------------------|----------------------------------------------------------------------------------------------------|
| Folder                              | The folder on the CyberArk Central Credential Provider server that contains the authentication information you would like to retrieve.                                                                              |
| Policyld                            | The PolicyID assigned to the credentials you would like to retrieve from the CyberArk Central Credential Provider.                                                                                                  |
| Use SSL                             | If CyberArk Central Credential Provider is configured to support SSL through IIS check for secure communication.                                                                                                    |
| Verify SSL Cer-<br>tificate         | If CyberArk Central Credential Provider is configured to support SSL through IIS and you want to validate the certificate check this. Refer to custom_CA.inc documentation for how to use self-signed certificates. |
| CyberArk<br>Account Details<br>Name | The unique name of the credential you want to retrieve from CyberArk.                                                                                                    |

#### Kerberos

| Option                                | Default | Description                                                                                                    |
|---------------------------------------|---------|----------------------------------------------------------------------------------------------------|
| Password                              | none    | Like with other credentials methods, this is the user password on the target system. This is a required setting.                                                           |
| Key Dis-<br>tribution<br>Center (KDC) | none    | This host supplies the session tickets for the user. This is a required setting.                                                                                           |
| KDC Port                              | 88      | You can configure this setting to direct Nessus to connect to the KDC if it is running on a port other than 88.                                                            |
| KDC Transport                         | TCP     | If you need to change the KDC Transport value, you may also need to change the port as the KDC UDP uses either port 88 or 750 by default, depending on the implementation. |
| Domain                                | none    | The Windows domain that the KDC administers. This is a required setting.                                                                                                   |

#### LM Hash

| Option   | Description                                      |
|----------|--------------------------------------------------|
| Username | The target system's username.                    |
| Hash     | The hash to use.                                 |
| Domain   | The Windows domain of the specified user's name. |

#### NTLM Hash

| Option   | Description                                      |
|----------|--------------------------------------------------|
| Username | The target system's username.                    |
| Hash     | The hash to use.                                 |
| Domain   | The Windows domain of the specified user's name. |

# Thycotic Secret Server (Tenable Nessus Manager only)

| Option                        | Default Value                                                                                                    |
|-------------------------------|----------------------------------------------------------------------------------------------------|
| Username                      | (Required) The username for a user on the target system.                                                                                                    |
| Domain                        | The domain of the username, if set on the Thycotic server.                                                                                                    |
| Thycotic Secret<br>Name       | (Required) The Secret Name value on the Thycotic server.                                                                                                    |
| Thycotic Secret<br>Server URL | (Required) The value you want Tenable Nessus to use when setting the transfer method, target, and target directory for the scanner. Find the value on the Thycotic server, in <b>Admin &gt; Configuration &gt; Application Settings &gt; Secret Server URL</b> .  For example, if you type <a href="https://pw.mydomain.com/SecretServer">https://pw.mydomain.com/SecretServer</a> , Tenable Nessus determines it is an SSL connection, that <a href="pw.mydomain.com">pw.mydomain.com</a> is the target address, and that <a href="mailto://SecretServer">/SecretServer</a> is the root directory. |

|                             | ^                                                                                                    |
|-----------------------------|----------------------------------------------------------------------------------------------------|
| Option                      | Default Value                                                                                                    |
| Thycotic Login<br>Name      | (Required) The username for a user on the Thycotic server.                                                           |
| Thycotic Pass-<br>word      | (Required) The password associated with the <b>Thycotic Login Name</b> you provided.                                 |
| Thycotic Organ-ization      | In cloud instances of Thycotic, the value that identifies which organization the Tenable Nessus query should target. |
| Thycotic<br>Domain          | The domain, if set for the Thycotic server.                                                                          |
| Private Key                 | If enabled, Tenable Nessus uses key-based authentication for SSH connections instead of password authentication.     |
| Verify SSL Cer-<br>tificate | If enabled, Tenable Nessus verifies the SSL Certificate on the Thycotic server.                                      |
|                             | For more information about using self-signed certificates, see <u>Custom SSL</u> Server Certificates.                |

# BeyondTrust (Tenable Nessus Manager only)

| Option                 | Default Value                                                                |
|------------------------|------------------------------------------------------------------------------|
| Username               | (Required) The username to log in to the hosts you want to scan.             |
| Domain                 | The domain of the username, if required by BeyondTrust.                      |
| BeyondTrust<br>host    | (Required) The BeyondTrust IP address or DNS address.                        |
| BeyondTrust<br>port    | (Required) The port BeyondTrust is listening on.                             |
| BeyondTrust<br>API key | (Required) The API key provided by BeyondTrust.                              |
| Checkout dur-          | (Required) The length of time, in minutes, that you want to keep credentials |

| Option                      | Default Value                                                                                                    |
|-----------------------------|----------------------------------------------------------------------------------------------------|
| ation                       | checked out in BeyondTrust. Configure the Checkout duration to exceed the typical duration of your Nessus scans. If a password from a previous scan is still checked out when a new scan begins, the new scan fails. |
|                             | <b>Note:</b> Configure the password change interval in BeyondTrust so that password changes do not disrupt your Nessus scans. If BeyondTrust changes a password during a scan, the scan fails.                       |
| Use SSL                     | If enabled, Nessus uses SSL through IIS for secure communications. You must configure SSL through IIS in BeyondTrust before enabling this option.                                                                    |
| Verify SSL cer-<br>tificate | If enabled, Nessus validates the SSL certificate. You must configure SSL through IIS in BeyondTrust before enabling this option.                                                                                     |
| Use private key             | If enabled, Nessus uses private key-based authentication for SSH connections instead of password authentication. If it fails, the password is requested.                                                             |
| Use privilege escalation    | If enabled, BeyondTrust uses the configured privilege escalation command.  If it returns something, it uses it for the scan.                                                                                         |

## Lieberman (Tenable Nessus Manager only)

| Option         | Description                                                                                                    | Required |
|----------------|----------------------------------------------------------------------------------------------------|----------|
| Username       | The target system's username.                                                                                                    | yes      |
| Domain         | The domain, if the username is part of a domain.                                                                                                    | no       |
| Lieberman host | The Lieberman IP/DNS address.                                                                                                    | yes      |
|                | <b>Note:</b> If your Lieberman installation is in a subdirectory, you must include the subdirectory path. For example, type <i>IP address</i> or hostname / subdirectory path. |          |

| R  | $\sim$ |  |
|----|--------|--|
| N. | S      |  |
| -  |        |  |

| Option                                              | Description                                                                                                    | Required |
|-----------------------------------------------------|----------------------------------------------------------------------------------------------------|----------|
| Lieberman port                                      | The port on which Lieberman listens.                                                                                                    | yes      |
| Lieberman API URL                                   | The URL Tenable Nessus uses to access Lieberman.                                                                                                  | no       |
| Lieberman user                                      | The Lieberman explicit user for authenticating to the Lieberman RED API.                                                                          | yes      |
| Lieberman password                                  | The password for the Lieberman explicit user.                                                                                                    | yes      |
| Lieberman Authenticator                             | The alias used for the authenticator in Lieberman. The name should match the name used in Lieberman.                                              | no       |
|                                                     | <b>Note:</b> If you use this option, append a domain to the <b>Lieberman user</b> option, i.e., domain\user.                                      |          |
| Lieberman Client Certificate                        | The file that contains the PEM certificate used to communicate with the Lieberman host.                                                           | no       |
|                                                     | Note: If you use this option, you do not have to enter information in the Lieberman user, Lieberman password, and Lieberman Authenticator fields. |          |
| Lieberman Client Certificate<br>Private Key         | The file that contains the PEM private key for the client certificate.                                                                            | no       |
| Lieberman Client Certificate Private Key Passphrase | The passphrase for the private key, if required.                                                                                                  | no       |
| Use SSL                                             | If Lieberman is configured to support SSL through IIS, check for secure communication.                                                            | no       |

|                        | ^                                                                                                    |          |
|------------------------|----------------------------------------------------------------------------------------------------|----------|
| Option                 | Description                                                                                                    | Required |
| Verify SSL Certificate | If Lieberman is configured to support SSL through IIS and you want to validate the certificate, check this. Refer to custom_CA.inc documentation for how to use self-signed certificates. | no       |
| System Name            | In the rare case your organization uses one default Lieberman entry for all managed systems, enter the default entry name.                                                                | no       |

## Wallix Bastion (Tenable Nessus Manager only)

| Option                                   | Description                                                                                                    | Required         |
|------------------------------------------|----------------------------------------------------------------------------------------------------|------------------|
| WALLIX Host                              | The IP address for the WALLIX Bastion host.                                                                                                    | yes              |
| WALLIX Port                              | The port on which the WALLIX Bastion API communicates. By default, Tenable uses 443.                                                                                                    | yes              |
| Authentication Type                      | <b>Basic</b> authentication (with WALLIX Bastion user interface username and Password requirements) or <b>API Key</b> authentication (with username and WALLIX Bastion-generated API key requirements). | no               |
| WALLIX User                              | Your WALLIX Bastion user interface login username.                                                                                                    | yes              |
| WALLIX Password                          | Your WALLIX Bastion user interface login password. Used for <b>Basic</b> authentication to the API.                                                                                                    | yes              |
| WALLIX API Key                           | The API key generated in the WALLIX Bastion user interface. Used for <b>API Key</b> authentication to the API.                                                                                          | yes              |
| Get Credential by<br>Device Account Name | The account name associated with a <b>Device</b> you want to log in to the target systems with.                                                                                                    | Required only if |

| Option                  | Description                                                                                                    | Required                                                             |
|-------------------------|----------------------------------------------------------------------------------------------------|----------------------------------------------------------------------|
|                         | Note: If your device has more than one account you must enter the specific device name for the account you want to retrieve credentials for. Failure to do this may result in credentials for the wrong account returned by the system.                                                                                                    | you have a tar-<br>get and/or<br>device with mul-<br>tiple accounts. |
| HTTPS                   | This is enabled by default.                                                                                                    | yes                                                                  |
|                         | Caution: The integration fails if you disable HTTPS.                                                                                                    |                                                                      |
| Verify SSL Certificate  | This is disabled by default and is not supported in WALLIX Bastion PAM integrations.                                                                                                    | no                                                                   |
| Elevate privileges with | This enables WALLIX Bastion Privileged Access Management (PAM). Use the drop-down menu to select the privilege elevation method. To bypass this function, leave this field set to <b>Nothing</b> .                                                                                                    | Required if you wish to escalate privileges.                         |
|                         | Caution: In your WALLIX Bastion account, the WALLIX Bastion super admin must have enabled "credential recovery" on your account for PAM to be enabled. Otherwise, your scan may not return any results. For more information, see your WALLIX Bastion documentation.                                                                                                    |                                                                      |
|                         | Note: Multiple options for privilege escalation are supported, including su, su+sudo and sudo. For example, if you select sudo, more fields for sudo user, Escalation Account Name, and Location of su and sudo (directory) are provided and can be completed to support authentication and privilege escalation through WALLIX Bastion PAM. The Escalation Account Name field is then required to complete your privilege escalation. |                                                                      |
|                         | Note: For more information about supported priv-                                                                                                    |                                                                      |

| Option           | Description                                                                                                    | Required |
|------------------|----------------------------------------------------------------------------------------------------|----------|
|                  | ilege escalation types and their accompanying fields, see the <u>Tenable Nessus User Guide</u> .                                                                            |          |
| Database<br>Port | The TCP port that the Oracle database instance listens on for communications from. The default is port 1521.                                                                | no       |
| Auth Type        | The type of account you want Tenable to use to access the database instance:  • SYSDBA  • SYSOPER  • NORMAL                                                                 | no       |
| Service Type     | The Oracle parameter you want to use to specify the database instance: <b>SID</b> or <b>SERVICE_NAME</b> .                                                                  | no       |
| Service          | The SID value or SERVICE_NAME value for your database instance.  The <b>Service</b> value you enter must match your parameter selection for the <b>Service Type</b> option. | yes      |

## HashiCorp Vault (Tenable Nessus Manager only)

| Option               | Default Value                                                                                                    | Required |
|----------------------|----------------------------------------------------------------------------------------------------|----------|
| Hashicorp Vault host | (Required) The Hashicorp Vault IP address or DNS address.                                                                                                    | yes      |
|                      | <b>Note:</b> If your Hashicorp Vault installation is in a subdirectory, you must include the subdirectory path. For example, type <i>IP address or hostname/subdirectory path</i> . |          |
| Hashicorp Vault port | The port on which Hashicorp Vault listens.                                                                                                    | yes      |

| M    |  |
|------|--|
| KI D |  |
|      |  |

| Option             | Default Value                                                                                                    | Required |
|--------------------|----------------------------------------------------------------------------------------------------|----------|
| Authenticaton Type | Specifies the authentication type for connecting to the instance: <b>App Role</b> or <b>Certificates</b> .                                                                                                    | yes      |
|                    | If you select <b>Certificates</b> , additional options for <b>Hashicorp Client Certificate</b> and <b>Hashicorp Client Certificate Private Key</b> appear. Click <b>Add File</b> to select files for the client certificate and private key. |          |
| Role ID            | Required if you select <b>App Role</b> for <b>Authentication Type</b> . The GUID provided by Hashicorp Vault when you configured your App Role.                                                                                              | yes      |
| Role Secret ID     | Required if you select <b>App Role</b> for <b>Authentication Type</b> . The GUID generated by Hashicorp Vault when you configured your App Role.                                                                                             | yes      |
| Authentication URL | The URL Tenable Nessus Manager uses to access Hashicorp Vault.                                                                                                    | yes      |
| Namespace          | The name of a specified team in a multi-team environment. For more information about multi-team environments, see the <a href="Hashicorp documentation">Hashicorp documentation</a> .                                                        | no       |
| KV Engine URL      | The URL Tenable Nessus Manager uses to access the Hashicorp Vault secrets engine.                                                                                                    | yes      |
| Username Source    | Specifies if the username is input manually or pulled from Hashicorp Vault.                                                                                                    | yes      |
| Username Key       | The name in Hashicorp Vault that usernames are stored under.                                                                                                    | yes      |
| Password Key       | The key in Hashicorp Vault that passwords are stored under.                                                                                                    | yes      |
| Secret Name        | (Required) The key secret you want to retrieve values for.                                                                                                    | yes      |

| Option     | Default Value                                                                                                    | Required |
|------------|----------------------------------------------------------------------------------------------------|----------|
| Use SSL    | When enabled, Tenable Nessus Manager uses SSL through IIS for secure communications. You must configure SSL through IIS in Hashicorp Vault before enabling this option. | no       |
| Verify SSL | When enabled, Tenable Nessus Manager validates the SSL certificate. You must configure SSL through IIS in Hashicorp Vault before enabling this option.                  | no       |

## Centrify (Tenable Nessus Manager only)

| Option                 | Default Value                                                                                                    |
|------------------------|----------------------------------------------------------------------------------------------------|
| Centrify Host          | (Required) The Centrify IP address or DNS address.                                                                                                    |
|                        | <b>Note:</b> If your Centrify installation is in a subdirectory, you must include the subdirectory path. For example, type <i>IP address or hostname/subdirectory path</i> . |
| Centrify Port          | The port on which Centrify listens.                                                                                                    |
| API User               | (Required) The API user provided by Centrify                                                                                                    |
| API Key                | (Required) The API key provided by Centrify.                                                                                                    |
| Tenant                 | The name of a specified team in a multi-team environment.                                                                                                    |
| Authentication<br>URL  | The URL Tenable Nessus Manager uses to access Centrify.                                                                                                    |
| Password Engine<br>URL | The name of a specified team in a multi-team environment.                                                                                                    |
| Username               | (Required) The username to log in to the hosts you want to scan.                                                                                                    |
| Checkout Dur-<br>ation | The length of time, in minutes, that you want to keep credentials checked out in Centrify.                                                                                   |

| Option     | Default Value                                                                                                    |
|------------|----------------------------------------------------------------------------------------------------|
|            | Configure the <b>Checkout Duration</b> to exceed the typical duration of your Tenable Nessus Manager scans. If a password from a previous scan is still checked out when a new scan begins, the new scan fails. |
|            | <b>Note:</b> Configure the password change interval in Centrify so that password changes do not disrupt your Tenable Nessus Manager scans. If Centrify changes a password during a scan, the scan fails.        |
| Use SSL    | When enabled, Tenable Nessus Manager uses SSL through IIS for secure communications. You must configure SSL through IIS in Centrify before enabling this option.                                                |
| Verify SSL | When enabled, Tenable Nessus Manager validates the SSL certificate. You must configure SSL through IIS in Centrify before enabling this option.                                                                 |

## Arcon (Tenable Nessus Manager only)

| Option              | Default Value                                                                                                    |
|---------------------|----------------------------------------------------------------------------------------------------|
| Arcon host          | (Required) The Arcon IP address or DNS address.                                                                                                    |
|                     | <b>Note:</b> If your Arcon installation is in a subdirectory, you must include the subdirectory path. For example, type <i>IP address or hostname/subdirectory path</i> . |
| Arcon port          | The port on which Arcon listens.                                                                                                    |
| API User            | (Required) The API user provided by Arcon.                                                                                                    |
| API Key             | (Required) The API key provided by Arcon.                                                                                                    |
| Authentication URL  | The URL Tenable Nessus Manager uses to access Arcon.                                                                                                    |
| Password Engine URL | The URL Tenable Nessus Manager uses to access the passwords in Arcon.                                                                                                    |
| Username            | (Required) The username to log in to the hosts you want to                                                                                                    |

| - |
|---|
|   |
|   |

| Option            | Default Value                                                                                                    |
|-------------------|----------------------------------------------------------------------------------------------------|
|                   | scan.                                                                                                    |
| Checkout Duration | (Required) The length of time, in hours, that you want to keep credentials checked out in Arcon.                                                                                                    |
|                   | Configure the <b>Checkout Duration</b> to exceed the typical duration of your Tenable Vulnerability Management scans. If a password from a previous scan is still checked out when a new scan begins, the new scan fails. |
|                   | <b>Note:</b> Configure the password change interval in Arcon so that password changes do not disrupt your Tenable Vulnerability Management scans. If Arcon changes a password during a scan, the scan fails.              |
| Use SSL           | When enabled, Tenable Nessus Manager uses SSL through IIS for secure communications. You must configure SSL through IIS in Arcon before enabling this option.                                                             |
| Verify SSL        | When enabled, Tenable Nessus Manager validates the SSL certificate. You must configure SSL through IIS in Arcon before enabling this option.                                                                              |

#### **Miscellaneous Credentials**

This section includes information and settings for credentials in the **Miscellaneous** section.

#### **ADSI**

ADSI requires the domain controller information, domain, and domain admin and password.

ADSI allows Tenable Nessus to query an ActiveSync server to determine if any Android or iOS-based devices are connected. Using the credentials and server information, Tenable Nessus authenticates to the domain controller (not the Exchange server) to directly query it for device information. These settings are required for mobile device scanning and Active Directory Starter Scans.

Tenable Nessus supports obtaining the mobile information from Exchange Server 2010 and 2013 only.

| Option                 | Description                                                  | Default |
|------------------------|--------------------------------------------------------------|---------|
| Domain Con-<br>troller | (Required) The name of the domain controller for ActiveSync. | -       |
| Domain                 | (Required) The name of the NetBIOS domain for ActiveSync.    | -       |
| Domain Admin           | (Required) The domain administrator's username.              | -       |
| Domain Pass-<br>word   | (Required) The domain administrator's password.              | -       |

Nessus supports obtaining the mobile information from Exchange Server 2010 and 2013 only; Nessus cannot retrieve information from Exchange Server 2007.

#### F5

| Option   | Description                                                                                                    | Default |
|----------|----------------------------------------------------------------------------------------------------|---------|
| Username | (Required) The username for the scanning F5 account that Tenable Nessus uses to perform checks on the target system. | -       |
| Password | (Required) The password for the F5 user.                                                                             | -       |

| Port                      | (Required) The TCP port that F5 listens on for communications from Tenable Nessus.                                                                                              | 443     |
|---------------------------|----------------------------------------------------------------------------------------------------|---------|
| HTTPS                     | When enabled, Tenable Nessus connects using secure communication (HTTPS).  When disabled, Tenable Nessus connects using standard HTTP.                                          | enabled |
| Verify SSL<br>Certificate | When enabled, Tenable Nessus verifies that the SSL certificate on the server is signed by a trusted CA.  Tip: If you are using a self-signed certificate, disable this setting. | enabled |

#### IBM iSeries

| Option   | Description                                                                                                    | Default |
|----------|----------------------------------------------------------------------------------------------------|---------|
| Username | (Required) The username for the IBM iSeries account that Tenable Nessus uses to perform checks on the target system. | -       |
| Password | (Required) The password for the IBM iSeries user.                                                                    | _       |

### Netapp API

| Option   | Description                                                                                                    | Default |
|----------|----------------------------------------------------------------------------------------------------|---------|
| Username | (Required) The username for the Netapp API account with HTTPS access that Tenable Nessus uses to perform checks on the target system.                                                                                           | -       |
| Password | (Required) The password for the Netapp API user.                                                                                                    | -       |
| vFiler   | The vFiler nodes to scan for on the target systems.  To limit the audit to a single vFiler, type the name of the vFiler.  To audit for all discovered Netapp virtual filers (vFilers) on target systems, leave the field blank. | -       |

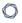

| Port | (Required) The TCP port that Netapp API listens on for com- | 443 |
|------|-------------------------------------------------------------|-----|
|      | munications from Tenable Nessus.                            |     |

#### **Nutanix Prism**

| Option                       | Description                                                                                                    | Default |
|------------------------------|----------------------------------------------------------------------------------------------------|---------|
| Nutanix Host                 | (Required) Hostname or IP address of the Nutanix<br>Prism Central host.                                                                | -       |
| Nutanix Port                 | (Required) The TCP port that the Nutanix Prism Central host listens on for communications from Tenable.                                | 9440    |
| Username                     | (Required) Username used for authentication to the Nutanix Prism Central host.                                                         | -       |
| Password                     | (Required) Password used for authentication to the Nutanix Prism Central host.                                                         | -       |
| Discover Host                | This option adds any discovered Nutanix Prism Central hosts to the scan targets to be scanned.                                         | -       |
| Discover Virtual<br>Machines | This option adds any discovered Nutanix Prism Central Virtual Machines to the scan targets to be scanned.                              | -       |
| HTTPS                        | When enabled, Tenable Nessus connects using secure communication (HTTPS).  When disabled, Tenable Nessus connects using standard HTTP. | enabled |
| Verify SSL Certificate       | When enabled, Tenable Nessus verifies that the SSL certificate on the server is signed by a trusted CA.                                | enabled |
|                              | <b>Tip:</b> If you are using a self-signed certificate, disable this setting.                                                          |         |

# OpenStack

| Option                         | Description                                                                                                    | Default |
|--------------------------------|----------------------------------------------------------------------------------------------------|---------|
| Username                       | (Required) The username for the OpenStack account that Tenable Nessus uses to perform checks on the target system.                                                              | -       |
| Password                       | (Required) The password for the OpenStack user.                                                                                                    | -       |
| Tenant Name for Authentication | (Required) The name of the specific tenant the scan uses to authenticate.                                                                                                    | admin   |
| Port                           | (Required) The TCP port that OpenStack listens on for communications from Tenable Nessus.                                                                                       | 443     |
| HTTPS                          | When enabled, Tenable Nessus connects using secure communication (HTTPS).  When disabled, Tenable Nessus connects using standard HTTP.                                          | enabled |
| Verify SSL Cer-<br>tificate    | When enabled, Tenable Nessus verifies that the SSL certificate on the server is signed by a trusted CA.  Tip: If you are using a self-signed certificate, disable this setting. | enabled |

#### Palo Alto Networks PAN-0S

| Option   | Description                                                                                                    | Default |
|----------|----------------------------------------------------------------------------------------------------|---------|
| Username | (Required) The username for the PAN-OS account that Tenable Nessus uses to perform checks on the target system. | -       |
| Password | (Required) The password for the PAN-OS user.                                                                    | -       |
| Port     | (Required) The TCP port that PAN-OS listens on for communications from Tenable Nessus.                          | 443     |

| HTTPS                     | When enabled, Tenable Nessus connects using secure communication (HTTPS).                               | enabled |
|---------------------------|----------------------------------------------------------------------------------------------------|---------|
|                           | When disabled, Tenable Nessus connects using standard HTTP.                                             |         |
| Verify SSL<br>Certificate | When enabled, Tenable Nessus verifies that the SSL certificate on the server is signed by a trusted CA. | enabled |
|                           | <b>Tip:</b> If you are using a self-signed certificate, disable this setting.                           |         |

#### Red Hat Enterprise Virtualization (RHEV)

| Option                    | Description                                                                                                    | Default |
|---------------------------|----------------------------------------------------------------------------------------------------|---------|
| Username                  | (Required) The username for RHEV account that Tenable Nessus uses to perform checks on the target system.                                                                       | -       |
| Password                  | (Required) The password for the RHEV user.                                                                                                    | -       |
| Port                      | (Required) The TCP port that the RHEV server listens on for communications from Tenable Nessus.                                                                                 | 443     |
| Verify SSL<br>Certificate | When enabled, Tenable Nessus verifies that the SSL certificate on the server is signed by a trusted CA.  Tip: If you are using a self-signed certificate, disable this setting. | enabled |

#### **VMware ESX SOAP API**

Access to VMware servers is available through its native SOAP API. VMware ESX SOAP API allows you to access the ESX and ESXi servers via username and password. Also, you have the option of not enabling SSL certificate verification:

For more information on configuring VMWare ESX SOAP API, see Configure vSphere Scanning.

Tenable Nessus can access VMware servers through the native VMware SOAP API.

| ^                      |                                                                                                    |          |
|------------------------|----------------------------------------------------------------------------------------------------|----------|
| Option                 | Description                                                                                                    | Default  |
| Username               | (Required) The username for the ESXi server account that Tenable Nessus uses to perform checks on the target system. | -        |
| Password               | (Required) The password for the ESXi user.                                                                           | -        |
| Do not verify SSL Cer- | Do not validate the SSL certificate for the ESXi server.                                                             | disabled |

#### **VMware vCenter**

For more information on configuring VMWare vCenter SOAP API, see Configure vSphere Scanning.

Tenable Nessus can access vCenter through the native VMware vCenter SOAP API. If available, Tenable Nessus uses the vCenter REST API to collect data in addition to the SOAP API.

**Note:** Tenable supports VMware vCenter/ESXi versions 7.0.3 and later for authenticated scans. This does not impact vulnerability checks for VMware vCenter/ESXi, which do not require authentication.

**Note:** The SOAP API requires a vCenter admin account with read and write permissions. The REST API requires a vCenter admin account with read permissions, and a VMware vSphere Lifecycle manager account with read permissions.

| Option       | Description                                                                                                    | Default |
|--------------|----------------------------------------------------------------------------------------------------|---------|
| vCenter Host | (Required) The name of the vCenter host.                                                                                                    | -       |
| vCenter Port | (Required) The TCP port that vCenter listens on for communications from Tenable Nessus.                                                              | 443     |
| Username     | (Required) The username for the vCenter server account with admin read/write access that Tenable Nessus uses to perform checks on the target system. | -       |
| Password     | (Required) The password for the vCenver server user.                                                                                                 | -       |
| HTTPS        | When enabled, Tenable Nessus connects using secure                                                                                                   | enabled |

| Option                                                     | Description                                                                                                    | Default        |
|------------------------------------------------------------|----------------------------------------------------------------------------------------------------|----------------|
|                                                            | communication (HTTPS). When disabled, Tenable Nessus connects using standard HTTP.                                                                                                    |                |
| Verify SSL Cer-<br>tificate                                | When enabled, Tenable Nessus verifies that the SSL certificate on the server is signed by a trusted CA. <b>Tip:</b> If you are using a self-signed certificate, disable this setting. | enabled        |
| Auto Discover Man-<br>aged VMware ESXi<br>Hosts            | This option adds any discovered VMware ESXi hypervisor hosts to the scan targets you include in your scan.                                                                            | not<br>enabled |
| Auto Discover Man-<br>aged VMware ESXi<br>Virtual Machines | This option adds any discovered VMware ESXi hypervisor virtual machines to the scan targets you include in your scan.                                                                 | not<br>enabled |

### X.509

| Option                  | Description                                                              | Default |
|-------------------------|--------------------------------------------------------------------------|---------|
| Client certificate      | (Required) The client certificate.                                       | -       |
| Client key              | (Required) The client private key.                                       | _       |
| Password for key        | (Required) The passphrase for the client private key.                    | _       |
| CA certificate to trust | (Required) The trusted Certificate Authority's (CA) digital certificate. | -       |

# **Mobile Credentials**

#### **AirWatch**

| Option                                  | Description                                                                 |
|-----------------------------------------|-----------------------------------------------------------------------------|
| AirWatch Environment API URL (required) | The URL of the SOAP or REST API.                                            |
| Port                                    | Set to use a different port to authenticate with Airwatch.                  |
| Username (required)                     | The username to authenticate with Airwatch's API.                           |
| Password (required)                     | The password to authenticate with Airwatch's API.                           |
| API Keys (required)                     | The API Key for the Airwatch REST API.                                      |
| HTTPS                                   | Set to use HTTPS instead of HTTP.                                           |
| Verify SSL Certificate                  | Verify whether the SSL Certificate on the server is signed by a trusted CA. |

# **Apple Profile Manager**

| Option                     | Description                                                                 |  |
|----------------------------|-----------------------------------------------------------------------------|--|
| Server (required)          | The server URL to authenticate with Apple Profile Manager.                  |  |
| Port                       | Set to use a different port to authenticate with Apple Profile Manager.     |  |
| Username (required)        | The username to authenticate.                                               |  |
| Password (required)        | The password to authenticate.                                               |  |
| HTTPS                      | Set to use HTTPS instead of HTTP.                                           |  |
| Verify SSL Certificate     | Verify whether the SSL Certificate on the server is signed by a trusted CA. |  |
| Global Credential Settings |                                                                             |  |

| Force device updates  | Force devices to update with Apple Profile Manager immediately. |
|-----------------------|-----------------------------------------------------------------|
| Device update timeout | Number of minutes to wait for devices to reconnect with Apple   |
| (minutes)             | Profile Manager                                                 |

#### **Good MDM**

| Option                      | Description                                                                 |
|-----------------------------|-----------------------------------------------------------------------------|
| Server (required)           | The server URL to authenticate with Good MDM.                               |
| Port (required)             | Set the port to use to authenticate with Good MDM.                          |
| Domain (required)           | The domain name for Good MDM.                                               |
| Username (required)         | The username to authenticate.                                               |
| Password (required)         | The password to authenticate.                                               |
| HTTPS                       | Set to use HTTPS instead of HTTP.                                           |
| Verify SSL Cer-<br>tificate | Verify whether the SSL Certificate on the server is signed by a trusted CA. |

#### MaaS360

| Option                 | Description                                  |
|------------------------|----------------------------------------------|
| Username<br>(required) | The username to authenticate.                |
| Password<br>(required) | The password to authenticate.                |
| Root URL (required)    | The server URL to authenticate with MaaS360. |
| Platform ID (required) | The Platform ID provided for MaaS360.        |
| Billing ID             | The Billing ID provided for MaaS360.         |

| (required)                   |                                                                                                    |
|------------------------------|----------------------------------------------------------------------------------------------------|
| App ID (required)            | The App ID provided for MaaS360.                                                                                                    |
| App Version (required)       | The App Version of MaaS360.                                                                                                    |
| App access<br>key (required) | The App Access Key provided for MaaS360.                                                                                                    |
| Collect All<br>Device Data   | When enabled, the scan collects all data types.  When disabled, the scan collects one or more types of data to decrease the scan time. When disabled, choose one or more of the following collection options: |
|                              | Collect Device Summary                                                                                                    |
|                              | Collect Device Applications                                                                                                    |
|                              | Collect Device Compliance                                                                                                    |
|                              | Collect Device Policies                                                                                                    |

### MobileIron

| Option                   | Description                                                                                                    |
|--------------------------|----------------------------------------------------------------------------------------------------|
| VSP Admin<br>Portal URL  | The server URL Tenable Nessus uses to authenticate to the MobileIron administrator portal.                                                                            |
| VSP Admin<br>Portal Port | (Optional) The port Tenable Nessus uses to authenticate to the MobileIron administrator portal (typically, port 443 or 8443). The system assumes port 443 by default. |
| Port                     | (Optional) The port Tenable Nessus uses to authenticate to MobileIron (typically, port 443).                                                                          |
| Username                 | The username for the account you want Tenable Nessus to use to authenticate to MobileIron.                                                                            |

| Password                    | The password for the account you want Tenable Nessus to use to authenticate to MobileIron.              |
|-----------------------------|----------------------------------------------------------------------------------------------------|
| HTTPS                       | (Optional) When enabled, Tenable Nessus uses an encrypted connection to authenticate to MobileIron.     |
| Verify SSL Cer-<br>tificate | When enabled, Tenable Nessus verifies that the SSL Certificate on the server is signed by a trusted CA. |

### **VMware Workspace One**

| Option                                             | Description                                                                                                    | Default | Required |
|----------------------------------------------------|----------------------------------------------------------------------------------------------------|---------|----------|
| VMware Work-<br>space One Envir-<br>onment API URL | The SOAP URL or REST API URL you want to use to authenticate with VMware Workspace One.                                  |         | Yes      |
| Port                                               | The TCP port that VMware Workspace One listens on for communications from Tenable.                                       | 443     | Yes      |
| Username                                           | The username for the VMware Workspace One user account Tenable uses to authenticate to VMware Workspace One's REST API.  |         | Yes      |
| Password                                           | The password for the VMware Workspace One user.                                                                          |         | Yes      |
| API Key                                            | The API key for the VMware Workspace One REST API.                                                                       |         | Yes      |
| HTTPS                                              | When enabled, Tenable connects using secure communication (HTTPS).  When disabled, Tenable connects using standard HTTP. | Enabled | No       |
| Verify<br>SSL Certificate                          | When enabled, Tenable verifies that the SSL certificate on the server is signed                                          | Enabled | No       |

|   | ~ |
|---|---|
| 1 | 1 |
| F | 2 |
|   |   |

| Option          | Description                                                                                                    | Default                          | Required |
|-----------------|----------------------------------------------------------------------------------------------------|----------------------------------|----------|
|                 | by a trusted CA.                                                                                                    |                                  |          |
|                 | <b>Tip</b> : If you are using a self-signed certificate, disable this setting.                                                                                                    |                                  |          |
| Scanner         | Specifies which Nessus scanner Tenable<br>Security Center uses when scanning the<br>server. Tenable Security Center can only<br>use one Nessus scanner to add data to a<br>mobile repository.                             |                                  | Yes      |
| Update Schedule | Specifies when Tenable Security Center scans the server to update the mobile repository. On each scan, Tenable Security Center removes the current data in the repository and replaces it with data from the latest scan. | Every day<br>at 12:30 -<br>04:00 | No       |

### **Patch Management Credentials**

Tenable Nessus can leverage credentials for patch management systems to perform patch auditing on systems for which credentials may not be available to Nessus Professional or managed scanners.

**Note:** Patch management integration is not available on Nessus Professional or managed scanners.

#### Tenable Nessus supports:

- Dell KACF K1000
- HCL BigFix
- Microsoft System Center Configuration Manager (SCCM)
- Microsoft Windows Server Update Services (WSUS)
- Red Hat Satellite Server
- Symantec Altiris

You can configure patch management options in the **Credentials** section while creating a scan, as described in Create a Scan.

IT administrators are expected to manage the patch monitoring software and install any agents required by the patch management system on their systems.

**Note:** If the credential check sees a system but it is unable to authenticate against the system, it uses the data obtained from the patch management system to perform the check. If Tenable Nessus is able to connect to the target system, it performs checks on that system and ignores the patch management system output.

**Note:** The data returned to Tenable Nessus by the patch management system is only as current as the most recent data that the patch management system has obtained from its managed hosts.

### Scanning with Multiple Patch Managers

If you provide multiple sets of credentials to Tenable Nessus for patch management tools, Tenable Nessus uses all of them.

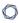

If you provide credentials for a host and for one or more patch management systems, Tenable Nessus compares the findings between all methods and report on conflicts or provide a satisfied finding. Use the Patch Management Windows Auditing Conflicts plugins to highlight patch data differences between the host and a patch management system.

#### Dell KACE K1000

KACE K1000 is available from Dell to manage the distribution of updates and hotfixes for Linux, Windows, and macOS systems. Tenable Nessus can query KACE K1000 to verify whether or not patches are installed on systems managed by KACE K1000 and display the patch information through the Tenable Nessus user interface.

Tenable Nessus supports KACE K1000 versions 6.x and earlier.

KACE K1000 scanning uses the following Tenable plugins: 76867, 76868, 76866, and 76869.

| Option                     | Description                                                                                                    | Default |
|----------------------------|----------------------------------------------------------------------------------------------------|---------|
| Server                     | (Required) The KACE K1000 IP address or system name.                                                                | -       |
| Database Port              | (Required) The TCP port that KACE K1000 listens on for communications from Tenable Nessus.                          | 3306    |
| Organization Database Name | (Required) The name of the organization component for the KACE K1000 database (e.g., ORG1).                         | ORG1    |
| Database User-<br>name     | (Required) The username for the KACE K1000 account that Tenable Nessus uses to perform checks on the target system. | R1      |
| K1000 Database<br>Password | (Required) The password for the KACE K1000 user.                                                                    | -       |

### HCL Tivoli Endpoint Manager (BigFix)

HCL Bigfix is available to manage the distribution of updates and hotfixes for desktop systems. Tenable Nessus can query HCL Bigfix to verify whether or not patches are installed on systems managed by HCL Bigfix and display the patch information.

0

Package reporting is supported by RPM-based and Debian-based distributions that HCL Bigfix officially supports. This includes Red Hat derivatives such as RHEL, CentOS, Scientific Linux, and Oracle Linux, as well as Debian and Ubuntu. Other distributions may also work, but unless HCL Bigfix officially supports them, there is no support available.

For local check plugins to trigger, only RHEL, CentOS, Scientific Linux, Oracle Linux, Debian, Ubuntu, and Solaris are supported. Plugin 160250 must be enabled.

Tenable Nessus supports HCL Bigfix 9.5 and later and 10.x and later.

HCL Bigfix scanning uses the following Tenable plugins: 160247, 160248, 160249, 160250, and 160251.

| Option                  | Description                                                                                                    | Default |
|-------------------------|----------------------------------------------------------------------------------------------------|---------|
| Web Reports<br>Server   | (Required) The name of HCL Bigfix Web Reports server.                                                                                         | -       |
| Web Reports<br>Port     | (Required) The TCP port that the HCL Bigfix Web Reports server listens on for communications from Tenable Nessus.                             | -       |
| Web Reports<br>Username | (Required) The username for the HCL Bigfix Web Reports administrator account that Tenable Nessus uses to perform checks on the target system. | -       |
| Web Reports<br>Password | (Required) The password for the HCL Bigfix Web Reports administrator user.                                                                    | -       |
| HTTPS                   | When enabled, Tenable Nessus connects using secure communication (HTTPS).  When disabled, Tenable Nessus connects using standard HTTP.        | Enabled |
| Verify SSL certificate  | When enabled, Tenable Nessus verifies that the SSL certificate on the server is signed by a trusted CA.                                       | Enabled |
|                         | <b>Tip:</b> If you are using a self-signed certificate, disable this setting.                                                                 |         |

### **HCL** Bigfix Server Configuration

0

In order to use these auditing features, you must make changes to the HCL Bigfix server. You must import a custom analysis into HCL Bigfixso that detailed package information is retrieved and made available to Tenable Nessus.

From the HCL BigFix Console application, import the following .bes files.

#### BFS file:

```
<?xml version="1.0" encoding="UTF-8"?>
<BES xmlns:xsi="http://www.w3.org/2001/XMLSchema-instance" xsi:noNamespaceSchemaLocation="BES.xsd">
         <Analysis>
                 <Title>Tenable</Title>
                 <Description>This analysis provides SecurityCenter with the data it needs for vulnerability reporting. <</pre>
                 <Relevance>true</Relevance>
                 <Source>Internal</Source>
                 <SourceReleaseDate>2013-01-31</SourceReleaseDate>
                 <MTMFField>
                           <Name>x-fixlet-modification-time</Name>
                           <Value>Thu, 13 May 2021 21:43:29 +0000</Value>
                 </MIMEField>
                 <Domain>BESC</Domain>
                  <Property Name="Packages - With Versions (Tenable)" ID="74"><![CDATA[if (exists true whose (if true then</pre>
repository) else false)) then unique values of (lpp_name of it & "|" & version of it as string & "|" & "fileset"
tecture of operating system) of filesets of products of object repository else if (exists true whose (if true the
anpackage) else false)) then unique values of (name of it & "|" & version of it as string & "|" & "deb" & "|" &
it & "|" & architecture of operating system) of packages whose (exists version of it) of debianpackages else if whose (if true then (exists rpm) else false)) then unique values of (name of it & "|" & version of it as string
 "|" & architecture of it & "|" & architecture of operating system) of packages of rpm else if (exists true whose
(exists ips image) else false)) then unique values of (full name of it & "|" & version of it as string & "|" & "
architecture of operating system) of latest installed packages of ips image else if (exists true whose pkgdb) else false)) then unique values of(pkginst of it & "|" & version of it & "|" & "pkg10") of pkgin fos of pkginstofit & "|" & "pkg10") of pkgin fos of pkginstofit & "|" & "pkg10") of pkgin fos of pkginstofit & "|" & "pkg10") of pkgin fos of pkginstofit & "|" & "pkg10") of pkgin fos of pkginstofit & "|" & "pkg10") of pkgin fos of pkginstofit & "|" & "pkg10") of pkgin fos of pkginstofit & "|" & "pkg10") of pkgin fos of pkginstofit & "|" & "pkg10") of pkgin fos of pkginstofit & "|" & "pkg10") of pkgin fos of pkginstofit & "|" & "pkg10") of pkgin fos of pkginstofit & "|" & "pkg10") of pkgin fos of pkginstofit & "|" & "pkg10") of pkgin fos of pkginstofit & "|" & "pkg10") of pkgin fos of pkginstofit & "|" & "pkg10") of pkgin fos of pkginstofit & "|" & "pkg10") of pkgin fos of pkgin fos of pkginstofit & "|" & "pkg10") of pkgin fos of pkginstofit & "|" & "pkg10") of pkgin fos of pkginstofit & "|" & "pkg10") of pkgin fos of pkgin fos of pkgin fo
                 <Property Name="Tenable AIX Technology Level" ID="76">current technology level of operating system
                 <Property Name="Tenable Solaris - Showrev -a" ID="77"><![CDATA[if ((operating system as string as lowered)]</pre>
"SunOS 5.10" as lowercase) AND (exists file "/var/opt/BESClient/showrev_patches.b64")) then lines of file "/var/
opt/BESClient/showrev patches.b64" else "<unsupported>"]]></Property>
         </Analysis>
</BES>
```

#### BES file:

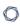

```
</GroupRelevance>
        <Category></Category>
        <Source>Internal</Source>
        <SourceID></SourceID>
        <SourceReleaseDate>2021-05-12</SourceReleaseDate>
        <SourceSeverity></SourceSeverity>
        <CVENames></CVENames>
        <SANSID></SANSID>
        <MIMEField>
            <Name>x-fixlet-modification-time</Name>
            <Value>Thu, 13 May 2021 21:50:58 +0000</Value>
        </MIMEField>
        <Domain>BESC</Domain>
        <DefaultAction ID="Action1">
            <Description>
                <PreLink>Click </PreLink>
                <Link>here</Link>
                <PostLink> to deploy this action.</PostLink>
            </Description>
            <ActionScript MIMEType="application/x-sh"><![CDATA[#!/bin/sh</pre>
/usr/bin/showrev -a > /var/opt/BESClient/showrev_patches
/usr/sfw/bin/openssl base64 -in /var/opt/BESClient/showrev_patches -out /var/opt/BESClient/showrev_
patches.b64
1]></ActionScript>
       </DefaultAction>
    </Task>
</BES>
```

#### Microsoft System Center Configuration Manager (SCCM)

Microsoft System Center Configuration Manager (SCCM) is available to manage large groups of Windows-based systems. Tenable Nessus can query the SCCM service to verify whether or not patches are installed on systems managed by SCCM and display the patch information through the scan results.

Tenable Nessus connects to the server that is running the SCCM site (e.g., credentials must be valid for the SCCM service, so the selected user must have privileges to query all the data in the SCCM MMC). This server may also run the SQL database, or the database and the SCCM repository can be on separate servers. When leveraging this audit, Tenable Nessus must connect to the SCCM server via WMI and HTTPS.

SCCM scanning uses the following Tenable plugins: 57029, 57030, 73636, and 58186.

Note: SCCM patch management plugins support SCCM 2007, SCCM 2012, SCCM 2016, and SCCM 2019.

|            | ^                                                                                                    |         |
|------------|----------------------------------------------------------------------------------------------------|---------|
| Credential | Description                                                                                                    | Default |
| Server     | (Required) The SCCM IP address or system name.                                                                                                    | _       |
| Domain     | (Required) The name of the SCCM server's domain.                                                                                                    | _       |
| Username   | (Required) The username for the SCCM user account that Tenable Nessus uses to perform checks on the target system. The user account must have privileges to query all data in the SCCM MMC. | -       |
| Password   | (Required) The password for the SCCM user with privileges to query all data in the SCCM MMC.                                                                                                | -       |

#### Windows Server Update Services (WSUS)

Windows Server Update Services (WSUS) is available from Microsoft to manage the distribution of updates and hotfixes for Microsoft products. Tenable Nessus can query WSUS to verify whether or not patches are installed on systems managed by WSUS and display the patch information through the Tenable Nessus user interface.

WSUS scanning uses the following Tenable plugins: 57031, 57032, and 58133.

| Option   | Description                                                                                                    | Default |
|----------|----------------------------------------------------------------------------------------------------|---------|
| Server   | (Required) The WSUS IP address or system name.                                                                              | -       |
| Port     | (Required) The TCP port that Microsoft WSUS listens on for communications from Tenable Nessus.                              | 8530    |
| Username | (Required) The username for the WSUS administrator account that Tenable Nessus uses to perform checks on the target system. | _       |
| Password | (Required) The password for the WSUS administrator user.                                                                    | -       |
| HTTPS    | When enabled, Tenable Nessus connects using secure communication (HTTPS).                                                   | Enabled |

| Option                    | Description                                                                                                    | Default |
|---------------------------|----------------------------------------------------------------------------------------------------|---------|
|                           | When disabled, Tenable Nessus connects using standard HTTP.                                                                                                    |         |
| Verify<br>SSL Certificate | When enabled, Tenable Nessus verifies that the SSL certificate on the server is signed by a trusted CA. <b>Tip:</b> If you are using a self-signed certificate, disable this setting. | Enabled |

#### **Red Hat Satellite Server**

Red Hat Satellite is a systems management platform for Linux-based systems. Tenable Nessus can query Satellite to verify whether or not patches are installed on systems managed by Satellite and display the patch information.

Although not supported by Tenable, the Red Hat Satellite plugin also works with Spacewalk Server, the Open Source Upstream Version of Red Hat Satellite. Spacewalk can manage distributions based on Red Hat (RHEL, CentOS, Fedora) and SUSE. Tenable supports the Satellite server for Red Hat Enterprise Linux.

Satellite scanning uses the following Tenable plugins: 84236, 84235, 84234, 84237, and 84238.

| Option              | Description                                                                                                    | Default |
|---------------------|----------------------------------------------------------------------------------------------------|---------|
| Satellite<br>server | (Required) The Red Hat Satellite IP address or system name.                                                                | -       |
| Port                | (Required) The TCP port that Red Hat Satellite listens on for communications from Tenable Nessus.                          | 443     |
| Username            | (Required) The username for the Red Hat Satellite account that Tenable Nessus uses to perform checks on the target system. | -       |
| Password            | (Required) The password for the Red Hat Satellite user.                                                                    | _       |
| Verify SSL          | When enabled, Tenable Nessus verifies that the                                                                             | Enabled |

| Option      | Description                                                                   | Default |
|-------------|-------------------------------------------------------------------------------|---------|
| Certificate | SSL certificate on the server is signed by a trusted CA.                      |         |
|             | <b>Tip:</b> If you are using a self-signed certificate, disable this setting. |         |

#### **Red Hat Satellite 6 Server**

Red Hat Satellite 6 is a systems management platform for Linux-based systems. Tenable Nessus can query Satellite to verify whether or not patches are installed on systems managed by Satellite and display the patch information.

Although not supported by Tenable, the Red Hat Satellite 6 plugin also works with Spacewalk Server, the Open Source Upstream Version of Red Hat Satellite. Spacewalk can manage distributions based on Red Hat (RHEL, CentOS, Fedora) and SUSE. Tenable supports the Satellite server for Red Hat Enterprise Linux.

Red Hat Satellite 6 scanning uses the following Tenable plugins: 84236, 84235, 84234, 84237, 84238, 84231, 84232, and 84233.

| Option           | Description                                                                                                    | Default |
|------------------|----------------------------------------------------------------------------------------------------|---------|
| Satellite server | (Required) The Red Hat Satellite 6 IP address or system name.                                                                | -       |
| Port             | (Required) The TCP port that Red Hat Satellite 6 listens on for communications from Tenable Nessus.                          | 443     |
| Username         | (Required) The username for the Red Hat Satellite 6 account that Tenable Nessus uses to perform checks on the target system. | _       |
| Password         | (Required) The password for the Red Hat Satellite 6 user.                                                                    | -       |
| HTTPS            | When enabled, Tenable Nessus connects using secure communication (HTTPS).                                                    | Enabled |
|                  | When disabled, Tenable Nessus connects using                                                                                 |         |

| Option                    | Description                                                                                             | Default |
|---------------------------|----------------------------------------------------------------------------------------------------|---------|
|                           | standard HTTP.                                                                                          |         |
| Verify<br>SSL Certificate | When enabled, Tenable Nessus verifies that the SSL certificate on the server is signed by a trusted CA. | Enabled |
|                           | <b>Tip:</b> If you are using a self-signed certificate, disable this setting.                           |         |

#### **Symantec Altris**

Altiris is available from Symantec to manage the distribution of updates and hotfixes for Linux, Windows, and macOS systems. Tenable Nessus has the ability to use the Altiris API to verify whether or not patches are installed on systems managed by Altiris and display the patch information through the Tenable Nessus user interface.

Tenable Nessus connects to the Microsoft SQL server that is running on the Altiris host. When leveraging this audit, if the MSSQL database and Altiris server are on separate hosts, Tenable Nessus must connect to the MSSQL database, not the Altiris server.

Altiris scanning uses the following Tenable plugins: 78013, 78012, 78011, and 78014.

| Credential             | Description                                                                                                    | Default           |
|------------------------|----------------------------------------------------------------------------------------------------|-------------------|
| Server                 | (Required) The Altiris IP address or system name.                                                                                                    | -                 |
| Database Port          | (Required) The TCP port that Altiris listens on for communications from Tenable Nessus.                                                                                                    | 5690              |
| Database Name          | (Required) The name of the MSSQL database that manages Altiris patch information.                                                                                                    | Symantec_<br>CMDB |
| Database User-<br>name | (Required) The username for the Altiris MSSQL database account that Tenable Nessus uses to perform checks on the target system. Credentials must be valid for a MSSQL databas account with the privileges to query all the data in the Altiris MSSQL database. | -                 |

| Credential                    | Description                                                             | Default  |
|-------------------------------|-------------------------------------------------------------------------|----------|
| Database Pass-<br>word        | (Required) The password for the Altiris MSSQL database user.            | -        |
| Use Windows<br>Authentication | When enabled, use NTLMSSP for compatibility with older Windows Servers. | Disabled |
|                               | When disabled, use Kerberos.                                            |          |

#### **Plaintext Authentication Credentials**

**Caution:** Tenable does not recommend using plaintext credentials. Use encrypted authentication methods when possible.

If a secure method of performing credentialed checks is not available, users can force Nessus to try to perform checks over unsecure protocols; use the Plaintext Authentication options.

This menu allows the Nessus scanner to use credentials when testing <u>HTTP</u>, <u>NNTP</u>, <u>FTP</u>, <u>POP2</u>, <u>POP3</u>, <u>IMAP</u>, <u>IPMI</u>, <u>telnet/rsh/rexec</u>, and <u>SNMPv1/v2c</u>.

By supplying credentials, Nessus can perform more extensive checks to determine vulnerabilities. Nessus uses the supplied HTTP credentials for Basic and Digest authentication only.

Credentials for FTP, IPMI, NNTP, POP2, and POP3 require only a username and password.

### **HTTP**

There are four different types of HTTP Authentication methods: Automatic authentication, Basic/Digest authentication, HTTP login form, and HTTP cookies import.

# HTTP Global Settings

| Option                                          | Default  | Description                                                                                                    |
|-------------------------------------------------|----------|----------------------------------------------------------------------------------------------------|
| Login method                                    | POST     | Specify if the login action is performed via a GET or POST request.                                                                                                    |
| Re-authenticate<br>delay (seconds)              | 0        | The time delay between authentication attempts. This is useful to avoid triggering brute force lockout mechanisms.                                                      |
| Follow 30x redirections (# of levels)           | 0        | If a 30x redirect code is received from a web server, this directs Nessus to follow the link provided or not.                                                           |
| Invert authen-<br>ticated regex                 | Disabled | A regex pattern to look for on the login page, that if found, tells Nessus authentication was not successful (for example, Authentication failed!).                     |
| Use authen-<br>ticated regex on<br>HTTP headers | Disabled | Rather than search the body of a response, Nessus can search the HTTP response headers for a given regex pattern to determine the authentication state more accurately. |
| Use authen-<br>ticated regex on<br>HTTP headers | Disabled | The regex searches are case sensitive by default. This instructs Nessus to ignore case.                                                                                 |

### Authentication methods

Automatic authentication

Username and Password Required

### Basic/Digest authentication

Username and Password Required

### HTTP Login Form

The HTTP login page settings provide control over where authenticated testing of a custom web-based application begins.

| Option                                    | Description                                                                                                    |
|-------------------------------------------|----------------------------------------------------------------------------------------------------|
| Username                                  | Login user's name.                                                                                                    |
| Password                                  | Password of the user specified.                                                                                                    |
| Login page                                | The absolute path to the login page of the application (for example, /lo-gin.html).                                                                                                    |
| Login submission page                     | The action parameter for the form method. For example, the login form for <form action="/login.php" method="POST" name="auth_form"> would be /login.php.</form>                                                                                                    |
| Login parameters                          | Specify the authentication parameters (for example, login-n=%USER%&password=%PASS%). If you use the keywords %USER% and %PASS%, they are substituted with values supplied on the Login configurations drop-down box. You can use this field to provide more than two parameters if required (for example, a group name or some other piece of information is required for the authentication process). |
| Check authen-<br>tication on page         | The absolute path of a protected web page that requires authentication, to assist Nessus in determining authentication status (for example, /admin.html).                                                                                                    |
| Regex to verify successful authentication | A regex pattern to look for on the login page. Simply receiving a 200-response code is not always sufficient to determine session state. Nessus can attempt to match a given string such as "Authentication successful!"                                                                                                    |

# HTTP cookies import

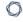

To facilitate web application testing, Nessus can import HTTP cookies from another piece of software (for example, browser, web proxy, etc.) with the HTTP cookies import settings. You can upload a cookie file so that Nessus uses the cookies when attempting to access a web application. The cookie file must be in Netscape format.

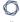

# **NNTP**

| Setting  | Description                                                                                                   | Default |
|----------|----------------------------------------------------------------------------------------------------|---------|
| Username | (Required) The username for the NNTP account that Tenable Nessus uses to perform checks on the target system. | -       |
| Password | (Required) The password for the NNTP user.                                                                    | _       |

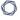

# FTP

| Setting  | Description                                                                                                  | Default |
|----------|----------------------------------------------------------------------------------------------------|---------|
| Username | (Required) The username for the FTP account that Tenable Nessus uses to perform checks on the target system. | -       |
| Password | (Required) The password for the FTP user.                                                                    | _       |

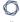

# POP2

| Setting  | Description                                                                                                   | Default |
|----------|----------------------------------------------------------------------------------------------------|---------|
| Username | (Required) The username for the POP2 account that Tenable Nessus uses to perform checks on the target system. | -       |
| Password | (Required) The password for the POP2 user.                                                                    | -       |

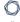

# POP3

| Setting  | Description                                                                                                   | Default |
|----------|----------------------------------------------------------------------------------------------------|---------|
| Username | (Required) The username for the POP3 account that Tenable Nessus uses to perform checks on the target system. | -       |
| Password | (Required) The password for the POP3 user.                                                                    | -       |

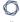

# **IMAP**

| Setting  | Description                                                                                                   | Default |
|----------|----------------------------------------------------------------------------------------------------|---------|
| Username | (Required) The username for the IMAP account that Tenable Nessus uses to perform checks on the target system. | -       |
| Password | (Required) The password for the IMAP user.                                                                    | -       |

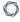

# **IPMI**

| Setting                  | Description                                                                                                   | Default |
|--------------------------|----------------------------------------------------------------------------------------------------|---------|
| Username                 | (Required) The username for the IMPI account that Tenable Nessus uses to perform checks on the target system. | -       |
| Password (sent in clear) | (Required) The password for the IPMI user.                                                                    | -       |

#### 0

# telnet/rsh/rexec

The telnet/rsh/rexec authentication section is also username and password, but there are more Global Settings for this section that can allow you to perform patch audits using any of these three protocols.

# SNMPv1/v2c

SNMPv1/v2c configuration allows you to use community strings for authentication to network devices. You can configure up to four SNMP community strings.

| Setting                | Description                                                                                               | Default |
|------------------------|----------------------------------------------------------------------------------------------------|---------|
| Community string       | (Required) The community string Tenable Vulnerability Management uses to authenticate on the host device. | public  |
| Global Credential      | Settings                                                                                                  |         |
| UDP Port               | (Required) The TCP ports that SNMPv1/v2c listens on for com-                                              | 161     |
| Additional UDP port #1 | munications from Tenable Nessus.                                                                          |         |
| Additional UDP port #2 |                                                                                                    |         |
| Additional UDP port #3 |                                                                                                    |         |

# Compliance

**Note:** If a scan is based on a user-defined policy, you cannot configure **Compliance** settings in the scan. You can only modify these settings in the related user-defined policy.

Tenable Nessus can perform vulnerability scans of network services as well as log in to servers to discover any missing patches.

However, a lack of vulnerabilities does not mean the servers are configured correctly or are "compliant" with a particular standard.

You can use Tenable Nessus to perform vulnerability scans and compliance audits to obtain all of this data at one time. If you know how a server is configured, how it is patched, and what vulnerabilities are present, you can determine measures to mitigate risk.

At a higher level, if this information is aggregated for an entire network or asset class, security and risk can be analyzed globally. This allows auditors and network managers to spot trends in non-compliant systems and adjust controls to fix these on a larger scale.

When configuring a scan or policy, you can include one or more compliance checks, also known as audits. Each compliance check requires specific credentials.

Some compliance checks are preconfigured by Tenable, but you can also create and upload custom audits.

For more information on compliance checks and creating custom audits, see the <u>Compliance</u> Checks Reference.

| Compliance Check  | Required Credentials |
|-------------------|----------------------|
| Adtran AOS        | SSH                  |
| Alcatel TiMOS     | SSH                  |
| Amazon AWS        | Amazon AWS           |
| Arista EOS        | SSH                  |
| Aruba0S           | SSH                  |
| Blue Coat ProxySG | SSH                  |

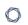

| Compliance Check            | Required Credentials                           |
|-----------------------------|------------------------------------------------|
| Brocade FabricOS            | SSH                                            |
| Check Point GAiA            | SSH                                            |
| Cisco ACI                   | SSH                                            |
| Cisco Firepower             | SSH                                            |
| Cisco IOS                   | SSH                                            |
| Cisco Viptela               | SSH                                            |
| Citrix Application Delivery | SSH                                            |
| Citrix XenServer            | SSH                                            |
| Database                    | Database                                       |
| Dell Force10 FT0S           | SSH                                            |
| Extreme ExtremeXOS          | SSH                                            |
| F5                          | F5                                             |
| FireEye                     | SSH                                            |
| Fortigate FortiOS           | SSH                                            |
| Generic SSH                 | SSH                                            |
| Google Cloud Platform       | SSH                                            |
| HP ProCurve                 | SSH                                            |
| Huawei VRP                  | SSH                                            |
| IBM iSeries                 | IBM iSeries                                    |
| Juniper Junos               | SSH                                            |
| Microsoft Azure             | Microsoft Azure                                |
| Mobile Device Manager       | AirWatch, Apple Profile Manager, or Mobileiron |

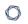

| Compliance Check          | Required Credentials                           |
|---------------------------|------------------------------------------------|
| MongoDB                   | MongoDB                                        |
| NetApp API                | NetApp API                                     |
| NetApp Data ONTAP         | SSH                                            |
| OpenStack                 | OpenStack                                      |
| NetApp Data ONTAP         | SSH                                            |
| Palo Alto Networks PAN-0S | PAN-OS                                         |
| Rackspace                 | Rackspace                                      |
| RHEV                      | RHEV                                           |
| Salesforce.com            | Salesforce SOAP API                            |
| SonicWALL SonicOS         | SSH                                            |
| Splunk                    | Splunk API                                     |
| Unix                      | SSH                                            |
| Unix File Contents        | SSH                                            |
| VMware vCenter/vSphere    | VMware ESX SOAP API or VMware vCenter SOAP API |
| WatchGuard                | SSH                                            |
| Windows                   | Windows                                        |
| Windows File Contents     | Windows                                        |
| Zoom                      | Zoom                                           |
| ZTE ROSNG                 | SSH                                            |

### **Upload a Custom Audit File**

When you configure the <u>Compliance</u> settings of a Nessus scan, you can upload the following custom audit files:

- A Tenable-created audit file downloaded from the Tenable downloads page.
- A Security Content Automation Protocol (SCAP) Data Stream file downloaded from a SCAP repository (for example, <a href="https://ncp.nist.gov/repository">https://ncp.nist.gov/repository</a>).

The file must contain full SCAP content (Open Vulnerability and Assessment Language (OVAL) and Extensible Configuration Checklist Description Format (XCCDF) content) or OVAL standalone content.

 A custom audit file created or customized for a specific environment. For more information, see the <u>Nessus Compliance Checks Reference</u>.

#### Before you begin:

• Download or prepare the file you intend to upload.

#### To upload a custom audit file:

- 1. Log in to the Tenable Nessus user interface.
- 2. In the top navigation bar, click **Scans**.

The My Scans page appears.

3. In the upper right corner, click the **New Scan** button.

The **Scan Templates** page appears.

4. Click the scan template that you want to use.

The scan settings page appears.

- 5. Open the **Compliance** tab.
- 6. In the **Filter Compliance** box, type custom.

A list of the custom audit file types that you can upload appears.

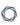

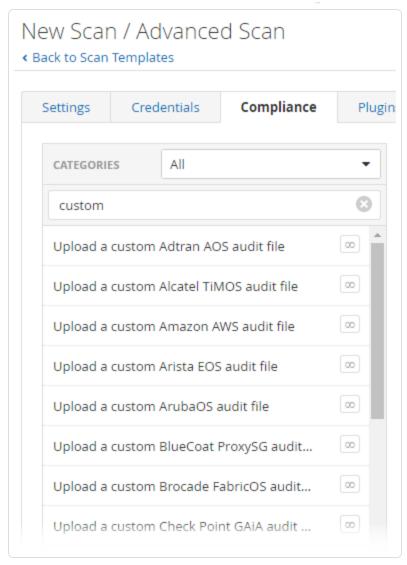

7. Select the custom audit file type that you want to upload.

An **Upload a custom audit file** pane appears.

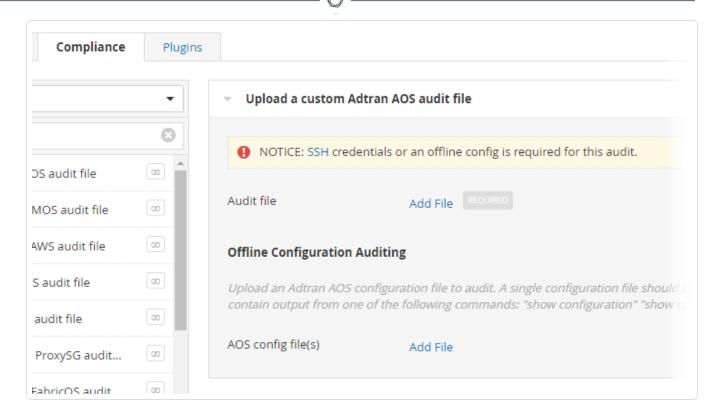

8. Click **Add File**. Select the custom audit file to upload from your machine.

Depending on the audit type, you may need to configure additional settings once you upload the custom audit.

- 9. Do one of the following:
  - To launch the scan immediately, click the 
     ■ button, and then click Launch.

Tenable Nessus saves and launches the scan.

• To launch the scan later, click the **Save** button.

Tenable Nessus saves the scan.

# **SCAP Settings**

Security Content Automation Protocol (SCAP) is an open standard that enables automated management of vulnerabilities and policy compliance for an organization. It relies on multiple open standards and policies, including OVAL, CVE, CVSS, CPE, and FDCC policies.

When you select the **SCAP and OVAL Auditing** template, you can modify SCAP settings.

You can select **Linux (SCAP)**, **Linux (OVAL)**, **Windows (SCAP)**, or **Windows (OVAL)**. The following table describes the settings for each option.

| Setting                        | Default Value | Description                                                                                                    |
|--------------------------------|---------------|----------------------------------------------------------------------------------------------------|
| Linux (SCAP) or Windows (SCAP) |               |                                                                                                    |
| SCAP File                      | None          | A valid zip file that contains full SCAP content (XCCDF, OVAL, and CPE for versions 1.0 and 1.1; DataStream for version 1.2).                                                                       |
| SCAP Version                   | 1.2           | The SCAP version that is appropriate for the content in the uploaded SCAP file.                                                                                                    |
| SCAP Data Stream ID            | None          | <pre>(SCAP Version 1.2 only) The Data Stream ID that you copied from the SCAP XML file. Example:  <data-stream id="scap_gov.nist_     datastream_USGCB-Windows-7- 1.2.3.1.zip"></data-stream></pre> |
| SCAP Benchmark ID              | None          | The Benchmark ID that you copied from the SCAP XML file.  Example: <pre></pre>                                                                                                    |

|                                |                                                                  | ^                                                                                                    |
|--------------------------------|------------------------------------------------------------------|----------------------------------------------------------------------------------------------------|
| SCAP Profile ID None           | The Profile ID that you copied from the SCAP XML file.  Example: |                                                                                                    |
|                                |                                                                  | <pre><xccdf:profile id="xccdf_gov.nist_ profile_united_states_government_ configuration_baseline_version_ 1.2.3.1"></xccdf:profile></pre>                                                                          |
| OVAL Result Type               | Full results w/ sys-<br>tem char-<br>acteristics                 | The information you want the results file to include.  The results file can be one of the following types: full results with system characteristics, full results without system characteristics, or thin results. |
| Linux (OVAL) or Windows (OVAL) |                                                                  |                                                                                                    |
| OVAL definitions file          | None                                                             | A valid zip file that contains OVAL standalone content.                                                                                                    |

### **Plugins**

Some Tenable Nessus templates include **Plugin** options.

**Plugins** options enable you to select security checks by **Plugin Family** or individual plugins checks.

For more information on specific plugins, see the <u>Tenable plugins site</u>. For more information on plugin families, see About Plugin Families on the Tenable plugins site.

Clicking on the **Plugin Family** allows you to enable (**green**) or disable (**gray**) the entire family. Selecting a family shows the list of its plugins. You can enable or disable individual plugins to create specific scans.

A family with some plugins disabled is **blue** and shows **Mixed** to indicate only some plugins are enabled. Clicking on the plugin family loads the complete list of plugins, and allow for granular selection based on your scanning preferences.

Selecting a specific **Plugin Name** shows the plugin output that you would see in a report.

The plugin details include a Synopsis, Description, Solution, Plugin Information, and Risk Information.

**Note:** When you create and save a scan or policy, it records all the plugins that you select initially. When Tenable Nessus receives new plugins via a plugin update, Nessus enables the new plugins automatically if the family they are associated with is enabled. If the family was disabled or partially enabled, Nessus also disables the new plugins in that family.

**Caution:** The **Denial of Service** family contains some plugins that could cause outages on a network if you do not enable the Safe Checks option, in addition to some useful checks that do not cause any harm. You can use the **Denial of Service** family with Safe Checks to ensure that Nessus does not run any potentially dangerous plugins. However, Tenable recommends that you do not use the **Denial of Service** family on a production network unless scheduled during a maintenance window and with staff ready to respond to any issues.

# **Configure Dynamic Plugins**

With the **Advanced Dynamic Scan** template, you can create a scan or policy with dynamic plugin filters instead of manually selecting plugin families or individual plugins. As Tenable releases new plugins, any plugins that match your filters are added to the scan or policy automatically. This allows you to tailor your scans for specific vulnerabilities while ensuring that the scan stays up to date as new plugins are released.

For more information on specific plugins, see the <u>Tenable plugins site</u>. For more information on plugin families, see About Plugin Families on the Tenable plugins site.

#### To configure dynamic plugins:

- 1. Do one of the following:
  - Create a Scan.
  - Create a Policy.
- 2. Click the **Advanced Dynamic Scan** template.
- 3. Click the **Dynamic Plugins** tab.
- 4. Specify your filter options:
  - Match Any or Match All: If you select All, only results that match all filters appear. If you select Any, results that match any one of the filters appear.
  - Plugin attribute: See the Plugin Attributes table for plugin attribute descriptions.
  - Filter argument: Select is equal to, is not equal to, contains, does not contain, greater than, or less than to specify how the filter should match for the selected plugin attribute.
  - **Value:** Depending on the plugin attribute you selected, enter a value or select a value from the drop-down menu.
- 5. (Optional) Click to add another filter.
- 6. Click **Preview Plugins**.

Tenable Nessus lists the plugins that match the specified filters.

7. Click Save.

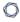

Tenable Nessus creates the scan or policy, which automatically updates when Tenable adds new plugins that match the dynamic plugin filters.

# **Create and Manage Scans**

This section contains the following tasks available on the <a href="Scans">Scans</a> page.

- Create a Scan
- Import a Scan
- Create an Agent Scan
- Modify Scan Settings
- Configure an Audit Trail
- Delete a Scan

# **Example: Host Discovery**

Knowing what hosts are on your network is the first step to any vulnerability assessment. Launch a host discovery scan to see what hosts are on your network, and associated information such as IP address, FQDN, operating systems, and open ports, if available. After you have a list of hosts, you can choose what hosts you want to target in a specific vulnerability scan.

The following overview describes a typical workflow of creating and launching a host discovery scan, then creating a follow-up scan that target-discovered hosts that you choose.

#### Create and launch a host discovery scan:

1. In the top navigation bar, click **Scans**.

The **My Scans** page appears.

2. In the upper right corner, click the **New Scan** button.

The **Scan Templates** page appears.

- 3. Under **Discovery**, click the **Host Discovery** template.
- 4. Configure the host discovery scan:
  - For **Name**, enter a name for the scan.
  - For **Targets**, enter targets as hostnames, IPv4 addresses, or IPv6 addresses.

**Tip:** For IP addresses, you can use CIDR notation (for example, 192.168.0.0/24), a range (for example, 192.168.0.1-192.168.0.255), or a comma-separated list (for example, 192.168.0.0). For more information, see Scan Targets.

- (Optional) Configure the remaining settings.
- 5. To launch the scan immediately, click the button, and then click **Launch**.

Tenable Nessus runs the host discovery scan, and the **My Scans** page appears.

6. In the scans table, click the row of a completed host discovery scan.

The scan's results page appears.

7. In the **Hosts** tab, view the hosts that Tenable Nessus discovered, and any available associated information, such as IP address, FQDN, operating system, and open ports.

#### Create and launch a scan on one or more discovered hosts:

1. In the top navigation bar, click **Scans**.

The **My Scans** page appears.

2. In the scans table, click the row of your completed host discovery scan.

The scan's results page appears.

3. Click the **Hosts** tab.

Tenable Nessus displays a table of scanned hosts.

4. Select the check box next to each host you want to scan in your new scan.

At the top of the page, the **More** button appears.

5. Click the **More** button.

A drop-down box appears.

6. Click Create Scan.

The **Scan Templates** page appears.

7. Select a scan template for your new scan.

Tenable Nessus automatically populates the **Targets** list with the hosts you previously selected.

- 8. Configure the rest of the scan settings, as described in Scan and Policy Settings.
- 9. To launch the scan immediately, click the button, and then click **Launch**.

Tenable Nessus saves and launches the scan.

### Create a Scan

1. In the top navigation bar, click **Scans**.

The **My Scans** page appears.

2. In the upper right corner, click the **New Scan** button.

The **Scan Templates** page appears.

- 3. Click the scan template that you want to use.
- 4. Configure the scan's <u>settings</u>.
- 5. Do one of the following:
  - To launch the scan immediately, click the **b**utton, and then click **Launch**.

Tenable Nessus saves and launches the scan.

• To launch the scan later, click the **Save** button.

Tenable Nessus saves the scan.

### Create an Attack Surface Discovery Scan with Bit Discovery

Note: The Attack Surface Discovery scan template is only available in Tenable Nessus Expert.

You can use Tenable Nessus's integration with Bit Discovery to create an attack surface discovery scan. This scan type allows you to scan top-level domains and generate DNS records based on the scan findings. Tenable Nessus Expert allows you to scan up to five different licensed domains.

To create an attack surface discovery scan:

1. In the top navigation bar, click **Scans**.

The My Scans page appears.

2. In the upper right corner, click the **New Scan** button.

The **Scan Templates** page appears.

- 3. Under **Discovery**, click the **Attack Surface Discovery** template.
- 4. Configure the scan:
  - a. For **Basic**, enter the scan name, description, schedule, and the folder to save the scan in.
  - b. For **Discovery**, enter the top-level domains you want to scan. You can enter up to five domains.

**Note:** You can only enter two-part domains (for example, you can enter tenable.com, but you cannot enter docs.tenable.com). If you need to scan multiple domains, list them in a comma-separated list (for example, tenable.com, test.com, example.com).

- 5. Do one of the following:
  - To save the scan configuration for later, click Save. You can launch it from the folder you selected in step 4.
  - To launch the scan immediately, click the 🔽 button, and then click **Launch**.

Tenable Nessus runs the attack surface discovery scan, and the My Scans page appears.

#### What to do next:

- Launch the scan.
- View the scan results.
- Modify the scan settings.
- Create a scan report.

**Note:** Tenable Nessus only offers two report templates for attack surface discovery scans: **Complete List of Vulnerabilities by Host** and **Detailed Vulnerabilities By Host**.

• Export the scan results.

**Note:** Only the **Nessus DB** export option is available for attack surface discovery scans.

# **Import a Scan**

You can import an <u>exported</u> Tenable Nessus (.nessus) or Tenable Nessus DB (.db) scan. With an imported scan, you can view scan results, export new reports for the scan, rename the scan, and update the description. You cannot launch imported scans or update policy settings.

You can also import .nessus files as policies. For more information, see Import a Policy.

### To import a scan:

1. In the top navigation bar, click **Scans**.

The **My Scans** page appears.

2. In the upper-right corner, click **Import**.

Your browser's file manager window appears.

3. Browse to and select the scan file that you want to import.

Note: Supported file types are exported Nessus (.nessus) and Nessus DB (.db) files.

The **Scan Import** window appears.

- 4. If the file is encrypted, type the **Password**.
- 5. Click Upload.

Nessus imports the scan and its associated data.

## **Create an Agent Scan**

#### To create an agent scan:

1. In the top navigation bar, click **Scans**.

The **My Scans** page appears.

2. In the upper-right corner, click the **New Scan** button.

The **Scan Templates** page appears.

3. Click the **Agent** tab.

The **Agent** scan templates page appears.

4. Click the scan template that you want to use.

Tip: Use the search box in the top navigation bar to filter templates on the tab currently in view.

- 5. Configure the scan's settings.
- 6. (Optional) Configure compliance checks for the scan.
- 7. (Optional) Configure security checks by plugin family or individual plugin.
- 8. Do one of the following:
  - If you want to launch the scan later, click the **Save** button.

Tenable Nessus saves the scan.

- If you want to launch the scan immediately:
  - a. Click the button.
  - b. Click Launch.

Tenable Nessus saves and launches the scan.

### - C

## **Modify Scan Settings**

A standard user or administrator can perform this procedure.

1. In the top navigation bar, click **Scans**.

The **My Scans** page appears.

- 2. Optionally, in the left navigation bar, click a different folder.
- 3. In the scans table, select the check box on the row corresponding to the scan that you want to configure.

In the upper-right corner, the **More** button appears.

- 4. Click the More button.
- 5. Click Configure.

The **Configuration** page for the scan appears.

- 6. Modify the settings.
- 7. Click the **Save** button.

Tenable Nessus saves the settings.

# **Configure vSphere Scanning**

**Note:** You need administrator permissions to complete the following procedures.

You can configure a scan to scan the following virtual environments:

- ESXi/vSphere that vCenter manages
- ESXi/vSphere that vCenter does not manage
- Virtual machines

## Scenario 1: Scanning ESXi/vSphere Not Managed by vCenter

To configure an ESXi/vSphere scan that vCenter does not manage:

- 1. Create a scan.
- 2. In the **Basic** scan settings, in the **Targets** section, type the IP address or addresses of the ESXi host or hosts.
- 3. Click the **Credentials** tab.

The **Credentials** options appear.

4. From the **Categories** drop-down, select **Miscellaneous**.

A list of miscellaneous credential types appears.

- 5. Click VMware ESX SOAP API.
- 6. In the **Username** box, type the username associated with the local ESXi account.
- 7. In the **Password** box, type the password associated with the local ESXi account.
- 8. If your vCenter host includes an SSL certificate (not a self-signed certificate), deselect the **Do not verify SSL Certificate** check box. Otherwise, select the check box.
- 9. Click Save.

### Scenario 2: Scanning vCenter-Managed ESXI/vSpheres

To configure an ESXi/vSphere scan managed by vCenter:

- 1. Create a scan.
- 2. In the **Basic** scan settings, in the **Targets** section, type the IP addresses of:
  - the vCenter host.
  - the FSXi host or hosts.
- 3. Click the **Credentials** tab.

The **Credentials** options appear.

4. From the Categories drop-down, select Miscellaneous.

A list of miscellaneous credential types appears.

- 5. Click VMware vCenter SOAP API.
- 6. In the **vCenter Host** box, type the IP address of the vCenter host.
- 7. In the **vCenter Port** box, type the port for the vCenter host. By default, this value is 443.
- 8. In the **Username** box, type the username associated with the local ESXi account.
- 9. In the **Password** box, type the password associated with the local ESXi account.
- 10. If the vCenter host is SSL enabled, enable the **HTTPS** toggle.
- 11. If your vCenter host includes an SSL certificate (not a self-signed certificate), select the **Verify SSL Certificate** check box. Otherwise, deselect the check box.
- 12. Click Save.

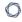

# **Scenario 3: Scanning Virtual Machines**

You can scan virtual machines just like any other host on the network. Be sure to include the IP address or addresses of your virtual machine in your scan targets. For more information, see <u>Create a Scan</u>.

# **Configure an Audit Trail**

A standard user or administrator can perform this procedure.

1. In the top navigation bar, click **Scans**.

The **My Scans** page appears.

- 2. (Optional) In the left navigation bar, click a different folder.
- 3. On the scans table, click the scan for which you want to configure an audit trail.

The scan results appear.

4. In the upper right corner, click the **Audit Trail** button.

The **Audit Trail** window appears.

5. In the **Plugin ID** box, type the plugin ID used by one or more scans.

and/or

In the **Host** box, type the hostname for a detected host.

6. Click the **Search** button.

A list appears and shows the results that match the criteria that you entered in one or both boxes.

### - C

### Launch a Scan

In addition to configuring Schedule settings for a scan, you can manually start a scan run.

#### To launch a scan:

1. In the top navigation bar, click **Scans**.

The **My Scans** page appears.

2. In the scans table, in the row of the scan you want to launch, click the button.

Tenable Nessus launches the scan.

#### What to do next:

If you need to stop a scan manually, see Stop a Running Scan.

# Stop a Running Scan

When you stop a scan, Tenable Nessus terminates all tasks for the scan and categorizes the scan as canceled. The Tenable Nessus scan results associated with the scan reflect only the completed tasks. You cannot stop individual tasks, only the scan as a whole.

For local scans (that is, not a scan run by Tenable Nessus Agent or a linked scanner in Tenable Nessus Manager), you can force stop the scan to stop the scan quickly and terminate all in-progress plugins. Tenable Nessus may not get results from any plugins that were running when you force stopped the scan.

### To stop a running scan:

1. In the top navigation bar, click **Scans**.

The **My Scans** page appears.

2. In the scans table, in the row of the scan you want to stop, click the button.

The **Stop Scan** dialog box appears.

3. To stop the scan, click **Stop**.

Nessus begins terminating the scan processes.

4. (Optional) For local scans, to force stop the scan, click the button.

Nessus immediately terminates the scan and all its processes.

### **Delete a Scan**

A standard user or administrator can perform this procedure.

**Note:** Moving and deleting scans are tag-based, user-specific actions. For example, when one user deletes a scan, it will only move to the trash folder for that user. For other users, the scan remains in the original folder and is updated with a trash tag. For more information, see <u>Scan Folders</u>.

1. In the top navigation bar, click **Scans**.

The **My Scans** page appears.

- 2. Optionally, in the left navigation bar, click a different folder.
- 3. On the scans table, on the row corresponding to the scan that you want to delete, click the button.

The scan moves to the **Trash** folder.

4. To delete the scan permanently, in the left navigation bar, click the **Trash** folder.

The **Trash** page appears.

5. On the scans table, on the row corresponding to the scan that you want to delete permanently, click the × button.

A dialog box appears, confirming your selection to delete the scan.

6. Click the **Delete** button.

Tenable Nessus deletes the scan.

**Tip:** On the **Trash** page, in the upper right corner, click the **Empty Trash** button to delete all scans in the **Trash** folder permanently.

### **Scan Folders**

On the **Scans** page, the left navigation bar is divided into the **Folders** and Resources sections. The **Folders** section always includes the following default folders that you cannot remove:

- My Scans
- All Scans
- Trash

**Note:** All scan folders and related actions (for example, moving and deleting scans) are user-specific and tag-based. For example, when one user deletes a scan, it only moves to the trash folder for that user. For other users, the scan remains in the original folder and Tenable Nessus updates it with a trash tag.

When you access the **Scans** page, the **My Scans** folder appears. When you create a scan, it appears by default in the **My Scans** folder.

The **All Scans** folder shows all scans you have created as well as any scans with which you have permission to interact. You can click on a scan in a folder to view scan results.

The **Trash** folder shows scans that you have deleted. In the **Trash** folder, you can permanently remove scans from your Tenable Nessus instance, or restore the scans to a selected folder. If you delete a folder that contains scans, Tenable Nessus moves all scans in that folder to the **Trash** folder. Tenable Nessus deletes the scans stored in the **Trash** folder automatically after 30 days.

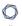

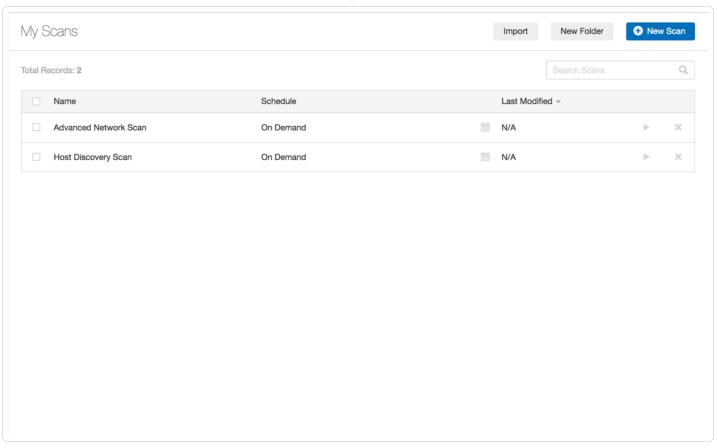

## **Manage Scan Folders**

A standard user or administrator can complete the following procedures.

**Note:** Moving and deleting scans are tag-based, user-specific actions. For example, when one user deletes a scan, it will only move to the trash folder for that user. For other users, the scan remains in the original folder and is updated with a trash tag. For more information, see Scan Folders.

#### Create a folder:

1. In the top navigation bar, click **Scans**.

The **My Scans** page appears.

2. In the upper-right corner, click the **New Folder** button.

The **New Folder** window appears.

- 3. In the **Name** box, type a name for the folder.
- 4. Click the **Create** button.

Tenable Nessus creates the folder and shows it in the left navigation bar.

#### Move a scan to a folder:

1. In the top navigation bar, click **Scans**.

The **My Scans** page appears.

- 2. If the scan you want to move is not in the **My Scans** folder, on the left navigation bar, click the folder that contains the scan you want to move.
- 3. On the scans table, select the check box on the row corresponding to the scan that you want to configure.

In the upper-right corner, the **More** button appears.

4. Click **More**. Point to **Move To**, and click the folder that you want to move the scan to.

The scan moves to that folder.

#### Rename a folder:

1. In the top navigation bar, click **Scans**.

The **My Scans** page appears.

2. In the left navigation bar, next to the folder that you want to rename, click the button, and then click **Rename**.

The **Rename Folder** window appears.

- 3. In the **Name** box, type a new name.
- 4. Click the **Save** button.

The folder name changes.

#### Delete a folder:

1. In the top navigation bar, click **Scans**.

The **My Scans** page appears.

2. In the left navigation bar, next to the folder that you want to rename, click the button, and then click **Delete**.

The **Delete Folder** dialog box appears.

3. Click the **Delete** button.

Tenable Nessus deletes the folder. If the folder contained scans, Tenable Nessus moves those scans to the **Trash** folder.

### **Scan Results**

You can view scan results to help you understand your organization's security posture and vulnerabilities. Color-coded indicators and customizable viewing options allow you to customize how you view your scan's data.

You can view scan results in one of several views:

| Page                            | Description                                                                                                    |
|---------------------------------|----------------------------------------------------------------------------------------------------|
| <u>Dashboard</u>                | In Tenable Nessus Manager, the default scan results page shows the <b>Dash-board</b> view.                                                                                |
| Scan Summary                    | View a summary of any completed scan in Tenable Nessus Professional,<br>Nessus Expert, or any non-Tenable Nessus Agent scan in Tenable Nessus<br>Manager.                 |
| Hosts                           | The <b>Hosts</b> page shows all scanned targets.                                                                                                    |
| <u>Vulnerabilities</u>          | List of identified vulnerabilities, sorted by severity.                                                                                                    |
|                                 | <b>Tip:</b> To view vulnerabilities by VPR, click in the table header, click <b>Disable Groups</b> , and sort the table by <b>VPR Score</b> .                             |
| Compliance                      | If the scan includes compliance checks, this list shows counts and details sorted by vulnerability severity.                                                              |
|                                 | If you configure the scan for compliance scanning, the $\rightleftharpoons$ button allows you to navigate between the <b>Compliance</b> and <b>Vulnerability</b> results. |
| Remediations                    | If the scan's results include <b>Remediation</b> information, this list shows suggested remediations that address the highest number of vulnerabilities.                  |
| Notes                           | The <b>Notes</b> page shows additional information about the scan and the scan's results.                                                                                 |
| History                         | The <b>History</b> shows a listing of scans: <b>Start Time</b> , <b>End Time</b> , and the <b>Scan Statuses</b> .                                                         |
| Summary (Attack<br>Surface Dis- | View a summary of your attack surface discovery scan configuration. The summary table shows a row for each scanned domain with the following                              |

| Page                                                               | Description                                                                                                    |
|--------------------------------------------------------------------|----------------------------------------------------------------------------------------------------|
| covery scan tem-<br>plate only)                                    | details:                                                                                                    |
|                                                                    | Domain — The scanned domain name.                                                                                                    |
|                                                                    | <ul> <li>First Complete Pull — The date and time the scanned domain data<br/>was, or will be, available.</li> </ul>                                                                                                    |
|                                                                    | <ul> <li>Data Refreshed — The date and time that the domain data Tenable<br/>Nessus pulls was updated in Bit Discovery. Bit Discovery refreshes<br/>the data that Tenable Nessus pulls every 90 days.</li> </ul>                                                                                                    |
|                                                                    | • <b>Next Data Refresh</b> — The date and time of the next refresh of this domain's data in Bit Discovery. Bit Discovery refreshes the data that Tenable Nessus pulls every 90 days.                                                                                                    |
|                                                                    | <ul> <li>Ages Out from License — The data and time the domain ages out<br/>from your Tenable Nessus license.</li> </ul>                                                                                                    |
|                                                                    | Record Count — The number of subdomain records generated                                                                                                    |
| Records (Attack<br>Surface Dis-<br>covery scan tem-<br>plate only) | View a list of the DNS records identified during the last attack surface discovery scan. The list only shows a maximum of 2,500 records across all scanned domains, but you can <u>filter</u> the table and only view certain record types or records from a specific domain. Tenable Nessus provides the following information for each record: |
|                                                                    | Hostname — The record's hostname.                                                                                                    |
|                                                                    | • IP Address — The IP address related to the record.                                                                                                    |
|                                                                    | • <b>Ports</b> — The discovered open ports on the scanned IP, if applicable.                                                                                                    |
|                                                                    | • <b>Type</b> — The DNS record type. Some of the most common record types are:                                                                                                    |
|                                                                    | • A — Host address                                                                                                    |
|                                                                    | AAAA — IPv6 host address                                                                                                    |
|                                                                    | CNAME — Canonical name for an alias                                                                                                    |

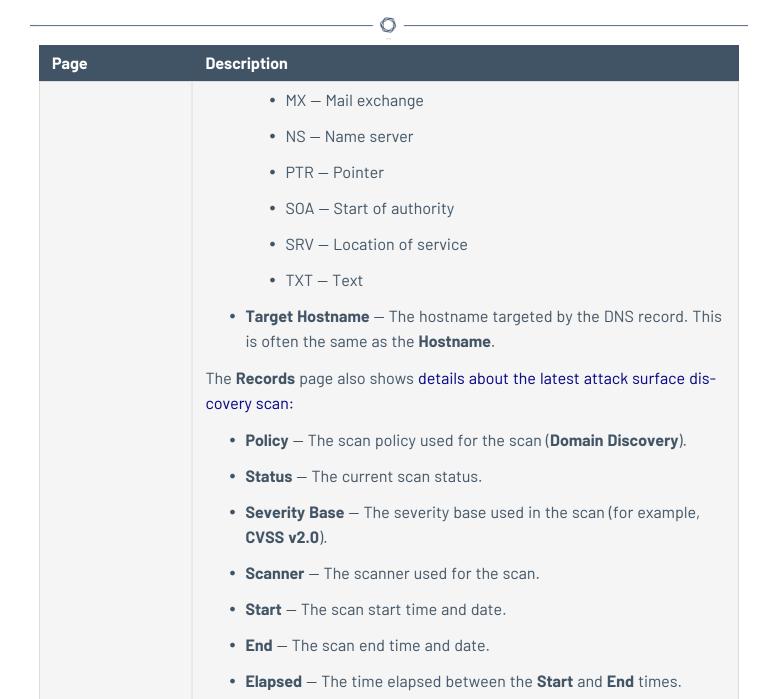

## **Severity**

Severity is a categorization of the risk and urgency of a vulnerability.

For more information, see <u>CVSS Scores vs. VPR.</u>

### **CVSS-Based Severity**

When you <u>view vulnerabilities</u> in scan results, Tenable Nessus shows severity based on CVSSv2 scores or CVSSv3 scores, depending on your configuration.

- You can choose whether Tenable Nessus calculates the severity of vulnerabilities using CVSSv2 or CVSSv3 scores by configuring your default severity base setting. For more information, see Configure Your Default Severity Base.
- You can also configure individual scans to use a particular severity base, which overrides the
  default severity base for those scan results. For more information, see <u>Configure Severity</u>
  Base for an Individual Scan.

### **VPR**

You can also view the top 10 vulnerabilities by VPR threat. For more information, see <u>View VPR Top</u> Threats.

### **CVSS Scores vs. VPR**

Tenable uses CVSS scores and a dynamic Tenable-calculated Vulnerability Priority Rating (VPR) to quantify the risk and urgency of a vulnerability.

## **CVSS**

Tenable uses and displays third-party Common Vulnerability Scoring System (CVSS) values retrieved from the National Vulnerability Database (NVD) to describe risk associated with vulnerabilities. CVSS scores power a vulnerability's **Severity** and **Risk Factor** values.

Tip: Risk Factor and Severity values are unrelated; they are calculated separately.

# **CVSS-Based Severity**

Tenable assigns all vulnerabilities a severity (**Info**, **Low**, **Medium**, **High**, or **Critical**) based on the vulnerability's static CVSSv2 or CVSSv3 score, depending on your configuration. For more information, see <u>Configure Default Severity</u>.

Tenable Nessus analysis pages provide summary information about vulnerabilities using the following CVSS categories.

| Severity | CVSSv2 Range                                                            | CVSSv3 Range                                                             |
|----------|-------------------------------------------------------------------------|--------------------------------------------------------------------------|
| Critical | The plugin's highest vulnerability CVSSv2 score is 10.0.                | The plugin's highest vulnerability CVSSv3 score is between 9.0 and 10.0. |
| High     | The plugin's highest vulnerability CVSSv2 score is between 7.0 and 9.9. | The plugin's highest vulnerability CVSSv3 score is between 7.0 and 8.9.  |
| Medium   | The plugin's highest vulnerability CVSSv2 score is between 4.0 and 6.9. | The plugin's highest vulnerability CVSSv3 score is between 4.0 and 6.9.  |
| Low      | The plugin's highest vulnerability CVSSv2 score is between 0.1 and 3.9. | The plugin's highest vulnerability CVSSv3 score is between 0.1 and 3.9.  |
| Info     | The plugin's highest vulnerability CVSSv2 score is 0.                   | The plugin's highest vulnerability CVSSv3 score is 0 or -                |
|          | The plugin does not search for vulnerabilities.                         | The plugin does not search for vulnerabilities.                          |

### **CVSS-Based Risk Factor**

For each plugin, Tenable interprets the CVSSv2 or CVSSv3 scores for the vulnerabilities associated with the plugin and assigns an overall risk factor (**Low**, **Medium**, **High**, or **Critical**) to the plugin. The **Vulnerability Details** page shows the highest risk factor value for all the plugins associated with a vulnerability.

**Note:** Detection (non-vulnerability) plugins and some automated vulnerability plugins do not receive CVSS scores. In these cases, Tenable determines the risk factor based on vendor advisories.

**Tip: Info** plugins receive a risk factor of **None**. Other plugins without associated CVSS scores receive a custom risk factor based on information provided in related security advisories.

# **Vulnerability Priority Rating**

Tenable calculates a dynamic VPR for most vulnerabilities. The VPR is a dynamic companion to the data provided by the vulnerability's CVSS score, since Tenable updates the VPR to reflect the current threat landscape. VPR values range from 0.1-10.0, with a higher value representing a higher likelihood of exploit.

| VPR Category | VPR Range   |
|--------------|-------------|
| Critical     | 9.0 to 10.0 |
| High         | 7.0 to 8.9  |
| Medium       | 4.0 to 6.9  |
| Low          | 0.1 to 3.9  |

**Note:** Vulnerabilities without CVEs in the National Vulnerability Database (NVD) (for example, many vulnerabilities with the **Info** severity) do not receive a VPR. Tenable recommends remediating these vulnerabilities according to their CVSS-based severity.

Note: You cannot edit VPR values.

**Note:** VPR scores shown in Nessus are static and do not update dynamically. You have to rescan to view the latest and most accurate VPR scores.

Tenable Nessus provides a VPR value the first time you scan a vulnerability on your network.

Tenable recommends resolving vulnerabilities with the highest VPRs first. You can view VPR scores and summary data in:

- The VPR Top Threats for an individual scan, as described in View VPR Top Threats.
- The **Top 10 Vulnerabilities** report for an individual scan. For information on creating the report, see Create a Scan Report.

# **VPR Key Drivers**

You can view the following key drivers to explain a vulnerability's VPR.

**Note:** Tenable does not customize these values for your organization; VPR key drivers reflect a vulnerability's global threat landscape.

| Key Driver                | Description                                                                                                    |
|---------------------------|----------------------------------------------------------------------------------------------------|
| Age of Vuln               | The number of days since the National Vulnerability Database (NVD) published the vulnerability.                                                                                                    |
| CVSSv3<br>Impact<br>Score | The NVD-provided CVSSv3 impact score for the vulnerability. If the NVD did not provide a score, Tenable Nessus displays a Tenable-predicted score.                                                                                                    |
| Exploit Code<br>Maturity  | The relative maturity of a possible exploit for the vulnerability based on the existence, sophistication, and prevalence of exploit intelligence from internal and external sources (e.g., Reversinglabs, Exploit-db, Metasploit, etc.). The possible values ( <b>High</b> , <b>Functional</b> , <b>PoC</b> , or <b>Unproven</b> ) parallel the CVSS Exploit Code Maturity categories. |
| Product<br>Coverage       | The relative number of unique products affected by the vulnerability: <b>Low</b> , <b>Medium</b> , <b>High</b> , or <b>Very High</b> .                                                                                                    |
| Threat<br>Sources         | A list of all sources (e.g., social media channels, the dark web, etc.) where <a href="threat events">threat events</a> related to this vulnerability occurred. If the system did not observe a related threat event in the past 28 days, the system displays <b>No recorded events</b> .                                                                                              |
| Threat<br>Intensity       | The relative intensity based on the number and frequency of recently observed <a href="threat events">threat events</a> related to this vulnerability: <b>Very Low</b> , <b>Low</b> , <b>Medium</b> , <b>High</b> , or <b>Very High</b> .                                                                                                    |
| Threat<br>Recency         | The number of days (0-180) since a threat event occurred for the vulnerability.                                                                                                    |

Threat Event Examples

#### Common threat events include:

- An exploit of the vulnerability
- A posting of the vulnerability exploit code in a public repository
- A discussion of the vulnerability in mainstream media
- Security research about the vulnerability
- A discussion of the vulnerability on social media channels
- A discussion of the vulnerability on the dark web and underground
- A discussion of the vulnerability on hacker forums

# **Configure Your Default Severity Base**

**Note:** By default, new installations of Tenable Nessus use CVSSv3 scores (when available) to calculate severity for vulnerabilities. Preexisting, upgraded installations retain the previous default of CVSSv2 scores.

In Tenable Nessus scanners and Tenable Nessus Professional, you can choose whether Tenable Nessus calculates the severity of vulnerabilities using CVSSv2 or CVSSv3 scores (when available) by configuring your default severity base setting. When you change the default severity base, the change applies to all existing scans that are configured with the default severity base. Future scans also use the default severity base.

You can also configure individual scans to use a particular severity base, which overrides the default severity base for that scan, as described in Configure Severity Base for an Individual Scan.

For more information about CVSS scores and severity ranges, see CVSS Scores vs. VPR.

Note: You cannot configure the default severity base in Tenable Nessus Manager.

#### To configure your default severity base:

1. In the top navigation bar, click **Settings**.

The **About** page appears.

2. In the left navigation bar, click **Advanced**.

The **Advanced Settings** page appears.

3. Click the **Scanning** tab.

The scanning advanced settings appear.

4. In the table, click the row for the **System Default Severity Basis** setting.

**Tip:** Use the search bar to search for any part of the setting name.

The setting configuration window appears.

- 5. In the **Value** drop-down box, select **CVSS v2.0** or **CVSS v3.0** for your default severity base.
- 6. Click Save.

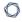

Tenable Nessus updates the default severity base for your instance. Existing scans with the default severity base update to reflect the new default. Individual scans with overridden severity bases do not change.

# **Configure Severity Base for an Individual Scan**

**Note:** By default, new installations of Tenable Nessus use CVSSv3 scores (when available) to calculate severity for vulnerabilities. Preexisting, upgraded installations retain the previous default of CVSSv2 scores.

You can configure individual scans to use a particular severity base, which overrides the default severity base for that scan. If you change the default severity base, scans with overridden severity bases do not change.

To change the default severity base across the Tenable Nessus instance, see <u>Configure Your</u> <u>Default Severity Base</u>.

For more information about CVSS scores and severity ranges, see CVSS Scores vs. VPR.

To configure the severity base for an individual scan:

1. In the top navigation bar, click **Scans**.

The **My Scans** page appears.

2. In the scans table, click the scan for which you want to change the severity base.

The scan page appears. The **Scan Details**, including the scan's current severity base, appear on the right side of the page.

3. Under Scan Details, next to the current Severity Base, click the button.

The Change Severity Rating Base window appears.

- 4. From the **Severity Rating Base** drop-down box, select one of the following:
  - CVSS v2.0 The severity for vulnerabilities found by the scan is based on CVSSv2 scores. This setting overrides the default severity base set on the Tenable Nessus instance.
  - CVSS v3.0 The severity for vulnerabilities found by the scan is based on CVSSv3 scores. This setting overrides the default severity base set on the Tenable Nessus instance.

• **Default** — The severity for vulnerabilities found by the scan use the Tenable Nessus default severity base, which appears in parentheses. If you <u>change the default severity</u> <u>base</u> later, the scan automatically uses the new default severity base.

#### 5. Click **Save**.

Tenable Nessus updates the severity base for your scan. The scan results update to reflect the updated severity.

## Create a New Scan from Scan Results

When you view scan results, you can select scanned hosts that you want to target in a new scan. When you create a new scan, Tenable Nessus automatically populates the targets with the hosts that you selected.

#### To create a new scan from scan results:

1. In the top navigation bar, click **Scans**.

The My Scans page appears.

2. In the scans table, click the row of a completed scan.

The scan's results page appears.

3. Click the **Hosts** tab.

Tenable Nessus displays a table of scanned hosts.

4. Select the check box next to each host you want to scan in your new scan.

At the top of the page, the **More** button appears.

5. Click the More button.

A drop-down box appears.

6. Click Create Scan.

The **Scan Templates** page appears.

7. Select a scan template for your new scan.

Tenable Nessus automatically populates the **Targets** list with the hosts you previously selected.

- 8. Configure the rest of the scan settings, as described in Scan and Policy Settings.
- 9. Do one of the following:
  - To launch the scan immediately, click the 🔽 button, and then click **Launch**.

Tenable Nessus saves and launches the scan.

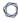

• To launch the scan later, click the **Save** button.

Tenable Nessus saves the scan.

### **Search and Filter Results**

You can search or use filters to view specific scan results. You can filter hosts and vulnerabilities, and you can create detailed and customized scan result views by using multiple filters.

#### To search for hosts:

1. In scan results, click the **Hosts** tab.

If you are working with an attack surface discovery scan, click the **Records** tab.

2. In the **Search Hosts** box above the hosts table, type text to filter for matches in hostnames.

As you type, Nessus automatically filters the results based on your text.

#### To search for vulnerabilities:

- 1. Do one of the following:
  - In scan results, in the **Hosts** tab, click a specific host to view its vulnerabilities.
  - In scan results, click the **Vulnerabilities** tab to view all vulnerabilities.
- 2. In the **Search Vulnerabilities** box above the vulnerabilities table, type text to filter for matches in vulnerability titles.

As you type, Nessus automatically filters the results based on your text.

#### To create a filter:

- 1. Do one of the following:
  - In scan results, click the Hosts tab.
  - In scan results, in the **Hosts** tab, click a specific host to view its vulnerabilities.
  - In scan results, click the **Vulnerabilities** tab to view all vulnerabilities.
- 2. Click **Filters** next to the search box.

The **Filters** window appears.

3. Specify your filter rule options:

- Match Any or Match All: If you select All, only results that match all filters appear. If you select Any, results that match any one of the filters appear.
- Plugin attribute: See the Plugin Attributes table for plugin attribute descriptions.
- Filter argument: Select is equal to, is not equal to, contains, or does not contain to specify how the filter should match for the selected plugin attribute.
- **Value:** Depending on the plugin attribute you selected, enter a value or select a value from the drop-down menu.
- 4. (Optional) Click to add another filter rule.
- 5. Click Apply.

Tenable Nessus applies your filters and the table shows vulnerabilities or records that match your filters.

#### To clear an applied filter:

1. Click Filter next to the search box.

The **Filter** window appears.

- 2. To remove a single filter, click  $\times$  next to the filter entry.
- 3. To remove all filters, click Clear Filters.

Tenable Nessus removes the filters from the vulnerabilities shown in the table.

## Plugin Attributes

The following table lists plugins attributes you can use to filter results.

| Option                      | Description                                                                                                    |
|-----------------------------|----------------------------------------------------------------------------------------------------|
| Bugtraq ID                  | Filter results based on if a Bugtraq ID is equal to, is not equal to, contains, or does not contain a given string (for example, 51300). |
| CANVAS Exploit<br>Framework | Filter results based on if the presence of an exploit in the CANVAS exploit framework is equal to or is not equal to true or false.      |
| CANVAS Pack-                | Filter results based on which CANVAS exploit framework package an                                                                        |

| Option                    | Description                                                                                                    |
|---------------------------|----------------------------------------------------------------------------------------------------|
| age                       | exploit exists for. Options include CANVAS, D2ExploitPack, or White_Phosphorus.                                                                                                    |
| CERT Advisory<br>ID       | Filter results based on if a CERT Advisory ID (now called Technical Cyber Security Alert) is equal to, is not equal to, contains, or does not contain a given string (for example, TA12-010A).                                          |
| CORE Exploit<br>Framework | Filter results based on if the presence of an exploit in the CORE exploit framework is equal to or is not equal to true or false.                                                                                                    |
| CPE                       | Filter results based on if the Common Platform Enumeration (CPE) is equal to, is not equal to, contains, or does not contain a given string (for example, Solaris).                                                                     |
| CVE                       | Filter results based on if a Common Vulnerabilities and Exposures (CVE) v2.0 reference is equal to, is not equal to, contains, or does not contain a given string (for example, 2011-0123).                                             |
| CVSS Base<br>Score        | Filter results based on if a Common Vulnerability Scoring System (CVSS) v2.0 base score is less than, is more than, is equal to, is not equal to, contains, or does not contain a string (for example, 5).                              |
|                           | You can use this filter to select by risk level. The severity ratings are derived from the associated CVSS score, where 0 is Info, less than 4 is Low, less than 7 is Medium, less than 10 is High, and a CVSS score of 10 is Critical. |
| CVSS Temporal<br>Score    | Filter results based on if a CVSS v2.0 temporal score is less than, is more than, is equal to, is not equal to, contains, or does not contain a string (for example, 3.3).                                                              |
| CVSS Temporal<br>Vector   | Filter results based on if a CVSS v2.0 temporal vector is equal to, is not equal to, contains, or does not contain a given string (for example, E:F).                                                                                   |
| CVSS Vector               | Filter results based on if a CVSS v2.0 vector is equal to, is not equal to, contains, or does not contain a given string (for example, AV:N).                                                                                           |

Filter results based on if a Common Vulnerability Scoring System (CVSS)

CVSS 3.0 Base

| Option                       | Description                                                                                                    |
|------------------------------|----------------------------------------------------------------------------------------------------|
| Score                        | v3.0 base score is less than, is more than, is equal to, is not equal to, contains, or does not contain a string (for example, 5).                                                                                                    |
|                              | You can use this filter to select by risk level. The severity ratings are derived from the associated CVSS score, where 0 is Info, less than 4 is Low, less than 7 is Medium, less than 10 is High, and a CVSS score of 10 is Critical. |
| CVSS 3.0 Tem-<br>poral Score | Filter results based on if a CVSS v3.0 temporal score is less than, is more than, is equal to, is not equal to, contains, or does not contain a string (for example, 3.3).                                                              |
| CVSS 3.0 Temporal Vector     | Filter results based on if a CVSS v3.0 temporal vector is equal to, is not equal to, contains, or does not contain a given string (for example, E:F).                                                                                   |
| CVSS 3.0 Vector              | Filter results based on if a CVSS v3.0 vector is equal to, is not equal to, contains, or does not contain a given string (for example, AV:N).                                                                                           |
| CWE                          | Filter results based on Common Weakness Enumeration (CWE) if a CVSS vector is equal to, is not equal to, contains, or does not contain a CWE reference number (for example, 200).                                                       |
| Exploit Available            | Filter results based on the vulnerability having a known public exploit.                                                                                                    |
| Exploit Data-<br>base ID     | Filter results based on if an Exploit Database ID (EBD-ID) reference is equal to, is not equal to, contains, or does not contain a given string (for example, 18380).                                                                   |
| Exploitability               | Filter results based on if the exploitability ease is equal to or is not equal to                                                                                                    |

malware is equal to or is not equal to true or false.

known exploits are available.

an ACT\_ATTACK plugin.

Ease

ware

Nessus

Exploited by Mal-

Exploited by

the following values: Exploits are available, No exploit is required, or No

Filter results based on if the presence of a vulnerability is exploitable by

Filter results based on whether a plugin performs an actual exploit, usually

| 0 |  |
|---|--|
|   |  |

| Option                               | Description                                                                                                    |
|--------------------------------------|----------------------------------------------------------------------------------------------------|
| Hostname                             | Filter results if the host is equal to, is not equal to, contains, or does not contain a given string (for example, 192.168 or lab). For agents, you can search by the agent target name. For other targets, you can search by the target's IP address or DNS name, depending on how you configured the scan. |
| IAVA                                 | Filter results based on if an IAVA reference is equal to, is not equal to, contains, or does not contain a given string (for example, 2012-A-0008).                                                                                                    |
| IAVB                                 | Filter results based on if an IAVB reference is equal to, is not equal to, contains, or does not contain a given string (for example, 2012-A-0008).                                                                                                    |
| IAVM Severity                        | Filter results based on the IAVM severity level (for example, IV).                                                                                                    |
| In The News                          | Filter results based on whether the vulnerability covered by a plugin has had coverage in the news.                                                                                                    |
| Malware                              | Filter results based on whether the plugin detects malware; usually ACT_GATHER_INFO plugins.                                                                                                    |
| Metasploit<br>Exploit Frame-<br>work | Filter results based on if the presence of a vulnerability in the Metasploit Exploit Framework is equal to or is not equal to true or false.                                                                                                    |
| Metasploit<br>Name                   | Filter results based on if a Metasploit name is equal to, is not equal to, contains, or does not contain a given string (for example, xslt_password_reset).                                                                                                    |
| Microsoft Bul-<br>letin              | Filter results based on Microsoft security bulletins like MS17-09, which have the format MSXX-XXX , where X is a number.                                                                                                    |
| Microsoft KB                         | Filter results based on Microsoft knowledge base articles and security advisories.                                                                                                    |
| OSVDB ID                             | Filter results based on if an Open Source Vulnerability Database (OSVDB) ID is equal to, is not equal to, contains, or does not contain a given string (for example, 78300).                                                                                                    |

| 0 |
|---|
| _ |

| Option                        | Description                                                                                                    |
|-------------------------------|----------------------------------------------------------------------------------------------------|
| Patch Public-<br>ation Date   | Filter results based on if a vulnerability patch publication date is less than, is more than, is equal to, is not equal to, contains, or does not contain a string (for example, 12/01/2011). |
| Plugin Descrip-<br>tion       | Filter results if Plugin Description contains, or does not contain a given string (for example, remote).                                                                                      |
| Plugin Family                 | Filter results if Plugin Name is equal to or is not equal to one of the designated Nessus plugin families. Tenable Nessus provides the possible matches via a drop-down menu.                 |
| Plugin ID                     | Filter results if plugin ID is equal to, is not equal to, contains, or does not contain a given string (for example, 42111).                                                                  |
| Plugin Modi-<br>fication Date | Filter results based on if a Nessus plugin modification date is less than, is more than, is equal to, is not equal to, contains, or does not contain a string (for example, 02/14/2010).      |
| Plugin Name                   | Filter results if Plugin Name is equal to, is not equal to, contains, or does not contain a given string (for example, windows).                                                              |
| Plugin Output                 | Filter results if Plugin Description is equal to, is not equal to, contains, or does not contain a given string (for example, PHP)                                                            |
| Plugin Public-<br>ation Date  | Filter results based on if a Nessus plugin publication date is less than, is more than, is equal to, is not equal to, contains, or does not contain a string (for example, 06/03/2011).       |
| Plugin Type                   | Filter results if Plugin Type is equal to or is not equal to one of the two types of plugins: local or remote.                                                                                |
| Port                          | Filter results based on if a port is equal to, is not equal to, contains, or does not contain a given string (for example, 80).                                                               |
| Protocol                      | Filter results if a protocol is equal to or is not equal to a given string (for example, HTTP).                                                                                               |
| Risk Factor                   | Filter results based on the risk factor of the vulnerability (for example, Low,                                                                                                    |

| Option                         | Description                                                                                                    |
|--------------------------------|----------------------------------------------------------------------------------------------------|
|                                | Medium, High, Critical).                                                                                                    |
| Secunia ID                     | Filter results based on if a Secunia ID is equal to, is not equal to, contains, or does not contain a given string (for example, 47650).                              |
| See Also                       | Filter results based on if a Nessus plugin see also reference is equal to, is not equal to, contains, or does not contain a given string (for example, seclists.org). |
| Solution                       | Filter results if the plugin solution contains or does not contain a given string (for example, upgrade).                                                             |
| Synopsis                       | Filter results if the plugin solution contains or does not contain a given string (for example, PHP).                                                                 |
| Vulnerability Publication Date | Filter results based on if a vulnerability publication date earlier than, later than, on, not on, contains, or does not contain a string (for example, 01/01/2012).   |
|                                | <b>Note:</b> Pressing the button next to the date brings up a calendar interface for easier date selection.                                                           |

## **Compare Scan Results**

You can compare two scan results to see differences between them. This comparison is not a true differential of the two results; it shows the new vulnerabilities that Tenable Nessus detected between the older baseline scan and the newer scan.

Comparing scan results helps you see how a given system or network has changed over time. This information is useful for compliance analysis by showing how vulnerabilities are being remediated, if systems are patched as Tenable Nessus finds new vulnerabilities, or how two scans may not be targeting the same hosts.

Note: You cannot compare imported scans or more than two scans.

#### To compare two scan results:

1. In the top navigation bar, click **Scans**.

The My Scans page appears.

- 2. Click a scan.
- 3. Click the **History** tab.
- 4. In the row of both scan results you want to compare, select the check box.
- 5. In the upper-right corner, click **Diff**.

The **Choose Primary Result** window appears.

6. In the drop-down box, select which of the scan results is the primary result.

The primary result is your differential baseline. The scan differential shows the vulnerabilities that Tenable Nessus detected in the non-baseline scan.

**Tip:** To see a true differential of the two scan results, Tenable recommends generating the differential twice: once using the older scan result as the baseline, and once using the newer scan result as the baseline. Doing so allows you to see the vulnerabilities that were only detected in one of the scan results.

7. Click Continue.

The scan differential appears. The differential shows the hosts on which the non-baseline scan detected vulnerabilities since the baseline scan under the **Hosts** tab and a list of the vulnerabilities detected under the **Vulnerabilities** tab. The differential also shows which of those new vulnerabilities are <u>VPR Top Threats</u> under the **VPR Top Threats** tab.

You can generate a report of the scan differential. For more information, see step four of Create a Scan Report.

## **Dashboard**

In Tenable Nessus Manager, you can configure a scan to show the scan's results in an interactive dashboard view.

**Note:** This feature is only available for non-clustered Manager configurations.

Based on the type of scan performed and the type of data collected, the dashboard shows key values and trending indicators.

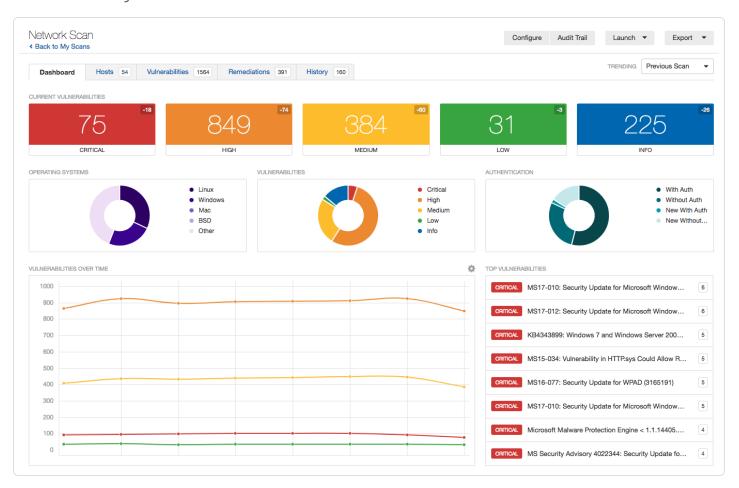

## Dashboard View

Based on the type of scan performed and the type of data collected, the dashboard shows key values and a trending indicator.

## Dashboard Details

|   | ~ |
|---|---|
| 1 | 1 |
| F | 2 |
|   |   |

| Name                         | Description                                                                                                    |
|------------------------------|----------------------------------------------------------------------------------------------------|
| Current Vul-<br>nerabilities | The number of vulnerabilities identified by the scan, by severity.                                                                                                    |
| Operating System Comparison  | The percentage of operating systems identified by the scan.                                                                                                    |
| Vulnerability Comparison     | The percentage of all vulnerabilities identified by the scan, by severity.                                                                                                    |
| Host Count Comparison        | The percentage of hosts scanned by credentialed and non-credentialed authorization types: without authorization, new without authorization, with authorization, and new with authorization. |
| Vulnerabilities<br>Over Time | Vulnerabilities found over a period of time. You must complete at least two scans for this chart to appear.                                                                                 |
| Top Hosts                    | Top 8 hosts that had the highest number of vulnerabilities found in the scan.                                                                                                    |
| Top Vul-<br>nerabilities     | Top 8 vulnerabilities based on severity.                                                                                                    |

## **View Scan Summary**

You can view a summary of any non-agent scan in Tenable Nessus Manager, or any scan in Tenable Nessus Professional or Tenable Nessus Expert. The scan summary provides the following information:

| Summary Section                        | Description                                                                                                    |
|----------------------------------------|----------------------------------------------------------------------------------------------------|
| Scan Details                           | The number of critical, high, medium, and low-severity vulnerabilities detected during the scan.                                                                                                    |
| Details                                | The scan name, the plugin set the scan used, the scan's CVSS score (for more information, see <u>CVSS Scores vs. VPR</u> ), the scan's template, and the times at which the scan started and ended.                                                                                                    |
| Authentication/Credential Info (Hosts) | The number of hosts that succeeded and failed to authenticate during the scan.                                                                                                    |
| Scan Durations                         | The scan duration, median scan time per host, and maximum scan time.                                                                                                    |
| Plugin Families Enabled/Dis-<br>abled  | A list of the plugin families that Tenable Nessus enabled or disabled for the scan.                                                                                                    |
|                                        | <b>Note:</b> This section does not appear for basic network scans.                                                                                                    |
| Plugin Rules Applied                   | A list of the plugin rules that were applied for the scan. If Tenable Nessus did not apply plugin rules, this section does not appear.                                                                                                    |
| Policy Details                         | <ul> <li>The scan's basic, assessment, report, advanced, credential, port scanner, and fragile devices settings configurations.</li> <li>For more information about basic, assessment, report, and advanced scan settings, see <a href="Scan and Policy Settings">Scan and Policy Settings</a>.</li> <li>For more information about port scanner and fragile device settings, see <a href="Discovery Scan Settings">Discovery Scan Settings</a>.</li> </ul> |

**Note:** The **Scan Summary** tab does not appear while the scan is in progress.

**Note:** Some of the scan summary data for existing scans may appear blank. This can happen when viewing an existing scan after upgrading Tenable Nessus, or when you back up and restore a scan. To fix this, rerun the scan.

#### To view a scan's summary:

1. In the top navigation bar, click **Scans**.

The **My Scans** page appears.

2. Click the scan for which you want to view a summary.

The scan's results page appears.

3. Click the **Scan Summary** tab.

The **Scan Summary** page appears.

## **Vulnerabilities**

Vulnerabilities are instances of a potential security issue found by a plugin. In your scan results, you can choose to view all vulnerabilities found by the scan, or vulnerabilities found on a specific host.

| Vulnerability view                                    | Path                                  |
|-------------------------------------------------------|---------------------------------------|
| All vulnerabilities detected by a scan                | Scans > [scan name] > Vulnerabilities |
| Vulnerabilities detected by a scan on a specific host | Scans > Hosts > [scan name]           |

## Example Vulnerability Information

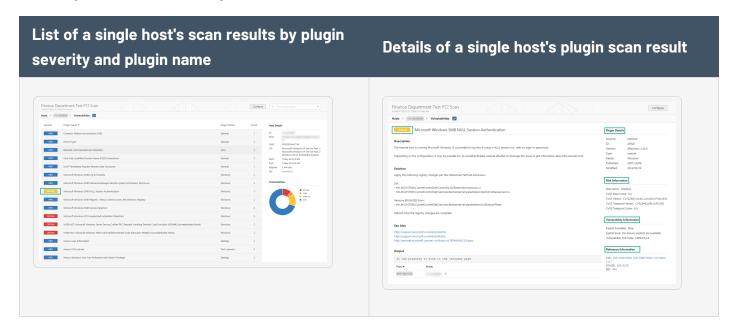

For information on managing vulnerabilities, see:

- View Vulnerabilities
- Search and Filter Results
- Modify a Vulnerability
- Group Vulnerabilities
- Snooze a Vulnerability
- Live Results

## **View Vulnerabilities**

You can view all vulnerabilities found by a scan, or vulnerabilities found on a specific host by a scan. When you drill down on a vulnerability, you can view information such as plugin details, description, solution, output, risk information, vulnerability information, and reference information.

**Tip:** To view vulnerabilities by VPR, click in the table header, click **Disable Groups**, and sort the table by **VPR Score**.

#### To view vulnerabilities:

1. In the top navigation bar, click **Scans**.

The My Scans page appears.

2. Click the scan for which you want to view vulnerabilities.

The scan's results page appears.

- 3. Do one of the following:
  - To view vulnerabilities on a specific host, click the host.
  - To view all vulnerabilities, click the **Vulnerabilities** tab.

The **Vulnerabilities** tab appears.

- 4. (Optional) To sort the vulnerabilities, click an attribute in the table header row to sort by that attribute.
- 5. To view details for the vulnerability, click the vulnerability row.

The vulnerability details page appears and shows plugin information and output for each instance on a host.

## Modify a Vulnerability

You can modify a vulnerability to change its severity level or hide it. This allows you to re-prioritize the severity of results to better account for your organization's security posture and response plan. When you modify a vulnerability from the scan results page, the change only applies to that vulnerability instance for that scan unless you indicate that the change should apply to all future scans. To modify severity levels for all vulnerabilities, use Plugin Rules.

#### To modify a vulnerability:

1. In the top navigation bar, click **Scans**.

The My Scans page appears.

2. Click the scan for which you want to view vulnerabilities.

The scan's results page appears.

- 3. Do one of the following:
  - Click a specific host to view vulnerabilities found on that host.
  - Click the **Vulnerabilities** tab to view all vulnerabilities.

The **Vulnerabilities** tab appears.

4. In the row of the vulnerability you want to modify, click .

The **Modify Vulnerability** window appears.

5. In the **Severity** drop-down box, select a severity level or **Hide this result**.

**Note:** If you hide a vulnerability, you cannot recover it and you accept its associated risks. To hide a vulnerability temporarily, use Vulnerability Snoozing.

6. (Optional) Select Apply this rule to all future scans.

If you select this option, Tenable Nessus modifies this vulnerability for all future scans. Tenable Nessus does not modify vulnerabilities found in past scans.

7. Click Save.

Tenable Nessus updates the vulnerability with your setting.

## **Group Vulnerabilities**

When you group vulnerabilities, plugins with common attributes such as Common Platform Enumeration (CPE), service, application, and protocol nest under a single row in scan results. Grouping vulnerabilities gives you a shorter list of results, and shows your related vulnerabilities together.

When you enable groups, the number of vulnerabilities in the group appears next to the severity indicator, and the group name says (Multiple Issues).

The severity indicator for a group is based on the vulnerabilities in the group. If all the vulnerabilities in a group have the same severity, Tenable Nessus shows that severity level. If the vulnerabilities in a group have differing severities, Nessus shows the **Mixed** severity level.

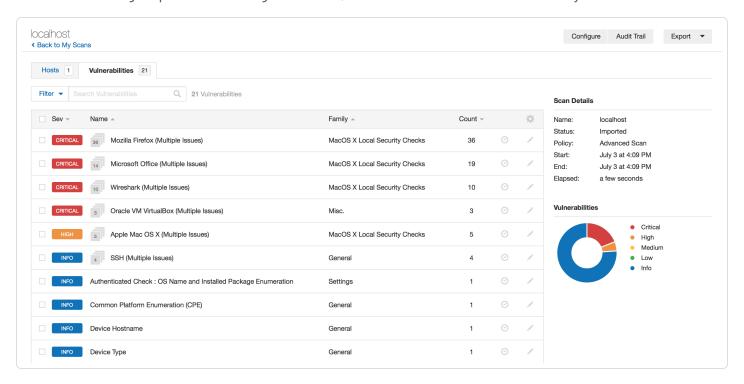

## To group vulnerabilities:

1. In the top navigation bar, click **Scans**.

The **My Scans** page appears.

2. Click on the scan for which you want to view vulnerabilities.

The scan's results page appears.

3. Do one of the following:

• Click a specific host to view vulnerabilities found on that host.

-or-

• Click the **Vulnerabilities** tab to view all vulnerabilities.

The **Vulnerabilities** tab appears.

- 4. In the header row of the vulnerabilities table, click .
- 5. Click Enable Groups.

Nessus groups similar vulnerabilities in one row.

#### To ungroup vulnerabilities:

- 1. In the header row of the vulnerabilities table, click .
- 2. Click Disable Groups.

Vulnerabilities appear on their own row.

#### To view vulnerabilities within a group:

• In the vulnerabilities table, click the vulnerability group row.

A new vulnerabilities table appears and shows the vulnerabilities in the group.

#### To set group severity types to the highest severity within the group:

• Set the <u>advanced setting</u> scans\_vulnerability\_groups\_mixed to no.

## **Snooze a Vulnerability**

When you snooze a vulnerability, it does not appear in the default view of your scan results. You choose a period of time for which the vulnerability is snoozed – once the snooze period age outs, the vulnerability awakes and appears in your list of scan results. You can also manually wake a vulnerability or choose to show snoozed vulnerabilities. Snoozing affects all instances of the vulnerability in a given scan, so you cannot snooze vulnerabilities only on a specific host.

When you snooze a vulnerability, you only snooze the vulnerability for the scan result that you are working in. The vulnerability still appears in other existing scan results, and in future scan results.

#### To snooze a vulnerability:

1. In the top navigation bar, click **Scans**.

The **My Scans** page appears.

2. Click on the scan for which you want to view vulnerabilities.

The scan's results page appears.

- 3. Do one of the following:
  - Click a specific host to view vulnerabilities found on that host.

-or-

• Click the **Vulnerabilities** tab to view all vulnerabilities.

The **Vulnerabilities** tab appears.

4. In the row of the vulnerability you want to snooze, click  $\odot$ .

The **Snooze for** drop-down box appears.

- 5. Choose the period of time you want the vulnerability to snooze:
  - Click 1 Day, 1 Week, or 1 Month.

-or-

Click Custom.

The **Snooze Vulnerability** window appears.

#### 6. In the **Snooze Vulnerability** window:

- If you selected a preset snooze period, click **Snooze** to confirm your selection.
- If you selected a custom snooze period, select the date you want the vulnerability to snooze until, then click **Snooze**.

Tenable Nessus snoozes the vulnerability for the selected period of time and does not appear in the default view of scan results.

#### To show snoozed vulnerabilities:

1. In the header row of the vulnerabilities table, click .

A drop-down box appears.

#### 2. Click Show Snoozed.

Snoozed vulnerabilities appear in the list of scan results.

#### To wake a snoozed vulnerability:

1. In the row of the snoozed vulnerability click ②.

The Wake Vulnerability window appears.

#### 2. Click Wake.

The vulnerability is no longer snoozed, and appears in the default list of scan results.

## **View VPR Top Threats**

In Tenable Nessus scan results, **VPR Top Threats** represent a scan's top 10 vulnerabilities with the highest VPR scores. For information about VPR, see CVSS Scores vs. VPR.

Although you may have more than 10 vulnerabilities found by a scan, VPR top threats show the 10 most severe vulnerabilities as determined by their VPR score. To view all vulnerabilities by their static CVSS score, see View Vulnerabilities.

Note: To ensure VPR data is available for your scans, enable plugin updates.

**Tip:** VPR is a dynamic score that changes over time to reflect the current threat landscape. However, the VPR top threats reflect the VPR score for the vulnerability at the time Tenable Nessus ran the scan. To get updated VPR scores, re-run the scan.

To view a scan's top 10 vulnerabilities by VPR threat:

1. In the top navigation bar, click **Scans**.

The **My Scans** page appears.

2. In the scans table, click the scan for which you want to view the top VPR threats.

The scan page appears.

3. Click the **VPR Top Threats** tab.

The VPR Top Threats page appears. On this page, you can view:

| Section                              | Description                                                                                                    |
|--------------------------------------|----------------------------------------------------------------------------------------------------|
| Assessed<br>Threat Level             | The highest VPR-based severity from your top 10 vulnerabilities.                                                                                                    |
| VPR Top Threats Table — Summary View |                                                                                                    |
| VPR Severity                         | The severity for the vulnerability, based on VPR score. This severity may differ from the CVSS-based severity. For more information, see <a href="CVSS Scores vs. VPR">CVSS Scores vs. VPR</a> . |

| Name      | The name of the vulnerability.                                                    |
|-----------|-----------------------------------------------------------------------------------|
| Reasons   | Threat sources where <u>threat events</u> related to this vulnerability occurred. |
| VPR Score | The Vulnerability Priority Rating score for the vulnerability.                    |
| Hosts     | The number of affected hosts where Tenable Nessus found the vul-                  |

4. (Optional) To view details for a specific vulnerability, click the row in the table.

The vulnerability details window appears.

nerability.

## **Live Results**

Nessus updates with new plugins automatically, which allows you to assess your assets for new vulnerabilities. However, if your scan is on an infrequent schedule, the scan may not run new plugins until several days after the plugin update. This gap could leave your assets exposed to vulnerabilities that you are not aware of.

In Nessus Professional and Nessus Expert, you can use *live results* to view scan results for new plugins based on a scan's most recently collected data, without running a new scan. Live results allow you to see potential new threats and determine if you need to launch a scan manually to confirm the findings. Live results are not results from an active scan; they are an assessment based on already-collected data. Live results don't produce results for new plugins that require active detection, like an exploit, or that require data that was not previously collected.

Live results appear with striped coloring in scan results. In the **Vulnerabilities** tab, the severity indicator is striped, and the **Live** icon appears next to the plugin name.

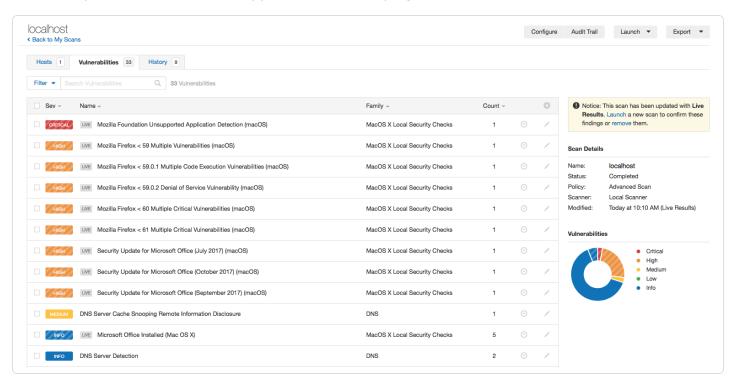

The results page shows a note indicating that the results include live results. Tenable recommends that you manually launch a scan to confirm the findings. The longer you wait between active scans, the more outdated the data may be, which lessens the effectiveness of live results.

To manage live results, see the following:

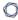

- Enable or Disable Live Results
- Remove Live Results

## **Enable or Disable Live Results**

The first time you enable live results on a scan, the scan results update to include findings for plugins that were enabled since the last scan. The scan then updates with live results whenever there is a new plugin update. Live results are not results from an active scan; they are an assessment based on a scan's most recently collected data. Live results do not produce results for new plugins that require active detection, like an exploit, or that require data that was not previously collected. To learn more, see Live Results.

#### To enable or disable live results:

- 1. In Tenable Nessus Professional or Tenable Nessus Expert, create a new scan or edit an existing scan.
- 2. Go to the **Settings** tab.
- 3. Under **Post-Processing**, enable or disable **Live Results**:
  - To enable, select the Live Results check box.
  - To disable, clear the Live Results check box.
- 4. Click Save.

Tenable Nessus enables or disables live results for this scan.

#### - C

## **Remove Live Results**

In Nessus Professional and Nessus Expert, if a scan includes live results, Tenable Nessus shows the following notice on the scan results page.

Notice: This scan has been updated with Live Results. Launch a new scan to confirm these findings or remove them.

If you remove live results, they no longer appear on the scan results page. However, live results will re-appear the next time Nessus updates the plugins (unless you <u>disable the feature</u> for the scan).

**Tip:** To launch the scan and confirm the live results findings, click **Launch** in the notice before you remove the findings.

To remove Live Results findings from the scan results page:

• In the notice, click **remove**.

## **Scan Exports and Reports**

You can export scans as a Tenable Nessus file or a Tenable Nessus DB file, as described in <u>Export a Scan</u>. You can then import these files as a scan or policy, as described in <u>Import a Scan</u> and <u>Import a Policy</u>.

You can also create a scan report in several different formats. For more information, see <u>Create a Scan Report</u>.

User report templates to define the content of a report, based on chapter selection and ordering. Once you define your custom templates custom (see <a href="Create a Custom Report Template">Create a Custom Report Template</a> for more information), you can use them to generate HTML or PDF reports for scan results. In addition to custom templates, Nessus provides some predefined system templates. To view custom and system report templates, see <a href="Customized Reports">Customized Reports</a>. For more information on the system templates, see <a href="https://www.tenable.com/nessus-reports">https://www.tenable.com/nessus-reports</a>.

| Format         | Description                                                                                                    |
|----------------|----------------------------------------------------------------------------------------------------|
| Exports        |                                                                                                    |
| Nessus         | A .nessus file in XML format that contains the list of targets, policies defined by the user, and scan results. Nessus strips the password credentials so they are not exported as plain text in the XML. If you import a .nessus file as a policy, you must re-apply your passwords to any credentials. |
| Nessus DB      | A proprietary encrypted database format that contains all the information in a scan, including the audit trails and results. When you export in this format, you must enter a password to encrypt the results of the scan.                                                                               |
| Policy         | An informational JSON file that contains the scan policy details.                                                                                                    |
| Timing<br>Data | An informational comma-separated values (CSV) file that contains the scan host-name, IP, FQDN, scan start and end times, and the scan duration in seconds.                                                                                                    |
| Reports        |                                                                                                    |
| PDF            | A report generated in PDF format. Depending on the size of the report, PDF generation may take several minutes. You need either Oracle Java or OpenJDK for PDF reports.                                                                                                    |

| B | 7 |    |
|---|---|----|
| a | 7 | 'n |
| P | 4 | γ  |
|   | _ |    |

| HTML | A report generated using standard HTML output. This report opens in a new tab in your browser.                 |
|------|----------------------------------------------------------------------------------------------------|
| CSV  | A CSV export that you can use to import into many external programs such as databases, spreadsheets, and more. |

# Export a Scan

You can export a scan from one Tenable Nessus scanner and import it to a different Tenable Nessus scanner. This helps you manage your scan results, compare reports, back up reports, and facilitates communication between groups within an organization. For more information, see Import a

You can export scan results as a Tenable Nessus file or as a Tenable Nessus DB file. For more information, see Scan Exports and Reports.

For Tenable Nessus files, if you modified scan results using <u>plugin rules</u> or by <u>modifying a vul-nerability</u> (for example, you hid or changed the severity of a plugin), the exported scan does not reflect these modifications.

#### To export a scan:

Scan and Import a Policy.

1. In the top navigation bar, click **Scans**.

The My Scans page appears.

2. Click a scan.

The scan's results page appears.

- 3. In the upper-right corner, click **Export**.
- 4. From the drop-down box, select the format in which you want to export the scan results.
  - If you select **Tenable Nessus**, Tenable Nessus exports the .nessus XML file.
  - If you select Tenable Nessus DB, the Export as Tenable Nessus DB dialog box appears.
    - a. Type a password to protect the file.

When you import the Tenable Nessus DB file to another scanner, you must enter this password.

b. Click **Export**.

Tenable Nessus exports the Tenable Nessus Manager DB file.

 If you select **Policy**, Tenable Nessus exports an informational JSON file that contains the scan policy details.

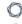

• If you select **Timing Data**, Tenable Nessus exports an information CSV file that contains the scan hostname, IP, FQDN, scan start and end times, and the scan duration in seconds.

## **Policies**

A policy is a set of predefined configuration options related to performing a scan. After you create a policy, you can select it as a template when you create a scan.

**Note:** For information about default policy templates and settings, see <u>Scan Templates</u>.

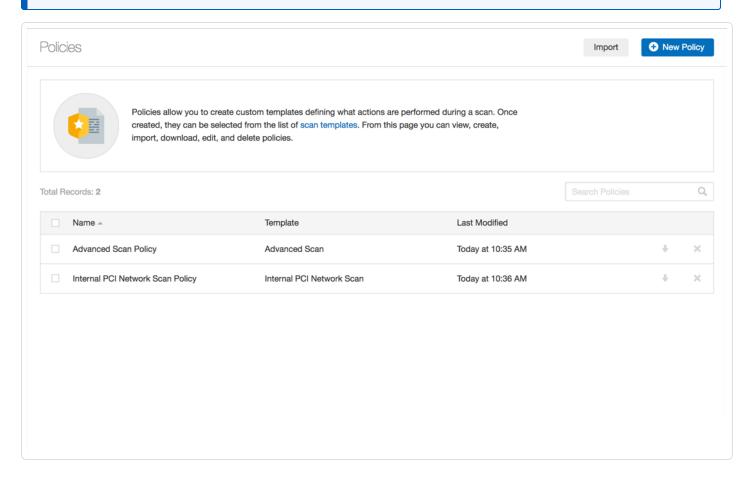

## Policy Characteristics

- Parameters that control technical aspects of the scan such as timeouts, number of hosts, type of port scanner, and more.
- Credentials for local scans (for example, Windows, SSH), authenticated Oracle database scans, HTTP, FTP, POP, IMAP, or Kerberos based authentication.
- Granular family or plugin-based scan specifications.

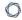

- Database compliance policy checks, report verbosity, service detection scan settings, Unix compliance checks, and more.
- Offline configuration audits for network devices, allowing safe checking of network devices without needing to scan the device directly.
- Windows malware scans which compare the MD5 checksums of files, both known good and malicious files.

## **Create a Policy**

1. In the top navigation bar, click **Scans**.

The **My Scans** page appears.

2. In the left navigation bar, click Policies.

The **Policies** page appears.

3. In the upper right corner, click the **New Policy** button.

The **Policy Templates** page appears.

- 4. Click the policy template that you want to use.
- 5. Configure the policy's <u>settings</u>.
- 6. Click the **Save** button.

Tenable Nessus saves the policy.

## **Import a Policy**

You can import an <u>exported</u> Tenable Nessus (.nessus) scan or policy and import it as a policy. You can then view and modify the configuration settings for the imported policy. You cannot import a Nessus DB file as a policy.

#### To import a policy:

1. In the top navigation bar, click **Scans**.

The **My Scans** page appears.

2. In the left navigation bar, click **Policies**.

The **Policies** page appears.

3. In the upper-right corner, click **Import**.

Your browser's file manager window appears.

4. Browse to and select the scan file that you want to import.

**Note:** Supported file type is an exported Nessus (.nessus) file.

Tenable Nessus imports the file as a policy.

5. (Optional) Modify Policy Settings.

#### - r

# **Modify Policy Settings**

A standard user or administrator can perform this procedure.

1. In the top navigation bar, click **Scans**.

The **My Scans** page appears.

- 2. In the left navigation bar, click Policies.
- 3. In the policies table, select the check box on the row corresponding to the policy that you want to configure.

In the upper-right corner, the **More** button appears.

- 4. Click the More button.
- 5. Click **Configure**.

The **Configuration** page for the policy appears.

- 6. Modify the settings.
- 7. Click the **Save** button.

Tenable Nessus saves the settings.

# **Delete a Policy**

This procedure can be performed by a standard user or administrator.

1. In the top navigation bar, click **Scans**.

The My Scans page appears.

- 2. In the left navigation bar, click **Policies**.
- 3. On the policies table, on the row corresponding to the policy that you want to delete, click the

A dialog box appears, confirming your selection to delete the policy.

4. Click the **Delete** button.

Tenable Nessus deletes the policy.

# **Plugins**

As information about new vulnerabilities is discovered and released into the general public domain, Tenable, Inc. research staff designs programs to enable Tenable Nessus to detect them.

These programs are called *plugins*. Tenable writes plugins in the Tenable Nessus proprietary scripting language called *Tenable Nessus Attack Scripting Language* (NASL).

Plugins contain vulnerability information, a generic set of remediation actions, and the algorithm to test for the presence of the security issue.

Tenable Nessus supports the Common Vulnerability Scoring System (CVSS) and supports both v2 and v3 values simultaneously. If both CVSS2 and CVSS3 attributes are present, Tenable Nessus calculates both scores. However in determining the Risk Factor attribute, currently the CVSS2 scores take precedence.

Tenable Nessus also uses plugins to obtain configuration information from authenticated hosts, which Tenable Nessus uses for configuration audit purposes against security best practices.

To view plugin information, see a list of newest plugins, view all Tenable Nessus plugins, and search for specific plugins, see the **Tenable Nessus Plugins** home page.

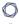

# **Example plugin information**

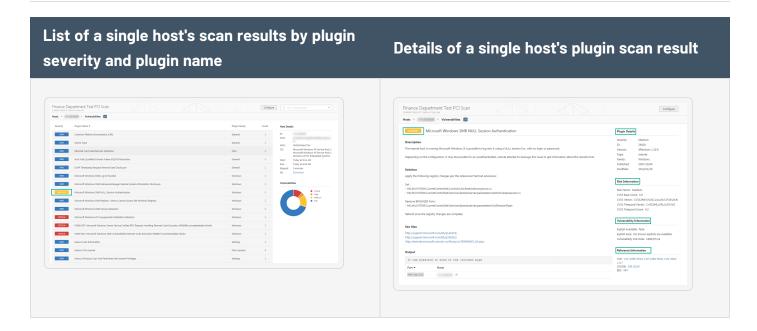

# How do I get Tenable Nessus plugins?

By default, Tenable Nessus automatically updates plugins and checks for updated components and plugins every 24 hours.

During the **Product Registration** portion of the <u>browser portion</u> of the Tenable Nessus install, Tenable Nessus downloads all plugins and compiles them into an internal database.

You can also use the nessuscli fetch —register command to download plugins manually. For more details, see the <u>command line</u> section of this guide.

Optionally, during the **Registration** portion of the <u>browser portion</u> of the Tenable Nessus install, you can choose the **Custom Settings** link and provide a hostname or IP address to a server which hosts your custom plugin feed.

# How do I update Tenable Nessus plugins?

By default, Tenable Nessus checks for updated components and plugins every 24 hours. Alternatively, you can update plugins manually from the <u>scanner settings page</u> in the user interface.

You can also use the nessuscli update --plugins-only command to update plugins manually.

For more details, see the command line section of this guide.

# **Create a Limited Plugin Policy**

1. In the top navigation bar, click **Scans**.

The My Scans page appears.

- 2. In the left navigation bar, click **Policies**.
- 3. In the upper right corner, click the **New Policy** button.

The **Policy Templates** page appears.

4. Click the **Advanced Scan** template.

The **Advanced Scan** page appears.

5. Click the **Plugins** tab.

The list of plugin families appears, and by default, Tenable Nessus enables all the plugin families.

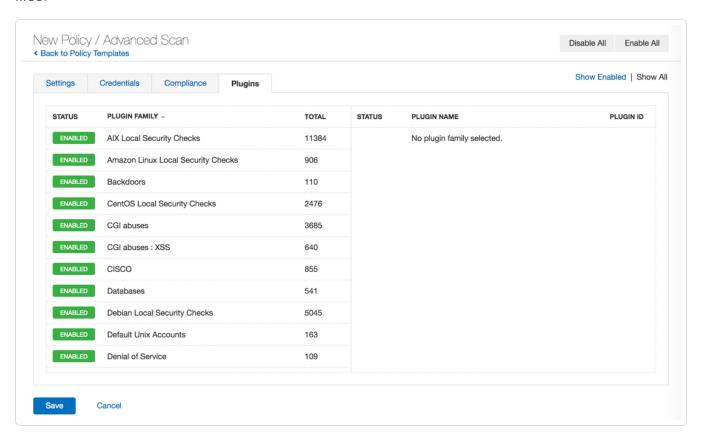

6. In the upper right corner, click the **Disable All** button.

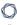

Tenable Nessus disables all the plugin families.

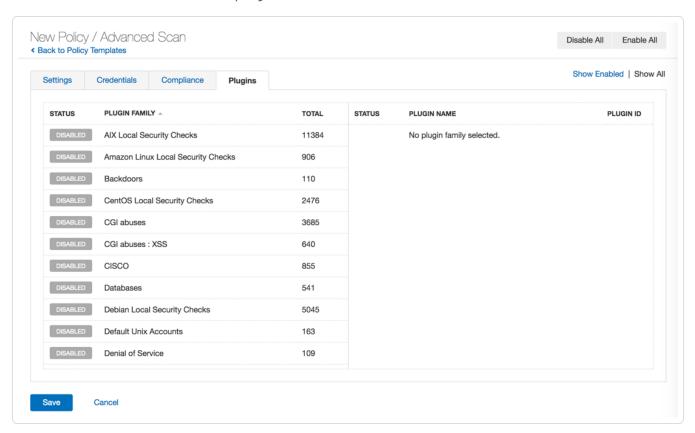

**Tip:** To enable or disable all plugins quickly, click the **Enable All** and **Disable All** buttons in the upper right corner. If you only need to enable one or a few individual plugins, Tenable recommends disabling all plugins. Then, you can select individual plugins as described in step 8.

7. Click the plugin family that you want to include.

The list of plugins appears in the left navigation bar.

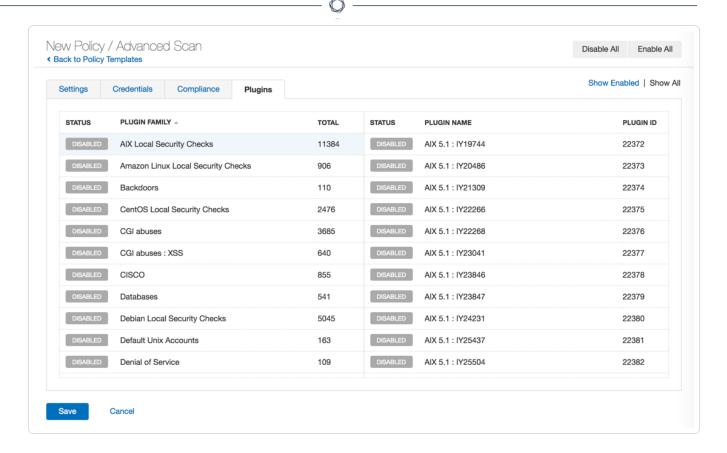

8. For each plugin that you want to enable, click the **Disabled** button.

Tenable Nessus enables each plugin.

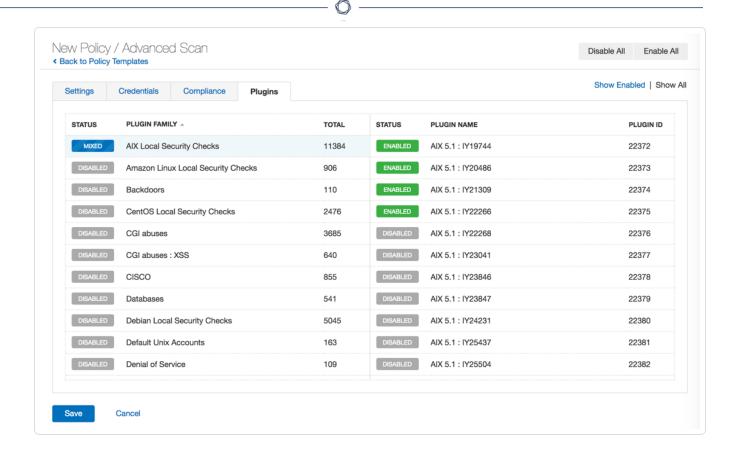

**Tip:** You can search for plugins and plugin families using the **Filter** option in the upper right corner. This can help you search fro individual plugins in large plugin families more quickly. For example, if you need to find an individual plugin, set the filter to Match **All** of the following: **Plugin ID** is equal to requestion
is equal to requestion
requestion
Search and Filter Results.

#### 9. Click the Save button.

Tenable Nessus saves the policy.

# **Install Plugins Manually**

You can manually update plugins on an offline Tenable Nessus system in two ways: the user interface or the command-line interface.

#### Before you begin:

• <u>Download and copy</u> the Nessus plugins compressed TAR file to your system.

To install plugins manually using the Tenable Nessus user interface:

**Note:** You cannot use this procedure to update Tenable Vulnerability Management or Tenable Security Center-managed scanners.

1. On the **offline** system running Nessus (A), in the top navigation bar, click **Settings**.

The **About** page appears.

- 2. Click the **Software Update** tab.
- 3. In the upper-right corner, click the **Manual Software Update** button.

The **Manual Software Update** dialog box appears.

- 4. In the **Manual Software Update** dialog box, select **Upload your own plugin archive**, and then select **Continue**.
- 5. Navigate to the compressed TAR file you downloaded, select it, then click **Open**.

Nessus updates with the uploaded plugins.

To install plugins manually using the command-line interface:

- 1. On the **offline** system running Nessus (A), open a command prompt.
- 2. Use the nessuscli update <tar.gz filename> command specific to your operating system.

| Platform | Command                                                                                          |
|----------|--------------------------------------------------------------------------------------------------|
| Windows  | <pre>C:\Program Files\Tenable\Nessus&gt;nessuscli.exe update <tar.gz filename=""></tar.gz></pre> |

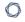

| Platform | Command                                                                                      |
|----------|----------------------------------------------------------------------------------------------|
| mac0S    | <pre># /Library/Nessus/run/sbin/nessuscli update <tar.gz file-<br="">name&gt;</tar.gz></pre> |
| Linux    | <pre># /opt/nessus/sbin/nessuscli update <tar.gz filename=""></tar.gz></pre>                 |
| FreeBSD  | <pre># /usr/local/nessus/sbin/nessuscli update <tar.gz file-<br="">name&gt;</tar.gz></pre>   |

# **Plugin Rules**

Plugin rules allow you to re-prioritize the severity of plugin results to better account for your organization's security posture and response plan.

The **Plugin Rules** page allows you to hide or change the severity of any given plugin. In addition, you can limit rules to a specific host or specific timeframe. From this page you can view, create, edit, and delete your rules.

**Note:** You cannot apply custom plugin rules to PCI templates.

You can configure the following options for a plugin rule:

| Option             | Description                                                                                                    |
|--------------------|----------------------------------------------------------------------------------------------------|
| Host               | The host that the plugin rule applies to. You can enter a single IP address or DNS address, or you can leave the box blank to apply the rule to all hosts.                                                                                                    |
|                    | The <b>Host</b> option must follow the same formatting as the <u>Designate hosts by</u> their <u>DNS name</u> setting. In other words, if you disabled the setting, enter an IP address for <b>Host</b> . If you have the setting enabled, enter a DNS address for <b>Host</b> .                                                  |
|                    | <b>Note:</b> If the plugin is enabled in two different scan configurations that have conflicting <a href="Designate hosts by their DNS name">Designate hosts by their DNS name</a> settings, Tenable recommends creating two separate plugin rules for the plugin: one rule for the IP address, and one rule for the DNS address. |
| Plugin ID          | The plugin that the plugin rule applies to.                                                                                                    |
| Expiration<br>Date | (Optional) The date on which the plugin rule ages out.                                                                                                    |
| Severity           | The severity that Nessus assigns the plugin while the plugin rule is active.                                                                                                    |

# Example Plugin Rule

Host: 192.168.0.6

Plugin ID: 79877

 $\mathbb{C}$ 

Expiration Date: 12/31/2022

Severity: Low

This example rule applies to scans performed on IP address 192.168.0.6. Once saved, this plugin rule changes the default severity of plugin ID 79877 (CentOS 7: rpm (CESA-2014:1976) to a severity of low until 12/31/2022. After 12/31/2022, the results of plugin ID 79877 returns to its critical severity.

# **Create a Plugin Rule**

1. In the top navigation bar, click **Scans**.

The **My Scans** page appears.

- 2. In the left navigation bar, click **Plugin Rules**.
- 3. In the upper right corner, click the **New Rule** button.

The **New Rule** window appears.

- 4. Configure the settings.
- 5. Click the **Save** button.

Tenable Nessus saves the plugin rule.

# **Modify a Plugin Rule**

A standard user or administrator can perform this procedure.

1. In the top navigation bar, click **Scans**.

The **My Scans** page appears.

- 2. In the left navigation bar, click Plugin Rules.
- 3. On the plugin rules table, select the plugin rule that you want to modify.

The **Edit Rule** window appears.

- 4. Modify the settings as necessary.
- 5. Click the **Save** button.

Tenable Nessus saves the settings.

### \_ '

# **Delete a Plugin Rule**

A standard user or administrator can perform this procedure.

1. In the top navigation bar, click **Scans**.

The **My Scans** page appears.

- 2. In the left navigation bar, click Plugin Rules.
- 3. On the plugin rules table, in the row for the plugin that you want to modify, click the × button.

A dialog box appears, confirming your selection to delete the plugin rule.

4. Click the **Delete** button.

Tenable Nessus deletes the plugin rule.

# **Customized Reports**

On the **Customized Reports** page in Tenable Nessus, you can view report templates, <u>create custom</u> report templates, and <u>customize the title and logo</u> that appear on each report.

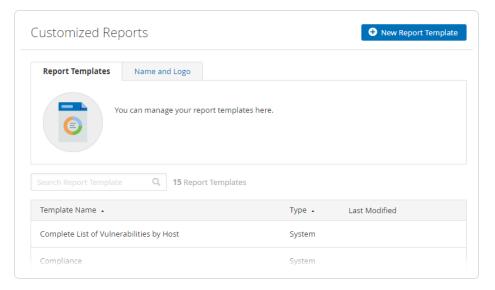

# **Create a Scan Report**

You can create a scan report to help you analyze the vulnerabilities and remediations on affected hosts. You can create a scan report in PDF, HTML, or CSV format, and customize it to contain only certain information.

When you create a scan report, it includes the results that are currently visible on your scan results page. You can also select certain hosts or vulnerabilities to specify your report.

#### To create a scan report:

1. In the top navigation bar, click **Scans**.

The **My Scans** page appears.

2. Click a scan.

The scan's results page appears.

- 3. (Optional) To create a scan report that includes specific scan results, do the following:
  - Use search to narrow your scan results.
  - Use <u>filters</u> to narrow your scan results.
  - In the Hosts tab, select the check box in each row of a host you want to include in the scan report.
  - In the **Vulnerabilities** tab, select the check box in each row of each vulnerability or vulnerability group that you want to include in the scan report.

Note: You can make selections in either Hosts or Vulnerabilities, but not across both tabs.

4. In the upper-right corner, click **Report**.

The **Generate Report** window appears.

- 5. From the drop-down box, select the format in which you want to export the scan results.
- 6. Configure the report for your selected format:

#### **PDF or HTML**

a. Click the **Report Template** you want to use.

A description of the report template and a list of the template's applied filters appear.

Tip: Select Hide system templates to view a list of your custom report templates only.

- b. (Optional) To save the selected report template as the default for PDF or HTML reports (depending on which format you selected), select the **Save as default** check box.
- c. Click Generate Report.

Tenable Nessus creates the scan report.

#### CSV

a. Select the check boxes for the columns you want to appear in the CSV report.

**Tip:** To select all columns, click **Select All**. To clear all columns, click **Clear**. To reset columns to the system default, click **System**.

- b. (Optional) To save your current configuration as the default for CSV reports, select the **Save as default** check box.
- c. Click Generate Report.

Tenable Nessus creates the scan report.

# **Customize Report Title and Logo**

In Tenable Nessus, you can customize the title and logo that appear on each report. This allows you to prepare reports for different stakeholders.

### To customize the report title and logo:

1. In the top navigation bar, click **Scans**.

The **My Scans** page appears.

- 2. In the left navigation bar, click **Customized Reports**.
- 3. Click the **Name and Logo** tab.
- 4. In the **Custom Name** box, type the name that you want to appear on the report.
- 5. To upload a custom logo, click the **Upload** button.

A window appears in which you can select a file to upload.

6. Click the **Save** button.

Tenable Nessus saves your custom title and logo.

#### What to do next:

• Create a Scan Report

# **Create a Custom Report Template**

**Note:** This feature is only available for Tenable Nessus Manager, Tenable Nessus Professional, and Tenable Nessus Expert.

Tenable Nessus allows you to create custom report templates on the **Customized Reports** page in addition to the standard system report templates.

To create a custom report template:

1. In the top navigation bar, click **Scans**.

The My Scans page appears.

2. In the left navigation bar, click **Customized Reports**.

The **Report Templates** page appears.

3. In the top-right corner, click **New Report Template**.

The **New Report Template** page appears.

- 4. In the **Name** texbox, enter the template name.
- 5. In the **Description** textbox, enter the template description.
- 6. Add report **Chapters** to the template. Chapters determine what information and statistics appear on the report.
  - a. Click **Add a Chapter**.

The **Add a Report Chapter** window appears.

- b. Click the chapter you want to add to the template. A description of the chapter appears below the chapter list.
- c. Click **Add** to add the selected chapter to the template.

The **Add a Report Chapter** window closes, and Tenable Nessus adds the new chapter to the **Chapters** section. Repeat steps a-c to add another chapter.

7. Edit the selected template chapters.

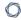

- Depending on the chapters selected, edit the chapter details. This may involve selecting or clearing check boxes or changing values.
- Click the  $\uparrow \downarrow$  buttons to re-order the chapters.
- ullet Click imes to remove a chapter from the template.
- 8. Click **Save**. Tenable Nessus saves your report template. You can select and edit the template from the **Report Templates** tab (see <u>Edit a Custom Report Template</u> for more information).

# **Edit a Custom Report Template**

**Note:** This feature is only available for Tenable Nessus Manager, Tenable Nessus Professional, and Tenable Nessus Expert.

Tenable Nessus allows you to edit custom report templates on the **Customized Reports** page.

To edit a custom report template:

1. In the top navigation bar, click **Scans**.

The My Scans page appears.

2. In the left navigation bar, click **Customized Reports**.

The **Report Templates** page appears.

3. Click the row for the custom template you want to edit.

**Note:** You can only edit custom templates.

The template's detail page appears.

- 4. Edit the **Name**, **Description**, and **Chapters** as needed (see <u>Create a Custom Report Template</u> for more information).
- 5. Click Save.

Tenable Nessus saves your template changes.

# **Delete a Custom Report Template**

**Note:** This feature is only available for Tenable Nessus Manager, Tenable Nessus Professional, and Tenable Nessus Expert.

#### To delete a custom report template:

1. In the top navigation bar, click **Scans**.

The **My Scans** page appears.

2. In the left navigation bar, click **Customized Reports**.

The **Report Templates** page appears.

3. In the report template table, in the row for the custom template you want to delete, click the X button.

**Note:** You can only delete custom templates.

The **Delete Report Template** window appears.

4. Click **Delete**.

Tenable Nessus deletes your custom template.

#### **Terrascan**

Terrascan is a static code analyzer for Infrastructure as Code (IaC). You can install and run Terrascan in several different ways. Companies most commonly use Terrascan in automated pipelines to identify policy violations before they provision insecure infrastructure. For more information, see the Terrascan documentation.

The **Terrascan** > **About** page allows you to install or uninstall the Terrascan executable in your Nessus instance. By default, Tenable Nessus does not have Terrascan installed.

The page also shows the following details for the Terrascan executable:

- Status (Installed, Not Installed, Downloading, or Removing)
- Version (for example, 1.13.2 or N/A if you have not installed Terrascan)
- Path (for example, /opt/nessus/sbin/terrascan or N/A if you have not installed Terrascan)

**Note:** The Terrascan feature is available in Nessus Professional, Tenable Nessus Expert, and Nessus Essentials for Nessus versions 10.1.2 and newer. You can only <u>create</u> and <u>launch</u> scans with Tenable Nessus Expert. Terrascan is not available for Raspberry Pi 4 versions of Tenable Nessus.

**Note:** When installed, Terrascan pulls policies from its GitHub repository, retrieves a scan target repository, and scans the scan target repository locally on the Nessus host. Running Terrascan causes the Nessus host to consume more CPU and network resources than normal Nessus scanning. For more information, see the Terrascan documentation.

#### To install or uninstall Terrascan in your Nessus instance:

1. Under **Resources** in the left-side navigation pane, click **Terrascan**.

The **About** page appears.

- 2. Under **Terrascan Installation**, do one of the following:
  - Select the Terrascan check box to install Terrascan.
  - Deselect the **Terrascan** check box to uninstall Terrascan.
- 3. Click Save.

• If you selected the check box, Terrascan beings installing and the **Details for the Terrascan executable** pane updates the **Status** to **Downloading**.

Once you install Terrascan, Tenable Nessus updates the **Status** to **Installed** and shows the Terrascan executable's **Version** and file **Path**.

 If you deselected the check box, Terrascan beings uninstalling and the Details for the Terrascan executable pane updates the Status to Removing.

Once you uninstall Terrascan, Tenable Nessus updates the **Status** to **Not Installed** and removes the Terrascan executable's **Version** and file **Path**.

#### To update Terrascan in your Nessus instance:

Note: You can only update the Terrascan executable if you have already installed it.

1. Under **Resources** in the left-side navigation pane, click **Terrascan**.

The **Scans** page appears.

2. Click the **About** tab.

The **About** page appears.

3. In the top-right corner, click **Check for Updates**.

**Note:** The **Check for Updates** button is only available when you have Terrascan installed.

The **Download Terrascan** window appears.

4. Click Continue.

The window closes and the **Status** updates to **Downloading**.

Once the download completes, the **Status** updates to **Installed** and the **Details for the Terrascan executable** pane shows the Terrascan executable's new **Version**.

Once you install Terrascan on your Nessus Expert instance, the **Scans** tab becomes available from the Terrascan landing page. You can use the **Scans** tab for the following procedures:

- Launch a Terrascan Scan (Tenable Nessus Expert only)
- Download Terrascan Results

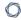

- <u>Create a Terrascan Scan Configuration</u>(Tenable Nessus Expert only)
- Edit a Terrascan Scan Configuration(Tenable Nessus Expert only)
- Manage <u>Terrascan Scan History</u>
- Delete a Terrascan Scan Configuration

**Note:** You need to have Terrascan version v1.15.1 IIRC installed for the **Scans** tab to appear.

# **Create a Terrascan Scan Configuration**

**Note:** You can only create a Terrascan scan configuration in Tenable Nessus Expert. If you do not have Tenable Nessus Expert, you need to run the Terrascan executable from the command line interface (CLI) to gather scan results.

Tenable Nessus Expert allows you to create a Terrascan scan configuration, similar to other scan configurations in Nessus. However, you manage Terrascan scan configurations separately, under the **Terrascan** tab.

### Before you begin:

• <u>Install Terrascan</u> on your Nessus instance.

To create a new scan configuration with Terrascan:

1. Under **Resources** in the left-side navigation pane, click **Terrascan**.

The **Scans** page appears.

2. In the upper-right corner, click the **New Scan** button.

The **New Terrascan Configuration** page appears.

3. Set up the new scan configuration:

| Setting                    | Description                                                                                                    |
|----------------------------|----------------------------------------------------------------------------------------------------|
| Configuration<br>Name      | The name of the Terrascan scan configuration.                                                                                |
| Logging                    |                                                                                                    |
| Command Out-<br>put Format | Determines the output logging format (separate from the actual scan results). You can choose <b>json</b> or <b>console</b> . |
| Log Level                  | Determines the output verbosity level:                                                                                       |
|                            | • info                                                                                                    |
|                            | • debug                                                                                                    |

|                         | <ul><li>warn</li><li>error</li><li>panic</li><li>fatal</li></ul>                                                                    |  |
|-------------------------|----------------------------------------------------------------------------------------------------|--|
| Verbose Viola-<br>tions | Determines whether the scan logs violations with details.                                                                           |  |
| Scanning                |                                                                                                    |  |
| IAC Type                | Determines the Infrastructure as Code (IAC) type.  • all  • arm  • cft  • docker  • helm  • k8s  • kustomize  • terraform  • tfplan |  |
| Minimum Sever-          | Determines the minimum violation severity that Terrascan reports. You can choose <b>low</b> , <b>medium</b> , or <b>high</b> .      |  |
| Non-recursive           | Determines whether the scan recurses into subdirectories of the repository.                                                         |  |
| Output Format           | Determines the scan result output format:  • human                                                                                  |  |

|                        | • json                                                                |
|------------------------|-----------------------------------------------------------------------|
|                        | • yaml                                                                |
|                        | • xml                                                                 |
|                        | • junit-xml                                                           |
|                        | • sarif                                                               |
|                        | • github-sarif                                                        |
| Output Passed<br>Rules | Determines whether the scan results show passed rules.                |
| Policy Type            | The policy type or types to include in the scan:                      |
|                        | • all                                                                 |
|                        | • aws                                                                 |
|                        | • azure                                                               |
|                        | • docker                                                              |
|                        | • gcp                                                                 |
|                        | • github                                                              |
|                        | • k8s                                                                 |
| Remote Type            | Determines the remote repository type:                                |
|                        | • git                                                                 |
|                        | • s3                                                                  |
|                        | • gcs                                                                 |
|                        | • http                                                                |
|                        | terraform-registry                                                    |
|                        | Note: You need to make Git available on the Nessus host to select the |

|                      | Git type.                              |
|----------------------|----------------------------------------|
| Remote URL           | The URL of the remote IAC registry.    |
| Remote URL<br>Branch | The branch of the remote IAC registry. |

#### 4. Click Save.

Tenable Nessus Expert saves the new scan configuration, and you can now select it from the **Terrascan** > **Scans** page.

#### What to do next:

- Launch a Terrascan scan.
- Download a Terrascan scan's results.
- Manage the Terrascan scan's histories and results.
- Edit a Terrascan scan configuration.
- <u>Delete</u> a Terrascan scan configuration.

### Launch a Terrascan Scan

**Note:** You can only launch a Terrascan scan in Tenable Nessus Expert. If you do not have Tenable Nessus Expert, you need to run the Terrascan executable from the command line interface (CLI) to gather scan results.

Once you set up a Terrascan scan configuration, you can launch a scan from the Tenable Nessus Expert user interface.

### Before you begin:

• Install Terrascan on your Nessus instance.

#### To launch a Terrascan scan:

1. Under **Resources** in the left-side navigation pane, click **Terrascan**.

The **Scans** page appears.

- 2. In the scan table, roll over the scan you want to edit.
- 3. In the scan row, click the ▶ button.

Nessus launches the scan. Once the scan completes, you can <u>download the scan results</u> from the scan's history page.

# **Download Terrascan Results**

Once you complete a Terrascan scan in Nessus, you can download the scan results.

**Note:** If you complete a Terrascan scan while you have a Tenable Nessus Expert license and decide to downgrade from Tenable Nessus Expert, you can still download the scan's results. However, once you downgrade, you cannot launch any new Terrascan scans.

#### Before you begin:

• Install Terrascan on your Nessus instance.

#### To download Terrascan scan results:

1. Under **Resources** in the left-side navigation pane, click **Terrascan**.

The **Scans** page appears.

2. In the scan table, double-click the scan configuration.

The scan details page opens, and the **Violations** tab opens by default.

3. Click the **History** tab.

The scan history page appears.

4. In the scan history table under the **Results** column, click the output type to download the scan results as.

**Note:** You can download the results in the output formats that you selected for the **Output Format** during the scan configuration setup process.

The scan results download to your machine in the output type that you selected.

# **Terrascan Scan History**

The Terrascan user interface allows you to manage the Terrascan scan history in a few ways. You can use a scan's scan history page to launch the scan, edit the scan configuration, download scan results, download the command output of a scan, view the configuration used for a completed scan, and delete the scan's history and results.

#### Before you begin:

• <u>Install Terrascan</u> on your Nessus instance.

To navigate to the Terrascan scan history page:

1. Under **Resources** in the left-side navigation pane, click **Terrascan**.

The **Scans** page appears.

2. Click the row of the scan you want to view.

The scan details page appears, and the **Violations** tab opens by default.

3. Click the **History** tab.

The **History** page appears.

- 4. Do one of the following:
  - Launch the scan.
  - Edit the scan configuration.
  - Download the scan results of a completed scan.
  - Export the scan's summary of violations.
  - Download a scan's command output.
    - a. Roll over the scan whose command output you want to download.
    - b. In the scan row, click the  $\square$  button.

The command output downloads as a .txt file.

### View the configuration used for a completed scan.

- a. Roll over the scan whose command output you want to download.
- b. In the scan row, click the i button.

The **Config Details** window appears and shows the scan's configuration.

### Delete a scan's history and results.

- a. Roll over the scan whose history and results you want to delete.
- b. In the scan row, click the  $\times$  button.

The **Delete Result** window appears.

c. Click **Delete**.

Nessus removes the scan history and related results from the scan history page.

# **Edit a Terrascan Scan Configuration**

Note: You can only edit a Terrascan scan configuration in Tenable Nessus Expert.

You can update the settings of a Terrascan scan configuration whenever you are not using it to perform a scan.

### Before you begin:

• Install Terrascan on your Nessus instance.

#### To edit a Terrascan scan configuration:

1. Under **Resources** in the left-side navigation pane, click **Terrascan**.

The **Scans** page appears.

- 2. In the scan table, roll over the scan you want to edit.
- 3. In the scan row, click the  $\mathcal{O}$  button.

The scan configuration page appears.

4. Edit the scan configuration settings:

| Setting                    | Description                                                                                                    |
|----------------------------|----------------------------------------------------------------------------------------------------|
| Configuration<br>Name      | The name of the Terrascan scan configuration.                                                                               |
| Logging                    |                                                                                                    |
| Command Out-<br>put Format | Determines the output logging format (separate from the actual scan results). You can chose <b>json</b> or <b>console</b> . |
| Log Level                  | Determines the output verbosity level:  • info  • debug  • warn                                                             |

|                         | <ul><li>error</li><li>panic</li><li>fatal</li></ul>                                                                                 |
|-------------------------|----------------------------------------------------------------------------------------------------|
| Verbose Viola-<br>tions | Determines whether the scan logs violations with details.                                                                           |
| Scanning                |                                                                                                    |
| IAC Type                | Determines the Infrastructure as Code (IAC) type.  • all  • arm  • cft  • docker  • helm  • k8s  • kustomize  • terraform  • tfplan |
| Minimum Sever-          | Determines the minimum violation severity that Terrascan reports. You can choose <b>low</b> , <b>medium</b> , or <b>high</b> .      |
| Non-recursive           | Determines whether the scan recurses into subdirectories of the repository.                                                         |
| Output Format           | <ul><li>Determines the scan result output format:</li><li>human</li><li>json</li><li>yaml</li></ul>                                 |

|                        | • xml                                                                                         |
|------------------------|-----------------------------------------------------------------------------------------------|
|                        | • junit-xml                                                                                   |
|                        | • sarif                                                                                       |
|                        | • github-sarif                                                                                |
| Output Passed<br>Rules | Determines whether the scan results show passed rules.                                        |
| Policy Type            | The policy type or types to include in the scan:                                              |
|                        | • all                                                                                         |
|                        | • aws                                                                                         |
|                        | • azure                                                                                       |
|                        | • docker                                                                                      |
|                        | • gcp                                                                                         |
|                        | • github                                                                                      |
|                        | • k8s                                                                                         |
| Remote Type            | Determines the remote repository type:                                                        |
|                        | • git                                                                                         |
|                        | • s3                                                                                          |
|                        | • gcs                                                                                         |
|                        | • http                                                                                        |
|                        | • terraform-registry                                                                          |
|                        | <b>Note:</b> You need to make Git available on the Nessus host to select the <b>Git</b> type. |
| Remote URL             | The URL of the remote IAC registry.                                                           |
| Remote URL             | The branch of the remote IAC registry.                                                        |

|        | ^ |  |
|--------|---|--|
| Branch |   |  |

### 5. Click **Save**.

Tenable Nessus Expert saves the new configuration options.

### 0

## **Delete a Terrascan Scan Configuration**

You can delete a scan configuration from the Nessus Terrascan user interface.

**Note:** If you create a Terrascan scan configuration while you have a Tenable Nessus Expert license and decide to downgrade from Tenable Nessus Expert, you can still delete the scan configuration after downgrading.

### Before you begin:

• Install Terrascan on your Nessus instance.

### To delete a Terrascan scan configuration:

1. Under **Resources** in the left-side navigation pane, click **Terrascan**.

The **Scans** page appears.

- 2. In the scan table, roll over the scan you want to edit.
- 3. In the scan row, click the  $\times$  button.

The **Delete Configuration** window appears.

4. Click **Delete**.

Tenable Nessus deletes the scan configuration and removes it from the Terrascan scan table.

## **Error Messages**

The following table lists the error messages that you may see while scanning in Tenable Nessus, and how Tenable recommends that you resolve each error. For more information about creating, modifying, and launching scans, see <u>Scans</u>.

| Warning                            | Description                                                                                 | Recommended Action                                                                                                    |
|------------------------------------|---------------------------------------------------------------------------------------------|----------------------------------------------------------------------------------------------------|
| No valid targets in list           | There were no valid targets in the scan's target list.                                      | Verify that the scan's target list contains one or more targets in valid Tenable Nessus Scan Target format.  Check your target rules file to determine whether the targets are prohibited.  Adjust the scan's target list to ensure at least one valid, permitted target is present and re-scan. |
| Can't resolve target [target name] | Tenable Nessus could not resolve the target IP address.                                     | Verify the target name is correct, then verify that a DNS entry exists and is correct for the target. Once the target name and DNS entries are correct, re-scan.                                                                                                    |
| Unparseable target [target name]   | Tenable Nessus did not scan the target because the name did not match any valid target spe- | Correct the target name to conform to one of the valid <u>Ten</u> - <u>able Nessus Scan Tar</u> -                                                                                                    |

| 1 | 7 |  |
|---|---|--|
| 1 | J |  |
|   |   |  |

| Warning                                                                                                    | Description                                                                                                    | Recommended Action                                                                                 |
|----------------------------------------------------------------------------------------------------|----------------------------------------------------------------------------------------------------|----------------------------------------------------------------------------------------------------|
|                                                                                                    | cification.                                                                                                    | get formats.                                                                                       |
| Restricted target [target name]                                                                                                    | Tenable Nessus did not scan the target because the IP address is not scannable (for example, 0.0.0.0).                                                                   | Remove the target from the scan's target list.                                                     |
| Rejected attempt to scan [target], as it violates user-defined rules                                                                            | Tenable Nessus cannot scan the target due to user-specified scanning restrictions.                                                                                       | Remove the target from the scan's target list or adjust the <u>tar</u> get rules file.             |
| The allowed number of live hosts scanned with Nessus Essentials has been reached - please contact Tenable to upgrade your license.              | Tenable Nessus did not scan the target because the number of targets for a single scan exceeded the maximum allowed under the Tenable Nessus Essentials licensing terms. | Reduce the number of targets in the scan, or upgrade Tenable Nessus.                               |
| The licensed number of live hosts scanned has been reached - please contact Tenable to upgrade your license.                                    | Tenable Nessus did not scan the target because the number of targets for a single scan exceeded the maximum allowed under the Tenable Nessus licensing terms.            | Reduce the number of targets in the scan, or upgrade Tenable Nessus.                               |
| Your current Nessus scanner license limits your scans to [count] live IP addresses. You've now scanned over [count] different IP addresses over | Tenable Nessus did not scan the target because the cumulative number of unique targets across                                                                            | Remove targets from<br>the scan to conform<br>to the licensing terms,<br>or <u>upgrade Tenable</u> |

| 0 |  |
|---|--|
|   |  |

| Warning                                                                                                    | Description                                                                                                    | Recommended Action                                                                                                    |
|----------------------------------------------------------------------------------------------------|----------------------------------------------------------------------------------------------------|----------------------------------------------------------------------------------------------------|
| time, and Nessus will not let you scan<br>any additional hosts. In order to increase<br>this limit, please contact Tenable to<br>upgrade your license.                                                                                                    | all scans exceeded the maximum allowed under the Tenable Nessus Essentials licensing terms.                                                                                             | <u>Nessus</u> .                                                                                                    |
| Your current Nessus scanner license limits your scans to [count] live IP addresses. You've now scanned over [count] different IP addresses over time, and Nessus will not let you scan any additional hosts. In order to increase this limit, please contact Tenable to upgrade your license. | Tenable Nessus did not scan the target because the cumulative number of unique targets across all scans exceeded the maximum allowed under the Tenable Nessus evaluation license terms. | Remove targets from the scan to conform to the licensing terms, or upgrade Tenable Nessus.                                                                                                    |
| Your current Nessus scanner license limits your scans to [count] live IP addresses. You've now scanned over [count] different IP addresses, and Nessus will not let you scan any additional hosts. In order to increase this limit, please contact Tenable                                    | Tenable Nessus did not scan the target because the cumulative number of unique targets across all scans exceeded the maximum allowed under the Nessus license terms.                    | Remove targets from the scan to conform to the licensing terms, or upgrade Tenable Nessus.                                                                                                    |
| The network interface [interface] does not support packet forgery This prevents Nessus from determining whether some of the target hosts are alive and from performing a full port scan against them.                                                                                         | Tenable Nessus attempted to establish a session for sending or receiving raw IP packets, but failed.                                                                                    | Tenable recommends scanning over a different network interface.  You may be able to resolve this problem by disabling the Ping the remote host scan setting and providing Tenable Nessus with |

| 1 | 7 |  |
|---|---|--|
| R | J |  |

| Warning                                                                                                    | Description                                                                                                    | Recommended Action                                                                                                    |
|----------------------------------------------------------------------------------------------------|----------------------------------------------------------------------------------------------------|----------------------------------------------------------------------------------------------------|
|                                                                                                    |                                                                                                    | credentials to the remote host to prevent a port scan from taking place.                                                                                                    |
| VMware Fusion does not support packet forgery from the host OS to the target OSs. This prevents Nessus from determining whether some of the target hosts are alive and from performing a full port scan against them. If you want to scan your targets within VMware Fusion, either scan them from a different host or install Nessus in a Fusion VM and scan them from there. | The Tenable Nessus scanner was installed in an unsupported VMWare Fusion configuration.                                             | Install Tenable Nessus on a different host.                                                                                                    |
| The network interface [interface] was not always available for packet forgery, which may lead to incomplete results. This is likely to be a transient error due to a lack of resources on this host. To correct this error, reduce the number of scans and/or hosts scanned in parallel.                                                                                       | Packet forgery succeeded at least once on the reported interface, but a subsequent attempt to open a packet forgery session failed. | Verify the current values of, and adjust, the Tenable Nessus Advanced Settings related to scanner performance.  If the problem persists, report the issue to Tenable. Include the full contents of the scanner logs nessusd.messages and nessusd.dump in the report. |
| A packet with actual length of [length] bytes was truncated to [truncated                                                                                                    | Tenable Nessus<br>attempts to capture raw                                                                                           | Verify the current values of, and adjust, the Tenable Nessus                                                                                                    |

| 1   |   |     |
|-----|---|-----|
| a N | 6 | 200 |
|     | 1 | 7)  |

| Warning                                                                                                    | Description                                                                                                    | Recommended Action                                                                                                    |
|----------------------------------------------------------------------------------------------------|----------------------------------------------------------------------------------------------------|----------------------------------------------------------------------------------------------------|
| length] bytes. The current snapshot length of [snapshot length] for interface [interface name] is too small. Consider either setting the pcap.snaplen pref- erence to at least [%] or ensuring your network is configured so that packets received by the OS are not greater than the device's MTU | IP packets for analysis during a scan. This error can occur when the received packet is larger than expected and is truncated. In rare circumstances, this may affect the accuracy of scan results.                                                                                                    | Advanced Settings related to scanning.                                                                                                    |
| [target] has been turned off, crashed or became unreachable during the audit – scan was interrupted prior to completion                                                                                                    | Tenable Nessus determined that the target was alive, and began scanning. During the scan, the target stopped responding, and the scanner terminated the scan for that target only. The scan results may be incomplete.  This may be the result of a temporary network disruption, a service that failed or restarted on the target, or the target may have crashed or been removed from the network. | Verify that the target is active and running. Check any running services and start or restart as needed. Once the target is determined to be active, re-scan. |
| Some network congestion was detected during the scan. This may indicate that one or more of the remote hosts are connected through a connection that does                                                                                                    | There were intermittent failures to connect to a target port that is known to be open.                                                                                                    | Verify the current values of, and adjust, the Tenable NessusAdvanced Set-                                                                                     |

| 1 | 7 |  |
|---|---|--|
| 1 | J |  |
|   |   |  |

| Warning                                                                                             | Description                                             | Recommended Action                                                                                                    |
|----------------------------------------------------------------------------------------------------|---------------------------------------------------------|----------------------------------------------------------------------------------------------------|
| not have enough bandwidth to cope with this scan. To reduce the risk of con-                        |                                                         | tings related to scan-<br>ner performance.                                                                                                    |
| gestion: - Reduce 'max hosts' to a lower value - Increase the 'network read timeout' in your policy |                                                         | Increase the Network timeout setting in the scan policy, then rescan.                                                                                                    |
| Scan not started for Nessus Agent [agent name]                                                      | During an agent scan, the agent did not start the scan. | Check whether the agent is present on the network. Verify network connectivity between the agent and the Tenable Nessus Manager/Tenable Vulnerability Management.  Re-run the agent scan once you verify the agent is online.     |
| [count] Nessus Agents didn't start scan: [agent names]                                              | During an agent scan, the agent did not start the scan. | Check whether each agent is present on the network. Verify network connectivity between the agents and the Tenable Nessus Manager/Tenable Vulnerability Management.  Re-run the agent scan once you verify the agents are online. |

| 6 | 7   | ١. |
|---|-----|----|
| Ø | - 1 | ١. |
| 1 | ۵   | γ  |

| Warning                                                        | Description                                                        | Recommended Action                                                                                                    |
|----------------------------------------------------------------|--------------------------------------------------------------------|----------------------------------------------------------------------------------------------------|
| Scan not completed for Nessus Agent [agent name] at [agent IP] | During an agent scan, the agent did not report a scan result.      | Check whether the agent is present on the network. Verify network connectivity between the agent and the Tenable Nessus Manager/Tenable Vulnerability Management.  Re-run the agent scan once you verify the agent is online.     |
| [count] Nessus Agents didn't complete scan: [agent names]      | During an agent scan, the agents did not report a scan result.     | Check whether each agent is present on the network. Verify network connectivity between the agents and the Tenable Nessus Manager/Tenable Vulnerability Management.  Re-run the agent scan once you verify the agents are online. |
| [count] Nessus Agents aborted scan: [agent names]              | During an agent scan, the agents aborted the scan.                 |                                                                                                    |
| Failed to import scan results from remote scanner              | A managed Tenable Nessus scanner uploaded a scan result to Tenable | Check if Tenable Nessus Manager has enough disk space, or                                                                                                    |

| P   | D. |
|-----|----|
| NI. | D- |
| Ø.  | 1  |

| Warning                                                                                     | Description                                                                                                    | Recommended Action                                                                                                    |
|---------------------------------------------------------------------------------------------|----------------------------------------------------------------------------------------------------|----------------------------------------------------------------------------------------------------|
|                                                                                             | Nessus Manager, but Tenable Nessus Manager could not process the scan result.                                                                                                    | if the scan result uploaded by the scanner is corrupted due to network or disk errors.                                                           |
| Failed to import scan results from remote Nessus Agent [agent name] at [agent IP] - [error] | An agent uploaded a scan result to either a cluster child node or Tenable Nessus Manager, but the scan result could not be processed.                                                                                                    | Check if Tenable Nessus Manager has enough disk space, or if the scan result uploaded by the scanner is corrupted due to network or disk errors. |
| Failed to import scan results from remote node                                              | In a clustered scan, a cluster "child node" is a Tenable Nessus scanner that manages agents, and is managed by a Tenable Nessus Manager.  This error happens when a scan result is uploaded by a child node to a Tenable Nessus Manager, but the result processing fails. | Check if Tenable Nessus Manager has enough disk space, or if the scan result uploaded by the scanner is corrupted due to network or disk errors. |
| The scan report file was not found                                                          | A plugin attempted to attach a file to a scan result, but the file does not exist.                                                                                                    | Check the disk space<br>on the scanner. If<br>there is insufficient<br>space, make room by<br>removing unneeded<br>files, or by adding disk      |

| M    |  |
|------|--|
| KI D |  |
|      |  |

| Warning                                                                                  | Description                                                                                                    | Recommended Action                                                                                                    |
|------------------------------------------------------------------------------------------|----------------------------------------------------------------------------------------------------|----------------------------------------------------------------------------------------------------|
|                                                                                          |                                                                                                    | space.                                                                                                    |
| The scan report was [size] which is greater than the [max size] threshold for attaching. | A plugin attempted to attach a file to a scan result, but the file is too large.                                                                                   | Try adjusting the attached_report_max-imum_size setting. If it is over 50MB, try to filter out the results in the report to reduce the size. |
| This audit has been deprecated and was not executed: [audit file name]                   | A Tenable Nessus Compliance Audit scan specified an audit file that is no longer supported.  The scan will proceed, but the deprecated audit file will be skipped. | Remove the deprecated audit from the scan settings.                                                                                          |
| It was not possible to email this scan: [error]                                          | Tenable Nessus has been configured to email scan results when a scan has completed, but the attempt to email the results failed.                                   | Check that the configured email address and server are correct, and that the server is online and can be reached from the scanner.           |
| [varies]                                                                                 | A plugin reported an error.                                                                                                    |                                                                                                    |

### 0

## Sensors (Tenable Nessus Manager)

In Tenable Nessus Manager, you can manage linked agents and scanners from the **Sensors** page.

In the Agents section, you can do the following:

- Modify Agent Settings
- Filter Agents
- Export Agents
- Download Linked Agent Logs
- Unlink an Agent
- Manage Agent Groups
- Manage Freeze Windows
- Manage Clustering

In the Scanners section, you can do the following:

- Link Nessus Scanner
- Unlink Nessus Scanner
- Enable or Disable a Scanner
- Remove a Scanner
- Download Managed Scanner Logs

## **Agents**

Agents increase scan flexibility by making it easy to scan assets without needing ongoing host credentials or assets that are offline. Additionally, agents enable large-scale concurrent scanning with little network impact.

Once linked, you must add an agent to an <u>agent group</u> to use when configuring scans. Linked agents automatically download plugins from the manager upon connection. Agents are automatically unlinked after a period of inactivity.

0

**Note:** Agents must download plugins before they return scan results. This process can take several minutes.

### To manage agents, see the following:

- Modify Agent Settings
- Filter Agents
- Export Agents
- Download Linked Agent Logs
- Unlink an Agent

## **Agent groups**

You can use agent groups to organize and manage the agents linked to your scanner. You can add each agent to any number of groups and you can configured scans to use these groups as targets.

**Note:** Agent group names are case-sensitive. When you link agents using System Center Configuration Manager (SCCM) or the command line, you must use the correct case.

For more information, see Agent Groups.

## **Agent updates**

You can configure the Tenable Nessus Agent version that Tenable Nessus Manager offers to its linked Tenable Nessus Agents.

For more information, see <u>Agent Updates</u>.

### - C

## **Freeze windows**

Freeze windows allow you to schedule times where Tenable Nessus suspends certain activities for all linked agents.

For more information, see <u>Freeze Windows</u>.

# **Agent clustering**

With Tenable Nessus Manager clustering, you can deploy and manage large numbers of agents from a single Tenable Nessus Manager instance.

For more information, see <u>Clustering</u>.

## **Install Tenable Nessus Agents**

Before you begin the Tenable Nessus Agents installation process, you must <u>retrieve the agent link-ing key</u> from the Tenable Nessus Manager user interface.

Once you retrieve the linking key, use the procedures described in the <u>Tenable Nessus Agent User</u> <u>Guide</u> to install the agent and link it to Tenable Nessus Manager.

Once installed and linked, Tenable Nessus Agents are linked to Tenable Nessus Manager after a random delay ranging from zero to five minutes. Enforcing a delay reduces network traffic when deploying or restarting large amounts of agents, and reduces the load on Tenable Nessus Manager. Linked agents automatically download plugins from the manager upon connection; this process can take several minutes and you must perform it before an agent can return scan results.

# Retrieve the Nessus Agent Linking Key

Before you begin the Tenable Nessus Agents installation process, you must retrieve the agent linking key from Tenable Nessus Manager.

To retrieve the agent linking key:

1. In the top navigation bar, click **Sensors**.

The **Linked Agents** page appears. By default, **Linked Agents** is selected in the left navigation menu and the **Linked Agents** tab is active.

2. (Optional) To modify the **Linking Key**, click the button next to the linking key.

You may want to modify a linking key if:

- You regenerated your linking key and want to revert to a previous linking key.
- You have a mass deployment script where you want to predefine your linking key.

**Note:** The linking key must be a 64-character-alphanumeric string.

3. Record or copy the **Linking Key**.

#### What to do next:

• Install and link Nessus Agent.

### 0

## **Link an Agent to Tenable Nessus Manager**

After you install Tenable Nessus Agent, link the agent to Tenable Nessus Manager.

### Before you begin:

- Retrieve the linking key from Tenable Nessus Manager.
- Install Tenable Nessus Agent.

To link Tenable Nessus Agent to Tenable Nessus Manager:

- 1. Log in to the Tenable Nessus Agent from a command terminal.
- 2. At the agent command prompt, use the command nessuscli agent link using the <u>sup</u>ported arguments.

For example:

#### Linux:

```
/opt/nessus_agent/sbin/nessuscli agent link
--key=00abcd00000efgh11111i0k222lmopq3333st4455u66v777777w88xy9999zabc00
--name=LinuxAgent --groups=All --host=yourcompany.com --port=8834
```

#### macOS:

```
# /Library/NessusAgent/run/sbin/nessuscli agent link
--key=00abcd00000efgh11111i0k222lmopq3333st4455u66v777777w88xy9999zabc00
--name=MyOSXAgent --groups=All --host=yourcompany.com --port=8834
```

#### Windows:

```
# C:\Program Files\Tenable\Nessus Agent\nessuscli.exe agent link
--key=00abcd00000efgh11111i0k222lmopq3333st4455u66v777777w88xy9999zabc00
--name=WindowsAgent --groups=All --host=yourcompany.com --port=8834
```

The following table lists the supported arguments for nessuscli agent link:

| 0 |  |
|---|--|
|   |  |

| Argument            | Required | Value                                                                                                    |
|---------------------|----------|----------------------------------------------------------------------------------------------------|
| key                 | yes      | The linking key that you <u>retrieved</u> from the manager.                                                                                                    |
| host                | yes      | The static IP address or hostname you set during the Tenable Nessus Manager installation.                                                                                                    |
| port                | yes      | 8834 or your custom port.                                                                                                    |
| name                | no       | A name for your agent. If you do not specify a name for your agent, the name defaults to the name of the computer where you are installing the agent.                                                                |
| ca-path             | no       | A custom CA certificate to use to validate the manager's server certificate.                                                                                                    |
| groups              | no       | One or more existing agent groups where you want to add the agent. If you do not specify an agent group during the install process, you can add your linked agent to an agent group later in Tenable Nessus Manager. |
|                     |          | List multiple groups in a comma-separated list. If any group names have spaces, use quotes around the whole list.                                                                                                    |
|                     |          | For example:groups="Atlanta,Global Headquarters"                                                                                                    |
|                     |          | <b>Note:</b> The agent group name is case-sensitive and must match exactly.                                                                                                    |
| offline-<br>install | no       | When enabled (set to "yes"), installs Tenable Nessus Agent on the system, even if it is offline. Tenable Nessus Agent periodically attempts to link itself to its manager.                                           |
|                     |          | If the agent cannot connect to the controller, it retries every hour. If the agent can connect to the controller but the link fails, it retries every 24 hours.                                                      |
| proxy-host          | no       | The hostname or IP address of your proxy server.                                                                                                    |
| proxy-port          | no       | The port number of the proxy server.                                                                                                    |

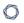

| Argument            | Required | Value                                                                               |
|---------------------|----------|-------------------------------------------------------------------------------------|
| proxy-pass-<br>word | no       | The password of the user account that you specified as the username.                |
| proxy-user-<br>name | no       | The name of a user account that has permissions to access and use the proxy server. |
| proxy-<br>agent     | no       | The user agent name, if your proxy requires a preset user agent.                    |

## **Modify Agent Settings**

In Tenable Nessus Manager, you can <u>configure global agent settings</u> to specify agent settings for all your linked agents. You can <u>configure advanced settings</u> for individual agents remotely. You can also set up agent freeze windows and configure the manager's agent update plan.

To modify agent settings in Tenable Nessus Manager:

1. In the top navigation bar, click **Sensors**.

The **Linked Agents** page appears. By default, **Linked Agents** is selected in the left navigation menu and the **Linked Agents** tab is active.

- 2. Do any of the following:
  - To modify global agent settings:
    - a. Click the **Settings** tab.
    - b. Modify the settings as described in Global Agent Settings.
    - c. Click Save.
  - To modify individual agent settings remotely, see Remote Agent Settings.
  - To modify your manager's agent update plan, see Configure Agent Update Plan.
  - To modify agent freeze window settings, see Modify Global Freeze Window Settings.

# **Global Agent Settings**

The following table describes the global agent settings you can configure in Tenable Nessus Manager:

| Option                                                  | Description                                                                                                    |
|---------------------------------------------------------|----------------------------------------------------------------------------------------------------|
| Manage Agents                                           |                                                                                                    |
| Track unlinked agents                                   | When this setting is enabled, agents that are unlinked without manual intervention (due to an inactivity timeout) are preserved in the manager along with the corresponding agent data. This option can also be set using the nessuscli utility.  Note: This option does not allow the manager to track deleted agents. When you delete an agent, the manager and/or cluster no longer tracks or recognizes the agent. |
| Unlink inactive agents after X days                     | Specifies the number of days an agent can be inactive before the manager unlinks the agent.  Inactive agents that were automatically unlinked by Tenable Nessus Manager automatically relink if they come back online.  Requires that <b>Track unlinked agents</b> is enabled.                                                                                                    |
| Remove agents that have been inactive for <i>X</i> days | Specifies the number of days an agent can be inactive before the manager removes the agent.                                                                                                    |
| Remove bad agents                                       | <ul> <li>When this setting is enabled, agents with one or more of the following criteria are removed from Tenable Nessus Manager:</li> <li>The agent was previously deleted or removed by a user.</li> <li>The agent does not provide a valid access token.</li> <li>The agent was blocklisted.</li> </ul>                                                                                                    |

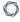

## Option Description

### Freeze Windows

Configure global freeze windows as described in Modify Freeze Window Settings.

# Remote Agent Settings

All agent advanced settings can be set via the agent's command line interface, as described in <u>Advanced Settings</u> in the *Tenable Nessus Agent Deployment and User Guide*. However, you can modify some settings remotely via Tenable Nessus Manager.

### To modify remote agent settings:

1. In the top navigation bar, click **Sensors**.

The **Linked Agents** page appears. By default, **Linked Agents** is selected in the left navigation menu and the **Linked Agents** tab is active.

2. In the linked agents table, click the row for the agent you want to modify.

The agent details page appears.

- 3. Click the **Remote Settings** tab.
- 4. In the settings table, click the remote setting you want to modify.

The setting window appears.

5. Modify the setting.

For setting and value descriptions, see <u>Advanced Settings</u> in the *Tenable Nessus Agent Deployment and User Guide*.

- 6. Do one of the following:
  - To save and immediately apply the setting, click **Save and Apply**.

**Note:** For some settings, applying the setting requires an agent soft (backend) restart or full service restart.

To save the setting but not yet apply settings, click the Save button.

**Note:** For the setting to take effect on the agent, you must apply the setting. In the banner that appears, click **Apply all changes now**. For some settings, applying the setting requires an agent soft (backend) restart or full service restart.

## **Filter Agents**

Use this procedure to filter agents in Tenable Nessus Manager.

To filter agents in the agents table:

1. In the top navigation bar, click **Sensors**.

The **Linked Agents** page appears. By default, **Linked Agents** is selected in the left navigation menu and the **Linked Agents** tab is active.

2. Above the agents table, click the **Filter** button.

The **Filter** window appears.

- 3. Configure the filters as necessary. For more information, see Agent Filters.
- 4. Click **Apply**.

Tenable Nessus Manager filters the list of agents to include only those that match your configured options.

## Agent Filters

| Parameter                                           | Operator                                              | Expression                                                                    |
|-----------------------------------------------------|-------------------------------------------------------|-------------------------------------------------------------------------------|
| IP Address                                          | is equal to is not equal to contains does not contain | In the text box, type the IPv4 or IPv6 addresses on which you want to filter. |
| Last Con- nection  Last Plugin Update  Last Scanned | earlier than later than on not on                     | In the text box, type the date on which you want to filter.                   |

|   | 1 | 9 | 4 |   |  |
|---|---|---|---|---|--|
| 1 | 1 | _ | J | þ |  |

| Parameter          | Operator                                              | Expression                                                                                                    |
|--------------------|-------------------------------------------------------|----------------------------------------------------------------------------------------------------|
| Member of<br>Group | is equal to is not equal to                           | From the drop-down list, select from your existing agent groups.                                                                                            |
| Name               | is equal to is not equal to contains does not contain | In the text box, type the agent name on which you want to filter.                                                                                           |
| Platform           | contains does not contain                             | In the text box, type the platform name on which you want to filter.                                                                                        |
| Status             | is equal to is not equal to                           | In the drop-down list, select an agent status. For more information, see <u>Agent Status</u> in the <i>Tenable Nessus Agent Deployment and User Guide</i> . |
| Version            | is equal to is not equal to contains does not contain | In the text box, type the version you want to filter.                                                                                                    |

## **Export Agents**

To export agents data in Tenable Nessus Manager:

1. In the top navigation bar, click **Sensors**.

The **Linked Agents** page appears.

- 2. (Optional) Click the **Filter** button to apply a filter to the agents list.
- 3. In the upper right corner, click **Export**. If a drop-down appears, click **CSV**.

Your browser's download manager appears.

4. Click **OK** to save the agents.csv file.

The agents.csv file exported from Tenable Nessus Manager contains the following data:

| Field                 | Description                                                                                      |
|-----------------------|--------------------------------------------------------------------------------------------------|
| Agent Name            | The name of the agent.                                                                           |
| Status                | The status of the agent at the time of export. Possible values are unlinked, online, or offline. |
| IP Address            | The IPv4 or IPv6 address of the agent.                                                           |
| Platform              | The platform the agent is installed on.                                                          |
| Groups                | The names of any groups the agent belongs to.                                                    |
| Version               | The version of the agent.                                                                        |
| Last Plugin<br>Update | The date (in ISO-8601 format) the agent's plugin set was last updated.                           |
| Last Scanned          | The date (in ISO-8601 format) the agent last performed a scan of the host.                       |

### . . . . .

## **Download Linked Agent Logs**

As an administrator in Tenable Nessus Manager, you can request and download a log file containing logs and system configuration data from any of your <u>managed scanners</u> and agents. This information can help you troubleshoot system problems, and also provides an easy way to gather data to submit to Tenable Support.

You can store a maximum of five log files from each agent in Tenable Nessus Manager. Once the limit is reached, you must remove an old log file to download a new one.

### To download logs from a linked agent:

1. In the top navigation bar, click **Sensors**.

The **Linked Agents** page appears. By default, **Linked Agents** is selected in the left navigation menu and the **Linked Agents** tab is active.

2. In the agents table, click the agent for which you want to download logs.

The **Agents** page for that agent appears.

- 3. Click the **Logs** tab.
- 4. In the upper-right corner, click **Request Logs**.

**Note:** If you have reached the maximum of five log files, the **Request Logs** button is disabled. Remove an existing log before downloading a new one.

Tenable Nessus Manager requests the logs from the agent the next time it checks in, which may take several minutes. You can view the status of the request in the user interface until the download is complete.

5. To download the log file, click the file name.

Your system downloads the log file.

### To remove an existing log:

• In the row of the log you want to remove, click the  $\hat{\blacksquare}$  button.

To cancel a pending or failed log download:

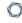

ullet In the row of the pending or failed log download that you want to cancel, click the  $oldsymbol{\circ}$  button.

## **Unlink an Agent**

When you unlink an agent manually, the agent disappears from the Tenable Nessus **Agents** page, but the system retains related data for the period of time specified in <u>agent settings</u>. When you unlink an agent manually, the agent does *not* automatically relink to Tenable Nessus Manager.

**Tip**: You can configure agents to unlink automatically if they are inactive for some days, as described in agent settings.

To unlink agents in Tenable Nessus Manager manually:

1. In the top navigation bar, click **Scans**.

The **My Scans** page appears.

2. In the left navigation bar, click **Agents**.

The **Agents** page appears.

3. Do one of the following:

### To unlink a single agent:

a. In the agents table, in the row for the agent that you want to unlink, click the button.

A confirmation window appears.

### To unlink one agent or multiple agents:

- a. In the agents table, select the check box in each row for each agent you want to unlink.
- b. In the upper-right corner, click the **Manage** button.

A drop down menu appears.

c. Click the **Unlink** button.

A confirmation window appears.

**Note:** The **Unlink** button does not show in the drop down menu if none of the agents you selected are linked.

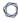

4. Click the **Unlink** button.

The manager unlinks the agent or agents.

## **Agent Groups**

You can use agent groups to organize and manage the agents linked to Tenable Nessus Manager. You can add an agent to more than one group, and configure scans to use these groups as targets.

Tenable recommends that you size agent groups appropriately, particularly if you are managing scans in Tenable Nessus Manager and then importing the scan data into Tenable Security Center. You can size agent groups when you manage agents in Tenable Nessus Manager.

The more agents that you scan and include in a single agent group, the more data that the manager must process in a single batch. The size of the agent group determines the size of the .nessus file that you must import into Tenable Security Center. The .nessus file size affects hard drive space and bandwidth.

Use the following processes to create and manage agent groups:

- Create a New Agent Group
- Configure User Permissions for an Agent Group
- Modify an Agent Group
- Delete an Agent Group

# **Create a New Agent Group**

You can use agent groups to organize and manage the agents linked to your account. You can add an agent to more than one group, and configure scans to use these groups as targets.

Use this procedure to create an agent group in Tenable Nessus Manager.

### To create a new agent group:

1. In the top navigation bar, click **Sensors**.

The **Linked Agents** page appears. By default, **Linked Agents** is selected in the left navigation menu and the **Linked Agents** tab is active.

2. In the left navigation bar, click **Agent Groups**.

The **Agent Groups** page appears.

3. In the upper-right corner, click the **New Group** button.

The **New Agent Group** window appears.

- 4. In the **Name** box, type a name for the new agent group.
- 5. Click Add.

Tenable Nessus Manager adds the agent group and it appears in the table.

#### What to do next:

- Configure user permissions for the agent group.
- Use the agent group in an agent scan configuration.

# **Configure User Permissions for an Agent Group**

You can share an agent group with other users or user groups in your organization.

User permissions for agent groups include the following:

- **No access** (Default user only) The user or user group cannot add the agent group to an agent scan. If a user or user group with this permission attempts to launch an existing scan that uses the agent group, the scan fails.
- Can use The user or user group can add the agent group to an agent scan and can launch existing scans that use the agent group.

Use this procedure to configure permissions for an agent group in Tenable Nessus Manager.

To configure user permissions for an agent group:

- 1. Create or modify an agent group.
- In the agent groups table, click the agent group for which you want to configure permissions.The agent group details page appears.
- 3. Click the **Permissions** tab.

The **Permissions** tab appears.

4. Do any of the following:

**Tip**: Tenable recommends assigning permissions to user groups, rather than individual users, to minimize maintenance as individual users leave or join your organization.

- Add permissions for a new user or user group:
  - a. In the **Add users or groups** box, type the name of a user or group.

As you type, a filtered list of users and groups appears.

b. Select a user or group from the search results.

Tenable Vulnerability Management adds the user to the permissions list, with a default permission of **Can Use**.

• Change the permissions for an existing user or user group:

**Note:** The **Default** user represents any users who have not been specifically added to the agent group.

- a. Next to the permission drop-down for the **Default** user, click the ▼ button.
- b. Select a permissions level.
- c. Click Save.
- Remove permissions for a user or user group:
  - For the **Default** user, set the permissions to **No Access**.
  - For any other user or user group, click the × button next to the user or user group for which you want to remove permissions.

#### 5. Click Save.

Tenable Vulnerability Management saves the changes you made to the agent group.

# **Modify an Agent Group**

Use this procedure to modify an agent group in Tenable Nessus Manager.

### To modify an agent group:

1. In the top navigation bar, click **Sensors**.

The **Linked Agents** page appears. By default, **Linked Agents** is selected in the left navigation menu and the **Linked Agents** tab is active.

2. In the left navigation bar, click **Agent Groups**.

The **Agent Groups** page appears.

- 3. Do any of the following:
  - Modify the group name.
    - a. In the row for the agent group that you want to modify, click the 🖍 button.

The **Edit Agent Group** window appears.

- b. In the **Name** box, type a new name for the agent group.
- c. Click Save.

The manager saves your changes.

### • Add agents to the agent group.

a. In the agent groups table, click the agent group you want to modify.

The agent group details page appears.

b. In the upper-right corner of the page, click the **Add Agents** button.

The **Add Agents** window appears. This window contains a table of available agents.

c. (Optional) In the **Search** box, type the name of an agent, then click **Enter**.

The table of agents refreshes to display the agents that match your search criteria.

- d. Click the check box next to each agent you want to add to the group.
- e. Click Add.

The manager adds the selected agent or agents to the group.

### Remove agents from the agent group.

a. In the agent groups table, click the agent group you want to modify.

The agent group details page appears. By default, the **Group Details** tab is active.

- b. (Optional) Filter the agent groups in the table.
- c. (Optional) Search for an agent by name.
- d. Select the agent or agents you want to remove:
  - For an individual agent, click the button next to the agent.
  - For multiple agents, select the check box next to each, then click the Remove button in the upper-right corner of the page.

A confirmation window appears.

e. In the confirmation window, confirm the removal.

### Modify the user permissions for the agent group.

a. In the agent groups table, click the agent group you want to modify.

The agent group details page appears.

b. Click the **Permissions** tab.

The **Permissions** tab appears.

c. <u>Configure</u> the user permissions for the group.

# **Delete an Agent Group**

Use this procedure to delete an agent group in Tenable Nessus Manager.

### To modify an agent group:

1. In the top navigation bar, click **Sensors**.

The **Linked Agents** page appears. By default, **Linked Agents** is selected in the left navigation menu and the **Linked Agents** tab is active.

2. In the left navigation bar, click **Agent Groups**.

The **Agent Groups** page appears.

3. In the row for the agent group that you want to delete, click the × button.

A confirmation window appears.

4. To confirm, click **Delete**.

The manager deletes the agent group.

# **Agent Updates**

You can configure the Tenable Nessus Agent version that Tenable Nessus Manager offers to its linked Tenable Nessus Agents to update to from the **Agent Updates** page.

The **Agent Updates** page also allows you to manually update the offered Tenable Nessus Agent version directly from the Tenable Nessus feed and shows what Tenable Nessus Agent versions correspond to the **GA**, **Early Access**, and **Stable** update plans, when Tenable Nessus Manager last checked the feed for new available versions, the version that your Tenable Nessus Manager instance currently offers, and the time at which Tenable Nessus Manager last updated its version offering from the feed.

**Note:** The **Agent Updates** page only affects Tenable Nessus Agent version updates, and does not affect plugin updates.

**Note:** The **Agent Updates** page is not available when Tenable Nessus is managed by Tenable Security Center or Tenable Nessus Manager.

To manage the agent update settings, use the following procedure:

- Configure Agent Update Plan
- Configure the Offered Tenable Nessus Agent Version

# **Configure Agent Update Plan**

You can configure the Tenable Nessus Agent version that Tenable Nessus Manager offers to its linked Tenable Nessus Agents to update to from the **Agent Updates** page.

You can choose from one of the three agent update plans:

| Agent<br>Update Plan        | Description                                                                                                    |
|-----------------------------|----------------------------------------------------------------------------------------------------|
| GA releases                 | (Default) Tenable Nessus Manager allows its Tenable Nessus Agents to update to the latest generally available (GA) version automatically.                                                         |
| Early<br>Access<br>releases | Tenable Nessus Manager allows its Tenable Nessus Agents to update to the latest version automatically when it is released for Early Access (typically a few weeks before GA).                     |
| Stable releases             | Tenable Nessus Agents do not automatically update to the latest version and remain on an earlier version set by Tenable (usually one release older than the current generally available version). |

### To configure the agent update plan:

1. In the top navigation bar, click **Sensors**.

The **Linked Agents** page appears. By default, **Linked Agents** is selected in the left navigation menu and the **Linked Agents** tab is active.

2. In the left navigation bar, click Agent Updates.

The **Agent Updates** page appears.

- Under Agent Update Plan, select the plan you want to use for updating Tenable Nessus Agents.
- 4. Click Save.

After saving, you might want to update the Tenable Nessus Agent version that Tenable Nessus Manager offers from the Tenable Nessus feed. For more information, see <u>Configure the</u> Offered Tenable Nessus Agent Version.

# Configure the Offered Tenable Nessus Agent Version

The **Automatic Updates** setting allows Tenable Nessus Manager can automatically update the Tenable Nessus Agent version it offers to its linked agents to upgrade to based on the manager's update plan. Alternatively, you can turn off **Automatic Updates** and configure the offered Tenable Nessus Agent version manually.

### To enable or disable the **Automatic Updates** setting:

1. In the top navigation bar, click **Sensors**.

The **Linked Agents** page appears. By default, **Linked Agents** is selected in the left navigation menu and the **Linked Agents** tab is active.

2. In the left navigation bar, click **Agent Updates**.

The **Agent Updates** page appears.

- 3. Select or clear the **Enable Agent Updates** checkbox.
- 4. Click the **Save** button.

Tenable Nessus Manager saves the setting.

Sometimes, such as after you <u>configure the agent update plan</u> or after you turn off **Automatic Updates**, you may want to update the Tenable Nessus Agent version that Tenable Nessus Manager offers manually.

### To update the offered Tenable Nessus Agent version manually:

1. In the top navigation bar, click **Sensors**.

The **Linked Agents** page appears. By default, **Linked Agents** is selected in the left navigation menu and the **Linked Agents** tab is active.

2. In the left navigation bar, click Agent Updates.

The **Agent Updates** page appears.

3. In the upper-left corner of the page, click the **Manual Software Updates** button.

The **Update Provided Agent Version Now** window appears.

**Note:** The **Manual Software Update** button updates the offered Tenable Nessus Agent version based on the saved agent update plan. For example, if you set the plan to **GA releases**, save, and click the button, your offered Tenable Nessus Agent version updates to the latest GA version. The button does not show if you selected **Disable agent version updates**.

#### 4. Click the **Continue** button.

Tenable Nessus Manager updates the version it offers to Tenable Nessus Agents from the Tenable Nessus feed.

### **Freeze Windows**

Freeze windows allow you to schedule times when Tenable Nessus Manager suspends certain agent activities for all linked agents. This activity includes:

- Receiving and applying software updates
- Receiving plugin updates
- Installing or executing agent scans

To manage freeze windows, use the following procedures:

- Create a Freeze Window
- Modify a Freeze Window
- Delete a Freeze Window
- Modify Global Freeze Window Settings

### **Create a Freeze Window**

Freeze windows allow you to schedule times where certain agent activities are suspended for all linked agents. This activity includes:

- Receiving and applying software updates
- Receiving plugin updates
- Installing or executing agent scans

To create a freeze window for linked agents:

1. In the top navigation bar, click **Sensors**.

The **Linked Agents** page appears. By default, **Linked Agents** is selected in the left navigation menu and the **Linked Agents** tab is active.

2. In the left navigation bar, click **Freeze Windows**.

The **Freeze Windows** page appears.

3. In the upper-right corner, click the **New Window** button.

The **New Freeze Window** page appears.

- 4. Configure the options as necessary.
- 5. Click **Save**.

The freeze window goes into effect and appears on the **Freeze Windows** tab.

# **Modify a Freeze Window**

Use this procedure to modify a freeze window in Tenable Nessus Manager.

To configure global freeze window settings, see Agent Settings.

### To modify a freeze window:

1. In the top navigation bar, click **Sensors**.

The **Linked Agents** page appears. By default, **Linked Agents** is selected in the left navigation menu and the **Linked Agents** tab is active.

2. In the left navigation bar, click Freeze Windows.

The **Freeze Windows** page appears.

3. In the freeze windows table, click the freeze window you want to modify.

The freeze window details page appears.

- 4. Modify the options as necessary.
- 5. Click **Save** to save your changes.

# **Delete a Freeze Window**

Use this procedure to delete a freeze window in Tenable Nessus Manager.

To delete a freeze window for linked agents:

1. In the top navigation bar, click **Sensors**.

The **Linked Agents** page appears. By default, **Linked Agents** is selected in the left navigation menu and the **Linked Agents** tab is active.

2. In the left navigation bar, click **Freeze Windows**.

The **Freeze Windows** page appears.

3. In the freeze window table, in the row for the freeze window that you want to delete, click the button.

A dialog box appears, confirming your selection to delete the freeze window.

4. Click **Delete** to confirm the deletion.

Tenable Nessus Manager deletes the freeze window.

# **Modify Global Freeze Window Settings**

In Tenable Nessus Manager, you can configure a permanent freeze window and global settings for how freeze windows work on linked agents.

To modify global freeze window settings:

1. In the top navigation bar, click **Sensors**.

The **Linked Agents** page appears. By default, **Linked Agents** is selected in the left navigation menu and the **Linked Agents** tab is active.

2. In the left navigation bar, click **Freeze Windows**.

The **Freeze Windows** page appears.

- 3. Click the **Settings** tab.
- 4. Modify any of the following settings:

| Freeze Windows                                          |                                                                                                    |
|---------------------------------------------------------|----------------------------------------------------------------------------------------------------|
| Enforce a per-<br>manent freeze<br>window sched-<br>ule | When enabled, Tenable Nessus Manager creates a permanent freeze window that prevents agents from updating software. The permanent freeze window takes effect immediately after you save the settings (step 5), and it overrides any other existing freeze windows.  Note: Disabling this setting is the only way to end the permanent freeze window.  The following freeze window settings also apply during the permanent freeze window. |
| Prevent soft-<br>ware updates                           | When enabled, agents do not receive software updates during scheduled freeze windows.                                                                                                    |
| Prevent plugin updates                                  | When enabled, agents do not receive plugin updates during scheduled freeze windows.                                                                                                    |
| Prevent agent scans                                     | When enabled, the system does not run agent scans during scheduled freeze windows.                                                                                                    |

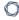

### 5. Click **Save**.

Tenable Nessus Manager saves your changes.

# Clustering

With Tenable Nessus Manager clustering, you can deploy and manage large numbers of agents from a single Tenable Nessus Manager instance. For Tenable Security Center users with over 10,000 agents and up to 200,000 agents, you can manage your agent scans from a single Tenable Nessus Manager, rather than needing to link multiple instances of Tenable Nessus Manager to Tenable Security Center.

A Tenable Nessus Manager instance with clustering enabled acts as a parent node to child nodes, each of which manage a smaller number of agents. Once a Tenable Nessus Manager instance becomes a parent node, it no longer manages agents directly. Instead, it acts as a single point of access where you can manage scan policies and schedules for all the agents across the child nodes. With clustering, you can scale your deployment size more easily than if you had to manage several different Tenable Nessus Manager instances separately.

Example scenario: Deploying 100,000 agents

You are a Tenable Security Center user who wants to deploy 100,000 agents, managed by Tenable Nessus Manager.

Without clustering, you deploy 10 Tenable Nessus Manager instances, each supporting 10,000 agents. You must manually manage each Tenable Nessus Manager instance separately, such as setting agent scan policies and schedules, and updating your software versions. You must separately link each Tenable Nessus Manager instance to Tenable Security Center.

With clustering, you use one Tenable Nessus Manager instance to manage 100,000 agents. You enable clustering on Tenable Nessus Manager, which turns it into a parent node, a management point for child nodes. You link 10 child nodes, each of which manages around 10,000 agents. You can either link new agents or migrate existing agents to the cluster. The child nodes receive agent scan policy, schedule, and plugin and software updates from the parent node. You link only the Tenable Nessus Manager parent node to Tenable Security Center.

**Note:** All Tenable Nessus nodes in a cluster must be on the same version (for example, using the clustering example above, the Tenable Nessus Manager parent node and 10 children nodes need be on the same Tenable Nessus version). Otherwise, the cluster deployment is unsupported.

#### Definitions

Parent node — The Tenable Nessus Manager instance with clustering enabled, which child nodes link to.

Child node — A Tenable Nessus instance that acts as a node that Tenable Nessus Agents connect to.

Tenable Nessus Manager cluster — A parent node, its child nodes, and associated agents.

For more information, see the following topics:

- Clustering System Requirements
- Enable Clustering
- Get Linking Key from Node
- Link a Node
- Migrate Agents to a Cluster
- Link Agents to a Cluster
- Enable or Disable a Node
- Rebalance Nodes
- View or Edit a Node
- Delete a Node
- Cluster Groups

# **Clustering System Requirements**

The following are system requirements for the parent node and child nodes. These estimations assume that the KB and audit trail settings are disabled. If those settings are enabled, the size required can significantly increase. In these cases, Tenable recommends increasing the standard system requirements by at least 50%.

**Note:** All Tenable Nessus nodes in a cluster must be on the same Tenable Nessus version. Otherwise, the cluster deployment is unsupported.

# Parent Node (Tenable Nessus Manager with Clustering Enabled)

**Note:** The amount of disk space needed depends on how many agent scan results you keep and for how long. For example, if you run a single 5,000 agent scan result once per day and keep scan results for seven days, the estimated disk space used is 35 GB. The disk space required per scan result varies based on the consistency, number, and types of vulnerabilities detected.

- Disk: Estimated minimum of 5 GB per 5000 agents per scan per day
- **CPU:** 8 core minimum for all implementations, with an additional 8 cores for every three child nodes
- RAM: 16 GB minimum for all implementations, with an additional 4 GB for every additional child node

# Child Node (Tenable Nessus Scanner Managed by Tenable Nessus Manager Parent Node)

**Note:** Disk space is used to store agent scan results temporarily, both individual and combined, before uploading the results to the parent node.

### Child node with 0-10,000 agents:

• Disk: Estimated minimum of 5 GB per 5000 agents per concurrent scan.

• CPU: 4 cores

• RAM: 16 GB

### Child node with 10,000-20,000 agents:

A child node can support a maximum of 20,000 agents.

• **Disk:** Estimated minimum of 5 GB per 5000 agents per concurrent scan.

• CPU: 8 cores

• RAM: 32 GB

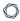

# **Agents**

Linked agents must be on a <u>supported Tenable Nessus Agent version</u>.

# **Enable Clustering**

When you enable clustering on Tenable Nessus Manager it becomes a *parent node*. You can then link *child nodes*, each of which manages Tenable Nessus Agents. Once you enable clustering on a parent node, you cannot undo the action and turn Tenable Nessus Manager into a regular scanner or Tenable Nessus Agent manager.

**Note:** To enable Tenable Nessus Manager clustering in Tenable Nessus 8.5.x or 8.6.x, you must contact your Tenable representative. In Tenable Nessus Manager 8.7.x and later, you can enable clustering using the following procedure.

**Note:** All Tenable Nessus nodes in a cluster must be on the same version. Otherwise, the cluster deployment is unsupported.

### To enable clustering in Tenable Nessus Manager:

1. In the top navigation bar, click **Sensors**.

The **Linked Agents** page appears. By default, **Linked Agents** is selected in the left navigation menu and the **Linked Agents** tab is active.

2. In the left navigation bar, click **Agent Clustering**.

The **Cluster Setup** page appears and displays the **Settings** tab.

3. Select Enable Cluster.

**Caution:** Once you enable clustering on a parent node, you cannot undo the action and turn Tenable Nessus Manager into a regular scanner or Tenable Nessus Agent manager.

4. Click Save.

Your Tenable Nessus Manager becomes a parent node of a cluster.

#### What to do next:

- Link child nodes to the parent node.
- Manage cluster groups.

# Migrate Agents to a Cluster

If you have a non-clustered instance of Tenable Nessus Manager with linked agents, you can migrate the linked agents to an existing cluster. After the agents successfully migrate to the cluster, the agents are then unlinked from their original Tenable Nessus Manager. Any agents that did not successfully migrate remain linked to the original Tenable Nessus Manager. The original Tenable Nessus Manager remains as a Tenable Nessus Manager instance and does not become part of the cluster.

### Before you begin

- Ensure there is a functional cluster available for the agents to migrate to. The cluster should
  meet the Nessus <u>Clustering System Requirements</u>. If you do not have a functional cluster,
  <u>enable clustering</u> on the Tenable Nessus Manager instance you want to act as the parent node
  for the cluster.
- Get the linking key from the Tenable Nessus Manager parent node for the cluster you want the agents to migrate to.

#### To migrate agents to a cluster:

- 1. Access a non-clustered instance of Tenable Nessus Manager with linked agents.
- 2. In the top navigation bar, click **Sensors**.

The **Linked Agents** page appears. By default, **Linked Agents** is selected in the left navigation menu and the **Linked Agents** tab is active.

3. In the left navigation bar, click **Agent Clustering**.

The **Cluster Setup** page appears and displays the **Settings** tab.

- 4. Click the Cluster Migration tab.
- 5. Complete the **Cluster Information**:
  - Parent Node Hostname Type the hostname or IP address of the Tenable Nessus Manager parent node of the cluster to which you are migrating.
  - Parent Node Port Type the port for the specified parent node host. The default is 8834.

- **Parent Node Linking Key** Paste or type the linking key that you copied from the Tenable Nessus Manager parent node, as described in Get Linking Key from Node.
- **Enable Agent Migration** Select this check box to migrate agents to the cluster. Disable the check box to stop migrating agents, if agents are currently in the process of migrating.

#### 6. Click Save.

Tenable Nessus Manager begins or stops migrating agents to the cluster, depending on whether you have selected **Enable Agent Migration**.

#### What to do next:

Log in to the Tenable Nessus Manager parent node to manage linked Tenable Nessus Agents.

# **Link Agents to a Cluster**

Depending on your cluster group configuration, you can link an agent to a parent node or a child node. Usually, Tenable recommends linking to a parent node. However, linking to a child node may be helpful if you have geographically distributed cluster groups and want to ensure that an agent is linked to a particular cluster group.

For general information about clusters, see Clustering.

### Before you begin:

Get Linking Key from Node. You need the node's linking key for the agent link command's --key argument.

# To link an agent to a parent node:

In this scenario, the agent links to the cluster's parent node, receives a list of child nodes, and attempts to connect to a child node within the cluster.

- 1. Log in to the Tenable Nessus Agent from the command terminal.
- 2. At the agent command prompt, use the command nessuscli agent link with the supported arguments to link to the parent node.

For example:

#### Linux:

```
/opt/nessus_agent/sbin/nessuscli agent link
--key=00abcd00000efgh11111i0k2221mopq3333st4455u66v777777w88xy9999zabc00
--name=LinuxAgent --groups=All --host=yourcompany.com --port=8834
```

#### mac0S:

```
# /Library/NessusAgent/run/sbin/nessuscli agent link
--key=00abcd00000efgh11111i0k222lmopq3333st4455u66v777777w88xy9999zabc00
--name=MyOSXAgent --groups=All --host=yourcompany.com --port=8834
```

#### Windows:

```
# C:\Program Files\Tenable\Nessus Agent\nessuscli.exe agent link
--key=00abcd00000efgh11111i0k222lmopq3333st4455u66v777777w88xy9999zabc00
--name=WindowsAgent --groups=All --host=yourcompany.com --port=8834
```

To view a list of the supported agent-linking arguments, see Nessus CLI Agent Commands

### To link an agent to a child node:

In this scenario, the agent links to a child node in a specific cluster group and receives a list of all the child nodes within that cluster group. The agent then attempts to connect to a child node within the cluster group.

- 1. Log in to the Tenable Nessus Agent from the command terminal.
- 2. At the agent command prompt, use the command nessuscli agent link with the supported arguments to link to the child node.

For example:

#### Linux:

```
/opt/nessus_agent/sbin/nessuscli agent link
--key=00abcd00000efgh11111i0k222lmopq3333st4455u66v777777w88xy9999zabc00
--name=LinuxAgent --groups=All --host=yourcompany.com --port=8834
```

#### macOS:

```
# /Library/NessusAgent/run/sbin/nessuscli agent link
--key=00abcd00000efgh11111i0k222lmopq3333st4455u66v777777w88xy9999zabc00
--name=MyOSXAgent --groups=All --host=yourcompany.com --port=8834
```

### Windows:

```
# C:\Program Files\Tenable\Nessus Agent\nessuscli.exe agent link
--key=00abcd00000efgh11111i0k222lmopq3333st4455u66v777777w88xy9999zabc00
```

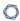

--name=WindowsAgent --groups=All --host=yourcompany.com --port=8834

To view a list of the supported agent-linking arguments, see Nessus CLI Agent Commands

# **Upgrade a Cluster**

If your cluster is not configured to update automatically and you need to update it to a new Tenable Nessus version, use the following steps to update the cluster parent node and child nodes manually. When you update cluster node versions manually, it is important to stop, update, and start the nodes in the documented order. Doing so ensures that, as long as the child nodes are running, they have access to the parent node and can continue to deliver scan results and other data.

To configure a cluster to update automatically, configure the **Nessus Update Plan** of each node as described in Update Tenable Nessus Software.

To learn more about clustering in Tenable Nessus, see <u>Clustering</u> and <u>Clustering System Requirements</u>.

### To update a Tenable Nessus cluster manually:

- 1. Stop Tenable Nessus on the child nodes.
- 2. Stop Tenable Nessus on the parent node.
- 3. Update the parent node to desired version.
- 4. Update the child nodes to desired version.
- 5. Start Tenable Nessus on the parent node.
- 6. Start Tenable Nessus on the child nodes.

Once you start all the nodes using the new version, the upgrade process is complete.

# **Manage Nodes**

To manage cluster nodes, see the following:

- Get Linking Key from Node
- Link a Node
- View or Edit a Node
- Enable or Disable a Node
- Rebalance Nodes
- View or Edit a Node
- Delete a Node

To manage cluster groups, see <u>Cluster Groups</u>.

# **Get Linking Key from Node**

You need the linking key from the cluster parent node to link child nodes or migrate agents to the cluster. Similarly, you need the linking key from the cluster child node to link an agent to the child node directly.

### Before you begin:

• Enable Clustering on the node that you want to link to.

### To get the linking key from the node:

1. In the top navigation bar, click **Sensors**.

The **Linked Agents** page appears. By default, **Linked Agents** is selected in the left navigation menu and the **Linked Agents** tab is active.

2. In the left navigation bar, click **Agent Clustering**.

The **Cluster Groups** page appears.

3. Copy or make note of the **Linking Key**.

#### What to do next:

- Link a child node to the cluster.
- · Link new agents to the cluster.
- Migrate existing agents to the cluster.

# Link a Node

To link a child node to a cluster, you install an instance of Tenable Nessus as a cluster child node, then configure the node to link to the parent node of the cluster.

**Note:** If cluster child nodes have automatic software updates disabled, you must manually update them to Nessus 8.12 or later to use agent cluster groups. If cluster child nodes have automatic software updates enabled, nodes can take up to 24 hours to update. To ensure correct linking and configuration, wait for all child nodes to update to a <u>supported Nessus version</u> before configuring custom cluster groups. All child nodes must be on the same Nessus version and operating system.

### Before you begin:

• Get the linking key from the cluster parent node.

To install and configure Tenable Nessus as a child node:

- 1. Install Tenable Nessus as described in the appropriate <u>Install Tenable Nessus</u> procedure for your operating system.
- 2. On the Welcome to Nessus, select Managed Scanner.
- 3. Click Continue.

The **Managed Scanner** screen appears.

- 4. From the Managed by drop-down box, select Nessus Manager (Cluster Node).
- 5. Click Continue.

The **Create a user account** screen appears.

- 6. Create a Tenable Nessus administrator user account, which you use to log in to Tenable Nessus:
  - a. In the **Username** box, enter a username.
  - b. In the **Password** box, enter a password for the user account.
- 7. Click Submit.

Tenable Nessus finishes the configuration process, which may take several minutes.

To link the child node to the parent node:

1. In the Tenable Nessus child node, use the administrator user account you created during initial configuration to sign in to Tenable Nessus.

The **Agents** page appears. By default, the **Node Settings** tab is open.

- 2. Enable the toggle to **On**.
- 3. Configure the **General Settings**:
  - Node Name Type a unique name that identifies this Tenable Nessus child node on the parent node.
  - (Optional) Node Host Type the hostname or IP address that Tenable Nessus Agents should use to access the child node. If you do not provide a host node, Tenable Nessus Agent uses the system hostname. If Tenable Nessus Agent cannot detect the hostname, the link fails.
  - (Optional) **Node Port** Type the port for the specified host.
- 4. Configure the Cluster Settings:
  - Cluster Linking Key Paste or type the linking key that you copied from the Tenable Nessus Manager parent node.
  - Parent Node Host Type the hostname or IP address of the Tenable Nessus Manager parent node to which you are linking.
  - Parent Node Port Type the port for the specified host. The default is 8834.
  - (Optional) **Use Proxy** Select the check box if you want to connect to the parent node via the proxy settings set in Proxy Server.
- 5. Click Save.

A confirmation window appears.

6. To confirm linking the node to the parent node, click **Continue**.

The Tenable Nessus child node links to the parent node. Tenable Nessus logs you out of the user interface and disables the user interface.

#### What to do next:

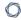

- Log in to the Tenable Nessus Manager parent node to manage linked Tenable Nessus Agents and nodes.
- <u>Link</u> or <u>migrate</u> agents to the cluster.
- On the Tenable Nessus Manager parent node, manage <u>cluster groups</u> to organize your nodes into groups that conform to your network topology. You must segment your network with cluster groups when certain agents only have access to certain child nodes. By default, Nessus assigns the node to the default cluster group.

### View or Edit a Node

On Tenable Nessus Manager with clustering enabled, you can view the list of child nodes currently linked to the parent node. Tenable Nessus assigns these child nodes to cluster groups. You can view details for a specific node, such as its status, IP address, number of linked agents, software information, and plugin set. If agents on the node are currently running a scan, a scan progress bar appears.

You can edit a node's name or the maximum number of agents that can be linked to the child node.

#### To view or edit a child node:

1. In the top navigation bar, click **Sensors**.

The **Linked Agents** page appears. By default, **Linked Agents** is selected in the left navigation menu and the **Linked Agents** tab is active.

2. In the left navigation bar, click **Agent Clustering**.

The **Cluster Groups** page appears.

- 3. In the cluster groups table, click the row of a cluster group that contains child nodes.
- 4. Click the row of the child node you want to view.

Tenable Nessus Manager shows the **Node Details** tab.

- 5. In the **Node Details** tab, view detailed information for the selected node.
- 6. To move the node to another cluster group, do the following:
  - a. Next to **Cluster Group**, click the **/** button.

The **Change Cluster Group** dialog box appears.

- b. In the drop-down menu, select a different cluster group.
- c. Click Save.

The node moves to another cluster group.

- 7. To edit node settings, click the **Settings** tab.
- 8. Edit any of the following:

- **Node Name** Type a unique name to identify the node.
- Max Agents Type the maximum number of agents that can be linked to the child node. The default value is 10000 and the maximum value is 20000.

#### 9. Click Save.

Tenable Nessus Manager updates the node settings.

### **Enable or Disable a Node**

If you disable a child node, its linked Tenable Nessus Agents relink to another available child node in the same cluster group. If you re-enable a child node, Tenable Nessus Agents may become unevenly distributed, at which point you can choose to <u>Rebalance Nodes</u>.

#### To enable or disable child nodes:

1. In the top navigation bar, click **Sensors**.

The **Linked Agents** page appears. By default, **Linked Agents** is selected in the left navigation menu and the **Linked Agents** tab is active.

2. In the left navigation bar, click **Agent Clustering**.

The **Cluster Groups** page appears.

- 3. In the cluster groups table, click the row of a cluster group that contains child nodes.
- 4. In the row of a child node, do one of the following:
  - To disable a node:
    - a. Hover over the % button, which becomes \$\square{\sqrt{s}}\$.
    - b. Click the 🕉 button.

Tenable Nessus Manager disables the child node.

- To enable a node:
  - a. Hover over the 🗱. button, which becomes %.
  - b. Click the % button.

Tenable Nessus Manager enables the child node.

## **Rebalance Nodes**

Tenable Nessus Agents may become unevenly distributed across child nodes for various reasons: a child node or multiple child nodes may be temporarily unavailable, disabled, deleted, or recently added. Events such as these negatively impact the cluster's performance. When the imbalance passes a certain threshold, Tenable Nessus Manager gives you the option to rebalance child nodes. This threshold is passed when one or both of the following criteria are met:

- 10% of your agents are not ideally distributed, based on your nodes' ideal capacity.
- A single node has at least 5% more agents than the node's ideal capacity.

#### Example:

Your organization has four nodes and 100 linked agents. To evenly distribute linked agents across four nodes, Tenable Nessus Manager should assign each node 25% of the total linked agents which, in this case, would be 25 linked agents per node.

Tenable Nessus Manager gives you the option to rebalance child nodes if either:

- Tenable Nessus Manager can redistribute 10% or more of your linked agents (in this example, 10 linked agents or more) for better results. For example, if two of your nodes have 20 linked agents and two of your nodes have 30 linked agents, Tenable Nessus Manager would allow you to rebalance the nodes to reach the ideal 25-25-25 distribution.
- One of your nodes reaches 30% of its capacity (in this example, ~33 linked agents)

When you rebalance child nodes, Tenable Nessus Agents get redistributed more evenly across child nodes within a cluster group. Tenable Nessus Agents unlink from an overloaded child node and relink to a child node with more availability.

#### To rebalance child nodes:

1. In the top navigation bar, click **Sensors**.

The **Linked Agents** page appears. By default, **Linked Agents** is selected in the left navigation menu and the **Linked Agents** tab is active.

2. In the left navigation bar, click **Agent Clustering**.

The **Cluster Groups** page appears.

- C
- 3. In the cluster groups table, click the row of a cluster group.
- 4. In the upper-right corner of the page, click **Rebalance Nodes**.

Tenable Nessus Manager rebalances the Tenable Nessus Agent distribution across child nodes.

## **Delete a Node**

When you delete a child node, linked Tenable Nessus Agents eventually relink to another available child node in the same cluster group. The agents may take longer to relink if you delete a node compared to if you <u>disable</u> the node instead.

If the node you want to delete is the last node in a cluster group with linked agents, you must first move those agents to a different cluster group. If you only want to disable a child node temporarily, see Enable or Disable a Node.

#### To delete a child node:

1. In the top navigation bar, click **Sensors**.

The **Linked Agents** page appears. By default, **Linked Agents** is selected in the left navigation menu and the **Linked Agents** tab is active.

2. In the left navigation bar, click **Agent Clustering**.

The **Cluster Groups** page appears.

- 3. In the cluster groups table, click the row of a cluster group that contains child nodes.
- 4. In the row of the child node you want to delete, click the \* button.

The **Delete Agent Node** dialog box appears.

Note: If you delete a node, you cannot undo this action.

5. To confirm you want to delete the child node, click **Delete**.

Tenable Nessus Manager deletes the child node.

## **Cluster Groups**

Clusters are divided into cluster groups that allow you to deploy and link agents in a way that conforms to your network topology. For example, you could create cluster groups for different regions of where your nodes and agents are physically located, which could minimize network traffic and control where your agents' connections occur.

Cluster child nodes must belong to a cluster group, and can only belong to one cluster group at a time. Agents in each cluster group only link to nodes in the same cluster group.

A cluster group is different from an <u>agent group</u>, which is a group of agents that you designate to scan a target. You use cluster groups to manage the nodes that agents link to within a cluster.

To manage your cluster groups and their assigned nodes and agents, see the following:

- Create a Cluster Group
- Modify a Cluster Group
- Add a Node to a Cluster Group
- Add an Agent to a Cluster Group
- Move a Node to a Cluster Group
- Move an Agent to a Cluster Group
- Delete a Cluster Group

## **Create a Cluster Group**

By default, Tenable Nessus assigns new nodes and agents to the default cluster group. You can create cluster groups that conform to your network topology. For example, you could create cluster groups for different regions of where your nodes and agents are physically located, which could minimize network traffic and control where your agents' connections occur.

A cluster group is different from an <u>agent group</u>, which is a group of agents that you designate to scan a target. You can use cluster groups to manage the nodes that agents link to within a cluster.

**Note:** If cluster child nodes have automatic software updates disabled, you must manually update them to Nessus 8.12 or later to use agent cluster groups. If cluster child nodes have automatic software updates enabled, nodes can take up to 24 hours to update. To ensure correct linking and configuration, wait for all child nodes to update to a <u>supported Nessus version</u> before configuring custom cluster groups. All child nodes must be on the same Nessus version and operating system.

### Before you begin:

• Enable Clustering on the Tenable Nessus Manager parent node.

### To create a cluster group:

- 1. Log in to the Tenable Nessus Manager parent node.
- 2. In the left navigation bar, click **Agent Clustering**.

The **Cluster Groups** page appears.

3. In the upper-right corner, click • New Cluster Group.

The **New Cluster Group** window appears.

- 4. Type a **Name** for the cluster group.
- 5. Click Add.

Tenable Nessus Manager creates a new cluster group.

#### What to do next:

- Add a Node to a Cluster Group
- Add an Agent to a Cluster Group

### .

## Add a Node to a Cluster Group

By default, Tenable Nessus assigns new linked nodes to the default cluster group. You can also add a node to a different cluster group manually; for example, you could add nodes that are in a similar location to the same cluster group. A node can only belong to one cluster group at a time.

When you move a node that belonged to another cluster group, any agents that were linked to that node remain in their original cluster group and relink to another node in the original cluster group.

**Note:** If cluster child nodes have automatic software updates disabled, you must manually update them to Nessus 8.12 or later to use agent cluster groups. If cluster child nodes have automatic software updates enabled, nodes can take up to 24 hours to update. To ensure correct linking and configuration, wait for all child nodes to update to a <u>supported Nessus version</u> before configuring custom cluster groups. All child nodes must be on the same Nessus version and operating system.

#### Before you begin:

- Ensure you have added at least one child node to the cluster, as described in Link a Node.
- If you want to add a node to a cluster group other than the default cluster group, first <u>Create a</u> <u>Cluster Group</u>.

#### To add a child node to a cluster group:

- 1. Log in to the Tenable Nessus Manager parent node.
- 2. In the left navigation bar, click **Agent Clustering**.

The **Cluster Groups** page appears.

- 3. In the cluster groups table, click the row of the cluster group to which you want to add a node.
  The cluster group details page appears and shows the Cluster Nodes tab by default.
- 4. In the upper-right corner, click Add Nodes.

The **Add Nodes** window appears and shows the available nodes.

- 5. (Optional) Search for a node by name to filter the results.
- 6. In the nodes table, select the check box next to each node you want to add.

**Note:** A node can only belong to one cluster group at a time. When you move a node that belonged to another cluster group, any agents that were linked to that node remain in their original cluster group and relink to another node in the original cluster group.

#### 7. Click Add.

Tenable Nessus Manager moves the node to the cluster group.

#### What to do next:

• Add an Agent to a Cluster Group

## Add an Agent to a Cluster Group

By default, Tenable Nessus assigns new agents to the default cluster group. You can also add agents to a different cluster group manually; for example, you could add agents that are in a similar location to the same cluster group. An agent can only belong to one cluster group at a time.

When you add an agent to a cluster group, the agent relinks to an available node in the cluster group.

#### Before you begin:

- Ensure you have added at least one child node to the cluster, as described in Link a Node.
- Ensure the cluster group you want to add an agent to has at least one node, as described in Add a Node to a Cluster Group.

#### To add an agent to a cluster group:

- 1. Log in to the Tenable Nessus Manager parent node.
- 2. In the left navigation bar, click **Agent Clustering**.

The **Cluster Groups** page appears.

3. In the cluster groups table, click the row of the cluster group to which you want to add an agent.

The cluster group details page appears and shows the **Cluster Nodes** tab by default.

4. Click the **Agents** tab.

The agents assigned to the cluster group appear in a table.

5. In the upper-right corner, click • Add Agents.

The **Add Agents** window appears and shows available agents.

- 6. (Optional) Search for an agent by name to filter the results.
- 7. In the agents table, select the check box next to each agent you want to add.

**Note:** Agents can only belong to one cluster group at a time. If you move the agent to a different group, it relinks to an available node in the new cluster group.

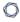

### 8. Click Add.

Tenable Nessus Manager adds the agent to the cluster group.

## Move an Agent to a Cluster Group

By default, Tenable Nessus assigns new agents to the default cluster group. You can manually add agents to a different cluster group; for example, you could add agents that are in a similar location to the same cluster group. An agent can only belong to one cluster group at a time.

When you move an agent to a cluster group, the agent relinks to an available node in the cluster group. There may be a mismatch in the number of agents listed for the cluster group and actual usage when an agent is moving or relinking.

#### Before you begin:

- Ensure you have added at least one child node to the cluster, as described in Link a Node.
- Ensure the cluster group you want to add an agent to has at least one node, as described in Add a Node to a Cluster Group.

#### To move an agent to a different cluster group:

- 1. Log in to the Tenable Nessus Manager parent node.
- 2. In the top navigation bar, click **Sensors**.

The **Linked Agents** page appears. By default, **Linked Agents** is selected in the left navigation menu and the **Linked Agents** tab is active.

3. In the left navigation bar, click **Agent Clustering**.

The **Cluster Groups** page appears.

4. In the cluster groups table, click the row of the cluster group that contains the agent you want to move.

The cluster group details page appears and shows the **Cluster Nodes** tab by default.

5. Click the **Agents** tab.

The agents assigned to the cluster group appear in a table.

- 6. In the agents table, select the check box for each agent that you want to move to a different cluster group.
- 7. In the upper-right corner, click **Move**.

The **Move Agent** window appears.

8. In the drop-down box, select the cluster group to which you want to move the agent.

**Note:** Agents can only belong to one cluster group at a time. If you move the agent to a different group, it relinks to an available node in the new cluster group.

#### 9. Click Move.

Tenable Nessus Manager moves the agent to the cluster group.

## Move a Node to a Cluster Group

By default, Tenable Nessus assigns new linked nodes to the default cluster group. You can manually add a node to a different cluster group; for example, you could add nodes that are in a similar location to the same cluster group. A node can only belong to one cluster group at a time.

When you move a node that belonged to another cluster group, any agents that were linked to that node remain in their original cluster group and relink to another node in the original cluster group.

#### Before you begin:

- Ensure you have added at least one child node to the cluster, as described in Link a Node.
- If you want to move a node to a cluster group other than the default cluster group, first <a href="Create">Create</a> a Cluster Group.

To move a child node to a different cluster group:

- 1. Log in to the Tenable Nessus Manager parent node.
- 2. In the left navigation bar, click **Agent Clustering**.

The **Cluster Groups** page appears.

3. In the cluster groups table, click the row of the cluster group that contains the agent you want to move.

The cluster group details page appears and shows the **Cluster Nodes** tab by default.

4. In the cluster nodes table, select the check box for each node that you want to move to a different cluster group.

**Note:** If there are agents assigned to the cluster group, you must leave at least one node in the cluster group.

5. In the upper-right corner, click **Move**.

The **Move Node** window appears.

6. In the drop-down box, select the cluster group to which you want to move the node.

**Note:** A node can only belong to one cluster group at a time. When you move a node that belonged to another cluster group, any agents that were linked to that node remain in their original cluster group and relink to another node in the original cluster group.

#### 7. Click Move.

Tenable Nessus Manager moves the node to the selected cluster group.

## **Modify a Cluster Group**

You can edit a cluster group name or set a cluster group as the default cluster group. Tenable Nessus assigns the new linked nodes to the default cluster group.

#### To modify a cluster group:

- 1. Log in to the Tenable Nessus Manager parent node.
- 2. In the top navigation bar, click **Sensors**.

The **Linked Agents** page appears. By default, **Linked Agents** is selected in the left navigation menu and the **Linked Agents** tab is active.

3. In the left navigation bar, click **Agent Clustering**.

The **Cluster Groups** page appears.

4. In the cluster groups table, in the row of the cluster group you want to modify, click the button.

The **Edit Cluster Group** window appears.

- 5. Edit any of the following settings:
  - Name Type a new name for the cluster group.
  - **Set as Default** Select this check box to set this cluster group as the default cluster group that Tenable Nessus adds new linked nodes to.
- 6. Click Save.

Tenable Nessus Manager updates the cluster group settings.

## **Delete a Cluster Group**

You can delete a cluster group that does not have any assigned nodes or agents. You cannot delete the default cluster group. To change the default cluster group, see <a href="Modify a Cluster Group">Modify a Cluster Group</a>.

#### Before you begin:

- Move assigned agents to a different cluster group, as described in <u>Move an Agent to a Cluster</u> Group.
- Move or delete the nodes in the cluster group.

#### To delete a cluster group:

- 1. Log in to the Tenable Nessus Manager parent node.
- 2. In the top navigation bar, click **Sensors**.

The **Linked Agents** page appears. By default, **Linked Agents** is selected in the left navigation menu and the **Linked Agents** tab is active.

3. In the left navigation bar, click **Agent Clustering**.

The **Cluster Groups** page appears.

4. In the cluster groups table, in the row of the cluster group you want to delete, click the \* button.

The **Delete Cluster Group** window appears.

5. To confirm that you want to delete the cluster group, click **Delete**.

Note: You cannot undo this action.

Tenable Nessus Manager deletes the cluster group.

### Scanners

In Tenable Nessus Manager, you can view the instance's linking key and a list of linked remote scanners. You can click on a linked scanner to view details about that scanner.

Scanners are identified by scanner type and indicate whether the scanner has **Shared** permissions.

You can link remote scanners to Nessus Manager with the Linking Key or valid account credentials. Once linked, you can manage scanners locally and select them when configuring scans.

For more information, see:

- Link Nessus Scanner
- Unlink Nessus Scanner
- Enable or Disable a Scanner
- Remove a Scanner
- Download Managed Scanner Logs

## **Link Nessus Scanner**

To link your Tenable Nessus scanner during initial installation, see <a href="Configure Nessus">Configure Nessus</a>.

If you choose not to link the scanner during initial installation, you can link Tenable Nessus scanner later. You can link a Tenable Nessus scanner to a manager such as Tenable Nessus Manager or Tenable Vulnerability Management.

**Note:** You cannot link to Tenable Security Center from the user interface after initial installation. If your scanner is already linked to Tenable Security Center, you can unlink and then link the scanner to Tenable Vulnerability Management or Tenable Nessus Manager, but you cannot relink to Tenable Security Center from the interface.

To link a Tenable Nessus scanner to a manager:

- 1. In the user interface of the manager you want to link to, copy the **Linking Key**, found on the following page:
  - Tenable Vulnerability Management: Settings > Sensors > Linked Scanners > Add Nessus Scanner
  - Tenable Nessus Manager: Sensors > Linked Scanners
- 2. In the Tenable Nessus scanner you want to link, in the top navigation bar, click **Settings**.

The **About** page appears.

3. In the left navigation bar, click **Remote Link**.

The **Remote Link** page appears.

- 4. Fill out the linking settings for your manager as described in Remote Link.
- 5. Click Save.

Tenable Nessus links to the manager.

## **Unlink Nessus Scanner**

You can unlink your Tenable Nessus scanner from a manager so that you can <u>relink</u> it to another manager.

**Note:** You cannot link to Tenable Security Center from the user interface after initial installation. If your scanner is already linked to Tenable Security Center, you can unlink and then link the scanner to Tenable Vulnerability Management or Tenable Nessus Manager, but you cannot relink to Tenable Security Center from the interface.

#### To unlink a Tenable Nessus scanner from a manager:

1. In the Tenable Nessus scanner you want to unlink, in the top navigation bar, click **Settings**.

The **About** page appears.

2. In the left navigation bar, click **Remote Link**.

The **Remote Link** page appears.

- 3. Switch the toggle to **Off**.
- 4. Click Save.

Tenable Nessus unlinks from the manager.

#### What to do next

• If you unlinked Tenable Nessus from Tenable Security Center, <u>delete the scanner</u> from Tenable Security Center.

## **Enable or Disable a Scanner**

A standard user or administrator in Tenable Nessus Manager can perform this procedure.

#### To enable a linked scanner:

1. In the top navigation bar, click **Sensors**.

The **Linked Agents** page appears. By default, **Linked Agents** is selected in the left navigation menu and the **Linked Agents** tab is active.

- 2. In the left navigation bar, click **Linked Scanners**.
- 3. In the scanners table, in the row for the scanner that you want to enable, hover over the state of the scanner that you want to enable, hover over the state of the scanner that you want to enable, hover over the state of the scanner that you want to enable, hover over the state of the scanner that you want to enable, hover over the state of the scanner that you want to enable, hover over the state of the scanner that you want to enable, hover over the state of the scanner that you want to enable, hover over the state of the scanner that you want to enable, hover over the state of the scanner that you want to enable, hover over the state of the scanner that you want to enable, hover over the state of the scanner that you want to enable, hover over the state of the scanner that you want to enable, hover over the scanner that you want to enable, hover over the scanner that you want to enable, hover over the scanner that you want to enable, hover over the scanner that you want to enable, hover over the scanner that you want to enable the scanner that you want to enable the you want to enable the scanner that you want to enable the you want to enable the you want to enable the you want to enable the y
- 4. Click the % button.

Tenable Nessus enables the scanner.

#### To disable a linked scanner:

1. In the top navigation bar, click **Sensors**.

The **Linked Agents** page appears. By default, **Linked Agents** is selected in the left navigation menu and the **Linked Agents** tab is active.

- 2. In the left navigation bar, click **Linked Scanners**.
- 3. In the scanners table, in the row for the scanner that you want to disable, hover over the **%** button, which becomes **%**.
- 4. Click the 🕇 button.

Tenable Nessus disables the scanner.

#### O

### Remove a Scanner

An administrator can perform the following procedure in Tenable Nessus Manager.

1. In the top navigation bar, click **Sensors**.

The **Linked Agents** page appears. By default, **Linked Agents** is selected in the left navigation menu and the **Linked Agents** tab is active.

- 2. In the left navigation bar, click **Linked Scanners**.
- 3. Do one of the following:
  - To remove a single scanner:
    - In the scanners table, in the row for the scanner that you want to remove, click the button.

A confirmation window appears.

- To remove multiple scanners:
  - a. In the scanners table, select the check box in the row for each scanner that you want to remove.
  - b. In the upper-right corner, click the **Remove** button.

A confirmation window appears.

4. In the confirmation window, click **Remove**.

Tenable Nessus Manager removes the scanner or scanners.

## **Download Managed Scanner Logs**

As an administrator in Tenable Nessus Manager, you can request and download a log file containing logs and system configuration data from any of your managed scanners and <u>Tenable Nessus</u>

<u>Agents</u>. This information can help you troubleshoot system problems, and also provides an easy way to gather data to submit to Tenable Support.

You can store a maximum of five log files from each managed scanner in Tenable Nessus Manager. Once the limit is reached, you must remove an old log file to download a new one.

**Note:** You can only request logs from Nessus scanners running 8.1 and later.

#### To download logs from a managed scanner:

1. In the top navigation bar, click **Sensors**.

The **Linked Agents** page appears. By default, **Linked Agents** is selected in the left navigation menu and the **Linked Agents** tab is active.

2. In the left navigation bar, click **Linked Scanners**.

The **Scanners** page appears and displays the linked scanners table.

3. In the linked scanners table, click the scanner for which you want to download logs.

The detail page for that scanner appears.

- 4. Click the **Logs** tab.
- 5. In the upper-right corner, click **Request Logs**.

**Note:** If you have reached the maximum of five log files, the **Request Logs** button is disabled. Remove an existing log before downloading a new one.

Tenable Nessus Manager requests the logs from the managed scanner the next time it checks in, which may take several minutes. You can view the status of the request in the user interface until the download is complete.

6. To download the log file, click the file name.

Your system downloads the log file.

To remove an existing log:

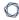

• In the row of the log you want to remove, click the **b** button.

## To cancel a pending or failed log download:

ullet In the row of the pending or failed log download that you want to cancel, click the  $oldsymbol{\circ}$  button.

# Settings

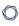

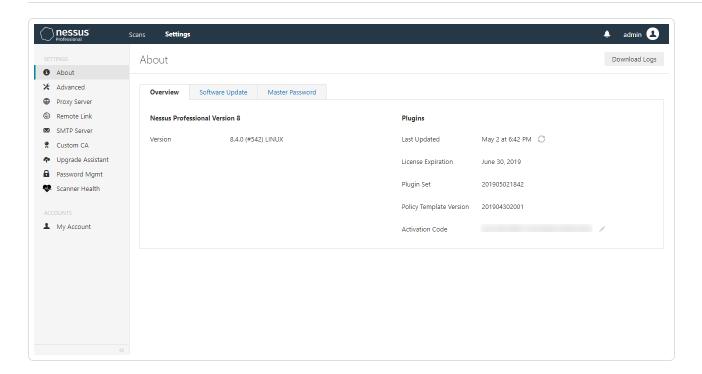

The **Settings** page contains the following sections:

- About
- Advanced
- Proxy Server
- Remote Link
- SMTP Server
- Custom CA
- My Account
- Users

### **About**

The **About** page shows an overview of Tenable Nessus licensing and plugin information. When you access the product settings, the **About** page appears. By default, Tenable Nessus shows the **Overview** tab, which contains information about your Tenable Nessus instance, as described in the **Overview** table.

On the **Software Update** tab, you can set your automatic software update preferences or manually update Tenable Nessus software.

On the **Encryption Password** tab, you can <u>set an encryption password</u>.

Basic users cannot view the **Software Update** or **Encryption Password** tabs. Standard users can only view the product version and basic information about the current plugin set.

To download logs, click the **Download Logs** button in the upper-right corner of the page. For more information, see Download Logs.

#### Overview

| Value                        | Description                                                                                                    |  |  |  |  |
|------------------------------|----------------------------------------------------------------------------------------------------|--|--|--|--|
| Nessus Profess               | Nessus Professional and Nessus Expert                                                                                                    |  |  |  |  |
| Version                      | The version of your Nessus instance.                                                                                                    |  |  |  |  |
| Last Updated                 | The date on which the plugin set was last refreshed.                                                                                                    |  |  |  |  |
| Expiration                   | The date on which your license age outs.                                                                                                    |  |  |  |  |
|                              | <b>Note:</b> For Tenable Nessus Professional 8.5 and later, you cannot run scans or download new plugins after your license age outs. You can still access your system and scan reports for 30 days after expiration. |  |  |  |  |
| Plugin Set                   | The ID of the current plugin set.                                                                                                    |  |  |  |  |
| Policy Tem-<br>plate Version | The ID of the current version of the policy template set.                                                                                                    |  |  |  |  |
| Activation<br>Code           | The activation code for your instance of Nessus.                                                                                                    |  |  |  |  |

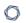

| Value                        | Description                                                              |
|------------------------------|--------------------------------------------------------------------------|
| Nessus Manage                | r                                                                        |
| Version                      | The version of your Nessus instance.                                     |
| Licensed<br>Hosts            | The number of hosts you can scan, depending on your license.             |
| Licensed<br>Scanners         | The number of scanners that you have licensed that are currently in use. |
| Licensed<br>Agents           | The number of agents that you have licensed that are currently in use.   |
| Last Updated                 | The date on which the plugin set was last refreshed.                     |
| Expiration                   | The date on which your license age outs.                                 |
| Plugin Set                   | The ID of the current plugin set.                                        |
| Policy Tem-<br>plate Version | The ID of the current version of the policy template set.                |
| Activation<br>Code           | The activation code for your instance of Nessus.                         |

## **Download Logs**

As an administrator, you can download a log file containing local logs and system configuration data for Tenable Nessus instance you are currently logged into. This information can help you troubleshoot system problems, and also provides an easy way to gather data to submit to Tenable Support.

You can choose to download two types of log files: **Basic** or **Extended**. The **Basic** option contains recent Tenable Nessus log data and system information, including operating system version, CPU statistics, available memory and disk space, and other data that can help you troubleshoot. The **Extended** option also includes recent Tenable Nessus web server log records, system log data, and network configuration information.

For information on managing individual Tenable Nessus log files, see Manage Logs.

### To download logs:

1. In the top navigation bar, click **Settings**.

The **About** page appears.

2. In the upper-right corner, click **Download Logs**.

The **Download Logs** window appears.

- 3. Select the **Debug Log Type**:
  - **Basic**: Standard Tenable Nessus log data and system configuration information.
  - **Extended**: All information in the **Basic** option, Tenable Nessus web server log data, and more system logs.
- 4. (Optional) Select **Sanitize IPs** to hide the first two octets of IPv4 addresses in the logs.
- 5. Click Download.

**Tip:** To cancel the download, click **Cancel**.

Tenable Nessus generates the file *nessus-bug-report-XXXXX.tar.gz*, which downloads and appears in your browser window.

## **Set an Encryption Password**

If you set an encryption password, Nessus encrypts all policies, scans results, and scan configurations. You must enter the password when Tenable Nessus restarts.

**Caution:** If you lose your encryption password, it cannot be recovered by an administrator or Tenable Support.

To set an encryption password in the Tenable Nessus user interface:

1. In Nessus, in the top navigation bar, click **Settings**.

The **About** page appears.

- 2. Click the **Encryption Password** tab.
- 3. In the **New Password** box, type your encryption password.
- 4. Click the Save button.

Tenable Nessus saves the encryption password.

To set an encryption password in the command-line interface:

- 1. Access Tenable Nessus from the CLL.
- 2. Type the following command specific to your operating system:
  - Linux:

/opt/nessus/sbin/nessusd --set-encryption-passwd

• Windows:

C:\Program Files\Tenable\Nessus\nessusd --set-encryption-passwd

mac0S:

/Library/Nessus/run/sbin/nessusd --set-encryption-passwd

3. When prompted, type a new password.

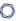

**Note:** The password does not appear when you are typing.

```
/opt/nessus/sbin/nessusd --set-encryption-passwd
New password :
Again :
New password is set
```

If your password is valid, a success message appears.

## **Advanced Settings**

The **Advanced Settings** page allows you to configure Tenable Nessus manually. You can configure advanced settings from the Tenable Nessus user interface, or from the command-line interface. Tenable Nessus validates your input values to ensure only valid configurations.

Tenable Nessus groups the advanced settings into the following categories:

- User Interface
- Scanning
- Logging
- Performance
- Security
- Agents and Scanners
- Cluster
- Miscellaneous
- Custom

### **Details**

- Advanced settings apply globally across your Tenable Nessus instance.
- To configure advanced settings, you must use a Tenable Nessus administrator user account.

- Tenable Nessus does not automatically update all advanced settings.
- Changes may take several minutes to take effect.
- Tenable Nessus indicates the settings that require restarting for the change to apply with the icon.
- Custom policy settings supersede the global advanced settings.

## **User Interface**

| Setting                     | ldentifier                  | Description                                                                                                    | Default | Valid Values |
|-----------------------------|-----------------------------|----------------------------------------------------------------------------------------------------|---------|--------------|
| Allow Post-<br>Scan Editing | allow_post_<br>scan_editing | Allows a user to make edits to scan results after the scan is complete.                                                                                         | yes     | yes or no    |
| Disable API                 | disable_api                 | Disables the API, including inbound HTTP connections. Users cannot access Tenable Nessus via the user interface or the API.                                     | no      | yes or no    |
| Disable Fron-<br>tend       | disable_frontend            | Disables the Ten-<br>able Nessus user<br>interface. Users can<br>still use the API.                                                                             | no      | yes or no    |
| Disable Tenable<br>News     | disable_rss                 | In Tenable Nessus Essentials or Tenable Nessus Professional trial, the left navigation bar shows a Tenable news widget. Use this setting to disable the widget. | no      | yes or no    |
| Disable UI                  | disable_ui                  | Disables the user interface on managed scanners.                                                                                                    | no      | yes or no    |
| Login Banner                | login_banner                | A text banner that                                                                                                    | None    | String       |

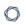

| Setting                                | ldentifier                               | Description                                                                                                    | Default             | Valid Values                               |
|----------------------------------------|------------------------------------------|----------------------------------------------------------------------------------------------------|---------------------|--------------------------------------------|
|                                        |                                          | appears after you attempt to log in to Tenable Nessus.                                                                 |                     |                                            |
|                                        |                                          | Note: The banner only appears the first time you log in on a new browser or computer.                                  |                     |                                            |
| Maximum Con-<br>current Web<br>Users   | global.max_<br>web_users                 | Maximum web users who can connect simultaneously.                                                                      | 1024                | Integers.  If set to 0, there is no limit. |
| Nessus Web<br>Server IP                | listen_address                           | IPv4 address to listen for incoming connections. If set to 127.0.0.1, this restricts access to local connections only. | 0.0.0.0             | String in the format of an IP address      |
| Nessus Web<br>Server Port              | xmlrpc_listen_<br>port                   | The port that the Tenable Nessus web server listens on.                                                                | 8834                | Integers                                   |
| UI Theme                               | ui_theme                                 | When enabled, changes user interface color theme to dark mode.                                                         | Track Os<br>Setting | Light, Dark,<br>or Track Os<br>Setting     |
| Use Mixed Vul-<br>nerability<br>Groups | scan_vul-<br>nerability_<br>groups_mixed | When enabled, Ten-<br>able Nessus shows<br>the severity level as                                                       | yes                 | Yes or No                                  |

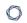

| Setting                          | ldentifier                         | Description                                                                                                    | Default | Valid Values |
|----------------------------------|------------------------------------|----------------------------------------------------------------------------------------------------|---------|--------------|
|                                  |                                    | Mixed for vul- nerability groups, unless all the vul- nerabilities in a group have the same severity. When disabled, Ten- able Nessus shows the highest severity indicator of a vul- nerability in a group |         |              |
| Use Vul-<br>nerability<br>Groups | scan_vul-<br>nerability_<br>groups | When enabled, Tenable Nessus groups vulnerabilities in scan results by common attributes, giving you a shorter list of results.                                                                            | yes     | yes or no    |

# Scanning

| Setting                           | ldentifier                            | Description                                                                                                    | Default                    | Valid<br>Values                            |
|-----------------------------------|---------------------------------------|----------------------------------------------------------------------------------------------------|----------------------------|--------------------------------------------|
| Audit<br>Trail Verb-<br>osity     | audit_<br>trail                       | Controls verbosity of the plugin audit trail.  Full audit trails include the reason why Tenable Nessus did not include certain plugins in the scan.                                                                                           | full                       | full,<br>par-<br>tial,<br>none             |
| Auto Enable Plugin Depend- encies | auto_<br>enable_<br>depend-<br>encies | Automatically activates the plugins that are depended on by other plugins. The setting does not enable plugins that are depended on by scan template settings.  If disabled, not all plugins may run despite being selected in a scan policy. | yes                        | yes or<br>no                               |
| CGI Paths<br>for Web<br>Scans     | cgi_path                              | A colon-delimited list of CGI paths to use for web server scans.                                                                                                    | /cgi-<br>bin:/scr-<br>ipts | String                                     |
| Engine<br>Thread<br>Idle Time     | engine.idl-<br>e_wait                 | Number of seconds a scan engine remains idle before shutting itself down.                                                                                                    | 60                         | Integer-<br>s 0-<br>600                    |
| Max Plu-<br>gin Out-<br>put Size  | plugin_<br>output_<br>max_<br>size_kb | The maximum size, in KB, of plugin output that Tenable Nessus includes in the exported scan results with the .nessus format. If the output exceeds the maximum size, Tenable Nessus truncates the output in the report.                       | 1000                       | Integers.  If set to 0, there is no limit. |
| Maximum<br>Ports in<br>Scan       | report.m-<br>ax_ports                 | The maximum number of allowable ports. If<br>there are more ports in the scan results than<br>this value, Tenable Nessus discards the port                                                                                                    | 1024                       | Integer-<br>s                              |

|   | 1 | > | 20 |   |  |
|---|---|---|----|---|--|
| 1 | É | _ | J  | ) |  |

| Setting                                    | Identifier                                     | Description                                                                                                    | Default                                               | Valid<br>Values    |
|--------------------------------------------|------------------------------------------------|----------------------------------------------------------------------------------------------------|-------------------------------------------------------|--------------------|
| Reports                                    |                                                | scan results. This limit helps guard against fake targets that may have thousands of reported ports, but can also result in the deletion of valid results from the scan results database, so you may want to increase the default if this is a problem.                                                       |                                                       |                    |
| Maximum<br>Size for<br>E-mailed<br>Reports | attache-<br>d_report_<br>max-<br>imum_<br>size | Specifies the maximum size, in MB, of any report attachment. If the report exceeds the maximum size, then it is not attached to the email. Tenable Nessus does not support report attachments larger than 50 MB.                                                                                              | 25                                                    | Integer-<br>s 0-50 |
| Nessus<br>Rules File<br>Location           | rules                                          | Location of the Tenable Nessus rules file (nessusd.rules).  The following are the defaults for each operating system:  Linux:  /op- t/nessus/etc/nessus/nessusd.rules  macOS:  /Library/Nes- sus/run- /var/nessus/conf/nessusd.rules  Windows:  C:\Pro- gramData\Ten- able\Nes- sus\nessus\conf\nessusd.rules | Nessus config dir- ectory for your oper- ating system | String             |

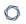

| Setting                        | ldentifier                  | Description                                                                                                    | Default              | Valid<br>Values                                                                   |
|--------------------------------|-----------------------------|----------------------------------------------------------------------------------------------------|----------------------|-----------------------------------------------------------------------------------|
| Non-Sim-<br>ultaneous<br>Ports | non_sim-<br>ult_ports       | Specifies ports against which two plugins you cannot run simultaneously.                                                                                                    | 139,<br>445,<br>3389 | String                                                                            |
| Paused<br>Scan<br>Timeout      | paused_<br>scan_<br>timeout | The duration, in minutes, that a scan can remain in the paused state before Tenable Nessus terminates it.                                                                                                    | 0                    | Integer-<br>s 0-<br>10080                                                         |
| PCAP<br>Snapshot<br>Length     | pcap.sna-<br>plen           | The snapshot size used for packet capture; the maximum size of a captured network packet. Typically, Tenable Nessus sets this value automatically based on the scanner's NIC. However, depending on your network configuration, Tenable Nessus may truncate the packages, resulting in the following message in your scan report: "The current snapshot length of ### for interface X is too small." You can increase the length to avoid packet truncation. | 0                    | Integer-<br>s 0-<br>262144                                                        |
| Port                           | port_<br>range              | The default range of ports that the scanner plugins probe.                                                                                                    | defaul-<br>t         | defau- lt, all, a range of ports, a comm- a-sep- arated list of ports and/or port |

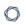

| Setting                                 | ldentifier                   | Description                                                                                                    | Default | Valid<br>Values                                                    |
|-----------------------------------------|------------------------------|----------------------------------------------------------------------------------------------------|---------|--------------------------------------------------------------------|
|                                         |                              |                                                                                                    |         | ranges.                                                            |
|                                         |                              |                                                                                                    |         | Spe- cify UDP and TCP ports by pre- fixing each range by T: or U:. |
| Reverse<br>DNS Look-<br>ups             | reverse_<br>lookup           | When enabled, Tenable Nessus identifies targets by their fully qualified domain name (FQDN) in the scan report. When disabled, the report identifies the target by hostname or IP address.                                                                                                    | no      | yes or<br>no                                                       |
| Safe<br>Checks                          | safe_<br>checks              | When enabled, Tenable Nessus uses safe checks, which use banner grabbing rather than active testing for a vulnerability.                                                                                                    | yes     | yes or<br>no                                                       |
| Silent Plu-<br>gin<br>Depend-<br>encies | silent_<br>depend-<br>encies | When enabled, Tenable Nessus does not include the list of plugin dependencies and their output in the report. You can select a plugin as part of a policy that depends on other plugins to run. By default, Tenable Nessus runs those plugin dependencies, but does not include their output in the report. When disabled, Tenable Nessus includes both the selected plugin and any plugin | yes     | yes or<br>no                                                       |

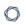

| Setting                              | ldentifier                            | Description                                                                                                    | Default                                                                                         | Valid<br>Values               |
|--------------------------------------|---------------------------------------|----------------------------------------------------------------------------------------------------|-------------------------------------------------------------------------------------------------|-------------------------------|
|                                      |                                       | dependencies in the report.                                                                                                    |                                                                                                 |                               |
| Slice Net-<br>work<br>Addresse-<br>s | slice_net-<br>work_<br>addresse-<br>s | If you set this option, Tenable Nessus does not scan a network incrementally (10.0.0.1, then 10.0.0.2, then 10.0.0.3, and so on) but attempts to slice the workload throughout the whole network (for example, it scans 10.0.0.1, then 10.0.0.127, then 10.0.0.2, then 10.0.0.128, and so on).                                                                                                    | no                                                                                              | yes or<br>no                  |
| System Default Severity Basis        | severity_<br>basis                    | In Tenable Nessus scanners and Tenable Nessus Professional, you can choose whether Tenable Nessus calculates the severity of vulnerabilities using CVSSv2 or CVSSv3 scores (when available) by configuring your default severity base setting.  When you change the default severity base, the change applies to all existing scans that are configured with the default severity base. Future scans also use the default severity base.  For more information about CVSS scores and severity ranges, see CVSS Scores vs.  VPR.  Note: This setting is not available for Tenable Nessus Manager. | On a new install-ation of Tenable Nessus : cvss_v3 On preex-isting upgrade-d instanc-e: cvss_v2 | cvss_<br>v2 or<br>cvss_<br>v3 |

# Logging

| Setting                                 | ldentifier               | Description                                                                                                    | Defaul-<br>t                                           | Valid Val-<br>ues |
|-----------------------------------------|--------------------------|----------------------------------------------------------------------------------------------------|--------------------------------------------------------|-------------------|
| Log Addi- tional Scan Details           | log_details              | When enabled, scan logs include the username, scan name, and current plugin name in addition to the base information. You may not see these additional details unless you also enable log_whole_attack.                                                                                                    | no                                                     | yes or no         |
| Log<br>Verbose<br>Scan<br>Details       | log_<br>whole_<br>attack | Logs verbose details of the scan. Helpful for debugging issues with the scan, but this may be disk intensive. To add more details, enable log_details.                                                                                                    | no                                                     | yes or no         |
| Nessus<br>Dump<br>File<br>Loca-<br>tion | dumpfile                 | Location of nessusd.dump, a log file for debugging output if generated.  The following are the defaults for each operating system:  Linux:  /op- t/nes- sus/var/nessus/logs/nessusd.dump  macOS:  /Library/Nes- sus/run/var/nessus/logs/nessusd.dump  Windows:  C:\Pro- gramData\Ten- able\Nessus\nessus\logs\nessusd.dump | Nes- sus log dir- ectory for your oper- ating sys- tem | String            |
| Nessus                                  | nasl_log_                | The type of NASL engine output in nes-                                                                                                    | nor-                                                   | normal,           |

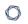

| Setting                             | ldentifier             | Description                                                                                                    | Defaul-<br>t | Valid Val-<br>ues                                                           |
|-------------------------------------|------------------------|----------------------------------------------------------------------------------------------------|--------------|-----------------------------------------------------------------------------|
| Dump<br>File Log<br>Level           | type                   | susd.dump.                                                                                                    | mal          | none,<br>trace, or<br>full.                                                 |
| Nessus<br>Dump<br>File Max<br>Files | dumpfile_<br>max_files | The maximum number of the nessusd.dump files kept on disk. If the number exceeds the specified value, Tenable Nessus deletes the oldest dump file.                                                                                                    | 100          | Integers<br>1-1000                                                          |
| Nessus<br>Dump<br>File Max<br>Size  | dumpfile_<br>max_size  | The maximum size of the nessusd.dump files in MB. If file size exceeds the maximum size, Tenable Nessus creates a new dump file.                                                                                                    | 512          | Integers<br>1-2048                                                          |
| Nessus<br>Log<br>Level              | backend_<br>log_level  | The logging level of the backend.log log file, as indicated by a set of log tags that determine what information to include in the log.  If you manually edited log.json to set a custom set of log tags for backend.log, this setting overwrites that content.  For more information, see Manage Logs. | nor-         | • nor- mal  — set- s log tag- s to  lo- g, inf- o, war- n, err- or, tra- ce |

| - | _ |
|---|---|
| 1 | 7 |
| P | 4 |

| Setting | ldentifier | Description | Defaul-<br>t | Valid Val-<br>ues |
|---------|------------|-------------|--------------|-------------------|
|         |            |             |              | • deb-            |
|         |            |             |              | ug                |
|         |            |             |              | _                 |
|         |            |             |              | set-              |
|         |            |             |              | S                 |
|         |            |             |              | log               |
|         |            |             |              | tag-              |
|         |            |             |              | s to<br>lo-       |
|         |            |             |              | g,                |
|         |            |             |              | inf-              |
|         |            |             |              | 0,                |
|         |            |             |              | war-              |
|         |            |             |              | n,                |
|         |            |             |              | err-              |
|         |            |             |              | or,               |
|         |            |             |              | tra-              |
|         |            |             |              | ce,               |
|         |            |             |              | deb-              |
|         |            |             |              | ug                |
|         |            |             |              | • ver-            |
|         |            |             |              | bos-              |
|         |            |             |              | e —               |
|         |            |             |              | set-              |
|         |            |             |              | S                 |
|         |            |             |              | log               |
|         |            |             |              | tag-              |
|         |            |             |              | s to              |
|         |            |             |              | 10-               |
|         |            |             |              | g,<br>inf-        |
|         |            |             |              | TIII -            |

|   | 1 | > | 20 |   |  |
|---|---|---|----|---|--|
| 1 | É | _ | J  | ) |  |

| Setting                                   | ldentifier | Description                                                                                                    | Defaul-<br>t                                           | Valid Val-<br>ues                                 |
|-------------------------------------------|------------|----------------------------------------------------------------------------------------------------|--------------------------------------------------------|---------------------------------------------------|
|                                           |            |                                                                                                    |                                                        | o, war- n, err- or, tra- ce, deb- ug, ver- bos- e |
| Nessus<br>Scanner<br>Log<br>Loca-<br>tion | logfile    | Location where Tenable Nessus stores its scanner log file.  The following are the defaults for each operating system:  Linux:  /op- t/nes- sus/var/nessus/logs/nessusd.messages  macOS:  /Library/Nes- sus/run- /var/nessus/logs/nessusd.messages  Windows:  C:\Pro- gramData\Ten- able\Nes- sus\nessus\logs\nessusd.messages | Nes- sus log dir- ectory for your oper- ating sys- tem | String                                            |

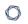

| Setting                      | ldentifier                | Description                                                                                                   | Defaul-<br>t | Valid Val-<br>ues                                                                                                    |
|------------------------------|---------------------------|----------------------------------------------------------------------------------------------------|--------------|----------------------------------------------------------------------------------------------------|
| Log File<br>Rota-<br>tion    | logfile_rot               | Determines whether Tenable Nessus rotates messages log files based on maximum rotation size or rotation time. | size         | renable Nessus rotates log files based on size, as specified in log- file_ max_ size.  time — Tenable Nessus rotates log files based on time, as specified in log- file_ rota- tion_ time. |
| Scanner<br>Metric<br>Logging | scan-<br>ner-<br>.metrics | Enables scanner performance metrics data gathering.                                                           | 0            | O (off), Ox3f (full data except plugin metrics),                                                                                                    |

| - | _ |
|---|---|
| 1 | 7 |
| P | 4 |

| Setting                               | ldentifier       | Description                                                                                                    | Defaul-<br>t | Valid Val-<br>ues                                                                                                    |
|---------------------------------------|------------------|----------------------------------------------------------------------------------------------------|--------------|----------------------------------------------------------------------------------------------------|
|                                       |                  |                                                                                                    |              | 0x7f (full data including plugin metrics)                                                                                              |
|                                       |                  |                                                                                                    |              | Note: Including plugin metrics greatly increases the size of the log file. Tenable Nessus does not automat- ically clean up log files. |
| Use Mil-<br>lisecon-<br>ds in<br>Logs | logfile_<br>msec | When enabled, nessusd.messages and nessusd.dump log timestamps are in milliseconds. When disabled, log timestamps are in seconds. | no           | yes or no                                                                                                    |

#### **Performance**

| Setting                       | ldentifier                         | Description                                                                                                    | Default | Valid Val-<br>ues  |
|-------------------------------|------------------------------------|----------------------------------------------------------------------------------------------------|---------|--------------------|
| Database Syn-chronous Setting | db_syn- chronous_set- ting         | Control how database updates are synchronized to disk.  NORMAL is faster, with some risk of data loss during unexpected system shutdowns (for example, during a power outage or crash).  FULL is safer, with some performance cost. | NORMAL  | NORMAL or FULL     |
| Engine Logging                | glob-<br>al.log.engine_<br>details | When enabled, logs additional information about which scan engine you assigned each target to during scanning.                                                                                                    | no      | yes or no          |
| Engine Thread Pool<br>Size    | thread_pool_size                   | The size of the pool of threads available for use by the scan engine. You can                                                                                                    | 200     | Integers 0-<br>500 |

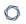

| Setting                                    | ldentifier                      | Description                                                                                                    | Default                                                                                                    | Valid Val-<br>ues   |
|--------------------------------------------|---------------------------------|----------------------------------------------------------------------------------------------------|----------------------------------------------------------------------------------------------------|---------------------|
|                                            |                                 | defer asyn-<br>chronous tasks to<br>these threads, and<br>this value controls<br>the maximum num-<br>ber of threads. |                                                                                                    |                     |
| Global Max Hosts Con-<br>currently Scanned | global.max_<br>hosts            | Maximum number of hosts that Tenable Nessus can scan simultaneously across all scans.                                | Varies<br>depending<br>on hard-<br>ware                                                                                    | Integers            |
| Global Max Port Scan-<br>ners              | global.max_ports-<br>canners    | Maximum number of port scanners.                                                                                     | 100                                                                                                    | Integers 0-<br>1024 |
| Global Max<br>TCP Sessions                 | global.max_sim-ult_tcp_sessions | Maximum number of simultaneous TCP sessions across all scans.                                                        | 50 for desktop operating systems (for example, Windows 10). 50000 for other operating systems (for example, Windows Server | Integers            |

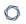

| Setting                           | ldentifier            | Description                                                                                                    | Default                                          | Valid Val-<br>ues                                            |
|-----------------------------------|-----------------------|----------------------------------------------------------------------------------------------------|--------------------------------------------------|--------------------------------------------------------------|
|                                   |                       |                                                                                                    | 2016).                                           |                                                              |
| Max Concurrent<br>Checks Per Host | max_checks            | Maximum number of simultaneous plugins that can run concurrently on each host.                                                        | 5                                                | Integers                                                     |
| Max Concurrent<br>Hosts Per Scan  | max_hosts             | Maximum number of hosts checked at one time during a scan.                                                                            | Varies, up<br>to 100.                            | Integers.  If set to 0, defaults to 100.                     |
| Max Concurrent<br>Scans           | global.max_<br>scans  | Maximum number of simultaneous scans that the scanner can run.                                                                        | 0                                                | Integers 0-<br>1000<br>If set to 0,<br>there is no<br>limit. |
| Max Engine Checks                 | engine.max_<br>checks | Maximum number of simultaneous plugins that can run concurrently on a single scan engine.                                             | 64                                               | Integers                                                     |
| Max Engine Threads                | engine.max            | Maximum number of scan engines that run in parallel. Each scan engine scans multiple targets concurrently from one or more scans (see | 8 times the num- ber of CPU cores on the machine | Integers                                                     |

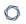

| Setting                           | ldentifier                        | Identifier Description                                                                                                    |      | Valid Val-<br>ues                          |
|-----------------------------------|-----------------------------------|----------------------------------------------------------------------------------------------------|------|--------------------------------------------|
|                                   |                                   | engine.max_<br>hosts).                                                                                                    |      |                                            |
| Max Hosts Per Engine<br>Thread    | engine.max_<br>hosts              | Maximum number of targets that run concurrently on a single scan engine.                                                                      | 16   | Integers                                   |
| Max<br>HTTP Connections           | max_http_con-<br>nections         | The number of simultaneous connection attempts before the web server responds with HTTP code 503 (Service Unavailable, Too Many Connections). | 600  | Integers                                   |
| Max<br>HTTP Connections Ha-<br>rd | max_http_con-<br>nections_hard    | The number of simultaneous connection attempts before the web server does not allow further connections.                                      | 3000 | Integers                                   |
| Max TCP Sessions<br>Per Host      | host.max_sim-<br>ult_tcp_sessions | Maximum number of simultaneous TCP sessions for a single host.  This TCP throttling option also con-                                          | 0    | Integers.  If set to 0, there is no limit. |

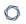

| Setting                   | ldentifier                  | Description                                                                                                    | Default                                          | Valid Val-<br>ues                                 |
|---------------------------|-----------------------------|----------------------------------------------------------------------------------------------------|--------------------------------------------------|---------------------------------------------------|
|                           |                             | trols the number of packets per second the SYN scanner sends, which is 10 times the number of TCP sessions. For example, if you set this option to 15, the SYN scanner sends 150 packets per second at most. |                                                  |                                                   |
| Max TCP Sessions Per Scan | max_simult_tcp_<br>sessions | Maximum number of simultaneous TCP sessions for the entire scan, regardless of the number of hosts the scanner is scanning.                                                                                  | 0                                                | Integers 0-2000.  If set to 0, there is no limit. |
| Minimum Engine Threads    | engine.min                  | The number of scan engines that start initially as Tenable Nessus scans the targets. After the engine reaches engine optimal_hosts number of targets, Tenable Nessus                                         | 2 times the num- ber of CPU cores on the machine | Integers                                          |

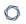

| Setting                              | ldentifier               | Description                                                                                                    | Default | Valid Val-<br>ues                      |
|--------------------------------------|--------------------------|----------------------------------------------------------------------------------------------------|---------|----------------------------------------|
|                                      |                          | adds more scan engines up to engine.max.                                                                                       |         |                                        |
| Optional Hosts Per<br>Engine Thread  | engine.optimal_<br>hosts | The minimum number of targets that are running on each scan engine before Tenable Nessus adds more engines (up to engine.max). | 2       | Integers                               |
| Optimize Tests                       | optimize_test            | Optimizes the test procedure. If you disable this setting, scans may take longer and typically generate more false positives.  | yes     | yes or no                              |
| Plugin Check Optim-<br>ization Level | optimization_<br>level   | Determines the type of check that Tenable Nessus performs before a plugin runs.                                                | None    | open_<br>ports or<br>required_<br>keys |
|                                      |                          | If you set this set-<br>ting to open_<br>ports, then Ten-<br>able Nessus<br>checks that<br>required ports are                  |         |                                        |

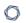

| Setting          | ldentifier      | Description                                                                                                    | Default | Valid Val-<br>ues   |
|------------------|-----------------|----------------------------------------------------------------------------------------------------|---------|---------------------|
|                  |                 | open; if they are<br>not, the plugin<br>does not run.                                                                                                    |         |                     |
|                  |                 | If you set this setting to required_keys, then Tenable Nessus performs the open port check, and also checks that required keys (KB entries) exist, ignoring the excluded key check.                  |         |                     |
| Plugin Timeout   | plugins_timeout | Maximum lifetime of a plugin's activity in seconds.                                                                                                    | 320     | Integers 0-<br>1000 |
| QDB Memory Usage | qdb_mem_usage   | Directs Tenable Nessus to use more or less memory when idle. If Tenable Nessus is running on a dedicated server, setting this to high uses more memory to increase performance. If Tenable Nessus is | low     | low or<br>high      |

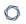

| Setting                                           | ldentifier                                 | Description                                                                                                    | Default | Valid Val-<br>ues   |
|---------------------------------------------------|--------------------------------------------|----------------------------------------------------------------------------------------------------|---------|---------------------|
|                                                   |                                            | running on a shared machine, setting this to low uses considerably less memory, but has a moderate performance impact. |         |                     |
| Reduce TCP Sessions<br>on Network Conges-<br>tion | reduce_con-<br>nections_on_con-<br>gestion | Reduces the number of TCP sessions in parallel when the network appears to be congested.                               | no      | yes or no           |
| Remediations Limit                                | remediations_<br>limit                     | Limits the number of remediations that Tenable Nessus generates and shows in a scan result.                            | 500     | Integers<br>> 0     |
| Scan Check Read<br>Timeout                        | checks_read_<br>timeout                    | Read timeout for the sockets of the tests.                                                                             | 5       | Integers 0-<br>1000 |
| Stop Scan on Host<br>Disconnect                   | stop_scan_on_<br>disconnect                | When enabled, Tenable Nessus stops scanning a host that dis- connects during the scan.                                 | no      | yes or no           |

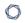

| Setting                         | ldentifier                        | Description                                                                                           | Default | Valid Val-<br>ues  |
|---------------------------------|-----------------------------------|----------------------------------------------------------------------------------------------------|---------|--------------------|
| XML Enable Plugin<br>Attributes | xml_enable_plu-<br>gin_attributes | When enabled, Tenable Nessus includes plugin attributes in exported scans to Tenable Security Center. | no      | yes or no          |
| Webserver Thread<br>Pool Size   | www_thread_<br>pool_size          | The thread pool size for the webserver/backend.                                                       | 100     | Integers 0-<br>500 |

## Security

| Setting                                              | Identifier                              | Description                                                                                                    | Default    | Valid Values                                                                                                    |
|------------------------------------------------------|-----------------------------------------|----------------------------------------------------------------------------------------------------|------------|----------------------------------------------------------------------------------------------------|
| Always Val-<br>idate SSL<br>Server Cer-<br>tificates | strict_cer-<br>tificate_val-<br>idation | Always validate SSL server certificates, even during initial remote link (requires manager to use a trusted root CA). | no         | yes or no                                                                                                    |
| Cipher Files on<br>Disk                              | cipher_<br>files_on_<br>disk            | Encipher files<br>that Tenable<br>Nessus writes.                                                                      | yes        | yes or no                                                                                                    |
| Force Public<br>Key Authentic-<br>ation              | force_pub-<br>key_auth                  | Force logins for Tenable Nessus to use public key authentication.                                                     | no         | yes or no                                                                                                    |
| Max Con-<br>current Ses-<br>sions Per User           | max_ses-<br>sions_per_<br>user          | Maximum con-<br>current ses-<br>sions per user                                                                        | 0          | Integers 0-2000.  If set to 0, there is no limit.                                                                                    |
| SSL Cipher<br>List                                   | ssl_cipher_<br>list                     | Cipher list to use for Tenable Nessus backend con- nections. You can use a pre- configured list of cipher             | compatible | <ul> <li>legacy - A list of ciphers that can integrate with older and insecure browsers and APIs.</li> <li>compatible - A</li> </ul> |

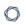

| Setting | ldentifier | Description                                                                                                  | Default | Valid Values                                                                                                    |
|---------|------------|----------------------------------------------------------------------------------------------------|---------|----------------------------------------------------------------------------------------------------|
|         |            | strings, or enter a custom cipher list or cipher strings.  Note: This setting only sets ciphers for TLS 1.2. |         | list of secure ciphers that is compatible with all browsers, including Internet Explorer 11. May not include all the latest ciphers.  • modern - A list of the latest and most secure ciphers. May not be compatible with older browsers, such as Internet Explorer 11.  • custom - A custom OpenSSL cipher list. For more information on valid cipher list formats, see the OpenSSL documentation.  • niap - A list of ciphers that conforms to NIAP standards. |

| R  | $\mathcal{A}$ |
|----|---------------|
| W. | D             |
| 9  | 4             |

| Setting  | Identifier | Description                               | Default | Valid Values                                                                                                    |
|----------|------------|-------------------------------------------|---------|----------------------------------------------------------------------------------------------------|
|          |            |                                           |         | ECDHE-RSA- AES128- SHA256:ECDH- E-RSA- AES128-GCM- SHA256:ECDH- E-RSA- AES256- SHA384:ECDH- E-RSA- AES256-GCM- SHA384       |
| SSL Mode | ssl_mode   | Minimum sup-<br>ported version<br>of TLS. | tls_1_2 | <ul> <li>compat - TLS v1.0+</li> <li>ssl_3_0 - SSL v3+</li> <li>tls_1_1 - TLS v1.1+</li> <li>tls_1_2 - TLS v1.2+</li> </ul> |
|          |            |                                           |         | • niap - TLS v1.2                                                                                                    |

## **Agents & Scanners**

**Note:** The following settings are only available in Tenable Nessus Manager.

| Name                              | Setting                         | Description                                                                                                    | Default | Valid Val-<br>ues  |
|-----------------------------------|---------------------------------|----------------------------------------------------------------------------------------------------|---------|--------------------|
| Agent Auto<br>Delete              | agent_auto_delete               | Controls whether agents are automatically deleted after they have been inactive for the duration of time set for agent_auto_delete_threshold. | no      | yes or no          |
| Agent Auto<br>Delete<br>Threshold | agent_auto_delete_<br>threshold | The number of days after which inactive agents are automatically deleted if agent_auto_ delete is set to yes.                                 | 60      | Integers 1-<br>365 |
| Agent Auto<br>Unlink              | agent_auto_unlink               | Controls whether agents are automatically unlinked after they have been inactive for the duration of time set for agent_                      | no      | yes or no          |

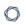

| Name                              | Setting                         | Description                                                                                                    | Default | Valid Val-<br>ues                             |
|-----------------------------------|---------------------------------|----------------------------------------------------------------------------------------------------|---------|-----------------------------------------------|
|                                   |                                 | auto_unlink_<br>threshold.                                                                                                    |         |                                               |
| Agent Auto<br>Unlink<br>Threshold | agent_auto_unlink_<br>threshold | The number of days after which inactive agents are automatically unlinked if agent_auto_ unlink is set to yes.                                                                                                    | 30      | Integers<br>30-90                             |
|                                   |                                 | Note: This value must be less than the agent_auto_ delete_ threshold.                                                                                                    |         |                                               |
| Agents Progress                   | agents_progress_view-able       | When a scan gathers inform- ation from agents, Tenable Nessus Manager does not show detailed agents information if the number of agents exceeds this setting. Instead, a mes- sage indicates that results are being gathered | 100     | Integers.  If set to 0, this defaults to 100. |

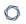

| Name                                       | Setting                       | Description                                                                                                    | Default | Valid Val-<br>ues |
|--------------------------------------------|-------------------------------|----------------------------------------------------------------------------------------------------|---------|-------------------|
|                                            |                               | and will be viewable when the scan is complete.                                                                                                    |         |                   |
| Automatically<br>Download<br>Agent Updates | agent_updates_from_<br>feed   | When enabled, new Tenable Nessus Agent software updates are automatically downloaded.                                                                                                    | yes     | yes or no         |
| Concurrent<br>Agent Soft-<br>ware Updates  | cloud.manage.download_<br>max | The maximum concurrent agent update down-loads.                                                                                                    | 10      | Integers          |
| Include Audit<br>Trail Data                | agent_merge_audit_trail       | Controls whether or not agent scan result audit trail data is included in the main agent database. Excluding audit trail data can significantly improve agent result processing performance.  If this setting is set to false, the Audit Trail Verbosity setting in | false   | true or<br>false  |

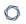

| Name                                   | Setting                      | Description                                                                                                    | Default | Valid Val-<br>ues      |
|----------------------------------------|------------------------------|----------------------------------------------------------------------------------------------------|---------|------------------------|
|                                        |                              | an individual scan or policy defaults to No audit trail.                                                                                                    |         |                        |
| Include KB Data                        | agent_merge_kb               | Includes the agent scan result KB data in the main agent database. Excluding KB data can significantly improve agent result processing performance.  If this setting is set to false, the Include the KB setting in an individual scan or policy defaults to | false   | true or<br>false       |
| Result Pro-<br>cessing<br>Journal Mode | agent_merge_journal_<br>mode | Sets the journaling mode to use when processing agent results. Depending on the environment, this can somewhat improve pro-                                                                                                    | DELETE  | MEMORY TRUNCATE DELETE |

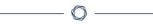

| Name                                | Setting                           | Description                                                                                                    | Default | Valid Val-<br>ues |
|-------------------------------------|-----------------------------------|----------------------------------------------------------------------------------------------------|---------|-------------------|
|                                     |                                   | cessing per- formance, but also introduces a small risk of a corrupted scan result in the event of a crash. For more details, refer to the sql- ite3 doc- umentation.                                                                                                    |         |                   |
| Result Pro-<br>cessing Sync<br>Mode | agent_merge_syn- chronous_setting | Sets the filesystem sync mode to use when processing agent results. Turning this off will significantly improve processing performance, but also introduces a small risk of a corrupted scan result in the event of a crash. For more details, refer to the sqlite3 documentation. | FULL    | OFF NORMAL FULL   |
| Track Unique                        | track_unique_agents               | When enabled,                                                                                                    | no      | yes or no         |

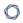

| Name   | Setting | Description                                                                                                    | Default | Valid Val-<br>ues |
|--------|---------|----------------------------------------------------------------------------------------------------|---------|-------------------|
| Agents |         | Tenable Nessus Manager checks if MAC addresses of agents trying to link match MAC addresses of currently linked agents with the same hostname, plat- form, and distro. Tenable Nessus Manager deletes duplicates that it finds. |         |                   |

### Cluster

**Note:** The following settings are only available in Tenable Nessus Manager with clustering enabled.

| Setting                                   | ldentifier                              | Description                                                                                                    | Default | Valid Values         |
|-------------------------------------------|-----------------------------------------|----------------------------------------------------------------------------------------------------|---------|----------------------|
| Agent Black-<br>list Duration<br>Days     | agent_black-<br>list_dur-<br>ation_days | The number of days that an agent remains blocked from relinking to a cluster node.                                                                                                    | 7       | Integers > 0         |
|                                           |                                         | For example, Tenable Nessus blocks an agent if it tries to link with a UUID that matches an existing agent in a cluster.                                                                                                    |         |                      |
|                                           |                                         | Note: Tenable Nessus blocks an agent after Tenable Nessus deletes or removes the agent due to inactivity. However, Tenable Nessus places the agent back in good standing if an administrator manually unlinks and relinks the agent. |         |                      |
| Agent Clus-<br>tering Scan<br>Cutoff      | agent_<br>cluster_<br>scan_cutoff       | Tenable Nessus aborts scans after running this many seconds without a child node update.                                                                                                    | 3600    | Integers > 299       |
| Agent Node<br>Global Max-<br>imum Default | agent_node_<br>global_max_<br>default   | The global default max-<br>imum number of agents<br>allowed per cluster node.<br>If you set an individual                                                                                                    | 10000   | Integers 0-<br>20000 |

| Part I |  |
|--------|--|
|        |  |
|        |  |
|        |  |

| Setting | ldentifier | Description                                                          | Default | Valid Values |
|---------|------------|----------------------------------------------------------------------|---------|--------------|
|         |            | maximum for a child node,<br>that setting overrides this<br>setting. |         |              |

#### **Miscellaneous**

| Setting                                | ldentifier                | Description                                                                                                    | Default | Valid Val-<br>ues |
|----------------------------------------|---------------------------|----------------------------------------------------------------------------------------------------|---------|-------------------|
| Automatic<br>Update<br>Delay           | auto_<br>update_<br>delay | Number of hours that Tenable Nessus waits between automatic updates.                                                                                                    | 24      | Integers<br>> 0   |
| Automatic<br>Updates                   | auto_<br>update           | Automatically updates plugins. If you enable this setting and register Tenable Nessus, Tenable Nessus automatically gets the newest plugins from Tenable when they are available. If your scanner is on an isolated network that is not able to reach the internet, disable this setting.  Note: This setting does not work for Tenable Nessus scanners that you connected to Tenable Vulnerability Management. Scanners linked to Tenable Vulnerability Management automatically receive updates from cloud.tenable.com. For more information, see the knowledge base article. | yes     | yes or no         |
| Auto-<br>matically<br>Update<br>Nessus | auto_<br>update_ui        | Automatically download and apply Tenable Nessus updates.  Note: This setting does not work for Tenable Nessus scanners that you connected to Tenable Vulnerability Management. Scanners linked to Tenable Vulnerability Management automatically receive updates from cloud.tenable.com. For more information, see the knowledge base article.                                                                                                    | yes     | yes or no         |

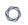

| Setting                                | ldentifier                         | Description                                                                                                    | Default                    | Valid Val-<br>ues                                                          |
|----------------------------------------|------------------------------------|----------------------------------------------------------------------------------------------------|----------------------------|----------------------------------------------------------------------------|
| Child<br>Node Port                     | child_<br>node_<br>listen_<br>port | Allows Tenable Nessus child nodes to communicate to the parent node on a different port.                                                                                                    | none                       | Any valid<br>port value                                                    |
| Initial<br>Sleep<br>Time               | ms_<br>agent_<br>sleep             | (Tenable Nessus Manager only) Sleep<br>time between managed scanner and<br>agent requests. You can override this<br>setting in Tenable Nessus Manager or<br>Tenable Vulnerability Management. | 30                         | Integers<br>5-3300                                                         |
| Java Heap<br>Size                      | java_<br>heap_size                 | Determines Java heap size (the system memory used to store objects instantiated by applications running on the Java virtual machine) Tenable Nessus uses when exporting PDF reports.          | auto                       | auto or<br>Integers ><br>O                                                 |
| Max<br>HTTP Clie-<br>nt<br>Requests    | max_http_<br>client_<br>requests   | Determines the maximum number of con-<br>current outbound HTTP connections on<br>managed scanners and agents.                                                                                 | 4                          | Integers ><br>0                                                            |
| Nessus<br>Debug<br>Port                | dbg_port                           | The port on which nessusd listens for ndbg client connections. If left empty, Tenable Nessus does not establish a debug port.                                                                 | None                       | String in one of the following formats: port or localhost :port or ip:port |
| Nessus<br>Prefer-<br>ences<br>Database | config_file                        | Location of the configuration file that contains the engine preference settings.  The following are the defaults for each                                                                     | Tenable<br>Nessus<br>data- | String                                                                     |

| M    |  |
|------|--|
| KI D |  |
|      |  |

| Setting                                              | ldentifier                                 | Description                                                                                                    | Default                                      | Valid Val-<br>ues |
|------------------------------------------------------|--------------------------------------------|----------------------------------------------------------------------------------------------------|----------------------------------------------|-------------------|
|                                                      |                                            | <pre>operating system: Linux: /op- t/nessus/etc/nessus/nessusd.db macOS: /Library/Nes- sus/run- /etc/nessus/conf/nessusd.db Windows: C:\Pro- gramData\Ten- able\Nessus\conf\nessusd.db</pre>                                                     | base dir- ectory for your oper- ating system |                   |
| Non-User<br>Scan Res-<br>ult<br>Cleanup<br>Threshold | report_<br>cleanup_<br>threshol-<br>d_days | The age threshold (in days) for removing old system-user scan reports.                                                                                                    | 30                                           | Integers ><br>0   |
| Old User<br>Files<br>Cleanup                         | old_user_<br>files_<br>cleanup_<br>hours   | The number of hours after which Ten-<br>able Nessus removes old user files from<br>the file system. If set to 0, Tenable Nes-<br>sus does not perform a cleanup.                                                                                 | 0                                            | Integers ><br>0   |
| Orphaned<br>Scan His-<br>tory<br>Cleanup             | orphaned_<br>scan_<br>cleanup_<br>days     | The number of days after which Tenable Nessus removes orphaned scans. For example, an orphaned scan could be a scan executed via Tenable Security Center that was not properly removed.  If set to 0, Tenable Nessus does not perform a cleanup. | 30                                           | Integers ><br>O   |

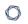

| Setting                                    | ldentifier                                          | Description                                                                                                    | Default | Valid Val-<br>ues                       |
|--------------------------------------------|-----------------------------------------------------|----------------------------------------------------------------------------------------------------|---------|-----------------------------------------|
| Packet Capture Archive Cleanup             | packet_<br>capture_<br>archive_<br>cleanup_<br>days | The number of days after which Tenable Nessus removes packet capture archives from the filesystem. If set to 0, Tenable Nessus does not perform a cleanup.                                                                                                    | 30      | Integers ><br>0                         |
| Plugin Integrity Check Frequency (Minutes) | plugin_<br>healthche-<br>ck_fre-<br>quency          | Determines the frequency, in minutes, at which Tenable Nessus runs a full plugin integrity check.                                                                                                    | 10080   | Integers<br>1440-<br>10080              |
| Remote<br>Scanner<br>Port                  | remote_<br>listen_<br>port                          | This setting allows Tenable Nessus to operate on different ports: one dedicated to communicating with remote agents and scanners (comms port) and the other for user logins (management port). By adding this setting, you can link your managed scanners and agents a different port (for example, 9000) instead of the port defined in xmlrpc_listen_port (default 8834). | None    | Integer                                 |
| Report<br>Crashes to<br>Tenable            | report_<br>crashes                                  | When enabled, Tenable Nessus sends crash information to Tenable, Inc. automatically to identify problems. Tenable Nessus does not send personal or system-identifying information to Tenable, Inc                                                                                                    | yes     | yes or no                               |
| Scan<br>Source IP<br>(s)                   | source_ip                                           | Source IPs to use when running on a multi-homed host. If you provide multiple IPs, Tenable Nessus cycles through them whenever it performs a new con-                                                                                                    | None    | IP address<br>or<br>comma-<br>separated |

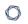

| Setting                                      | ldentifier                                 | Description                                                                                                    | Default | Valid Val-<br>ues                                                                          |
|----------------------------------------------|--------------------------------------------|----------------------------------------------------------------------------------------------------|---------|--------------------------------------------------------------------------------------------|
|                                              |                                            | nection.                                                                                                    |         | list of<br>IP addres-<br>ses.                                                              |
| Send Tele-<br>metry                          | send_tele-<br>metry                        | When enabled, Tenable Nessus periodically and securely sends non-confidential product usage data to Tenable.  Usage statistics include, but are not limited to, data about your visited pages within the Tenable Nessus interface, your used reports and dashboards, your Tenable Nessus license, and your configured features. Tenable uses the data to improve your user experience in future Tenable Nessus releases. You can disable this option at any time to stop sharing usage statistics with Tenable. | yes     | yes or no                                                                                  |
| User Scan<br>Result<br>Deletion<br>Threshold | scan_his-<br>tory_expir-<br>ation_<br>days | The number of days after which Tenable Nessus deletes the scan history and data for completed scans permanently.                                                                                                    | 0       | O or integers larger than or equal to 3.  If set to 0, Tenable Nessus retains the history. |
| Windows<br>Minidump                          | windows_<br>minidump                       | Determines whether Tenable Nessus generates a Windows minidump file in the log folder if Tenable Nessus for Windows                                                                                                    | no      | yes or no                                                                                  |

| B | 500 |
|---|-----|
| 9 | 71  |
| P | 2   |
|   | _   |

| Setting | ldentifier | Description | Default | Valid Val-<br>ues |
|---------|------------|-------------|---------|-------------------|
|         |            | crashes.    |         |                   |

#### **Custom**

Not all advanced settings are populated in the Tenable Nessus user interface, but you can set some settings in the command-line interface. If you create a custom setting, it appears in the **Custom** tab.

The following table lists the advanced settings that you can configure, even though Tenable Nessus does not list them by default.

| ldentifier               | Description                                                                                                    | Default | Valid Values                                                                                                    |
|--------------------------|----------------------------------------------------------------------------------------------------|---------|----------------------------------------------------------------------------------------------------|
| acas_classification      | Adds a classification banner to the top and bottom of the Tenable Nessus user interface, and turns on last successful and failed login notification.                                                                                                    | None    | UNCLASSIFIED (green banner), CONFIDENTIAL (blue banner), SECRET (red banner), or a custom value (orange banner). |
| multi_scan_same_<br>host | When disabled, to avoid overwhelming a host, Tenable Vulnerability Management prevents a single scanner from simultaneously scanning multiple targets that resolve to a single IP address. Instead, Tenable Vulnerability Management scanners serialize attempts to scan the IP address, whether it appears more than once in the same scan task or in multiple scan tasks on that scanner. Scans may take longer to complete.  When enabled, a Tenable Vul- | no      | yes or no                                                                                                    |

| D | 1  |
|---|----|
| W | D) |
| P | 4  |

| ldentifier                                         | Description                                                                                                    | Default | Valid Values     |
|----------------------------------------------------|----------------------------------------------------------------------------------------------------|---------|------------------|
|                                                    | nerability Management scanner can simultaneously scan multiple targets that resolve to a single IP address within a single scan task or across multiple scan tasks.  Scans complete more quickly, but scan targets could potentially become overwhelmed, causing timeouts and incomplete results. |         |                  |
| merge_plugin_res-<br>ults                          | Supports merging plugin results for plugins that generate multiple findings with the same host, port, and protocol. Tenable recommends enabling this option for scanners linked to Tenable Security Center.                                                                                       | no      | yes or no        |
| nessus_syn_scan-<br>ner.global_through-<br>put.max | Sets the max number of SYN packets that Tenable Nessus sends per second during its port scan (no matter how many hosts Tenable Nessus scans in parallel). Adjust this setting based on the sensitivity of the remote device to large numbers of SYN packets.                                      | 65536   | Integers         |
| login_banner                                       | A text banner shows that appears after you attempt to log in to Tenable Nessus. The banner only appears the first time you log in on a new browser or computer.                                                                                                    | None    | String           |
| timeout. <plugin id=""></plugin>                   | Enter the plugin ID in place of <i><plugin id=""></plugin></i> . The maximum time, in                                                                                                    | None    | Integers 0-86400 |

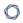

| ldentifier | Description                                                                                                | Default | Valid Values |
|------------|----------------------------------------------------------------------------------------------------|---------|--------------|
|            | seconds, that Tenable Nessus per-<br>mits the <i><pluginid></pluginid></i> to run before                   |         |              |
|            | Tenable Nessus stops it. If you set<br>this option for a plugin, this value<br>supersedes plugins timeout. |         |              |

# **Create a New Setting**

1. In Tenable Nessus, in the top navigation bar, click **Settings**.

The **About** page appears.

2. In the left navigation bar, click **Advanced**.

The **Advanced Settings** page appears.

3. In the upper right corner, click the **New Setting** button.

The **Add Setting** window appears.

- 4. In the **Name** box, type the key for the new setting.
- 5. In the **Value** box, type the corresponding value.
- 6. Click the Add button.

The new setting appears in the list.

# **Modify a Setting**

1. In the top navigation bar, click **Settings**.

The **About** page appears.

2. In the left navigation bar, click **Advanced**.

The **Advanced Settings** page appears.

3. In the settings table, click the row for the setting you want to modify.

The **Edit Setting** box appears.

- 4. Modify the settings as needed.
- 5. Click the **Save** button.

Tenable Nessus saves the setting.

# **Delete a Setting**

1. In Tenable Nessus, in the top navigation bar, click **Settings**.

The **About** page appears.

2. In the left navigation bar, click **Advanced**.

The **Advanced Settings** page appears.

3. In the settings table, in the row for the setting you want to delete, click the × button.

A dialog box appears, confirming your selection to delete the setting.

4. Click **Delete**.

Tenable Nessus deletes the setting.

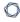

# **LDAP Server (Tenable Nessus Manager)**

In Tenable Nessus Manager, the **LDAP Server** page shows options that allow you to configure a Lightweight Directory Access Protocol (LDAP) server to import users from your directory.

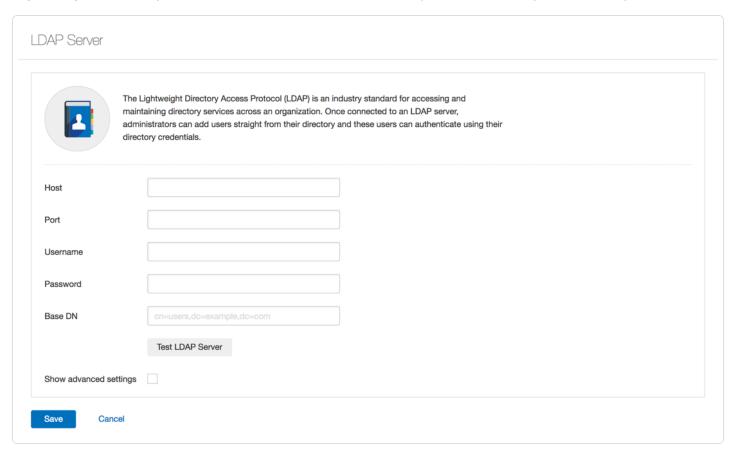

The following table describes the **LDAP Server** fields:

| Setting  | Description                                                                                                    |
|----------|----------------------------------------------------------------------------------------------------|
| Host     | The LDAP server host.                                                                                                    |
| Port     | The LDAP server port. Confirm the selection with your LDAP server administrators.                                                             |
| Username | The username for an account on the LDAP server with credentials to search for user data.  Format the username as provided by the LDAP server. |
| Password | The password for an account on the LDAP server with credentials to search                                                                     |

|                                | ^                                                                                                    |
|--------------------------------|----------------------------------------------------------------------------------------------------|
|                                | for user data.                                                                                                    |
| Base DN                        | The LDAP search base used as the starting point to search for the user data.                                                                                                    |
| Show<br>advanced set-<br>tings | Click the <b>Show advanced settings</b> checkbox to show or hide the advanced LDAP settings.                                                                                                    |
| Advanced Settings (Optional)   |                                                                                                    |
| Username<br>Attribute          | The attribute name on the LDAP server that contains the username for the account. This is often specified by the string sAMAccountName in servers that may be used by LDAP.                                                            |
|                                | Contact your LDAP server administrator for the correct value.                                                                                                    |
| Email Attrib-<br>ute           | The attribute name on the LDAP server that contains the email address for the account. This is often specified by the string mail in servers that may be used by LDAP.  Contact your LDAP server administrator for the correct value.  |
| Name Attrib-<br>ute            | The attribute name on the LDAP server that contains the name associated with the account. This is often specified by the string CN in servers that may be used by LDAP.  Contact your LDAP server administrator for the correct value. |
| CA (PEM                        | The LDAP server's certificate authority (CA) certificate, if applicable. Enter the                                                                                                    |

certificate in PEM format.

Format)

# **Configure an LDAP Server**

1. In Tenable Nessus Manager, in the top navigation bar, click **Settings**.

The **About** page appears.

2. In the left navigation bar, click **LDAP Server**.

The **LDAP Server** page appears.

3. Configure the settings as necessary:

| Setting                        | Description                                                                                                    |
|--------------------------------|----------------------------------------------------------------------------------------------------|
| Host                           | The LDAP server host.                                                                                                    |
| Port                           | The LDAP server port. Confirm the selection with your LDAP server administrators.                                                                                           |
| Username                       | The username for an account on the LDAP server with credentials to search for user data.  Format the username as provided by the LDAP server.                               |
| Password                       | The password for an account on the LDAP server with credentials to search for user data.                                                                                    |
| Base DN                        | The LDAP search base used as the starting point to search for the user data.                                                                                                |
| Show<br>advanced set-<br>tings | Click the <b>Show advanced settings</b> checkbox to show or hide the advanced LDAP settings.                                                                                |
| Advanced Settir                | ngs (Optional)                                                                                                    |
| Username<br>Attribute          | The attribute name on the LDAP server that contains the username for the account. This is often specified by the string sAMAccountName in servers that may be used by LDAP. |
|                                | Contact your LDAP server administrator for the correct value.                                                                                                    |

| Email Attrib-<br>ute | The attribute name on the LDAP server that contains the email address for the account. This is often specified by the string mail in servers that may be used by LDAP.  Contact your LDAP server administrator for the correct value.  |
|----------------------|----------------------------------------------------------------------------------------------------|
| Name Attrib-<br>ute  | The attribute name on the LDAP server that contains the name associated with the account. This is often specified by the string CN in servers that may be used by LDAP.  Contact your LDAP server administrator for the correct value. |
| CA (PEM<br>Format)   | The LDAP server's certificate authority (CA) certificate, if applicable.  Enter the certificate in PEM format.                                                                                                    |

4. (Optional) Click the **Test LDAP Server** button to verify the LDAP configuration you entered.

A message appears on the top-right corner of the page that confirms whether your LDAP configuration is valid. If the configuration is not valid, review the settings and adjust them as needed.

#### 5. Click the **Save** button.

Tenable Nessus Manager saves the LDAP server configuration.

# **Proxy Server**

The **Proxy Server** page allows you to configure a proxy server. If the proxy you use filters specific HTTP user agents, you can type a custom user-agent string in the **User-Agent** box. To configure a proxy server, see <u>Configure a Proxy Server</u>.

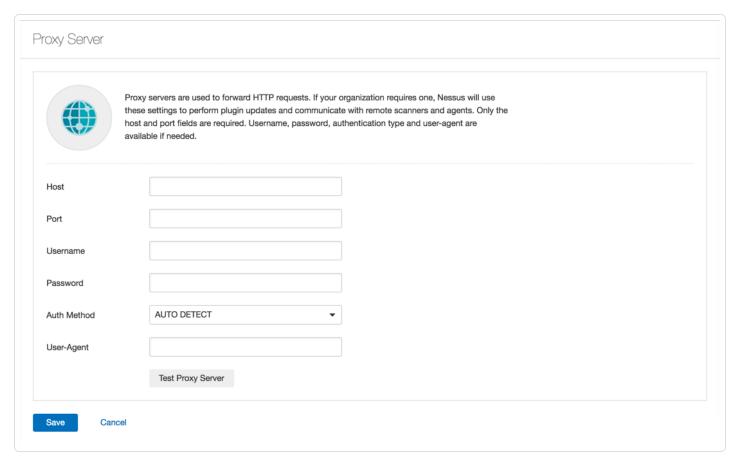

The following table describes the **Proxy Server** settings:

| Setting  | Description                                                                                                    |
|----------|----------------------------------------------------------------------------------------------------|
| Host     | The proxy server host.                                                                                                    |
| Port     | The proxy server port.                                                                                                    |
| Username | The username for an account on the proxy server with credentials to search for user data.  Format the username as provided by the proxy server. |
| Password | The password for an account on the proxy server with credentials to search                                                                      |

|             | for user data.                                                                                                    |
|-------------|----------------------------------------------------------------------------------------------------|
| Auth Method | <ul> <li>The authentication method Nessus uses to connect to the proxy server:</li> <li>AUTO DETECT — Tenable Nessus secures the connection with authentication based on what you entered for the previous settings. Tenable recommends selecting this option if you do not know what to select.</li> <li>NONE — Tenable Nessus does not authenticate.</li> <li>BASIC — Tenable Nessus secures the connection with basic authentication.</li> <li>DIGEST — Tenable Nessus secures the connection with digest authentication.</li> </ul> |
|             | NTLM — Tenable Nessus secures the connection with NTLM authentication.                                                                                                    |
| User-Agent  | The user agent for the proxy server, if your proxy requires a preset user agent.                                                                                                    |

# **Configure a Proxy Server**

Use the following procedure to configure a proxy server in the Tenable Nessus user interface.

1. In Tenable Nessus, in the top navigation bar, click **Settings**.

The **About** page appears.

2. In the left navigation bar, click **Proxy Server**.

The **Proxy Server** page appears.

3. Configure the settings as necessary:

| Setting     | Description                                                                                                    |
|-------------|----------------------------------------------------------------------------------------------------|
| Host        | The proxy server host.                                                                                                    |
| Port        | The proxy server port.                                                                                                    |
| Username    | The username for an account on the proxy server with credentials to search for user data.  Format the username as provided by the proxy server.                                                                                                    |
| Password    | The password for an account on the proxy server with credentials to search for user data.                                                                                                    |
| Auth Method | <ul> <li>AUTO DETECT — Tenable Nessus secures the connection with authentication based on what you entered for the previous settings. Tenable recommends selecting this option if you do not know what to select.</li> <li>NONE — Tenable Nessus does not authenticate.</li> <li>BASIC — Tenable Nessus secures the connection with basic authentication.</li> </ul> |
|             | <ul> <li>DIGEST — Tenable Nessus secures the connection with digest<br/>authentication.</li> </ul>                                                                                                    |

|   | B  | 7 | 77 |
|---|----|---|----|
| 6 | r  |   | ٦  |
| ١ | ĸ. |   | x  |
|   |    |   |    |

|            | NTLM — Tenable Nessus secures the connection with NTLM authentication.           |
|------------|----------------------------------------------------------------------------------|
| User-Agent | The user agent for the proxy server, if your proxy requires a preset user agent. |

#### 4. Click the **Save** button.

Tenable Nessus saves the proxy server.

## **Remote Link**

The **Remote Link** page allows you to link your Tenable Nessus scanner to a licensed Tenable Nessus Manager or Tenable Vulnerability Management.

**Note:** You cannot link to Tenable Security Center from the user interface after initial installation. If your scanner is already linked to Tenable Security Center, you can unlink and then link the scanner to Tenable Vulnerability Management or Tenable Nessus Manager, but you cannot relink to Tenable Security Center from the interface.

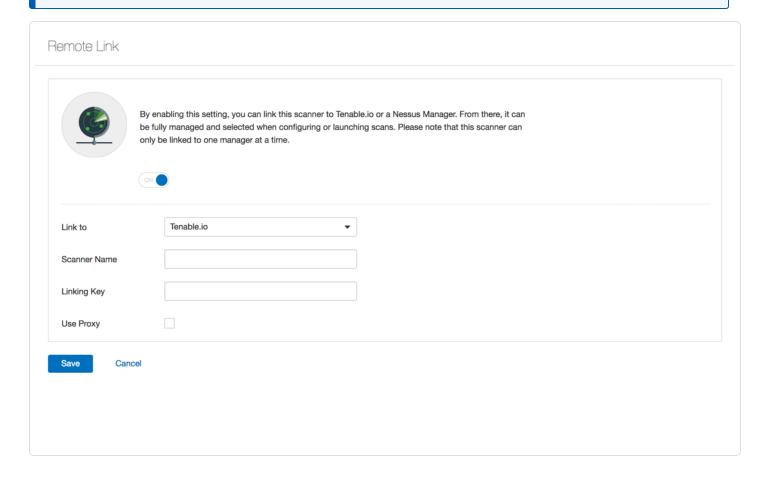

Enable or disable the toggle to <u>link a scanner</u> or <u>unlink a scanner</u>.

# Remote Link Settings

Option Set To

Link Tenable Nessus to Tenable Nessus Manager

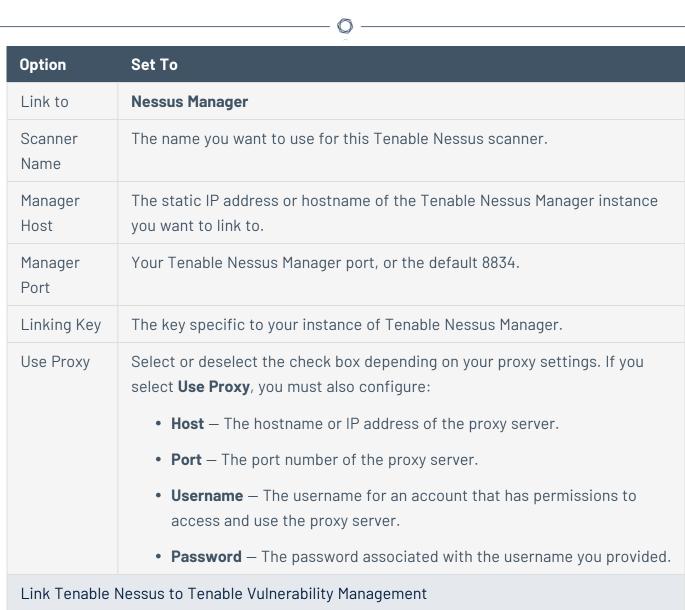

| Link to         | Tenable.io                                                                                                    |
|-----------------|----------------------------------------------------------------------------------------------------|
| Scanner<br>Name | cloud.tenable.com                                                                                                    |
| Linking Key     | The key specific to your instance of Tenable Vulnerability Management. The key looks something like the following string:  2d38435603c5b59a4526d39640655c3288b00324097a08f7a93e5480940d1cae |
| Use Proxy       | Select or deselect the check box depending on your proxy settings. If you select <b>Use Proxy</b> , you must also configure:                                                                |
|                 | Host — The hostname or IP address of the proxy server.                                                                                                    |

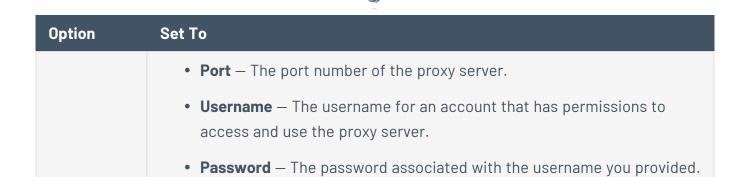

### **SMTP Server**

The **SMTP Server** page allows you to configure a Simple Mail Transfer Protocol (SMTP) server. Once you configure an SMTP server, Nessus can email HTML scan results to the list of recipients that you specify in the scan settings.

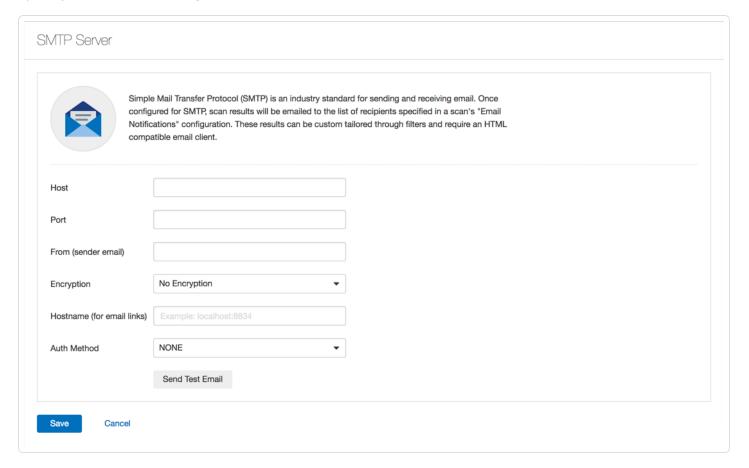

The following table describes the **SMTP Server** settings:

| Setting             | Description                                                           |
|---------------------|-----------------------------------------------------------------------|
| Host                | The SMTP server host.                                                 |
| Port                | The SMTP server port.                                                 |
| From (sender email) | The email address that shows as the sender in the scan results email. |
| Encryption          | The email encryption type:                                            |
|                     | No Encryption — Tenable Nessus does not encrypt the email.            |

|                            | • Force SSL — Tenable Nessus forces SSL encryption for the email.                                                 |
|----------------------------|----------------------------------------------------------------------------------------------------|
|                            | • Force TLS — Tenable Nessus forces TLS encryption for the email.                                                 |
|                            | • <b>Use TLS if available</b> — Tenable Nessus uses TLS encryption if the receiving server is compatible.         |
| Hostname (for email links) | The hostname that shows for the sender host and port in the email.                                                |
| Auth Method                | The authentication method Nessus uses to connect to the STMP server:                                              |
|                            | NONE — Tenable Nessus does not authenticate the connection.                                                       |
|                            | <ul> <li>PLAIN — Tenable Nessus secures the connection with plain (user-name/password) authentication.</li> </ul> |
|                            | • <b>LOGIN</b> — Tenable Nessus secures the connection with login authentication.                                 |
|                            | NTLM — Tenable Nessus secures the connection with NTLM authentication.                                            |
|                            | • <b>CRAM-MD5</b> — Tenable Nessus secures the connection with CRAM-MD5 authentication.                           |

# **Configure an SMTP Server**

1. In Tenable Nessus, in the top navigation bar, click **Settings**.

The **About** page appears.

2. In the left navigation bar, click **SMTP Server**.

The **SMTP Server** page appears.

3. Configure the settings as necessary.

| Setting                    | Description                                                                                               |  |
|----------------------------|----------------------------------------------------------------------------------------------------|--|
| Host                       | The SMTP server host.                                                                                     |  |
| Port                       | The SMTP server port.                                                                                     |  |
| From (sender email)        | The email address that shows as the sender in the scan results email.                                     |  |
| Encryption                 | The email encryption type:                                                                                |  |
|                            | • <b>No Encryption</b> — Tenable Nessus does not encrypt the email.                                       |  |
|                            | <ul> <li>Force SSL — Tenable Nessus forces SSL encryption for the email.</li> </ul>                       |  |
|                            | <ul> <li>Force TLS — Tenable Nessus forces TLS encryption for the<br/>email.</li> </ul>                   |  |
|                            | • <b>Use TLS if available</b> — Tenable Nessus uses TLS encryption if the receiving server is compatible. |  |
| Hostname (for email links) | The hostname that shows for the sender host and port in the email.                                        |  |
| Auth Method                | The authentication method Nessus uses to connect to the STMP server:                                      |  |
|                            | NONE — Tenable Nessus does not authenticate the connection.                                               |  |
|                            | PLAIN — Tenable Nessus secures the connection with plain                                                  |  |

(username/password) authentication.

- **LOGIN** Tenable Nessus secures the connection with login authentication.
- NTLM Tenable Nessus secures the connection with NTLM authentication.
- **CRAM-MD5** Tenable Nessus secures the connection with CRAM-MD5 authentication.

#### 4. Click the **Save** button.

Tenable Nessus saves the SMTP server.

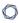

### **Custom CA**

The **Custom CA** page shows a text box that you can use to upload a custom certificate authority (CA) in Nessus. For more information, see Certificates and Certificate Authorities.

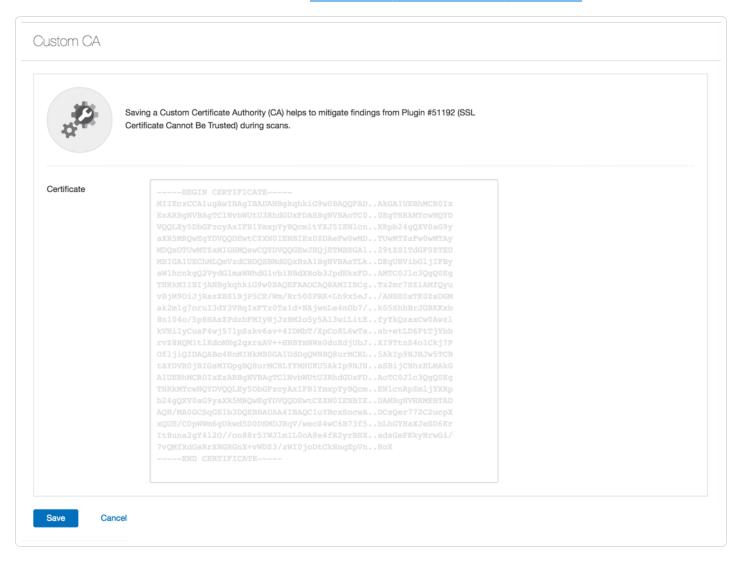

**Note:** Include the beginning text ----BEGIN CERTIFICATE---- and ending text ----END CERTIFICATE----.

**Tip:** You can save more than one certificate in a single text file, including the beginning and ending text for each one.

# **Upgrade Assistant**

The following feature is not supported in Federal Risk and Authorization Manage Program (FedRAMP) environments. For more information, see the FedRAMP Product Offering.

You can upgrade data from Tenable Nessus to Tenable Vulnerability Management via the **Upgrade Assistant** tool.

For more information, see Nessus to Tenable Vulnerability Management Upgrade Assistant.

# **Password Management**

The **Password Management** page allows you to set parameters for passwords, login notifications, and the session timeout.

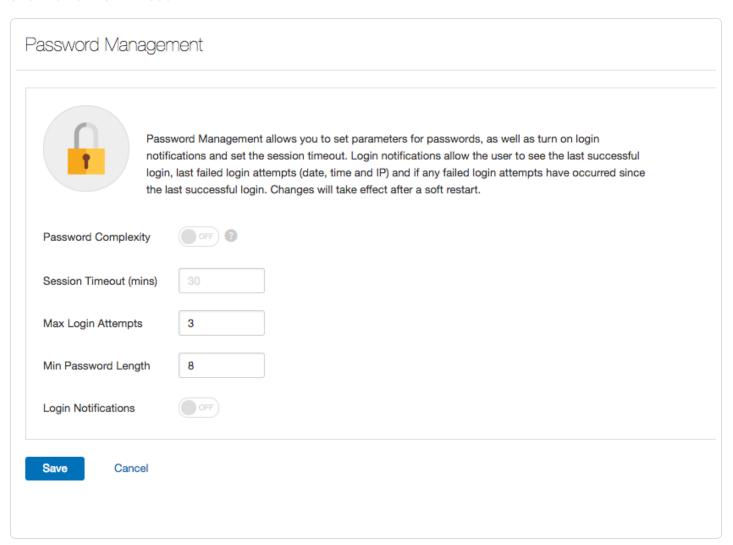

| Setting                | Default | Description                                                                                                    |
|------------------------|---------|----------------------------------------------------------------------------------------------------|
| Password Complexity    | Off     | Requires password to have a minimum of 8 characters, and at least 3 of the following: an upper case letter, a lower case letter, a special character, and a number. |
| Session Timeout (mins) | 30      | The web session timeout in minutes. Tenable Nessus logs users out automatically if their session is idle for longer than this timeout value.                        |

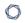

| Setting                  | Default | Description                                                                                                    |
|--------------------------|---------|----------------------------------------------------------------------------------------------------|
| Max Login<br>Attempts    | 5       | The maximum number of user login attempts allowed by Nessus before Tenable Nessus locks the account out. Setting this value to 0 disables this feature.                                             |
| Min Password<br>Length   | 8       | This setting defines the minimum number of characters for passwords of accounts.                                                                                                    |
| Login Noti-<br>fications | Off     | Login notifications allow the user to see the last successful login and failed login attempts (date, time, and IP), and if any failed login attempts have occurred since the last successful login. |

# **Configure Password Management**

1. In Tenable Nessus, in the top navigation bar, click **Settings**.

The **About** page appears.

2. In the left navigation bar, click **Password Mgmt**.

The **Password Management** page appears.

- 3. Configure the settings as necessary.
- 4. Click the **Save** button.

Tenable Nessus saves the password setting.

**Note:** Changes to the **Session Timeout** and **Max Login Attempts** settings require a restart to take effect.

#### **Scanner Health**

The **Scanner Health** page provides you with information about the performance of your Tenable Nessus scanner. You can monitor real-time health and performance data to help troubleshoot scanner issues. Scanner alerts provide information about system errors that may cause your scanner to malfunction. Tenable Nessus updates the information every 30 seconds.

For information, see Monitor Scanner Health.

Tenable Nessus organizes the scanner health information into three categories: <a href="Overview">Overview</a>, <a href="Network">Network</a>, and Alerts.

# **Overview**

| Widget                    | Description                                                                                                    | Actions                                                                                                    |
|---------------------------|----------------------------------------------------------------------------------------------------|----------------------------------------------------------------------------------------------------|
| Current Health            | Widgets showing Nessus memory used in MB, CPU load, and the number of hosts Tenable Nessus is scanning.                                            | None                                                                                                    |
| Scanner Alerts            | Alerts about areas where your Tenable Nessus scanner performance may be suffering. Alerts can have a severity level of Info, Low, Medium, or High. | Click an alert to see more details.  If there are more than five alerts, click <b>More</b> Alerts to see the full list of alerts. |
| System<br>Memory          | Chart showing how much of your system memory Tenable Nessus is using.                                                                              | None                                                                                                    |
| Nessus Data<br>Disk Space | Chart showing the percentage of free and used disk space on the disk where you installed Tenable Nessus's data directory.                          | None                                                                                                    |
| Memory Usage<br>History   | Graph showing how many MB of memory Tenable Nessus used over time.                                                                                 | Hover over a point on the graph to see detailed data.                                                                             |
| CPU Usage<br>History      | Graph showing the percentage of CPU load Tenable Nessus used over time.                                                                            | Hover over a point on the graph to see detailed data.                                                                             |
| Scanning His-<br>tory     | Graph showing the number of scans Tenable Nessus ran and active targets Tenable Nessus scanned over time.                                          | Hover over a point on the graph to see detailed data.                                                                             |

# Network

| Widget                   | Description                                                                                               | Actions                                               |
|--------------------------|----------------------------------------------------------------------------------------------------|-------------------------------------------------------|
| Scanning History         | Graph showing the number of scans Tenable Nessus ran and active targets Tenable Nessus scanned over time. | Hover over a point on the graph to see detailed data. |
| Network Con-<br>nections | Graph showing the number of TCP sessions Tenable Nessus creates during scans over time.                   | Hover over a point on the graph to see detailed data. |
| Network Traffic          | Graph showing how much traffic Tenable Nessus is sending and receiving over the network over time.        | Hover over a point on the graph to see detailed data. |
| Number of<br>DNS Lookups | Graph showing how many reverse DNS (rDNS) and DNS lookups Tenable Nessus performs over time.              | Hover over a point on the graph to see detailed data. |
| DNS Lookup<br>Time       | Graph showing the average time that Tenable Nessus takes to perform rDNS and DNS lookups over time.       | Hover over a point on the graph to see detailed data. |

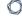

# **Alerts**

| Widget            | Description                                                                                                    | Actions                             |
|-------------------|----------------------------------------------------------------------------------------------------|-------------------------------------|
| Scanner<br>Alerts | List of alerts about areas where your Tenable Nessus scanner performance may be suffering. Alerts can have a severity level of Info, Low, Medium, or High. | Click an alert to see more details. |

### **Monitor Scanner Health**

The **Scanner Health** page provides you with information about the performance of your Tenable Nessus scanner. For more information about performance data, see <u>Scanner Health</u>.

#### To monitor scanner health:

1. In Nessus, in the top navigation bar, click **Settings**.

The **About** page appears.

- 2. In the left navigation bar, click **Scanner Health**.
- 3. (Optional) To adjust the time scale on a graph, on the **Overview** tab, from the drop-down box, select a time period.

The graphs on both the **Overview** and **Network** tabs reflect the selected time period.

4. (Optional) To hide an item from a time graph, click the item in the legend.

**Tip:** Hiding items automatically adjusts the scale to the visible items and allows you to view one dataset at a time.

5. Click the **Overview**, **Network** or **Alerts** tab.

# **Advanced Debugging - Packet Capture**

Note: Packet capture is only available in Tenable Nessus Professional and Tenable Nessus Expert.

When working with Tenable Nessus to understand scanner results, it may be necessary to understand the communications between a scanner and the host that was scanned. When this occurs, Tenable support may request a capture of network traffic between the scanner and the target host. Tenable Nessus now supports the ability to generate and download such a capture through the Tenable Nessus user interface.

**Note:** This feature has the following limitations:

- Packet capture is limited to TCP and UDP traffic only. Other protocols such as ICMP (ping) are not captured.
- The **Target to capture** field must match a host in the scan's target list, or no capture will occur.
- Tenable Nessus limits the amount of disk space that can be allocated to packet capture data. The total disk space that may be used by the packet capture subsystem is the lesser of the following two parameters: 10% of the partition size on which Tenable Nessus is installed or 20GB.
- The maximum size of a single packet capture file is the lesser of the following two parameters: 10% of the packet capture total disk space value or 1GB.
- If, during a capture session, the amount of data exceeds the limit for a single capture file, the capture is terminated and the partial result is saved. These limits may be adjusted by a Tenable Nessus administrator using the global.network\_capture.max\_disk\_mb and/or global.network\_capture.max\_file\_mb advanced preferences.
- Tenable Nessus must be restarted for these changes to take effect.

### To enable packet capture for a scan in the Tenable Nessus user interface:

1. In the top navigation bar, click **Scans**.

The My Scans page appears.

2. In the upper right corner, click the **New Scan** button.

The **Scan Templates** page appears.

3. Click the scan template that you want to use.

The **New Scan** page appears.

- 0
- 4. Click the **Advanced** settings tab.
- 5. Select **Custom** from the **Scan Type** drop-down.

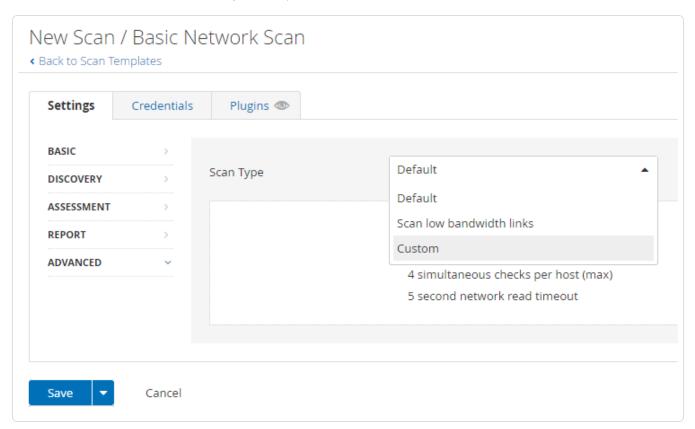

- 6. Click General.
- 7. Scroll to the bottom of the **General** settings window and set **Packet Capture** to **ON**.

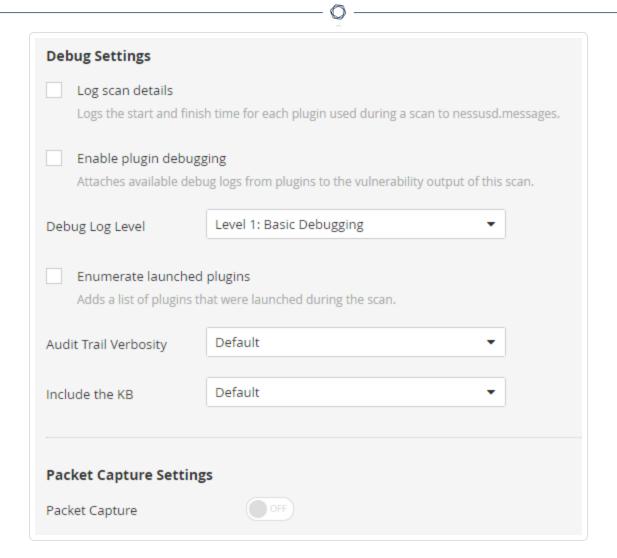

8. In the **Target to capture** field, enter the IP address or hostname of a single host.

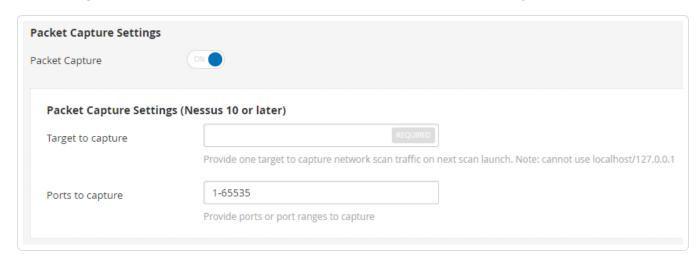

9. In the **Ports to capture** field, enter a port or range of ports.

- 10. Click the Save button.
- 11. Launch the scan.

#### To retrieve a packet capture:

After the scan is complete, a compressed archive containing the packet capture will be available for download.

#### To download the capture:

- 1. Select **Settings** from the top navigation bar.
- 2. Select **Debug Logs** from the side navigation bar.

The **Debug Logs** window will show a list of packet captures. For example, pcap\_SCANNAME\_SCANID.tar.gz.

- 3. Select the archive that matches your scan.
- 4. Click the **Download** button.

The file downloads from the scanner to your local host.

# **Notifications**

Tenable Nessus may periodically show notifications such as login attempts, errors, system information, and license expiration information. These notifications appear after you log in, and you can choose to acknowledge or dismiss each notification. For more information, see <a href="Acknowledge Notifications">Acknowledge Notifications</a>.

The following table describes the two ways you can view notifications:

| Notification View     | Location                                    | Description                                                                                                    |
|-----------------------|---------------------------------------------|----------------------------------------------------------------------------------------------------|
| Current notifications | The bell icon in the top navigation bar ( ) | Shows notifications that appeared during this session.  When you acknowledge a notification, it no longer appears in your current notification session, but remains listed in the notification history.                                                                                                    |
| Notification history  | Settings > Noti-<br>fications               | Shows all notifications from the past 90 days.  The notifications table shows each notification and the time and date it appeared, whether you acknowledged it, the severity, and the message. Unacknowledged notifications appear in bold. You cannot acknowledge a notification from the notification history view. |

For more information, see <u>View Notifications</u>.

# **Acknowledge Notifications**

When you acknowledge a notification, it no longer appears in your current notification session, but remains listed in the notification history. You cannot acknowledge notifications from the notification history view. For more information on viewing notification history, see <u>View Notifications</u>.

If you choose not to acknowledge a notification, it appears the next time you log in. You cannot acknowledge some notifications – instead, you must take the recommended action.

#### To acknowledge a notification:

- For a notification window, click **Acknowledge**.
- For a notification banner, click **Dismiss**.
- ullet For a notification in the upper-right corner, click lacktharpoonup.

#### To clear current notifications:

- 1. In the top navigation bar, click .
- 2. Click Clear Notifications.

**Note:** Clearing notifications does not acknowledge notifications; it removes them from your current notifications. You can still view cleared notifications in <u>notification history</u>.

### **View Notifications**

You can view outstanding notifications from your current session, and you can also view a history of notifications from the past 90 days. For information on managing notifications, see <a href="Acknowledge">Acknowledge</a> Notifications.

To view your current notifications:

In the top navigation bar, click .

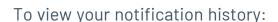

1. In the top navigation bar, click **Settings**.

The **About** page appears.

2. In the left navigation bar, click **Notifications**.

The **Notifications** page appears and shows the notifications table.

3. (Optional) Filter or search the notifications to narrow results in the notifications table.

# **Accounts**

This section contains the following tasks available in the **Accounts** section of the **Settings** page.

- Modify Your User Account
- Generate an API Key
- Create a User Account
- Modify a User Account
- Delete a User Account

# **My Account**

The **Account Settings** page shows settings for the current authenticated user.

Note: Once created, you cannot change a username.

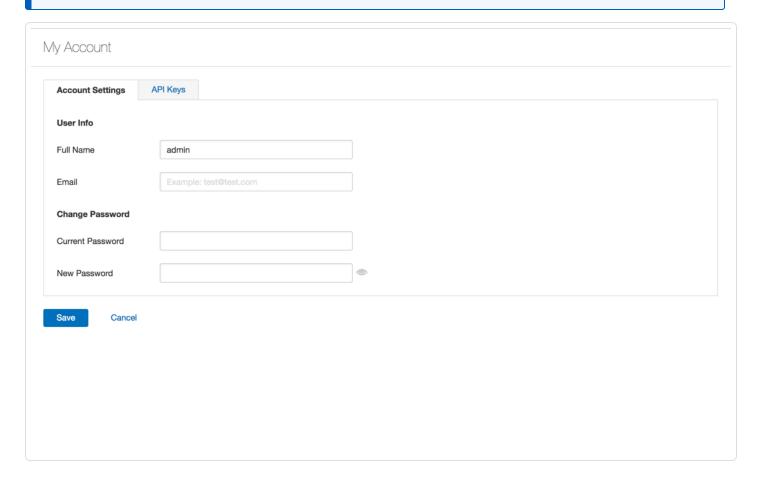

# **API** Keys

An API Key consists of an access key and a secret key. API Keys authenticate with the **Nessus REST API** (version 6.4 or greater) and pass with requests using the X-ApiKeys HTTP header.

#### Note:

- Nessus only presents API Keys upon initial generation. Store API keys in a safe location.
- Tenable Nessus cannot retrieve API Key. If you lose your API Key, you must generate a new API Key.
- Regenerating an API Key immediately deauthorizes any applications currently using the key.

# **Modify Your User Account**

1. In the top navigation bar, click **Settings**.

The **About** page appears.

2. In the left navigation bar, click My Account.

The **My Account** page appears.

3. Modify your name, email, or password as needed.

**Note:** You cannot modify a username after you create the account.

**Note:** Passwords cannot contain Unicode characters.

4. Click Save.

Tenable Nessus saves your account settings.

## **Generate an API Key**

In Tenable Nessus Manager, you can generate an API key from the **API Keys** tab in the Tenable Nessus user interface. Generating an API key can help you automate various tasks and integrate Tenable Nessus with other security tools and systems within your organization.

**Note:** In addition to Tenable Nessus Manager, the **API Keys** tab may also be available in Tenable Nessus Professional and Tenable Nessus Expert, depending on your license and configuration. For more information, contact your Tenable Customer Success Manager.

**Note:** Customers may not directly access Tenable Nessus scanning APIs to configure or launch scans, except as permitted as part of the Tenable Security Center and Tenable Vulnerability Management enterprise solutions.

**Caution:** Generating a new API key replaces any existing keys and deauthorizes any linked applications.

### To generate an API key:

1. In Tenable Nessus, in the top navigation bar, click **Settings**.

The **About** page appears.

2. In the left navigation bar, click **My Account**.

The **My Account** page appears.

- 3. Click the **API Keys** tab.
- 4. Click Generate.

A dialog box appears, confirming your selection to generate a new API key.

5. Click **Generate**.

Your new API key appears.

### **Users**

Note: The Users page is only available in Tenable Nessus Manager.

The **Users** page shows a table of all Tenable Nessus user accounts. This documentation refers to that table as the *users table*. Each row of the users table includes the username, the date of the last login, and the role assigned to the account.

User accounts are assigned roles that dictate the level of access a user has in Tenable Nessus. You can disable or change the role of a user account at any time. The following table describes the roles that you can assign to users:

| Name                      | Description                                                                                                    |
|---------------------------|----------------------------------------------------------------------------------------------------|
| Basic                     | Basic user roles can read scan results.                                                                                                    |
|                           | <b>Note:</b> This role is not available in Tenable Nessus Professional or Tenable Nessus Expert.                                                                                            |
| Standard                  | Standard users can create scans and policies.                                                                                                    |
|                           | A scan created by a Standard user cannot be edited by other Standard users unless they're given editing permissions from the scan creator.                                                  |
|                           | <b>Note:</b> This role is not available in Tenable Nessus Professional or Tenable Nessus Expert.                                                                                            |
| Administrator             | Administrators have the same privileges as Standard users, but can also manage users, user groups, and scanners. In Nessus Manager, Administrators can view scans that are shared by users. |
|                           | Tenable Nessus Professional and Tenable Nessus Expert users are Administrators by default.                                                                                                  |
| System Admin-<br>istrator | System Administrators have the same privileges as Administrators, but can also manage and modify system configuration settings.                                                             |
|                           | <b>Note:</b> This role is not available in Tenable Nessus Professional or Tenable Nessus Expert.                                                                                            |

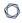

| Name     | Description                                                        |
|----------|--------------------------------------------------------------------|
| Disabled | Disabled user accounts cannot be used to log in to Tenable Nessus. |

### **Create a User Account**

**Note:** You can only perform this procedure in Tenable Nessus Manager. You cannot have multiple user accounts in Tenable Nessus Professional or Tenable Nessus Expert.

1. In the top navigation bar, click **Settings**.

The **About** page appears.

2. In the left navigation bar, click **Users**.

The **Users** page appears.

3. In the upper right corner, click the **New User** button.

The **Account Settings** tab appears.

4. Type in the settings as necessary, and select a role for the user.

**Note:** You cannot modify a username after you save the account.

5. Click Save.

Tenable Nessus saves the user account.

## **Modify a User Account**

**Note:** You can only perform this procedure in Tenable Nessus Manager. You cannot have multiple user accounts in Tenable Nessus Professional or Tenable Nessus Expert.

1. In the top navigation bar, click **Settings**.

The **About** page appears.

2. In the left navigation bar, click **Users**.

The **Users** page appears.

3. In the users table, click the user whose account you want to modify.

The **<Username>** page appears, where **<**Username> is the name of the selected user.

4. Modify the user's name, email, role, or password as needed.

**Note:** You cannot modify a username after you create the account.

Note: Passwords cannot contain Unicode characters.

5. Click Save.

Tenable Nessus saves your account settings.

### - E

### **Delete a User Account**

**Note:** You can only perform this procedure in Tenable Nessus Manager. You cannot have multiple user accounts in Tenable Nessus Professional or Tenable Nessus Expert.

1. In Tenable Nessus, in the top navigation bar, click **Settings**.

The **About** page appears.

2. In the left navigation bar, click **Users**.

The **Users** page appears.

3. In the users table, in the row for the user that you want to delete, click the imes button.

A dialog box appears, confirming your selection to delete the user.

4. Click **Delete**.

Tenable Nessus deletes the user.

### **Transfer User Data**

In Tenable Nessus Manager, you can transfer a user's data to a system administrator. When you transfer user data, you transfer ownership of all policies, scans, scan results, and plugin rules to a system administrator account. Transferring user data is useful if you need to remove a user account but do not want to lose their associated data in Tenable Nessus.

**Note:** You can only perform this procedure in Tenable Nessus Manager. You cannot have multiple user accounts in Tenable Nessus Professional or Tenable Nessus Expert.

#### To transfer user data:

- 1. Log in to Tenable Nessus with the system administrator account to which you want to transfer user data.
- 2. In the top navigation bar, click **Settings**.

The **About** page appears.

3. In the left navigation bar, under **Accounts**, click **Users**.

The **Users** page appears and shows the users table.

- 4. In the users table, select the check box for each user whose data you want to transfer to your account.
- 5. In the upper-right corner, click **Transfer Data**.

A warning window appears.

Note: Once you transfer user data, you cannot undo the action.

6. To transfer the data, click **Transfer**.

Tenable Nessus transfers ownership of the selected user's policies, scans, scan results, and plugin rules to the administrator account.

### **Additional Resources**

This section contains the following resources:

- Plugins
- Amazon Web Services
- Command Line Operations
- Configure Tenable Nessus for NIAP Compliance
- Create a Limited Plugin Policy
- Default Data Directories
- Manage Logs
- Tenable Nessus Credentialed Checks
- Offline Update Page Details
- Run Tenable Nessus as Non-Privileged User
- Scan Targets

## **Amazon Web Services**

For information on integrating Tenable Nessus with Amazon Web Services, see the following:

- Tenable Nessus BYOL Scanner on Amazon Web Services
- Tenable Nessus Pre-Authorized Scanner
- Link a BYOL Scanner to with Pre-Authorized Scanner Features

### **Certificates and Certificate Authorities**

Tenable Nessus includes the following defaults:

- The default Tenable Nessus SSL certificate and key, which consists of two files: server-cert.pem and serverkey.pem.
- A Tenable Nessus certificate authority (CA), which signs the default Tenable Nessus SSL certificate. The CA consists of two files: cacert.pem and cakey.pem.

However, you may want to upload your own certificates or CAs for advanced configurations or to resolve scanning issues. For more information, see:

- <u>Custom SSL Server Certificates</u> View an overview of Tenable Nessus SSL server certificates and troubleshoot common certificate problems.
  - <u>Create a New Server Certificate and CA Certificate</u> If you do not have your own custom CA and server certificate, you can use Tenable Nessus to create a new server certificate and CA certificate.
  - <u>Upload a Custom Server Certificate and CA Certificate</u> Replace the default certificate that ships with Tenable Nessus.
- <u>Create SSL Client Certificates for Login</u> Create an SSL client certificate to log in to Tenable Nessus instead of using a username and password.
- Trust a Custom CA Add a custom root CA to the list of CAs that Tenable Nessus trusts.
- <u>Tenable Nessus Manager Certificates and Tenable Nessus Agent</u> Understand the certificate chain between Tenable Nessus Manager and Tenable Nessus Agents and troubleshoot issues.

#### Location of Certificate Files

| Operating System | Directory                                |
|------------------|------------------------------------------|
| Linux            | /opt/nessus/com/nessus/CA/servercert.pem |
|                  | /opt/nessus/var/nessus/CA/serverkey.pem  |
|                  | /opt/nessus/com/nessus/CA/cacert.pem     |
|                  | /opt/nessus/var/nessus/CA/cacert.key     |

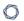

| Operating System | Directory                                                         |
|------------------|-------------------------------------------------------------------|
| FreeBSD          | /usr/local/nessus/com/nessus/CA/servercert.pem                    |
|                  | /usr/local/nessus/var/nessus/CA/serverkey.pem                     |
|                  | /usr/local/nessus/com/nessus/CA/cacert.pem                        |
|                  | /usr/local/nessus/var/nessus/CA/cacert.key                        |
| Windows          | <pre>C:\ProgramData\Tenable\Nessus\nessus\CA\servercert.pem</pre> |
|                  | <pre>C:\ProgramData\Tenable\Nessus\nessus\CA\serverkey.pem</pre>  |
|                  | <pre>C:\ProgramData\Tenable\Nessus\nessus\CA\cacert.pem</pre>     |
|                  | <pre>C:\ProgramData\Tenable\Nessus\nessus\CA\cacert.key</pre>     |
| mac0S            | /Library/Nessus/run/com/nessus/CA/servercert.pem                  |
|                  | /Library/Nessus/run/var/nessus/CA/serverkey.pem                   |
|                  | /Library/Nessus/run/com/nessus/CA/cacert.pem                      |
|                  | /Library/Nessus/run/var/nessus/CA/cacert.key                      |

### **Custom SSL Server Certificates**

By default, Tenable Nessus uses an SSL certificate signed by the Tenable Nessus certificate authority (CA), Nessus Certification Authority. During installation, Tenable Nessus creates two files that make up the certificate: servercert.pem and serverkey.pem. This certificate allows you to access Tenable Nessus over HTTPS through port 8834.

Because Nessus Certification Authority is not a trusted valid certificate authority, the certificate is untrusted, which can result in the following:

- Your browser may produce a warning regarding an unsafe connection when you access Tenable Nessus via HTTPS through port 8834.
- Plugin 51192 may report a vulnerability when scanning the Tenable Nessus scanner host.

To resolve these issues, you can use a custom SSL certificate generated by your organization or a trusted CA.

To configure Tenable Nessus to use custom SSL certificates, see the following:

- <u>Create a New Server Certificate and CA Certificate</u>. If your organization does not have a custom SSL certificate, create your own using the built-in Tenable Nessus mkcert utility.
- <u>Upload a Custom Server Certificate and CA Certificate</u> Replace the default certificate that ships with Tenable Nessus.
- Trust a Custom CA Add a custom CA to the list of CAs that Tenable Nessus trusts.

### Troubleshooting

To troubleshoot common problems with using the default CA certificate with Tenable Nessus, see the following table:

| Problem                                                                       | Solution                                                                                                    |
|-------------------------------------------------------------------------------|----------------------------------------------------------------------------------------------------|
| Your browser reports that the Tenable Nessus server certificate is untrusted. | <ul> <li>Do any of the following:</li> <li>Get the Tenable Nessus self-signed certificate signed by a trusted root CA, and upload that trusted CA to your browser.</li> </ul> |

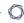

- Use the /getcert path to install the root CA in your browsers. Go to the following address in your browser: https://[IP address]:8834/getcert.
- Upload your own custom certificate and custom CA to your browser:
  - a. <u>Upload a Custom Server Certificate and</u>
     CA Certificate.
  - b. If Tenable Nessus does not trust the CA for your certificate, configure Tenable Nessus to <u>Trust a Custom CA</u>.

Plugin 51192 reports that the Tenable Nessus server certificate is untrusted.

#### For example:

- The certificate expired
- The certificate is selfsigned and therefore untrusted

Do any of the following:

- Replace the Tenable Nessus server certificate with one that has been signed by a CA that Tenable Nessus already trusts.
- Upload your own custom certificate and custom CA to your browser:
  - a. <u>Upload a Custom Server Certificate and</u>
     <u>CA Certificate.</u>
  - b. If Tenable Nessus does not trust the CA for your certificate, configure Tenable Nessus to Trust a Custom CA.

Plugin 51192 reports that an unknown CA was found at the top of the certificate chain.

Add your custom root CA to the list of CAs that Tenable Nessus trusts, as described in <u>Trust a Custom CA</u>.

### Create a New Server Certificate and CA Certificate

If you do not have your own custom certificate authority (CA) and server certificate (for example, a trusted certificate that your organization uses), you can use Tenable Nessus to create a new server certificate and CA certificate.

The Tenable Nessus CA signs this server certificate, which means your browser may report that the server certificate is untrusted.

**Note:** You need to be an administrator user or have root privileges to create a new custom CA and server certificate.

**Note:** The following steps are applicable to both Tenable Nessus scanners and Tenable Nessus Manager.

To create a new custom CA and server certificate:

- 1. Access the Tenable Nessus CLI as an administrator user or a user with root privileges.
- Run the nessuscli mkcert command:

#### Linux

# /opt/nessus/sbin/nessuscli mkcert

#### **Windows**

C:\Program Files\Tenable\Nessus\nessuscli.exe mkcert

#### mac<sub>0</sub>S

# /Library/Nessus/run/sbin/nessuscli mkcert

This command places the certificates in their correct directories.

3. When prompted for the hostname, enter the DNS name or IP address of the Tenable Nessus server in the browser such as https://hostname:8834/ or https://ipaddress:8834/. The default certificate uses the hostname.

What to do next:

- Because Nessus Certification Authority is not a trusted valid certificate authority, the certificate is untrusted, which can result in the following:
  - Your browser may produce a warning regarding an unsafe connection when you access Tenable Nessus via HTTPS through port 8834.
  - Plugin 51192 may report a vulnerability when scanning the Tenable Nessus scanner host.

To resolve either of those issues, <u>Trust a Custom CA</u>. For more information about how Tenable Nessus uses custom SSL server certificates and CAs, see <u>Custom SSL Server Certificates</u>.

## **Upload a Custom Server Certificate and CA Certificate**

These steps describe how to upload a custom server certificate and certificate authority (CA) certificate to the Nessus web server through the command line.

You can use the nessuscli import-certs command to validate the server key, server certificate, and CA certificate, check that they match, and copy the files to the correct locations. Alternatively, you can also manually copy the files.

#### Before you begin:

• Ensure you have a valid server certificate and custom CA. If you do not already have your own, create a custom CA and server certificate using the built-in Tenable Nessus mkcert utility.

To upload a custom CA certificate using a single command:

- 1. Access Tenable Nessus from the CLI.
- 2. Type the following, replacing the server key, server certificate, and CA certificate with the appropriate path and file names for each file.

```
nessuscli import-certs --serverkey=<server key path> --servercert=<server
certificate path> --cacert=<CA certificate path>
```

Tenable Nessus validates the files, checks that they match, and copies the files to the correct locations.

To upload a custom server certificate and CA certificate manually using the CLI:

- 1. Stop the Nessus server.
- 2. Back up the original Nessus CA and server certificates and keys.

For the location of the default certificate files for your operating system, see <u>Location of Certificate Files</u>.

### Linux example

cp /opt/nessus/com/nessus/CA/cacert.pem /opt/nessus/com/nessus/CA/cacert.pem.orig

cp /opt/nessus/var/nessus/CA/cakey.pem /opt/nessus/var/nessus/CA/cakey.pem.orig
cp /opt/nessus/com/nessus/CA/servercert.pem
/opt/nessus/com/nessus/CA/servercert.pem.orig
cp /opt/nessus/var/nessus/CA/serverkey.pem
/opt/nessus/var/nessus/CA/serverkey.pem.orig

#### Windows example

copy C:\ProgramData\Tenable\Nessus\nessus\CA\cacert.pem
C:\ProgramData\Tenable\Nessus\nessus\CA\cacert.pem.orig
copy C:\ProgramData\Tenable\Nessus\nessus\CA\cakey.pem
C:\ProgramData\Tenable\Nessus\nessus\CA\servercert.pem
copy C:\ProgramData\Tenable\Nessus\nessus\CA\servercert.pem
C:\ProgramData\Tenable\Nessus\nessus\CA\servercert.pem.orig
copy C:\ProgramData\Tenable\Nessus\nessus\CA\serverkey.pem
C:\ProgramData\Tenable\Nessus\nessus\CA\serverkey.pem.orig

#### macOS example

cp /Library/NessusAgent/run/com/nessus/CA/cacert.pem
/Library/NessusAgent/run/com/nessus/CA/cacert.pem.orig
cp /Library/NessusAgent/run/var/nessus/CA/cakey.pem
/Library/NessusAgent/run/var/nessus/CA/cakey.pem.orig
cp /Library/NessusAgent/run/com/nessus/CA/servercert.pem
/Library/NessusAgent/run/com/nessus/CA/servercert.pem.orig
cp /Library/NessusAgent/run/var/nessus/CA/serverkey.pem
/Library/NessusAgent/run/var/nessus/CA/serverkey.pem.orig

3. Replace the original certificates with the new custom certificates:

**Note:** The certificates must be unencrypted, and you must name them **servercert.pem** and **serverkey.pem**.

**Note:** If your certificate does not link directly to the root certificate, add an intermediate certificate chain, a file named serverchain.pem, in the same directory as the servercert.pem file. This file

contains the 1-n intermediate certificates (concatenated public certificates) necessary to construct the full certificate chain from the Nessus server to its ultimate root certificate (one trusted by the user's browser).

#### Linux example

- cp customCA.pem /opt/nessus/com/nessus/CA/cacert.pem
- cp cakey.pem /opt/nessus/var/nessus/CA/cakey.pem
- cp servercert.pem /opt/nessus/com/nessus/CA/servercert.pem
- cp serverkey.pem /opt/nessus/var/nessus/CA/serverkey.pem

### Windows example

```
copy customCA.pem C:\ProgramData\Tenable\Nessus\nessus\CA\cacert.pem
copy cakey.em C:\ProgramData\Tenable\Nessus\nessus\CA\cakey.pem
copy servercert.pem C:\ProgramData\Tenable\Nessus\nessus\CA\servercert.pem
copy serverkey.pem C:\ProgramData\Tenable\Nessus\nessus\CA\serverkey.pem
```

#### macOS example

```
cp customCA.pem /Library/NessusAgent/run/com/nessus/CA/cacert.pem
cp cakey.em /Library/NessusAgent/run/var/nessus/CA/cakey.em
cp servercert.pem /Library/NessusAgent/run/com/nessus/CA/servercert.pem
cp serverkey.pem /Library/NessusAgent/run/var/nessus/CA/serverkey.pem
```

- 4. If prompted, overwrite the existing files.
- 5. Start the Nessus server.
- 6. In a browser, log in to the Tenable Nessus user interface as a user with administrator permissions.
- 7. When prompted, verify the new certificate details.

Subsequent connections should not show a warning if a browser-trusted CA generated the certificate.

#### What to do next:

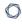

If Tenable Nessus does not already trust the CA, configure Tenable Nessus to <u>Trust a Custom</u>
 <u>CA</u>.

### **Trust a Custom CA**

By default, Tenable Nessus trusts certificate authorities (CAs) based on root certificates in the *Mozilla Included CA Certificate* list. Tenable Nessus lists the trusted CAs in the known\_CA.inc file in the Tenable Nessus directory. Tenable updates known\_CA.inc when updating plugins.

If you have a custom root CA that is not included in the known CAs, you can configure Tenable Nessus to trust the custom CA to use for certificate authentication.

You can use either the Tenable Nessus user interface or the command-line interface (CLI).

**Note:** You can also configure individual scans to trust certain CAs. For more information, see <u>Trusted CAs</u>.

Note: For information about using custom SSL certificates, see Create SSL Client Certificates for Login.

**Note:** known\_CA.inc and custom\_CA.inc are used for trusting certificates in your network, and are not used for Nessus SSL authentication.

#### Before you begin:

- If your organization does not already have a custom CA, use Tenable Nessus to create a new custom CA and server certificate, as described in <u>Create a New Server Certificate and CA Cer</u>tificate.
- Ensure your CA is in PEM (Base64) format.

To configure Tenable Nessus to trust a custom CA using the Tenable Nessus user interface:

1. In the top navigation bar, click **Settings**.

The **About** page appears.

2. In the left navigation bar, click **Custom CA**.

The **Custom CA** page appears.

3. In the **Certificate** box, enter the text of your custom CA.

**Note:** Include the beginning text -----BEGIN CERTIFICATE----- and ending text ----- END CERTIFICATE----.

**Tip:** You can save more than one certificate in a single text file, including the beginning and ending text for each one.

4. Click Save.

The CA is available for use in Nessus.

To configure Tenable Nessus to trust a custom CA using the CLI:

1. Save your PEM-formatted CA as a text file.

**Note:** Include the beginning text ----BEGIN CERTIFICATE---- and ending text ----END CERTIFICATE----.

**Tip:** You can save more than one certificate in a single text file, including the beginning and ending text for each one.

- 2. Rename the file custom CA.inc.
- 3. Move the file to your plugins directory:

#### Linux

/opt/nessus/lib/nessus/plugins

#### **Windows**

C:\ProgramData\Tenable\Nessus\nessus\plugins

#### mac0S

/Library/Nessus/run/lib/nessus/plugins

The CA is available for use in Nessus.

## **Create SSL Client Certificates for Login**

You can configure Tenable Nessus to use SSL client certificate authentication for users to log in to Tenable Nessus when accessing Tenable Nessus on port 8834. After you enable certificate authentication, you can no longer log in using a username and password.

**Caution:** Tenable Nessus does not support connecting agents, remote scanners, or managed scanners after you enable SSL client certificate authentication. Configure an alternate port to enable supporting remote agents and scanners using the advanced setting remote\_listen\_port. For more information, see Advanced Settings.

If you configure SSL client certificate authentication, Tenable Nessus also supports:

- Smart cards
- Personal identity verification (PIV) cards
- Common Access Cards (CAC)

#### Before you begin:

• If you are using a custom CA, configure Tenable Nessus to trust certificates from your CA, as described in Trust a Custom CA.

To configure SSL client certificate authentication for Tenable Nessus user accounts:

- 1. Access the Tenable Nessus CLI as an administrator user or a user with equivalent privileges.
- 2. Set Tenable Nessus to allow SSI client certificate authentication.

#### Linux

# /opt/nessus/sbin/nessuscli fix --set force pubkey auth=yes

#### **Windows**

C:\Program Files\Tenable\Nessus\nessuscli.exe fix --set force\_pubkey\_authh=yes

#### mac0S

- # /Library/Nessus/run/sbin/nessuscli fix --set force\_pubkey\_auth=yes
- 3. Create a client certificate for each user you want to be able to log in to Tenable Nessus via SSL authentication.
  - a. On the Tenable Nessus server, run the nessuscli mkcert-client command.

#### Linux

# /opt/nessus/sbin/nessuscli mkcert-client

#### mac0S

# /Library/Nessus/run/sbin/nessuscli mkcert-client

#### **Windows**

- C:\Program Files\Tenable\Nessus\nessuscli.exe mkcert-client
- b. Complete the fields as prompted.

**Note:** The answers you provided in the initial prompts remain as defaults if you create subsequent client certificates during the same session. However, you can change the values for each client certificate you create.

Tenable Nessus creates the client certificates and places them in the Tenable Nessus temporary directory:

- Linux: /opt/nessus/var/nessus/tmp/
- macOS: /Library/Nessus/run/var/nessus/tmp/
- Windows: C:\ProgramData\Tenable\Nessus\tmp
- c. Combine the two files (the certificate and the key) and export them into a format that you can import into the browser, such as .pfx.

In the previous example, the two files were <code>key\_sylvester.pem</code> and <code>cert\_sylvester.pem</code>.

<code>.pem</code>.

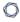

For example, you can combine the two files by using the openss1 program and the following command:

```
# openssl pkcs12 -export -out combined_sylvester.pfx -inkey key_sylvester.pem
-in cert_sylvester.pem -chain -CAfile /opt/nessus/com/nessus/CA/cacert.pem -
passout 'pass:password' -name 'Nessus User Certificate for: sylvester'
```

Tenable Nessus creates the resulting file combined\_sylvester.pfx in the directory where you launched the command.

4. Upload the certificate to your browser's personal certificate store.

Refer to the documentation for your browser.

- 5. Restart the Tenable Nessus service.
- 6. Log in to Tenable Nessus via https://<Tenable Nessus IP address or hostname>:8834 and select the username you created.

## Tenable Nessus Manager Certificates and Tenable Nessus Agent

When you link an agent to Tenable Nessus Manager, you can optionally specify the certificate that the agent should use when it links with Tenable Nessus Manager. This allows the agent to verify the server certificate from Tenable Nessus Manager when the agent links with Tenable Nessus Manager, and secures subsequent communication between the agent and Tenable Nessus Manager. For more information on linking Tenable Nessus Agent, see <a href="Nessuscli">Nessuscli</a>.

If you do not specify the certificate authority (CA) certificate at link time, the agent receives and trusts the CA certificate from the linked Tenable Nessus Manager. This ensures that subsequent communication between the agent and Tenable Nessus Manager is secure.

The CA certificate the agent receives at linking time saves in the following location:

Linux

/opt/nessus\_agent/var/nessus/users/nessus\_ms\_agent/ms\_cert.pem

Windows

C:\ProgramData\Tenable\Nessus Agent\nessus\users\nessus\_ms\_agent\ms\_cert.pem

mac0S

/Library/NessusAgent/run/lib/nessus/users/nessus\_ms\_agent/ms\_cert.pem

### Troubleshooting

If the agent cannot follow the complete certificate chain, an error occurs and the agent stops connecting with the manager. You can see an example of this event in the following sensor logs:

- nessusd.messages Example: Server certificate validation failed: unable to get local issuer certificate
- **backend.log** Example: [error][msmanager] SSL error encountered when negotiating with <Manager\_IP>:<PORT>. Code 336134278, unable to get local issuer certificate, error:14090086:SSL routines:ssl3\_get\_server\_certificate:certificate verify failed

Scenario: Agent can't communicate to manager due to broken certificate chain

A common reason your certificate chain may break is that you change the server certificate on Tenable Nessus Manager but do not update the CA certificate. The agent is then unable to communicate to the manager upon restart. To resolve this issue, do one of the following:

- Unlink and relink the agent to Tenable Nessus Manager, which resets the certificate so the agent gets the correct CA certificate from Tenable Nessus Manager.
- Manually upload the correct cacert.pem file from Tenable Nessus Manager into the custom\_
   CA.inc file in the agent plugin directory:
  - Linux

/opt/nessus\_agent/lib/nessus/plugins

Windows

C:\ProgramData\Tenable\Nessus Agent\nessus\plugins

mac0S

/Library/NessusAgent/run/lib/nessus/plugins

• Generate a new server certificate on Tenable Nessus Manager using the CA for which the agent already has the CA certificate, so that the certificate chain is still valid.

## **Command Line Operations**

This section includes command line operations for Tenable Nessus and Tenable Nessus Agents.

**Tip:** During command line operations, prompts for sensitive information, such as a password, do not show characters as you type. However, the command line records the data and accepts it when you press the **Enter** key.

This section includes the following topics:

- Start or Stop Tenable Nessus
- Start or Stop Tenable Nessus Agent
- Nessus-Service
- Nessuscli
- Nessuscli Agent
- Update Tenable Nessus Software (CLI)

### **Start or Stop Tenable Nessus**

The following represent best practices for starting and stopping the Nessus service on your machine.

**Note:** This topic refers to starting or stopping the Nessus service that runs on host machines. To launch or stop an individual scan, see Launch a Scan and Stop a Running Scan.

## **Windows**

- 1. Navigate to **Services**.
- 2. In the Name column, click Tenable Nessus.
- 3. Do one of the following:
  - To stop the **Nessus** service, right-click **Tenable Nessus**, and then click **Stop**.
  - To restart the **Nessus** service, right-click **Tenable Nessus**, and then click **Start**.

| Start or Stop | Windows Command-Line Operation                 |
|---------------|------------------------------------------------|
| Start         | C:\Windows\system32>net start "Tenable Nessus" |
| Stop          | C:\Windows\system32>net stop "Tenable Nessus"  |

**Note:** You must have root permissions to run the start and stop commands.

## Linux

Use the following commands:

| Start or Stop                    | Linux Command-Line Operation  |  |
|----------------------------------|-------------------------------|--|
| RedHat, CentOS, and Oracle Linux |                               |  |
| Start                            | # systemctl start nessusagent |  |
| Stop                             | # systemctl stop nessusagent  |  |
| SUSE                             |                               |  |
| Start                            | # systemctl start nessusagent |  |
| Stop                             | # systemctl stop nessusagent  |  |
| FreeBSD                          |                               |  |
| Start                            | # service nessusd start       |  |
| Stop                             | # service nessusd stop        |  |
| Debian, Kali, and Ubuntu         |                               |  |
| Start                            | # systemctl start nessusagent |  |
| Stop                             | # systemctl stop nessusagent  |  |

**Note:** You must have root permissions to run the start and stop commands.

## mac0S

- 1. Navigate to **System Preferences**.
- 2. Click the 🕥 button.
- 3. Click the 🔒 button.
- 4. Type your username and password.

- 5. Do one of the following:
  - To stop the Nessus service, click the **Stop Nessus** button.
  - To start the Nessus service, click the **Start Nessus** button.

| Start or Stop | macOS Command-Line Operation                       |
|---------------|----------------------------------------------------|
| Start         | # sudo launchctl start com.tenablesecurity.nessusd |
| Stop          | # sudo launchctl stop com.tenablesecurity.nessusd  |

**Note:** You must have root permissions to run the start and stop commands.

## Start or Stop a Tenable Nessus Agent

The following sections describe best practices for starting and stopping a Nessus Agent on a host.

### **Windows**

- 1. Navigate to **Services**.
- 2. In the Name column, click Tenable Nessus Agent.
- 3. To stop the service, right-click **Tenable Nessus Agent**, and then click **Stop**.

-or-

To restart the Nessus Agent service, right-click **Tenable Nessus Agent**, and then click **Start**.

| Start or Stop | Windows Command Line Operation                       |
|---------------|------------------------------------------------------|
| Start         | C:\Windows\system32>net start "Tenable Nessus Agent" |
| Stop          | C:\Windows\system32>net stop "Tenable Nessus Agent"  |

### Linux

Use the following commands:

| Start or Stop                    | Linux Command Line Operation  |  |
|----------------------------------|-------------------------------|--|
| RedHat, CentOS, and Oracle Linux |                               |  |
| Start                            | # systemctl start nessusagent |  |
| Stop                             | # systemctl stop nessusagent  |  |
| SUSE                             |                               |  |
| Start                            | # systemctl start nessusagent |  |
| Stop                             | # systemctl stop nessusagent  |  |
| Debian, Kali, and Ubuntu         |                               |  |
| Start                            | # systemctl start nessusagent |  |
| Stop                             | # systemctl stop nessusagent  |  |

### mac0S

- 1. Navigate to **System Preferences**.
- 2. Click the 🔰 button.
- 3. Click the 🔒 button.
- 4. Type your username and password.
- 5. To stop the Nessus Agent service, click the **Stop Nessus Agent** button.

-or-

To start the Nessus Agent service, click the **Start Nessus Agent** button.

| Start or Stop | macOS Command Line Operation                           |
|---------------|--------------------------------------------------------|
| Start         | # sudo launchctl start com.tenablesecurity.nessusagent |
| Stop          | # sudo launchctl stop com.tenablesecurity.nessusagent  |

## **Nessus-Service**

If necessary, whenever possible, you should start and stop Nessus services using Nessus service controls in your operating system's interface.

However, there are many **nessus-service** functions that you can perform through a command line interface.

Unless otherwise specified, you can use the **nessusd** command interchangeably with **nessus-service** server commands.

You can use the # killall nessusd command to stop all Nessus services and in-process scans.

**Note:** You must have administrative privileges to run the following commands.

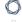

# **Nessus-Service Syntax**

| Operating<br>System | Command                                                                                                    |
|---------------------|----------------------------------------------------------------------------------------------------|
| Linux               | <pre># /opt/nessus/sbin/nessus-service [-vhD][-c <config-file>][-p <port-num-<br>ber&gt;][-a <address>][-S <ip[,ip,]>]</ip[,ip,]></address></port-num-<br></config-file></pre> |
| macOS               | # /Library/Nessus/run/sbin/nessus-service [-vhD][-c <config-file>][-p <port-number>][-a <address>][-S <ip[,ip,]>]</ip[,ip,]></address></port-number></config-file>             |

# **Suppress Command Output Examples**

You can suppress command output by using the -q option

Linux

# /opt/nessus/sbin/nessus-service -q -D

## **Nessusd Commands**

| Option                               | Description                                                                                                    |
|--------------------------------------|----------------------------------------------------------------------------------------------------|
| -c <config-<br>file&gt;</config-<br> | When starting the nessusd server, this option specifies the server-side nessusd configuration file to use. It allows for the use of an alternate configuration file instead of the standard db.                                                                                                    |
| -S <ip<br>[,ip2,]&gt;</ip<br>        | When starting the nessusd server, force the source IP of the connections established by Nessus during scanning to <ip>. This option is only useful if you have a multihomed machine with multiple public IP addresses that you would like to use instead of the default one. For this setup to work, the host running nessusd must have multiple NICs with these IP addresses set.</ip> |
| -D                                   | When starting the nessusd server, this option forces the server to run in the background (daemon mode).                                                                                                    |
| -V                                   | Display the version number and exit.                                                                                                    |
| -1                                   | Display a list of those third-party software licenses.                                                                                                    |
| -h                                   | Show a summary of the commands and exit.                                                                                                    |
| ipv4-only                            | Only listen on IPv4 socket.                                                                                                    |
| ipv6-only                            | Only listen on IPv6 socket.                                                                                                    |
| -q                                   | Operate in "quiet" mode, suppressing all messages to stdout.                                                                                                    |
| -R                                   | Force a reprocessing of the plugins.                                                                                                    |
| -t                                   | Check the time stamp of each plugin when starting up to only compile newly updated plugins.                                                                                                    |
| -K                                   | Set a parent password for the scanner.                                                                                                    |
|                                      | If you set a parent password, Nessus encrypts all policies and credentials contained in the policy. When you set a password, the Nessus user interface prompts you for the password.                                                                                                    |
|                                      | Caution: If you set your parent password and lose it, neither your administrator nor                                                                                                    |

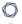

| Option | Description                     |  |
|--------|---------------------------------|--|
|        | Tenable Support can recover it. |  |

### **Notes**

If you are running nessusd on a gateway and if you do not want people on the outside to connect to your nessusd, set your listen\_address advanced setting.

To set this setting:

```
nessuscli fix --set listen_address=<IP address>
```

This setting tells the server to only listen to connections on the address *address* that is an IP address, not a machine name.

## Nessuscli

You can administer some Tenable Nessus functions through a command-line interface (CLI) using the nessuscli utility.

This allows the user to manage user accounts, modify advanced settings, manage digital certificates, report bugs, update Tenable Nessus, and fetch necessary license information.

**Note:** You must run all commands with administrative privileges.

# **Nessuscli Syntax**

| Operating Sys-<br>tem | Command                                                                                            |
|-----------------------|----------------------------------------------------------------------------------------------------|
| Linux                 | <pre># /opt/nessus/sbin/nessuscli <cmd> <arg1> <arg2></arg2></arg1></cmd></pre>                    |
| Windows               | <pre>C:\Program Files\Tenable\Nessus\nessuscli.exe <cmd> <arg1>   <arg2></arg2></arg1></cmd></pre> |
| mac0S                 | <pre># /Library/Nessus/run/sbin/nessuscli <cmd> <arg1> <arg2></arg2></arg1></cmd></pre>            |

This topic describes the following command types:

- Help Commands
- Backup Commands
- Bug Reporting Commands
- <u>User Commands</u>
- Fetch Commands
- Fix Commands
- Certificate Commands
- Software Update Commands
- Manager Commands
- Managed Scanner Commands
- Dump Command
- Node Commands

# **Nessuscli Commands**

| Command                                                                                                    | Description                                                                                                    |
|----------------------------------------------------------------------------------------------------|----------------------------------------------------------------------------------------------------|
| Help Commands                                                                                                    |                                                                                                    |
| nessuscli help                                                                                                    | Shows a list of Tenable Nessus commands.                                                                                   |
|                                                                                                    | The help output may vary, depending on your Tenable Nessus license.                                                        |
| nessuscli <cmd> help</cmd>                                                                                                    | Shows more help information for specific commands identified in the nessuscli help output.                                 |
| Backup Commands                                                                                                    |                                                                                                    |
| nessuscli backup<br>create <backup_file-< td=""><td>Creates a backup of your Tenable Nessus instance, which includes your license and settings. Does not back up scan results.</td></backup_file-<> | Creates a backup of your Tenable Nessus instance, which includes your license and settings. Does not back up scan results. |
| name>                                                                                                    | For more information, see <u>Back Up Tenable Nessus</u> .                                                                  |
| nessuscli backup                                                                                                    | Restores a previously saved backup of Tenable Nessus.                                                                      |
| restore <path -="" backup_filename="" to=""></path>                                                                                                    | For more information, see <u>Restore Tenable Nessus</u> .                                                                  |
| Bug Reporting Commands                                                                                                    |                                                                                                    |
|                                                                                                    | ds create an archive that you can send to Tenable, Inc. to help diane script runs in interactive mode.                     |
| nessuscli bug-                                                                                                    | Generates an archive of system diagnostics.                                                                                |
| report-generator                                                                                                    | Running this command without arguments prompts for values.                                                                 |
|                                                                                                    | quiet: run the bug report generator without prompting user for feedback.                                                   |
|                                                                                                    | scrub: when in quiet mode, bug report generator sanitizes the last two octets of the IPv4 address.                         |
|                                                                                                    | full: when in quiet mode, bug report generator collects extra data.                                                        |

| Command                                                                                 | Description                                                                                                    |  |
|-----------------------------------------------------------------------------------------|----------------------------------------------------------------------------------------------------|--|
| User Commands                                                                           |                                                                                                    |  |
| nessuscli rmuser <username></username>                                                  | Allows you to remove a Tenable Nessus user.                                                                                                    |  |
| nessuscli chpasswd <username></username>                                                | Allows you to change a user's password. The CLI prompts to enter the Tenable Nessus user's name. The CLI does not echo passwords on the screen.                                                          |  |
| nessuscli adduser                                                                       | Allows you to add a Tenable Nessus user account.                                                                                                    |  |
| <username></username>                                                                   | The CLI prompts you for a username, password, and opted to allow the user to have an administrator type account. Also, the CLI prompts to add Users Rules for this new user account.                     |  |
| nessuscli lsuser                                                                        | Shows a list of Tenable Nessus users.                                                                                                    |  |
| Fetch Commands                                                                          |                                                                                                    |  |
| Manage Tenable Nessus re                                                                | gistration and fetch updates                                                                                                    |  |
| nessuscli fetch<br>register <i><activation< i=""><br/><i>Code&gt;</i></activation<></i> | Uses your Activation Code to register Tenable Nessus online.  Example:  # /opt/nessus/sbin/nessuscli fetchregister xxxx-                                                                                 |  |
|                                                                                         | XXXX-XXXX-XXXX                                                                                                    |  |
| nessuscli fetch register-only <activation code=""></activation>                         | Uses your Activation Code to register Tenable Nessus online, but does not automatically download plugin or core updates.  Example:  # /opt/nessus/sbin/nessuscli fetchregister-only  xxxx-xxxx-xxxx-xxxx |  |
| nessuscli fetch register-offline nessus.license                                         | Registers Tenable Nessus with the nessus.license file obtained from <a href="https://plugins.nessus.org/v2/offline.php">https://plugins.nessus.org/v2/offline.php</a> .                                  |  |
|                                                                                         |                                                                                                    |  |

nessuscli fetch --

Shows whether Tenable Nessus is properly registered and is able

| ØT TA |
|-------|
|       |
|       |

| Command                                                          | Description                                                                                                    |
|------------------------------------------------------------------|----------------------------------------------------------------------------------------------------|
| check                                                            | to receive updates.                                                                                                    |
| nessuscli fetch<br>code-in-use                                   | Shows the Activation Code that Tenable Nessus is using.                                                                                                    |
| nessuscli fetch<br>challenge                                     | Shows the challenge code needed to use when performing an off-line registration.  Example challenge code: aaaaaa11b2222c-c33d44e5f6666a777b8cc99999                                                                                                    |
| nessuscli fetch<br>security-center                               | Prepares Tenable Nessus to be connected to Tenable Security Center.                                                                                                    |
|                                                                  | Caution: Do not use this command if you do not want to switch your Tenable Nessus instance to Tenable Security Center. This command irreversibly changes the Tenable Nessus scanner or Manager to a Tenable Security Center-managed scanner, resulting in several user interface changes (for example, the site logo changes, and you do not have access to the Sensors page). |
| Fix Commands                                                     |                                                                                                    |
| nessuscli fix                                                    | Reset registration, show network interfaces, and list advanced set-                                                                                                    |
| nessuscli fix [<br>secure]list                                   | tings that you have set.  Using thesecure option acts on the encrypted preferences,                                                                                                    |
| <pre>nessuscli fix [ secure]set <set- ting="value"></set-></pre> | which contain information about registration.  You can uselist,set,get, anddelete to modify or view preferences.                                                                                                    |
| <pre>nessuscli fix [ secure]get <set- ting=""></set-></pre>      |                                                                                                    |
| <pre>nessuscli fix [ secure]delete <setting></setting></pre>     |                                                                                                    |

| Command                                                           | Description                                                                                                    |
|-------------------------------------------------------------------|----------------------------------------------------------------------------------------------------|
| nessuscli fix<br>list-interfaces                                  | List the network adapters on this machine.                                                                                                    |
| <pre>nessuscli fixset listen_address- s=<address></address></pre> | Tell the server to only listen to connections on the address <address> that is an IP, not a machine name. This option is useful if you are running nessusd on a gateway and if you do not want people on the outside to connect to your nessusd.</address> |
| nessuscli fixshow                                                 | List all advanced settings, including those you have not set. If you have not set an advanced setting, the CLI shows the default value.                                                                                                    |
|                                                                   | <b>Note:</b> This command only lists settings that are shared by all Tenable Nessus license types. In other words, the command does not list any settings specific to Tenable Nessus Expert, Tenable Nessus Professional, or Tenable Nessus Manager.       |
| nessuscli fix<br>reset                                            | This command deletes all your registration information and preferences, causing Tenable Nessus to run in a non-registered state.  Tenable Nessus Manager retains the same linking key after resetting.                                                     |
|                                                                   | Before running nessuscli fixreset, verify running scans have completed, then stop the nessusd daemon or service, as described in <u>Start or Stop Tenable Nessus</u> .                                                                                     |
| nessuscli fix<br>reset-all                                        | This command resets Tenable Nessus to a fresh state, deleting all registration information, settings, data, and users.                                                                                                    |
|                                                                   | <b>Caution:</b> You cannot undo this action. Contact Tenable Support before performing a full reset.                                                                                                    |
| nessuscli fixset                                                  | (Tenable Nessus Manager-linked agents only)                                                                                                    |
| <pre>agent_update_chan- nel=<value></value></pre>                 | Sets the agent update plan to determine what version the agent automatically updates to.                                                                                                    |
|                                                                   | Values:                                                                                                    |
|                                                                   | • ga — Automatically updates to the latest Tenable Nessus                                                                                                    |

| Command                                               | Description                                                                                                    |
|-------------------------------------------------------|----------------------------------------------------------------------------------------------------|
|                                                       | Agent version when it is made generally available (GA).                                                                                                    |
|                                                       | <ul> <li>ea — Automatically updates to the latest Tenable Nessus version as soon as it is released for Early Access (EA), typically a few weeks before general availability.</li> </ul>                                                                                                    |
|                                                       | <ul> <li>stable — Does not automatically update to the latest Tenable Nessus version. Remains on an earlier version of Tenable Nessus set by Tenable, usually one release older than the current generally available version, but no earlier than 8.10.0. When Tenable Nessus releases a new version, your Tenable Nessus instance updates software versions, but stays on a version prior to the latest release.</li> </ul> |
|                                                       | <b>Note:</b> For agents linked to Tenable Nessus Manager, you need to run the agent_update_channel command from the Tenable Nessus Manager nessuscli utility. For agents linked to Tenable Vulnerability Management, you need to run the agent_update_channel command from the agent nessuscli utility.                                                                                                    |
| nessuscli fixset<br>niap_mode=enforcing               | Enforces NIAP mode for Tenable Nessus. For more information about NIAP mode, see <a href="Configure Tenable Nessus for NIAP Compliance">Configure Tenable Nessus for NIAP Compliance</a> .                                                                                                    |
|                                                       | This version of Tenable Nessus is not NIAP-certified, but the niap_ mode command still functions as expected.                                                                                                    |
| <pre>nessuscli fixset niap_mode=non-enfor- cing</pre> | Disables NIAP mode for Tenable Nessus. For more information about NIAP mode, see Configure Tenable Nessus for NIAP Compliance.                                                                                                    |
|                                                       | This version of Tenable Nessus is not NIAP-certified, but the niap_ mode command still functions as expected.                                                                                                    |
| Certificate Commands                                  |                                                                                                    |
| nessuscli mkcert-                                     | Creates a certificate for the Tenable Nessus server.                                                                                                    |
|                                                       |                                                                                                    |

| Command                                                                                                    | Description                                                                                                    |
|----------------------------------------------------------------------------------------------------|----------------------------------------------------------------------------------------------------|
| client                                                                                                    |                                                                                                    |
| nessuscli mkcert [-<br>q]                                                                                                    | Creates a certificate with default valuesq for quiet creation.                                                                                                    |
| nessuscli import- certs serverkey= <server key="" path="">server- cert=<server cer-="" path="" tificate=""> cacert= <ca certificate="" path=""></ca></server></server> | Validates the server key, server certificate, and CA certificate and checks that they match. Then, copies the files to the correct locations.                                                                                                    |
| Software Update Command                                                                                                    | ds                                                                                                    |
| nessuscli update                                                                                                    | By default, this tool updates based on the software update options selected through the Tenable Nessus user interface.  Note: This command only works for standalone Tenable Nessus scanners. The command does not work for scanners managed by Tenable Vulnerability Management or Tenable Security Center. |
| nessuscli update<br>all                                                                                                    | Note: This command only works for standalone Tenable Nessus scanners. The command does not work for scanners managed by Tenable Vulnerability Management or Tenable Security Center.                                                                                                    |
| nessuscli update<br>plugins-only                                                                                                    | Note: This command only works for standalone Tenable Nessus scanners. The command does not work for scanners managed by Tenable Vulnerability Management or Tenable Security Center.                                                                                                    |
| nessuscli update                                                                                                    | Updates Tenable Nessus plugins by using a TAR file instead of get-                                                                                                    |

| Description                                                                                                    |
|----------------------------------------------------------------------------------------------------|
| ting the updates from the plugin feed. You obtain the TAR file when you Manage Tenable Nessus Offline - Download and Copy Plugins steps.                                                                                                    |
| (Tenable Nessus Professional and Tenable Vulnerability Management-managed scanners only)  Sets the Tenable Nessus to determine what version Tenable Nessus automatically updates to.  Note: If you change your update plan and have automatic updates enabled, Tenable Nessus may immediately update to align with the version represented by your selected plan. Tenable Nessus may either upgrade or downgrade versions.  Values:  • ga: Automatically updates to the latest Tenable Nessus version when it is made generally available (GA). Note: This date is the same day the version is made generally available.  • ea: Automatically updates to the latest Tenable Nessus version as soon as it is released for Early Access (EA), typically a few weeks before general availability.  • stable: Does not automatically update to the latest Tenable Nessus version. Remains on an earlier version of Tenable Nessus set by Tenable, usually one release older than the current generally available version, but no earlier than 8.10.0.  When Tenable Nessus releases a new version, your Tenable Nessus instance updates software versions, but stays on a |
|                                                                                                    |

## Manager Commands

Used for generating plugin updates for your managed scanners and agents connected to a manager.

| b   | $\geq$ | 20 |   |
|-----|--------|----|---|
| Ø   |        | D  | ١ |
| Th- |        | Ť  |   |

| Command                                                                              | Description                                                                                                    |
|--------------------------------------------------------------------------------------|----------------------------------------------------------------------------------------------------|
| nessuscli manager<br>download-core                                                   | Downloads core component updates for remotely managed agents and scanners.                                                                                                    |
| nessuscli manager<br>generate-plugins                                                | Generates plugins archives for remotely managed agents and scanners.                                                                                                    |
| Managed Scanner Commar                                                               | nds                                                                                                    |
| Used for linking, unlinking,                                                         | and viewing the status of remote managed scanners.                                                                                                    |
| nessuscli managed<br>help                                                            | Shows nessuscli-managed commands and syntax.                                                                                                    |
| nessuscli managed                                                                    | Link an unregistered scanner to a manager.                                                                                                    |
| <pre>linkkey=<key> host=<host> port=<port> [optional para-</port></host></key></pre> | <b>Note:</b> You cannot link a scanner via the CLI if you have already registered the scanner. You can either link via the user interface, or reset the scanner to unregister it (however, you lose all scanner data). |
| meters]                                                                              | Optional Parameters:                                                                                                    |
|                                                                                      | •name: A name for the scanner.                                                                                                    |
|                                                                                      | <ul> <li>ca-path: A custom CA certificate to use to validate the<br/>manager's server certificate.</li> </ul>                                                                                                    |
|                                                                                      | <ul> <li>groups: One or more existing scanner groups where you<br/>want to add the scanner. List multiple groups in a comma-</li> </ul>                                                                                |
|                                                                                      | separated list. If any group names have spaces, use quotes around the whole list.                                                                                                    |
|                                                                                      | For example:groups="Atlanta,Global Headquar-ters"                                                                                                    |
|                                                                                      | <b>Note:</b> The scanner group name is case-sensitive and must match exactly.                                                                                                    |
|                                                                                      | <ul> <li>proxy-host: The hostname or IP address of your proxy<br/>server.</li> </ul>                                                                                                    |

| Command                                                            | Description                                                                                                    |  |
|--------------------------------------------------------------------|----------------------------------------------------------------------------------------------------|--|
|                                                                    | •proxy-port: The port number of the proxy server.                                                                                                    |  |
|                                                                    | •proxy-username: The name of a user account that has permissions to access and use the proxy server.                                                                                        |  |
|                                                                    | •proxy-password: The password of the user account that you specified as the username.                                                                                                    |  |
|                                                                    | •proxy-agent: The user agent name, if your proxy requires a preset user agent.                                                                                                    |  |
|                                                                    | •aws-scanner: Indicates that the Tenable Nessus scanner links as an AWS scanner.                                                                                                    |  |
|                                                                    | <b>Note:</b> The Tenable Nessus scanner must already be running on an AWS instance for this option to take effect.                                                                          |  |
|                                                                    | <b>Caution:</b> aws-scanner is not supported in Amazon Linux 2023 AMI environments.                                                                                                    |  |
| nessuscli managed<br>unlink                                        | Unlink a managed scanner from its manager.                                                                                                    |  |
| nessuscli managed<br>status                                        | Identifies the status of the managed scanner.                                                                                                    |  |
| Dump Command                                                       |                                                                                                    |  |
| nessuscli dump<br>plugins                                          | Adds a plugins.xml file in the sbin directory. For example, running the /opt/nessus/sbin/nessuscli dumpplugins on Linux adds a plugins.xml file to the /op-t/nessus/sbin/plugins directory. |  |
| Node Commands                                                      |                                                                                                    |  |
| Used for viewing and changing node links in a cluster environment. |                                                                                                    |  |
| nessuscli node link<br>key= <key></key>                            | Links the child node to the parent node in a clustering environment.                                                                                                    |  |

| Command                                | Description                                                                                     |
|----------------------------------------|-------------------------------------------------------------------------------------------------|
| host= <host> port=<port></port></host> | For more information on key, host, and port, see Link a Node.                                   |
| nessuscli node<br>unlink               | Unlinks the child node from the parent node.                                                    |
| nessuscli node<br>status               | Shows whether the child node is linked to parent node and the number of agents that are linked. |

# Nessuscli Agent

Use the Agent nessuscli utility to perform some Tenable Nessus Agent functions through a command line interface.

**Note:** You must run all Agent nessuscli commands as a user with administrative privileges.

# **Nessuscli Syntax**

| Operating Sys-<br>tem | Command                                                                                                |
|-----------------------|----------------------------------------------------------------------------------------------------|
| Windows               | <pre>C:\Program Files\Tenable\Nessus Agent\nessuscli.exe <cmd> <arg1> <arg2></arg2></arg1></cmd></pre> |
| macOS                 | <pre># sudo /Library/NessusAgent/run/sbin/nessuscli <cmd> <arg1> <arg2></arg2></arg1></cmd></pre>      |
| Linux                 | <pre># /opt/nessus_agent/sbin/nessuscli <cmd> <arg1> <arg2></arg2></arg1></cmd></pre>                  |

# **Nessuscli Commands**

| Command               | Description                                                                                                    |
|-----------------------|----------------------------------------------------------------------------------------------------|
| Informational Command | ds                                                                                                    |
| # nessuscli help      | Displays a list of nessuscli commands.                                                                                                    |
| # nessuscli -v        | Displays your current version of Tenable Nessus Agent.                                                                                         |
| Bug Reporting Commar  | nds                                                                                                    |
| # nessuscli bug-      | Generates an archive of system diagnostics.                                                                                                    |
| report-generator      | If you run this command without arguments, the utility prompts you for values.                                                                 |
|                       | Optional arguments:                                                                                                    |
|                       | •quiet — Run the bug report generator without prompting user for feedback.                                                                     |
|                       | •scrub — The bug report generator sanitizes the last two octets of the IPv4 address.                                                           |
|                       | •full — The bug report generator collects extra data.                                                                                          |
| Image Preparation Com | nmands                                                                                                    |
| # nessuscli pre-      | Performs pre-imaging cleanup, including the following:                                                                                         |
| pare-image            | • Unlinks the agent, if linked.                                                                                                    |
|                       | <ul> <li>Deletes any host tag on the agent. For example, the registry key<br/>on Windows or tenable_tag on Unix.</li> </ul>                    |
|                       | <ul> <li>Deletes any UUID file on the agent. For example, /op-<br/>t/nessus/var/nessus/uuid (or equivalent on MacOS/Win-<br/>dows).</li> </ul> |
|                       | • Deletes plugin dbs.                                                                                                    |
|                       | • Deletes global db.                                                                                                    |

|         | ^                                                                 |
|---------|-------------------------------------------------------------------|
| Command | Description                                                       |
|         | • Deletes master.key.                                             |
|         | Deletes the backups directory.                                    |
|         | Optional arguments:                                               |
|         | •json= <file> — Validates an auto-configuration .json file</file> |
|         | and places it in the appropriate directory.                       |

### **Local Agent Commands**

#### Used to link, unlink, and display agent status

# nessuscli agent
link --key=<key>
--host=<host> -port=<port>

Using the <u>Tenable Nessus Agent Linking Key</u>, this command links the agent to the Tenable Nessus Manager or Tenable Vulnerability Management.

### Required arguments:

- --key The linking key that you retrieved from the manager.
- --host The static IP address or hostname you set during the Tenable Nessus Manager installation.

**Note:** Starting with Tenable Nessus Agent 8.1.0, Tenable Vulnerability Management-linked agents communicate with Tenable Vulnerability Management using sensor.cloud.tenable.com. If agents are unable to connect to sensor.cloud.tenable.com, they use cloud.tenable.com instead. Agents with earlier versions continue to use the cloud.tenable.com domain.

• --port — To link to Tenable Nessus Manager, use 8834 or your custom port.

To link to Tenable Vulnerability Management, use 443.

### **Optional arguments:**

 --auto-proxy — (Windows-only) When set, the agent uses Web Proxy Auto Discovery (WPAD) to obtain a Proxy Auto Config (PAC) file for proxy settings. This setting overrides all other proxy con-

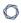

| Command | Description                                                                                                    |
|---------|----------------------------------------------------------------------------------------------------|
|         | figuration preferences.                                                                                                    |
|         | <ul> <li>name — A name for your agent. If you do not specify a name<br/>for your agent, the name defaults to the name of the computer<br/>where you are installing the agent.</li> </ul>                                                                                                    |
|         | <ul> <li>groups — One or more existing agent groups where you want to add the agent. If you do not specify an agent group during the install process, you can add your linked agent to an agent group later in Tenable Nessus Manager. List multiple groups in a comma-separated list. If any group names have spaces, use quotes around the whole list. For example: "Atlanta, Global Headquarters"</li> </ul> |
|         | <b>Note:</b> The agent group name is case-sensitive and must match exactly.                                                                                                    |
|         | •ca-path — A custom CA certificate to use to validate the manager's server certificate.                                                                                                    |
|         | <ul> <li>offline-install — When enabled (set to "yes"), installs         Tenable Nessus Agent on the system, even if it is offline. Tenable Nessus Agent periodically attempts to link itself to its manager.     </li> </ul>                                                                                                    |
|         | If the agent cannot connect to the controller, it retries every hour. If the agent can connect to the controller but the link fails, it retries every 24 hours.                                                                                                    |
|         | <ul> <li>network — For Tenable Vulnerability Management-linked<br/>agents, adds the agent to a custom <u>network</u>. If you do not specify a network, the agent belongs to the default network.</li> </ul>                                                                                                    |
|         | •profile-uuid — The UUID of the agent profile that you want to assign the agent to (for example, 12345678-9abc-4ef0-9234-56789abcdef0). For more information, see <a href="Agent Profiles">Agent Profiles</a> in the Tenable Vulnerability Management User Guide.                                                                                                    |
|         |                                                                                                    |

| Command                                                                | Description                                                                                                    |
|------------------------------------------------------------------------|----------------------------------------------------------------------------------------------------|
|                                                                        | <ul> <li>proxy-host — The hostname or IP address of your proxy server.</li> </ul>                                                                                                    |
|                                                                        | •proxy-port — The port number of the proxy server.                                                                                                    |
|                                                                        | •proxy-password — The password of the user account that you specified as the username.                                                                                                    |
|                                                                        | •proxy-username — The name of a user account that has permissions to access and use the proxy server.                                                                                                    |
|                                                                        | <ul> <li>proxy-agent — The user agent name, if your proxy requires a preset user agent.</li> </ul>                                                                                                    |
| <pre># nessuscli agent unlink</pre>                                    | Unlinks agent from the Tenable Nessus Manager or Tenable Vulnerability Management.                                                                                                    |
| <pre># nessuscli scan- triggerslist</pre>                              | Lists details about the agent's rule-based scans:  • Scan name  • Status (for example, uploaded)  • Time of last activity (shown next to the status)  • Scan description  • Time of last policy modification  • Time of last run  • Scan triggers  • Scan configuration template  • Command to launch the scan (nessuscli scan-triggers startUUID= <scan-uuid>)</scan-uuid> |
| <pre># nessuscli scan- triggersstartUUID=<scan- uuid=""></scan-></pre> | (Tenable Vulnerability Management-linked agents only)  Manually executes a rule-based scan based on UUID.                                                                                                    |

| Command                             | Description                                                                                                    |
|-------------------------------------|----------------------------------------------------------------------------------------------------|
| <pre># nessuscli agent status</pre> | Displays the status of the agent, rule-based scanning information, jobs pending, and whether the agent is linked to the server.                                                                                                    |
|                                     | Optional arguments:                                                                                                    |
|                                     | <ul> <li>local — (Default behavior) Provides the status, current jobs<br/>count, and jobs pending. This option prevents the agent from<br/>contacting its management software to fetch the status.</li> <li>Instead, it shows the last known information from its most<br/>recent sync.</li> </ul> |
|                                     | <ul> <li>remote — (Default behavior) Fetches the job count from the<br/>manager and displays the status.</li> </ul>                                                                                                    |
|                                     | <b>Note:</b> Tenable does not recommend running frequent status checks with theremote option (for example, when using automation).                                                                                                    |
|                                     | <ul> <li>offline — Provides the most recently cached agent status<br/>when it cannot connect to Tenable Nessus Manager or Tenable<br/>Vulnerability Management.</li> </ul>                                                                                                    |
|                                     | •show-token — Displays the agent's token that is used to identify and authenticate with its manager.                                                                                                    |
|                                     | •show-uuid — Displays the agent's Tenable UUID.                                                                                                    |
| # nessuscli plu-                    | Lists details about the agent's full and inventory plugin sets:                                                                                                    |
| ginsinfo                            | • Installed version                                                                                                    |
|                                     | • Last downloaded                                                                                                    |
|                                     | • Last needed                                                                                                    |
|                                     | <ul> <li>Expires in — The plugin set's expiration time and date (that is,<br/>when the plugin set is no longer needed).</li> </ul>                                                                                                    |
|                                     | • Plugins — The total number of plugins in the plugin set.                                                                                                    |
|                                     | • Uncompressed source size                                                                                                    |

| Command                                                                                         | Description                                                                                                    |
|-------------------------------------------------------------------------------------------------|----------------------------------------------------------------------------------------------------|
|                                                                                                 | Lists details and statistics about the agent's plugins, such as:                                                                                   |
|                                                                                                 | • Last plugin update time                                                                                                    |
|                                                                                                 | • Last plugin update check time                                                                                                    |
|                                                                                                 | Total compressed plugins source size                                                                                                    |
|                                                                                                 | • Total compiled plugins size                                                                                                    |
|                                                                                                 | • Total plugins attributes data                                                                                                    |
|                                                                                                 | • Total plugin size on disk                                                                                                    |
| <pre># nessuscli plu-<br/>ginsreset</pre>                                                       | Deletes all plugins and plugin-related data off the disk. The agent is able to download plugins immediately after the deletion completes.          |
|                                                                                                 | <b>Note:</b> This command only triggers if the agent has plugin data on its disk.                                                                  |
| # install-relay -                                                                               | Installs a Tenable Identity Exposure Secure Relay on the agent.                                                                                    |
| <pre>-linking- key=<tenable exposure="" identity="" key="" linking="" relay=""></tenable></pre> | To retrieve the Tenable Identity Exposure relay linking key, see <u>Secure Relay</u> in the <i>Tenable Identity Exposure Administrator Guide</i> . |
| Update Commands                                                                                 |                                                                                                    |
| <pre># nessuscli agent updatefile- e=<plugins_ set.tgz=""></plugins_></pre>                     | Manually installs a plugin set.                                                                                                    |
| # nessuscli fix -                                                                               | (Tenable Vulnerability Management-linked agents only)                                                                                              |
| <pre>-set agent_ update_ channel=<value></value></pre>                                          | Sets the agent update plan to determine what version the agent automatically updates to.                                                           |
|                                                                                                 | Values:                                                                                                    |
|                                                                                                 | • ga — Automatically updates to the latest Tenable Nessus version                                                                                  |

| Command                                                   | Description                                                                                                    |
|-----------------------------------------------------------|----------------------------------------------------------------------------------------------------|
|                                                           | when it is made generally available (GA). <b>Note:</b> This date is the same day the version is made generally available.                                                                                                    |
|                                                           | <ul> <li>ea — Automatically updates to the latest Tenable Nessus version<br/>as soon as it is released for Early Access (EA), typically a few<br/>weeks before general availability.</li> </ul>                                                                                                    |
|                                                           | <ul> <li>stable — Does not automatically update to the latest Tenable Nessus version. Remains on an earlier version of Tenable Nessus set by Tenable, usually one release older than the current generally available version, but no earlier than 8.10.0. When Tenable Nessus releases a new version, your Tenable Nessus instance updates software versions, but stays on a version prior to the latest release.</li> </ul> |
|                                                           | <b>Note:</b> For agents linked to Tenable Vulnerability Management, you need to run the agent_update_channel command from the agent nessuscli utility. For agents linked to Tenable Nessus Manager, you need to run the agent_update_channel command from the Tenable Nessus Manager nessuscli utility.                                                                                                    |
| # nessuscli fix -                                         | (Tenable Vulnerability Management-linked agents only)                                                                                                    |
| <pre>-set maximum_ scans_per_day- y=<value></value></pre> | Sets the maximum number of scans an agent can run per day. The minimum amount is <b>1</b> , the maximum amount is <b>48</b> , and the default amount is <b>10</b> .                                                                                                    |
| Fix Commands                                              |                                                                                                    |
| <pre># nessuscli fixlist</pre>                            | Displays a list of agent settings and their values.                                                                                                    |
| nessuscli fix                                             | Set an agent setting to the specified value.                                                                                                    |
| set<br><setting>=<value></value></setting>                | For a list of agent settings, see <u>Advanced Settings</u> in the <i>Tenable Nessus Agent User Guide</i> .                                                                                                    |
| <pre># nessuscli fixset update_host-</pre>                | Updates agent hostnames automatically in Tenable Vulnerability Management or Tenable Nessus Manager 7.1.1 or later.                                                                                                    |

| Command                                                                    | Description                                                                                                    |
|----------------------------------------------------------------------------|----------------------------------------------------------------------------------------------------|
| name=" <value>"</value>                                                    | You can set the update_hostname parameter to yes or no. By default, this preference is disabled.                                                                                                    |
|                                                                            | <b>Note:</b> Restart the agent service for the change to take effect in Tenable Nessus Manager.                                                                                                    |
| <pre># nessuscli fixset max_ retries="<value>"</value></pre>               | Sets the maximum number of times an agent should retry in the event of a failure when executing the agent link, agent status, or agent unlink commands. The commands retry, the specified number of times, consecutively, sleeping increasing increments of time set by retry_sleep_milliseconds between attempts. The default value for max_retries is 0. |
|                                                                            | For example, if you set max_retries to 4 and set retry_sleep_mil-liseconds to the default of 1500, then the agent will sleep for 1.5 seconds after the first try, 3 seconds after the second try, and 4.5 seconds after the third try.                                                                                                    |
|                                                                            | <b>Note:</b> This setting does not affect offline updates or the agent's normal 24 hour check-in after it is linked.                                                                                                    |
| <pre># nessuscli fixset retry_sleep_ milliseconds=" <value>"</value></pre> | Sets the number of milliseconds that an agent sleeps for between retries in event of a failure when executing the agent link, agent status, or agent unlink commands. The default is 1500 milliseconds (1.5 seconds).                                                                                                    |
| <pre># nessuscli fixset niap_mod- e=enforcing</pre>                        | Enforces NIAP mode for Tenable Nessus Agent. For more information about NIAP mode, see <u>Configure Tenable Nessus Agent for NIAP Compliance</u> .                                                                                                    |
| <pre># nessuscli fixset niap_mod- e=non-enforcing</pre>                    | Disables NIAP mode for Nessus Agent. For more information about NIAP mode, see Configure Tenable Nessus Agent for NIAP Compliance.                                                                                                    |
| <pre># nessuscli fixset fips_mod- e=enforcing</pre>                        | Enforces the current validated FIPS module for Tenable Nessus Agent communication and database encryption. The FIPS module does not affect scanning encryption.                                                                                                    |

| Command                                                 | Description                                                                                                    |
|---------------------------------------------------------|----------------------------------------------------------------------------------------------------|
|                                                         | <b>Note:</b> Tenable Nessus Agent also enforces the FIPS module when you enforce NIAP mode. For more information, see <a href="Configure Tenable Nessus Agent for NIAP Compliance">Configure Tenable Nessus Agent for NIAP Compliance</a> . |
| <pre># nessuscli fixset fips_mod- e=non-enforcing</pre> | Disables the FIPS module for Tenable Nessus Agent communication and database encryption.                                                                                                    |
|                                                         | <b>Note:</b> Tenable Nessus Agent also disables the FIPS module when you disable NIAP mode. For more information, see <a href="Configure Tenable Nessus Agent for NIAP Compliance">Configure Tenable Nessus Agent for NIAP Compliance</a> . |
| Fix Secure Settings                                     |                                                                                                    |
| # nessuscli fix -                                       | Set secure settings on the agent.                                                                                                    |
| -secureset<br><setting>=<value></value></setting>       | Caution: Tenable does not recommend changing undocumented secure settings as it may result in an unsupported configuration.                                                                                                    |
|                                                         | For a list of supported secure settings, see <u>Advanced Settings</u> in the <i>Tenable Nessus Agent User Guide</i> .                                                                                                    |
| <pre># nessuscli fixsecureget agent_linking_key</pre>   | (Nessus versions 10.4.0 and later only) Retrieve your unique agent linking key.                                                                                                    |
|                                                         | <b>Note</b> : You can only use this linking key to link an agent. You cannot use it to link a scanner or a child node.                                                                                                    |
| Resource Control<br>Commands                            |                                                                                                    |
| # nessuscli fix -                                       | Commands                                                                                                    |
| <pre>-set process_pri- ority="<value>"</value></pre>    | Set, get, or delete the process_priority setting.                                                                                                    |
| <pre># nessuscli fixget process_pri- ority</pre>        | You can control the priority of the Tenable Nessus Agent relative to the priority of other tasks running on the system by using the process_priority preference.                                                                            |
|                                                         | For valid values and more information on how the setting works, see                                                                                                    |

| B | 6   |
|---|-----|
| 9 | Th. |
| 1 | 8   |
|   |     |

| Command                                            | Description                                                                                                    |
|----------------------------------------------------|----------------------------------------------------------------------------------------------------|
| <pre># nessuscli fixdelete process_ priority</pre> | Agent CPU Resource Control in the Tenable Nessus Agent Deployment and User Guide for <value> preference options</value> |

## 0

# **Update Tenable Nessus Software (CLI)**

When updating Tenable Nessus components, you can use the nessuscli update commands, also found in the <u>command-line</u> section.

**Note:** If you are working with Tenable Nessus offline, see Manage Tenable Nessus Offline.

Note: You must run the following commands with administrator privileges.

| Operating System                 | Command                                                                                                    |  |  |  |
|----------------------------------|----------------------------------------------------------------------------------------------------|--|--|--|
| Linux                            | <pre># /opt/nessus/sbin/nessuscli <cmd> <arg1> <arg2></arg2></arg1></cmd></pre>                               |  |  |  |
| Windows                          | <pre>C:\Program Files\Tenable\Nessus <cmd> <arg1> <arg2></arg2></arg1></cmd></pre>                            |  |  |  |
| macOS                            | <pre># /Library/Nessus/run/sbin/nessuscli <cmd> <arg1> <arg2></arg2></arg1></cmd></pre>                       |  |  |  |
| Software Update Commands         |                                                                                                    |  |  |  |
| nessuscli update                 | By default, this tool respects the <u>software update options</u> selected through the Nessus user interface. |  |  |  |
| nessuscli update<br>all          | Forces updates for all Nessus components.                                                                     |  |  |  |
| nessuscli update<br>plugins-only | Forces updates for Nessus plugins only.                                                                       |  |  |  |

### 0

## **Configure Tenable Nessus for NIAP Compliance**

This version of Tenable Nessus is not NIAP-certified, but the niap\_mode command still functions as expected.

If your organization requires that your instance of Tenable Nessus meets National Information Assurance Partnership (NIAP) standards, you can configure Tenable Nessus so that relevant settings are compliant with NIAP standards.

### Before you begin:

- If you are using SSL certificates to log in SSL certificates to log in to Tenable Nessus, ensure
  your server and client certificates are NIAP-compliant. You can either use your own certificates signed by a CA, or you can <u>Create SSL Client Certificates for Login</u> using Tenable Nessus.
- Confirm you have enabled the full disk encryption capabilities provided by the operating system on the host where you installed Tenable Nessus.

### To configure Tenable Nessus for NIAP compliance:

- 1. Log in to your instance of Tenable Nessus.
- 2. Enable NIAP mode using the command line interface:
  - a. Access Tenable Nessus from a command line interface.
  - b. In the command line, enter the following command:

```
nessuscli fix --set niap mode=enforcing
```

Linux example:

/opt/nessus/sbin/nessuscli fix --set niap\_mode=enforcing

#### Tenable Nessus does the following:

**Note:** When Tenable Nessus is in NIAP mode, Tenable Nessus overrides the following settings as long as Tenable Nessus remains in NIAP mode. If you disable NIAP mode, Tenable Nessus reverts to what you had set before.

- Overrides the **SSL Mode** (ssl\_mode\_preference) with the **TLS 1.2** (niap) option.
- Overrides the SSL Cipher List (ssl\_cipher\_list) setting with the NIAP Approved
   Ciphers (niap) setting, which sets the following ciphers:
  - ECDHE-RSA-AES128-SHA256
  - FCDHF-RSA-AFS128-GCM-SHA256
  - ECDHE-RSA-AES256-SHA384
  - ECDHE-RSA-AES256-GCM-SHA384
- Uses strict certificate validation:
  - Disallows certificate chains if any intermediate certificate lacks the CA extension.
  - Authenticates a server certificate, using the signing CA certificate.
  - Authenticates a client certificate when using client certificate authentication for login.
  - Checks the revocation status of a CA certificate using the Online Certificate Status
    Protocol (OCSP). If the certificate is revoked, then Tenable Nessus marks the certificate as invalid. If there is no response, then Tenable Nessus does not mark the
    certificate as invalid.
  - Ensure that the certificate has a valid, trusted CA that is in known\_CA.inc. CA Certificates for Tenable Vulnerability Management and plugins.nessus.org are already in known\_CA.inc in the plugins directory.
  - If you want to use a custom CA certificate that is not in known\_CA.inc, copy it to custom\_CA.inc in the plugins directory.

## Database encryption

You can convert encrypted databases from the default format (OFB-128) to NIAP-compliant encryption (XTS-AES-128).

Tenable Nessus in NIAP mode can read databases with the default format (OFB-128).

To convert encrypted databases to NIAP-compliant encryption:

0

- 1. Stop Tenable Nessus.
- 2. Enable NIAP mode, as described in the previous procedure.
- 3. Enter the following command:

## nessuscli security niapconvert

Tenable Nessus converts encrypted databases to XTS-AES-128 format.

## **Default Data Directories**

The default Tenable Nessus data directory contains logs, certificates, temporary files, database backups, plugins databases, and other automatically generated files.

Refer to the following table to determine the default data directory for your operating system.

| Operating System | Directory                                       |
|------------------|-------------------------------------------------|
| Linux            | /opt/nessus/var/nessus                          |
| Windows          | <pre>C:\ProgramData\Tenable\Nessus\nessus</pre> |
| mac0S            | /Library/Nessus/run/var/nessus                  |

**Note:** Tenable Nessus does not support using symbolic links for /opt/nessus/.

# **Encryption Strength**

Tenable Nessus uses the following default encryption for storage and communications.

| Function                                                                                   | Default Encryption                                                                                                    |
|--------------------------------------------------------------------------------------------|----------------------------------------------------------------------------------------------------|
| Storing user account passwords                                                             | SHA-512 and the PBKDF2 function with a 512-bit key                                                                                                    |
| Storing user and service accounts for scan credentials, as described in <u>Credentials</u> | AES-128                                                                                                    |
| Scan Results                                                                               | AES-128                                                                                                    |
| Communications between Ten-<br>able Nessus and clients (GUI/API<br>users)                  | TLS 1.3 (fallback to TLS 1.2 or earlier, as configured) with<br>the strongest encryption method supported by Tenable<br>Nessus and your browser or API program |
| Communications between Ten-<br>able Nessus and the Tenable<br>product registration server  | TLS 1.2 with ECDHE-RSA-AES256-GCM-SHA384                                                                                                    |
| Communications between Ten-<br>able Nessus and the Tenable plu-<br>gin update server       | TLS 1.2 with ECDHE-RSA-AES256-GCM-SHA384                                                                                                    |

## **File and Process Allowlist**

You need to allow Tenable Nessus to access third-party endpoint security products such as antivirus applications and host-based intrusion and prevention systems.

**Note:** If your Windows installation uses a non-standard drive or folder structure, use the %PROGRAMFILES% and %PROGRAMDATA% environment variables.

The table following contains a list of Tenable Nessus folders, files, and processes that you should allow. For information about allowlisting Tenable Nessus Agent processes, see <u>File and Process</u>
Allowlist in the *Tenable Nessus Agent User Guide*.

**Note:** In addition to the files and processes listed below, Tenable recommends allowlisting certain Tenable sites on your firewall. For more information, see the <a href="Which Tenable sites should I allow?">Which Tenable sites should I allow?</a> KB article.

| Windows                                             |
|-----------------------------------------------------|
| Files                                               |
| C:\Program Files\Tenable\Nessus\*                   |
| C:\Program Files (x86)\Tenable\Nessus\*             |
| C:\ProgramData\Tenable\Nessus\*                     |
| Processes                                           |
| C:\Program Files\Tenable\Nessus\nessuscli.exe       |
| C:\Program Files\Tenable\Nessus\nessusd.exe         |
| C:\Program Files\Tenable\Nessus\nasl.exe            |
| C:\Program Files\Tenable\Nessus\nessus-service.exe  |
| C:\Program Files\Tenable\Nessus\openssl.exe         |
| C:\Program Files (x86)\Tenable\Nessus\nasl.exe      |
| C:\Program Files (x86)\Tenable\Nessus\nessuscli.exe |
| C:\Program Files (x86)\Tenable\Nessus\nessusd.exe   |
|                                                     |

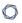

C:\Program Files (x86)\Tenable\Nessus\nessus-service.exe

C:\Program Files (x86)\Tenable\Nessus\openssl.exe

#### Linux

#### Files

/opt/nessus/bin/\*

/opt/nessus/bin/openssl

/opt/nessus/sbin/\*

/opt/nessus/lib/nessus/\*

#### Processes

/opt/nessus/bin/nasl

/opt/nessus/sbin/nessusd

/opt/nessus/sbin/nessuscli

/opt/nessus/sbin/nessus-service

#### mac0S

#### Files

/Library/Nessus/run/sbin/\*

/Library/Nessus/run/bin/\*

#### Processes

/Library/Nessus/run/bin/nasl

/Library/Nessus/run/bin/openssl

/Library/Nessus/run/sbin/nessus-service

/Library/Nessus/run/sbin/nessuscli

/Library/Nessus/run/sbin/nessusd

/Library/Nessus/run/sbin/nessusmgt

# **Manage Logs**

Tenable Nessus has the following default log files:

• nessusd.dump — Nessus dump log file used for debugging output.

## Configure nessusd.dump

- 1. Open the nessuscli utility.
- 2. Use the command # nessuscli fix --set setting=value to configure the following settings:

| Name                        | Set-<br>ting  | Description                                                                                                    | Defaul-<br>t                                           | Valid<br>Val-<br>ues |
|-----------------------------|---------------|----------------------------------------------------------------------------------------------------|--------------------------------------------------------|----------------------|
| Nessus Dump File Loca- tion | dump-<br>file | Location of nessusd.dump, a log file for debugging output if generated.  The following are the defaults for each operating system:  Linux:  /op- t/nes- sus/var/nessus/logs/nessusd.dump  macOS:  /Library/Nes- sus/run- /var/nessus/logs/nessusd.dump  Windows: | Nes- sus log dir- ectory for your oper- ating sys- tem | Strin-               |

|                                       |                                | <pre>C:\Pro- gramData\Ten-</pre>                                                                                                    |             |                                   |
|---------------------------------------|--------------------------------|----------------------------------------------------------------------------------------------------|-------------|-----------------------------------|
|                                       |                                | <pre>able\Nes- sus\nessus\logs\nessusd.dump</pre>                                                                                                    |             |                                   |
| Nessus<br>Dump<br>File Log<br>Level   | nasl_<br>log_<br>type          | The type of NASL engine output in nessusd.dump.                                                                                                    | nor-<br>mal | nor- mal, none, trac- e, or full. |
| Nessus<br>Dump<br>File Max<br>Files   | dump- file_ max_ files         | The maximum number of the nes-<br>susd.dump files kept on disk. If the num-<br>ber exceeds the specified value, Tenable<br>Nessus deletes the oldest dump file. | 100         | Integ-<br>ers 1-<br>1000          |
| Nessus<br>Dump<br>File Max<br>Size    | dump-<br>file_<br>max_<br>size | The maximum size of the nessusd.dump files in MB. If file size exceeds the maximum size, Tenable Nessus creates a new dump file.                                | 512         | Integ-<br>ers 1-<br>2048          |
| Use Mil-<br>lisecon-<br>ds in<br>Logs | log-<br>file_<br>msec          | When enabled, nessusd.messagesand nessusd.dumplog timestamps are in milliseconds. When disabled, log timestamps are in seconds.                                 | no          | yes<br>or no                      |

For more information, see <u>Advanced Settings</u>.

 $\bullet \ \ \text{nessusd.messages} - \text{Nessus scanner log}.$ 

## **Configure** nessusd.messages

- 1. Open the agent <u>command line interface</u>.
- 2. Use the command # nessuscli fix --set setting=value to configure the following settings:

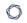

| Name                            | Set-<br>ting         | Description                                                                                                    | Defau-<br>It                                             | Valid<br>Values                       |
|---------------------------------|----------------------|----------------------------------------------------------------------------------------------------|----------------------------------------------------------|---------------------------------------|
| Nessus Scan- ner Log Loca- tion | log-<br>file         | Location where Tenable Nessus stores its scanner log file.  The following are the defaults for each operating system:  Linux:  /op- t/nes- sus/var/- nessus/logs/nessusd.messages  macOS:  /Library/Nes- sus/run- /var/nessus/logs/nessusd.messages  Windows:  C:\Pro- gramData\Ten- able\Nes- sus\nessus\logs\nessusd.messages | Nes- sus log dir- ect- ory for your oper- ating sys- tem | String                                |
| Log<br>File<br>Rota-<br>tion    | log-<br>file_<br>rot | Determines whether Tenable Nessus rotates messages log files based on maximum rotation size or rotation time.                                                                                                    | size                                                     | size — Ten- able Nes- sus rotates log |

| 1 | 9 | 30. |
|---|---|-----|
| Ø |   | ٦ĸ  |
| 4 | _ | ¥   |
|   |   |     |

|                               |                       |                                                                                                    |    | files based on size, as spe- cified in log- file_ max_ size.  time — Ten- able Nes- sus rotates log files based on time, as spe- cified in log- file_ rota- tion_ time. |
|-------------------------------|-----------------------|----------------------------------------------------------------------------------------------------|----|----------------------------------------------------------------------------------------------------|
| Use Mil-<br>lisecon-<br>ds in | log-<br>file_<br>mse- | When enabled, nessusd.messagesand nessusd.dumplog timestamps are in milliseconds. When disabled, log timestamps | no | yes or<br>no                                                                                                    |

| Logs | С | are in seconds. |  |
|------|---|-----------------|--|

For more information, see <u>Advanced Settings</u>.

• www\_server.log — Nessus web server log.

#### Configure www\_server.log

You can configure log locations and rotation strategies for www\_server.log by editing the log.json file. You can also configure custom logs by creating a new reporters[x].reporter section and creating a custom file name.

To modify log settings using log.json:

1. Using a text editor, open the log.json file, located in the corresponding directory:

| Operating Sys-<br>tem | Log Location                                                                 |
|-----------------------|------------------------------------------------------------------------------|
| Windows               | <pre>C:\ProgramData\Tenable\Nessus\nessus\logs\<file- name=""></file-></pre> |
| mac0S                 | /Library/Nessus/run/var/nessus/logs/ <filename></filename>                   |
| Linux                 | /opt/nessus/var/nessus/logs/ <filename></filename>                           |

2. For each log file, edit or create a reporters[x].reporter section, and add or modify the following parameters:

**Note:** The following describe parameters in the log.json file, and whether Tenable recommends that you modify the parameter. Some parameters are advanced and you do not need to modify them often. If you are an advanced user who wants to configure a custom log file with advanced parameters, see the <a href="knowledge-base">knowledge-base</a> article for more information.

| Parameter | Default value | Can be modified? | Description                             |
|-----------|---------------|------------------|-----------------------------------------|
| tags      | response      | no               | Determines what log information the log |

| _    |      |
|------|------|
| N    | 1    |
| Val. | - 12 |
| P    | 4    |

| Parameter             | Default value | Can be modified? | Description                                                                                                    |
|-----------------------|---------------|------------------|----------------------------------------------------------------------------------------------------|
|                       |               |                  | <ul> <li>response – Web server activity logs</li> <li>Note: response is the only valid tag for www_ server.log.</li> </ul>                                                                                                    |
| type                  | file          | not recommended  | Determines the type of the log file.                                                                                                    |
| rotation_<br>strategy | size          | yes              | Determines whether the log archives files based on maximum rotation size or rotation time.  Valid values:  • size — Rotate the log based on size, as specified in max_size.  • daily — Rotate the log based on time, as specified in rotation_time. |
| rotation_             | 86400 (1 day) | yes              | Rotation time in                                                                                                    |

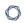

| Parameter | Default value                                                              | Can be modified? | Description                                                                                                    |
|-----------|----------------------------------------------------------------------------|------------------|----------------------------------------------------------------------------------------------------|
| time      |                                                                            |                  | seconds.  Only used if rotation_strategy is daily.                                                                                                    |
| max_size  | Tenable Nessus : 536870912 (512 MB) Tenable Nessus Agent: 10485760 (10 MB) | yes              | Rotation size in bytes.  Only used if rotation_strategy is size.                                                                                                    |
| max_files | Tenable Nessus: 10 Tenable Nessus Agent: 2                                 | yes              | Maximum number of files allowed in the file rotation.  The maximum number includes the main file, so 10 max_files is 1 main file and 9 backups. If you decrease this number, Tenable Nessus deletes the old logs. |
| file      | Depends on operating system and log file                                   | yes              | The location and name of the log file. See  Default Log Locations.  If you change the name                                                                                                    |

| Parameter | Default value | Can be modified? | Description                                   |
|-----------|---------------|------------------|-----------------------------------------------|
|           |               |                  | of a default Tenable<br>Nessus log file, some |
|           |               |                  | advanced settings may                         |
|           |               |                  | not be able to modify                         |

format combined not recommended Determines the format of the output.

not recommended

combined —
 Presents output
 in a format used
 for web server
 logs.

the log settings.

Enables more context information for logs in

the system format, such as backend.log.

system —
 Presents output
 in the default
 operating system
 log format.

The following are examples of a log.json file.

true

# Linux example

context

```
{
    "reporters": [
    {
```

```
"tags": [
      "response"
],
"reporter": {
      "type": "file",
      "rotation_strategy": "daily",
      "rotation_time": "86400",
      "max_size": "536870912",
      "max_files": "1024",
      "file": "/opt/nessus/var/nessus/logs/www_server.log"
},
"format": "combined"
},
{
"tags": [
      "log",
      "info",
      "warn",
      "error",
      "trace"
],
"reporter": {
"type": "file",
"file": "/opt/nessus/var/nessus/logs/backend.log"
"context": true,
"format": "system"
}
]
```

#### Windows example

}

**Note:** The backslash (\) is a special character in JSON. To enter a backslash in a path string, you must escape the first backslash with a second backslash so the path parses correctly.

```
{
      "reporters": [
      "tags": [
            "response"
      ],
      "reporter": {
            "type": "file",
            "rotation_strategy": "daily",
            "rotation_time": "86400",
            "max_size": "536870912",
            "max_files": "1024",
            "file": "C:\\ProgramData\\Tenable\\Nessus\\nessus\\logs\\www_
server.log"
      },
      "format": "combined"
      },
      {
      "tags": [
            "log",
            "info",
            "warn",
            "error",
            "trace"
      ],
      "reporter": {
      "type": "file",
      "file": "C:\\ProgramData\\Tenable\\Nessus\\logs\\backend.log"
      },
      "context": true,
      "format": "system"
      }
      ]
}
```

#### macOS example

```
{
      "reporters": [
      "tags": [
             "response"
      ],
      "reporter": {
             "type": "file",
             "rotation_strategy": "daily",
             "rotation_time": "86400",
             "max_size": "536870912",
             "max_files": "1024",
             "file": "/Library/Nessus/run/var/nessus/logs/www_server.log"
      },
      "format": "combined"
      },
      "tags": [
             "log",
             "info",
             "warn",
             "error",
             "trace"
      ],
      "reporter": {
      "type": "file",
      "file": /Library/Nessus/run/var/nessus/logs/backend.log"
      "context": true,
      "format": "system"
      }
      ]
}
```

- 3. Save the log.json file.
- 4. Restart the Tenable Nessus service.

The Tenable Nessus updates the log settings.

• backend.log — Nessus backend log.

#### Configure backend.log

You can configure log locations and rotation strategies for backend.log by editing the log.json file. You can also configure custom logs by creating a new reporters[x].reporter section and creating a custom file name.

To modify log settings using log.json:

1. Using a text editor, open the log.json file, located in the corresponding directory:

| Operating Sys-<br>tem | Log Location                                                                 |
|-----------------------|------------------------------------------------------------------------------|
| Windows               | <pre>C:\ProgramData\Tenable\Nessus\nessus\logs\<file- name=""></file-></pre> |
| macOS                 | /Library/Nessus/run/var/nessus/logs/ <filename></filename>                   |
| Linux                 | /opt/nessus/var/nessus/logs/ <filename></filename>                           |

2. For each log file, edit or create a reporters[x].reporter section, and add or modify the following parameters:

**Note:** The following describe parameters in the log.json file, and whether Tenable recommends that you modify the parameter. Some parameters are advanced and you do not need to modify them often. If you are an advanced user who wants to configure a custom log file with advanced parameters, see the <a href="knowledge-base">knowledge-base</a> article for more information.

| Parameter | Default value                 | Can be modified? | Description                                            |
|-----------|-------------------------------|------------------|--------------------------------------------------------|
| tags      | log, info, warn, error, trace | yes              | Determines what log information the log includes.      |
|           |                               |                  | <ul><li>response –</li><li>Web server activ-</li></ul> |

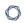

| Parameter             | Default value | Can be modified? | Description                                                                                                    |
|-----------------------|---------------|------------------|----------------------------------------------------------------------------------------------------|
|                       |               |                  | ity logs                                                                                                    |
|                       |               |                  | <ul> <li>info — Inform-<br/>ational logs for a<br/>specific task</li> </ul>                                            |
|                       |               |                  | <ul> <li>warn — Warning<br/>logs for a spe-<br/>cific task</li> </ul>                                                  |
|                       |               |                  | <ul> <li>error — Error<br/>logs for a spe-<br/>cific task</li> </ul>                                                   |
|                       |               |                  | <ul> <li>debug — Debug-<br/>ging output</li> </ul>                                                                     |
|                       |               |                  | <ul> <li>verbose —         Debugging out-         put with more         information than         debug     </li> </ul> |
|                       |               |                  | <ul> <li>trace – Logs<br/>used to trace<br/>output</li> </ul>                                                          |
| type                  | file          | not recommended  | Determines the type of the log file.                                                                                   |
| rotation_<br>strategy | size          | yes              | Determines whether<br>the log archives files<br>based on maximum<br>rotation size or rota-<br>tion time.               |

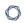

| Parameter         | Default value                                                              | Can be modified? | Description                                                                                                    |
|-------------------|----------------------------------------------------------------------------|------------------|----------------------------------------------------------------------------------------------------|
|                   |                                                                            |                  | <ul> <li>valid values:</li> <li>size — Rotate the log based on size, as spe- cified in max_ size.</li> <li>daily — Rotate the log based on time, as spe- cified in rota- tion_time.</li> </ul> |
| rotation_<br>time | 86400 (1 day)                                                              | yes              | Rotation time in seconds.  Only used if rotation_strategy is daily.                                                                                                    |
| max_size          | Tenable Nessus : 536870912 (512 MB) Tenable Nessus Agent: 10485760 (10 MB) | yes              | Rotation size in bytes.  Only used if rotation_strategy is size.                                                                                                    |
| max_files         | Tenable<br>Nessus: 10                                                      | yes              | Maximum number of files allowed in the file rotation.                                                                                                    |

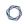

| Parameter | Default value                            | Can be modified? | Description                                                                                                    |
|-----------|------------------------------------------|------------------|----------------------------------------------------------------------------------------------------|
|           | Tenable Nessus<br>Agent: 2               |                  | The maximum number includes the main file, so 10 max_files is 1 main file and 9 backups. If you decrease this number, Tenable Nessus deletes the old logs.                                         |
| file      | Depends on operating system and log file | yes              | The location and name of the log file. See Default Log Locations.  If you change the name of a default Tenable Nessus log file, some advanced settings may not be able to modify the log settings. |
| context   | true                                     | not recommended  | Enables more context information for logs in the system format, such as backend.log.                                                                                                    |
| format    | combined<br>system                       | not recommended  | Determines the format of the output.  • combined — Presents output in a format used for web server                                                                                                 |

| Parameter | Default value | Can be modified? | Description     |
|-----------|---------------|------------------|-----------------|
|           |               |                  | logs.           |
|           |               |                  | • system —      |
|           |               |                  | Presents output |
|           |               |                  | in the default  |
|           |               |                  | operating sys-  |
|           |               |                  | tem log format. |

The following are examples of a log.json file.

#### Linux example

```
{
      "reporters": [
      "tags": [
             "response"
      ],
      "reporter": {
             "type": "file",
             "rotation_strategy": "daily",
            "rotation_time": "86400",
            "max_size": "536870912",
             "max_files": "1024",
             "file": "/opt/nessus/var/nessus/logs/www_server.log"
      },
      "format": "combined"
      },
      "tags": [
             "log",
             "info",
             "warn",
             "error",
             "trace"
```

```
],
"reporter": {
  "type": "file",
  "file": "/opt/nessus/var/nessus/logs/backend.log"
},
  "context": true,
  "format": "system"
}
```

#### Windows example

]

}

**Note:** The backslash (\) is a special character in JSON. To enter a backslash in a path string, you must escape the first backslash with a second backslash so the path parses correctly.

```
{
      "reporters": [
      "tags": [
             "response"
      ],
      "reporter": {
             "type": "file",
             "rotation_strategy": "daily",
             "rotation_time": "86400",
             "max_size": "536870912",
             "max_files": "1024",
             "file": "C:\\ProgramData\\Tenable\\Nessus\\nessus\\logs\\www_
server.log"
      },
      "format": "combined"
      },
      "tags": [
             "log",
```

```
"info",
    "warn",
    "error",
    "trace"
],
    "reporter": {
    "type": "file",
    "file": "C:\\ProgramData\\Tenable\\Nessus\\nessus\\logs\\backend.log"
    },
    "context": true,
    "format": "system"
    }
]
```

#### macOS example

```
{
      "reporters": [
      "tags": [
             "response"
      ],
      "reporter": {
             "type": "file",
             "rotation_strategy": "daily",
             "rotation_time": "86400",
             "max_size": "536870912",
             "max_files": "1024",
             "file": "/Library/Nessus/run/var/nessus/logs/www_server.log"
      },
      "format": "combined"
      },
      "tags": [
             "log",
```

```
"info",
    "warn",
    "error",
    "trace"
],
    "reporter": {
    "type": "file",
    "file": /Library/Nessus/run/var/nessus/logs/backend.log"
},
    "context": true,
    "format": "system"
}
]
```

3. Save the log.json file.

}

4. Restart the Tenable Nessus service.

The Tenable Nessus updates the log settings.

• nessuscli.log — Nessuscli log.

# **Default Log Locations**

The following table describes the default log file locations for each operating system.

| Operating System | Log Location                                                               |  |
|------------------|----------------------------------------------------------------------------|--|
| Windows          | <pre>C:\ProgramData\Tenable\Nessus\nessus\logs\<filename></filename></pre> |  |
| macOS            | /Library/Nessus/run/var/nessus/logs/ <filename></filename>                 |  |
| Linux            | /opt/nessus/var/nessus/logs/ <filename></filename>                         |  |

# **Mass Deployment Support**

You can automatically configure and deploy Tenable Nessus scanners using environment variables or a configuration JSON file. This allows you to streamline a mass deployment.

When you first launch Tenable Nessus after installation, Tenable Nessus first checks for the presence of environment variables, then checks for the config.json file. When Tenable Nessus launches for the first time, Tenable Nessus uses that information to link the scanner to a manager, set preferences, and create a user.

**Note:** If you have information in both environment variables and config.json, Tenable Nessus uses both sources of information. If there is conflicting information (for example, environment variables and config.json contain a different linking key), Tenable Nessus uses the information from the environment variables.

For more information, see the following:

- Tenable Nessus Environment Variables
- Deploy Tenable Nessus using JSON

#### ^

# **Tenable Nessus Environment Variables**

If you want to configure Tenable Nessus based on environment variables, you can set the following environment variables in the shell environment that Tenable Nessus is running in.

When you first launch Tenable Nessus after installation, Tenable Nessus first checks for the presence of environment variables, then checks for the <a href="mailto:config.json">config.json</a> file. When Tenable Nessus launches for the first time, Tenable Nessus uses that information to link the scanner to a manager, set preferences, and create a user.

# **User Configuration**

Use the following environment variables for initial user configuration:

- NCONF USER USERNAME Tenable Nessus username.
- NCONF\_USER\_PASSWORD Tenable Nessus user password.

**Note:** If you create a user but leave the NCONF\_USER\_PASSWORD value empty, Tenable Nessus automatically generates a password. To log in as the user, use <a href="mailto:nessuscli">nessuscli</a> to change the user's password first.

• NCONF\_USER\_ROLE - Tenable Nessus user role.

# Linking Configuration

Use the following environment variables for linking configuration:

- NCONF\_LINK\_HOST The hostname or IP address of the manager you want to link to. To link to Tenable Vulnerability Management, use cloud.tenable.com.
- NCONF LINK PORT Port of the manager you want to link to.
- NCONF\_LINK\_NAME Name of the scanner to use when linking.
- NCONF\_LINK\_KEY Linking key of the manager you want to link to.
- NCONF\_LINK\_CERT (Optional) CA certificate to use to validate the connection to the manager.
- NCONF\_LINK\_RETRY (Optional) Number of times Tenable Nessus should retry linking.

• NCONF\_LINK\_GROUPS - (Optional) One or more existing scanner groups where you want to add the scanner. List multiple groups in a comma-separated list. If any group names have spaces, use quotes around the whole list. For example: "Atlanta, Global Headquarters"

# **Deploy Tenable Nessus using JSON**

You can automatically configure and deploy Tenable Nessus scanners using a JSON file, config.json. To determine the location of this file on your operating system, see <u>Default Data Directories</u>.

When you first launch Tenable Nessus after installation, Tenable Nessus first checks for the presence of <u>environment variables</u>, then checks for the <u>config.json</u> file. When Tenable Nessus launches for the first time, Tenable Nessus uses that information to link the scanner to a manager, set preferences, and create a user.

**Note:** config.json must be in ASCII format. Some tools, such as PowerShell, create test files in other formats by default.

# Location of config.json File

Place the config.json file in the following location:

- Linux: /opt/nessus/var/nessus/config.json
- Windows: C:\ProgramData\Tenable\Nessus\nessus\config.json

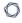

# **Example Tenable Nessus File Format**

```
{
       "link": {
               "name": "sensor name",
               "host": "hostname or IP address",
               "port": 443,
               "key": "abcdefghijklmnopqrstuvwxyz",
               "ms_cert": "CA certificate for linking",
               "retry": 1,
               "proxy": {
                        "proxy": "proxyhostname",
                       "proxy_port": 443,
                       "proxy_username": "proxyusername",
                       "proxy_password": "proxypassword",
                       "user_agent": "proxyagent",
                       "proxy_auth": "NONE"
               }
       },
       "preferences": {
               "global.max_hosts": "500"
       },
       "user": {
               "username": "admin",
               "password": "password",
               "role": "system_administrator",
               "type": "local"
       }
}
```

## .

# config.json Details

The following describes the format of the different settings in each section of config.json.

**Note:** All sections are optional; if you do not include a section, it is not configured when you first launch Tenable Nessus. You can manually configure the settings later.

# Linking

The link section sets preferences to link Tenable Nessus to a manager.

| Setting     | Description                                                                                                    |  |
|-------------|----------------------------------------------------------------------------------------------------|--|
| name        | (Optional)                                                                                                    |  |
|             | A name for the scanner.                                                                                          |  |
| host        | The hostname or IP address of the manager you want to link to.                                                   |  |
| port        | The port for the manager you want to link to.                                                                    |  |
|             | For Tenable Nessus Manager: 8834 or your custom port.                                                            |  |
| key         | The linking key that you retrieved from the manager.                                                             |  |
| ms_cert     | (Optional)                                                                                                    |  |
|             | A custom CA certificate to use to validate the manager's server certificate.                                     |  |
| proxy       | (Optional)                                                                                                    |  |
|             | If you are using a proxy server, include the following:                                                          |  |
|             | proxy: The hostname or IP address of your proxy server.                                                          |  |
|             | <pre>proxy_port: The port number of the proxy server.</pre>                                                      |  |
|             | <pre>proxy_username: The name of a user account that has per- missions to access and use the proxy server.</pre> |  |
|             | <pre>proxy_password: The password of the user account that you spe-<br/>cified as the username.</pre>            |  |
|             | <pre>user_agent: The user agent name, if your proxy requires a preset user agent.</pre>                          |  |
|             | proxy_auth: The authentication method to use for the proxy.                                                      |  |
| aws_scanner | (Optional)                                                                                                    |  |

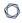

Set aws\_scanner to **true** to link the Tenable Nessus scanner as an AWS scanner.

**Note:** The Tenable Nessus scanner must already be running on an AWS instance for the option to take effect.

**Caution:** aws\_scanner is not supported in Amazon Linux 2023 AMI environments.

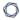

# **Preferences**

The preferences section configures any advanced settings. For more information, see <u>Advanced Settings</u>.

# User

The user section creates a Tenable Nessus user.

| Setting  | Description                                                                                                    |  |
|----------|----------------------------------------------------------------------------------------------------|--|
| username | Username for the Tenable Nessus user.                                                                                                    |  |
| password | (Optional but recommended)                                                                                                    |  |
|          | Password for the Tenable Nessus user.                                                                                                    |  |
|          | If you create a user but leave the password value empty, Tenable Nessus automatically generates a password. To log in as the user, use <a href="mailto:nessuscli">nessuscli</a> to change the user's password first. |  |
| role     | The role for the user. Set to disabled, basic, standard, administrator, or system_administrator. For more information, see <u>Users</u> .                                                                            |  |
| type     | Set to local.                                                                                                    |  |

# **Tenable Nessus Credentialed Checks**

In addition to remote scanning, you can use Tenable Nessus to scan for local exposures. For information about configuring credentialed checks, see <u>Credentialed Checks on Windows</u> and <u>Credentialed Checks on Linux</u>.

# **Purpose**

External network vulnerability scanning is useful to obtain a snapshot in time of the network services offered and the vulnerabilities they may contain. However, it is only an external perspective. It is important to determine what local services are running and to identify security exposures from local attacks or configuration settings that could expose the system to external attacks that an external scan might not detect.

A typical network vulnerability assessment performs a remote scan against the external points of presence and an on-site scan is performed from within the network. Neither of these scans can determine local exposures on the target system. Some of the information gained relies on the banner information shown, which may be inconclusive or incorrect. By using secured credentials, you can grant the Nessus scanner local access to scan the target system without requiring an agent. This can facilitate scanning of a large network to determine local exposures or compliance violations.

The most common security problem in an organization is that security patches are not applied in a timely manner. A Nessus credentialed scan can quickly determine which systems are out of date on patch installation. This is especially important when a new vulnerability is made public and executive management wants a quick answer regarding the impact to the organization.

Another major concern for organizations is to determine compliance with site policy, industry standards (such as the Center for Internet Security (CIS) benchmarks) or legislation (such as Sarbanes-Oxley, Gramm-Leach-Bliley, or HIPAA). Organizations that accept credit card information must demonstrate compliance with the Payment Card Industry (PCI) standards. There have been quite a few well-publicized cases where the credit card information for millions of customers was breached. This represents a significant financial loss to the banks responsible for covering the payments and heavy fines or loss of credit card acceptance capabilities by the breached merchant or processor.

## **Access Level**

Credentialed scans can perform any operation that a local user can perform. The level of scanning depends on the privileges granted to the user account that you configure Tenable Nessus to use.

Non-privileged users with local access on Linux systems can determine basic security issues, such as patch levels or entries in the /etc/passwd file. For more comprehensive information, such as system configuration data or file permissions across the entire system, you need an account with "root" privileges.

Tenable Nessus needs to use a local administrator account for credentialed scans on Windows systems. Several bulletins and software updates by Microsoft have made reading the registry to determine software patch level unreliable without administrator privileges. Tenable Nessus needs local administrative access to perform direct reading of the file system. This allows Nessus to attach to a computer and perform direct file analysis to determine the true patch level of the systems that Tenable Nessus evaluates.

# **Detecting When Credentials Fail**

If you are using Nessus to perform credentialed audits of Linux or Windows systems, analyzing the results to determine if you had the correct passwords and SSH keys can be difficult. You can detect if your credentials are not working using plugin 21745.

This plugin detects if either SSH or Windows credentials did not allow the scan to log into the remote host. When a login is successful, this plugin does not produce a result.

## **Credentialed Checks on Windows**

The process described in this section enables you to perform local security checks on Windows systems. You can only use Domain Administrator accounts to scan Domain Controllers.

**Note:** To run some local checks, Tenable Nessus requires that the host runs PowerShell 5.0 or newer.

Before you begin this process, ensure that there are no security policies in place that block credentialed checks on Windows, such as:

- Windows security policies
- Local computer policies (for example, Deny access to this computer from the network, Access this computer from the network)
- Antivirus or endpoint security rules
- IPS/IDS

# **Configure a Domain Account for Authenticated Scanning**

To create a domain account for remote host-based auditing of a Windows server, the server must first be a supported version of Windows and be part of a domain.

# **Create a Security Group called "Nessus Local Access"**

- 1. Log in to a Domain Controller and open **Active Directory Users and Computers**.
- 2. To create a security group, select **Action** > **New** > **Group**.
- 3. Name the group Nessus Local Access. Set Scope to Global and Type to Security.
- 4. Add the account you plan to use to perform Tenable Nessus Windows Authenticated Scans to the Tenable Nessus Local Access group.

# **Create a Group Policy called "Local Admin GPO"**

- 1. Open the Group Policy Management Console.
- 2. Right-click **Group Policy Objects** and select **New**.
- 3. Type the name of the policy **Nessus Scan GPO**.

# Add the "Nessus Local Access" Group to the "Nessus Scan GPO Policy"

- 1. Right-click **Nessus Scan GPO Policy**, then select **Edit**.
- 2. Expand Computer configuration > Policies > Windows Settings > Security Settings > Restricted Groups.
- 3. In the left navigation bar on **Restricted Groups**, right-click and select **Add Group**.
- 4. In the Add Group dialog box, select browse and enter Nessus Local Access.
- 5. Select Check Names.
- 6. Select **OK** twice to close the dialog box.
- 7. Select **Add** under **This group is a member of:**
- 8. Add the **Administrators** Group.
- 9. Select **OK** twice.

Tenable Nessus uses Server Message Block (SMB) and Windows Management Instrumentation (WMI). Ensure Windows Firewall allows access to the system.

## Allow WMI on Windows

- 1. Right-click **Nessus Scan GPO Policy**, then select **Edit**.
- Expand Computer configuration > Policies > Windows Settings > Security Settings > Windows Firewall with Advanced Security > Windows Firewall with Advanced Security > Inbound Rules.
- 3. Right-click in the working area and choose **New Rule...**.
- 4. Choose the **Predefined** option, and select **Windows Management Instrumentation (WMI)** from the drop-down box.
- 5. Select **Next**.
- 6. Select the check boxes for:
  - Windows Management Instrumentation (ASync-In)
  - Windows Management Instrumentation (WMI-In)
  - Windows Management Instrumentation (DCOM-In)
- 7. Select Next.
- 8. Select Finish.

**Tip:** Later, you can edit the predefined rule created and limit the connection to the ports by IP Address and Domain User to reduce any risk for abuse of WMI.

# Link the GPO

- In Group policy management console, right-click the domain or the OU and select Link an Existing GPO.
- 2. Select the Tenable Nessus' Scan GPO.

# **Configure Windows**

- 1. Under Windows Firewall > Windows Firewall Settings, enable File and Printer Sharing.
- 2. Using the gpedit.msc tool (via the Run prompt), invoke the Group Policy Object Editor. Navigate to Local Computer Policy > Administrative Templates > Network > Network Connections > Windows Firewall > Standard Profile > Windows Firewall : Allow inbound file and printer exception, and enable it.
- 3. (Windows 8 and earlier only) While in the Group Policy Object Editor, navigate to Local Computer Policy > Administrative Templates > Network > Network Connections > Prohibit use of Internet connection firewall on your DNS domain and set it to either Disabled or Not Configured.
- 4. Enable the **Remote Registry** service (it is disabled by default). If the service is set to *manual* (rather than *enabled*), plugin IDs 42897 and 42898 only enable the registry during the scan.

**Note:** Enabling this option configures Tenable Nessus to attempt to start the remote registry service before starting the scan.

The Windows credentials provided in the Tenable Nessus scan policy must have administrative permissions to start the Remote Registry service on the host being scanned.

- 5. Open TCP ports **139** and **445** between Tenable Nessus and the target.
- 6. Using either the **AutoShareServer** (Windows Server) or **AutoShareWks** (Windows Workstation), enable the following default administrative shares:
  - IPCS
  - ADMINS

**Note:** Windows 10 disables **ADMIN\$** by default. For all other operating systems, the three shares are enabled by default and can cause other issues if disabled by default. For more information, see <a href="http://support.microsoft.com/kb/842715/en-us">http://support.microsoft.com/kb/842715/en-us</a>.

• C\$

Caution: While not recommended, you can disable Windows User Account Control (UAC).

**Tip:** To turn off UAC completely, open the **Control Panel**, select **User Accounts**, and then set Turn User Account Control to off. Alternatively, you can add a new registry key named LocalAccountTokenFilterPolicy and set its value to 1.

You must create this key in the registry at the following location: HKLM\SOFTWARE\Microsoft\Windows\CurrentVersion\Policies\system\LocalAccountTokenFilterPolicy.

For more information on this registry setting, consult the MSDN 766945 KB. In Windows 7 and 8, if you disable UAC, then you must set EnableLUA to 0 in HKEY\_LOCAL\_MACHINE\Soft-ware\Microsoft\Windows\CurrentVersion\Policies\System as well.

#### What to do next:

- View the prerequisites for Windows credentialed checks.
- Enable Windows logins for local and remote audits.
- Configure a Tenable Nessus scan for Windows Logins.

# **Prerequisites**

A common mistake is to create a local account that does not have enough privileges to log on remotely and do anything useful. By default, Windows assigns new local accounts Guest privileges if they are logged into remotely. This prevents remote vulnerability audits from succeeding. Another common mistake is to increase the amount of access that the Guest users obtain. This reduces the security of your Windows server.

# **Enable Windows Logins for Local and Remote Audits**

The most important aspect of Windows credentials is that the account used to perform the checks needs privileges to access all required files and registry entries which, often, means administrative privileges. If you do not provide Tenable Nessus with credentials for an administrative account, at best, you can use it to perform registry checks for the patches. While this is still a valid method to find installed patches, it is incompatible with some third-party patch management tools that may neglect to set the key in the policy. If Tenable Nessus has administrative privileges, it checks the version of the dynamic-link library (.dll) on the remote host, which is considerably more accurate.

The following bullets describe how to configure a domain or local account to use for Windows credentialed checks, depending on your needs.

### Use Case #1: Configure a Domain Account for Local Audits

To create a domain account for remote, host-based auditing of a Windows server, the server must be part of a domain. To configure the server to allow logins from a domain account, use the Classic security model, as described in the following steps:

- 1. Open the **Start** menu and select **Run**.
- 2. Enter gpedit.msc and select **OK**.
- 3. Select Computer Configuration > Windows Settings > Security Settings > Local Policies > Security Options.
- 4. In the list, select **Network access: Sharing and security model for local accounts**.

The Network access: Sharing and security model for local accounts window appears.

5. In the Local Security Setting section, in the drop-down box, select **Classic - local users** authenticate as themselves.

This allows local users of the domain to authenticate as themselves, even though they are not physically local on the particular server. Without doing this, all remote users, even real users in the domain, authenticate as guests and do not have enough cre-

dentials to perform a remote audit.

#### 6. Click OK.

**Note:** To learn more about protecting scanning credentials, see <u>5 Ways to Protect Scanning Credentials</u> for Windows Hosts.

### Use Case #2: Configure a Local Account

To configure a standalone (in other words, not part of a domain) Windows server with credentials you plan to use for credentialed checks, create a unique account as the administrator.

Do not set the configuration of this account to the default of **Guest only: local users authenticate** as **guest**. Instead, switch this to **Classic: local users authenticate** as **themselves**.

# **Configure Windows**

Once you create an appropriate account for credentialed checks, there are several Windows configuration options that you must enable or disable before scanning (for more information, see <u>Credentialed Checks on Windows</u>):

### (Local accounts only) User Account Control (UAC)

Disable Windows User Account Control (UAC), or you must change a specific registry setting allow Tenable Nessus audits. To disable UAC, open the Control Panel, select **User Accounts**, and set **Turn User Account Control** to **Off**.

Alternatively, instead of disabling UAC, Tenable recommends adding a new registry DWORD named **LocalAccountTokenFilterPolicy** and setting its value to **1**. Create this key in the following registry: HKLM\SOFTWARE\Mi-

crosoft\Win-

dows\CurrentVersion\Policies\system\LocalAccountTokenFilterPolicy. For more information on this registry setting, see the <u>MSDN 766945 KB</u>.

#### Host Firewall

Using the Run prompt, run gpedit.msc and enable Group Policy Object Editor. Navigate
to Local Computer Policy > Administrative Templates > Network > Network Connections > Windows Firewall > Standard Profile > Windows Firewall: Allow inbound file
and printer exception and enable it.

While in the Group Policy Object Editor, navigate to Local Computer Policy > Administrative Templates > Network > Network Connections > Prohibit use of Internet connection firewall on your DNS domain. Set this option to either Disabled or Not Configured.

- Open any host firewalls to allow connections from Tenable Nessus to File and Printer Sharing on TCP ports 139 and 445.
  - If you want Tenable Nessus to pick up any open ports or services on the host, those ports also need to be accessible to the scanner.

#### Remote Registry

Enable the **Remote Registry**. You can enable it for a one-time audit, or leave it enabled permanently if you perform frequent audits.

**Note:** For information on enabling the Remote Registry during scans, see <u>How to enable the "Start the Remote Registry service during the scan" option in a scan policy.</u>

#### **Administrative Shares**

Enable administrative shares (IP\$, ADMIN\$, C\$).

**Note:** Windows 10 disables **ADMIN\$** by default. For all other operating systems, the three administrative shares are enabled by default and can cause other issues if disabled. For more information, see <a href="http://support.microsoft.com/kb/842715/en-us">http://support.microsoft.com/kb/842715/en-us</a>.

**Note:** To troubleshoot missing administrative shares, see the related Microsoft troubleshooting topic.

# **Configure a Tenable Nessus Scan for Windows Logins**

Tenable Nessus allows you to configure your scan configurations with the credentials needed for Windows logins. You can do so during the <u>Create a Scan</u> process, or you can add credentials to an existing scan configuration.

### To configure a Tenable Nessus scan configuration for Windows logins:

1. In the scan settings, click the **Credentials** tab.

The Credentials menu opens.

- 2. In the Categories drop-down menu, select **Host**.
- 3. In the Host category, click **Windows**.

A Windows credentials pane appears.

- 4. Select an authentication method. Depending on the method, the remaining Windows settings change.
- 5. Depending on the authentication method, specify the SMB account username, password or hash, and domain.

To view the Windows credential setting descriptions, see Windows.

6. Click **Save**. Tenable Nessus saves the new Windows credentials.

### **Credentialed Checks on Linux**

The process described in this section enables you to perform local security checks on Linux based systems. The SSH daemon used in this example is OpenSSH. If you have a commercial variant of SSH, your procedure may be slightly different.

You can enable local security checks using an SSH private/public key pair or user credentials and sudo or su access.

#### What to do next:

- View the prerequisites for Linux credentialed checks.
- Enable SSH local security checks.
- Configure Tenable Nessus for SSH host-based checks.

### - C

# **Prerequisites**

# Configuration Requirements for SSH

Nessus supports the blowfish-cbc, aesXXX-cbc (aes128, aes192, and aes256), 3des-cbc, and aes-ctr algorithms.

Some commercial variants of SSH do not have support for the blowfish cipher, possibly for export reasons. It is also possible to configure an SSH server to only accept certain types of encryption. Check that your SSH server supports the correct algorithm.

# **User Privileges**

For maximum effectiveness, the SSH user must be able to run any command on the system. On Linux systems, the SSH user must have root privileges. While it is possible to run some checks (such as patch levels) with non-privileged access, full compliance checks that audit system configuration and file permissions require root access. For this reason, Tenable recommends that you use SSH keys instead of credentials when possible.

# Configuration Requirements for Kerberos

If you use Kerberos, you must configure sshd with Kerberos support to verify the ticket with the KDC. You must properly configure reverse DNS lookups for this to work. The Kerberos interaction method must be gssapi-with-mic.

# **Enable SSH Local Security Checks**

This section provides a high-level procedure for enabling SSH between the systems involved in the Tenable Nessus credential checks. It is not an in-depth tutorial on SSH, and assumes the reader has the prerequisite knowledge of Linux system commands.

# **Generate SSH Public and Private Keys**

The first step is to generate a private/public key pair for the Tenable Nessus scanner to use. You can generate this key pair from any of your Linux systems, using any user account. However, it is important that the defined Tenable Nessus user owns the keys.

To generate the key pair, use ssh-keygen and save the key in a safe place (see the following Red Hat ES 3 installation example).

```
# ssh-keygen -t dsa
Generating public/private dsa key pair.
Enter file in which to save the key (/Users/test/.ssh/id_dsa):
/home/test/Nessus/ssh_key
Enter passphrase (empty for no passphrase):
Enter same passphrase again:
Your identification has been saved in
/home/test/Nessus/ssh_key.
Your public key has been saved in
/home/test/Nessus/ssh_key.pub.
The key fingerprint is:
06:4a:fd:76:ee:0f:d4:e6:4b:74:84:9a:99:e6:12:ea
#
```

Do not transfer the private key to any system other than the one running the Tenable Nessus server. When ssh-keygen asks you for a passphrase, enter a strong passphrase or press the **Return** key twice (that is, do not set any passphrase). If you specify a passphrase, you must specify it in **Policies** > **Credentials** > **SSH settings** for Tenable Nessus to use key-based authentication.

Tenable Nessus Windows users may wish to copy both keys to the main Tenable Nessus application directory on the system running Tenable Nessus (C:\Program Files\Tenable\Nessus by default), and then copy the public key to the target systems as needed. This makes it easier to manage the public and private key files.

# Create a User Account and Set Up the SSH Key

On every target system that you want to scan using local security checks, create a new user account dedicated to Tenable Nessus. This user account must have exactly the same name on all systems. For this document, we call the user nessus, but you can use any name.

Once you create the user account, make sure that the account has no valid password set. On Linux systems, new user accounts are locked by default, unless you explicitly set an initial password. If you are using an account where someone had set a password, use the passwd -1 command to lock the account.

You must also create the directory under this new account's home directory to hold the public key. For this exercise, the directory is /home/nessus/.ssh. See the following Linux systems example:

```
# passwd -1 nessus
# cd /home/nessus
# mkdir .ssh
#
```

For Solaris 10 systems, Sun has enhanced the <code>passwd(1)</code> command to distinguish between locked and non-login accounts. This is to ensure that you cannot use a locked user account to execute commands (for example, cron jobs). You only use non-login accounts to execute commands, and they do not support an interactive login session. These accounts have the "NP" token in the password field of <code>/etc/shadow</code>. To set a non-login account and create the SSH public key directory in Solaris 10, run the following commands:

```
# passwd -N nessus
# grep nessus /etc/shadow
nessus:NP:13579:::::
# cd /export/home/nessus
# mkdir .ssh
#
```

Now that you have created the user account, you must transfer the key to the system, place it in the appropriate directory, and set the correct permissions.

# Example

From the system containing the keys, secure copy the public key to system that you want to scan for host checks as shown in the following example.

```
# scp ssh_key.pub root@192.1.1.44:/home/nessus/.ssh/authorized_keys
#
```

You can also copy the file from the system on which you installed Tenable Nessus using the secure ftp command, **sftp**. You must name the file on the target system **authorized\_keys**.

# **Return to the Public Key System**

Set the permissions on both the /home/nessus/.ssh directory and the authorized keys file.

```
# chown -R nessus:nessus ~nessus/.ssh/
# chmod 0600 ~nessus/.ssh/authorized_keys
# chmod 0700 ~nessus/.ssh/
#
```

Repeat this process on all systems that you want to test for SSH checks (starting at "Creating a User Account and Setting up the SSH Key" above).

Test to make sure that the accounts and networks are configured correctly. Using the simple Linux command id, from the Tenable Nessus scanner, run the following command:

```
# ssh -i /home/test/nessus/ssh_key nessus@192.1.1.44 id
uid=252(nessus) gid=250(tns) groups=250(tns)
#
```

If it successfully returns information about the Tenable Nessus user, the key exchange was successful.

# **Configure Tenable Nessus for SSH Host-Based Checks**

If you have not already done so, secure copy the private and public key files to the system that you plan to use to access the Tenable Nessus scanner, as described in <a href="Enable SSH Local Security">Enable SSH Local Security</a> Checks.

# Tenable Nessus User Interface Steps

1. Click **New Scan** to create a new scan and select a template.

-or-

Click **My Scans** in the left navigation bar, choose an existing scan, then click the **Configure** button.

- 2. Click the **Credentials** tab.
- 3. Select SSH.
- 4. In the **Authentication method** drop-down box, select an authentication method.
- 5. Configure the remaining settings.
- 6. Click the Save button.

# Run Tenable Nessus as Non-Privileged User

Tenable Nessus can run as a non-privileged user.

### Limitations

- When scanning localhost, Nessus plugins assume that they are running as root. Therefore, certain types of scans may fail. For example, because Nessus is now running as a non-privileged user, file content Compliance Audits may fail or return erroneous results since the plugins are not able to access all directories.
- nessuscli does not have a --no-root mode. Running commands with nessuscli as root could potentially create files in the Nessus install directory owned by root, which can prohibit Nessus from accessing them successfully. Use care when running nessuscli, and potentially fix permissions with chown after using it.

# Run Nessus on Linux with Systemd as a Non-Privileged User

### Limitations

- When scanning localhost, Nessus plugins assume that they are running as root. Therefore, certain types of scans may fail. For example, because Nessus is now running as a non-privileged user, file content Compliance Audits may fail or return erroneous results since the plugins are not able to access all directories.
- <u>nessuscli</u> does not have a --no-root mode. Running commands with nessuscli as root could potentially create files in the Nessus install directory owned by root, which can prohibit Nessus from accessing them successfully. Use care when running nessuscli, and potentially fix permissions with chown after using it.

# Steps

- 1. Do one of the following:
  - If you have not already, install Nessus.
  - If you already installed Nessus and are running it, stop nessusd.
- 2. Create a non-root account to run the Nessus service.

```
sudo useradd -r -m nonprivuser
```

3. Remove world permissions on Nessus binaries in the /sbin directory.

```
sudo chmod 750 /opt/nessus/sbin/*
```

4. Change ownership of /opt/nessus to the non-root user.

```
sudo chown nonprivuser:nonprivuser -R /opt/nessus
```

Note: You need to complete steps 3 and 4 every time Tenable Nessus is updated.

5. Set capabilities on nessusd and nessus-service.

**Tip:** Use **cap\_net\_admin** to put interface in promiscuous mode. Use **cap\_net\_raw** to create raw sockets for packet forgery. Use **cap\_sys\_resource** to set resource limits.

If this is only a manager, and you do not want this instance of Nessus to perform scans, you need to provide it only with the capability to change its resource limits.

```
sudo setcap "cap_sys_resource+eip" /opt/nessus/sbin/nessusd
sudo setcap "cap_sys_resource+eip" /opt/nessus/sbin/nessus-service
```

If you want this instance of Nessus to perform scans, you need to add more permissions to allow packet forgery and enabling promiscuous mode on the interface.

```
sudo setcap "cap_net_admin,cap_net_raw,cap_sys_resource+eip"
/opt/nessus/sbin/nessusd
sudo setcap "cap_net_admin,cap_net_raw,cap_sys_resource+eip"
/opt/nessus/sbin/nessus-service
```

6. Create an override configuration file by running the following two commands:

```
mkdir -p /etc/systemd/system/nessusd.service.d/
printf '[Service]\nExecStart=\nExecStart=/opt/nessus/sbin/nessus-service -q --no-
root\nUser=nonprivuser\n' > /etc/systemd/system/nessusd.service.d/override.conf
```

This file overrides the ExecStart and User options in the nessusd service unit file (/us-r/lib/systemd/system/nessusd.service) with the non-privileged settings.

7. Reload the **systemd** manager configuration to include the override configuration file by running the following command:

```
sudo systemctl daemon-reload
```

8. Start nessusd by running the following command:

```
sudo service nessusd start
```

9. Verify Tenable Nessus is running as a non-privileged user by running the following command:

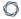

#### service nessusd status

If Tenable Nessus is running as a non-privileged user, override.conf shows under /etc/sys-temd/system/nessusd.service.d and CGroup (Control Group) shows that you started both nessus-service and nessusd with the --no-root parameter.

# Run Nessus on Linux with init.d Script as a Non-Privileged User

### Limitations

When scanning localhost, Nessus plugins assume that they are running as root. Therefore, certain types of scans may fail. For example, because Nessus is now running as a non-privileged user, file content Compliance Audits may fail or return erroneous results since the plugins are not able to access all directories.

Because nessuscli does not have a --no-root mode, running commands with nessuscli as root could potentially create files in the Nessus install directory owned by root, which can prohibit Nessus from accessing them successfully. Use care when running nessuscli, and potentially fix permissions with chown after using it.

# Steps

- 1. If you have not already, install Nessus.
- 2. Create a non-root account to run the Nessus service.

```
sudo useradd -r -m nonprivuser
```

3. Remove 'world' permissions on Nessus binaries in the /sbin directory.

```
sudo chmod 750 /opt/nessus/sbin/*
```

4. Change ownership of /opt/nessus to the non-root user.

```
sudo chown nonprivuser:nonprivuser -R /opt/nessus
```

5. Set capabilities on nessusd and nessus-service.

#### Tip:

Use **cap\_net\_admin** to put the interface in promiscuous mode.

Use **cap\_net\_raw** to create raw sockets for packet forgery.

Use **cap\_sys\_resource** to set resource limits.

If this is only a manager, and you do not want this instance of Nessus install to perform scans, you need to provide it only with the capability to change its resource limits.

```
sudo setcap "cap_sys_resource+eip" /opt/nessus/sbin/nessusd
sudo setcap "cap_sys_resource+eip" /opt/nessus/sbin/nessus-service
```

If you want this instance of Nessus to perform scans, you need to add extra permissions to allow packet forgery and enabling promiscuous mode on the interface.

```
sudo setcap "cap_net_admin,cap_net_raw,cap_sys_resource+eip"
/opt/nessus/sbin/nessusd
sudo setcap "cap_net_admin,cap_net_raw,cap_sys_resource+eip"
/opt/nessus/sbin/nessus-service
```

6. Add the following line to the **/etc/init.d/nessusd** script:

#### CentOS

daemon --user=nonprivuser /opt/nessus/sbin/nessus-service -q -D --no-root

#### Debian

```
start-stop-daemon --start --oknodo --user nonprivuser --name nessus --
pidfile --chuid nonprivuser --startas /opt/nessus/sbin/nessus-service -- -q
-D --no-root
```

Depending on your operating system, the resulting script should appear as follows:

#### CentOS

```
start() {
   KIND="$NESSUS_NAME"
   echo -n $"Starting $NESSUS_NAME : "
   daemon --user=nonprivuser /opt/nessus/sbin/nessus-service -q -D --no-root
```

```
echo "."
return 0
}
```

#### Debian

```
start() {
   KIND="$NESSUS_NAME"
   echo -n $"Starting $NESSUS_NAME : "
   start-stop-daemon --start --oknodo --user nonprivuser --name nessus --pidfile
--chuid nonprivuser --startas /opt/nessus/sbin/nessus-service -- -q -D --no-root
   echo "."
   return 0
}
```

#### 7. Start nessusd.

In this step, Nessus starts as root, but init.d starts it as nonprivuser.

sudo service nessusd start

**Note:** If you are running Nessus on Debian, after starting Nessus, run the chown -R nonprivuser:nonprivuser /opt/nessus command to regain ownership of directories created at runtime.

# Run Nessus on macOS as a Non-Privileged User

### Limitations

- When scanning localhost, Nessus plugins assume that they are running as root. Therefore, certain types of scans may fail. For example, because Nessus is now running as a non-privileged user, file content Compliance Audits may fail or return erroneous results since the plugins are not able to access all directories.
- nessuscli does not have a --no-root mode. Running commands with nessuscli as root could potentially create files in the Nessus install directory owned by root, which could cause Nessus to be unable to access them appropriately. Use care when running nessuscli, and potentially fix permissions with chown after using it.

# Steps

- 1. If you have not already done so, Install Nessus on MacOSX.
- 2. Since the Nessus service is running as root, you need to unload it.

Use the following command to unload the Nessus service:

sudo launchctl unload /Library/LaunchDaemons/com.tenablesecurity.nessusd.plist

- 3. On the Mac, in **System Preferences > Users & Groups**, create a new **Group**.
- 4. Next, in **System Preferences > Users & Groups**, create the new **Standard User**. Configure this user to run as the Nessus non-privileged account.

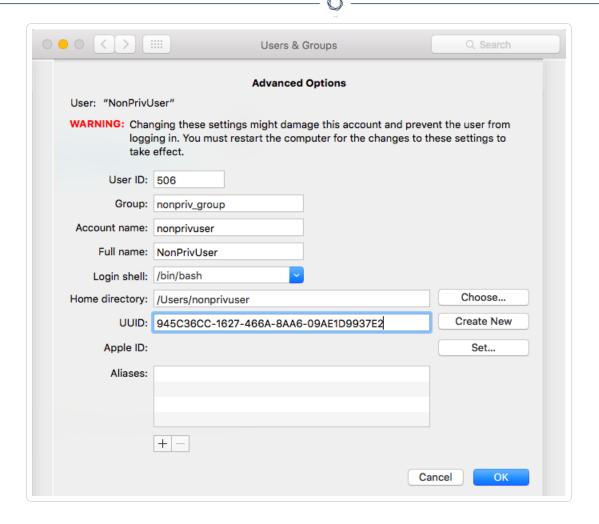

5. Add the new user to the group you created in Step 1.

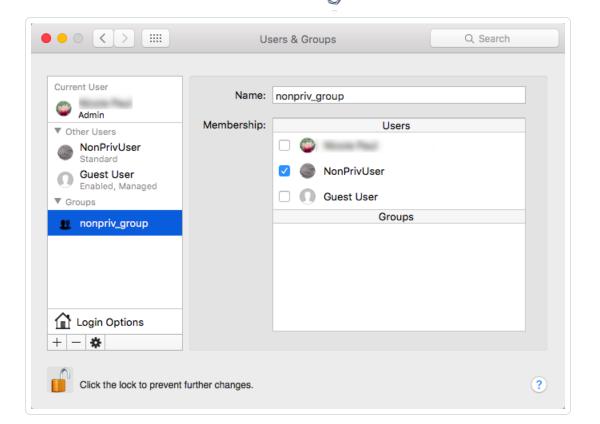

6. Remove 'world' permissions on Nessus binaries in the /sbin directory.

```
sudo chmod 750 /Library/Nessus/run/sbin/*
```

7. Change ownership of /Library/Nessus/run directory to the non-root (Standard) user you created in Step 2.

```
sudo chown -R nonprivuser:nonprivuser /Library/Nessus/run
```

- 8. Give that user read/write permissions to the /dev/bpf\* devices. A simple way to do this is to install Wireshark, which creates a group called access\_bpf and a corresponding launch daemon to set appropriate permissions on /dev/bpf\* at startup. In this case, you can simply assign the nonpriv user to be in the access\_bpf group. Otherwise, you need to create a launch daemon giving the "nonpriv" user, or a group that it is a part of, read/write permissions to all /dev/bpf\*.
- 9. For Step 8. changes to take effect, reboot your system.

 Using a text editor, modify the Nessus /Library/LaunchDaemons/com.tenablesecurity.nessusd.plist file and add the following lines. Do not modify any of the existing lines.

```
<string>--no-root</string>
<key>UserName</key>
<string>nonprivuser</string>
```

```
<?xml version="1.0" encoding="UTF-8"?>
<!DOCTYPE plist PUBLIC "-//Apple//DTD PLIST 1.0//EN" "http://www.apple.com/DTDs/PropertyList-1.0.dtd">
<pli><pli>t version="1.0">
<dict>
       <key>Disabled</key>
       <true/>
       <key>Label</key>
       <string>com.tenablesecurity.nessusd</string>
       <key>ProgramArguments</key>
       <array>
               <string>/Library/Nessus/run/sbin/nessus-service</string>
               <string>-q</string>
               <string>--no-root</string>
       </array>
       <key>RunAtLoad</key>
       <true/>
      <key>UserName</key>
      <string>nonprivuser</string>
</dict>
</plist>
```

11. Using **sysct1**, verify the following parameters have the minimum values:

```
$ sysctl debug.bpf_maxdevices
debug.bpf_maxdevices: 16384
$ sysctl kern.maxfiles
kern.maxfiles: 12288
$ sysctl kern.maxfilesperproc
kern.maxfilesperproc: 12288
$ sysctl kern.maxproc
kern.maxproc: 1064
$ sysctl kern.maxprocperuid
kern.maxprocperuid: 1064
```

12. If any of the values in Step 9. do not meet the minimum requirements, take the following steps to modify values.

Create a file called /etc/sysctl.conf.

Using a text editor, edit the **systctl.conf** file with the correct values found in Step 9.

#### Example:

```
$ cat /etc/sysctl.conf
kern.maxfilesperproc=12288
kern.maxproc=1064
kern.maxprocperuid=1064
```

13. Next, using the **launchctl limit** command, verify your OS default values.

Example: MacOSX 10.10 and 10.11 values.

```
$ launchctl limit
           unlimited
                          unlimited
cpu
filesize unlimited
                          unlimited
data
           unlimited
                          unlimited
stack
           8388608
                          67104768
                          unlimited
core
                          unlimited
           unlimited
rss
           unlimited
memlock
                          unlimited
maxproc
           709
                          1064
maxfiles
           256
                          unlimited
```

14. If you do not set any of the values in Step 11 to the default OSX values above, take the following steps to modify values.

Using a text editor, edit the **launchd.conf** file with the correct, default values as shown in Step 11.

#### Example:

```
$ cat /etc/launchd.conf
limit maxproc 709 1064
```

**Note:** Some older versions of OSX have smaller limits for **maxproc**. If your version of OSX supports increasing the limits through **/etc/launchctl.conf**, increase the value.

15. For all changes to take effect either reboot your system or reload the launch daemon.

sudo launchctl load /Library/LaunchDaemons/com.tenablesecurity.nessusd.plist

# Run Nessus on FreeBSD as a Non-Privileged User

### Limitations

- When scanning localhost, Nessus plugins assume that they are running as root. Therefore, certain types of scans may fail. For example, because Nessus is now running as a non-privileged user, file content Compliance Audits may fail or return erroneous results since the plugins are not able to access all directories.
- nessuscli does not have a --no-root mode. Running commands with nessuscli as root
  could potentially create files in the Nessus install directory owned by root, which could cause
  Nessus to be unable to access them appropriately. Use care when running nessuscli, and
  potentially fix permissions with chown after using it.

Note: Unless otherwise noted, execute the following commands in a root login shell.

1. If you have not already done so, <u>Install</u> Nessus on FreeBSD.

```
pkg add Nessus-*.txz
```

2. Create a non-root account to run the Nessus service.

In this example, the user creates nonprivuser in the nonprivgroup.

```
# adduser
Username: nonprivuser
Full name: NonPrivUser
Uid (Leave empty for default):
Login group [nonprivuser]:
Login group is nonprivuser. Invite nonprivuser into other groups? []:
Login class [default]:
Shell (sh csh tcsh bash rbash nologin) [sh]:
Home directory [/home/nonprivuser]:
Home directory permissions (Leave empty for default):
```

```
Use password-based authentication? [yes]:
Use an empty password? (yes/no) [no]:
Use a random password? (yes/no) [no]:
Enter password:
Enter password again:
Lock out the account after creation? [no]:
Username : nonprivuser
Password: ****
Full Name : NonPrivUser
Uid: 1003
Class:
Groups : nonprivuser
Home : /home/nonprivuser
Home Mode :
Shell: /bin/sh
Locked: no
OK? (yes/no): yes
adduser: INFO: Successfully added (nonprivuser) to the user database.
```

3. Remove 'world' permissions on Nessus binaries in the /sbin directory.

```
chmod 750 /usr/local/nessus/sbin/*
```

4. Change ownership of /opt/nessus to the non-root user.

Add another user? (yes/no): no

Goodbye!

```
chown -R nonprivuser:nonprivuser /usr/local/nessus
```

5. Create a group to give the non-root user access to the /dev/bpf device and allow them to use raw sockets.

```
pw groupadd access_bpf
pw groupmod access_bpf -m nonprivuser
```

6. Confirm that nonprivuser appears in the group.

```
# pw groupshow access_bpf
access_bpf:*:1003:nonprivuser
```

7. Next, check your system limit values.

Using the ulimit -a command, verify that each parameter has, at minimum, the following values.

This example shows FreeBSD 10 values:

```
# ulimit -a
cpu time
                (seconds, -t)
                                    unlimited
file size
                (512-blocks, -f)
                                    unlimited
data seg size
                (kbytes, -d)
                                    33554432
stack size
                 (kbytes, -s)
                                    524288
                (512-blocks, -c)
core file size
                                    unlimited
max memory size (kbytes, -m)
                                    unlimited
locked memory
                  (kbytes, -1)
                                    unlimited
max user processes (-u)
                                     6670
open files
                   (-n)
                                     58329
virtual mem size
                  (kbytes, -v)
                                     unlimited
swap limit
                   (kbytes, -w)
                                     unlimited
sbsize
                   (bytes, -b)
                                     unlimited
pseudo-terminals
                   (-p)
                                     unlimited
```

8. If any of the values in Step 6. do not meet the minimum requirements, take the following steps to modify values.

Using a text editor, edit the /etc/sysctl.conf file.

Next, using the service command, restart the sysctl service:

```
service sysctl restart
```

Alternatively, you can reboot your system.

Verify the new, minimum required values by using the ulimit -a command again.

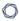

9. Next, using a text editor, modify the /usr/local/etc/rc.d/nessusd service script to remove and add the following lines:

Remove: /usr/local/nessus/sbin/nessus-service -D -q

Add: chown root:access bpf /dev/bpf

Add: chmod 660 /dev/bpf

**Add:** daemon -u nonprivuser /usr/local/nessus/sbin/nessus-service -D -q -- no-root

The resulting script should appear as follows:

```
nessusd_start() {
   echo 'Starting Nessus...'
   chown root:access_bpf /dev/bpf
   chmod 660 /dev/bpf
   daemon -u nonprivuser /usr/local/nessus/sbin/nessus-service -D -q --no-root
}
nessusd_stop() {
   test -f /usr/local/nessus/var/nessus/nessus-service.pid && kill `cat
/usr/local/nessus/var/nessus/nessus-service.pid` && echo 'Stopping Nessus...' && sleep 3
}
```

# **Upgrade Assistant**

The following feature is not supported in Federal Risk and Authorization Manage Program (FedRAMP) environments. For more information, see the <u>FedRAMP Product Offering</u>.

You can upgrade data from Tenable Nessus to Tenable Vulnerability Management via the **Upgrade Assistant** tool.

For more information, see Nessus to Tenable Vulnerability Management Upgrade Assistant.